# **SPECIAL MESSAGE SECTION**

<span id="page-0-0"></span>**PRODUCT SAFETY MARKINGS:** Yamaha electronic products may have either labels similar to the graphics shown below or molded/stamped facsimiles of these graphics on the enclosure. The explanation of these graphics appears on this page. Please observe all cautions indicated on this page and those indicated in the safety instruction section.

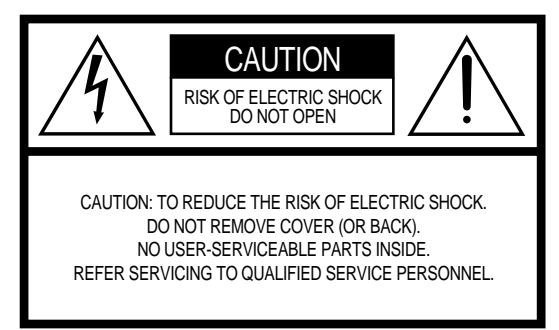

See bottom of Keyboard enclosure for graphic symbol markings.

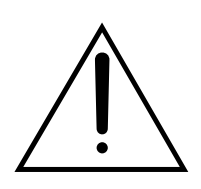

The exclamation point within the equilateral triangle is intended to alert the user to the presence of important operating and maintenance (servicing) instructions in the literature accompanying the product.

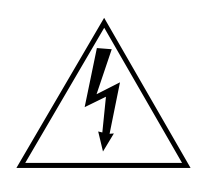

The lightning flash with arrowhead symbol, within the equilateral triangle, is intended to alert the user to the presence of uninsulated "dangerous voltage" within the product's enclosure that may be of sufficient magnitude to constitute a risk of electrical shock.

**IMPORTANT NOTICE:** All Yamaha electronic products are tested and approved by an independent safety testing laboratory in order that you may be sure that when it is properly installed and used in its normal and customary manner, all foreseeable risks have been eliminated. DO NOT modify this unit or commission others to do so unless specifically authorized by Yamaha. Product performance and/or safety standards may be diminished. Claims filed under the expressed warranty may be denied if the unit is/has been modified. Implied warranties may also be affected.

**SPECIFICATIONS SUBJECT TO CHANGE:** The information contained in this manual is believed to be correct at the time of printing. However, Yamaha reserves the right to change or modify any of the specifications without notice or obligation to update existing units.

**ENVIRONMENTAL ISSUES:** Yamaha strives to produce products that are both user safe and environmentally friendly. We sincerely believe that our products and the production methods used to produce them, meet these goals. In keeping with both the letter and the spirit of the law, we want you to be aware of the following:

**Battery Notice:** This product MAY contain a small nonrechargable battery which (if applicable) is soldered in place. The average life span of this type of battery is approximately five years. When replacement becomes necessary, contact a qualified service representative to perform the replacement.

**Warning:** Do not attempt to recharge, disassemble, or incinerate this type of battery. Keep all batteries away from children. Dispose of used batteries promptly and as regulated by applicable laws. Note: In some areas, the servicer is required by law to return the defective parts. However, you do have the option of having the servicer dispose of these parts for you.

**Disposal Notice:** Should this product become damaged beyond repair, or for some reason its useful life is considered to be at an end, please observe all local, state, and federal regulations that relate to the disposal of products that contain lead, batteries, plastics, etc.

**NOTICE:** Service charges incurred due to lack of knowledge relating to how a function or effect works (when the unit is operating as designed) are not covered by the manufacturer's warranty, and are therefore the owners responsibility. Please study this manual carefully and consult your dealer before requesting service.

**NAME PLATE LOCATION:** The graphic below indicates the location of the name plate. The model number, serial number, power requirements, etc., are located on this plate. You should record the model number, serial number, and the date of purchase in the spaces provided below and retain this manual as a permanent record of your purchase.

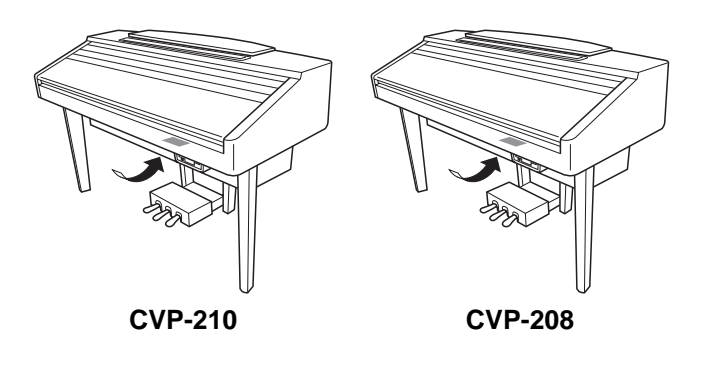

**Model**

**Serial No.**

**Purchase Date**

92-469 (1) (bottom)

# **МЕРЫ БЕЗОПАСНОСТИ**

## <span id="page-1-0"></span>ВНИМАТЕЛЬНО ПРОЧИТАЙТЕ. ПРЕЖДЕ ЧЕМ ПРИСТУПАТЬ К ЭКСПЛУАТАЦИИ

\* Сохраните это руководство, чтобы можно было обратиться к нему в дальнейшем.

# **ПРЕДУПРЕЖДЕНИЕ**

Во избежание серьезных травм и даже смерти от удара электрическим током, во избежание короткого замыкания, повреждения оборудования, пожара и других инцидентов, всегда соблюдайте основные меры безопасности, перечисленные далее. К этим мерам, в частности, относится следующее,

## Электропитание/кабель питания

- Используйте только то напряжение, которое определено для вашего инструмента. Нужное напряжение указано на инструменте.
- Периодически проверяйте штепсельную вилку и удаляйте с нее грязь и пыль, которые могут на ней скапливаться.
- Используйте только кабель питания и разъем, входящие в комплект поставки.
- Кабель питания не должен находиться рядом с источниками тепла (нагревателями, радиаторами и др.). Не допускайте также чрезмерного сгибания и повреждения кабеля, не ставьте на него тяжелые предметы и держите его в таком месте, где на него нельзя наступить, задеть ногой или что-нибудь по нему перекатить.

## Не открывать

Не следует открывать инструмент и пытаться разбирать его, а также каким-либо образом модифицировать его внутренние компоненты. В инструменте нет компонентов, которые должен обслуживать пользователь. При появлении неисправности немедленно прекратите эксплуатацию и обратитесь за помощью к квалифицированным специалистам центра технического обслуживания корпорации Yamaha.

## Беречь от воды

- Не держите инструмент там, где он может попасть под дождь, а также рядом с водой, в сырых и влажных помещениях; не ставьте на него емкости с жидкостью, которая может разлиться и попасть в отверстия.
- Никогда не вставляйте и не вынимайте штепсельную вилку влажными руками.

## Беречь от огня

Не ставьте на инструмент зажженные свечи и другие подобные  $\bullet$ предметы

Горящий предмет может упасть и вызвать пожар.

## При внештатных ситуациях

В случае износа или повреждения кабеля питания или разъема, а также при внезапном исчезновении звука во время эксплуатации, при появлении необычного запаха и дыма немедленно отключите электропитание, выньте вилку из розетки и обратитесь за помощью к специалистам центра технического обслуживания корпорации Yamaha.

# ВНИМАНИЕ!

Во избежание нанесения серьезных травм себе и окружающим, а также повреждения инструмента и другого имущества, всегда соблюдайте следующие основные меры безопасности. К этим мерам, в частности, относится следующее.

## Электропитание/кабель питания

- Извлекая штепсельную вилку из инструмента или из розетки, никогда не тяните за шнур, держитесь за саму вилку. В противном случае можно повредить кабель.
- Отключайте инструмент от электросети, если планируете не использовать его в течение длительного времени, а также во время грозы.
- Не подключайте инструмент к электрической розетке с помощью перехолника.

Это может привести к снижению качества звука или перегреву розетки

## Сборка

Внимательно прочитайте документацию, описывающую процесс сборки.

Неправильная последовательность сборки может привести к повреждению инструмента или нанести травму.

## Место установки

- Во избежание деформации панели и повреждения внутренних компонентов не держите инструмент в помещениях с избыточной вибрацией, а также в местах, где слишком пыльно, холодно или жарко (например на солнце, рядом с нагревателем или в машине в дневное время).
- Не пользуйтесь инструментом в непосредственной близости от телевизора, радиоприемника, стереооборудования, мобильного телефона и других электроприборов. В противном случае в инструменте, телевизоре или радиоприемнике может возникать шум.
- Во избежание случайного падения инструмента не оставляйте его на неустойчивой поверхности.
- Перед перемещением инструмента отсоедините все кабели. Также проверьте затянуты ли все винты и не разболтались ли они при перемещении инструмента.
- Не устанавливайте инструмент вплотную к стене (необходим хотя бы 3-сантиметровый зазор), поскольку это может вызвать плохую циркуляцию воздуха и, как следствие, перегрев инструмента.

## <span id="page-2-0"></span>Подключение

Прежде чем подключать инструмент к другим электронным КОМПОНЕНТАМ, СЛЕЛУЕТ ОТКЛЮЧИТЬ ИХ ОТ СЕТИ. Перел включением или отключением электронных компонентов установите минимальный уровень громкости. Убедитесь также в том, что на всех компонентах установлен минимальный уровень громкости, и во время игры на инструменте постепенно увеличьте громкость до нужной.

### **Обслуживание**

- Протирайте пыль и удаляйте грязь с цифрового пианино CVP-210 мягкой тканью. Не трите слишком усердно, поскольку небольшие частицы грязи могут поцарапать полировку инструмента.
- Для чистки инструмента пользуйтесь мягкой сухой или слегка влажной тканью. Не используйте пятновыводители. растворители, жидкие очистители или чистящие салфетки с пропиткой.

### Меры безопасности при эксплуатации

- Будьте осторожны, следите за тем, чтобы крышка клавиатуры не защемила вам пальцы, и не вставляйте пальцы или руки в отверстия на инструменте.
- Никогда не засовывайте и не роняйте бумагу, металлические и прочие предметы в отверстия на крышке, панели и клавиатуре. Если это произошло, немедленно выключите питание и отсоедините инструмент от электросети. Затем обратитесь за помощью к специалистам центра технического обслуживания корпорации Yamaha.
- Не кладите на инструмент предметы из винила, пластмассы или резины: это может привести к обесцвечиванию панели и **КЛАВИАТУОЫ.**
- Удары металлическими, фарфоровыми или другими жесткими предметами могут вызвать трещины или шелушение полировки цифрового пианино CVP-210. Меры безопасности при эксплуатации.
- Не садитесь на инструмент и не ставьте на него тяжелые предметы, а также избегайте чрезмерных усилий при пользовании кнопками, выключателями и разъемами.
- Не следует долго использовать высокий или раздражающий уровень громкости: это может привести к потере слуха. При ухудшении слуха или звоне в ушах обратитесь к врачу.

## **Использование скамейки (если есть)**

- Во избежание случайного падения скамейки не оставляйте ее в **НАУСТОЙЧИВОМ ПОЛОЖАНИИ.**
- Не качайтесь на скамейке и не играйте, стоя на ней. Использование скамейки в качестве стремянки или для иных целей может привести к несчастному случаю или травме.
- Скамейка предназначена только для одного человека.
- Не пытайтесь регулировать высоту, сидя на скамейке, прилагаемой к цифровому пианино CVP-210, поскольку это приводит к перенапряжению регулирующего механизма, что, в свою очередь, может привести к повреждению механизма или даже травме.
- Если винты скамейки разболтались из-за длительного использования, затяните их отверткой.

## Сохранение данных

#### Сохранение и резервное копирование данных

• При отключении питания инструмента некоторые данные текущей памяти будут потеряны (см. стр. 43). Сохраняйте данные на дискете или в разделе памяти User (см. стр. 40, [48](#page-46-0)). Возможна потеря сохраненных данных из-за неисправности или неправильной работы инструмента. Сохраняйте важные данные на лискете.

При изменении параметров на странице экрана данные о настройке системы (перечисленные в таблице параметров поставляемого отдельно сборника таблиц) автоматически сохраняются после выхода с этой страницы. Однако если перед отключением питания не была выполнена надлежащая процедура выхода из соответствующего экрана, все эти изменения будут утрачены.

#### Резервное копирование дискеты

Чтобы данные не пропали из-за повреждения носителя, рекомендуется сохранять наиболее важные данные на двух .<br>дискетах.

#### **Меры безопасности при работе с данными**

Когда на диске USER/ДИСКОВОДЕ выполняются операции с данными, например сохранение, удаление или копирование, НИКОГДА не выключайте питание цифрового пианино CVP-210/208 до полного завершения операции. (Обязательно подождите, пока не исчезнет появившееся сообщение.) Отключение питания во время этих операций приводит к потере данных, сохраняемых или копируемых на соответствующий носитель Во время таких операций особенно важно сохранять подачу питания к диску USER. Отключение питания во время сохранения/удаления/копирования данных на диске USER может привести к потере ВСЕХ данных на этом диске (при следующем включении питания), а не только данных, с которыми выполнялась операция. Другими словами, выполняя операции сохранения/удаления/копирования только с данными песен на диске USER и отключив питание до завершения операции, можно потерять ВСЕ данные на диске USER, в том числе все тембры, стили, банки мультипэдов и настройки регистрационной памяти, которые были сохранены на диске USER.

Эти меры безопасности также относятся к созданию новой папки на диске USER или операции по использованию настроек изготовителя (стр. 154).

Корпорация Yamaha не несет ответственности за повреждения, вызванные неправильной эксплуатацией или модификацией инструмента, а также за потерянные или испорченные данные.

Всегда выключайте инструмент после окончания работы.

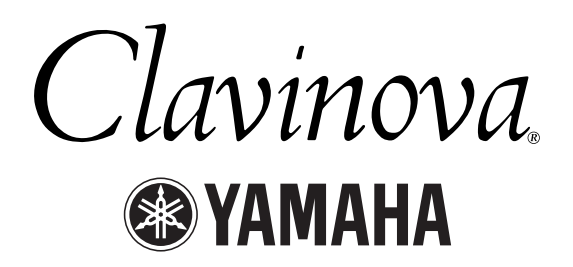

<span id="page-3-0"></span>Благодарим за покупку цифрового пианино Clavinova корпорации Yamaha! Рекомендуем внимательно ознакомиться с данным руководством, чтобы получить наиболее полное представление об самых современных и удобных функциях цифрового пианино Clavinova. Настоятельно рекомендуем хранить это руководство в удобном и надежном месте, чтобы оно всегда было под рукой.

# О руководстве пользователя и сборнике таблиц

Руководство пользователя состоит из четырех основных разделов: «Введение», «Краткое руководство», «Основные операции» и «Справочник». Кроме того, поставляется отдельный сборник таблиц.

**Введение (стр. 2):** С этим разделом следует ознакомиться в первую очередь.

Краткое руководство (стр. 20): Этот раздел содержит сведения об основных функциональных возможностях инструмента.

Основные операции (стр. 39): Этот раздел объясняет, как использовать основные операции, в том числе экранные элементы управления.

**Справочник (стр. 56):** Этот раздел содержит подробные сведения о тонкой настройке различных функций инструмента.

Сборник таблиц: список тембров, формат данных MIDI и т.п.

- Модели CVP-210/208 в данном руководстве пользователя обозначаются как «CVP/Clavinova».
- Иллюстрации и снимки жидкокристаллических экранов приведены в руководстве пользователя только в качестве примеров, в действительности все может выглядеть несколько иначе.
- Снимки экранов Operation Guide, приведенные в данном руководстве, соответствуют модели CVP-210 и представлены только на английском языке.
- Копирование программного обеспечения, имеющегося в продаже, разрешено только для личного использования.

В этом продукте объединены компьютерные программы и содержимое, авторские права на которые принадлежат корпорации Yamaha или право использования которых получено по лицензии от других фирм. К таким материалам, защищенным авторскими правами, относятся без ограничения все компьютерное программное обеспечение, файлы стилей, файлы MIDI, данные WAVE и звукозаписи. Любое несанкционированное использование таких программ и содержимого, выходящее за рамки личного пользования, запрещено соответствующими законами. Любое нарушение авторских прав преследуется по закону. НЕ СОЗДАВАЙТЕ, НЕ РАСПРОСТРАНЯЙТЕ И НЕ ИСПОЛЬЗУЙТЕ НЕЗАКОННЫЕ КОПИИ.

#### Товарные знаки:

- Apple и Macintosh являются товарными знаками компании Apple Computer, Inc.
- IBM-PC/AT является товарным знаком корпорации International Business Machines.
- Windows является охраняемым товарным знаком корпорации Microsoft®.
- Все остальные товарные знаки являются собственностью соответствующих владельцев.
- Фотографии клавесина, бандонеона, различных видов цимбал и музыкальной шкатулки, изображаемые на экранах цифрового пианино CVP-210/208, любезно предоставлены музеем Gakkigaku Shiryokan (Собрание старинных музыкальных инструментов), музыкального колледжа Kunitachi.
- Следующие инструменты, изображаемые на экранах цифрового пианино CVP-210/208, доступны для обозрения в музее музыкальных инструментов Hamamatsu: балафон, джендер, калимба, канун, сантур, гамелан, арфа, колокольчик, волынка, банджо, карильон, мандолина, уд, флейта Пана, пунджи, рабаб, шанаи, ситар, стальной барабан, тамбра.
- Данный продукт произведен по лицензии, защищенной патентами США No.5231671, No.5301259, No.5428708, а также патентом No.5567901, принадлежащим IVL Technologies Ltd.
- Растровые шрифты, используемые в данном инструменте, предоставлены корпорацией Ricoh Co., Ltd. и являются ее собственностью.

# <span id="page-4-0"></span>Дополнительные принадлежности

■ Набор дисков и партитур «50 greats for the Piano» ■ Записываемый диск Используйте этот диск для сохранения на нем своих записей. ■ Руководство пользователя

В этом руководстве содержатся полные инструкции по работе с цифровым пианино Clavinova.

■ Сборник таблиц

В этом руководстве содержатся списки тембров, стилей, параметров и т.д.

■ Скамейка

В зависимости от места покупки, скамейка может входить или не входить в комплект.

# Использование дисковода и дискет

### Техника безопасности

Бережно обращайтесь с дискетами и дисководом. Выполняйте все указанные меры предосторожности.

## Совместимые типы дискет

Можно использовать дискеты 3.5" 2DD и 2HD.

## Установка и извлечение дискет

## Чтобы вставить дискету в дисковод, необходимо ВЫПОЛНИТЬ СЛ**ЕД**УЮЩИЕ ДЕЙСТВИЯ:

• Держите дискету наклейкой вверх, шторкой вперед по направлению к прорези дисковода. Осторожно вставьте дискету в щель и мягко толкните вперед, пока не услышите щелчок и не выскочит кнопка дисковода.

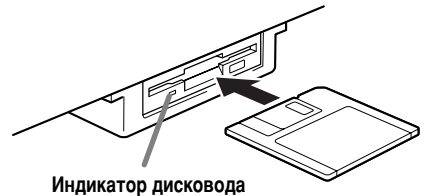

Когда питание включено, индикатор дисковода (слева внизу) горит, указывая, что дисковод можно использовать.

## Чтобы извлечь дискету, выполните следующие действия:

Прежде чем вынимать дискету, убедитесь, что на нее не записываются данные.

Если на дискету записываются данные текущей операции, на экране появляется сообщение «Now executing» («Идет запись»), «Now copying» («Идет копирование») или «Now formatting» («Идет форматирование»).

- Перемещение, копирование, вставка, сохранение и удаление данных (стр. [46 -](#page-44-0) [48\).](#page-46-0)
- Выбор имен файлов и папок (стр. 45); создание новой папки (стр. 48).
- Копирование дискеты на другую дискету (стр. 153); форматирование дискеты (стр. 153).

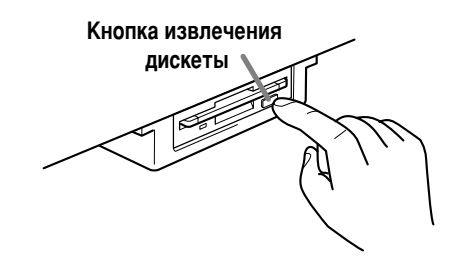

- Никогда не пытайтесь вынимать дискету или выключать питание во время записи данных. Это может повредить дискету, а иногда и дисковод. Медленно нажмите кнопку дисковода до упора — и дискета выскочит автоматически. Когда дискета полностью освободится, осторожно выньте ee.
- Если нажать кнопку извлечения дискеты слишком быстро или нажать ее не до упора, дискета может выйти неправильно. Кнопка дисковода может застрять на полпути, и дискета выйдет из дисковода только на несколько миллиметров. В этом случае не пытайтесь вытащить дискету. Применение силы может повредить дисковод или саму дискету. Чтобы вытащить дискету, попробуйте нажать кнопку еще раз или вставьте дискету обратно в дисковод и повторите процедуру.
- Прежде чем отключать питание, убедитесь, что дискета не осталась в дисководе. Дискета, находящаяся в дисководе ДЛИТЕЛЬНОЕ ВРЕМЯ, МОЖЕТ ПОКРЫТЬСЯ ПЫЛЬЮ И ГРЯЗЬЮ, ЧТО приведет к ошибкам при чтении или записи.

## Очистка головки дисковода для чтения/ записи данных

- Необходимо регулярно чистить головку чтения/записи данных. Инструмент оснащен магнитной головкой высокой точности, на которой после длительного использования накапливается слой магнитных частиц с дискет, что может со временем привести к ошибкам при чтении и записи данных.
- Чтобы поддерживать дисковод в рабочем состоянии, корпорация Yamaha рекомендует раз в месяц использовать имеющуюся в продаже специальную дискету сухого типа для очистки головки. Выяснить, есть ли в продаже такие дискеты, можно у местного представителя корпорации Yamaha.
- В дисковод можно вставлять только дискеты указанных выше типов. Посторонние предметы могут повредить дисковод или дискету.

## Сведения о дискетах

## Осторожное обращение с дискетами предполагает соблюдение следующих мер:

- Не ставьте на дискеты тяжелые предметы, не сгибайте их и не применяйте силу при обращении с ними. Когда дискеты не используются, храните их в защитных футлярах.
- Не подвергайте дискеты воздействию прямого солнечного СВЕТА, СЛИШКОМ НИЗКИХ И ВЫСОКИХ ТЕМПЕРАТУР, ИЗбЫТОЧНОЙ влажности, избегайте скапливания на них пыли и попадания жидкости.
- Не следует открывать шторку дискеты и прикасаться к внутренней поверхности диска.
- Не оставляйте дискеты в тех местах, где они могут подвергнуться воздействию магнитных полей телевизоров, КОЛОНОК, ЭЛЕКТРОМОТОРОВ И ТОМУ ПОДОбНЫХ УСТРОЙСТВ. Магнитные поля могут вызвать частичную или полную утрату данных, записанных на дискете, сделав ее непригодной к использованию.
- Никогда не используйте дискеты с деформированной ШТОРКОЙ ИЛИ КОРПУСОМ.
- Не прикрепляйте к дискете ничего, кроме специальных наклеек, поставляемых вместе с дискетами. Прикрепляйте наклейки в специально предназначенное для этого место.

## Защита данных на дискете (защелка для защиты от записи):

• Чтобы защитить важные данные от случайного стирания, переместите защелку в положение «защиты» (отверстие ОТК<sub>DЫТО</sub>).

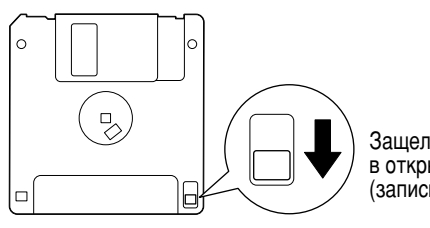

Защелка защиты от записи В ОТКРЫТОЙ ПОЗИЦИИ (запись запрещена)

## Резервное копирование данных

Для обеспечения максимальной безопасности данных корпорация Yamaha рекомендует хранить копии наиболее важных данных на двух дискетах. Это позволит восстановить данные при потере или повреждении одной из дискет. Для создания резервной дискеты используйте функцию записи с дискеты на дискету, описанную на стр. 153.

# <span id="page-6-0"></span>Сообщения на экране

Иногда для облегчения выполнения операции на экране появляется сообщение (информация или вопрос).

При появлении такого сообщения достаточно просто выполнить все инструкции на экране, нажав соответствующую кнопку.

**ДПРИМЕЧАНИЕ** 

На экране НеІр можно выбрать язык сообщений (стр. 53).

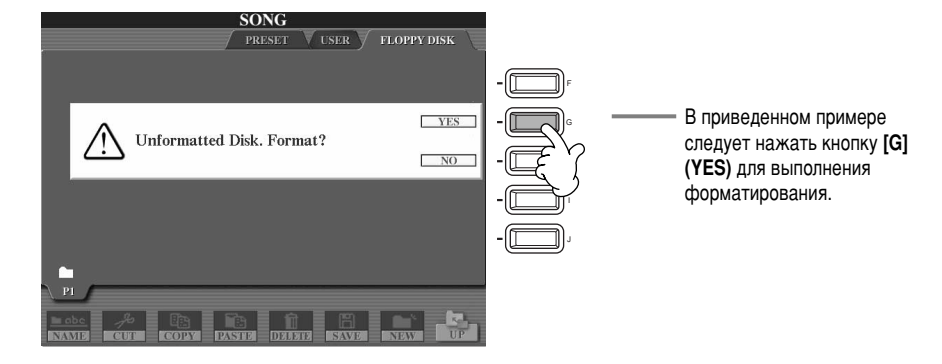

«Clavinova-Computer Connection» — это дополнительное руководство для начинающих, в котором рассказывается о том, как использовать цифровое пианино Clavinova с персональным компьютером и настроить систему Clavinova-Компьютер (руководство не рассчитано на какую-либо конкретную модель). Получить этот документ в виде файла PDF на английском языке можно по следующему адресу в Интернете:

**Библиотека руководств по продуктам корпорации Yamaha** (Электронные музыкальные инструменты)...........................tttp://www2.yamaha.co.jp/manual/english/

# Обслуживание

Для чистки инструмента пользуйтесь мягкой сухой или слегка влажной (хорошо отжатой) тканью.

# ВНИМАНИЕ!

Не используйте для очистки бензин, растворитель, стиральный порошок или химические реагенты. Не ставьте на инструмент виниловые, пластмассовые и резиновые предметы. Это может привести к обесцвечиванию панели или клавиш.

ВНИМАНИЕ!

Прежде чем приступать к эксплуатации инструмента Clavinova, прочитайте раздел «Техника безопасности» на стр. 3 - 4.

## ■ Настройка инструмента

В отличие от акустического фортепиано цифровое пианино Clavinova не нуждается в настройке. Оно всегда настроено.

## П Транспортировка

Цифровое пианино Clavinova можно перевозить вместе с другими вещами. Перевозить инструмент можно как в собранном, так и в разобранном виде (как при покупке). Клавиатуру следует транспортировать в горизонтальном положении. Не прислоняйте ее к стене и не ставьте набок.

Не подвергайте инструмент чрезмерной вибрации или сильным ударам.

При транспортировке цифрового пианино Clavinova в собранном виде убедитесь, что все винты туго затянуты и не разболтались во время транспортировки.

# **Оглавление**

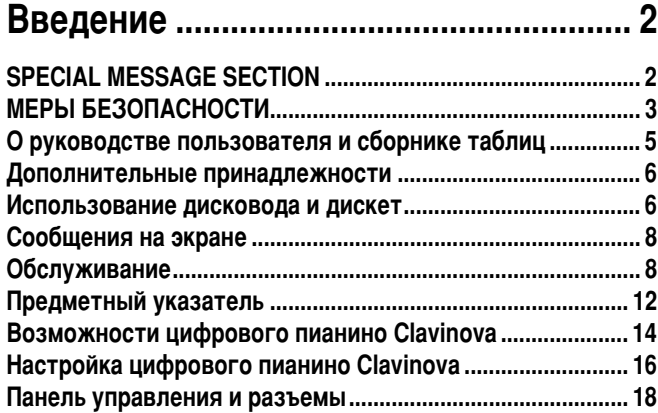

# Краткое руководство............................ 20

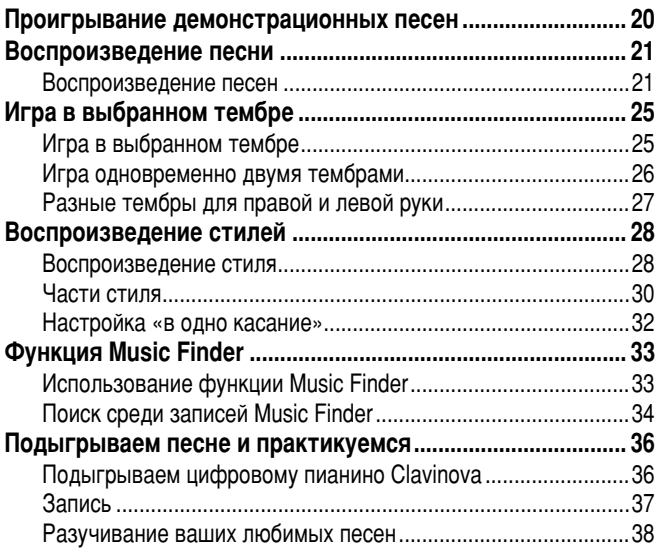

# Основные операции: организация

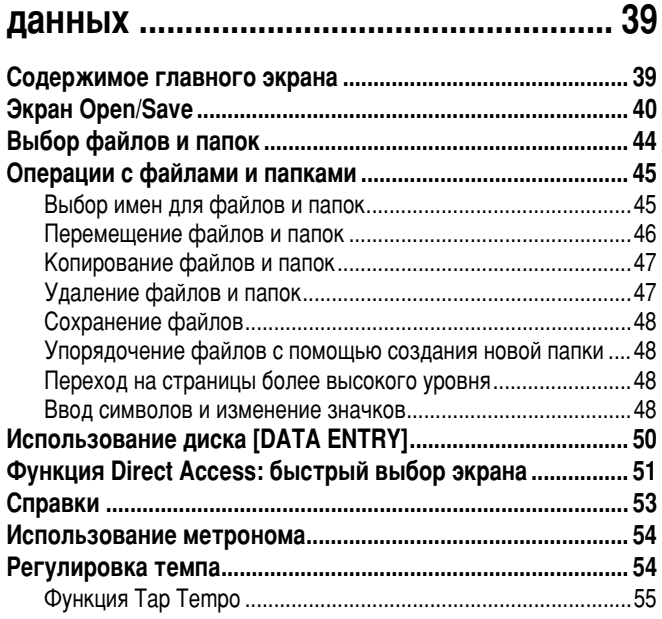

# Справочник

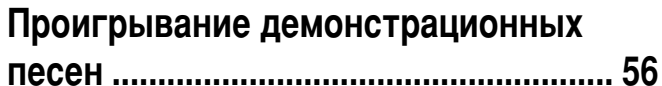

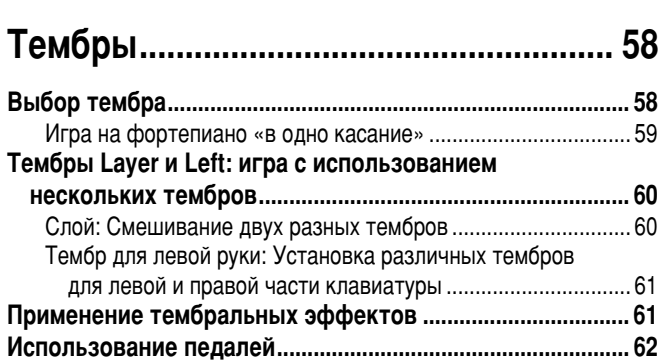

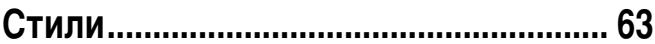

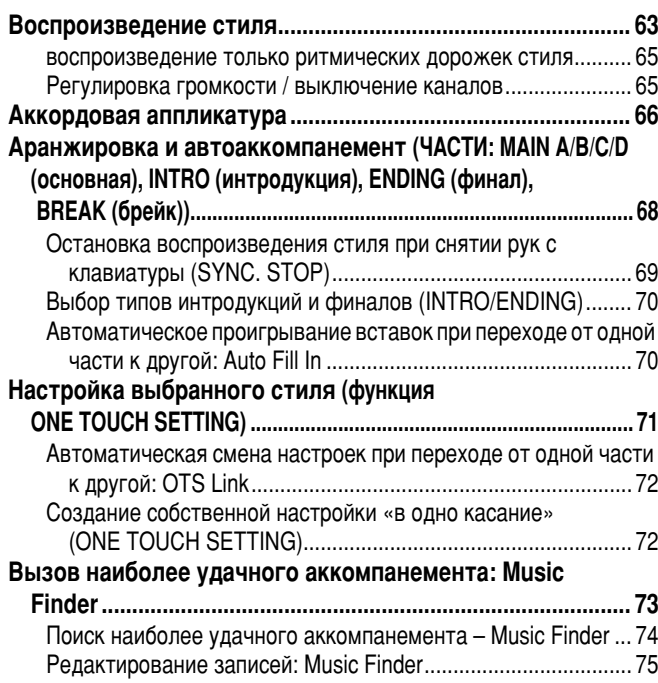

# Воспроизведение песни....................... 77

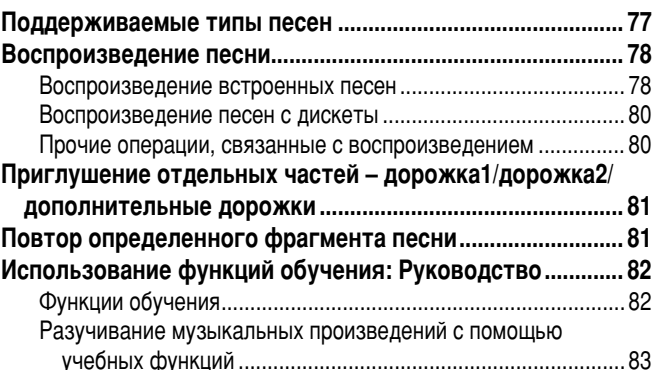

 $\overline{9}$ 

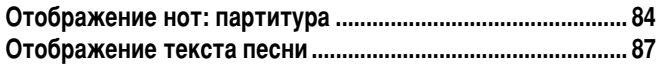

# Сохранение и загрузка пользовательских наборов параметров: регистрационная

## 

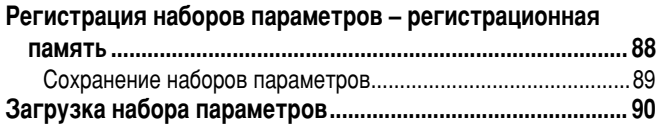

## Редактирование тембров: функция

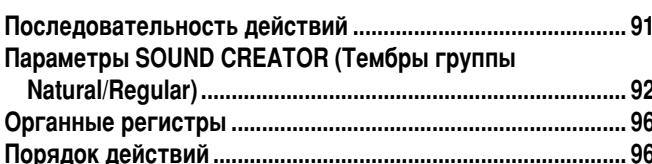

## Запись выступлений и создание

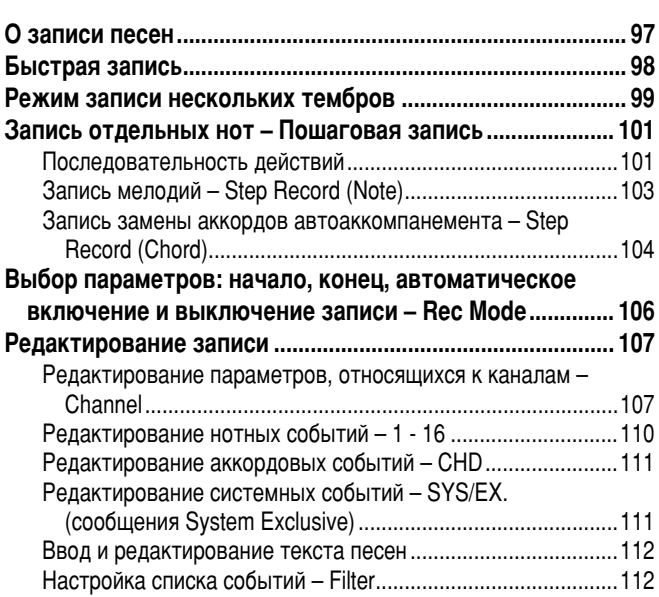

## Создание стилей аккомпанемента: функция Style Creator.......................... 113

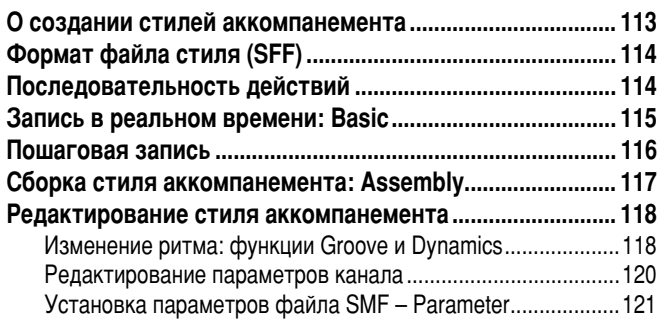

## Регулировка громкости и замена тембров: Консоль микшера.............. 123

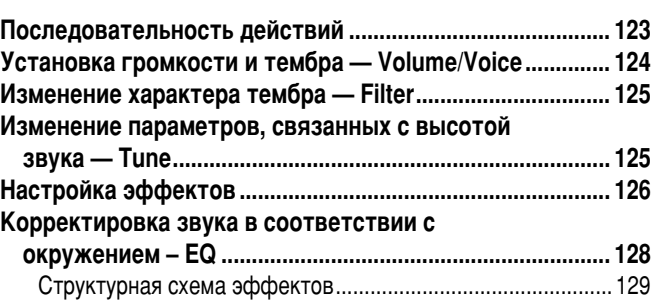

## Использование микрофона: MIC. .... 131

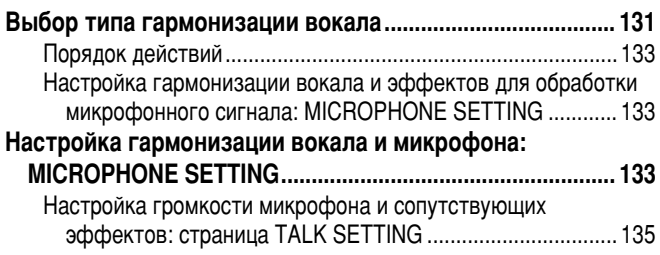

#### Настройка общих параметров - меню **Function**  $126$

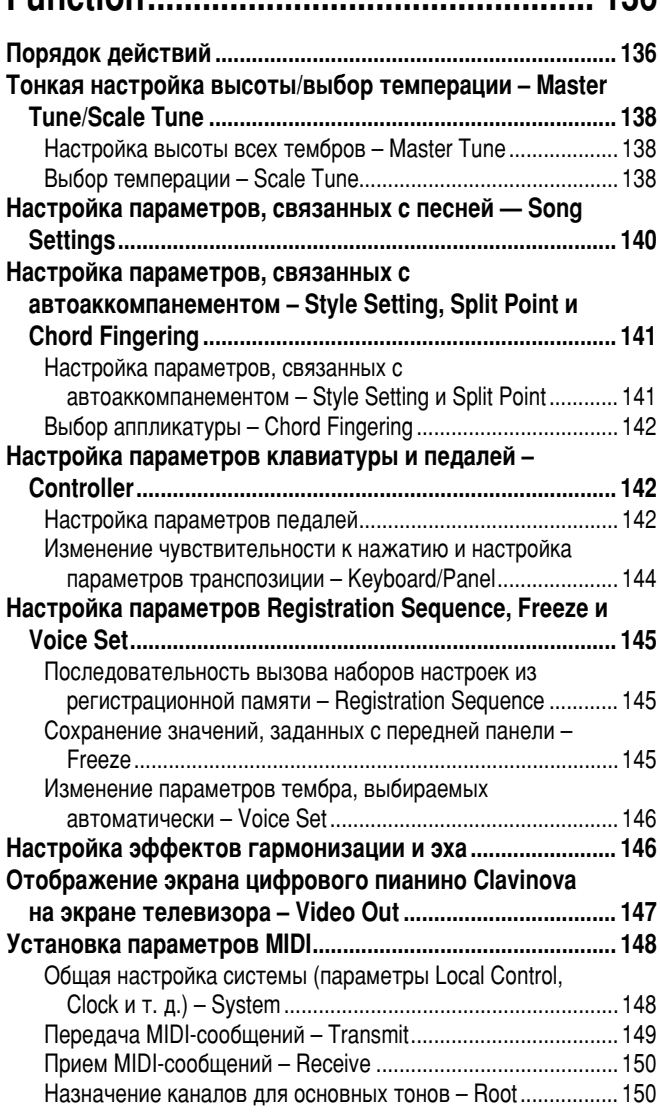

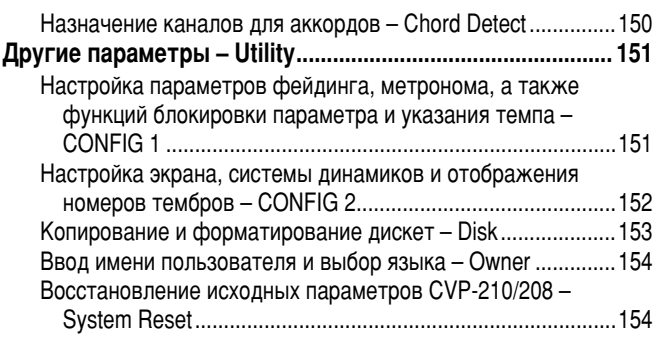

# Подключение внешних устройств к цифровому пианино Clavinova......... 155

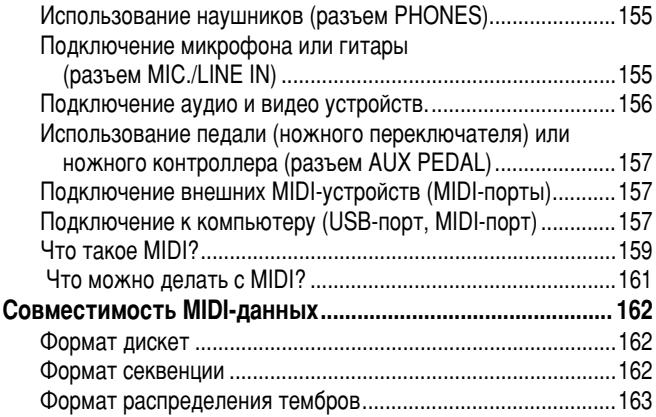

# **CVP-210/208: Сборка подставки для**

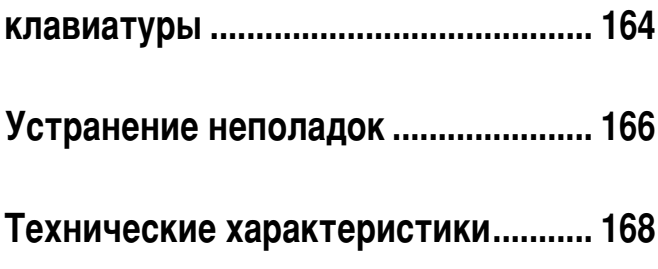

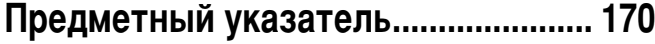

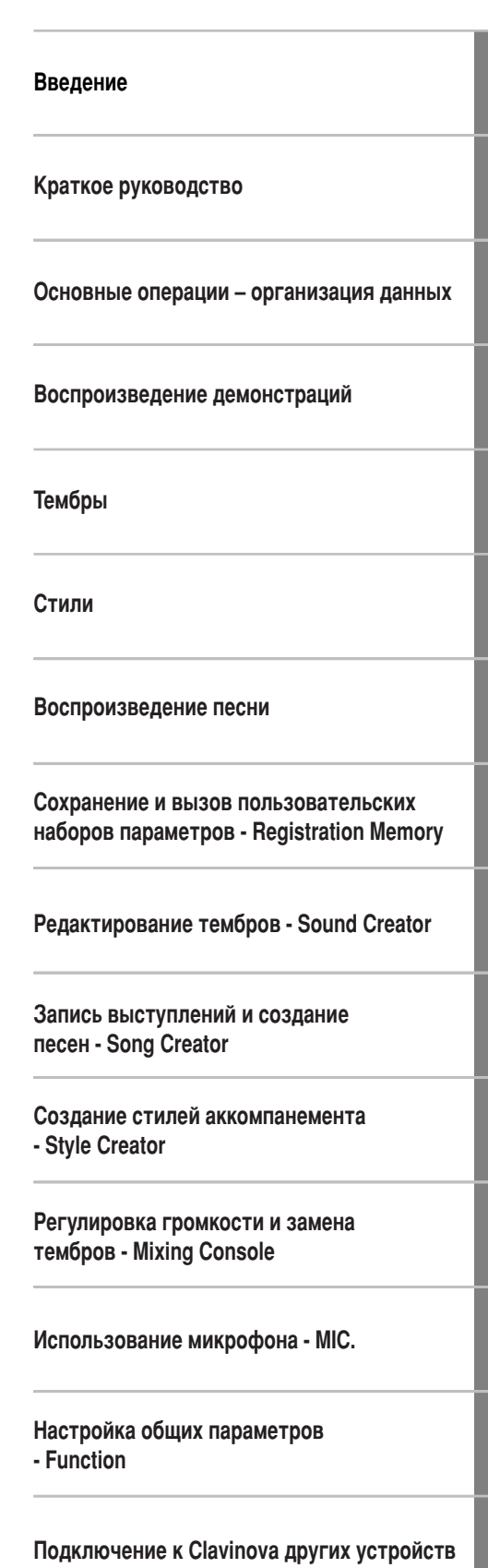

Приложение

 $11$ 

## <span id="page-10-0"></span>Этот указатель может пригодиться для того, чтобы быстро найти страницы с описанием неясного вопроса.

# Прослушивание

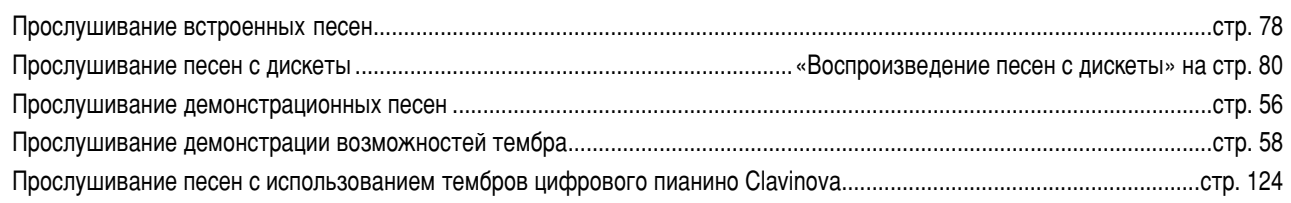

# Игра на клавиатуре

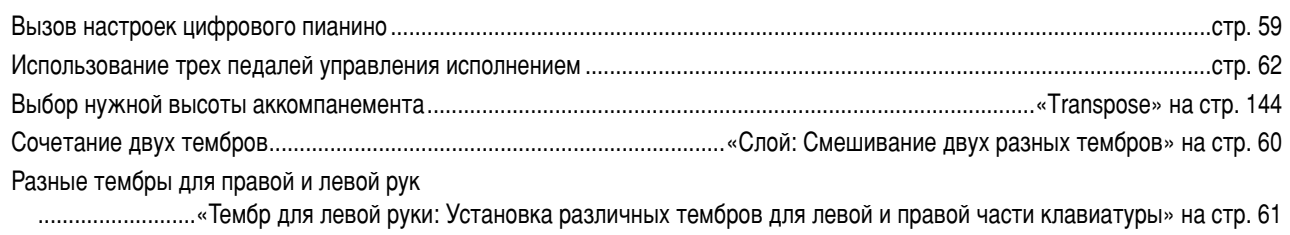

# Изменение звука

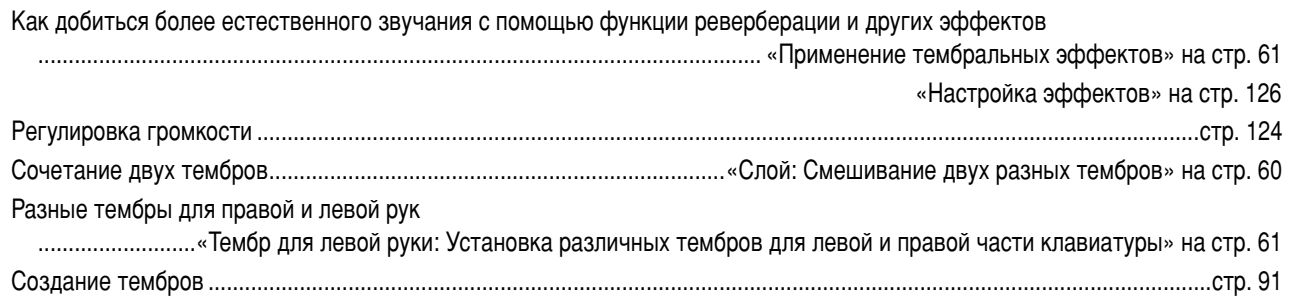

# Воспроизведение автоаккомпанемента

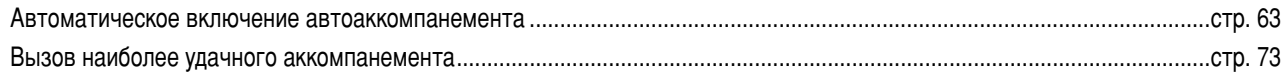

# Игра на клавиатуре

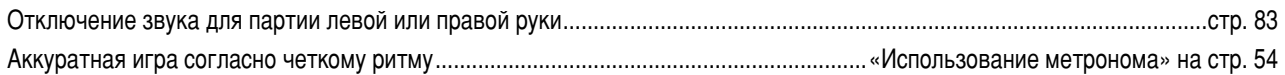

# Запись

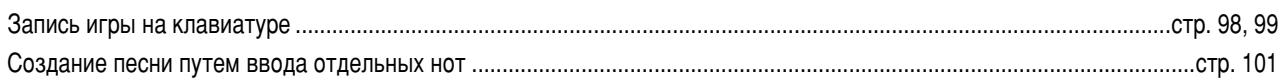

# Создание пользовательских настроек

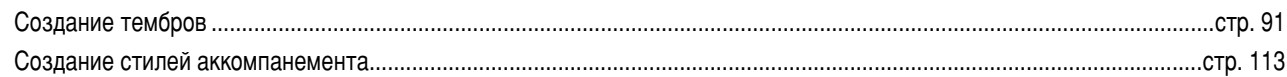

# Использование микрофона

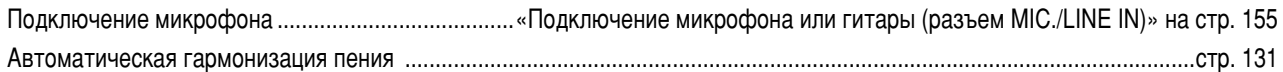

# **Настройки**

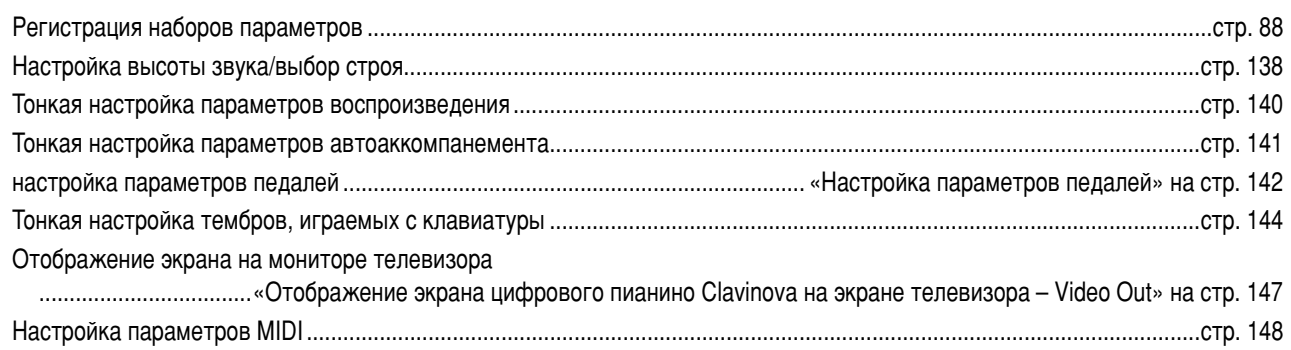

# Подключение Clavinova к другим устройствам

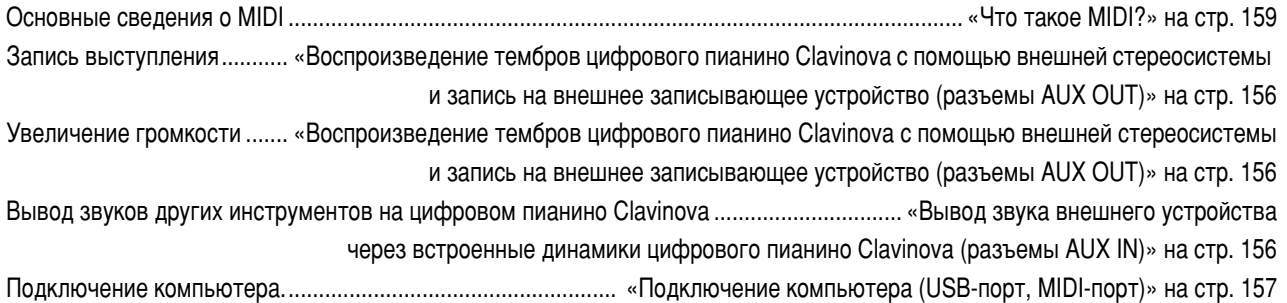

# Компоновка

Сборка и разборка цифрового пианино Clavinova .................. «CVP-210/208: Сборка подставки для клавиатуры» на стр. 164

# Быстрое решение проблемы

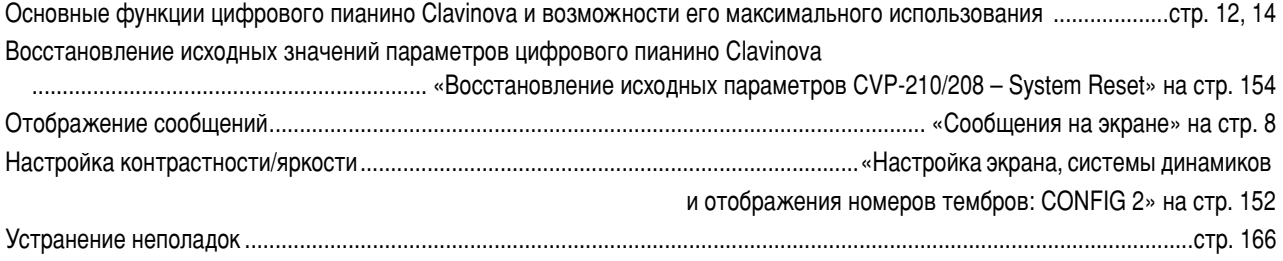

 $13$ 

# <span id="page-12-0"></span>**Возможности цифрового пианино Clavinova**

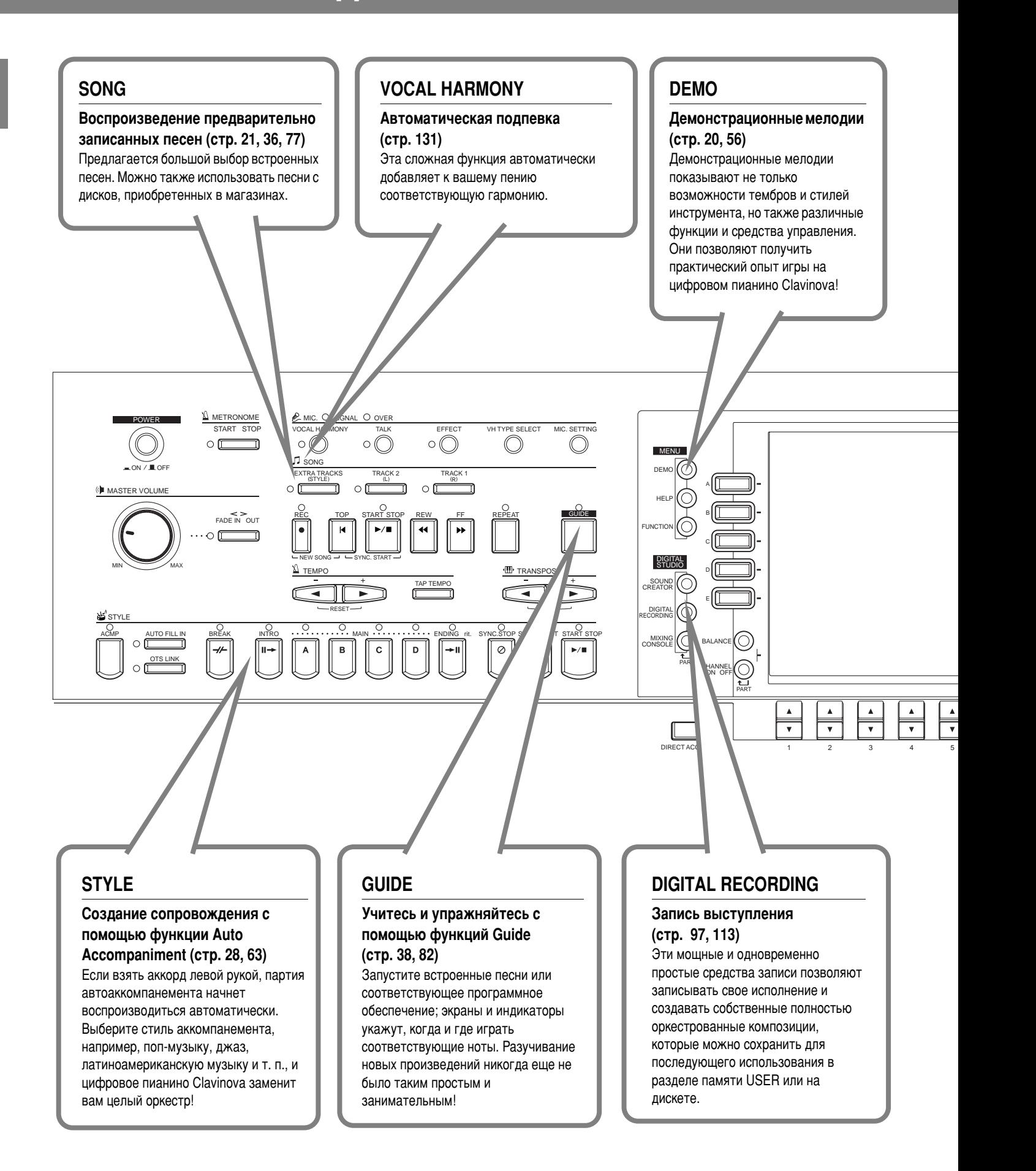

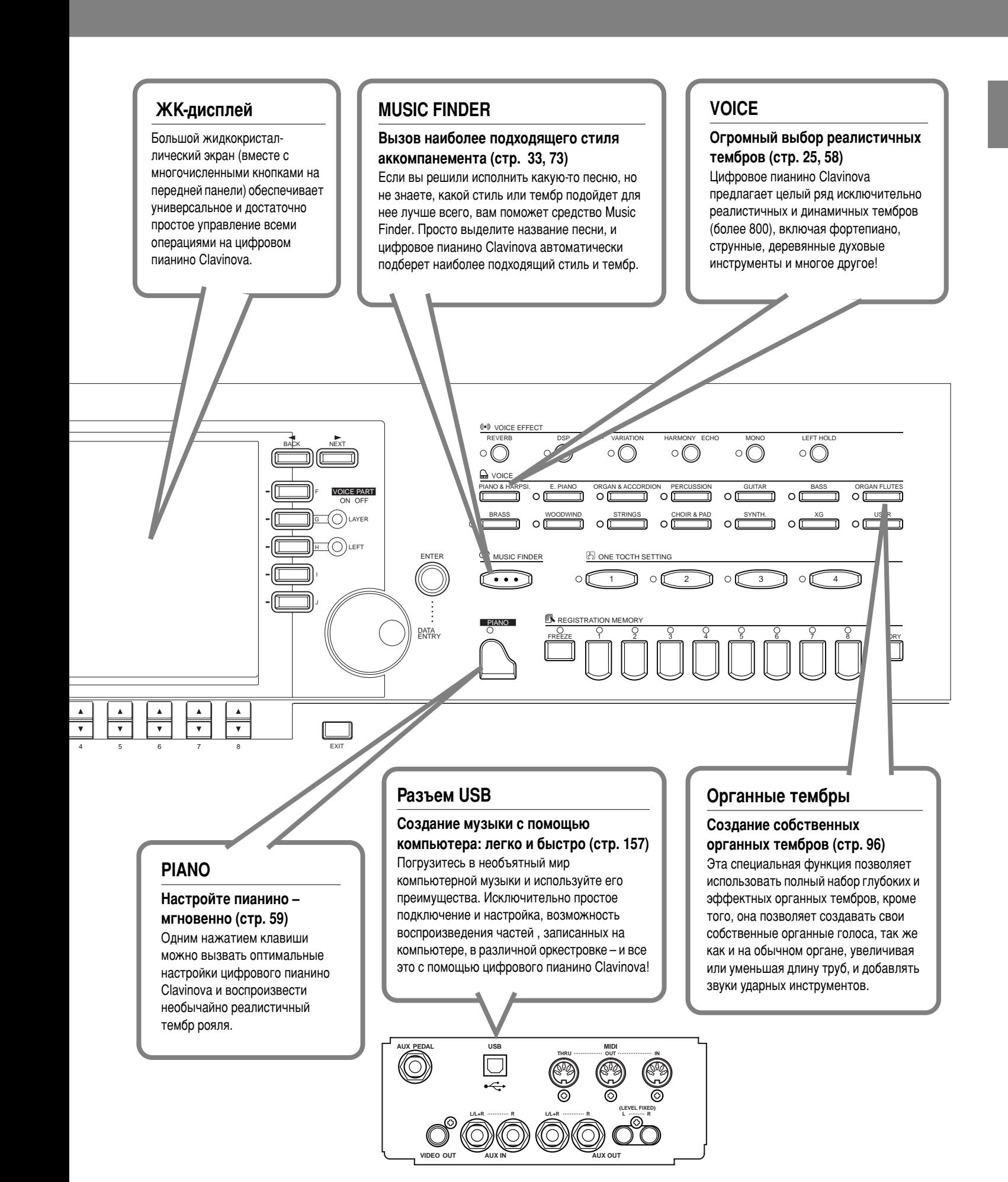

# <span id="page-14-0"></span>Настройка цифрового пианино Clavinova

# **Крышка клавиатуры**

- Чтобы открыть крышку клавиатуры: Немного приподнимите крышку и продвиньте ее вперед.
- Чтобы закрыть крышку клавиатуры: Потяните крышку на себя и осторожно опустите ее на клавиатуру.

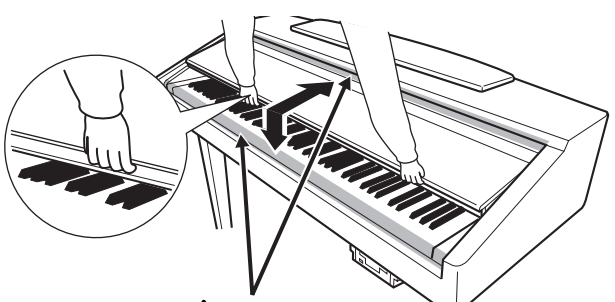

## $\mathcal{N}$  ВНИМАНИЕ!

Когда вы открываете или закрываете крышку, будьте осторожны, чтобы не повредить пальцы.

# $\sqrt{2}$ ВНИМАНИЕ!

Открывая и закрывая крышку, держите ее двумя руками. Не отпускайте крышку, пока она не откроется или не закроется полностью. Не защемите Свои или чужие пальцы (особенно пальцы детей) между крышкой и корпусом.

## $\hat{A}$  *ВНИМАНИЕ!*

Не кладите на крышку клавиатуры металлические предметы или бумагу. Когда крышка открыта, мелкие предметы могут попасть внутрь корпуса, и тогда извлечь их будет практически невозможно. Это может привести к ПООАЖЕНИЮ ТОКОМ, А ТАКЖЕ К КОРОТКОМУ ЗАМЫКАНИЮ, ПОЖАРУ И ДРУГИМ серьезным повреждениям инструмента.

# **Пюпитр**

## Чтобы поднять пюпитр:

Наклоните пюпитр на себя насколько возможно.

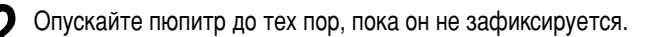

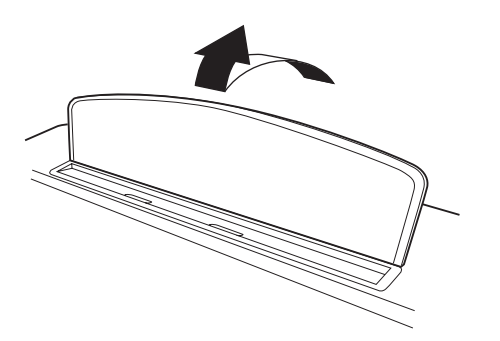

## Чтобы опустить пюпитр:

Наклоните пюпитр на себя насколько возможно.

**2** Осторожно наклоняйте пюпитр назад, пока он полностью не ляжет на место.

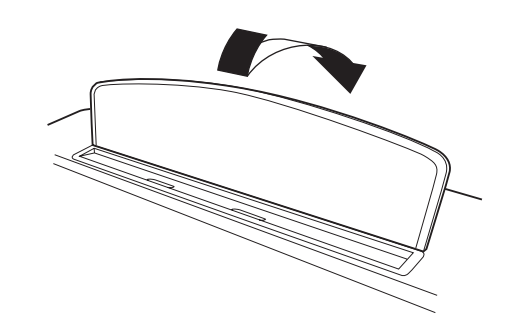

## $\hat{A}$  внимание!

Не используйте пюпитр, когда он поднят наполовину. Опуская пюпитр, не выпускайте его из рук, пока он полностью не ляжет на место.

# Фиксатор для нот

## Эти фиксаторы удерживают страницы нот на месте.

■ **Поднять** 

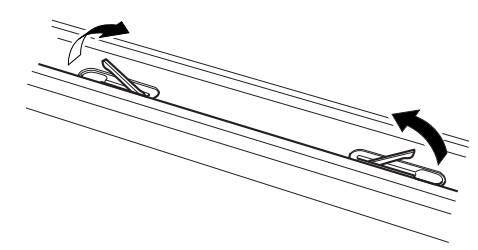

■ Опустить

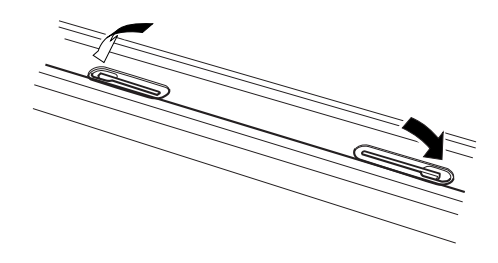

# <span id="page-15-0"></span>Включение и выключение инструмента

## Подключение кабеля питания

**1** Вставьте один конец кабеля в разъем AC INLET<br>цифрового пианино Clavinova, а другой — в розетку. В некоторых странах в комплект поставки может входить переходник для розеток с другим расположением **КОНТАКТОВ.** 

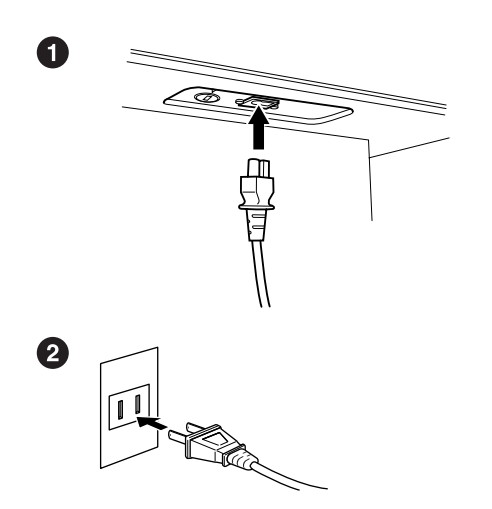

(Форма вилки зависит от страны.)

## Нажмите кнопку **[POWER]**.

 $\rightarrow$  На ЖК-дисплее появляется главный экран. Индикатор дисковода под правым концом клавиатуры также горит.

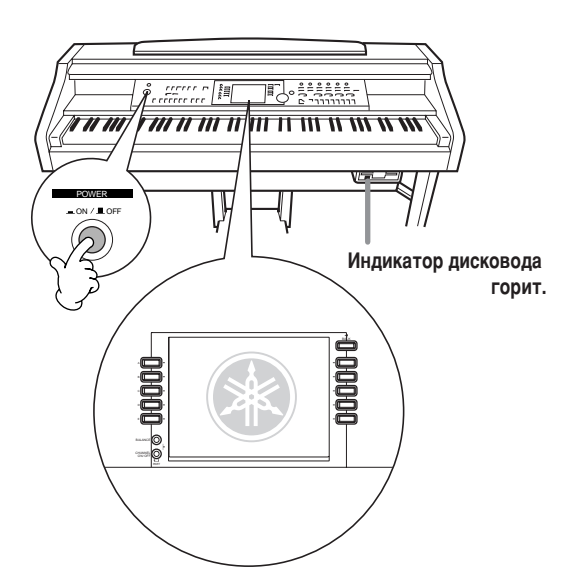

Если вы готовы выключить питание, снова нажмите KHO<sub>TKY</sub> [POWER].

 $\rightarrow$  Экран и индикатор дисковода (внизу справа) погаснут.

## Настройка громкости

Выберите громкость с помощью диска [MASTER VOLUME].

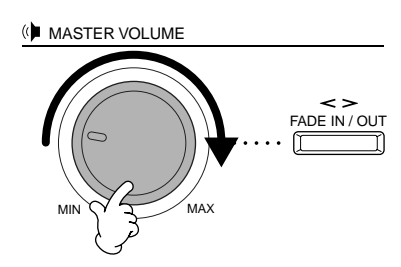

*C* ВНИМАНИЕ!

Не используйте пианино Clavinova при высоком уровне громкости длительное время. Это может повредить слух.

## Использование наушников

Подсоедините наушники к одному из разъемов [PHONES]. На инструменте есть два разъема [PHONES]. К ним можно подключать две стандартных пары стереонаушников. (Если используется только одна пара наушников, можно подсоединять ее к любому из разъемов.)

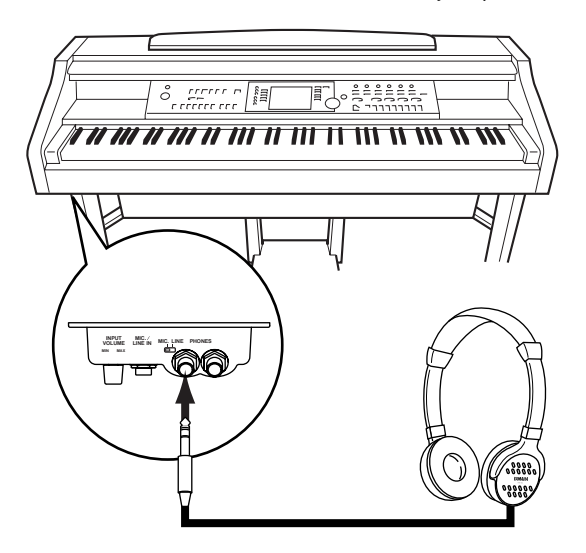

## Крючок для наушников

Крючок для наушников входит в комплект пианино CVP-210/208 и позволяет вешать наушники на корпус. Закрепите крючок для наушников на корпусе с помощью двух винтов (4  $\times$  10 мм), как показано на рисунке.

## $\sqrt{Q}$  ВНИМАНИЕ!

Не вешайте на этот крючок ничего, кроме наушников. Иначе можно повредить пианино или крючок.

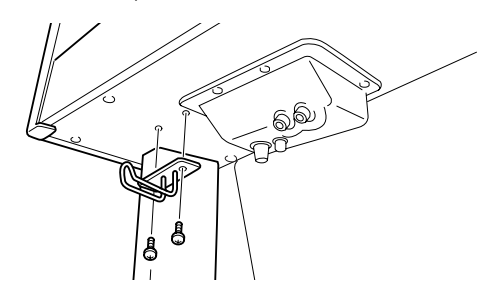

# <span id="page-16-0"></span>Панель управления и разъемы

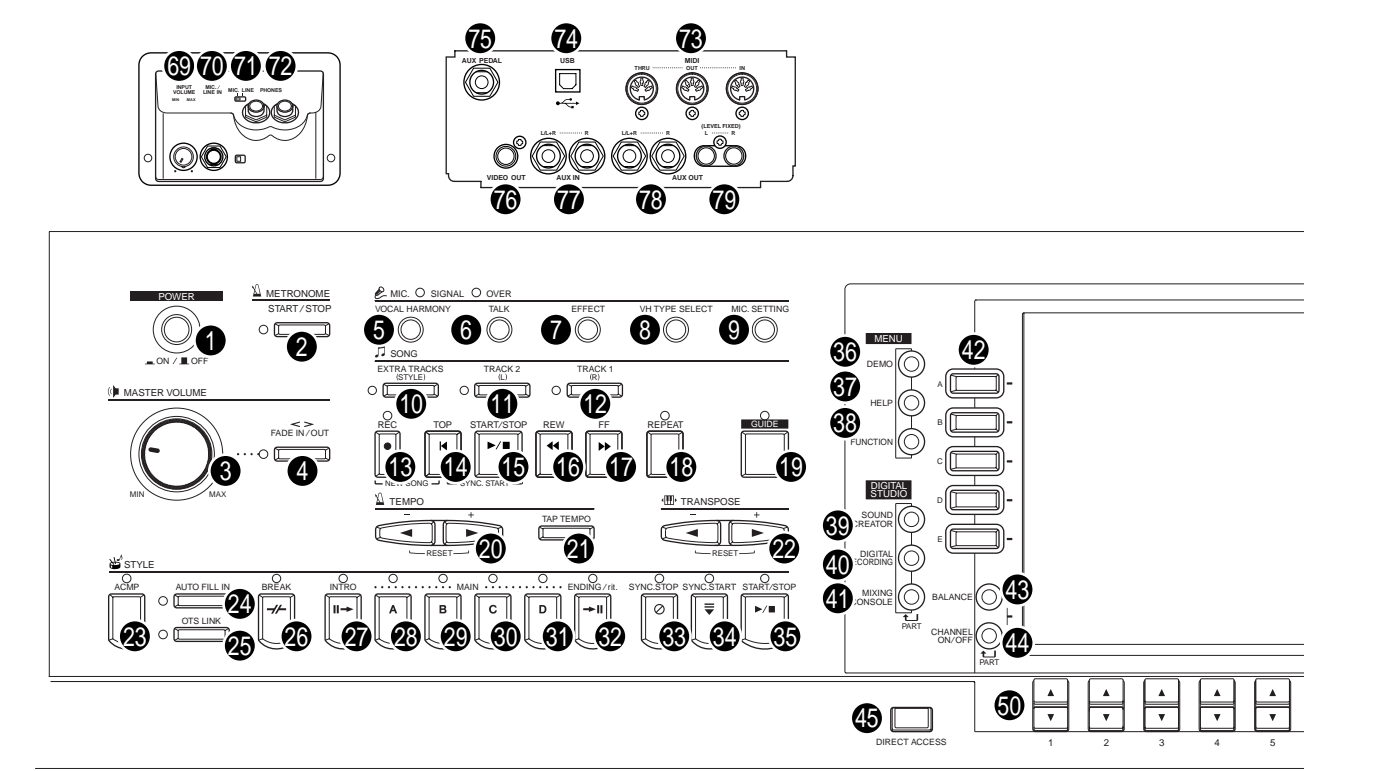

### **POWER**

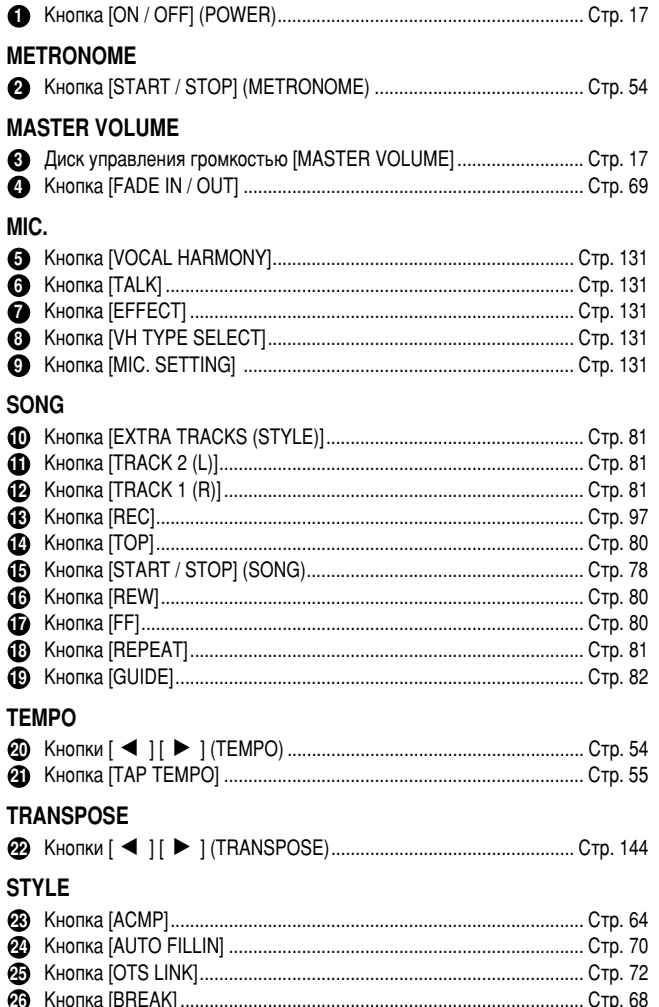

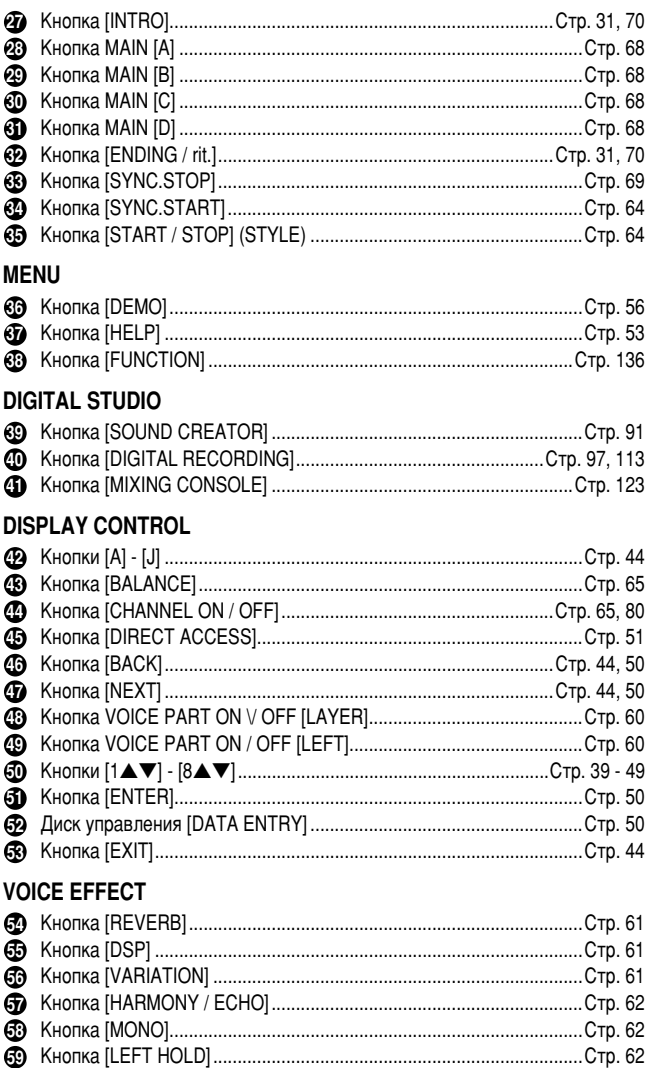

 $18$ 

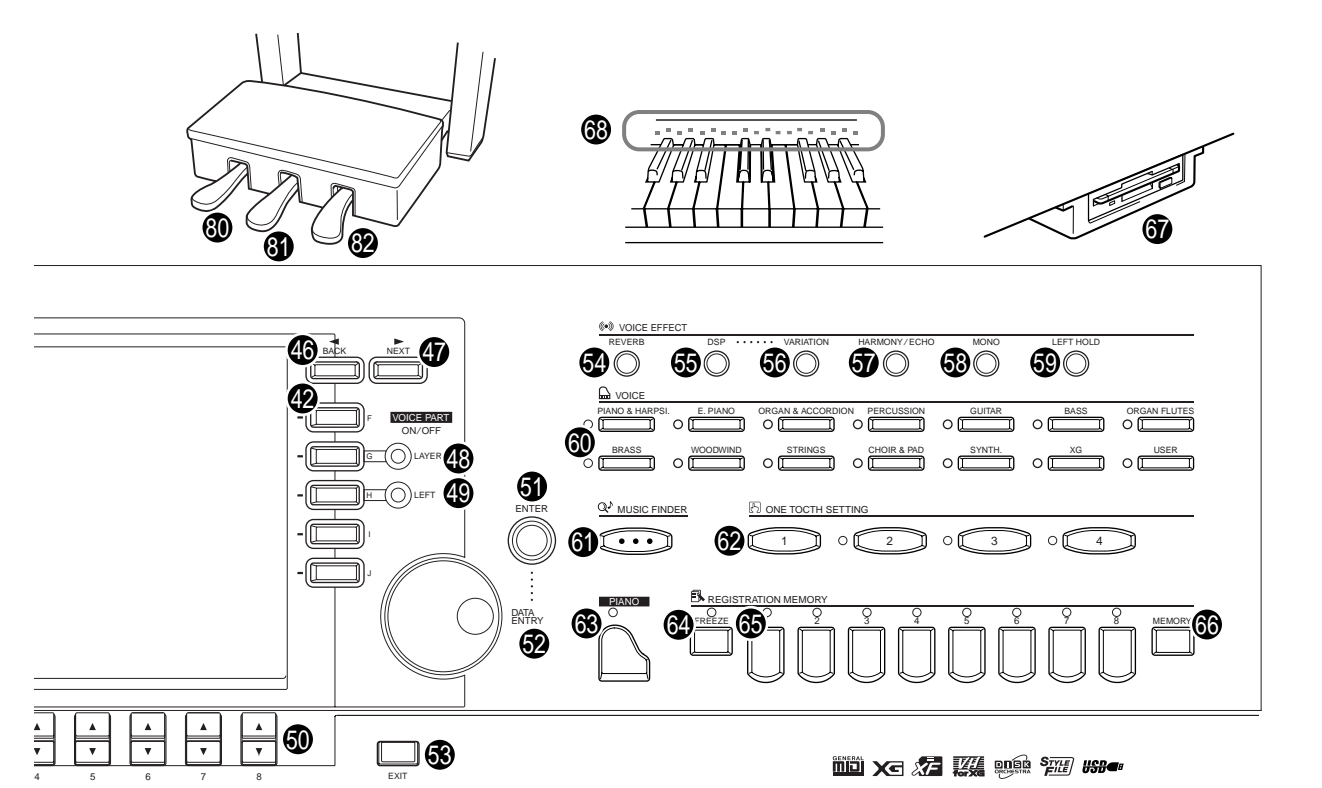

## VOICE

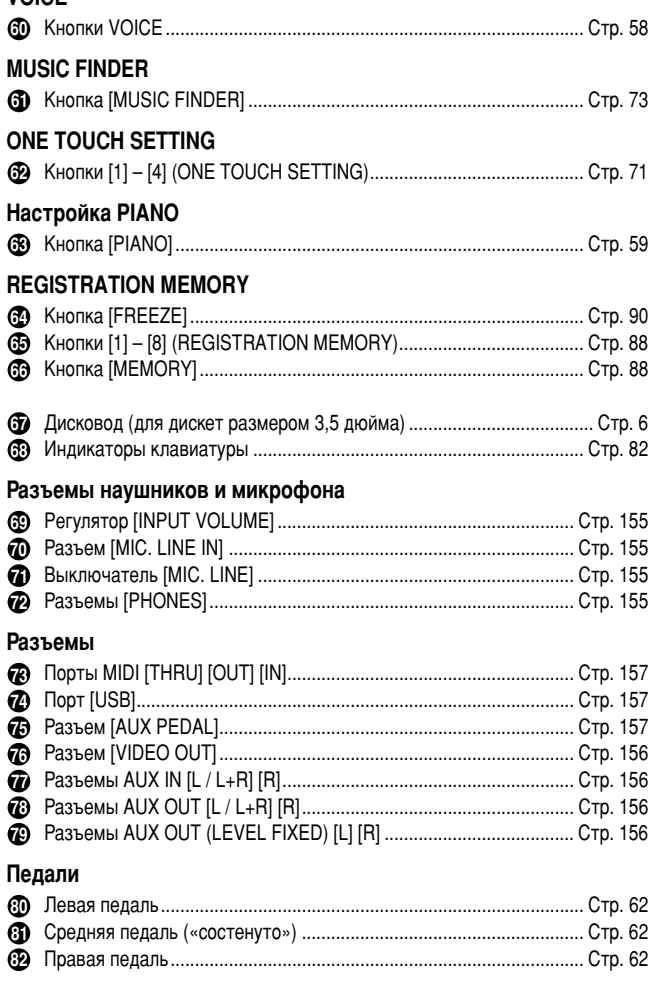

#### Логотипы на панели

Логотипы, напечатанные на панели цифрового пианино Clavinova, содержат сведения о поддерживаемых стандартах/форматах и об особых возможностях инструмента.

**municipal** GM System Level 1<br>Стандарт GM System Level 1 является дополнением к стандарту MIDI и гарантирует, что любые данные, соответствующие этому стандарту, будут точно<br>воспроизведены на любом GM-совместимом тон-генераторе и цифровом<br>пианино любого производства.

#### **XI** Формат XG

XG - это новая спецификация MIDI корпорации Yamaha. Она значительно<br>расширяет и улучшает стандарт GM System Level 1 за счет увеличения возможностей управления тембрами, средствами выразительности и эффектами и одновременно обеспечивает полную совместимость со стандартом<br>GM. Использование цифровым пианино Clavinova тембров XG позволяет записывать файлы песен в формате XG.

## 27 Формат ХF

Формат XF корпорации Yamaha усовершенствует стандарт SMF (Standard MIDI File) за счет увеличения функциональности и возможности дальнейшего расширения. При воспроизведении файла в формате ХГ, содержащего текст, цифровое пианино Clavinova может выводить на экран тексты песен. (Формат имирового пимили с основно распространенным форматом файлов MIDI. Цифровое пианино Clavinova совместимо с форматами SMF 0 и 1; при записи «песенных» данных используется формат SMF Format 0.)

#### **W** Vocal Harmony

Функция Vocal Harmony использует встроенную технологию цифровой обработки звука для автоматического добавления соответствующей гармонии к ведущему тембру при исполнении песни. Технология Vocal Harmony позволяет изменять характер и род ведущего тембра, а также дополнительных тембров для создания

## **DODIA OODMAT Disk Orchestra Collection**

Формат DOC (Disk Orchestra Collection) для записи тембров обеспечивает возможность воспроизведения данных с помощью различных инструментов Yamaha и устройств MIDI.

Activition of Apple File Format<br>Формат Style File Format (SFF) представляет собой оригинальный формат файла<br>Стиля, разработанный корпорацией Yamaha, в котором используется уникальная высококачественный аккомпанемент на основе большого количества типов аккордов. В цифровом пианино Clavinova используется формат SFF, заложенный а память, при этом считываются дополнительные диски со стилями SFF и<br>создаются стили SFF с помощью средства Style Creator (создатель стилей).

#### *usB*<sup>*m*</sup> USB

периферийными устройствами. Он позволяет осуществлять «горячую» замену периферийных устройств (без выключения питания компьютера).

19

# <span id="page-18-0"></span>Краткое руководство. . . . . .

## Проигрывание демонстрационных песен

Справочник на стр. 56

Цифровое пианино Clavinova содержит множество встроенных демонстрационных песен, позволяющих оценить богатство и естественность звучания его тембров, ритмов и стилей аккомпанемента.

Более того, нами был разработан ряд демонстрационных функций. С их помощью вы можете на практике ознакомиться со всеми важнейшими функциями цифрового пианино Clavinova и самостоятельно научиться эффективному применению в процессе создания музыки.

Нажмите кнопку [DEMO] для

вызова меню выбора

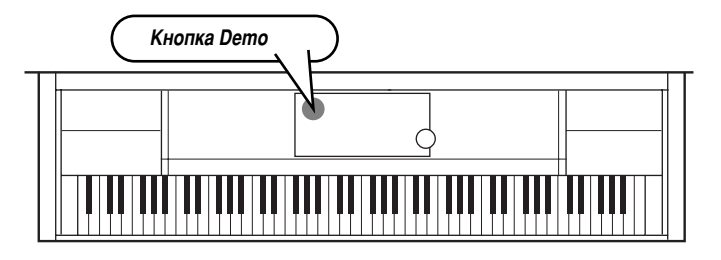

Чтобы выбрать тип демонстрации, воспользуйтесь **КНОПКАМИ [BACK]/[NEXT].** 

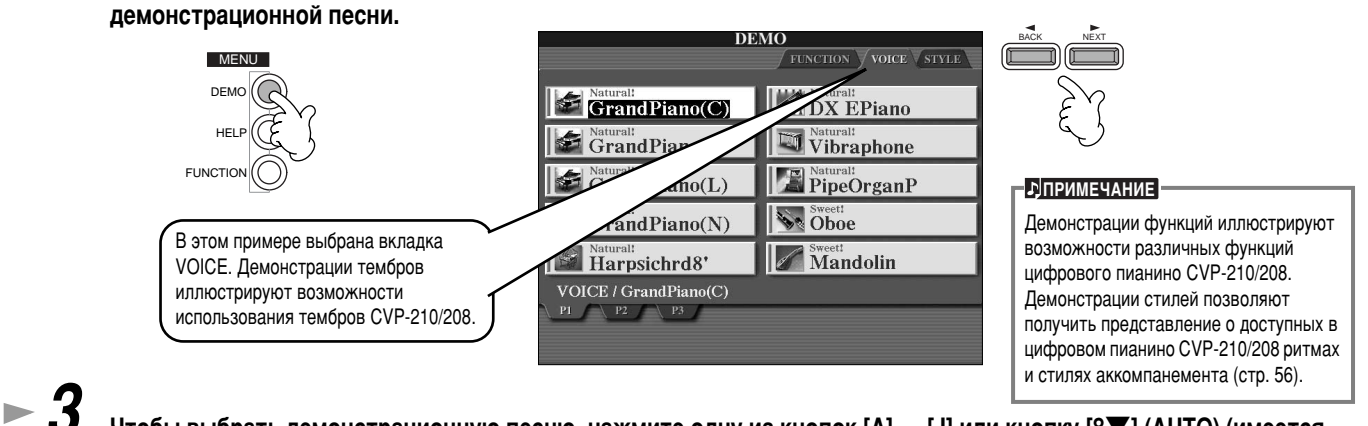

## Чтобы выбрать демонстрационную песню, нажмите одну из кнопок [A] — [J] или кнопку [8 ) (AUTO) (имеется только на странице FUNCTION).

Нажмите кнопку [A], чтобы воспроизвести демонстрацию песни GrandPiano(C).

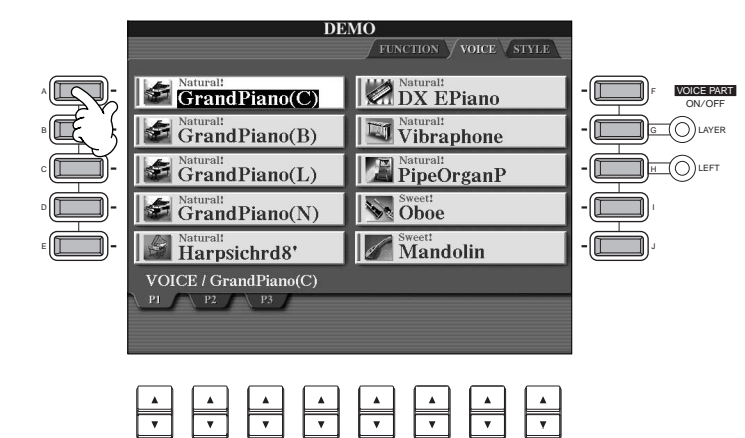

- ЛПРИМЕЧАНИЕ

Дополнительные сведения о пемонстрациях приведены на стр. 56.

Чтобы выйти из демонстрационного режима и вернуться к главному экрану (MAIN) по завершении всех демонстраций, нажмите **КНОПКУ [EXIT].** 

После того как вы ознакомитесь с демонстрациями, стоит разобраться еще с двумя функциями, которые помогут вам лучше узнать цифровое пианино Clavinova.

- Воспроизведение встроенной песни (Книга песен) (стр. 21)
- Воспроизведение песни с дискеты (стр. 21)

 $20$ 

• Воспроизведение короткого демонстрационного фрагмента, записанного с помощью выбранного тембра (на экране Voice Open; стр. 26).

#### • • • • Краткое руководство Download from Www.Somanuals.com. All Manuals Search And Download.

# <span id="page-19-0"></span>Воспроизведение песни

Все возможности потрясающих тембров, эффектов, ритмов, стилей и других сложных алгоритмов цифрового пианино Clavinova проявляются в одном - в песне!

Как вы слышали в демонстрационных песнях, в цифровое пианино Clavinova встроено большое количество записей. Но имеются и дополнительные. Вызовите экран Song Open (PRESET). Здесь вы найдете еще большее разнообразие песен, которые вы можете использовать на цифровом пианино Clavinova - большинство записанных песен, имеющихся в продаже.

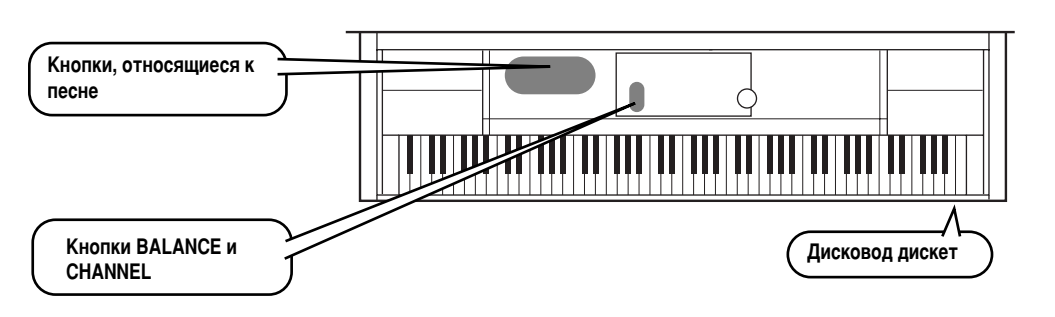

**ДПРИМЕЧАНИЕ** Проверьте, чтобы настройка языка для инструмента (стр. 154) соответствовала настройке имени файла проигрываемой песни.

В CVP-210/208 поддерживается воспроизведение песен в указанных ниже форматах. Дополнительную информацию о логотипах см. на стр. 77, 162.

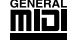

Дискеты с данной эмблемой содержат песни, записанные в стандарте GM.

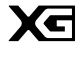

Воспроизведение песен

Дискеты с этой эмблемой содержат песни, записанные в стандарте XG. XG - это расширение стандарта GM, поддерживающее большее число тембров и предоставляющее музыканту более полный контроль за параметрами звука.

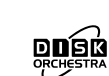

Дискеты с данной эмблемой содержат песни, записанные в разработанном корпорацией ..<br>Yamaha стандарте DOC.

# каждой песни.

#### емкость составляет 200-300Кб. но может меняться в зависимости от солержимого

Песни с большим количеством данных иногда не могут быть считаны инструментом, и

выбрать их в этом случае будет

невозможно. Максимальная

**ДПРИМЕЧАНИЕ** 

∕‼∖ внимание! Обязательно ознакомьтесь с разделом «Использование дисковода и дискет» на

стр. 6.

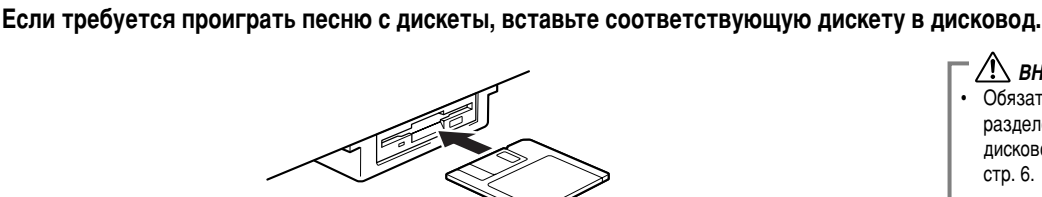

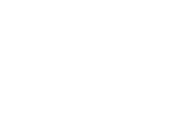

 $21$ 

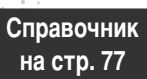

Воспроизведение песни

### $\geq 2$ Чтобы вызвать экран Song Open, нажмите кнопку [A].

Если главный экран (MAIN) не отображается, сначала нажмите кнопку [DIRECT ACCESS], а затем — кнопку [EXIT].

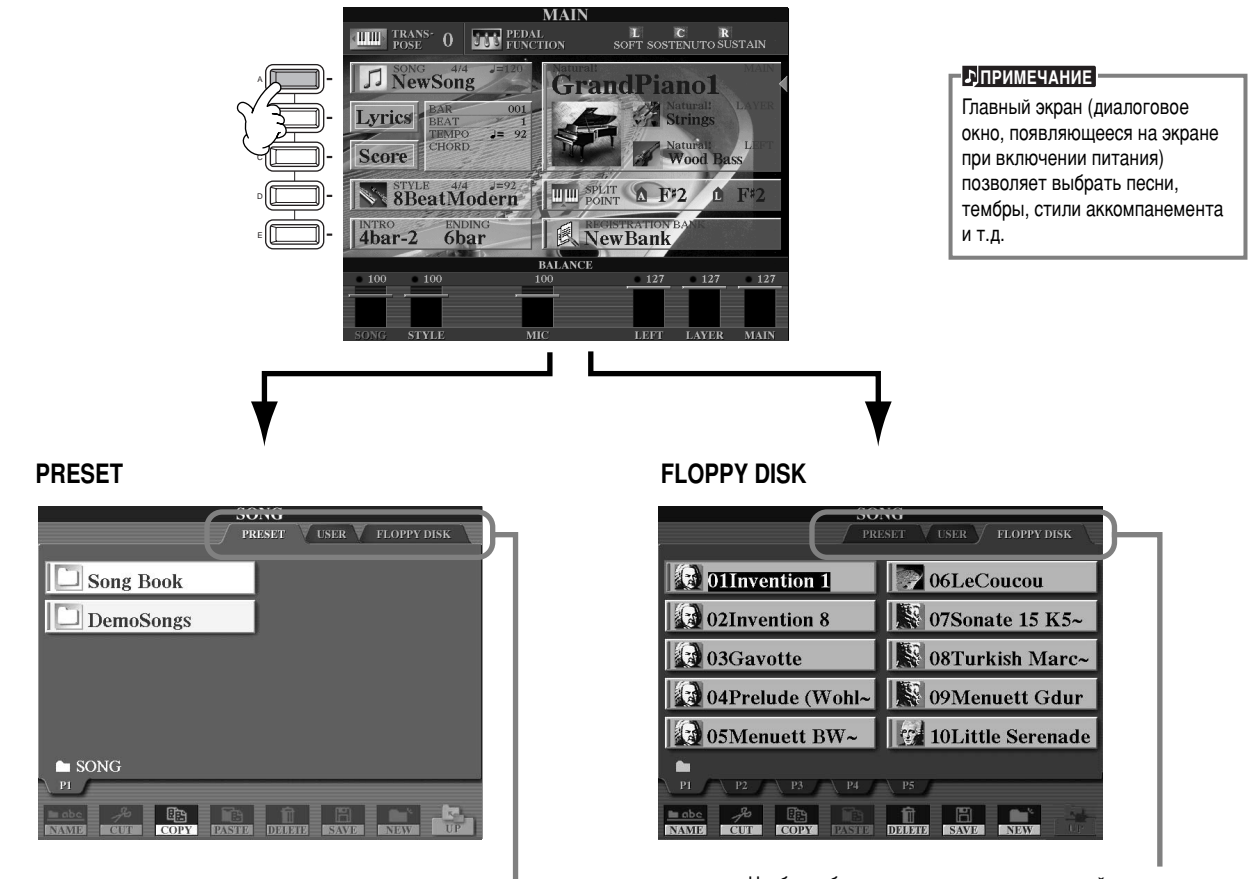

Чтобы выбрать раздел памяти, воспользуйтесь кнопками [BACK]/[NEXT].

 $\mathbf{-3}$ Нажмите кнопку [А], чтобы выбрать встроенные песни (папка Книга песен).

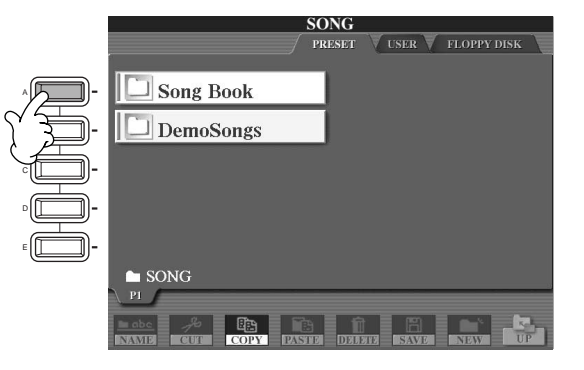

<span id="page-21-0"></span>**• 4** чтобы выбрать файл песни, нажмите одну из кнопок от [A] до [J].

**6 6 4 12 410** • • **O 12 W EXECU EXECUTE EXECUTE EXECUTE EXECUTE EXECUTE EXECUTE EXECUTE EXECUTE EXECUTE EXECUTE EXECUTE EXECUTE EXECUTE EXECUTE EXECUTE EXECUTE EXECUTE EX** 

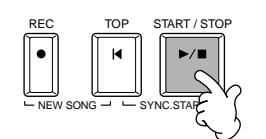

- **èêàåÖóÄçàÖ**
	- Чтобы перемотать песню вперед или назад, нажмите кнопку [REW] или [FF].
	- Если файл песни содержит текст (тип файла Standard MIDI format 0), его можно просматривать на экране во время воспроизведения песни. Можно также просмотреть партитуру. Подробности приведены на стр. [84](#page-82-0) и [87](#page-85-0).

**Бобоб** Попробуйте использовать функцию приглушения канала во время проигрывания песни. Это позволит вам создавать динамичные аранжировки буквально на лету!

- 1) Нажмите кнопку [CHANNEL ON/OFF].
- 2) Нажмите одну из кнопок [1 8▲▼], соответствующую каналу, который требуется включить или отключить.

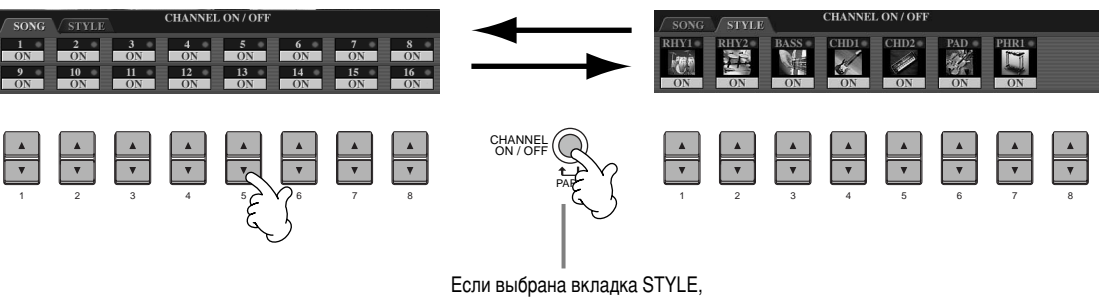

снова нажмите эту кнопку.

# $\blacktriangleright$  7

И, наконец, попробуйте себя в роли звукорежиссера, которому предстоит смикшировать только что записанную композицию. Эти элементы управления позволяют настраивать уровень громкости отдельных партий: песни, стиля аккомпанемента, вашего тембра и соло на цифровом пианино. 1) Нажмите кнопку [BALANCE].

2) Нажмите одну из кнопок [1 - 8▲▼], соответствующую партии, громкость которой требуется настроить.

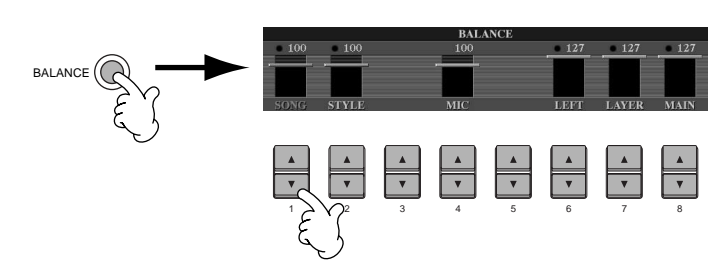

#### **ДПРИМЕЧАНИЕ**

Вы можете вызвать весь набор доступных элементов управления, нажав кнопку [MIXING CONSOLE] (стр. 123).

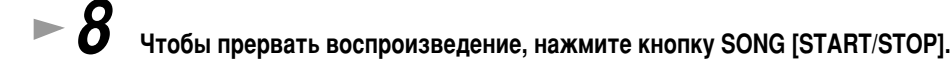

#### **ДПРИМЕЧАНИЕ**

• Кнопка [FADE IN/OUT] (стр. 69) позволяет воспроизводить песни и аккомпанемент с фейдингом в начале и конце композиции. При этом громкость в начале песни будет плавно нарастать, а в конце снижаться.

## Игра в выбранном тембре

**- ЛПРИМЕЧАНИЕ** 

Справочник

# <span id="page-23-0"></span>Игра в выбранном тембре

на стр. 58 Цифровое пианино содержит более 800 динамичных, реалистичных тембров с богатым звучанием. Попробуйте поиграть несколькими тембрами, чтобы понять, как их можно будет использовать в ваших собственных композициях. Вам предстоит научиться выбирать отдельные тембры, связывать два тембра в слой и назначать разные тембры для правой и левой рук.

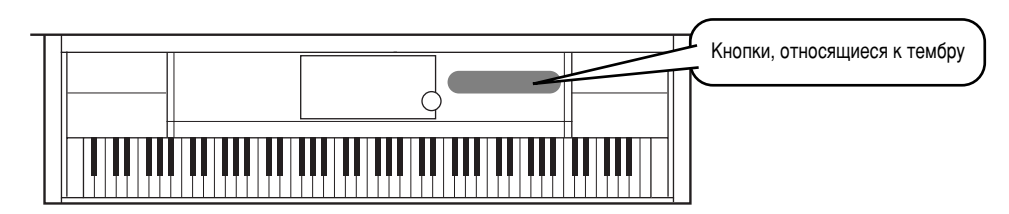

# Игра в выбранном тембре

 $\blacktriangleright$  1

## Нажмите кнопку [F], чтобы вызвать меню выбора главного тембра.

Если главный экран (MAIN) не отображается, сначала нажмите кнопку [DIRECT ACCESS], а затем — кнопку [EXIT].

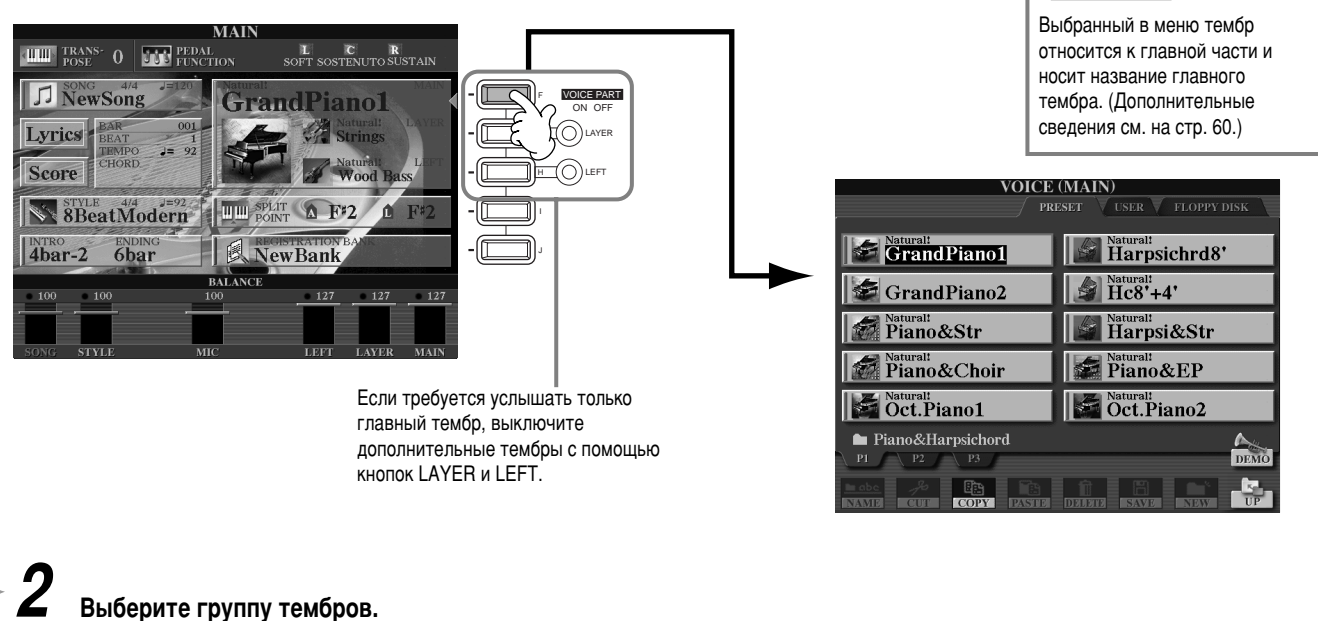

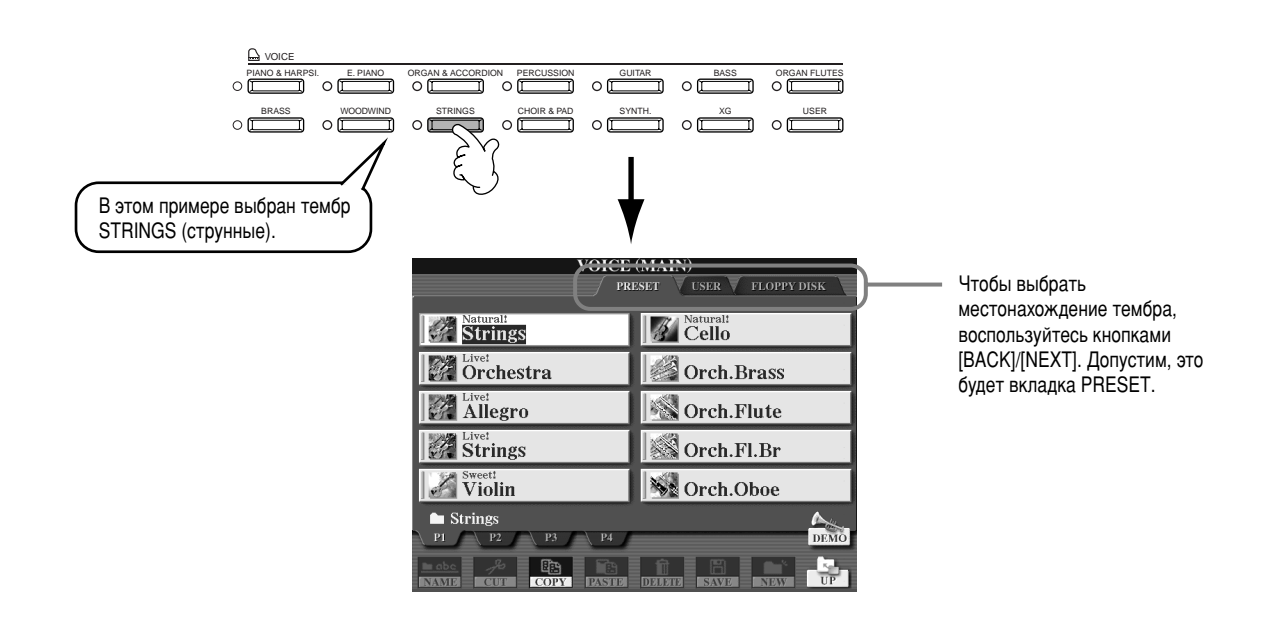

## <span id="page-24-0"></span>Игра в выбранном тембре

# Выберите тембр.

В этом примере

выбран тип Orchestra.

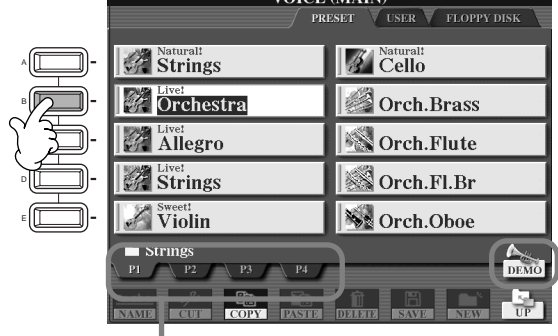

**VOICE (MAIN)** 

Чтобы попасть на другие страницы, нажмите соответствующие кнопки. Каждая такая страница содержит список новых, еще неизведанных тембров.

#### **ДПРИМЕЧАНИЕ**

Можно моментально вернуться к главному экрану, дважды нажав одну из кнопок [A] - [J].

Нажмите кнопку [8▲], чтобы начать воспроизведение выделенного тембра. Чтобы остановить демонстрацию, еще раз нажмите эту кнопку. Демонстрационные возможности не ограничены одними лишь тембрами. Подробности см. на стр. 56.

# $\blacktriangleright$  4

## Оцените звучание тембров.

Конечно, вы можете сами попробовать поиграть тем или иным тембром. Однако существует и другая возможность: запустить демонстрацию и послушать, как раскрывается потенциал тембра. Для этого достаточно просто нажать кнопку [84] на изображенном выше экране, и демонстрация тембра запустится автоматически.

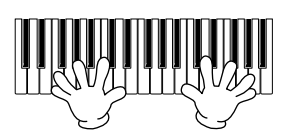

## Игра одновременно двумя тембрами

Чтобы включить часть LAYER, нажмите кнопку VOICE PART ON/OFF [LAYER].

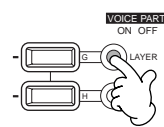

Чтобы выбрать часть LAYER, нажмите кнопку [G].

# $\blacktriangleright$  3

## Выберите группу тембров.

Чтобы добиться сочного звучания, выберем какой-нибудь «плотный» тембр. Вызовите группу «CHOIR & PAD» (хоры и подклады).

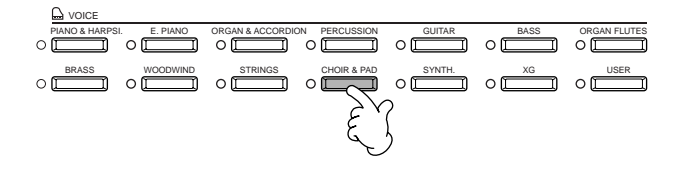

## Выберите тембр.

Например, выберите «Hah Choir».

## Оцените звучание тембров.

Теперь вы можете играть двумя тембрами, объединенными в сочно звучащий слой: главным тембром, выбор которого описан в предыдущем разделе руководства, и тембром слоя, который вы только что выбрали.

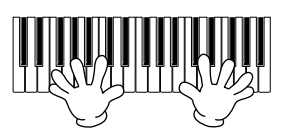

## Но это только начало. Познакомьтесь с другими возможностями, относящимися к тембру:

- Мгновенная настройка цифрового пианино Clavinova в режим фортепиано нажатием одной кнопки (стр. 59).
- Создайте свои собственные, оригинальные тембры. Это можно сделать легко и просто, достаточно лишь изменить параметры существующих тембров (стр. 91).
- Составьте список ваших любимых функций и объектов (тембров, стилей и т. д.) и вызывайте его при первой необходимости (стр. 88).

## <span id="page-25-0"></span>Разные тембры для правой и левой руки

- Чтобы включить часть LEFT, нажмите кнопку VOICE PART **ON/OFF [LEFT].**
- 

# **2** Чтобы выбрать часть LEFT, нажмите кнопку [H].

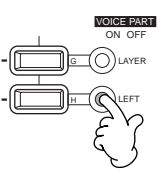

# **3** Выберите группу тембров.

В данном примере мы с вами выберем группу «STRINGS» (струнные), чтобы вы могли брать левой рукой аккорды с богатым оркестровым звучанием.

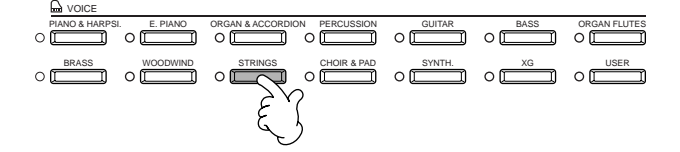

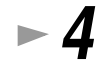

Выберите тембр, а затем нажмите кнопку [EXIT], чтобы вернуться к главному меню. Пусть это будет «Symphon. Str» (группа струнных симфонического оркестра).

 $\blacktriangleright$  5 чтобы вызвать экран SPLIT POINT, нажмите кнопку [I]. С помощью этого экрана можно назначить клавишу, разделяющую выбранные тембры, которая будет называться точкой разделения клавиатуры (Split Point). Для этого нажмите требуемую клавишу, удерживая при этом кнопку [F] или [G]. (Дополнительные сведения  $\Pi$ риведены на стр. 141.)

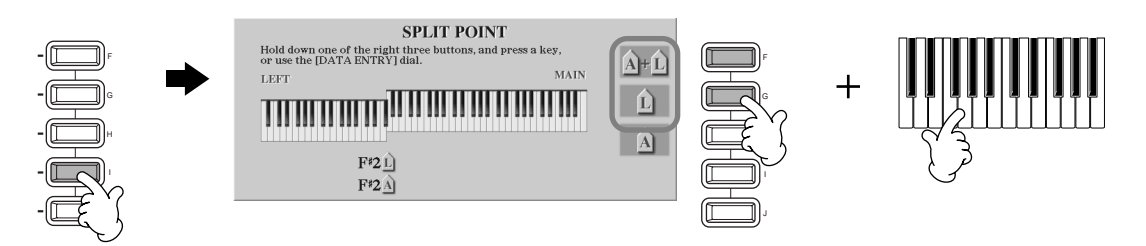

# $\blacktriangleright$   $\boldsymbol{6}$  Oцените звучание тембров.

Итак, левая рука играет одним тембром, а правая – другим(и).

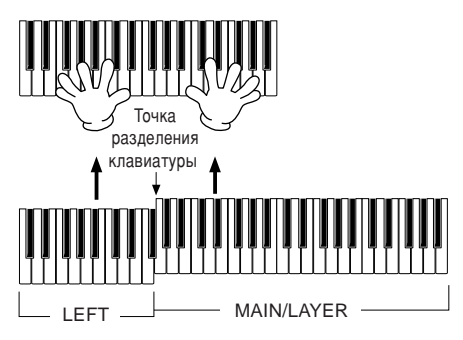

Главный (MAIN) тембр и тембр слоя (LAYER) играются правой рукой. Тембр LEFT предназначен для игры левой рукой.

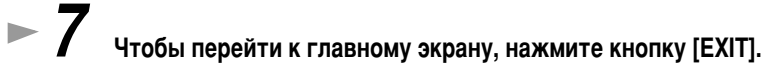

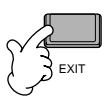

## <span id="page-26-0"></span>Воспроизведение стилей

## Воспроизведение стилей

Цифровое пианино Clavinova обладает огромным количеством музыкальных «стилей», которые можно использовать в качестве сопровождения. Здесь есть все: от простого, но эффектного сопровождения с помошью фортепиано или перкуссии до оркестра и биг-бэнда.

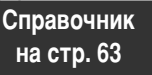

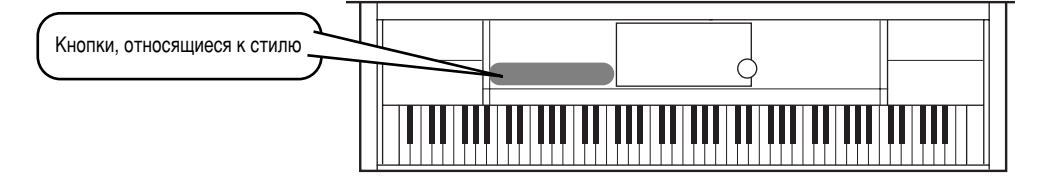

## Воспроизведение стиля

 $\blacktriangleright$  1

## Нажмите кнопку [D], чтобы вызвать группу стилей.

Если главный экран (MAIN) не отображается, сначала нажмите кнопку [DIRECT ACCESS], а затем — кнопку [EXIT].

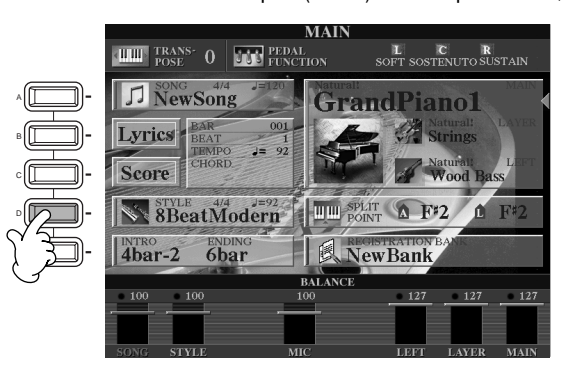

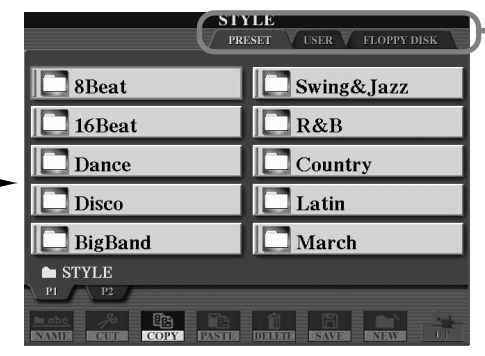

- Чтобы выбрать раздел памяти, в котором расположен стиль, воспользуйтесь кнопками [ВАСК]/ **[NEXT]**. Допустим, это будет вкладка PRESET.

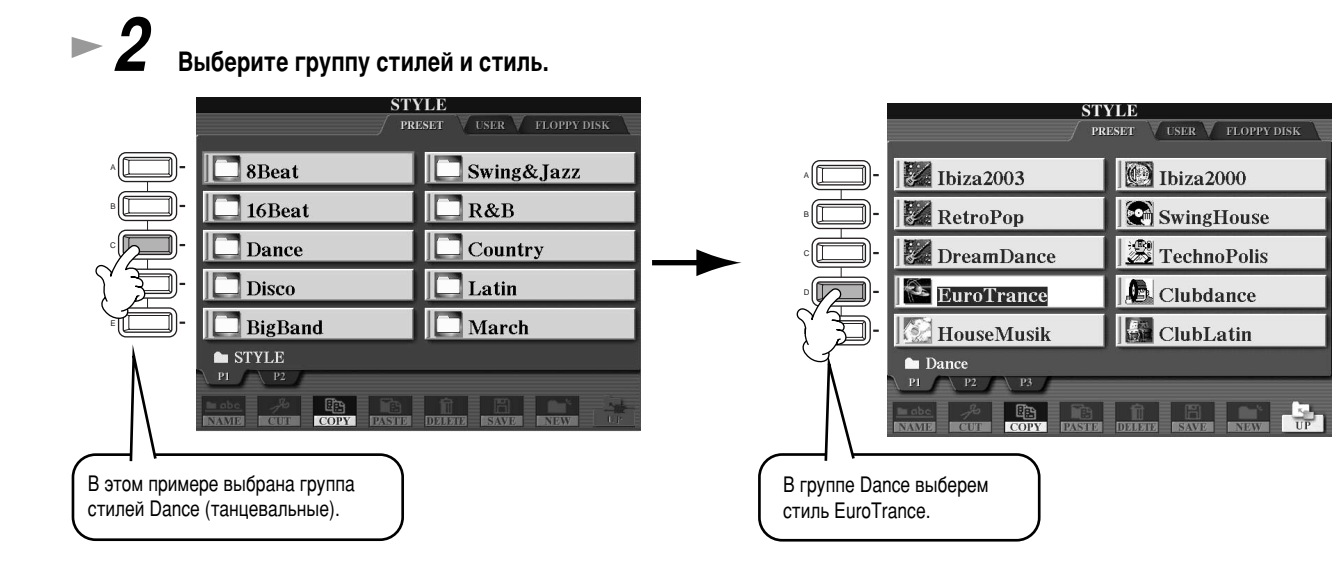

<span id="page-27-0"></span>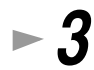

# $\blacktriangleright$   $\bm{3}$  **BKJIOYUTE KHONKY ACMP.**

Заданный левый раздел клавиатуры отводится под автоаккомпанемент. Взятые в нем аккорды автоматически распознаются и служат основой для создания полностью автоматического аккомпанемента, придерживающегося выбранного стиля.

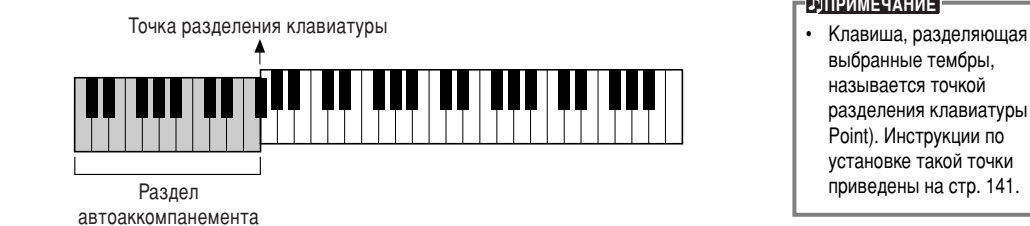

### **<u>•ДПРИМЕЧАНИЕ</u>**

выбранные тембры. называется точкой разделения клавиатуры (Split Point). Инструкции по установке такой точки приведены на стр. 141.

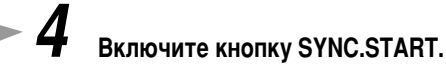

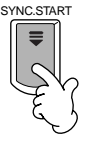

ACMP

 $\blacktriangleright$  Э Стиль запускается сразу, как только вы берете аккорд в разделе автоаккомпанемента. Возьмите, к примеру, до-мажорное трезвучие (см. ниже).

> Точка разделения клавиатуры Раздел автоаккомпанемента

При необходимости отрегулируйте темп с помощью кнопок ТЕМРО [ < ] [ > ]. Чтобы вернуться к исходному темпу, нажмите одновременно обе кнопки ТЕМРО [-**[>]**. Чтобы выйти из экрана ТЕМРО, нажмите кнопку **[EXIT**].

**E** 

Темп можно также изменять с помощью кнопки [TAP TEMPO] (стр. 55).

Попробуйте сыграть еще несколько аккордов левой рукой. В разделе «Аккордовая аппликатура» на стр. 66 вы найдете сведения о правилах взятия аккордов.

**Чтобы прервать воспроизведение стиля, нажмите кнопку STYLE [START/STOP].** 

Существует еще многое, что вам предстоит освоить самостоятельно. Познакомьтесь с другими возможностями, **ОТНОСЯЩИМИСЯ К СТИЛЮ:** 

- Простой способ создания оригинальных стилей (стр. 113).
- Метод составления списка любимых функций и объектов (тембров, стилей и т.д.), который можно вызывать при первой необходимости (стр. 88).

## <span id="page-28-0"></span>Воспроизведение стилей

Обогатите и украсьте свою музыку с помощью автоматических эффектов Harmony (гармонизация) и Echo  $(3XO).$ 

Эта мошная функция позволяет автоматически гармонизировать мелодии, которые ведет правая рука, на основе аккордов, которые берет левая. Помимо данного эффекта можно воспользоваться эффектами тремоло, эха и т.д.

1 Включите кнопку [HARMONY/ECHO].

2 Включите кнопку АСМР (стр. 28).

3 Возьмите левой рукой аккорд в разделе автоаккомпанемента, а правой сыграйте несколько нот в правой части клавиатуры. СVP-210/208 располагает различными типами гармонизации/эха (стр. 146). Эти типы могут меняться в зависимости от выбранного главного тембра.

**ЛПРИМЕЧАНИЕ** 

Дополнительные сведения о видах гармонизации/эха содержатся в отдельном списке.

Гармонизация/эхо - это только один из множества имеющихся тембровых эффектов. Попробуйте применить какие-либо другие эффекты, чтобы узнать, чем они смогут помочь при выступлении (стр. 61).

## Части стиля

Каждый стиль автоаккомпанемента состоит из «частей». Поскольку каждая из них является ритмической вариацией базового стиля, их можно использовать для придания выступлению остроты и смешивать ритмы, не отвлекаясь от игры. Всего существует четыре разновидности частей: интродукция, финал, основная часть и брейк. Это те динамические элементы, которые и позволяют создавать профессионально звучащие аранжировки.

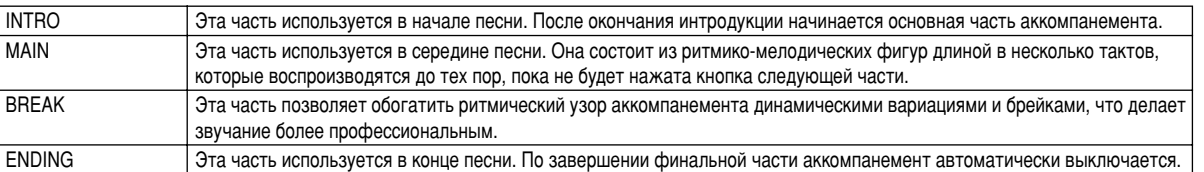

 $-1-4$ Выполните действия, аналогичные описанным в разделе «Воспроизведение стиля» на стр. 28 и 29.

 $\triangleright$  5 Нажмите кнопку [INTRO].

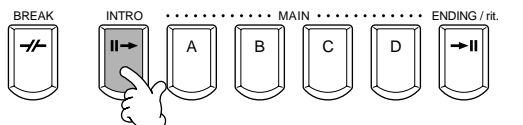

Интродукция запустится сразу, как только вы возьмете аккорд в разделе автоаккомпанемента. Возьмите, к примеру, до-мажорное трезвучие (см. ниже).

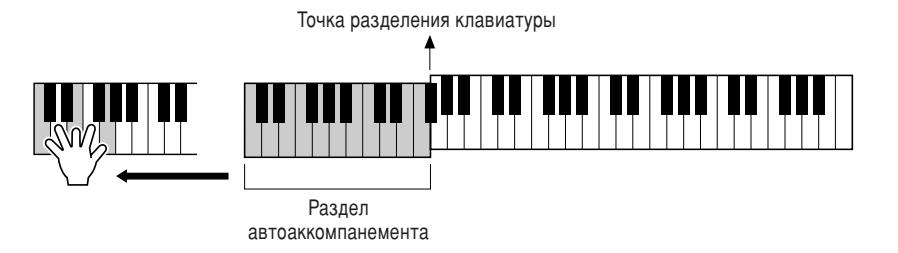

По завершении интродукции автоматически вступает основная часть.

Нажмите любую из кнопок основной части [A] - [D] или кнопку [BREAK]. (См. раздел «Структура аккомпанемента» на следующей странице.)

**MUN** 

# <span id="page-29-0"></span> $\blacktriangleright$  8

## Если необходимо добавить вставку, нажмите кнопку [AUTO FILL IN].

Вставки воспроизводятся автоматически в перерывах между фигурами основной части.

# - 9

## Нажмите кнопку [ENDING].

Начнется воспроизведение концовки. Когда концовка закончится, воспроизведение стиля автоматически прекратится.

## ■ Структура аккомпанемента

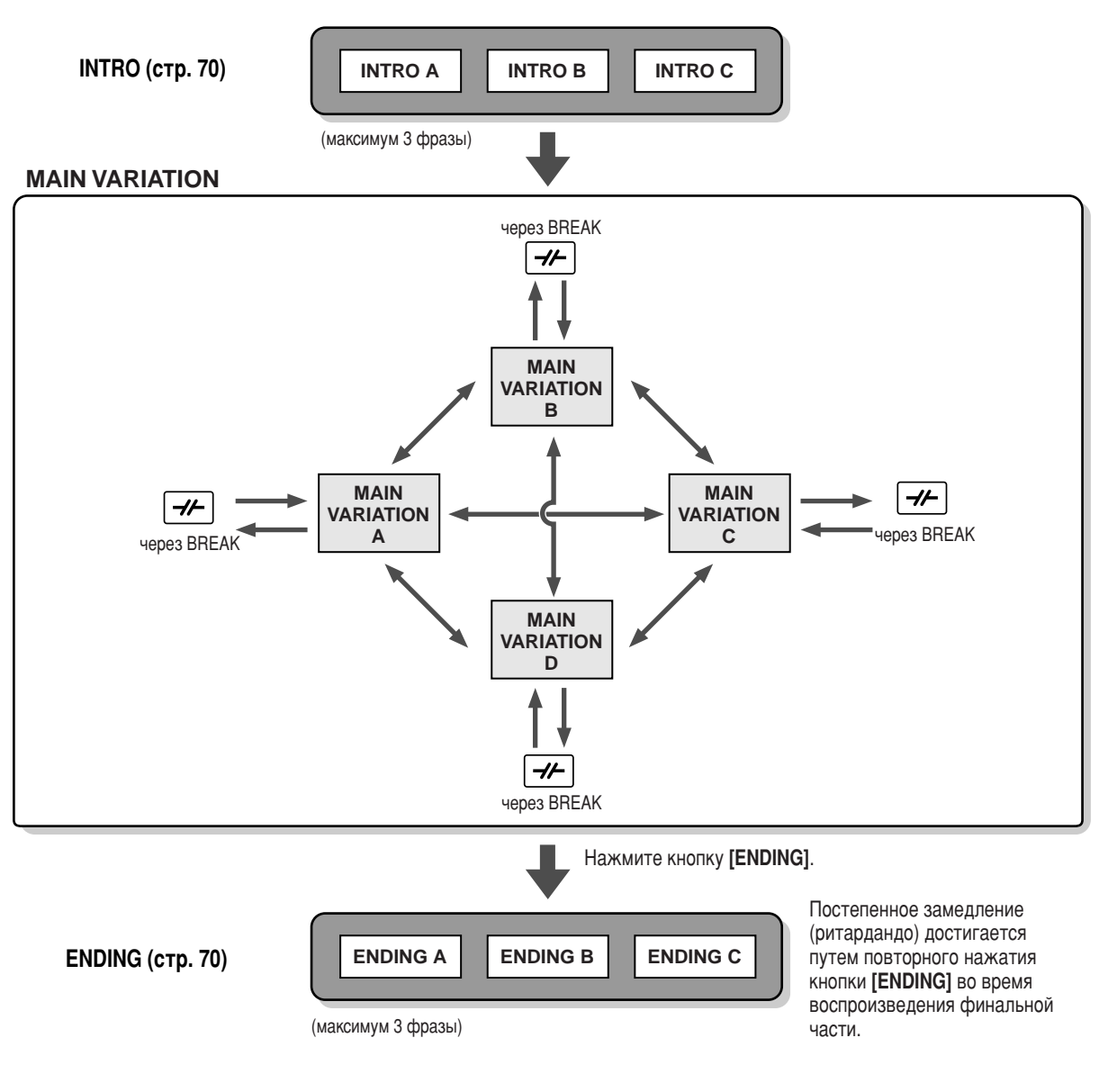

## **ДПРИМЕЧАНИЕ**

- Интродукция не обязательно должна звучать в начале! При желании вы можете вставить ее в середине исполнения, нажав в нужный момент кнопку INTRO].
- При использовании брейков необходимо следить за временем их включения. Если нажать кнопку [BREAK] слишком близко к концу такта (например после последней восьмой), брейк будет воспроизведен со следующего такта. То же относится и к автоматическим вставкам (Auto Fill-In).
- При желании в начале композиции можно использовать сразу несколько интродукций или вообще сделать вводной любую часть. • Если требуется не прерывать аккомпанемент после того, как отыграет финал, просто нажмите кнопку [INTRO] в ходе воспроизведения финальной части
- Если нажать кнопку [BREAK] во время воспроизведения финала, брейк начнет воспроизводиться немедленно, а вслед за ним вступит основная часть.

## <span id="page-30-0"></span>Другие элементы управления

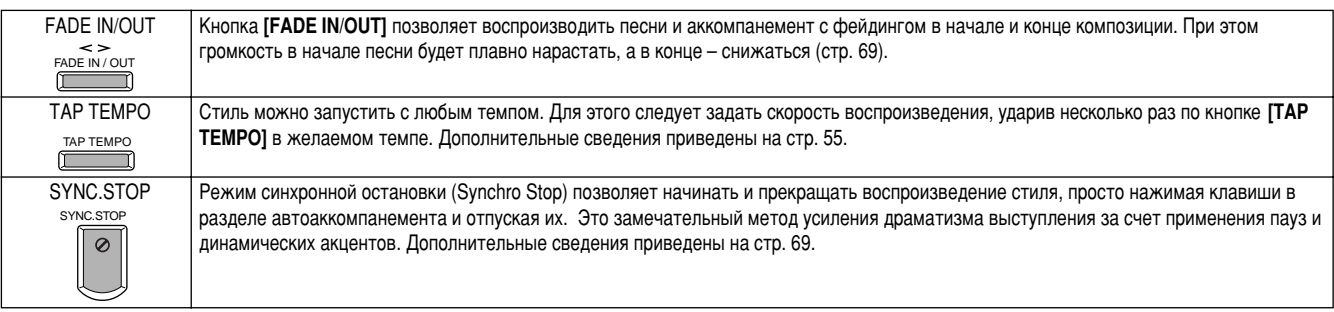

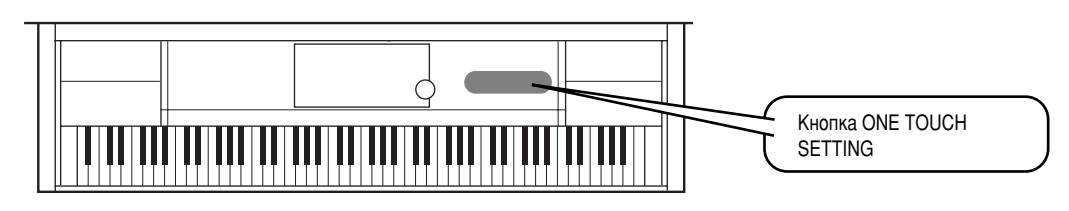

## Настройка «в одно касание»

Удобство функции One Touch Setting состоит в том, что она позволяет вызывать набор параметров, наиболее соответствующих стилю (номер тембра и т.д.), нажатием одной-единственной кнопки. Настройка «в одно касание» замечательна тем, что она позволяет моментально изменить все параметры цифрового пианино Clavinova так, чтобы они наилучшим образом подходили к выбранному стилю.

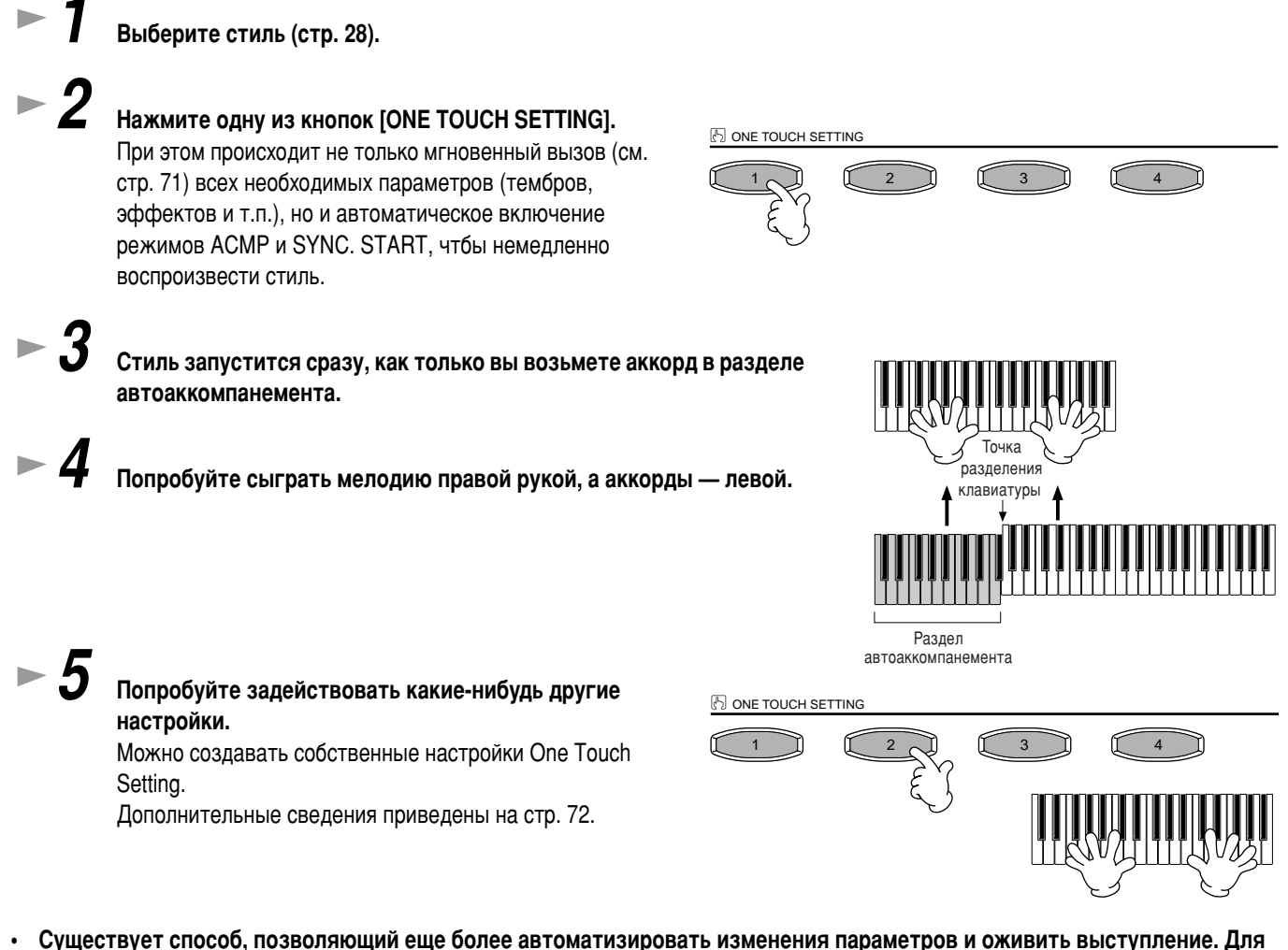

этого необходимо воспользоваться функцией OTS Link (последовательность настроек «в одно касание»). Удобство ФУНКЦИИ СОСТОИТ В ТОМ, ЧТО ОНА ПОЗВОЛЯЕТ МЕНЯТЬ НАСТРОЙКИ ПРИ ПЕРЕХОДЕ ОТ ОДНОЙ ФИГУРЫ ОСНОВНОЙ ЧАСТИ К ДРУГОЙ (стр. 72).

# <span id="page-31-0"></span>**Функция Music Finder**

**Справочник на стр. 73** 

**Функция Music Finder** 

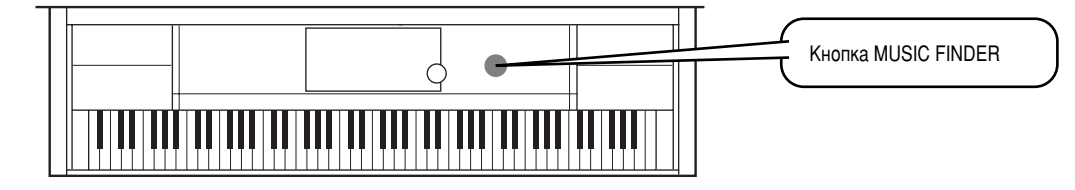

Если требуется воспроизвести определенную песню, а вы не знаете, как лучше всего настроить параметры тембра и стиля, Music Finder поможет вам в этом. Для этого достаточно лишь выбрать название композиции в окне Music Finder и CVP-210/208 автоматически настроит все параметры, необходимые для игры в выбранном стиле!

## Использование функции Music Finder

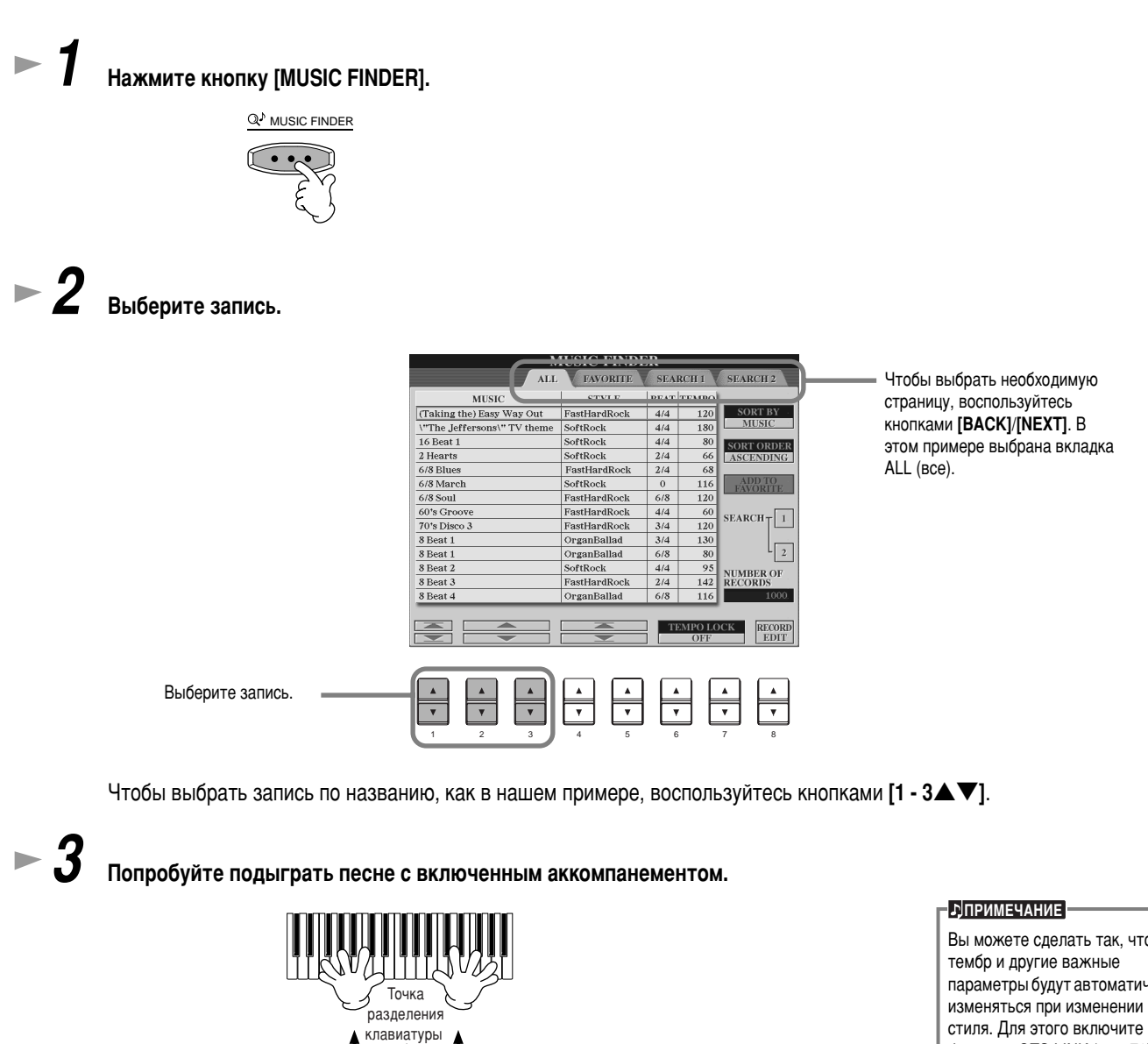

Вы можете слелать так, что параметры будут автоматически функцию OTS LINK (стр. 72) и установите значение «REAL TIME» для параметра OTS LINK **TIMING** (стр. 141).

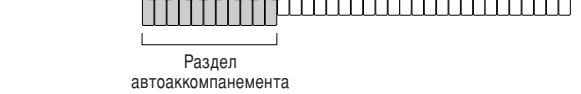

Чтобы перейти к главному экрану, нажмите кнопку [EXIT].

# <span id="page-32-0"></span>Поиск среди записей Music Finder

Music Finder, помимо прочего, обладает удобной функцией поиска. Вы задаете название песни или ключевое слово и сразу же видите на экране записи, соответствующие критерию поиска.

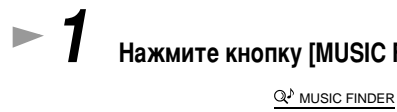

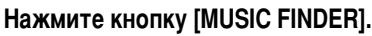

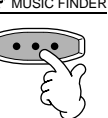

 $\blacktriangleright$  2 Чтобы вызвать экран MUSIC FINDER SEARCH 1, нажмите кнопку [I].

**ДПРИМЕЧАНИЕ** 

Результаты первого и второго поиска (Search 1 и Search 2) выводятся на одноименных экранах.

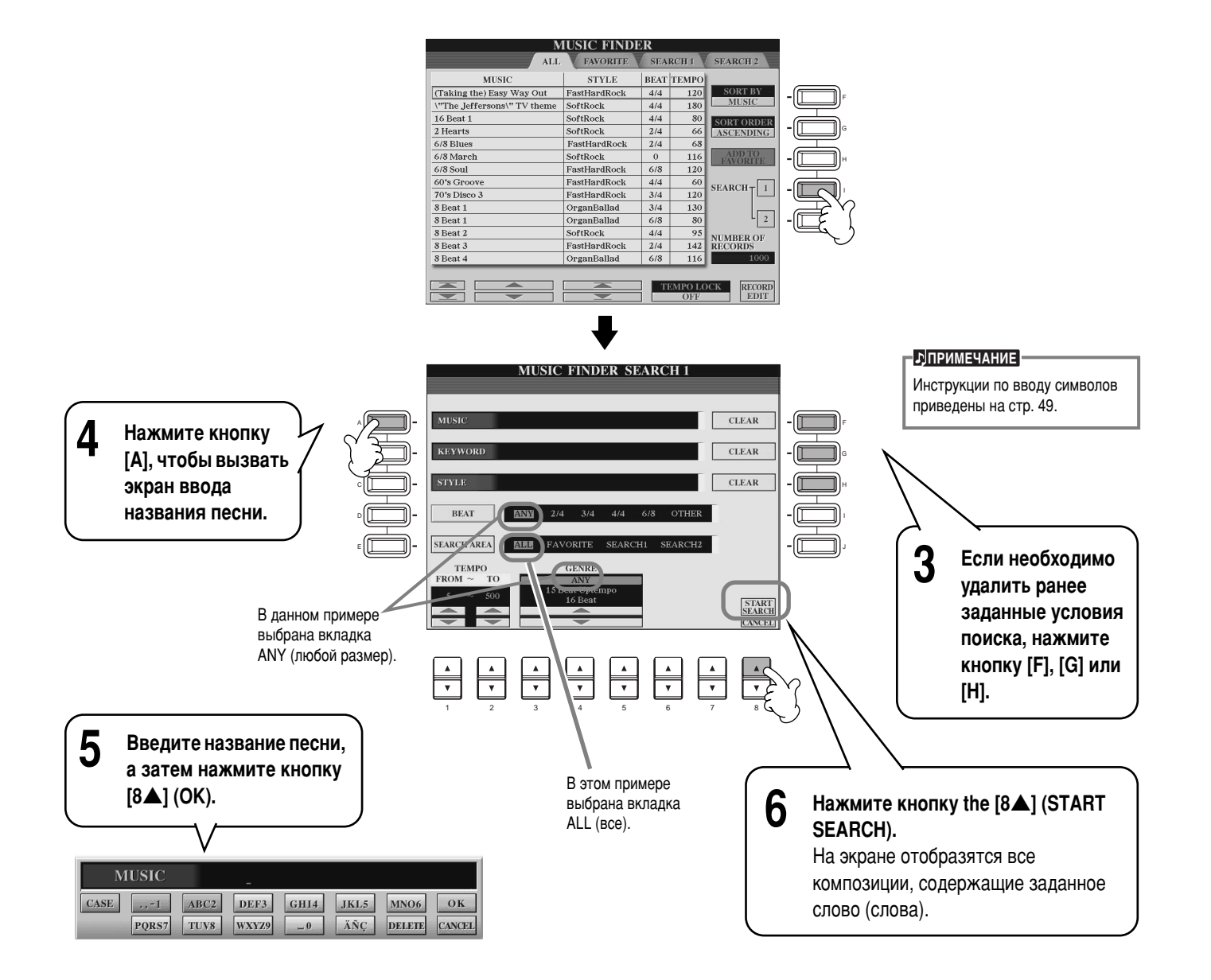

**7** Выберите запись (см. шаг 2 на стр. 33) и попробуйте поиграть с включенным аккомпанементом.

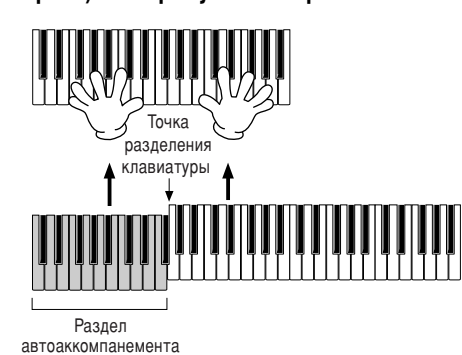

Чтобы перейти к главному экрану, нажмите кнопку [EXIT].

Можно создавать собственные настройки функции Music Finder и сохранять их на дискете (см. стр. 40 и 48). Это позволяет расширить коллекцию записей, обмениваясь ими с другими пользователями цифрового пианино Clavinova.

### Сохранение и загрузка данных поиска

Чтобы сохранить данные поиска, вызовите окно MUSIC FINDER Open/Save из страницы SYSTEM RESET (стр. 154) экрана UTILITY и выполните ту же последовательность действий, что и при работе с аналогичным экраном для тембра (стр[. 40, 48](#page-38-0)). Чтобы загрузить сохраненные данные, выполните соответствующую операцию на экране MUSIC FINDER Open/ Save. Записи можно заменять и добавлять (стр. 75).

**E**<br> **E E** 

Операции с данными поиска поддерживаются как CVP-210, так и CVP-208.

Согласно вышеприведенным инструкциям, все данные поиска выступают как единое целое. Однако при сохранении/загрузке файлов стилей те данные поиска, которые обращаются к этим файлам, автоматически сохраняются или добавляются. Если файл стиля копируется или перемещается с дискеты в раздел памяти USER (стр. 46, 4[7\),](#page-45-0) запись, созданная при сохранении соответствующего стиля, автоматически добавляется в память CVP-210/208.

• В вышеприведенном примере вы искали композицию по названию. Помимо этого, можно производить поиск по КЛЮЧЕВОМУ СЛОВУ ИЛИ МУЗЫКАЛЬНОМУ ЖАНРУ, НАПРИМЕР ЛАТИНОАМЕРИКАНСКИЙ РИТМ, РИТМ, ЗАДАННЫЙ ВОСЬМЫМИ И Т.Д. (стр. 74).

## <span id="page-34-0"></span>Подыгрываем песне и практикуемся

# Подыгрываем песне и практикуемся

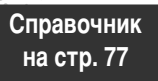

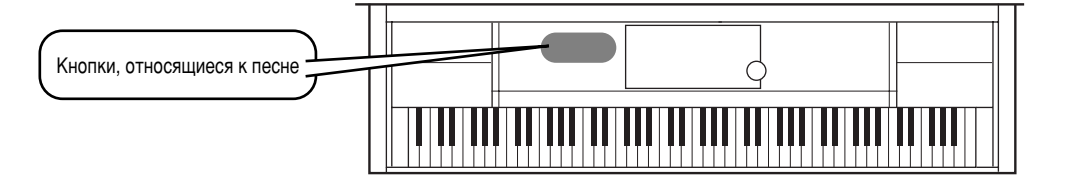

## Подыгрываем цифровому пианино Clavinova

Вам предстоит научиться выключать или заглушать партию правой руки в цифровом пианино Clavinova с помощью функций воспроизведения, чтобы вести ее самостоятельно. Представьте, что вам подыгрывает чрезвычайно разносторонне одаренный пианист. Если вы еще не освоили мелодическую партию, загляните в раздел «Разучивание ваших любимых песен» на стр. 38 и немного попрактикуйтесь.

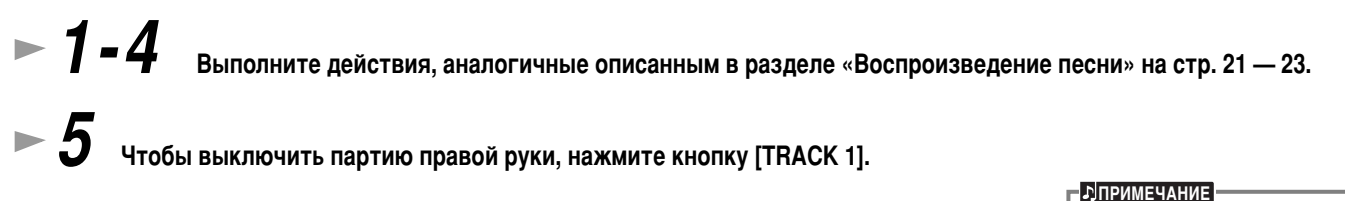

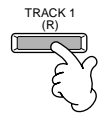

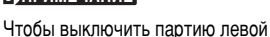

руки, нажмите кнопку [TRACK 2].

Если во время игры вы хотите видеть на экране ноты, нажмите кнопку [С]. Если хотите видеть текст, нажмите **КНОПКУ** [B].

Если главный экран (MAIN) не отображается, сначала нажмите кнопку [DIRECT ACCESS], а затем — кнопку [EXIT].

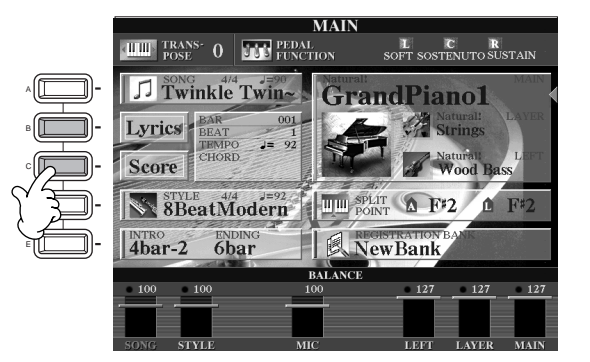

**b**<sub></sub>

Если песня не содержит текста, он не будет отображаться.

 $\blacktriangleright$  7 чтобы начать воспроизведение партии, нажмите кнопку SONG [START/ **STOP].**

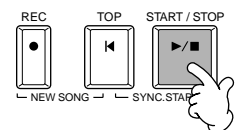

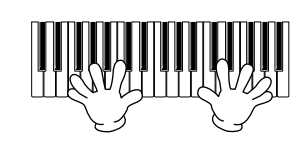

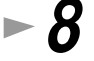

Чтобы прервать воспроизведение, нажмите кнопку SONG [START/STOP].

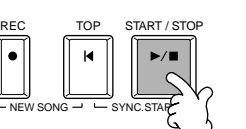

#### **b**<sub></sub>ПРИМЕЧАНИЕ

- Если необходимо, чтобы песня начиналась без вступления (интродукции), воспользуйтесь функцией Sync Start (синхронный запуск). Чтобы перевести функцию в режим ожидания, нажмите кнопку SONG [START/STOP], удерживая при этом кнопку [TOP]. Песня начнет воспроизводиться сразу, как только вы коснетесь клавиш.
- Если цифровое пианино Clavinova помимо аккомпанемента проигрывает еще и мелодическую партию, проверьте параметры соответствующего канала и смените канал, присваиваемый первой дорожке (Track 1) (стр. 140). Кроме того, можно сменить канал воспроизведения самой песни (стр. 108).

## Подыгрываем песне и практикуемся

## <span id="page-35-0"></span>Запись

В цифровом пианино Clavinova имеется простая и удобная функция записи. Попробуем записать что-нибудь с клавиатуры в режиме Quick Recording (быстрая запись).

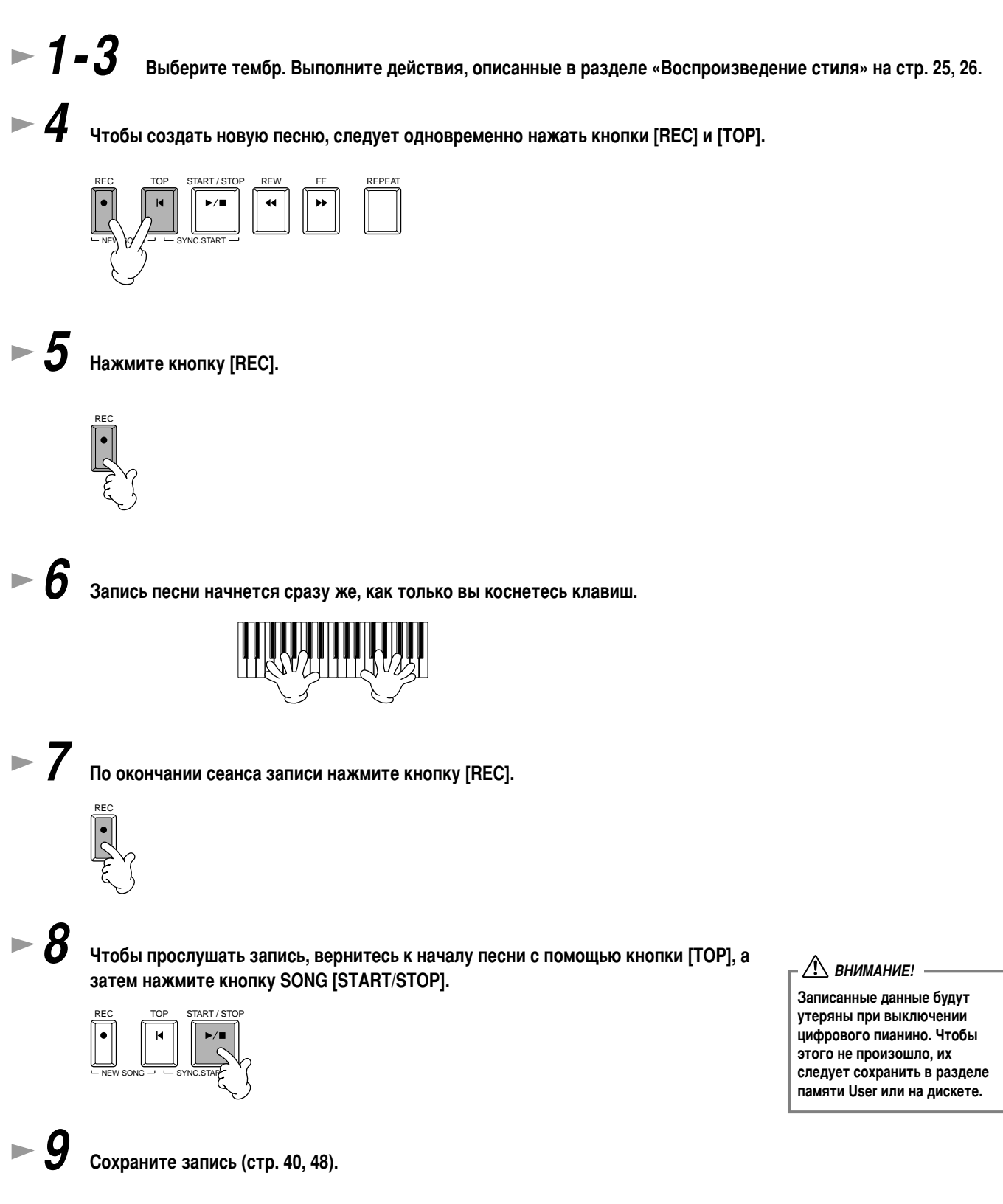

37
### Подыгрываем песне и практикуемся

### Разучивание ваших любимых песен

В цифровое пианино Clavinova встроено несколько очень полезных функций обучения, которые помогают разучивать записанные песни. В этом разделе вы воспользуетесь функцией Follow Lights и специальными индикаторами, помогающими воспроизводить правильные ноты.

### $\blacktriangleright$   $\blacktriangle$   $\blacktriangle$  **B**ыполните действия, описанные в разделе «Воспроизведение стиля» на стр. 36.

В этом примере вы разучиваете партию для правой руки раздела «Воспроизведение стиля».

**► 7** Нажмите кнопку [GUIDE].

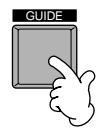

**2 С** Нажмите кнопку SONG [START/STOP] и разучите недостающую (приглушенную) партию, ориентируясь на индикаторы клавиш.

При желании вы можете изменить темп с помощью кнопок ТЕМРО [<] [>].

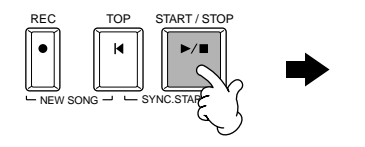

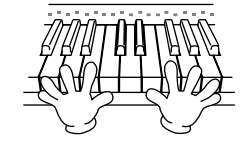

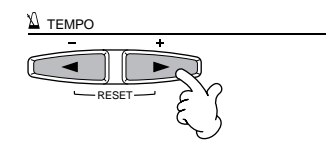

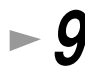

Чтобы овладеть трудными партиями, используйте функцию повторного воспроизведения. Просто укажите Короткий фрагмент, над которым вы хотите поработать, и повторяйте его до тех пор, пока не запомните.

- 1) Во время воспроизведения песни нажмите кнопку [GUIDE] один раз, чтобы отключить функцию GUIDE.
- 2) Перед началом воспроизведения выбранного фрагмента нажмите кнопку [REPEAT], чтобы обозначить отправную ТОЧКУ ДЛЯ ПОВТОРНОГО ВОСПРОИЗВЕДЕНИЯ.
- 3) Как только фрагмент закончиться, снова нажмите кнопку [REPEAT], чтобы обозначить конечную точку.
- 4) Снова включите функцию GUIDE.

REC TOP START / STOP

 $New SONG \rightarrow$   $SYNC.STAP$ 

 $\blacktriangleright$  10 чтобы прервать воспроизведение, нажмите кнопку SONG [START/STOP].

**b**<sub></sub>

Пополнительную информацию по функции Guide см. на стр. 82 и [140.](#page-138-0)

Перед тем, как перейти к

Перед тем как приступить к упражнению, проиграйте песню  $\overline{a}$  Пепиком (не отменяя какие-пибо партии) и внимательно ее прослушайте. Это поможет вам составить ясное представление о том, как необходимо играть ЭТУ ПЕСНЮ. И СЛЕЛАЕТ ВАШУ ИГОУ более плавной. Если вы хотите слышать только мелодическую ΠΆΝΤΙΜΟ ΒΗΚΠΙΟΜΙΑΤΑ ΚΗΛΠΚΙΑ [TRACK 2]  $\mu$  [EXTRA TRACKS].

практике

**b**<sub></sub>ПРИМЕЧАНИЕ

# <span id="page-37-0"></span>Основные операции: организация данных

### Содержимое главного экрана

Когда включается питание, появляется главный экран MAIN с важной информацией об операциях.

Если нажать на экране MAIN кнопки [A] - [J], можно вызвать экраны, соответствующие каждой кнопке. Экраны, вызываемые этими кнопками (кроме кнопок [В] и [С]), называются экранами Open/Save (см. следующую страницу). Если нажать кнопку [B] или [C], появится соответственно экран Lyrics (Тексты песен) и Score (Партитуры).

#### **-ЛПРИМЕЧАНИЕ**

Если главный экран (MAIN) не появляется, нажмите кнопку [DIRECT ACCESS], а затем **КНОПКУ [EXIT].** 

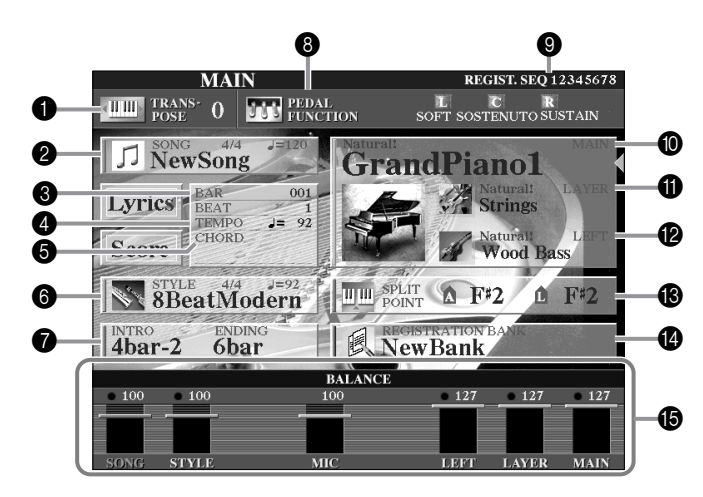

#### • Транспонирование (стр. 144)

Кнопки [TRANSPOSE] позволяют понижать или повышать высоту звука клавиатуры и песни с шагом в полтона. Здесь отображается величина транспонирования в полутонах.

#### **@** Песня (стр. 78)

Отображается имя текущей выбранной песни и другая информация о ней.

- Позиция в воспроизводимой песне (стр. 78) или стиль аккомпанемента (стр. 63)
- Отображается текущая позиция в воспроизводимой песне или стиль аккомпанемента.

#### **• Темп (стр. 54)**

Во время проигрывания песни или стиля аккомпанемента здесь отображается темп.

**6** Аккорд (стр. 66)

Если кнопка [АСМР] включена, отображается аккорд, заданный в левой части клавиатуры.

#### • Стиль аккомпанемента (стр. 63)

Отображается имя, ритм и темп выбранного стиля аккомпанемента.

**•** Вступление (Intro) и концовка (Ending) (стр. 70)

Отображаются имена вступления и концовки выбранного стиля.

#### • Функции педали (стр. 142)

Помимо обычных функций Sustain, Sostenuto и Soft, педалям можно присвоить другие функции, такие как Song Start/Stop и Glide. Здесь отображаются функции, присвоенные трем педалям.

#### © Функция Registration Sequence (стр. 145)

Набор параметров, заданных с помощью элементов управления на передней панели, можно сохранить в регистрационной памяти и загружать в любой момент нажатием соответствующей кнопки REGISTRATION MEMORY [1] - [8]. Функция Registration Sequence позволяет также запрограммировать несколько наборов параметров так, чтобы они выбирались в определенной последовательности, перемещаться по которой можно с помощью кнопок [BACK]/[NEXT] или педали. Здесь отображается номер набора параметров (если функция Registration Sequence не отключена).

#### **@ Партия Main (стр. 58)**

Здесь отображается тембр, выбранный для партии Main.

#### **1** Партия Layer (стр. 60)

Отображается тембр, выбранный для партии Layer.

#### **•** Партия Left (стр. 61)

Отображается тембр, выбранный для партии Left.

#### **6** Точка разделения (стр. 141)

Точки разделения делят клавиатуру на отдельные части. Есть два вида точек разделения: «А», отделяющая автоаккомпанемент от остальной части клавиатуры, и «L», разделяющая клавиатуру на две части: правую и левую.

#### **• Банк регистрационной памяти (стр. 89)**

Наборы параметров регистрационной памяти хранятся в банках - один банк на восемь наборов. Здесь отображается имя выбранного банка регистрационной памяти.

#### В Баланс громкости партий (стр. 65)

Баланс громкости можно менять с помощью кнопок [1▲▼] - [8▲▼], расположенных под ЖК-дисплеем. Отображается баланс громкости каждой партии.

### <span id="page-38-0"></span>**Экран Open/Save**

В CVP-210/208 используются данные разных типов: тембры, стили аккомпанемента, песни и наборы параметров из регистрационной памяти. Многие из этих данных уже внесены в память CVP-210/208. Кроме того, данные некоторых типов можно создавать и редактировать самостоятельно.

Все они хранятся в виде отдельных файлов, как на компьютере.

В этой главе показано, как выполнять основные операций по обработке и организации данных CVP-210/208 с помощью элементов управления на ЖК-экране.

Для открытия, сохранения, присвоения имени, перемещения и удаления файлов используются соответствующие экраны Open/ Save. Выбор таких экранов может также производиться с учетом типа файла: песня, тембр, стиль и т.д. Кроме того, вы можете упорядочить данные, помещая файлы одного типа в отдельные папки.

Экраны Open/Save можно вызвать с главного экрана MAIN (он появляется на ЖК-дисплее при включении питания). Нажав соответствующую кнопку (от [A] до [J]), можно перейти к экранам Open/Save для песни (Song), тембра (Voice), стиля (Style) и регистрационного банка (Registration Bank).

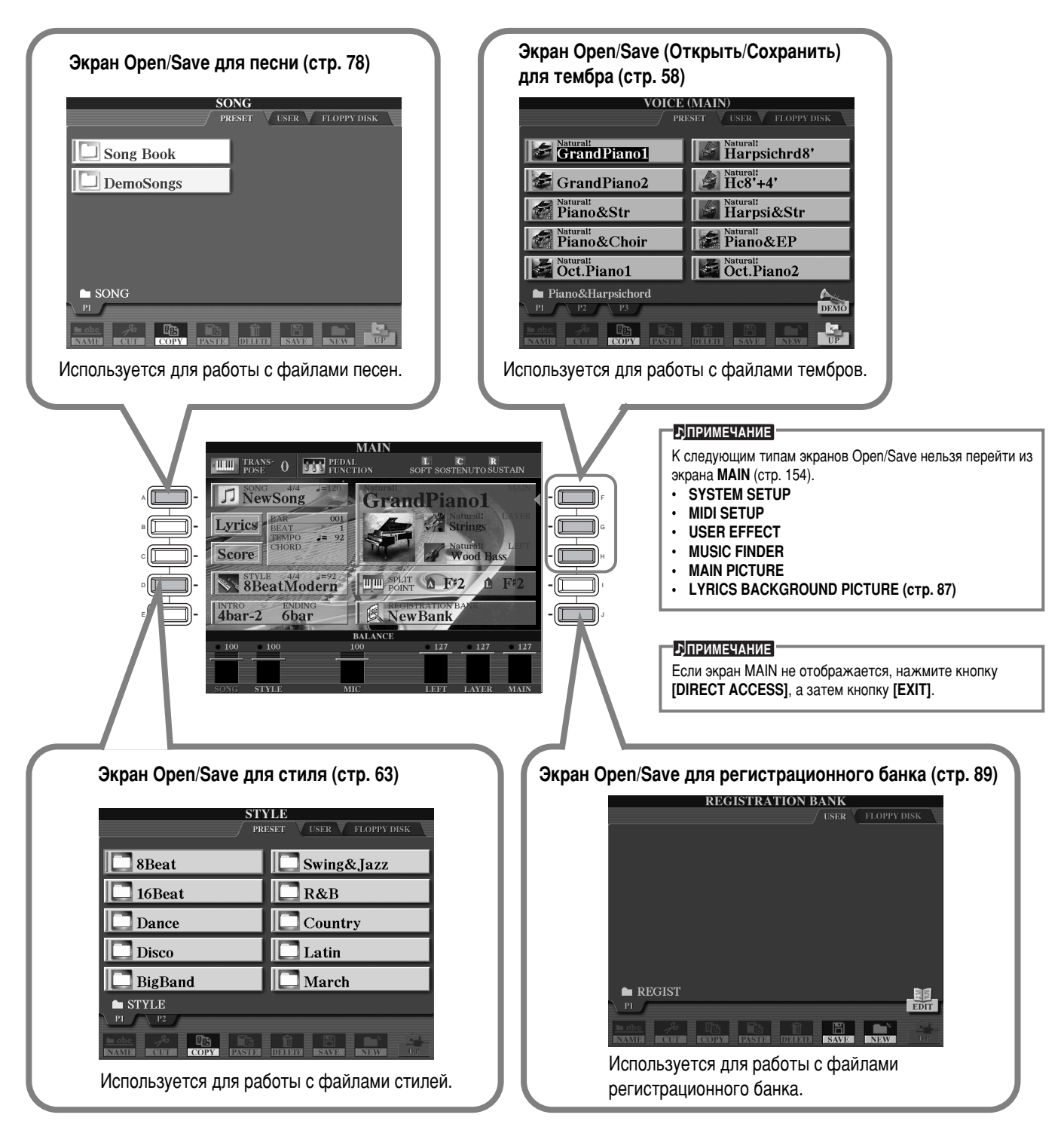

### <span id="page-39-0"></span>Пример. Экран Open/Save

На каждом экране Open/Save есть три страницы разделов памяти: PRESET, USER и FLOPPY DISK. В приведенных примерах показан экран Open/Save для тембра.

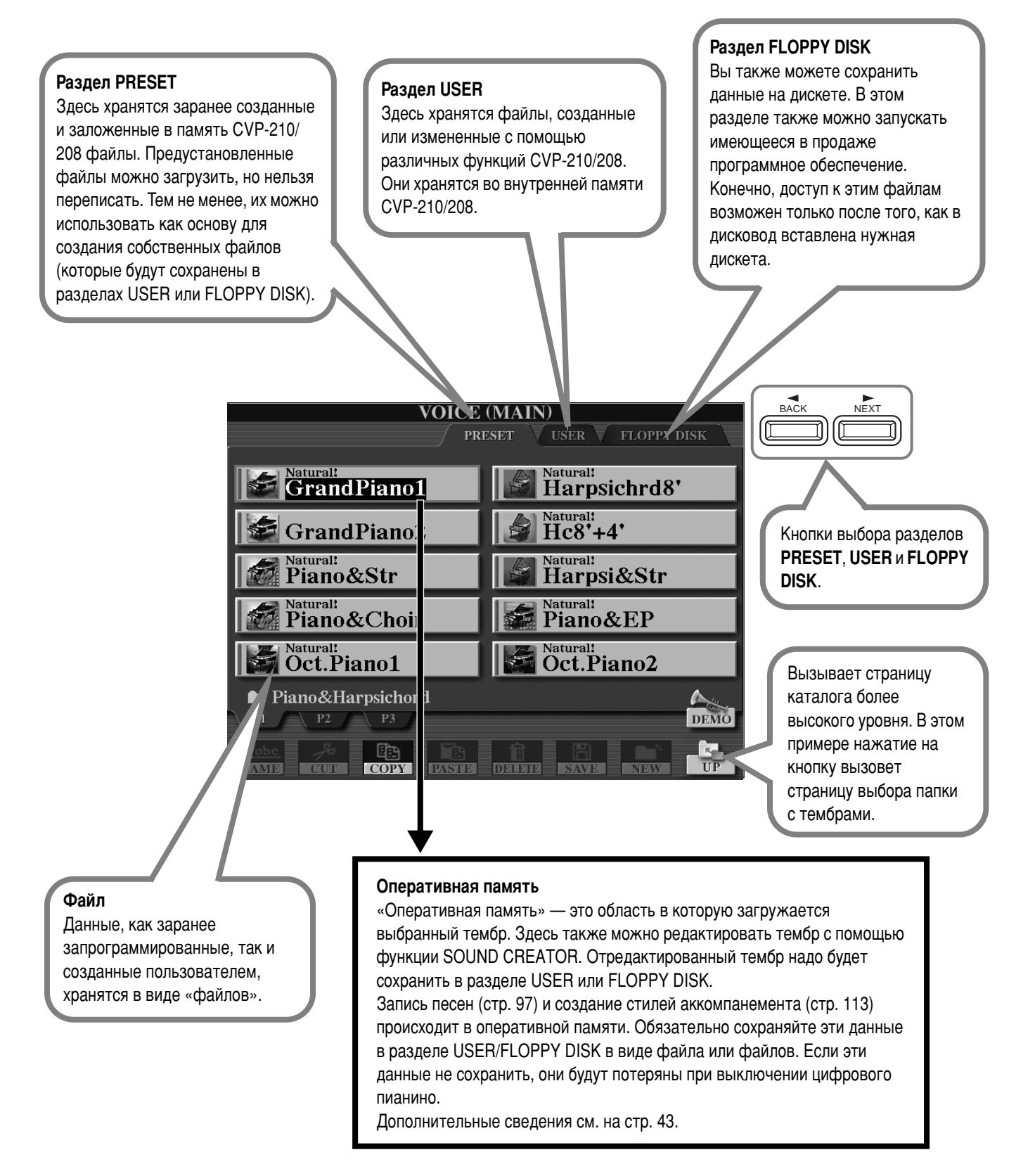

■ Файлы и разделы

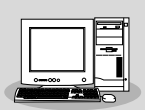

Управлять файлами в разделе памяти USER и на дискетах (копировать, сохранять их и т.д.) можно с помощью компьютера. (стр. 157)

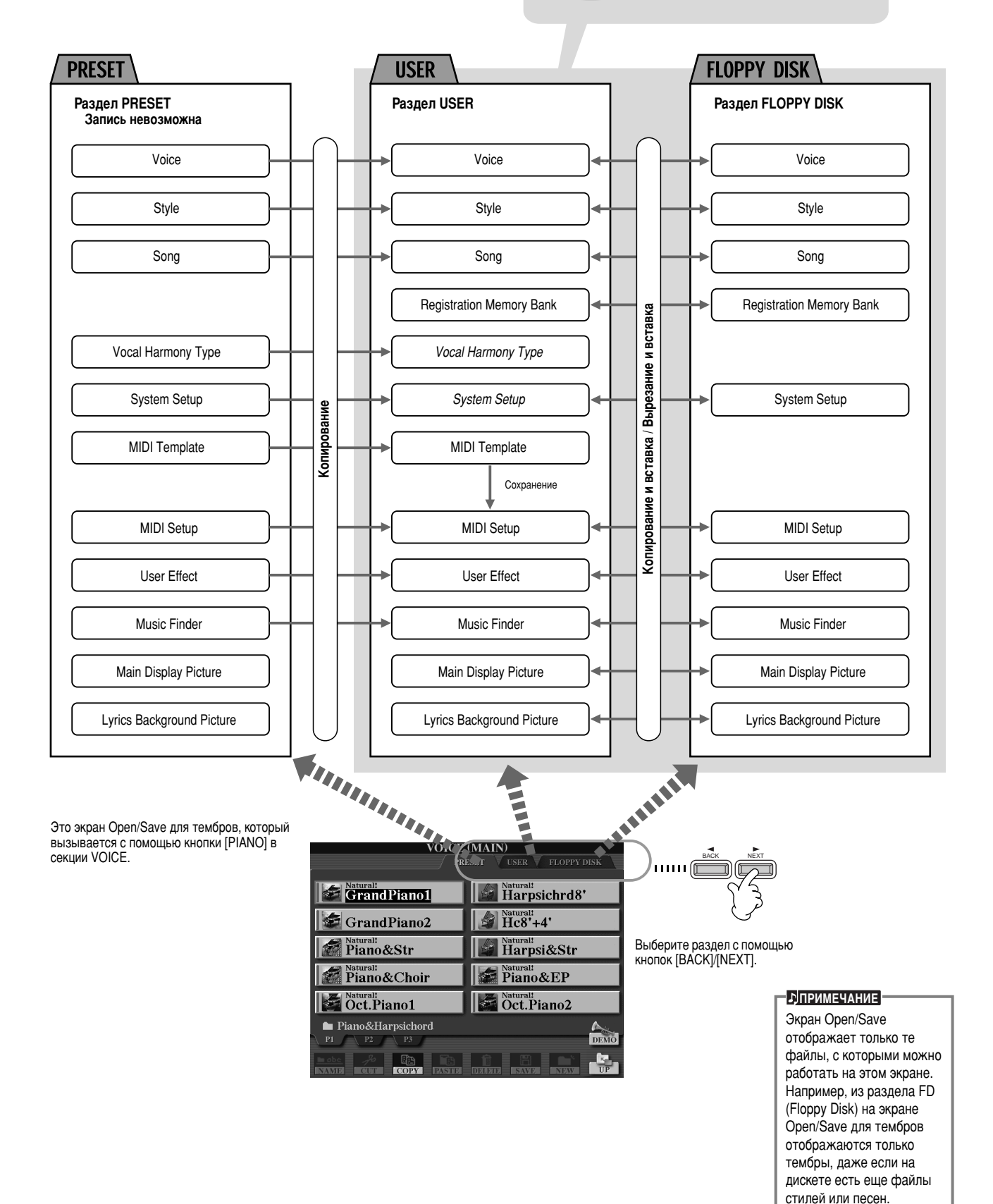

42

#### <span id="page-41-0"></span>■ Функции и разделы памяти

] Данные, которые теряются при выключении инструмента

Данные, которые не теряются при выключении инструмента

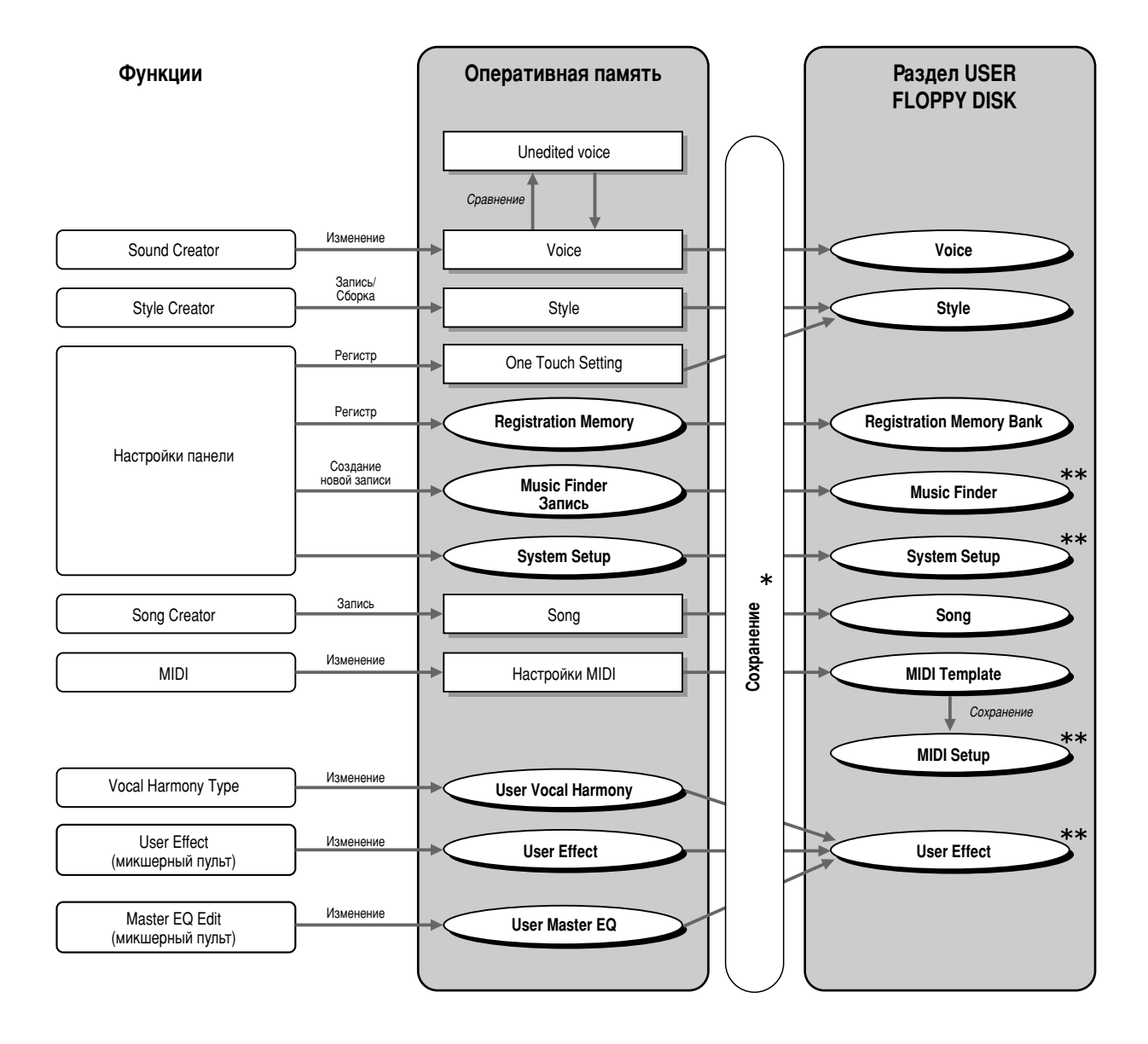

#### $\triangle$  внимание!

- Данные в разделах памяти USER/FLOPPY DISK сохраняются даже при выключении питания. Но данные в оперативной памяти могут быть утеряны при обращении к другому файлу или выключении питания. Поэтому, прежде чем перейти к другому файлу или отключить питание, обязательно сохраняйте нужные данные в раздел USER или на дискете.
- \* Операция Save (Сохранить) выполняется с экрана Open/Save.
- \*\* Нужный экран Open/Save можно вызвать с экрана [FUNCTION]  $\rightarrow$ UTILITY  $\rightarrow$  SYSTEM RESET.

### Выбор файлов и папок

Выберите один из файлов на экране. В этом примере выберем файл тембра.

Сначала нажмите кнопку VOICE [PIANO & HARPSI] для вызова экрана со списком файлов. Этот экран (Open/Save) похож на все остальные экраны, используемые для загрузки и хранения файлов. Инструмент CVP-210/208 поставляется с набором тембров, которые хранятся в разделе PRESET. Тембры, созданные с помощью ÙÛÌ͈ËË **Sound Creator**, ÒΉÛÂÚ ı‡ÌËÚ¸ ' ‡Á‰ÂΠ**USER** ËÎË Ì‡ ‰ËÒÍÂÚ (**FLOPPY DISK**).

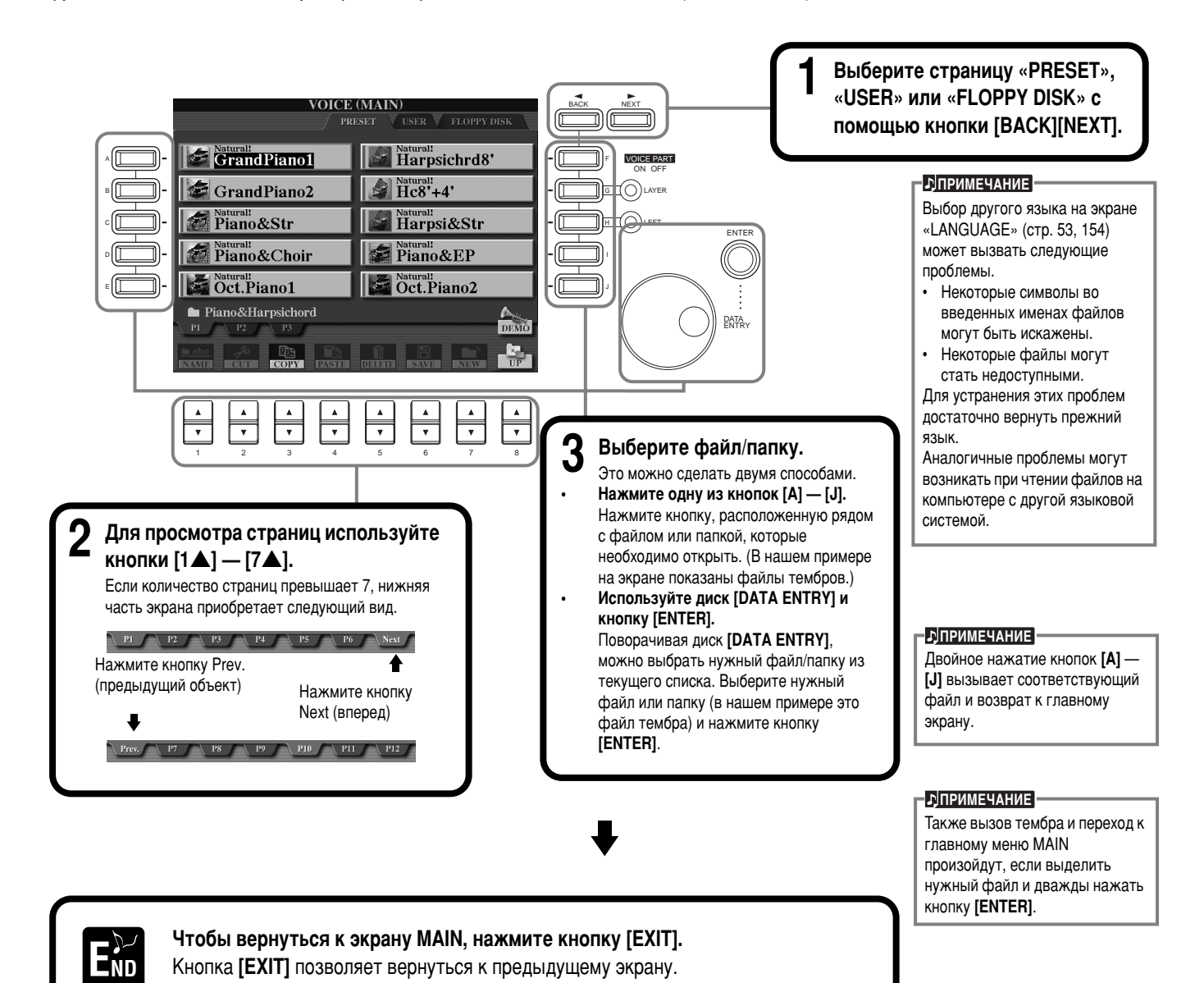

#### **Выход из всплывающего окна**

Кнопка [EXIT] позволяет также закрыть всплывающее окно (как на иллюстрации).

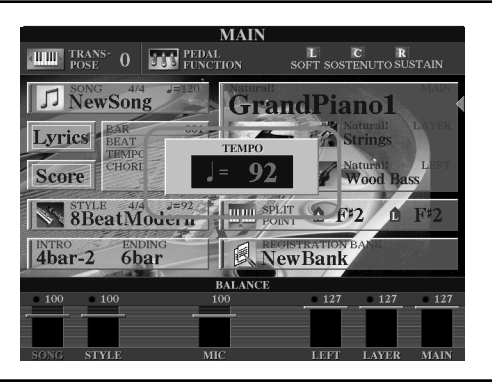

### Операции с файлами и папками

### Выбор имен для файлов и папок

Файлам и папкам можно присваивать имена. Любому файлу или папке в разделе USER и FLOPPY DISK можно присвоить имя или изменить его. При работе с данными в разделе USER выполняйте шаги, указанные ниже. Если требуется переименовать файлы или папки из раздела PRESET, скопируйте их в раздел USER (стр. 47).

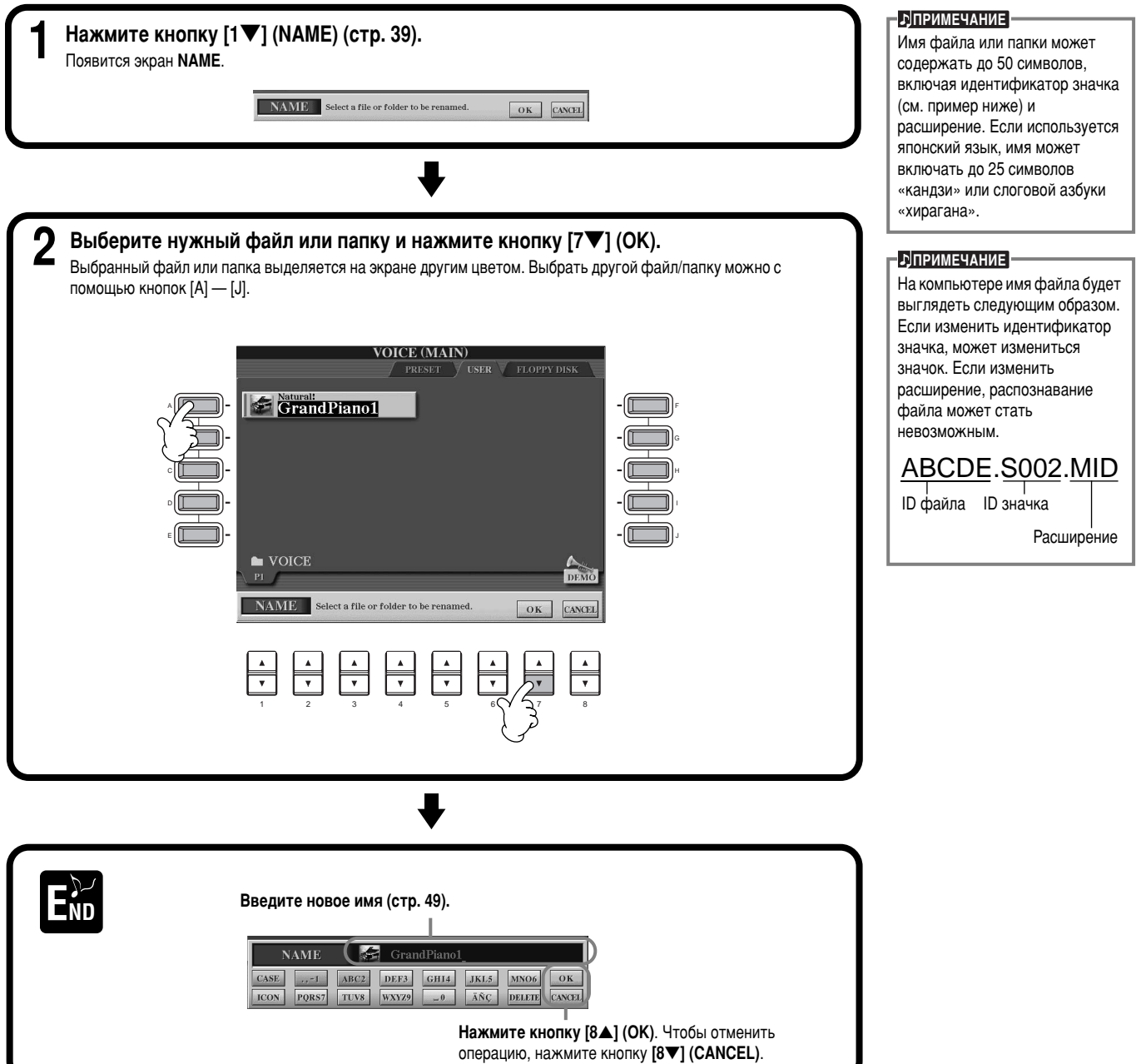

### Перемещение файлов и папок

Для упорядочения данных файлы и папки можно перемещать. Любой файл или папку в разделе USER и FLOPPY DISK можно переместить с помощью следующей процедуры вырезания и вставки.

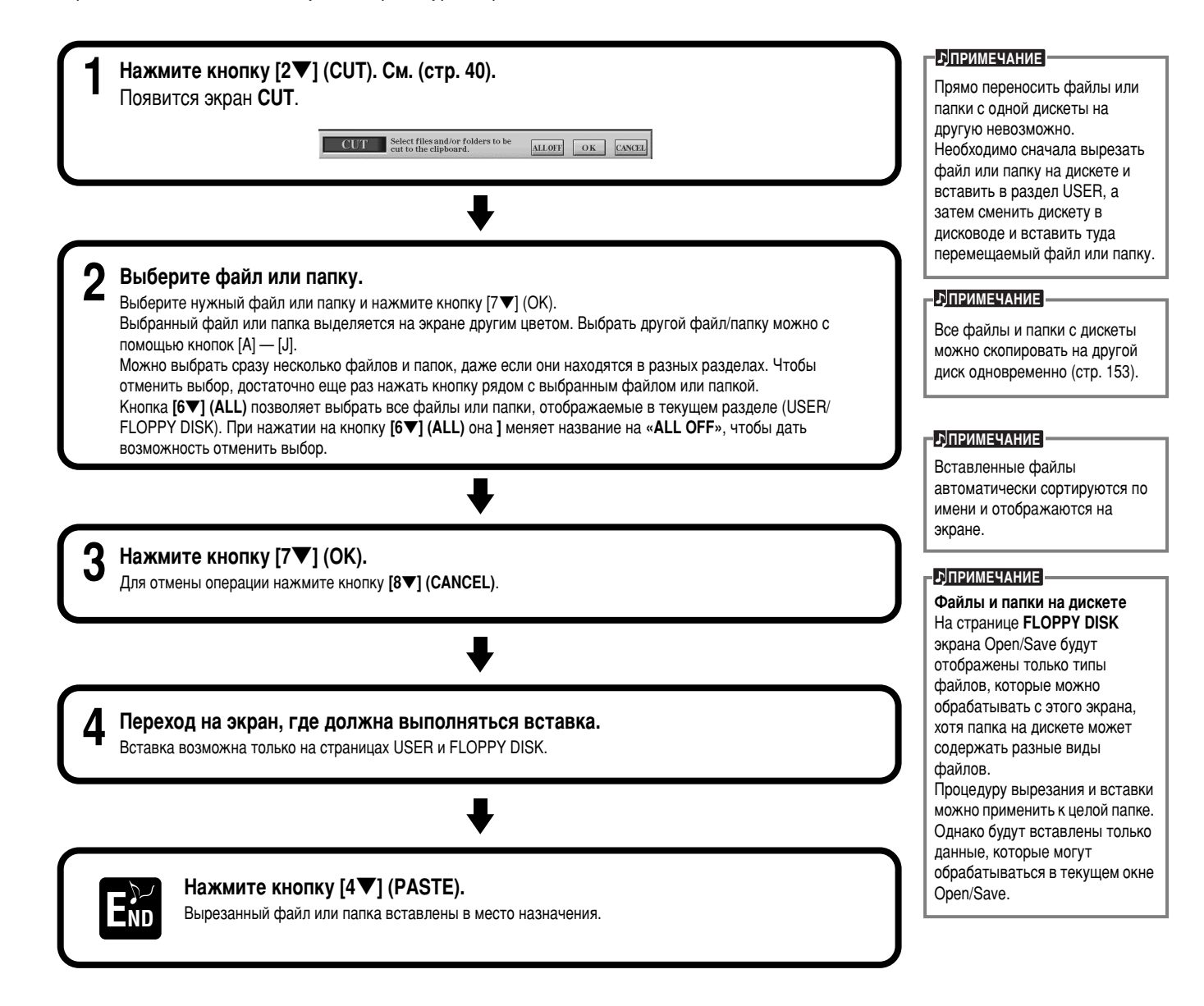

### <span id="page-45-0"></span>Копирование файлов и папок

Чтобы упорядочить файлы и папки, их можно копировать. Любой файл или папка на страницах PRESET, USER и FLOPPY DISK МОЖЕТ быть скопирован с помощью следующей процедуры копирования и вставки.

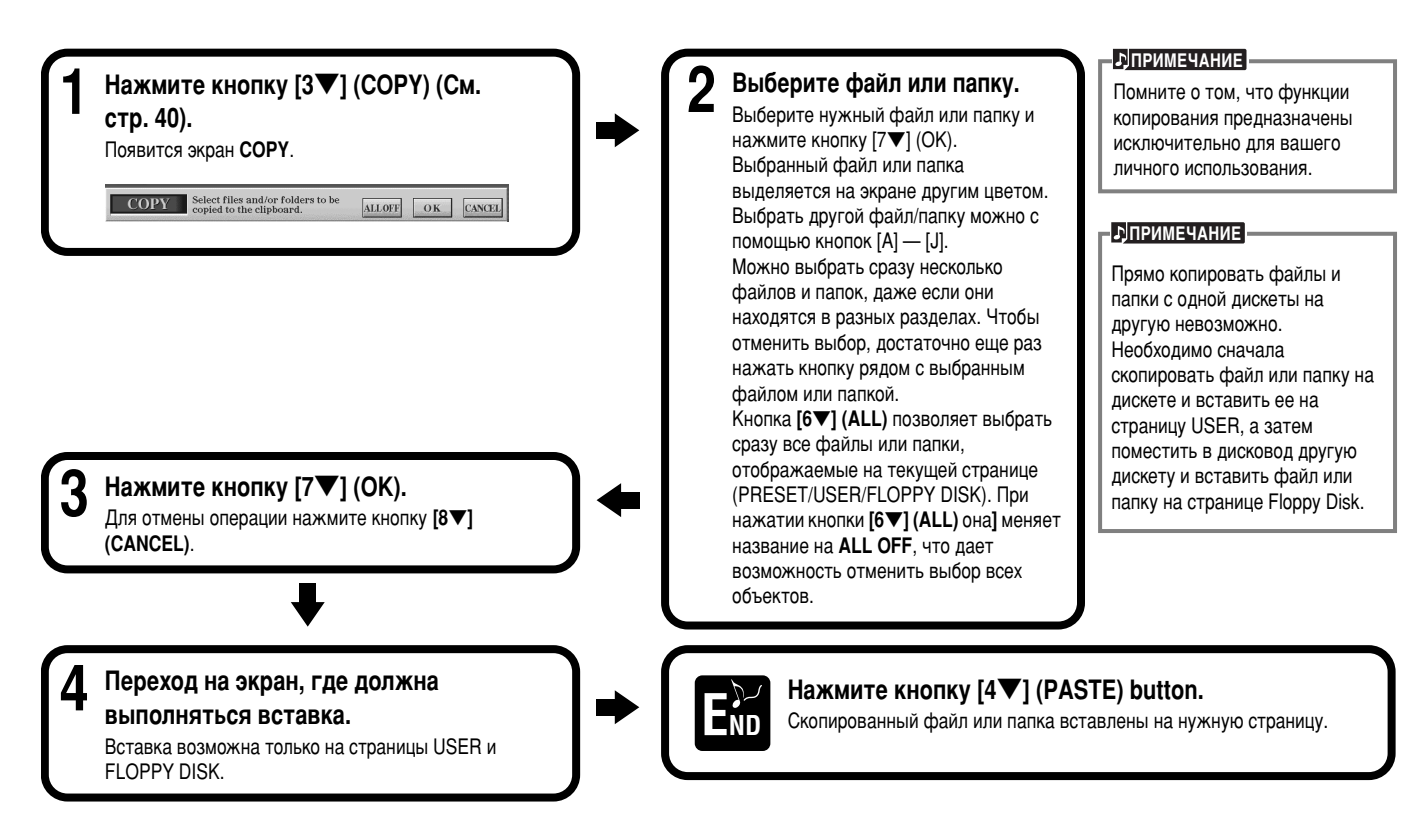

### Удаление файлов и папок

Для упорядочения данных файлы и папки можно удалять. Любой файл или папка на страницах USER и FLOPPY DISK могут быть УДАЛЕНЫ С ПОМОШЬЮ СЛЕДУЮЩЕЙ ПООЦЕДУОЫ.

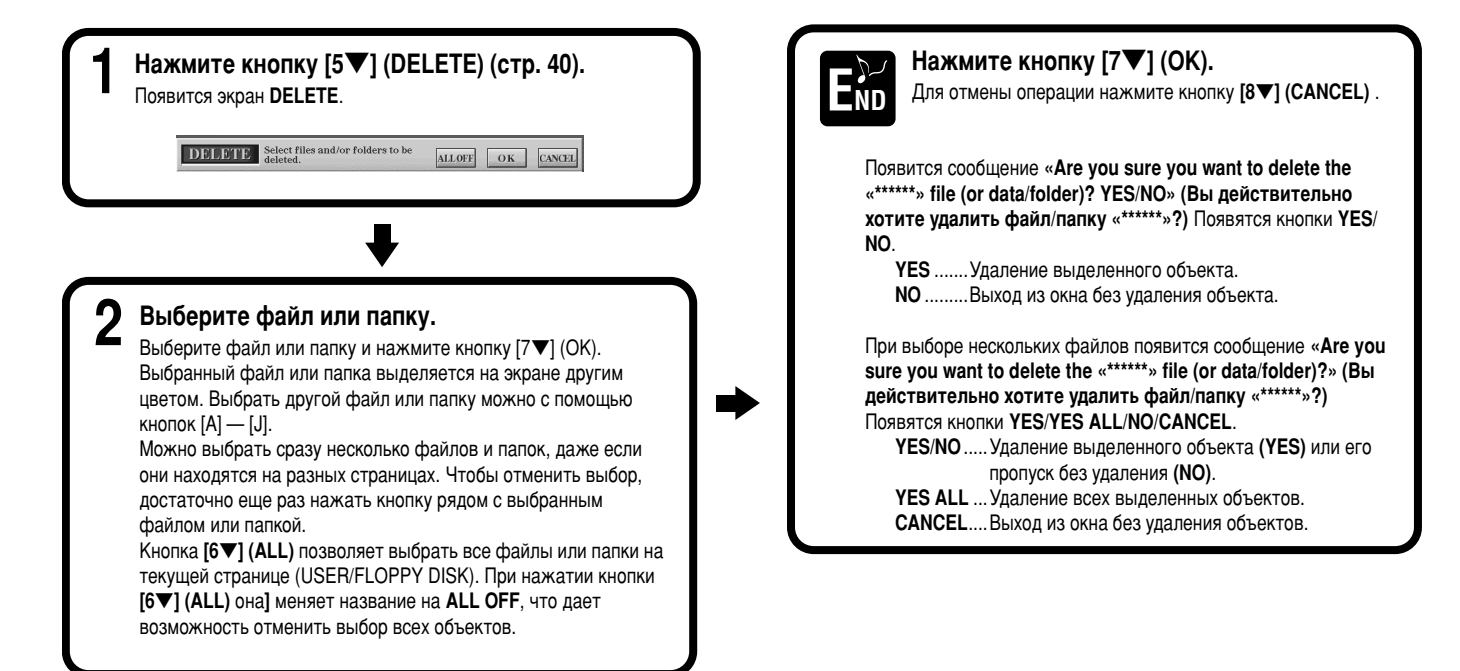

### <span id="page-46-0"></span>Сохранение файлов

Эта операция позволяет сохранять данные (песни и тембры), созданные вами в оперативной памяти (стр. 41). Файлы могут быть сохранены только на страницах USER и FLOPPY DISK.

Если экран Open/Save для типа данных, который вы хотите сохранить, не появляется, вернитесь на главный экран, нажав кнопку [DIRECT ACCESS], а затем кнопку [EXIT]. На главном экране нажмите соответствующую кнопку [A] — [J], чтобы вызвать нужный экран Open/Save. Перейдите к странице **USER или FLOPPY DISK (стр. 40, 41).** 

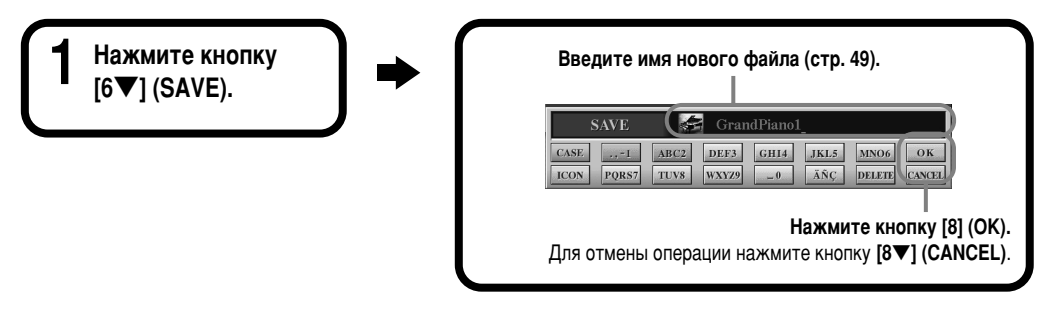

### Упорядочение файлов с помощью создания новой папки

Эта операция позволяет легко упорядочить файлы, распределив их по категориям и создав для каждой категории отдельную папку. Файлы могут быть сохранены только в разделах USER и **FLOPPY DISK.** 

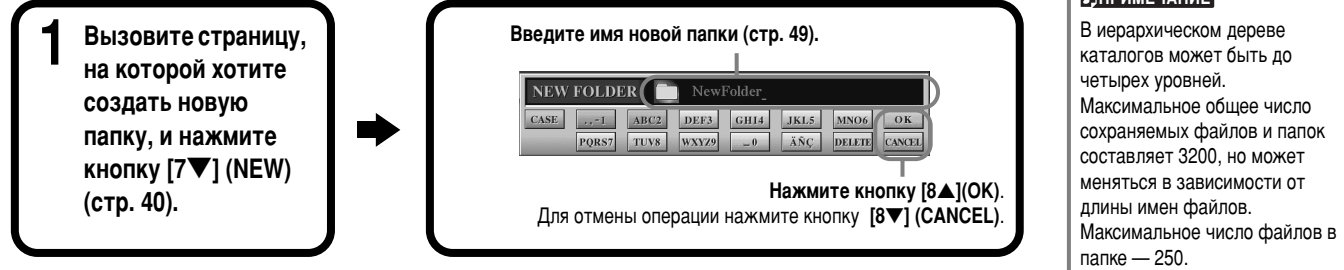

### Переход на страницы более высокого уровня

Чтобы перейти на страницу более высокого уровня, нажмите кнопку [8 V] (UP). Например, таким образом можно перейти со страницы, содержащей список файлов, на страницу со списком папок.

### Ввод символов и изменение значков

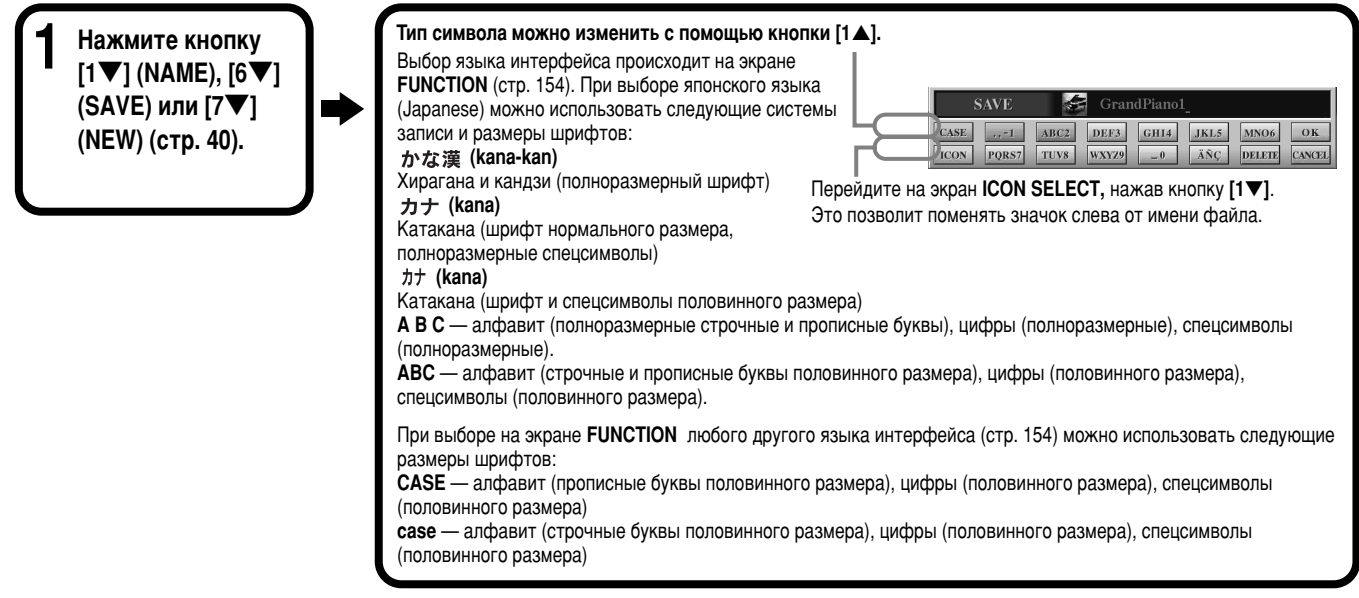

#### **ДПРИМЕЧАНИЕ**

Емкость памяти цифрового пианино Clavinova составляет около 3,3 Мб. Емкость дискет типа 2DD и 2HD составляет 720Кб и 1,44Мб соответственно. Ппи сохранении данных на дискетах все типы файлов, поддерживаемые цифровым пианино Clavinova (файлы тембра, стиля, песни, регистрационные файлы и т.д.), сохраняются в одном месте.

#### **D**ПРИМЕЧАНИЕ

Файлы имеющегося в пролаже программного обеспечения DOC и программы Yamaha Disklavier. а также файлы. отредактированные с помощью этих программ на CVP-210/208. могут быть сохранены на странице USER. Однако их нельзя будет скопировать на другую дискету.

#### **DIPUMEYAHUE**

#### <span id="page-47-0"></span>**Ввод символов**

Ниже приводятся инструкции по вводу символов в имена файлов и папок. Последовательность действий напоминает процедуру ввода имен и чисел в сотовый телефон.

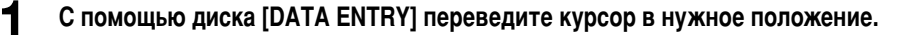

? Нажмите нужную кнопку, [2▲] — [7▲] и [2▼] — [6▼], в зависимости от символа, который требуется ввести.<br>Каждой кнопке приписано нескольких символов, которые сменяют друг друга при каждом нажатии. Чтобы действительно ввес выбранный символ, передвиньте курсор или нажмите другую кнопку с буквами.

Если вы ошиблись при вводе символа, поставьте курсор у символа, который нужно удалить, и нажмите кнопку [7**▼**] **(DELETE)**. Чтобы удалить все символы в строке, нажмите кнопку **[7▼] (DELETE)** и не отпускайте некоторое время или нажмите кнопку [8▼] (CANCEL). Если курсор находится в области, выделенной черным цветом, будут удалены только символы в этой области.

Чтобы действительно присвоить объекту новое имя, нажмите кнопку [8**▲**] (ОК). Чтобы отменить операцию, нажмите кнопку [8▼] (CANCEL).

#### ■ Преобразование в «кандзи» (японский язык)

Это замечание относится только к случаю, когда используется кнопка «  $m$   $\ddot{\alpha}$  ж кана-кан» (японский язык). Чтобы заменить исходные символы символами «кандзи», выделите имя, написанное символами «хирагана», и нажмите кнопку [ENTER] один или несколько раз. Область инвертированного изображения (белые символы на черном фоне) можно изменить с помощью диска [DATA ENTRY]. Чтобы вернуться к символам «хирагана», нажмите кнопку **[7▼] (DELETE).** Чтобы удалить все символы из области инвертированного изображения, нажмите кнопку **[8▼] (CANCEL)**. Чтобы подтвердить преобразование, нажмите кнопку **[8▲**] **(OK)** или введите следующий символ. Чтобы ввести имя в символах «хирагана» (без преобразования), нажмите кнопку [8<sup>4</sup>] (ОК).

#### ■ **ǂӉ ‰Ë‡ÍËÚ˘ÂÒÍËı Á̇ÍÓ' (ÛÏÎflÛÚ, ÒËÏ'ÓÎ Û‰‡ÂÌËfl, flÔÓÌÒÍË ÒËÏ'ÓÎ˚ « » Ë « »)**

Выберите символ, к которому необходимо добавить спецсимвол, и нажмите кнопку **[6▼]** (прежде чем действительно вводить символ).

#### **■ Ввод прочих символов**

Список спецсимволов можно вызвать, нажав кнопку **[6** | после фактического ввода символа путем перемещения курсора.

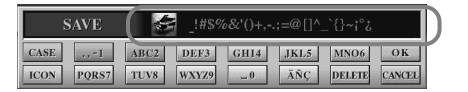

С помощью диска [DATA ENTRY] поставьте курсор рядом с нужным спецсимволом, а затем **НАЖМИТЕ КНОПКУ [8▲] (ОК) ИЛИ [ENTER].** 

#### ■ Ввод цифр

Сначала выберите регистр символов: «А В С» (полноразмерный алфавит), «ABC» «CASE» (прописные буквы половинного размера) и «сазе» (строчные буквы половинного размера).  $3$ атем нажмите и не отпускайте некоторое время одну из кнопок [2▲] — [7▲] и [2▼] — [5▼], либо нажимайте ее до тех пор, пока не выберете нужную цифру.

**E**<br>• ДПРИМЕЧАНИЕ

В именах файлов и папок не допускаются следующие спецсимволы:  $4 \mid \; \; \cdot \; \cdot \; \cdot \; \cdot \; \cdot$ 

#### **<u>• DITPUMEYAHUE</u>**

Если вволятся символы, не требующие добавления диакритических знаков (за исключением азбук кана-кан и катакана половинного размера), можно вызвать список спецсимволов, нажав кнопку  $[6\blacktriangledown]$ . Делать это следует после выбора символа, но до его фактического ввода).

#### **Изменение значка**

Можно также поменять значок, появляющийся слева от имени файла. Перейдите на экран **ICON SELECT**, нажав кнопку [1 ▼] (ICON) на экране ввода символов (стр. 49).

Выберите значок с помощью кнопок [A] — [Ј] или [3▲▼] — [5▲▼], а затем введите выбранный значок, нажав КНОПКУ [8<sup>△</sup>] (ОК).

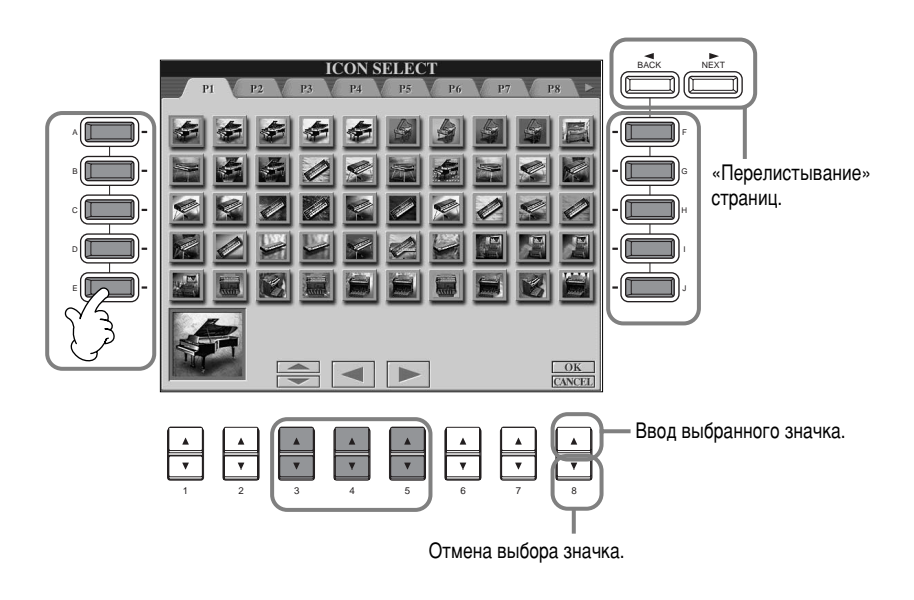

### Использование диска [DATA ENTRY]

Этот диск позволяет легко выбирать объекты на экране и менять значения параметров. Функции диска [DATA ENTRY] зависят от типа экрана, отображаемого в данный момент.

#### ■ Изменение значений

Значения параметров можно менять с помощью диска [DATA ENTRY]. Например, если вы находитесь на экране **[BALANCE]**, диск регулирует громкость выделенной партии. Чтобы отрегулировать громкость другой партии, сначала выберите эту партию с помощью кнопки  $[∆∇]$ , а затем поверните диск [DATA **ENTRY]**.

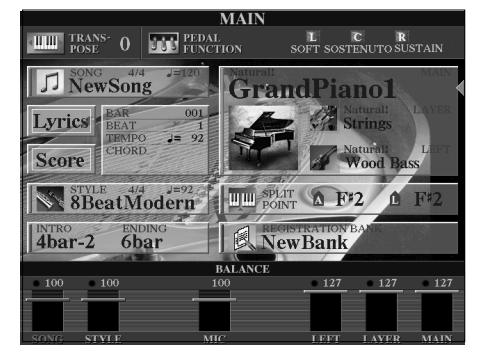

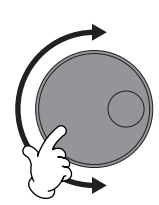

#### ■ Выбор объектов

Вращая диск [DATA ENTRY], можно выбрать нужный объект или функцию. После этого можно вызвать объект или функцию, нажав кнопку [ENTER]. Например, если вы находитесь на экране **VOICE**, можно выбрать нужный тембр с помощью диска [DATA ENTRY], а затем вызвать его с помощью кнопки [ENTER].

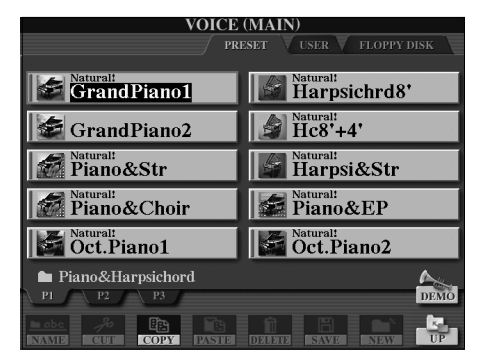

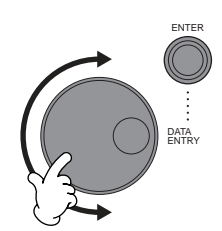

### **Функция Direct Access: быстрый выбор экрана**

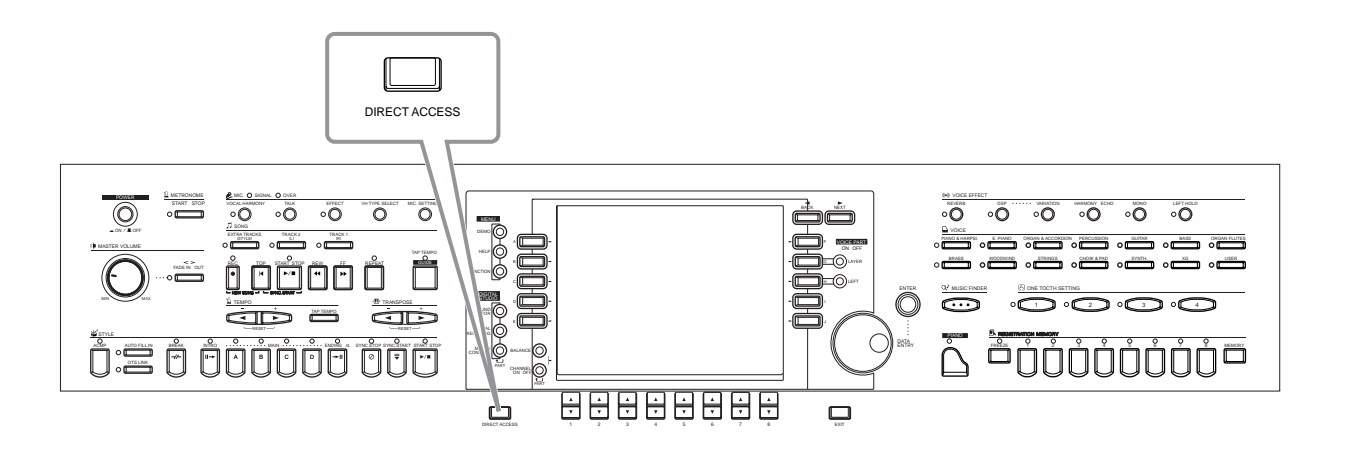

Функция Direct Access позволяет мгновенно вызвать нужный экран, нажав всего одну дополнительную кнопку. Нажмите кнопку **[DIRECT ACCESS]**. Вам предложат нажать нужную кнопку. Просто нажмите кнопку, соответствующую нужному экрану настроек, — и сразу появится этот экран. В следующем примере функция Direct Access используется для вызова экрана Chord Fingering (стр. 142).

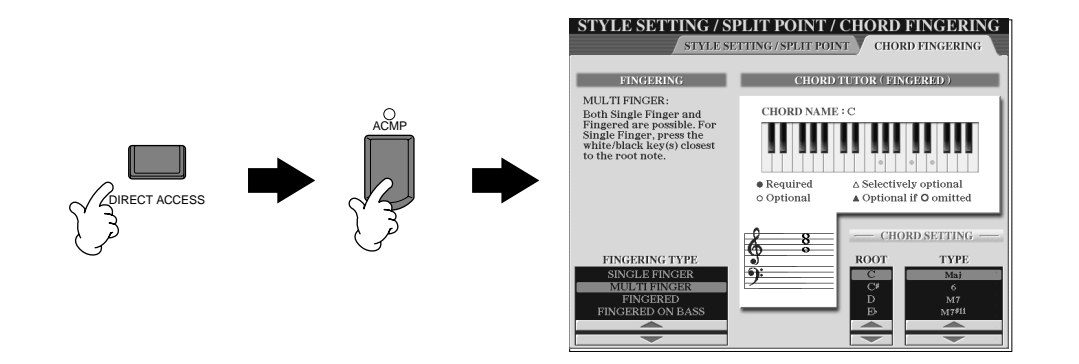

Список экранов, которые можно вызвать с помощью функции Direct Access, содержится в таблице (стр. 52).

#### **b**<sub></sub>

Можно легко вернуться к экрану **MAIN.** Для этого нажмите **КНОПКУ [DIRECT ACCESS], а** затем кнопку [EXIT].

#### <span id="page-50-0"></span>Таблица функции Direct Access

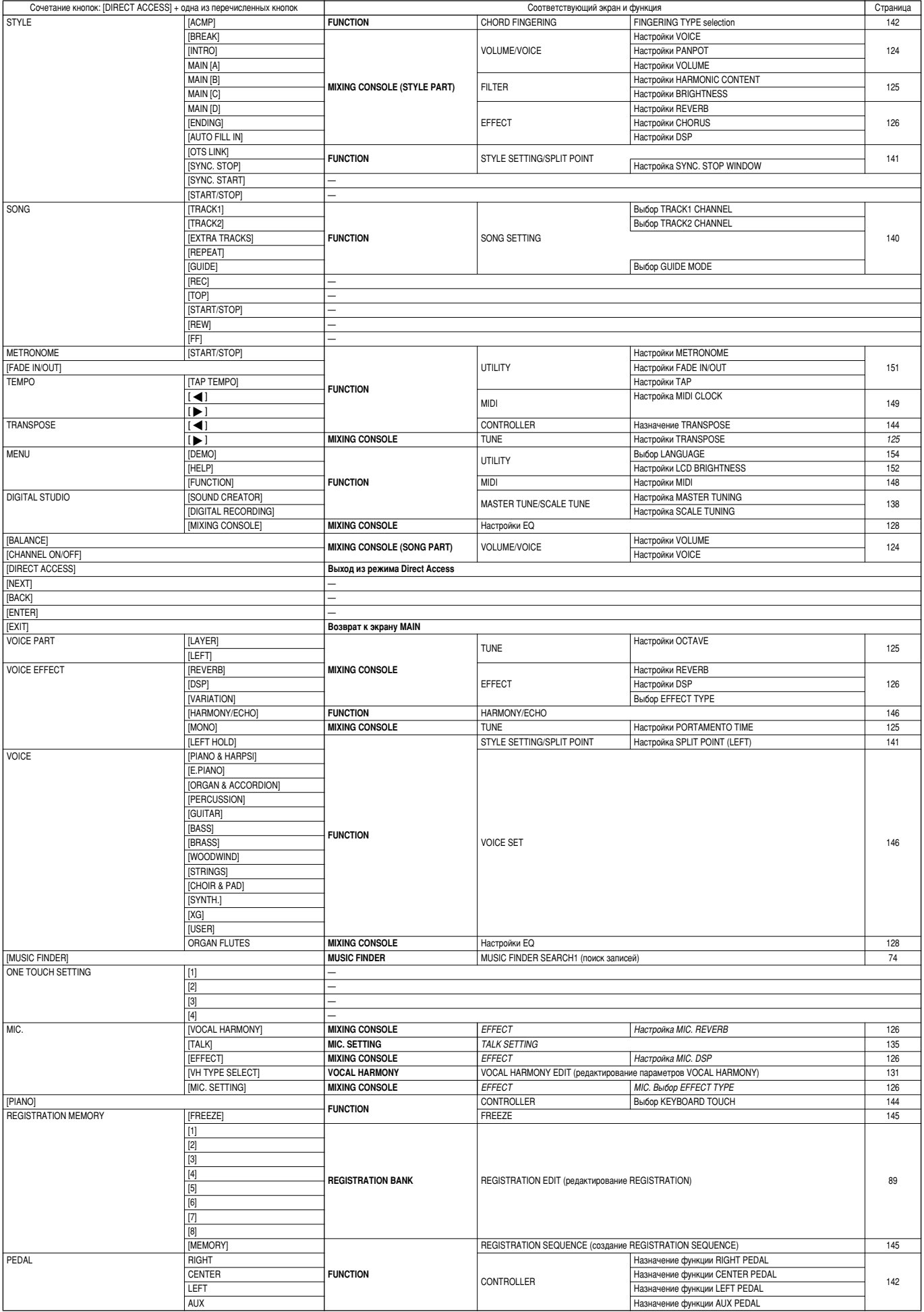

### <span id="page-51-0"></span>Справки

По всем основным функциям и возможностям CVP-210/208 можно получить справку.

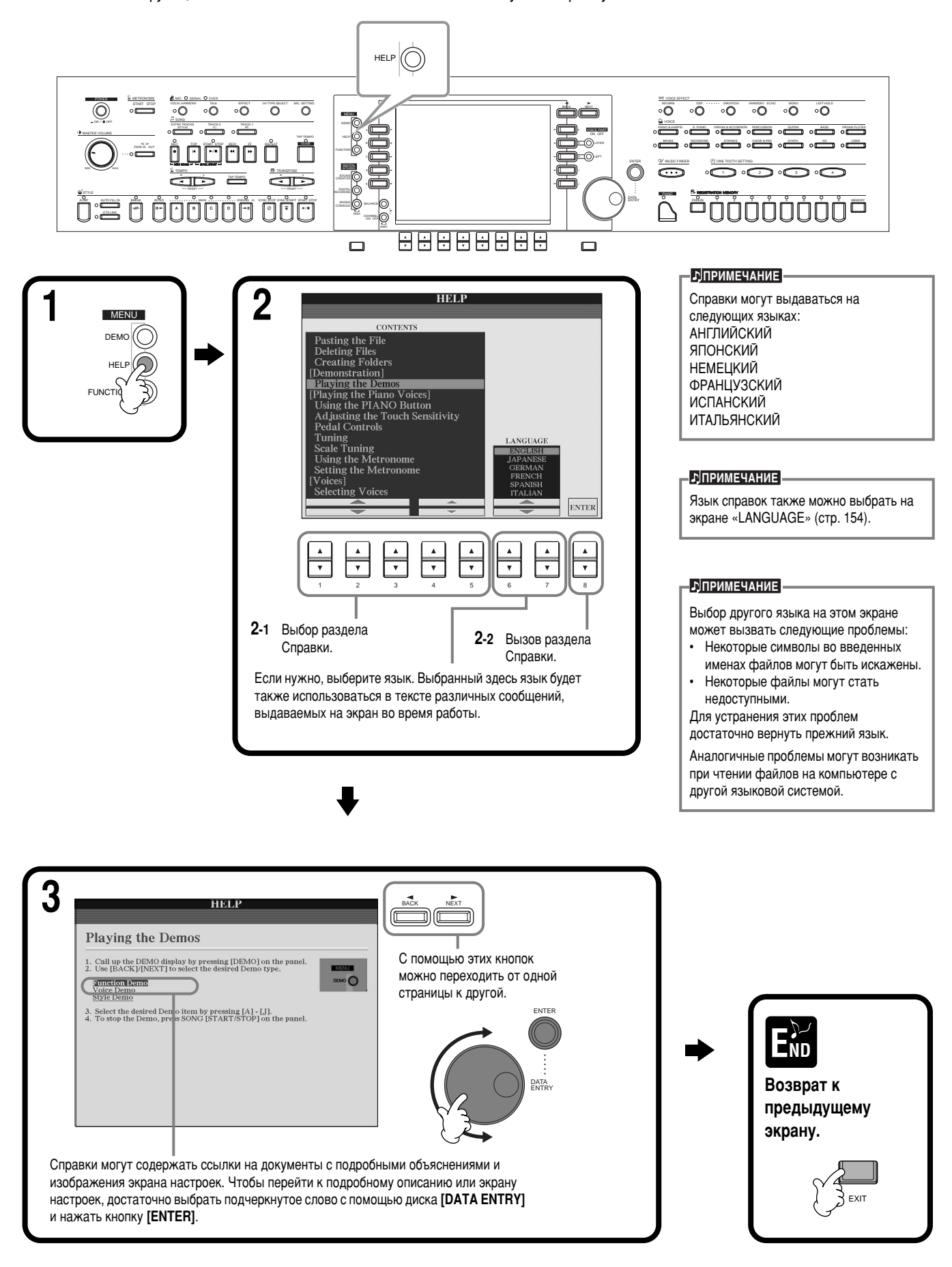

### <span id="page-52-0"></span>Использование метронома

Метроном помогает держать темп во время игры, а также дает возможность прослушать и оценить тот или иной темп.

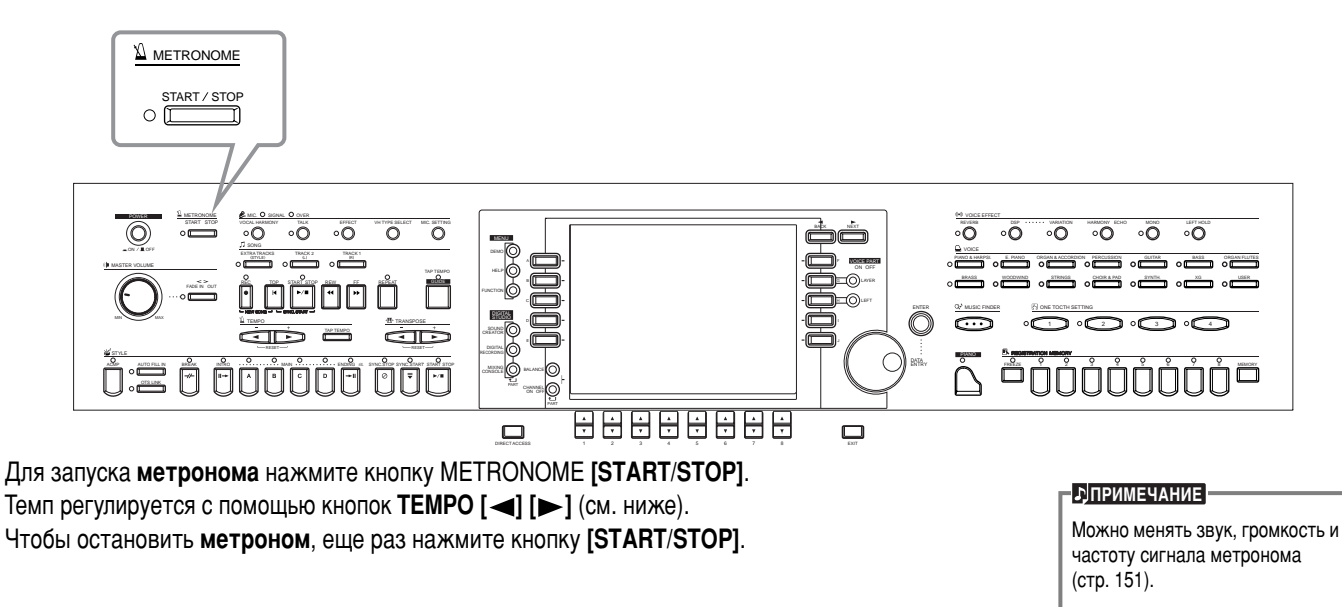

### Регулировка темпа

Этот раздел посвящен регулировке темпа, которая влияет не только на темп метронома, но и на темп воспроизведения песни или стиля аккомпанемента.

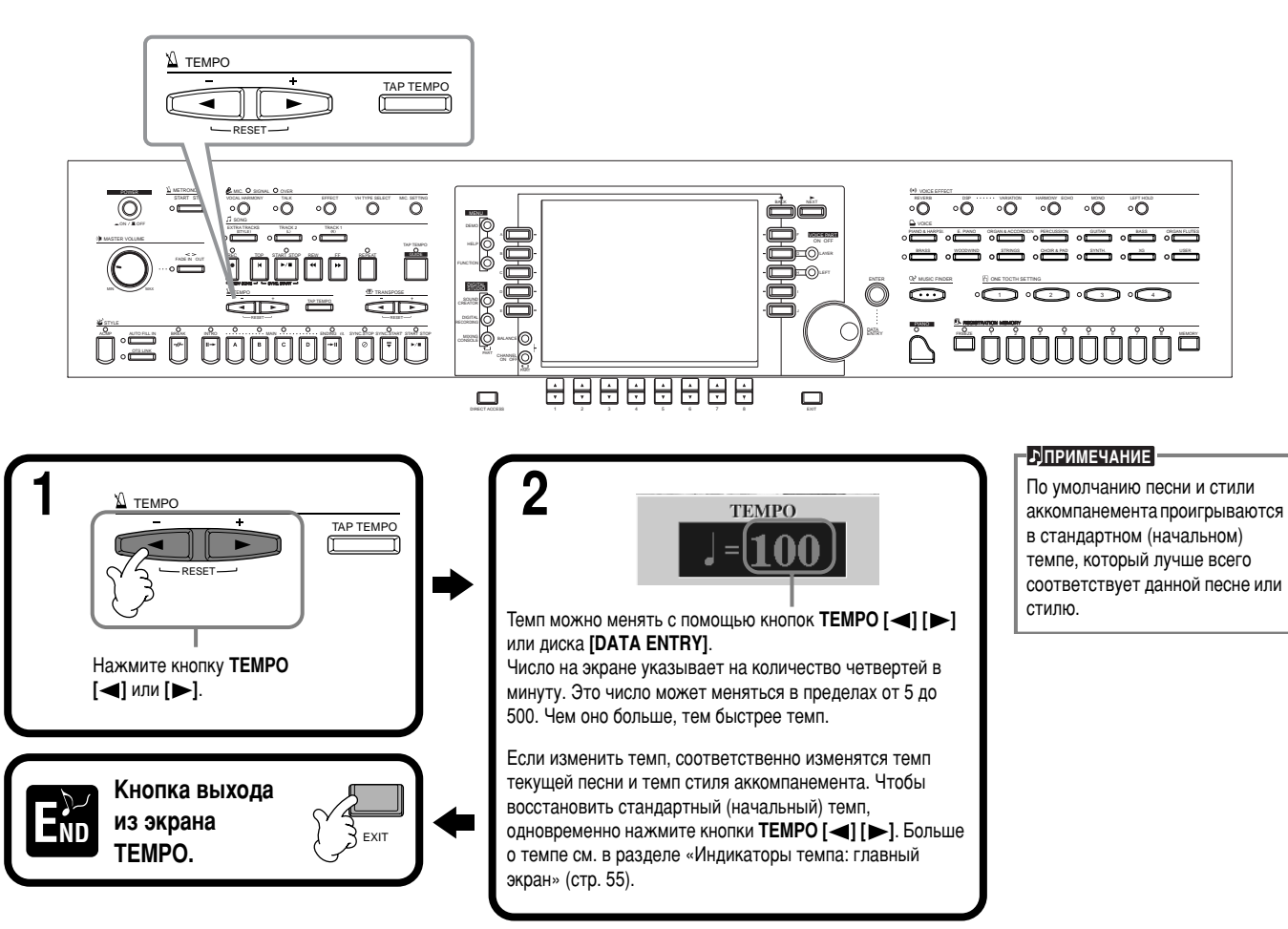

### <span id="page-53-0"></span>Функция **Тар Тетро**

Таким образом, нужный темп можно просто отбить. Несколько ударов по кнопке [TAP TEMPO] и песня или стиль аккомпанемента будут воспроизводиться в заданном темпе.

Воспроизведение песни или СТИЛЯ АККОМПАН**ЕМ**ЕНТА (стр. 63, [78\)](#page-76-0).

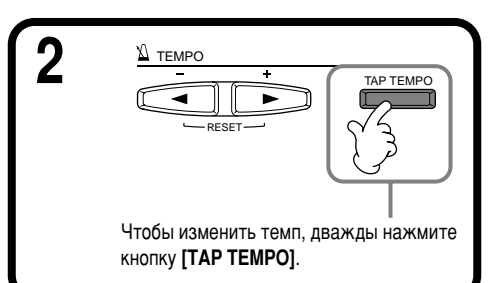

### ■ Индикаторы темпа: главный экран (MAIN)

На главном экране есть три индикатора темпа.

Индикатор стандартного (начального) темпа выбранной песни (если темп не был изменен вручную).

Индикатор фактического темпа воспроизводения песни, стиля аккомпанемента или метронома. Если воспроизведение остановлено, этот индикатор показывает темп выбранного стиля. Если песня и стиль проигрываются одновременно, темп аккомпанемента автоматически ПОДГОНЯЕТСЯ ПОД ТЕМП ПЕСНИ И отображается на этом индикаторе. При записи песни или стиля аккомпанемента используется именно этот темп.

Индикатор стандартного (начального) темпа текущего стиля аккомпанемента (если темп не был изменен вручную).

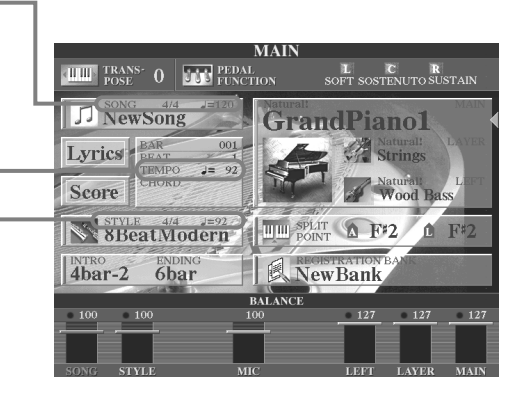

#### **• DITPUMEYAHUE**

Нажатие кнопки [TAP TEMPO] создает звук, похожий на стук. При желании этот звук можно изменить (стр. 152).

#### **• С**<sup></sup>

С помощью функции Тар Тетро можно также задать темп, в котором будет автоматически ВОСПроизводиться песня или стиль аккомпанемента. Остановите воспроизведение песни и аккомпанемента и стукните несколько раз по КНОПКЕ **[TAP TEMPO]**. Выбранный стиль аккомпанемента автоматически запустится в этом темпе. Если задать для песни режим синхронного запуска Sync. Start stand-by (стр. 64, [78\)](#page-76-0) и постучать по кнопке [TAP TEMPO], воспроизведение песни начнется в этом темпе. Для песни и стиля с размером 2/4 и 4/4 ударьте по кнопке четыре раза, для размера  $3/4$  — три раза, для размера 5/4 — пять раз.

# Проигрывание демонстрационных песен

цифровое пианино СVP-2 го/208 – это гиокии инструмент с развитои системои управления, множеством динамических теморов и<br>ритмов, снабженный целым рядом дополнительных функций. Для того чтобы в полной мере продемонстрироват Цифровое пианино СУР-210/208 – это гибкий инструмент с развитой системой управления, множеством динамических тембров и и возможностей цифрового пианино CVP-210/208, мы заложили в память инструмента три типа демонстрации.

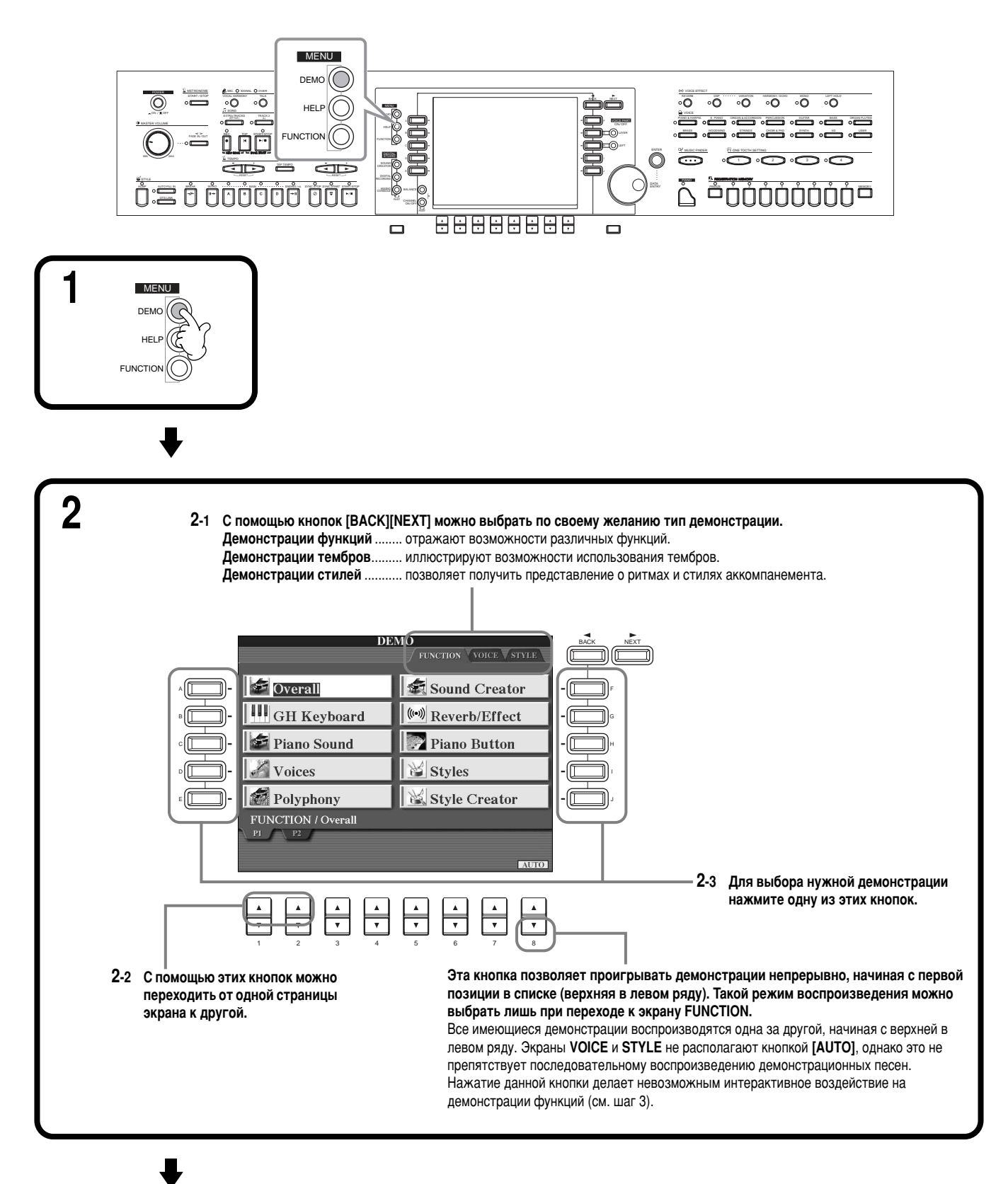

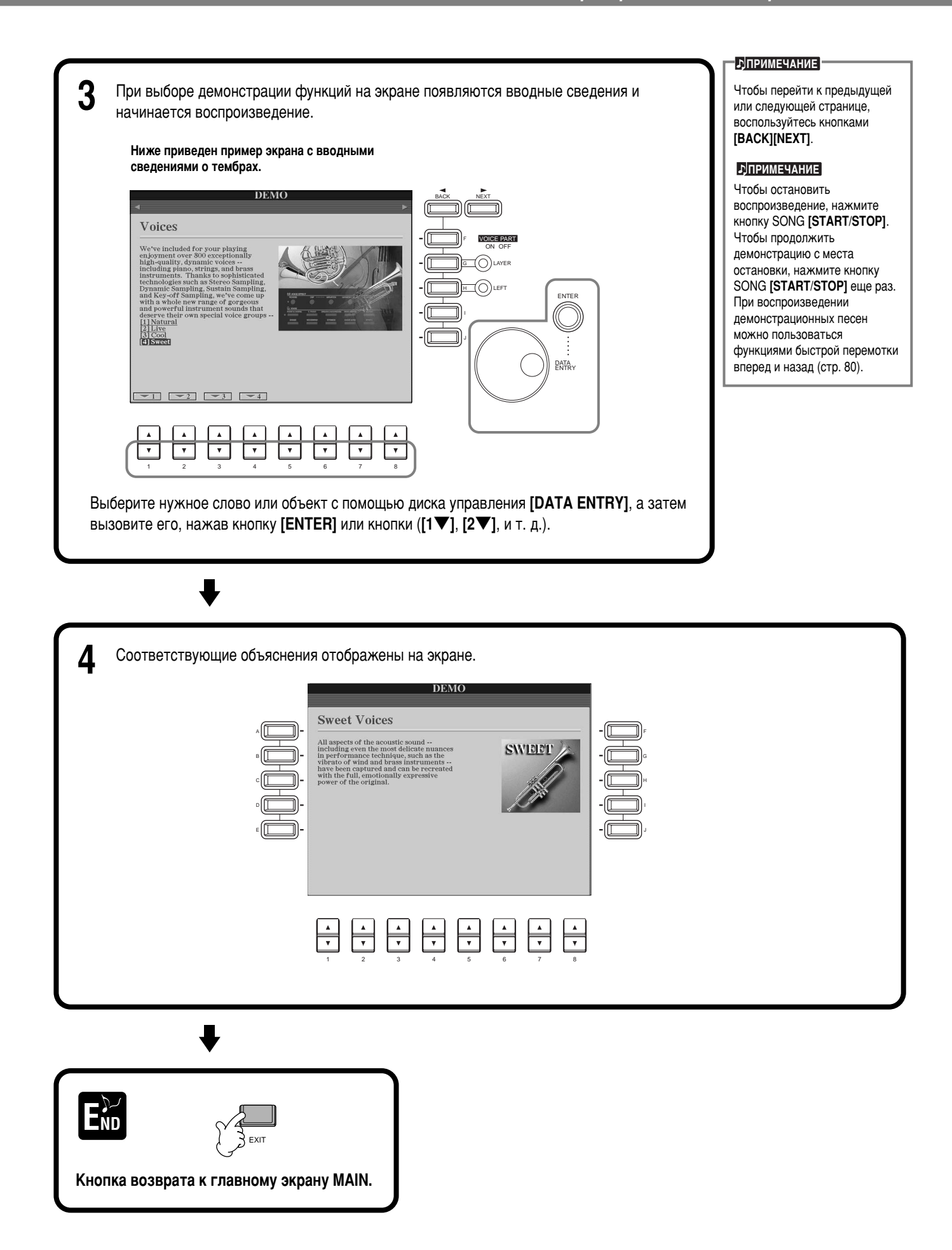

# <span id="page-56-0"></span>**Тембры**

Цифровое пианино СУР-210/208 обладает богатейшим набором натурально звучаших тембров, включая все разнообразие тембров клавишных, струнных и духовых инструментов, а также множество других.

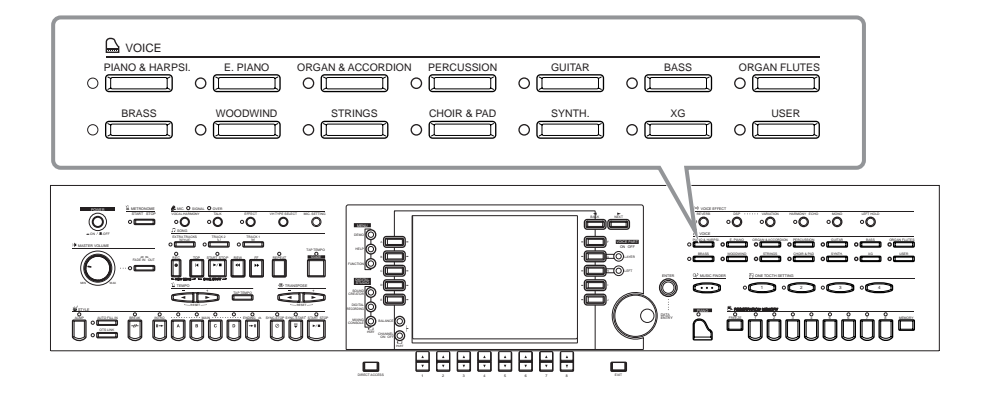

## **Выбор тембра**

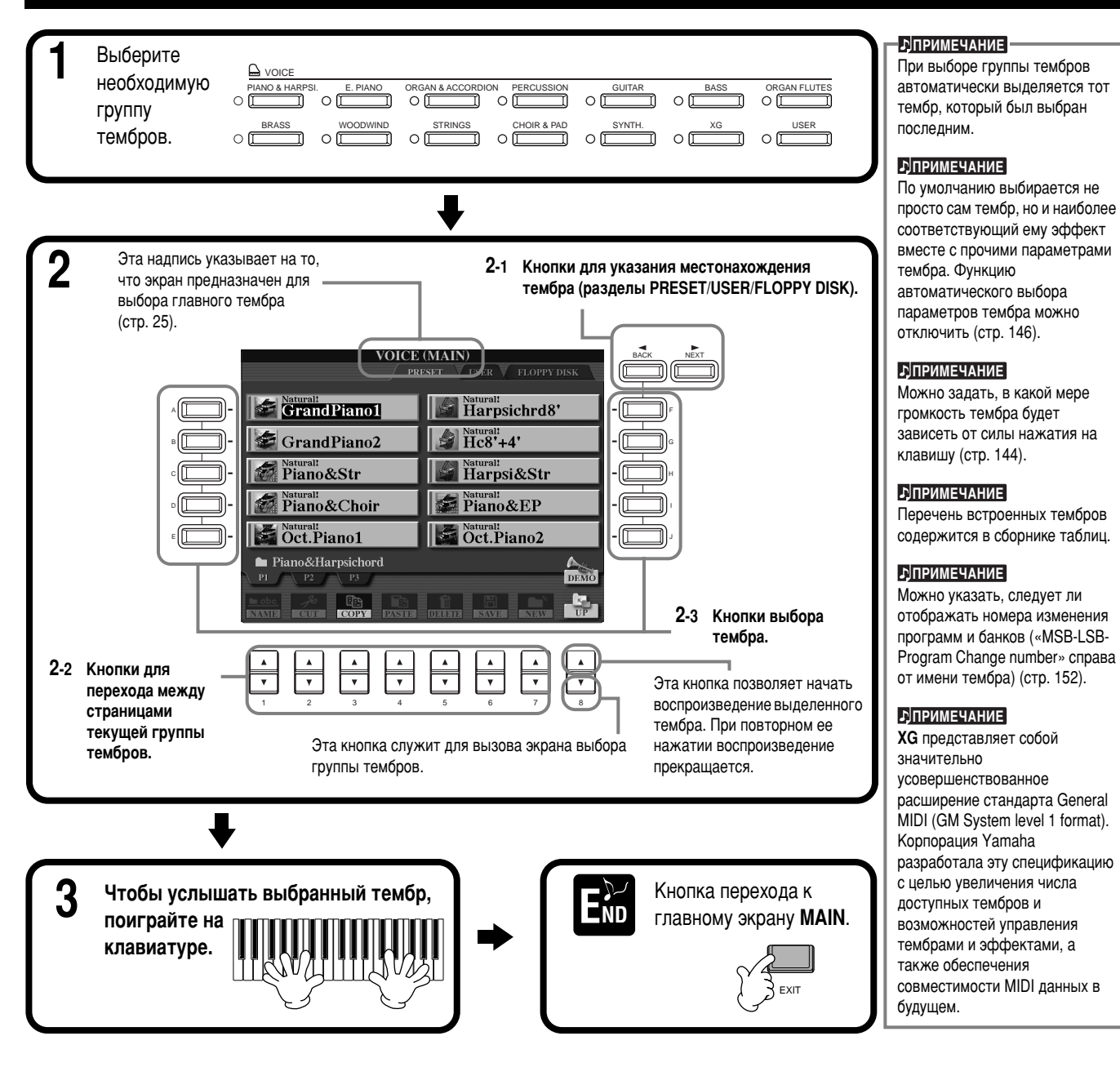

#### **Характеристики тембра**

Тип тембра и его характеристики отображаются над именем тембра.

#### **Natural!**

Эти глубокие и эффектные тембры состоят главным образом из инструментальных звуков и предназначены для фортепианных и других партий клавиатуры. Так как они используют совершенно независимый источник звука, вы можете воспроизводить насыщенные продолжительные аккорды, даже вместе со стилем аккомпанемента, и не беспокоиться об обрывающихся нотах. Также они используют все возможности современной технологии сэмплирования корпорации Yamaha, такие как СТЕРЕОСЭПЛИРОВАНИЕ, ДИНАМИЧЕСКОЕ СЭМПЛИРОВАНИЕ, СУСТЕЙН-СЭМПЛИРОВАНИЕ И СЭМПЛИРОВАНИЕ ЗВУКА ОТПУЩЕННЫХ КЛАВИШ.

#### **Live!**

Эти тембры акустических инструментов были засэмплированы в виде стереофайла. В результате они звучат действительно натурально. Сэмплы обладают богатым звучанием, хорошо передают пространство и атмосферу.

#### **Cool!**

Эти тембры способны передавать динамику и тончайшие нюансы звучания электрических инструментов благодаря изощренному программированию и внушительному объему памяти.

#### **Sweet!**

Эти тембры акустических инструментов также выигрывают от использования сложной технологии. Они звучат столь естественно, что можно различить мельчайшие детали звуковой картины. Даже не верится, что источник звука – цифровое пианино!

#### **Drum**

Каждой клавише присвоен звук какого-либо одного ударного инструмента. Ваша клавиатура преврашается в подобие ударной **VCTAHOBKИ.** 

#### **SFX**

С каждой клавишей соотнесен какой-либо звуковой спецэффект.

#### **Live!Drums**

Высококачественные барабанные звуки, использующие все возможности стерео- и динамического сэмплирования.

#### **Organ Flutes!**

Тембр органа позволяет настраивать многие параметры звучания и создавать собственные органные тембры с помощью функции Sound Creator.

#### Live! SFX (инструмент: спецэффекты)

Высококачественные перкуссионные звуки инструментов Латинской Америки, использующие все возможности стерео- и динамического сэмплирования. Благодаря им вы получаете более широкий и многосторонний диапазон перкуссии инструментов Латинской Америки, чем при использовании обычных тембров барабанов.

#### Перкуссионная клавиатура

При выборе одного из наборов спецэффектов или барабанов из группы тембров PERCUSSION каждой клавише присваиваются звуки, входящие в этот набор. Различные ударные и перкуссионные инструменты стандартного набора Standard Kit обозначены соответствующими символами под клавишами. Имейте в виду: несмотря на то, что различные наборы состоят из разных звуков, некоторые звуки могут называться и звучать одинаково в нескольких наборах. Список звуков, относящихся к каждому набору, приведен в сборнике таблиц (Drum/key Assignment List).

### Игра на фортепиано «в одно касание»

Эта удобная и в то же время простая функция полностью и автоматически перестраивает все CVP-210/208 для оптимального исполнения в тембре фортепиано. Независимо от того, какие настройки вы задали на панели, можно быстро вызвать экран ̇ÒÚÓÂÍ ÔˇÌËÌÓ Ò ÔÓÏÓ˘¸˛ Ó‰ÌÓÈ ÍÌÓÔÍË.

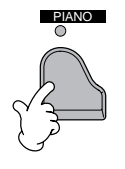

#### **Кнопка PIANO**

Изменяет все настройки панели, позволяя играть на CVP-210/208, как на фортепиано.

#### PIANO **èêàåÖóÄçàÖ**

Также в этой функции можно использовать метроном (стр. 54).

### **î î ôî ê**àna Dock **è**êàå Östana Dock **è**êàå Östana Dock **è**êàå Östana Dock **è** Bilim Dock **è** Dinamistania Удобная функция Piano Lock позволяет «заблокировать» пианино во избежание случайного изменения настроек при нажатии другой кнопки на панели. При использовании блокировки CVP-

210/208 остается в режиме фортепиано даже при нажатии других кнопок, позволяя избежать случайного перехода к песне или стилю аккомпанемента во время концерта фортепиано. Нажмите кнопку [PIANO] и удерживайте ее, пока на экране не появится предложение

активировать блокировку пианино.

#### Для активации блокировки выберите «ОК».

Для отключения блокировки еще раз нажмите кнопку [PIANO] на некоторое время.

Даже после отключения блокировки настройки пианино ОСТАНУТСЯ АКТИВНЫ.

### <span id="page-58-0"></span>Тембры Layer и Left: игра с использованием нескольких тембров

CVP-210/208поддерживает одновременную игру трех тембров. MAIN (главный), LAYER (слой) и LEFT (тембр для левой руки). Комбинируя эти три тембра, вы можете создавать мультиинструментальные смеси с богатыми текстурами для последующего использования во время концерта.

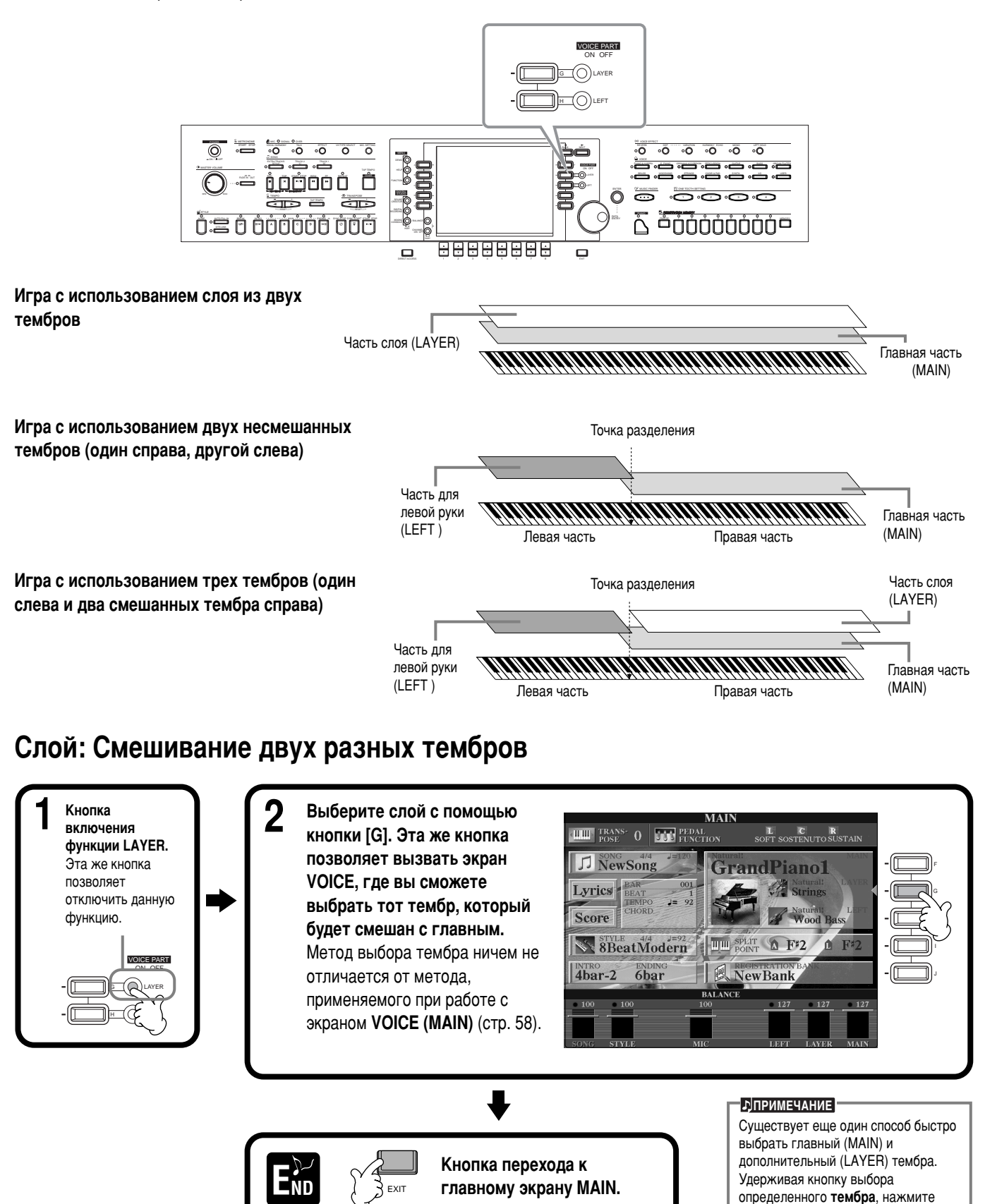

другую кнопку выбора тембра. Первый из выбранных тембров станет главным, а второй -ДОПОЛНИТЕЛЬНЫМ

### <span id="page-59-0"></span>Тембр для левой руки: Установка различных тембров для левой и правой части **КЛАВИАТУРЫ**

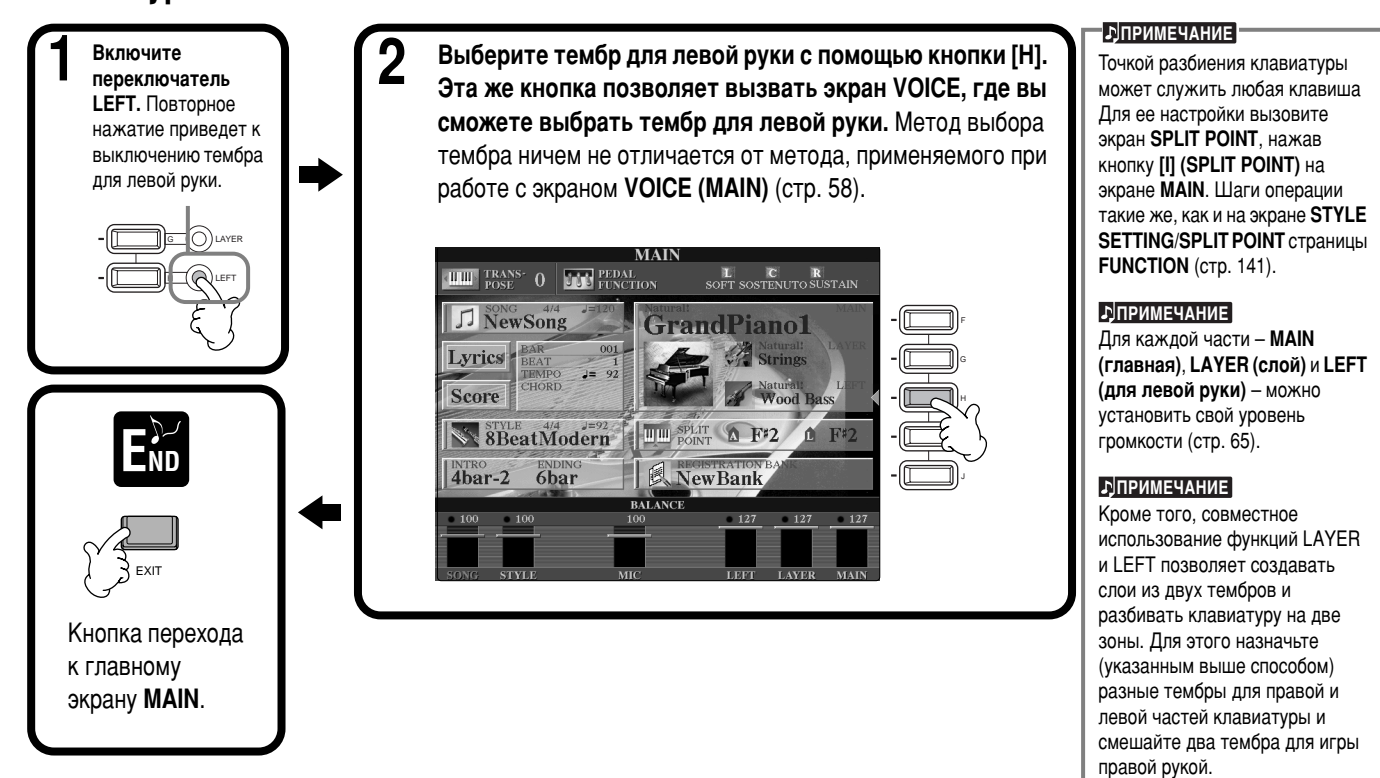

### Применение тембральных эффектов

Эта часть передней панели позволяет обрабатывать тембры с помощью различных эффектов.

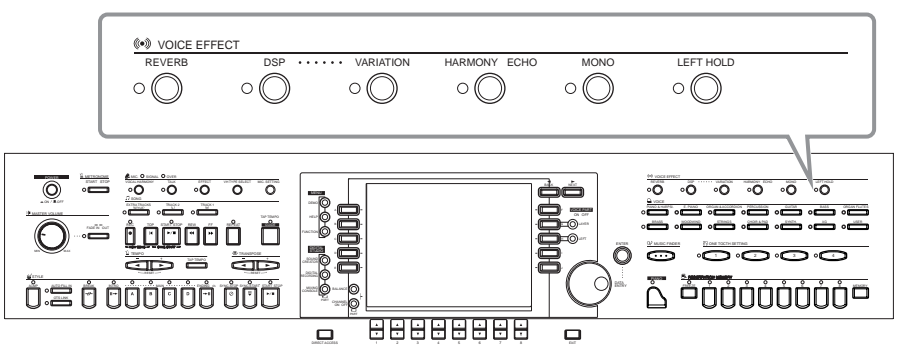

Нажмите одну из кнопок, чтобы включить соответствующий эффект. Повторное нажатие приводит к отключению эффекта. Ниже приведено описание каждого из имеющихся эффектов.

#### ■ **REVERB**

Реверберация представляет собой эффект, который воспроизводит акустическую среду помещения: от маленького джаз-клуба до концертного зала.

#### ■ **DSP**

Цифровое пианино CVP-210/208содержит множество встроенных цифровых эффектов, позволяющих обрабатывать звук различным образом. Функции DSP можно использовать для тонкой настройки тембра. Например, вы можете применить эффект хоруса, чтобы оживить тембр и придать ему глубину, или использовать симфонический эффект для добавления теплоты и насыщенности. Среди функций DSP имеется также эффект «дисторшн», который может совершенно изменить характер звучания исходного тембра. DSP задается для выбранной на данный момент партии (MAIN/LAYER/LEFT).

#### ■ VARIATION (Недоступна для тембров группы Natural; стр. 92)

Эффект вариации включает в себя сразу несколько видов обработки сигнала. Возьмем, к примеру, эффект Rotary Speaker (вращающийся динамик) (стр. 126). Управляя этим эффектом, вы можете задать скорость вращения воображаемого источника звука.

#### **• РІПРИМЕЧАНИЕ**

 $\partial \varphi \varphi$ екты DSP и VARIATION можно задействовать в экране **MIXING CONSOLE** (CTP. 126). Там же можно отрегулировать глубину эффекта.

#### ■ **HARMONY/ECHO**

Добавление эха и гармонизация тембров, используемых в правой части клавиатуры (стр. 146).

#### ■ **MONO**

Установка режимов полифонии (несколько нот могут звучать одновременно) либо монофонии для каждого типа тембра (MAIN/LAYER/LEFT). Горящая лампочка рядом с переключателем означает режим MONO. Выключенная лампочка указывает на использование полифонии. В режиме MONO звучит лишь нота, сыгранная последней. Это позволяет повысить реалистичность звучания духовых инструментов. Кроме того, данный режим может сделать использование «портаменто» более эффектным при игре легато.

#### ■ LEFT HOLD (удержание тембра для левой руки)

Эта функция заставляет тембр для левой руки замирать медленнее. Клавиши уже отпущены, а звук еще тянется. Эффект ее тот же, что и при использовании правой педали (педали сустейна). Эта функция особенно полезна при включенном автоаккомпанементе. Например, если вы возьмете аккорд в той части клавиатуры, которая отведена под автоаккомпанемент, а затем отпустите клавиши (при включенном разделении клавиатуры; тембр для левой руки — струнные (Strings)), аккорд будет продолжать звучать, придавая насыщенность общему звучанию аккомпанемента.

### Использование педалей

В СVP-210/208 используются три педали.

левая педаль

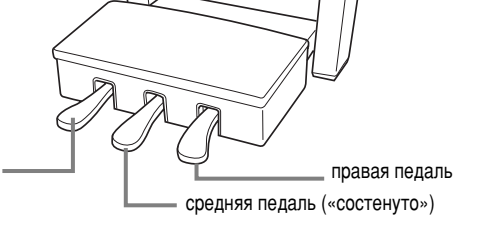

#### ■ **Правая педаль (правая)**

Правая педаль выполняет ту же функцию, что и правая педаль акустического пианино, то есть продлевает звучание тембра даже после того, как отпустили клавишу.

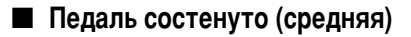

Если взять ноту или аккорд и нажать на педаль «состенуто», пока клавиши нажаты, эти ноты будут длиться, пока вы не отпустите педаль, но все другие ноты продлеваться не будут.

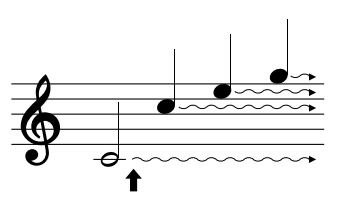

Если нажать правую педаль, все проигрываемые ноты будут звучать дольше, пока вы не отпустите педаль.

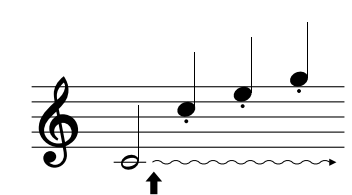

Если нажать среднюю педаль, когда нажата клавиша, нота будет звучать, пока вы не отпустите педаль.

#### **<u>• DITPUMEYAHUE</u>**

Эффект Portamento (портаменто) позволяет плавно смешать ВЫСОТУ ЗВУКА ОТ НОТЫ К НОТЕ ПРИ послеловательном нажатии **HACKONKAY KRABALLI** 

#### **QE** COBET

Вы можете подчеркнуть мелодическую линию, которая ведется в обрамлении аккордов. Для этого необходимо использовать функцию слоя и сделать ведущую партию монофонической. Установите полифонический режим для главного тембра (Main) и монофонический (MONO) — для тембра слоя (Layer). В этом случае ваша мелодия, в том числе наиболее высокие ноты любых аккордов, будет звучать монофонически. Попробуйте применить этот эффект к следующим тембрам. Главный тембр: полифоническая духовая секция (Brass Section) + **Тембр слоя:** монофоническая «сладкозвучная» труба (Sweet Trump).

#### **E**<br>• ДПРИМЕЧАНИЕ

Также вы можете присвоить большое количество других функций этим педалям (также как дополнительный ножной **КОНТРОЛЛЕР ИЛИ НОЖНОЙ** переключатель). Например, вы можете использовать ее для запуска/остановки стиля аккомпанемента или для воспроизведения частей Fill-in (вставок) (стр. 142).

#### **E**

- Если нажата правая педаль, некоторые тембры могут звучать непрерывно или сильно продлеваться после того, как клавиша была отпушена.
- Правая педаль не действует на опрелеленные тембры rpynn **[PERCUSSION]**  $\mu$  **[XG]**.

#### **E**

- Некоторые тембры, например **[STRINGS]** ИЛИ **[BRASS]**, непрерывно продлеваются, если нажата педаль
- «СОСТЕНУТО». Педаль «состенуто» не
- действует на определенные **ТЕМООЫ ГРУПП IPERCUSSIONI** и **[XG]**.

Глубину эффекта левой педали можно настраивать (стр. 142). **• DIPUMEYAHUE** 

#### ■ Левая педаль

Если выбран тембр рояля, нажатие этой педали приводит к небольшому снижению громкости и легкому изменению тембра нот.

Присвоенные этой педали настройки могут различаться в зависимости от выбранного тембра.

#### ■ Ножной контроллер/Педальный переключатель

Дополнительный ножной котроллер корпорации Yamaha (FC7) или педальный переключатель (FC4 или FC5) могут подсоединяться к разъему AUX PEDAL и использоваться для контроля над различными функциями, назначенными на странице FUNCTION (стр. 142).

# <span id="page-61-0"></span>**СТИЛИ**

В CVP-210/208 встроены стили (варианты аккомпанемента), характерные для множества музыкальных жанров, включая попмузыку, джаз, латиноамериканскую и танцевальную музыку. Чтобы воспользоваться ими, достаточно просто брать левой рукой аккорды. Выбранный стиль аккомпанемента будет автоматически вам подыгрывать, мгновенно реагируя на смену аккорда. Попробуйте выбрать несколько стилей (см. дополнительный список) и воспроизвести их.

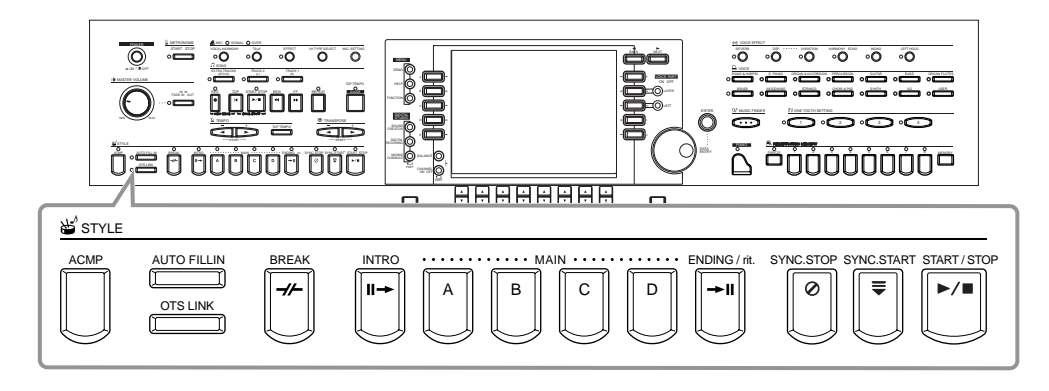

### <u>Воспроизведение стиля</u>

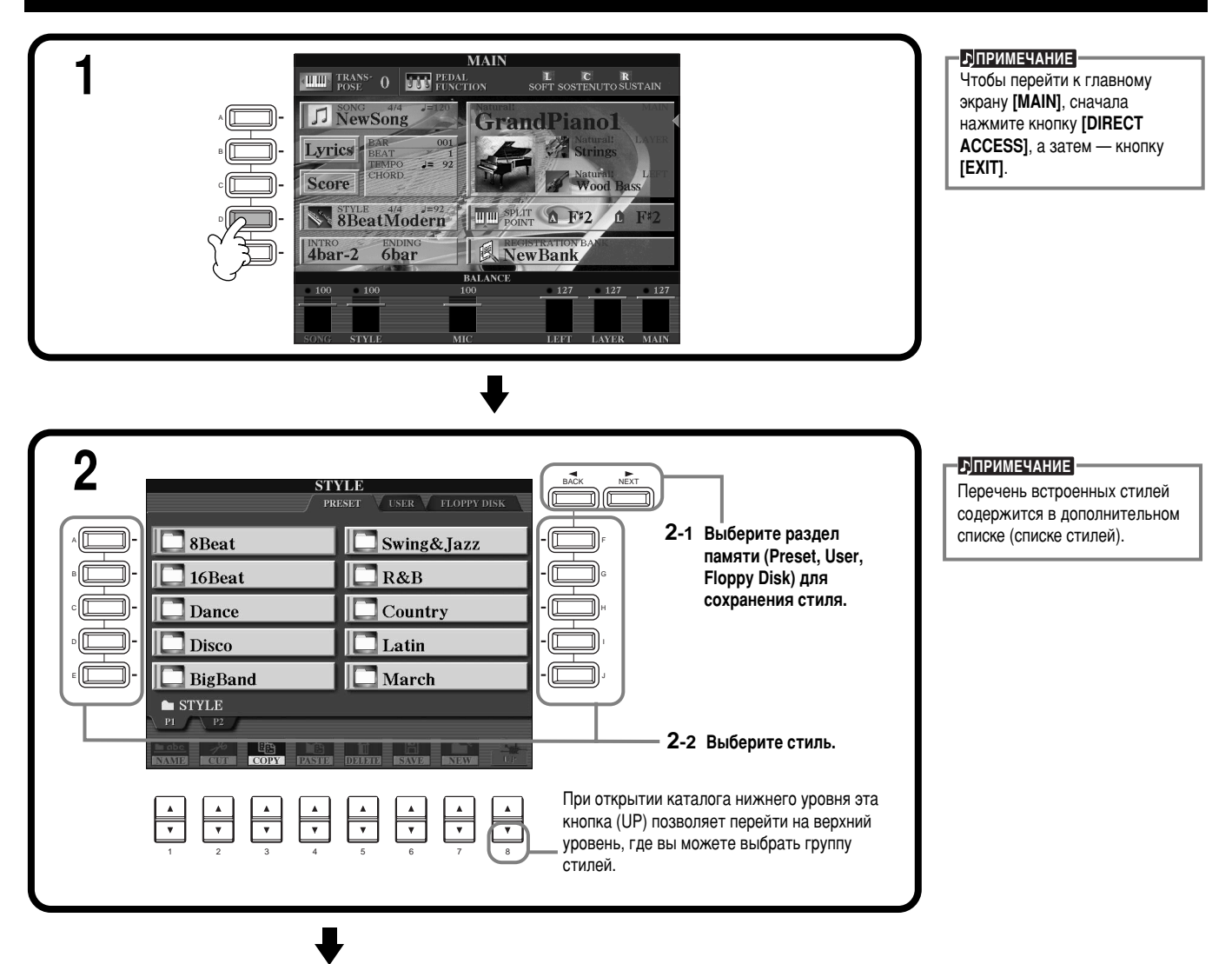

#### **Стили**

<span id="page-62-0"></span>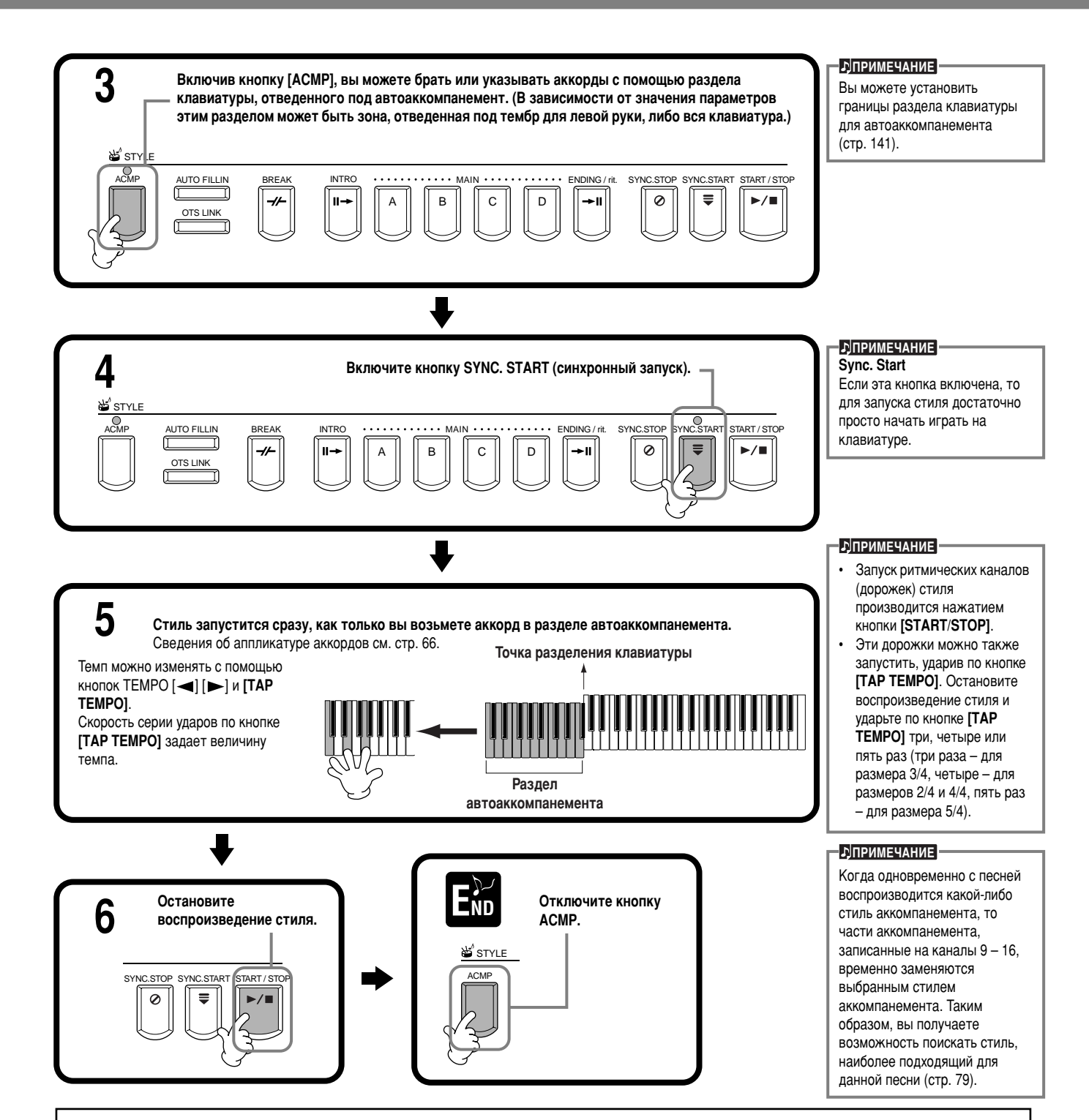

#### Характеристики стиля аккомпанемента

Характеристики некоторых стилей аккомпанемента отображаются над соответствующими именами стиля на экране Open/Save.

#### **Сессия (Session!)**

Эти стили отличаются повышенным реализмом и естественностью сопровождения. Такой эффект достигается за счет микширования исходных и измененных типов аккордов. Кроме того, соло может гармонизироваться риффами с модифицированной аккордовой структурой. Данные стили создавались для того, чтобы добавить «изюминку» вашим выступлениям и заставить их звучать более профессионально. При использовании этих стилей необходимо учитывать, что они подходят не для всех песен и не для всех жанров. Поэтому при использовании определенных стилей игры аккордами применение такого аккомпанемента может оказаться ошибкой и даже привести к нарушениям гармонии. В некоторых ситуациях взятие простого мажорного трезвучия может привести к воспроизведению септаккорда либо, например, аккорд с добавлением нот(ы) в басовом регистре может быть обыгран неожиданным образом или неправильно.

#### Комбо (Piano Combo!)

Инструменты, задействованные в этих стилях аккомпанемента, обычно являются основой распространенного трио (фортепиано, бас и ударные). Иногда к ним присоединяются другие инструменты. Поскольку мы имеем дело с небольшим ансамблем, аккомпанемент будет звучать достаточно аскетично. Это можно эффектно использовать в аранжировках множества самых разных песен.

#### **Пианист (Pianist!)**

Эти специальные стили обеспечивают только фортепианный аккомпанемент, эффективно воссоздавая исполнение левой рукой искусного пианиста. Воспроизводя соответствующие аккорды левой рукой, вы можете автоматически добавлять сложные арпеджио и бас/фразы аккордов, такие как сложные фортепианные партии страйд-стиля.

### <span id="page-63-0"></span>воспроизведение только ритмических дорожек стиля

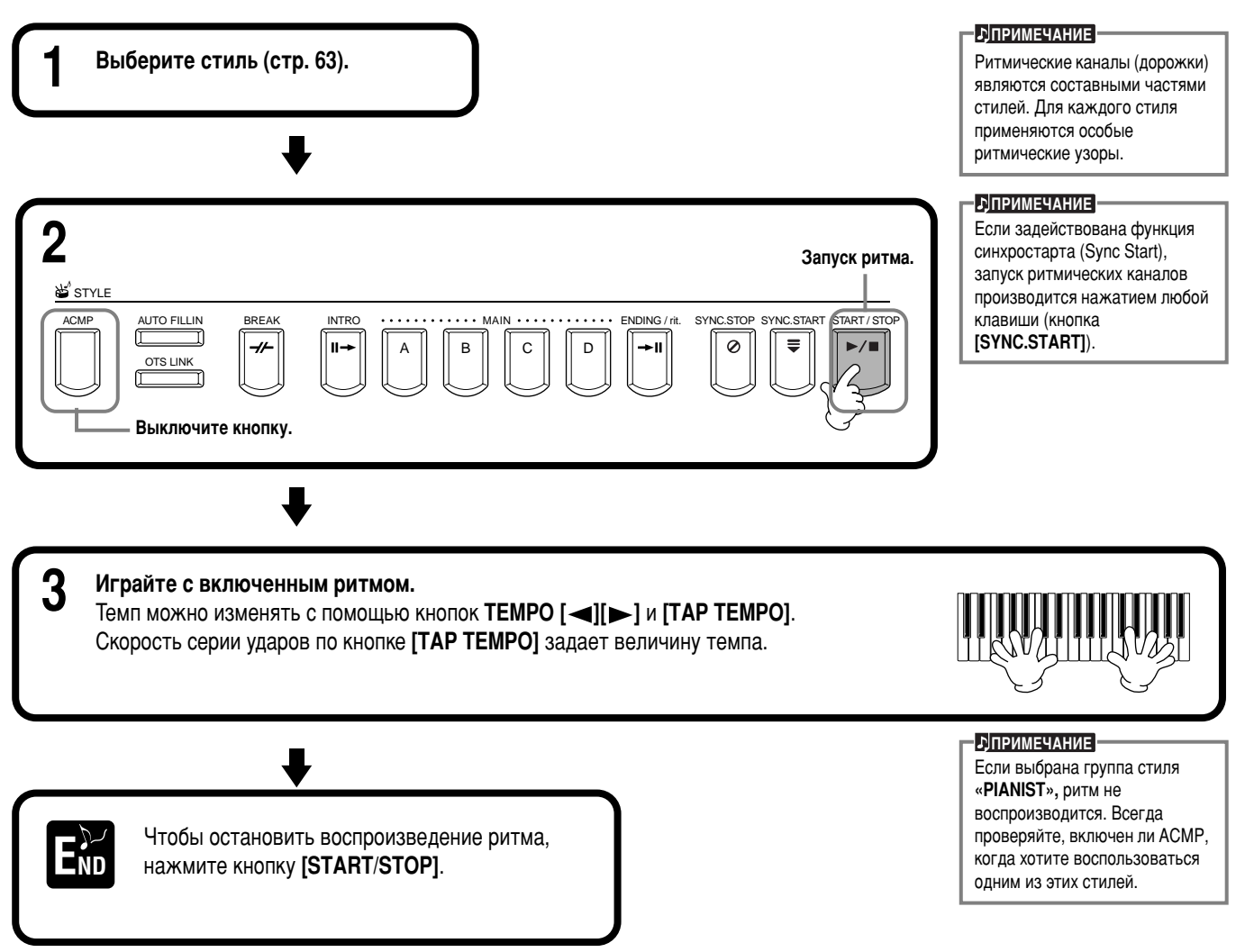

### Регулировка громкости / выключение каналов

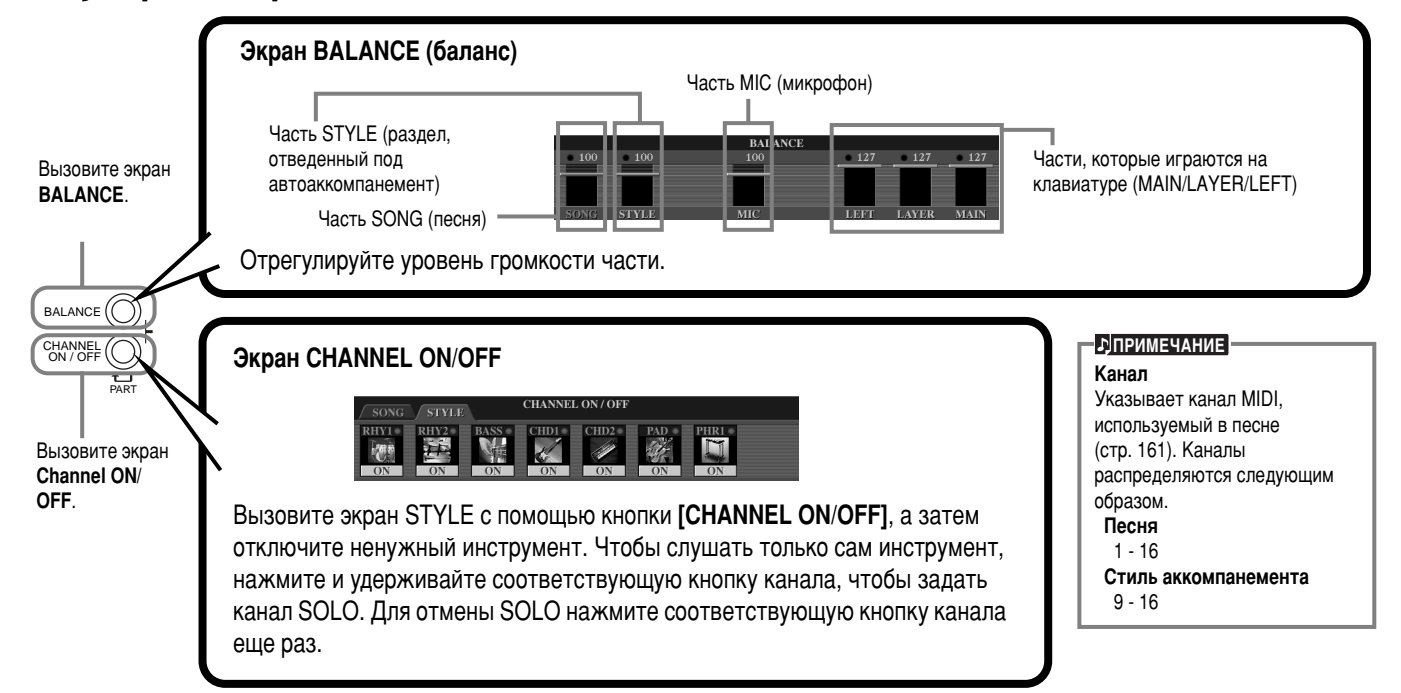

### <span id="page-64-0"></span>Аккордовая аппликатура

Воспроизведением стиля можно управлять с помощью аккордов слева от точки разбиения клавиатуры. Ниже приведено описание семи типов аппликатуры. Перейдите на страницу CHORD FINGERING (стр. 142) и выберите объект Chord Fingerings (типы аккордовой аппликатуры). Вы увидите варианты аккордов для левой руки.

#### **SINGLE FINGER (одним пальцем)**

Данный вариант аккомпанемента позволяет создавать прекрасные оркестровки с использованием мажорных и минорных аккордов, а также септаккордов. При этом достаточно задействовать лишь минимум клавиш в разделе клавиатуры, отведенном под автоаккомпанемент. В данном режиме используется упрощенная аккордовая аппликатура (см. ниже).

### **Для того чтобы взять мажорный аккорд**, достаточно

ВЗЯТЬ ЛИШЬ ЕГО ОСНОВНОЙ ТОН.

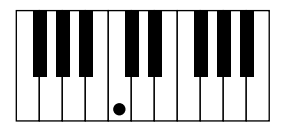

Чтобы взять септаккорд, нажмите одновременно клавишу основного тона и белую клавишу слева от нее.

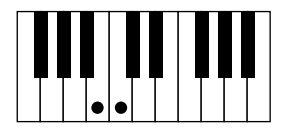

Чтобы взять минорный аккорд, нажмите одновременно клавишу основного тона и черную клавишу слева от нее.

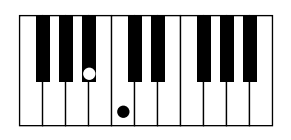

Чтобы взять минорный септаккорд, нажмите одновременно с клавишей основного тона белую и черную клавиши слева от нее.

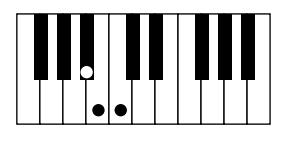

#### **MULTI FINGER (несколькими пальцами)**

В режиме Multi Finger аппликатура аккордов, заданных методами Single Finger и Fingered, распознается автоматически. Это удобно, так как позволяет использовать любой из этих типов аппликатуры без необходимости переключения режимов. Если в режиме MULTI FINGER требуется взять минорный аккорд, септаккорд или минорный септаккорд методом SINGLE FINGER, всегда нажимайте черные/белые клавиши, ближайшие к основному тону аккорда.

#### **FINGERED (традиционный)**

В этом режиме вы можете брать аккорды в разделе, отведенном под автоаккомпанемент, привычным способом. На следующей странице представлен список типов аккордов, распознаваемых в режиме Fingered.

#### **FINGERED ON BASS (традиционный с басом)**

Данный режим поддерживает ту же аппликатуру, что и режим FINGERED. Отличие состоит в том, что самая низкая нота, сыгранная в разделе автоаккомпанемента, используется в качестве басовой ноты. Таким образом, вы получаете возможность брать аккорды с басовой нотой. Например, чтобы указать до-мажорное трезвучие с басом «ми», возьмите аккорд таким образом, чтобы «ми» оказалась самой низкой нотой (ми, соль, до).

#### **FULL KEYBOARD (вся клавиатура)**

Этот метод позволяет распознавать аккорды, взятые в любом месте клавиатуры. Распознавание аккордов напоминает метод, принятый в режиме Fingered. Аккорды определяются даже в тех случаях, когда они берутся сразу двумя руками: например, когда левой вы берете басовую ноту, а правой — аккорд, или когда аккорд берется левой рукой, в то время как правая ведет мелодическую линию.

#### AI FINGERED (традиционный с использованием искусственного интеллекта)

В основе своей этот режим напоминает режим FINGERED. Единственное отличие состоит в том, что для указания аккорда достаточно взять не три ноты, а меньше. Для воссоздания аккорда используются сведения о последнем сыгранном аккорде и т.д.

#### AI FULL KEYBOARD (вся клавиатура с использованием искусственного интеллекта)

При выборе этого усложненного режима аккомпанемента CVP-210/208 будет автоматически аккомпанировать вам вне зависимости от сыгранных вами нот и раздела клавиатуры. Играть при этом можно обеими руками. Вам не придется утруждать себя указанием аккордов для аккомпанемента. Хотя режим AI Full Keyboard предназначен для

аккомпанирования многим песням, для некоторых аранжировок он может оказаться неприемлемым.

В основе своей этот режим напоминает режим FULL KEYBOARD. Единственное отличие состоит в том, что для указания аккорда достаточно взять не три ноты, а меньше. Для воссоздания аккорда используются сведения о последнем сыгранном аккорде и т.д.) Аккорды 9 и 11 проиграть нельзя.

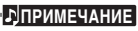

Функция распознавания аккордов в режиме AI Full Keyboard (вся клавиатура) поддерживается для аккордов длительностью примерно от одной восьмой. Аккорды менее продолжительного звучания, чем одна восьмая, могут не распознаваться.

#### **E**<br> **E**

**В режиме Full Keyboard (вся** клавиатура) аккорд распознается по двум нижним нотам. Если обе эти ноты расположены в пределах одной октавы, они воспринимаются как аккорд. Если интервал между ними превышает октаву, самая низкая нота принимается за бас, а аккорд определяется на основе второй ноты и других расположенных в той же октаве HOT.

#### **• DITPUMEYAHUE**

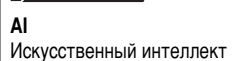

Типы аккордов, распознаваемые в режиме Fingered (в качестве примера приведены аккорды с основным тоном «до»)

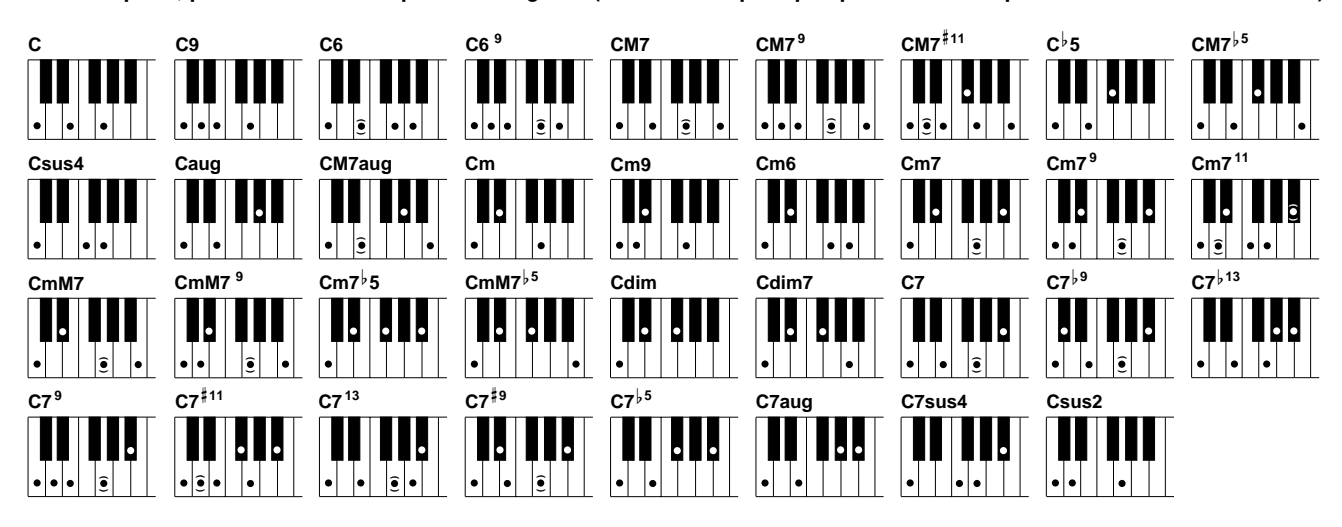

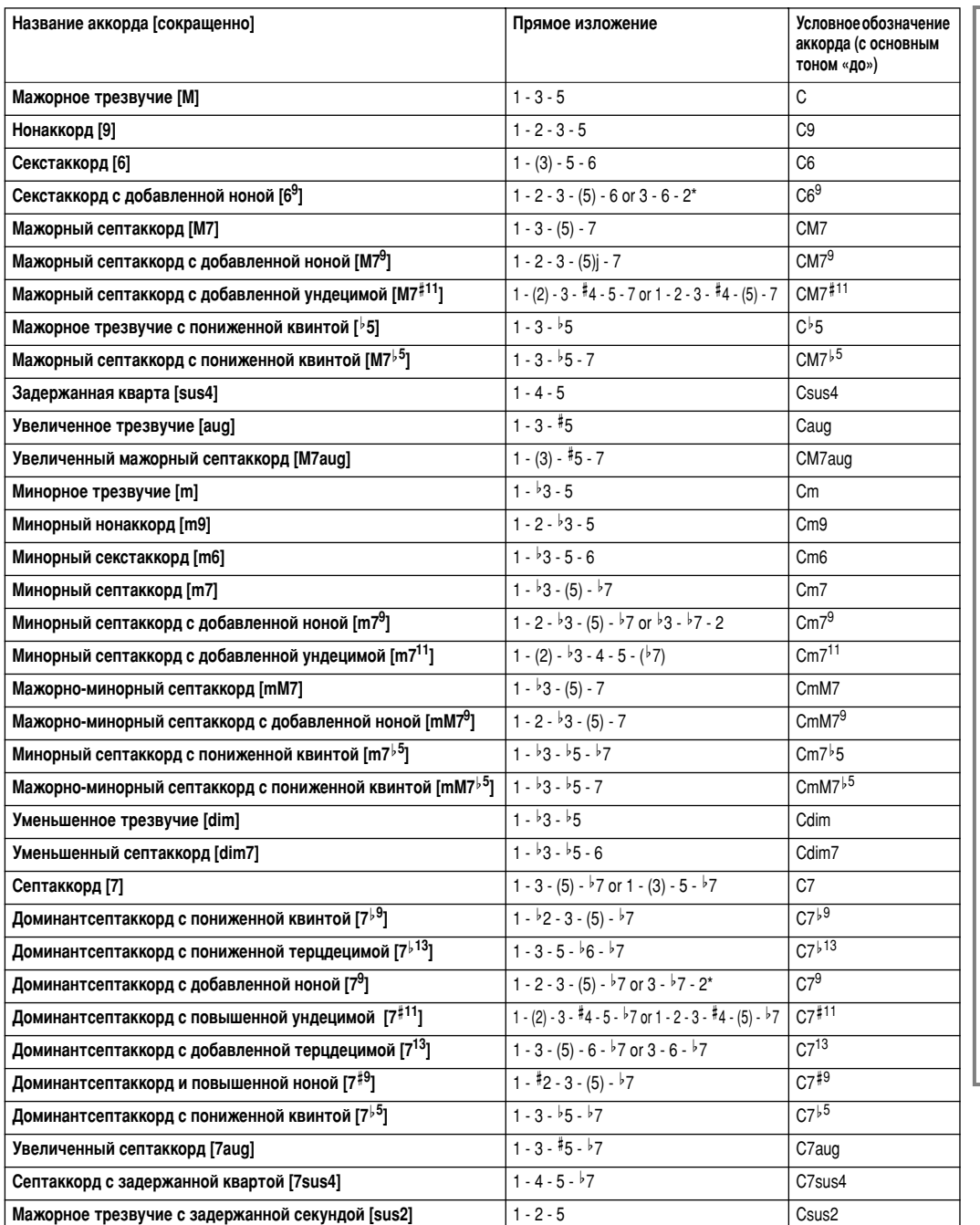

#### $\blacksquare$ ДПРИМЕЧАНИЕ

- Ноты, заключенные в круглые скобки, можно не играть.
- При нажатии трех расположенных рядом клавиш (включая черные) в **режимах FINGERED.** FINGERED ON BASS **и AI** FINGERED, аккорд перестает звучать; воспроизводиться будет только ритм (функция Chord Cancel). Таким образом, вы можете в любой момент ограничить партию аккомпанемента ритмическими фигурами. Взяв основной тон через
- октаву, вы услышите аккомпанемент, основанный лишь на основном тоне.
- Взяв чистую квинту  $(1 + 5)$ , вы услышите аккомпанемент, основанный на основном тоне и квинте.
- Иногда стиль автоаккомпанемента не меняется при последовательном взятии близких по звучанию аккордов (например, когда минорный септаккорд следует за минорными трезвучиями). В цифровом пианино СVP-
- 210/208 предусмотрена возможность обучения исполнителя аккордовой игре в режиме Fingered. Если вас интересует сочетание клавиш в каком-либо аккорде, укажите его на экране CHORD FINGERING (стр. 142), и вы сразу же увидите, какие клавиши необходимо нажать.

\* Распознается лишь эта последовательность ступеней (обращение). Для аккордов, не отмеченных звездочкой, допустимы любые обращения.

### Аранжировка и автоаккомпанемент

### (ЧАСТИ: MAIN A/B/C/D (основная), INTRO (интродукция), ENDING (финал), BREAK (брейк))

CVP-210/208 располагает различными типами частей автоаккомпанемента (Auto Accompaniment Sections), которые позволяют варьировать аранжировку в пределах стиля. Эти части называются Intro (интродукция), Main (основная), Break (брейк) и Ending (финал). Переходя в процессе игры от одной части к другой, вы можете легко вводить в свои аранжировки элемент профессионального отношения к динамике развития темы.

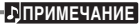

Данная функция может также использоваться только для воспроизведения ритмических фигур (стр. 65)

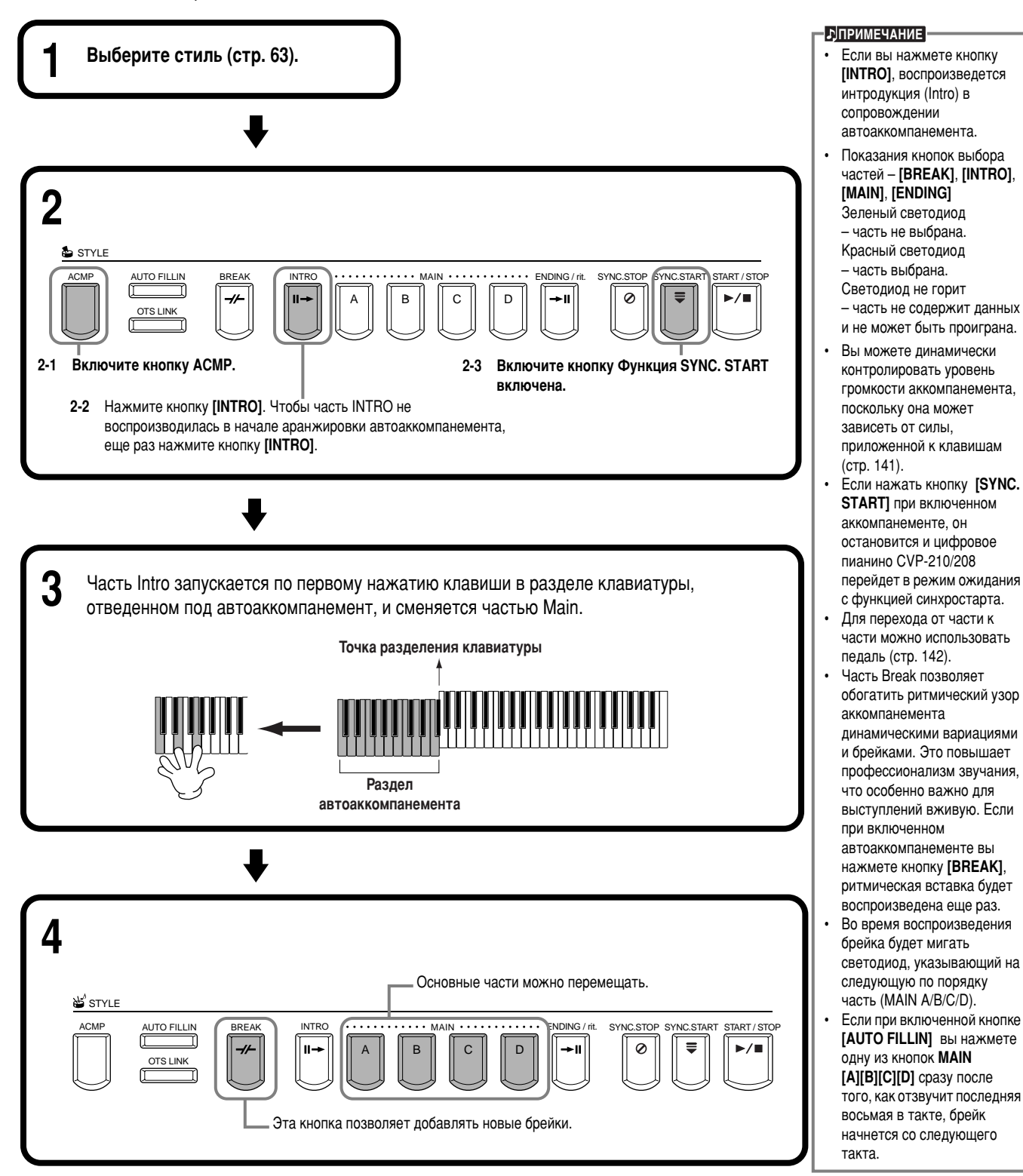

68

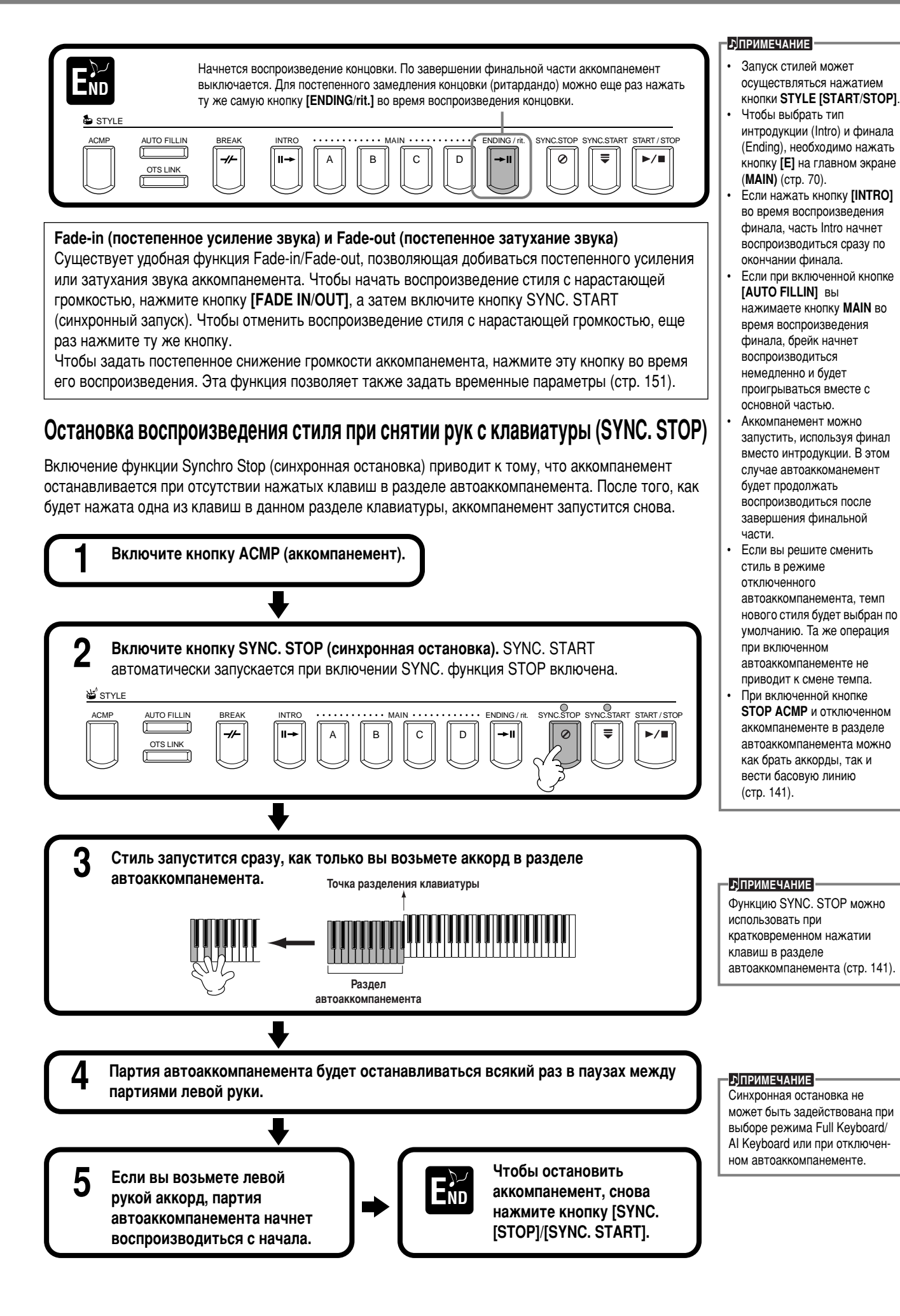

### <span id="page-68-0"></span>Выбор типов интродукций и финалов (INTRO/ENDING)

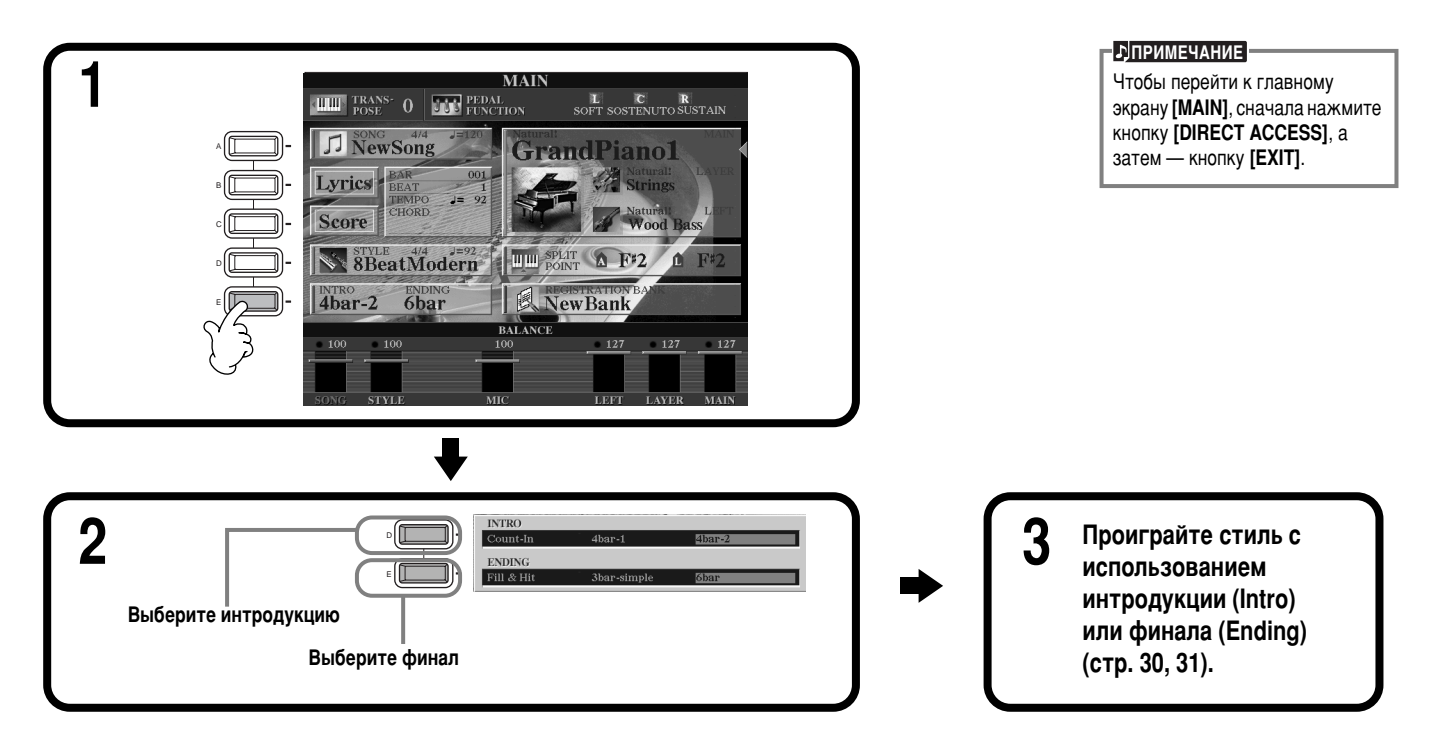

### Автоматическое проигрывание вставок при переходе от одной части к другой: Auto Fill In

- ЛПРИМЕЧАНИЕ Вставка Короткая музыкальная фраза, применяемая для варьирования стиля.

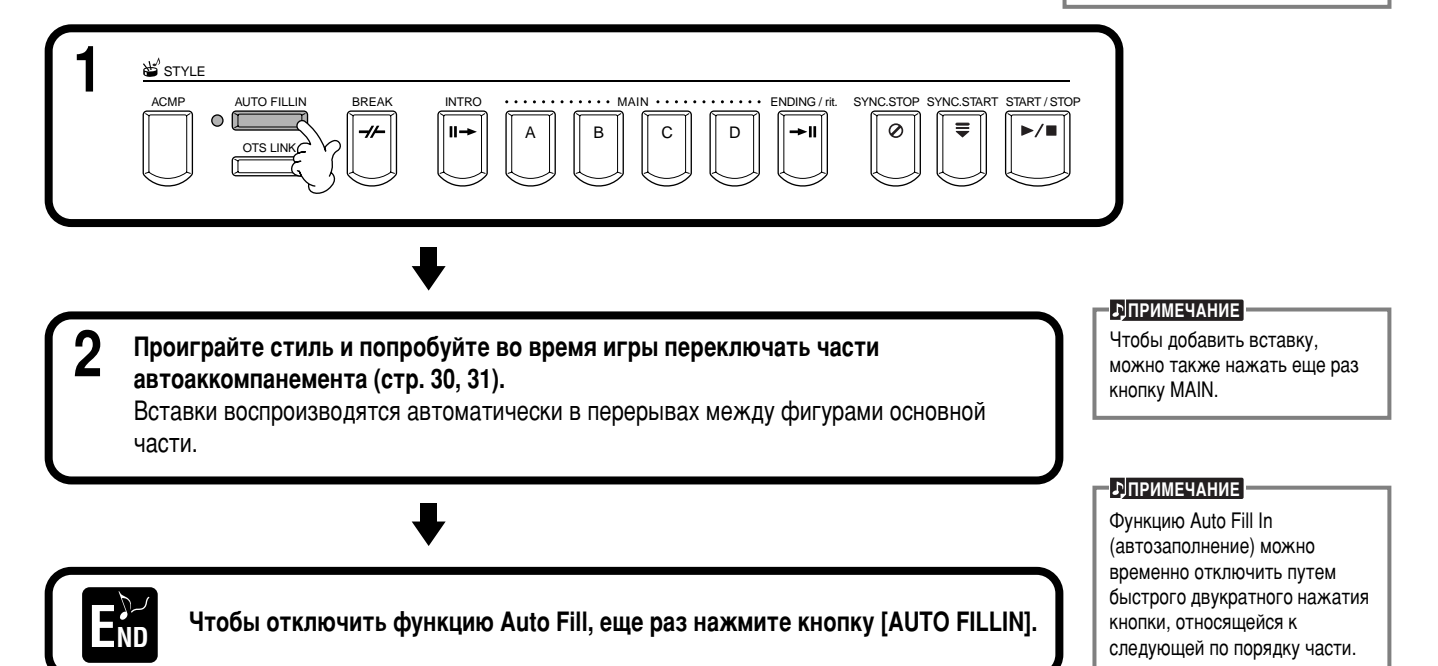

### **Настройка выбранного стиля** (функция ONE TOUCH SETTING)

Удобство функции One Touch Setting (настройка «в одно касание») состоит в том, что она облегчает подбор наиболее подходящих для стиля тембров и эффектов. Каждый из встроенных стилей существует в четырех вариантах, которые можно выбирать буквально «в одно касание».

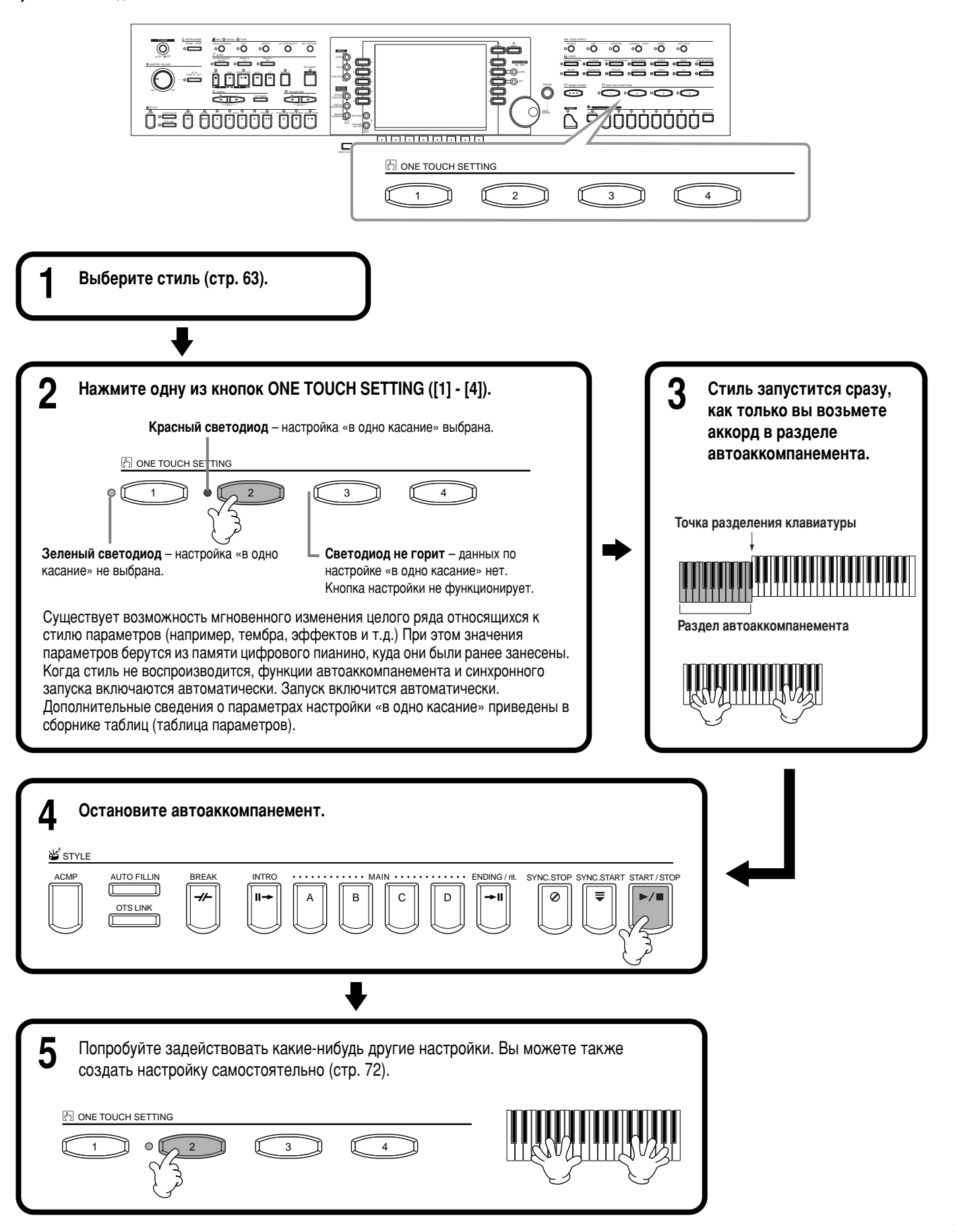

### <span id="page-70-0"></span>Автоматическая смена настроек при переходе от одной части к другой: OTS Link

Удобство функции OTS Link (последовательность настроек «в одно касание») состоит в том, что она позволяет менять настройки при переходе от одной основной части к другой (A – D).

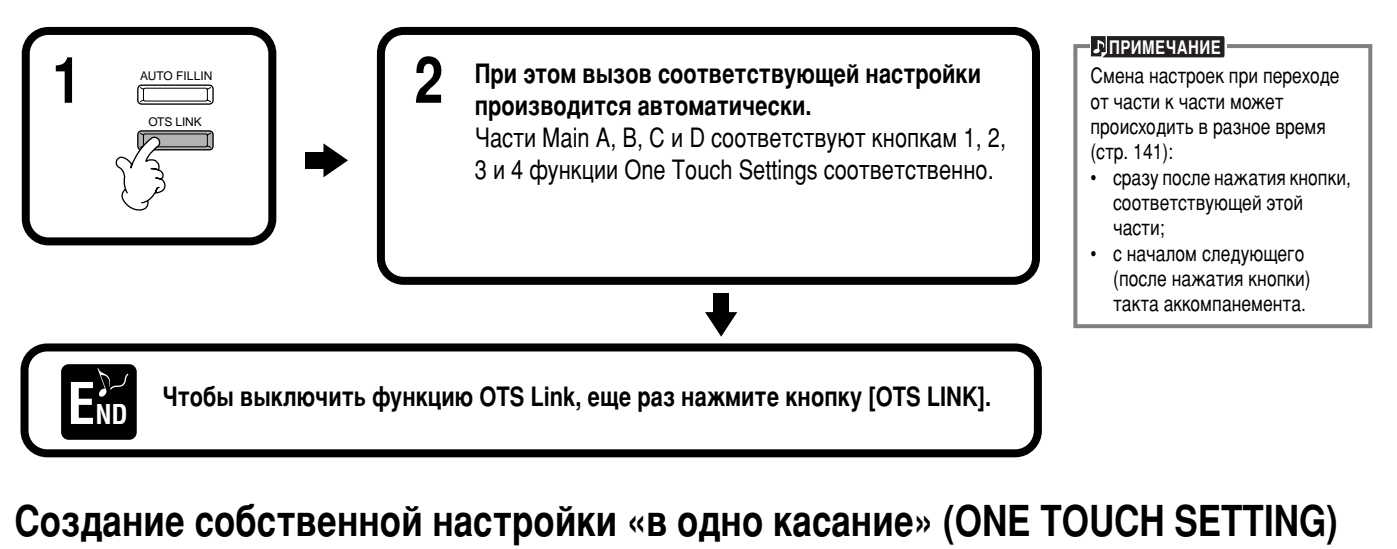

Этот раздел посвящен созданию собственных настроек «в одно касание» (четыре настройки на стиль). Дополнительные сведения о параметрах настройки «в одно касание» приведены в сборнике таблиц (таблица параметров).

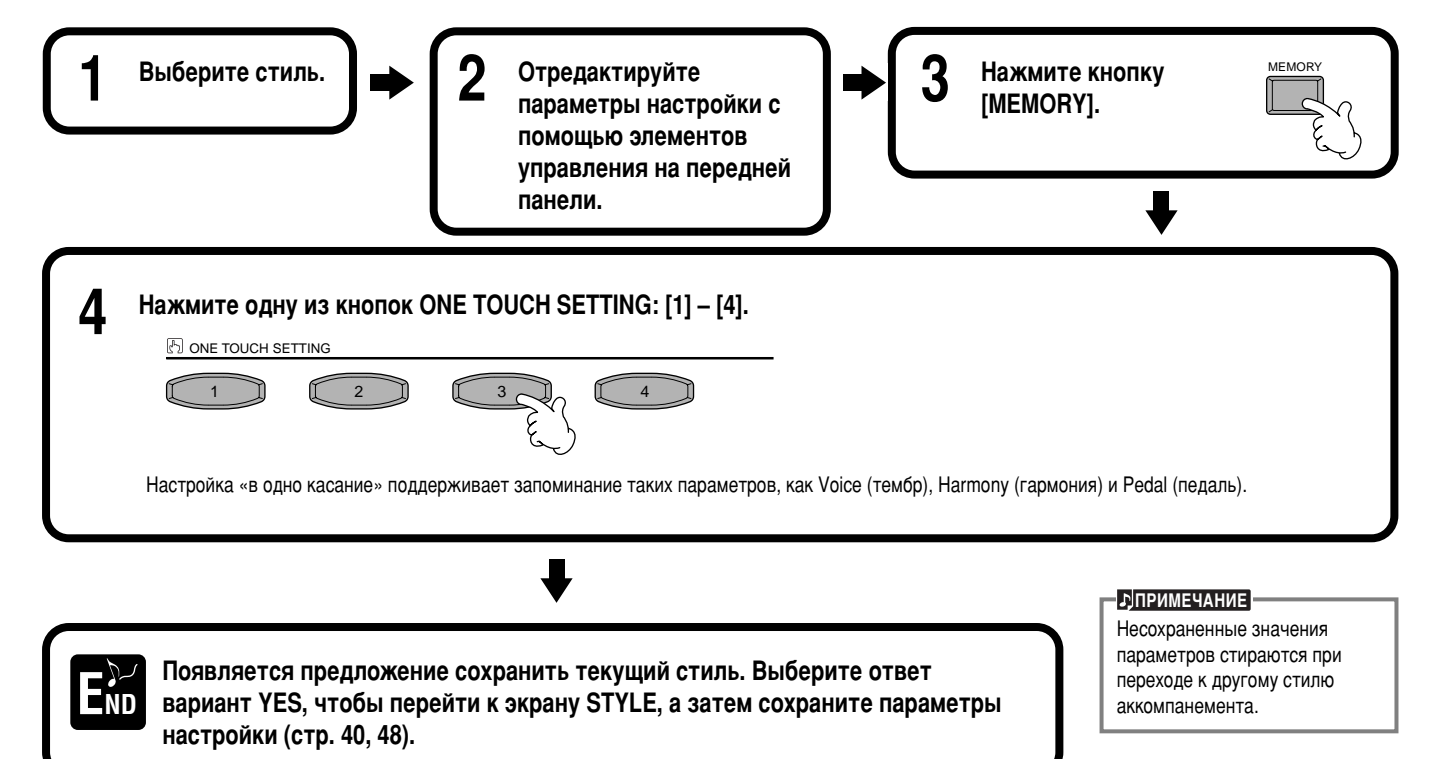

### **Вызов наиболее удачного аккомпанемента: Music Finder**

Данная функция позволяет мгновенно вызывать необходимые конфигурации значений таких параметров, как, например, тембр, стиль или настройки «в одно касание». Для этого достаточно лишь выбрать название песни. Если требуется воспроизвести определенную песню, а вы не знаете, как лучше всего настроить параметры тембра и стиля, Music Finder поможет вам в этом. «Запись», состоящую из рекомендуемых значений параметров, можно редактировать и сохранять. Таким образом, вы получаете возможность создавать и сохранять записи Music Finder для использования в будущем.

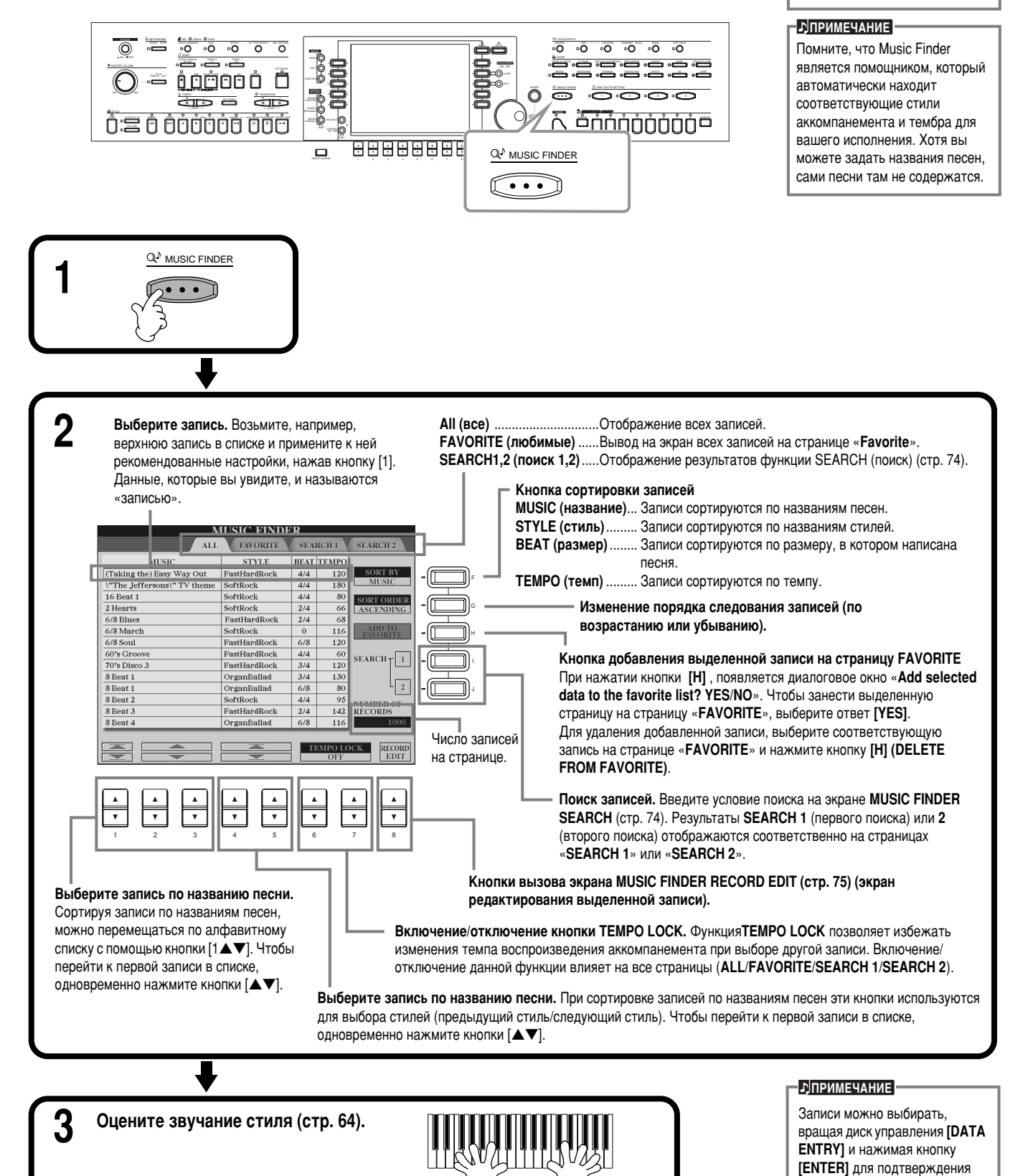

Записи и действия с ними, приведенные в описании функции MUSIC FINDER, даны лишь для примера. Вы можете самостоятельно задавать параметры воспроизведения пюбимых песен

Download from Www.Somanuals.com. All Manuals Search And Download.

выбора.
# Поиск наиболее удачного аккомпанемента - Music Finder

Искать записи можно по названию композиции или по ключевым словам. Результаты поиска выводятся на экран.

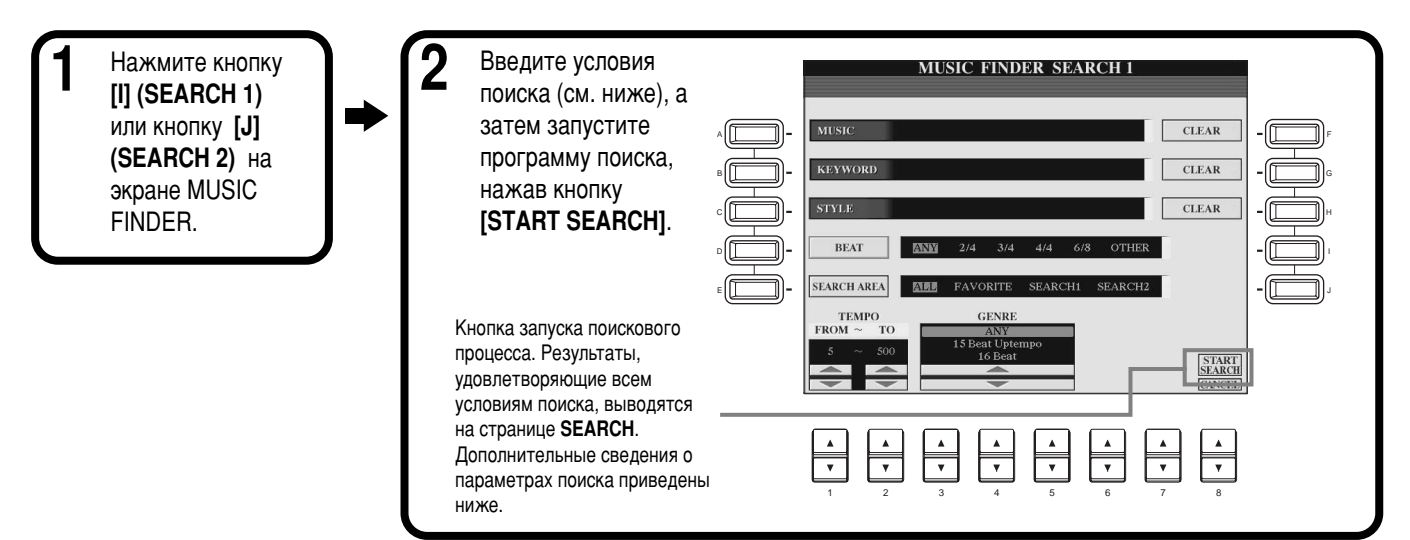

# $\blacksquare$  [A] MUSIC (композиция)

Поиск по названию композиции. Эта кнопка служит для вызова экрана ввода названия песни.

В режиме поиска по названию композиции (стр. 49) отображаются все композиции, содержащие в названии заданное слово (слова).

## ■ **[B] KEYWORD (ключевое слово)**

Поиск по ключевому слову. Эта кнопка служит для вызова экрана ввода ключевого слова.

В режиме поиска по ключевому слову (стр. 49) отображаются все композиции.

содержащие заданное слово (слова). Поиск можно производить сразу по нескольким

ключевым словам, разделенным запятой. Функция поиска находит и выводит на экран все записи, содержащие хотя бы одно из заданных слов.

## ■ **[C] STYLE**

Поиск производится по имени стиля. Эта кнопка служит для вызова экрана STYLE FILE SELECT. Расположенные на экране кнопки [A] - [J] позволяют выбрать нужный стиль аккомпанемента. Эта функция позволяет найти все песни, в которых используется определенный стиль аккомпанемента..

## ■ **[D] BEAT (размер)**

Поиск производится по размеру, в котором написана композиция, или по характерному для нее ритмическому рисунку.

## **• [E] SEARCH AREA (область поиска)**

С помошью этой кнопки можно выбрать область поиска. Поиск можно еще более сузить, если выбрать параметр SEARCH 1 или 2.

## ■ **[F]~[H] CLEAR (удаление объекта)**

Эта кнопка удаляет введенный элемент слева.

## ■ [1▲▼] TEMPO FROM (темп, начиная с...)

Можно сузить область поиска, задав диапазон темпа. Данная функция позволяет ввести значение минимального темпа искомых композиций. Чтобы задать минимально возможное значение, одновременно нажмите кнопки [▲▼].

## ■ **[2▲▼] TEMPO TO (темп, заканчивая...)**

Можно сузить область поиска, задав диапазон темпа. Данная функция позволяет ввести значение максимального темпа искомых композиций. Чтобы задать максимально возможное значение, одновременно нажмите кнопки [▲▼].

# ■ **[3▲▼**]~**[5▲▼**] GENRE (жанр)

Указание искомого жанра. Список возможных значений включает: все жанры (ANY), встроенные жанры, а также любые жанры, названия которых вы введете самостоятельно (стр. 73).

# ■ **[8**▼**] CANCEL** (отмена)

Нажав эту кнопку, вы можете отменить операцию и вернуться к предыдущему экрану.

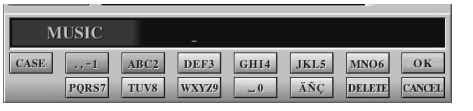

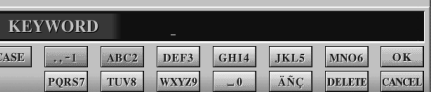

# Экран STYLE FILE SELECT **E**

МОЖЕТ ИСПОЛЬЗОВАТЬСЯ ЛИШЬ ДЛЯ поиска по названию стиля; BH3HBATH CTMUM C ATO DOMOULHO HARO3MOЖHO

# **Редактирование записей: Music Finder**

На этом экране можно вызвать существующие записи и отредактировать их. Вы можете также создавать с его помощью собственные записи.

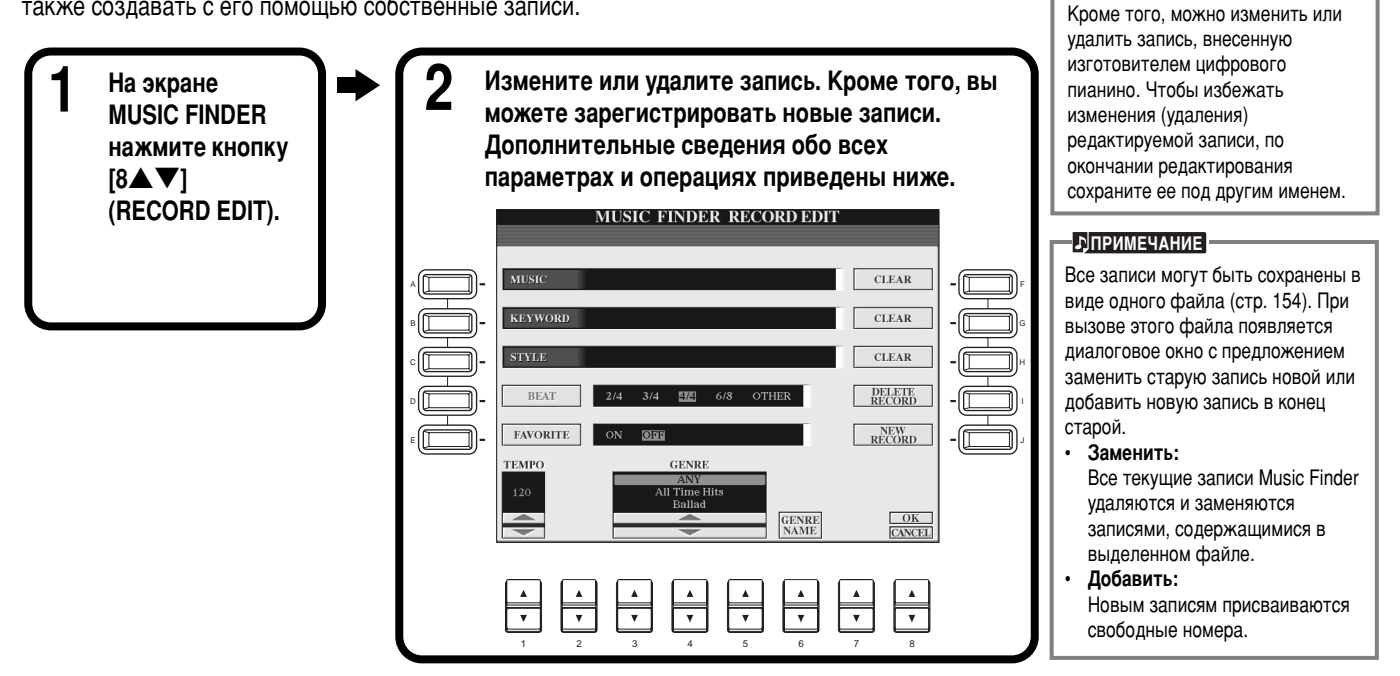

### $\blacksquare$  **[A] MUSIC (композиция)**

Редактирование названия композиции. Эта кнопка служит для вызова экрана ввода названия песни. Нажмите ее, а затем введите новое название.

### ■ **[B] KEYWORD (ключевое слово)**

Редактирование ключевого слова. Эта кнопка служит для вызова экрана ввода ключевого слова. Нажмите ее, а затем введите новое название.

Вводить можно сразу несколько ключевых слов, разделенных запятой.

## ■ **[C] STYLE**

Редактирование (стиль) имени стиля. При регистрации новой записи всегда следует вводить имя. Эта кнопка служит для вызова экрана STYLE FILE SELECT. Расположенные на экране кнопки [A] through **[J]** позволяют выбрать стиль, который требуется изменить, удалить или зарегистрировать.

### ■ **[D] BEAT (размер)**

Редактирование размера, в котором была написана композиция. При выборе другого файла с помощью кнопки [С] текущее значение размера заменяется значением, заданным в данном файле.

### ■ **[E] FAVORITE** (любимые)

Добавление выделенной записи на страницу **FAVORITE** (стр[. 73\).](#page-71-0)

### ■ **[F]~[H] CLEAR (удаление объекта)**

Эта кнопка удаляет введенный элемент слева.

### **• [I] DELETE RECORD (удаление записи)**

Очистка выбранной записи. Номер удаленной записи освобождается. При нажатии этой кнопки

появляется диалоговое окно с предложением выбрать выполнение, прекращение или отмену операции.

- YES......................... Нажмите эту кнопку, чтобы удалить запись и закрыть экран.
- **NO** .......................... Нажмите эту кнопку, чтобы закрыть экран, не удаляя запись.

**CANCEL**................ Нажмите эту кнопку, чтобы отменить операцию, закрыть диалоговое окно и вернуться к предыдущему экрану.

### ■ **[J] NEW RECORD (новая запись)**

Регистрация новой записи. При регистрации будет использован наименьший из свободных номеров записей. При нажатии этой кнопки появляется диалоговое окно с предложением выбрать выполнение, прекращение или отмену операции.

- YES........................ Нажмите эту кнопку, чтобы зарегистрировать запись и закрыть экран.
- **NO** ........................... Нажмите эту кнопку, чтобы закрыть экран, не регистрируя запись.

**CANCEL**................ Нажмите эту кнопку, чтобы отменить операцию, закрыть диалоговое окно и вернуться к предыдущему экрану.

#### $-1$ ABC2 DEF3 GHI4 JKL5 MNO6  $\sqrt{6k}$ PORS7 TUV8 WXYZ9 -0 ANC DELETE

**b**<sub>D</sub>INPUMEYAHИЕ

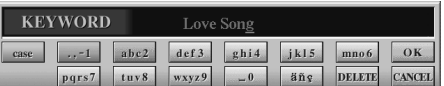

### **• DITPUMEYAHUE**

Экран STYLE FILE SELECT MOЖАТ ИСПОЛЬЗОВАТЬСЯ ЛИШЬ ДЛЯ выбора названия стиля при необходимости отредактировать ЗАПИСЬ: ВЫЗЫВАТЬ СТИЛИ С АГО помощью невозможно.

### **E**

Имейте в виду, что изменения отображающегося на экране параметра Beat (размер) относятся только к функции поиска и не влияют на сам стиль аккомпанемента.

### **E**

Максимальное число записей -2500, включая предустановленные записи

### ■ [1**VA] TEMPO** (темп)

Указывает темп выбранного стиля. После смены стиля с помощью кнопки [С] текущий темп автоматически подстраивается под темп. заданный новым стилем.

### ■ **[3▼▲**]~**[5▼▲] GENRE (жанр)**

Указывает и изменяет жанр, которому присвоена выбранная запись. Список возможных значений включает встроенные жанры, а также любые жанры, названия которых вы введете самостоятельно.

### ■ **[6**▼▲] GENRE NAME (название жанра)

Чтобы ввести название жанра, нажмите данную кнопку. Появится экран ввода названия жанра, позволяющий задать необходимое название. Максимальное число названий жанров составляет 200.

Введенное название жанра становится действительным при редактировании (переписывании) текущей записи с помощью кнопки [8▲] (ОК) либо при регистрации новой записи с помощью кнопки [J] (NEW RECORD).

Если вы закроете экран MUSIC FINDER EDIT, не отредактировав существующую запись и не зарегистрировав новую, введенное название жанра удаляется.

### ■ **[8**▲**] OK**

Выполнение всех указанных операций редактирования. При нажатии этой кнопки появляется диалоговое окно с предложением выбрать выполнение, прекрашение или отмену операции.

- YES ...............................Нажмите эту кнопку, чтобы заменить запись и закрыть экран.
- NO .................................Нажмите эту кнопку, чтобы закрыть экран, не заменяя запись.

**CANCEL**........................Нажмите эту кнопку, чтобы отменить операцию, закрыть диалоговое окно и вернуться к предыдущему экрану.

### ■ **[8**▼] CANCEL (отмена)

Эта кнопка позволяет отменить операцию и вернуться к предыдущему экрану (MUSIC FINDER).

 $\bigwedge$ ВНИМАНИЕ!

Чтобы сохранить отредактированные и зарегистрированные данные, обязательно сохраните все записи Music Finder в виде файла (стр. 154). В противном случае, данные будут утеряны при вызове другого файла Music Finder или произойдет восстановление заводских настроек (стр. 154).

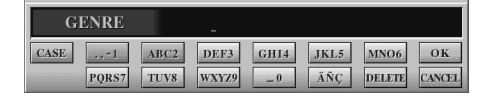

# <span id="page-75-0"></span>Воспроизведение песни

Ознакомившись с этим разделом, вы научитесь воспроизводить песни. Песни могут быть следующих типов: встроенные, записанные (стр. 97) владельцем цифрового пианино и песни с носителей, имеющихся в продаже. Возможности функции воспроизведения песни весьма многообразны: можно подыгрывать ранее записанной песне, или разучивать новые музыкальные произведения с помощью учебных функций (стр. 82) и функций повторения (стр. 81). Кроме того, можно вывести на экран ноты песни (только при использовании) или ее текст.

Подключив к CVP-210/208 микрофон, вы можете петь в него и одновременно воспроизводить песню. При этом вокал будет автоматически записываться поверх существующих дорожек (стр. 131).

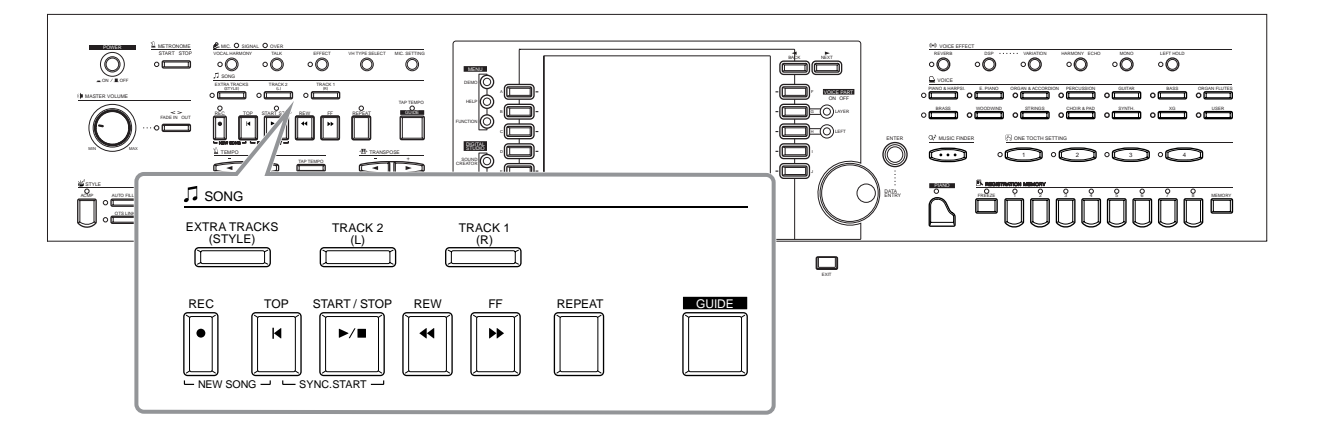

# Поддерживаемые типы песен

- **Встроенные песни (Книга песен)**
- Песни на включенном в комплект диске (50 хитов для фортепиано)
- Песни, имеющиеся в продаже

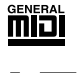

Диски с такой эмблемой содержат песни в формате GM (General MIDI).

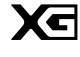

Диски с такой эмблемой содержат песни в формате ХG. Этот формат представляет собой значительно усовершенствованное расширение стандарта General MIDI (GM System level 1 format). Корпорация Yamaha разработала эту спецификацию с целью увеличения числа доступных тембров, расширения возможностей управления тембрами и эффектами, а также обеспечения поддержки большего числа эффектов И ИХ ТИПОВ.

#### **<u>• D</u>ПРИМЕЧАНИЕ**

Песни, имеющиеся в продаже, предназначены только для личного пользования, поскольку их распространение ограничено законом об авторском праве.

#### **b**<sub></sub>

Дополнительные сведения о поддерживаемых цифровым пианино Clavinova типах песен приведены на стр. 162.

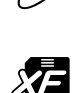

onár

Диски с такой эмблемой содержат песни в формате DOC (Disk Orchestra Collection), разработанном корпорацией Yamaha.

Диски с такой эмблемой содержат песни в формате ХF, созданном корпорацией Yamaha.

• Песни, записанные (стр. 97) и сохраненные на СVP-210/208 или диске.

# <span id="page-76-0"></span>Воспроизведение песни

# Воспроизведение встроенных песен

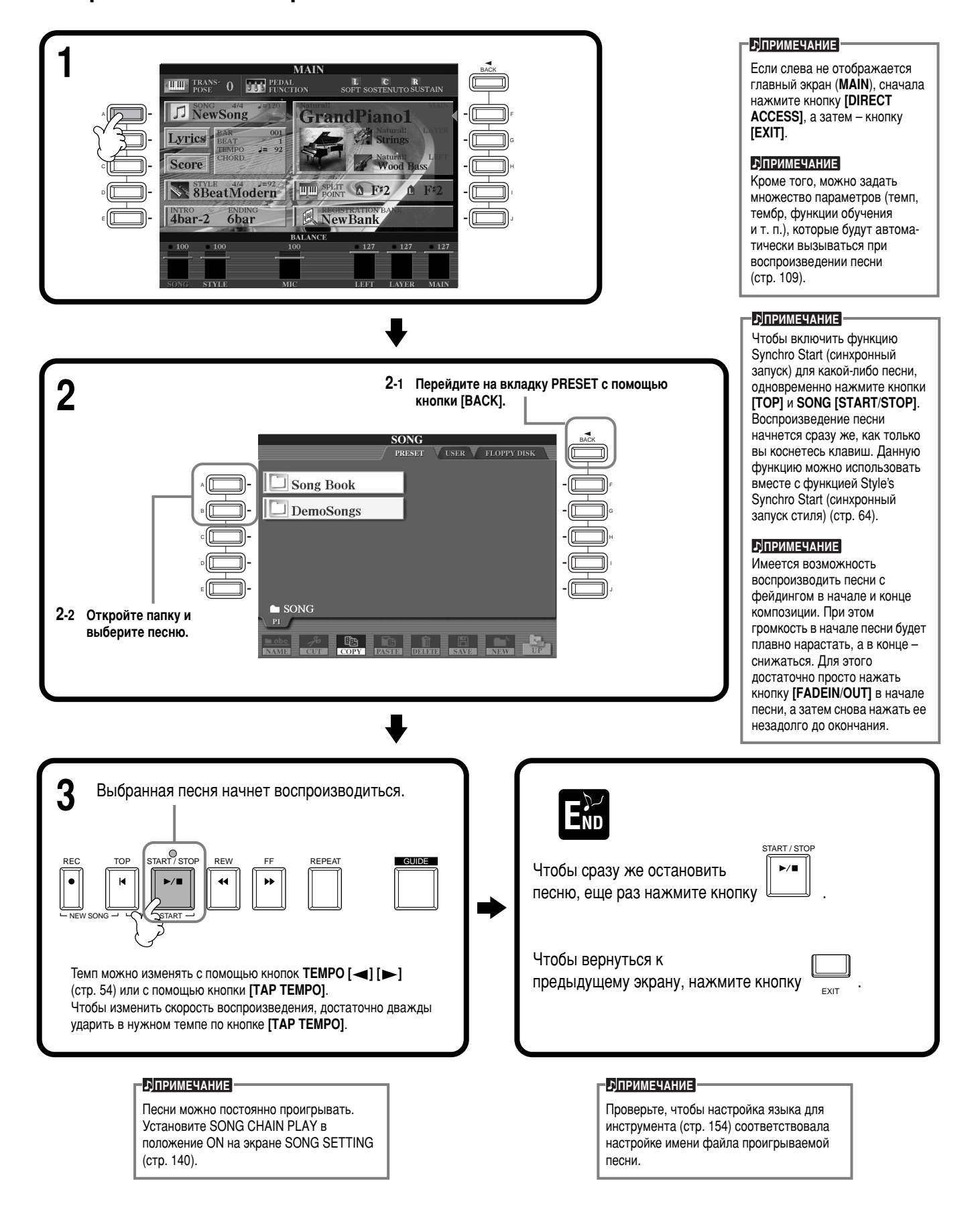

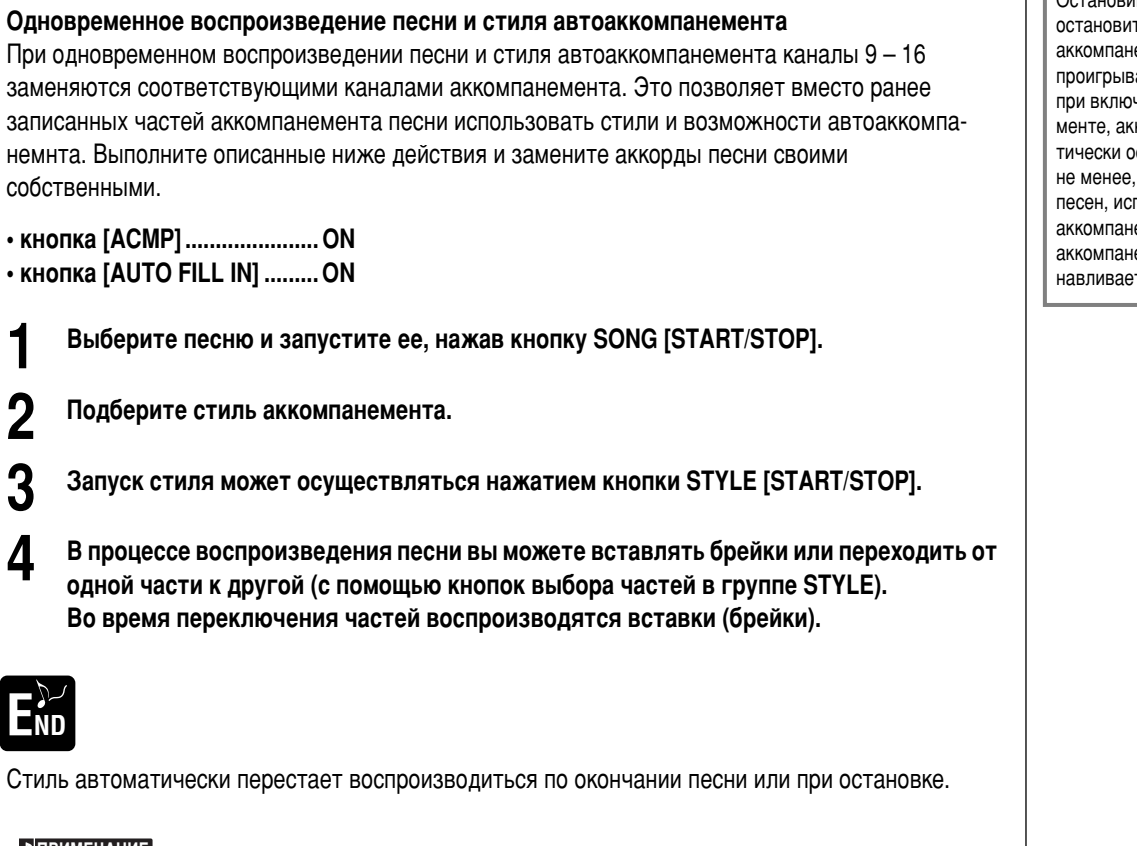

### **èêàåÖóÄçàÖ**

E<sub>N</sub>

Некоторые встроенные песни созданы при помощи стилей аккомпанемента. Для этих песен стили аккомпанемента запускаются автоматически при запуске воспроизведения песни.

#### **<u>• РІПРИМЕЧАНИЕ</u>**

 $\parallel$  Остановив песню, вы те также и іемент. Если ание песни начинается ченном аккомпанекомпанемент автомаостанавливается. Тем для встроенных пользующих стили іемента, стиль емента не оста-<sup>.</sup>ТСЯ

# <span id="page-78-0"></span>Воспроизведение песен с дискеты

Вставьте дискету в дисковод.

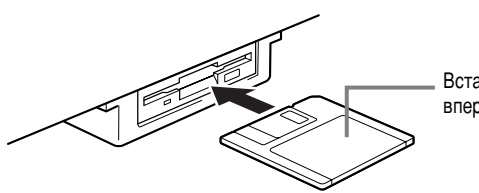

Вставьте дискету шторкой вперед, наклейкой вверх.

Процедура воспроизведения песен идентична процедуре, описанной в разделе «Воспроизведение встроенных песен» (стр. 78). Единственное отличие состоит в том, что на экране **SONG** следует перейти на страницу **FLOPPY DISK**.

# Прочие операции, связанные с воспроизведением

■ **Repeat (повторение)/Rewind (перемотка назад)/Fast forward (перемотка вперед)** 

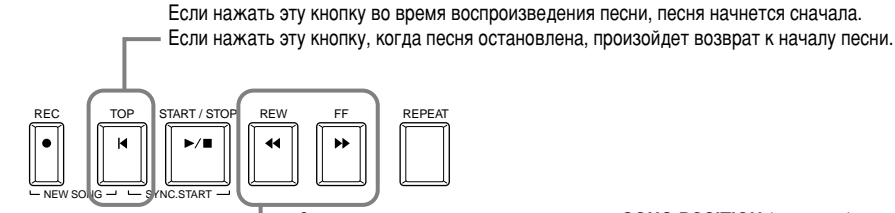

 $\overline{\frac{1}{100}}$  кнопка служит для вызова экрана **SONG POSITION** (см. ниже). Чтобы вернуться к экрану SONG, нажмите кнопку [EXIT].

### **Экран SONG POSITION**

Выбрав строку «ВАR», можно задать номер такта (считая с начала КОМПОЗИЦИИ) С ПОМОЩЬЮ КНОПОК **[REW]** И **[FF]**. Выбрав строку «**PHRASE MARK**», можно с помощью кнопок [REW] и [FF] задать позицию локатора.

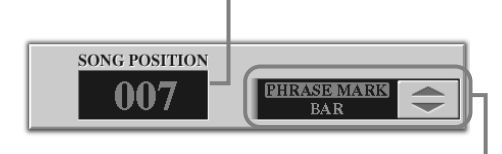

**• <b>D** ПРИМЕЧАНИЕ

Прежде всего, ознакомьтесь с разделом «Использование дисковода и дискет» (стр. 6).

#### **b**<sub></sub>

Можно указать, будет ли цифровое пианино Clavinova автоматически вызывать первую песню на дискете после ее помещения в дисковод  $(CD. 153)$ .

#### **С**ДПРИМЕЧАНИЕ

Некоторые из встроенных в цифровое пианино Clavinova песен были записаны в так HAЗЫВААМОМ «СВОЃОЛНОМ темпе». При воспроизведении таких песен отображаемые на экране значения не имеют отношения к фактическому размеру песни. Они лишь показывают, какая часть песни уже была воспроизведена.

#### **b**<sub>I</sub>nP<sub>MME</sub>

Песни с большим количеством данных иногда не могут быть считаны инструментом, и выбрать их в этом случае будет невозможно. Максимальная емкость составляет 200-300Кб, НО МОЖЕТ МЕНЯТЬСЯ В зависимости от содержимого каждой песни.

### **E**

Позиция локатора Значение позиции локатора **VKAЗЫВАЕТ НА ОПРЕДЕЛЕННОЕ** место в песне.

Строка «**PHRASE MARK**» выводится лишь тогда, когда песня содержит данные по позициям локатора. Выберите строку «ВАR» или «PHRASE MARK» с помощью кнопки [J], а затем укажите нужный такт или позицию локатора, воспользовавшись кнопками [REW] и [FF].

### ■ Настройка громкости частей/приглушение отдельных каналов

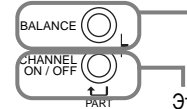

Эта кнопка служит для вызова экрана **BALANCE** (стр. 65).

Эта кнопка служит для вызова экрана **CHANNEL ON/OFF** (см. ниже).

### Экран CHANNEL ON/OFF

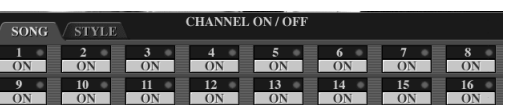

Нажав кнопку [CHANNEL ON/OFF], перейдите к вкладке [SONG] и приглушите нужный канал, задав для него значение [OFF]. Чтобы сделать канал солирующим, следует удерживать соответствующую ему кнопку. Чтобы заставить его снова звучать вместе с другими каналами, еще раз нажмите кнопку канала.

**E** 

**Канап** Эти индикаторы указывают канал MIDI, используемый в песне. В СУР-210/208 каналы распределяются следующим nóna30M· **Песня**  1 - 16 Стиль аккомпанемента  $9 - 16$ 

# <span id="page-79-0"></span>Приглушение отдельных частей – дорожка1/дорожка2/ ДОПОЛНИТЕЛЬНЫЕ ДОРОЖКИ

Данная функция позволяет приглушать отдельные части песни (первую, вторую или дополнительные дорожки). Например, если вы хотите запомнить мелодию какой-либо песни, вы можете приглушить часть с тембром для правой руки и попробовать сыграть мелодию самостоятельно.

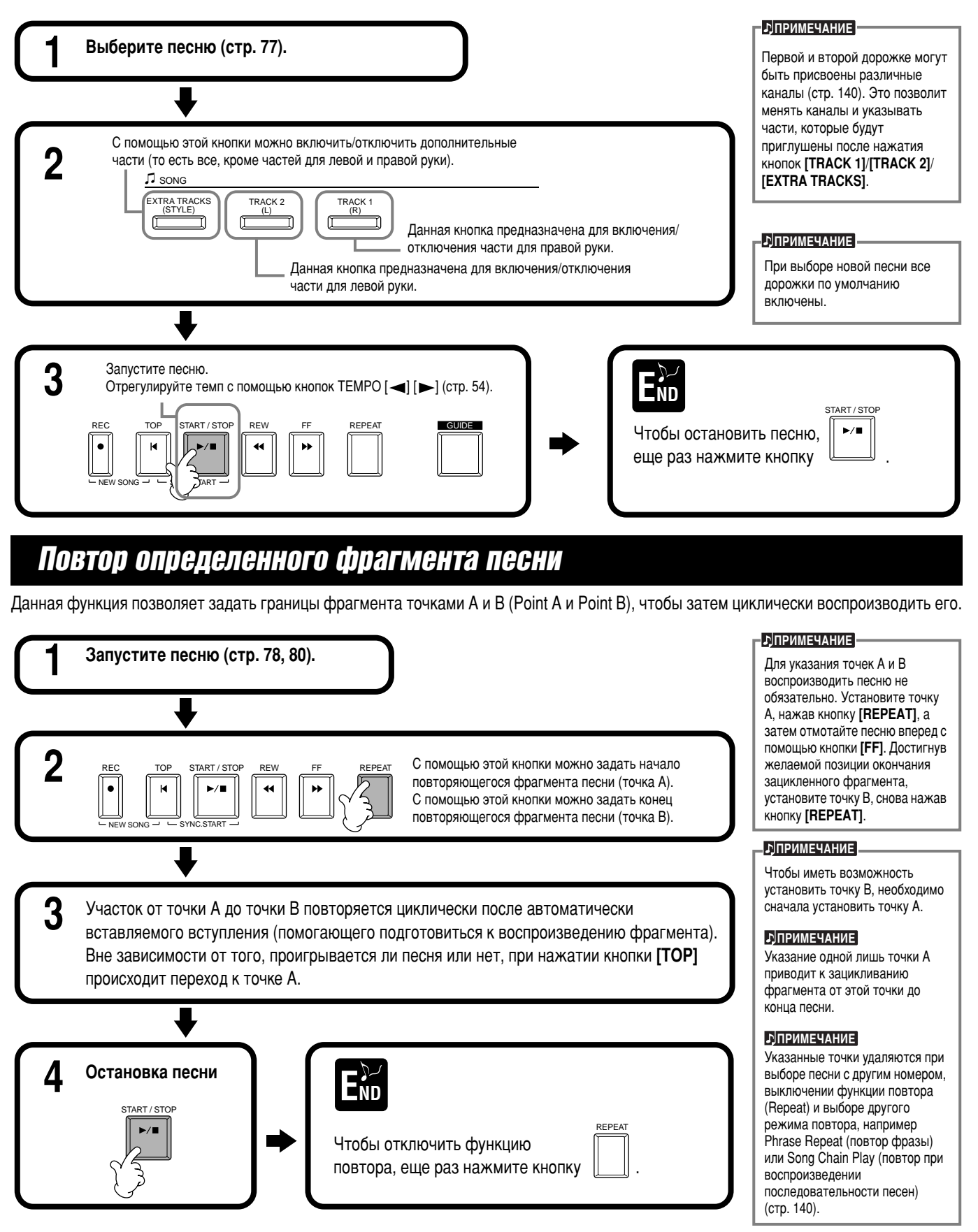

# <span id="page-80-0"></span>Использование функций обучения: Руководство

С помощью этих забавных функций вы легко разучите новые музыкальные произведения. Индикаторы клавиш указывают, какие ноты играть, когда их играть и какова их длительность. Также, когда вы играете и поете, используя подключенный микрофон, цифровое пианино Clavinova автоматически настраивает время звучания песни в соответствии с вокальным исполнением.

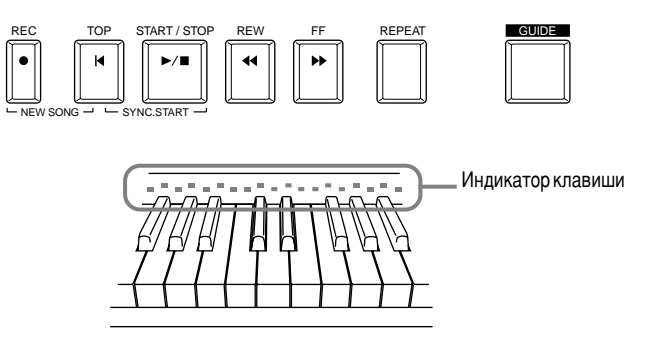

# Функции обучения

### Для игры на клавиатуре

### ■ **Follow Lights**

Если выбрана эта функция, вы узнаете, какие ноты необходимо играть, наблюдая за индикаторами клавиш. Они загораются одновременно с музыкой, показывая, когда воспроизводить ноту. Также вы можете практиковаться в удобном для вас темпе, так как аккомпанемент ждет, пока вы не воспроизведете ноты правильно.

### • **Accompaniment Guide**

Если используемая вами песня содержит аккорды и включена кнопка [ACMP], вы можете использовать индикаторы (стр. 140) также и для воспроизведения аккордов. Наблюдайте за индикаторами и постарайтесь воспроизвести соответствующие аккорды.

### ■ **Any Key**

С помощью этой функции вы можете воспроизводить мелодию песни простым нажатием клавиши (любой) в соответствии с ритмом. Пока вы играете на клавише в соответствии с ритмом, мелодия плавно течет вместе с песней.

### **Только для вокального исполнения**

### ■ **Karao-Key**

С помощью этой функции можно петь и одновременно управлять воспроизведением песни и аккомпанемента одним пальцем. Достаточно нажимать любую клавишу в нужном ритме, и ваша игра будет сопровождаться аккомпанементом. Это позволяет Вам контролировать темп и время звучания песни и аккомпанемента в полном соответствии с вашим вокальным исполнением.

### ■ **Vocal CueTIME**

Как и с функцией Follow Lights, вы можете видеть, какие ноты петь, наблюдая за индикаторами клавиш. Цифровое пианино Clavinova следит за вашим пением и автоматически настраивает время звучания и темп песни в соответствии с вашим вокальным исполнением.

### **<u>• DIRHANE</u>**

Вы также можете определить через какое время будут загораться индикаторы клавиш. чтобы соответствовать вашему исполнению (Время горения индикатора; стр. 140).

Вы можете включать/отключать индикаторы клавиш на экране SONG SETTING (CTD. 140).

**• DITPUMEYAHUE** 

#### **b**]ПРИМЕЧАНИЕ

Если вы хотите разучить определенные аккорды, используйте функцию Chord Tutor (стр. 142).

#### **b**]ПРИМЕЧАНИЕ

Функцию Accompaniment Guide нельзя использовать, если в качестве метода аккордовой аппликатуры выбран Sinale **Finger, Full keyboard**  $MIN$  **AI Full Keyboard**.

# Разучивание музыкальных произведений с помощью учебных функций

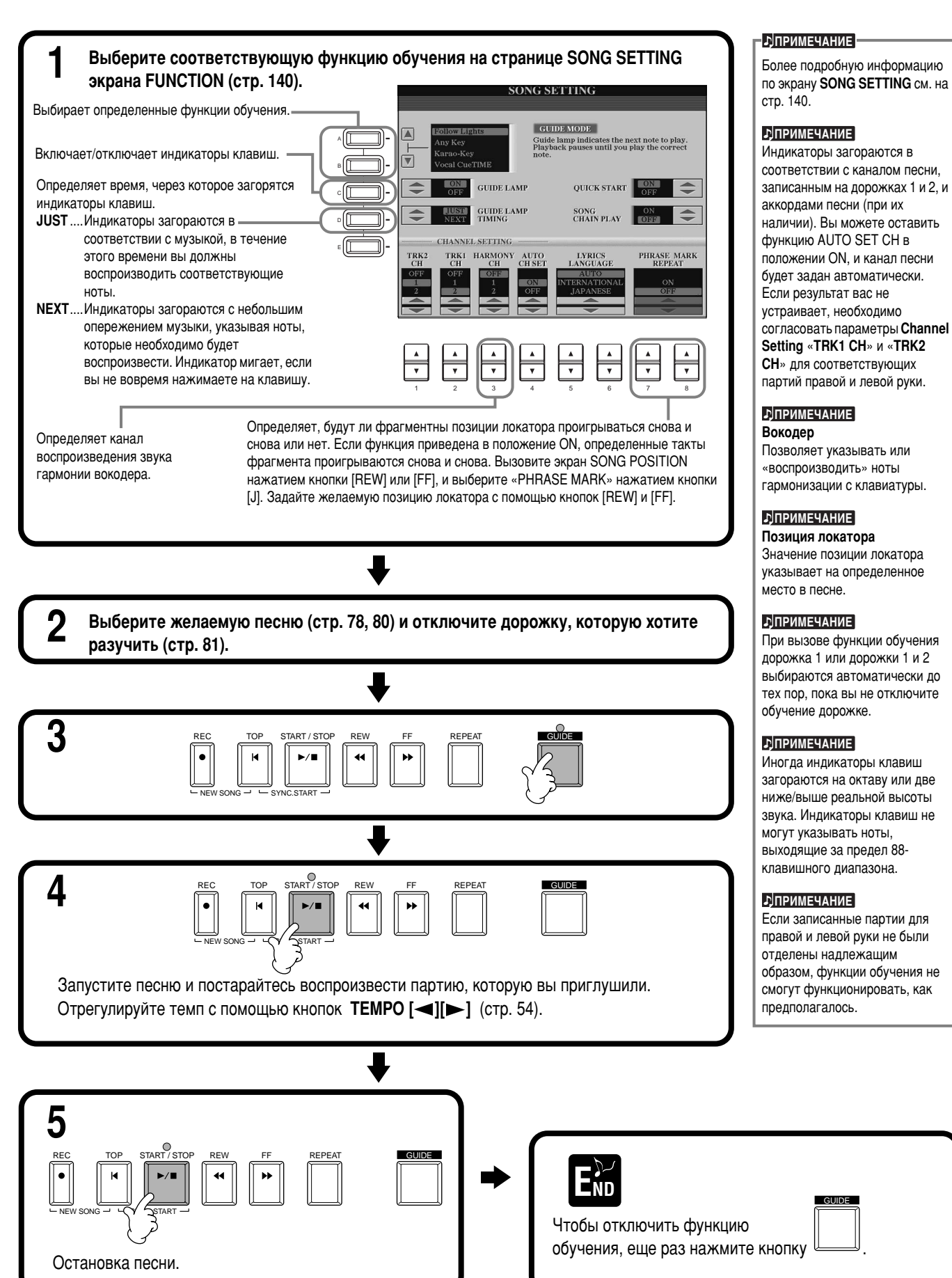

# <span id="page-82-0"></span>Отображение нот: партитура

Включив режим просмотра партитуры, можно во время воспроизведения песни просматривать ноты на экране. Эта функция поддерживает отображение нот как для встроенных песен, так и для композиций вашего собственного сочинения.

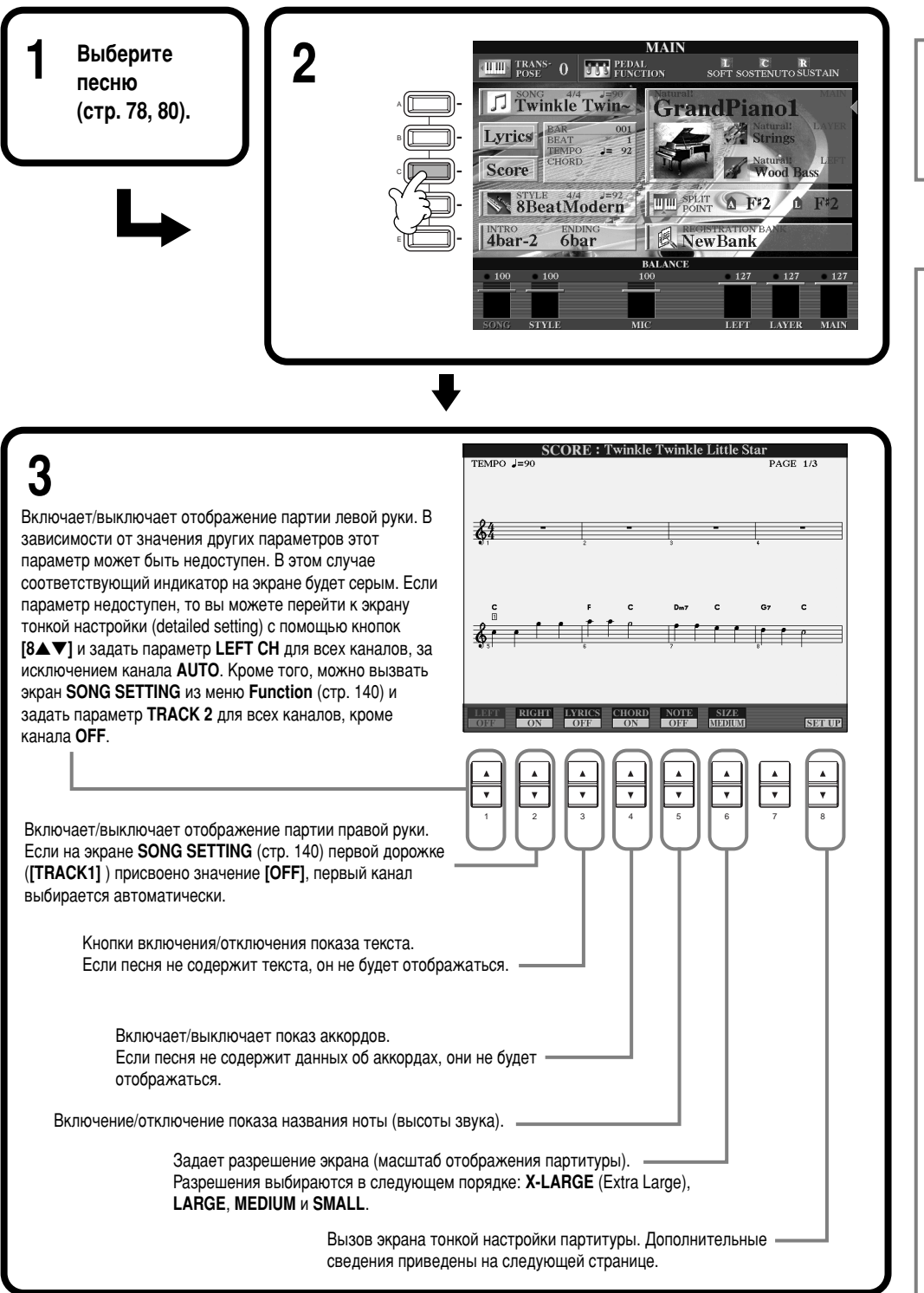

### **E**

Если слева не отображается главный экран (MAIN), сначала нажмите кнопку **[DIRECT ACCESS]**, а затем — кнопку **[EXIT]**.

### **È NOPUMEYAHME**

Отображаемые ноты соответствуют проигрываемой в данный момент песне и генерируются цифровым пианино Clavinova в реальном времени. Поэтому внешний вил ОПЛАЧИВШЕЙСЯ В ИТОГЕ ПАРТИТУРЫ может отличаться от партитуры той же песни, которую можно приобрести в магазине. Различия особенно заметны при сравнении  $CDI$ ОЖНЫХ ПАССАЖЕЙ ИЛИ ЛЛИННОЙ последовательности коротких HOT.

#### **b**

Некоторые из встроенных в цифровое пианино Clavinova песен были записаны в так называемом «свободном темпе». Темп, ритм, размер и партитура таких песен будут отображаться неправильно.

#### **b**

Невозможно отключить одновременно части **[RIGHT]** и **[LEFT]**.

#### **b**JПРИМЕЧАНИЕ

Название ноты указывается слева от ее изображения. Если расстояние между нотами слишком мало, название ноты может быть выведено слева над **HOTO**Ň

#### **D** ПРИМЕЧАНИЕ

Чем больше на экране отображается различной дополнительной информации (названий частей и аккордов,  $T$ екста песни и т.д.), тем меньше **УМешается на нем тактов.** 

#### **DI** ПРИМЕЧАНИЕ

Если ноты и знаки альтерации (диезы и бемоли) не помещаются В ряд, то они переносятся в первый такт следующей строки. начиная с середины такта.

#### **С**) ПРИМЕЧАНИЕ

Функции партитуры не DÓЗВОЛЯЮТ COЗЛАВАТЬ ПАСНИ путем непосредственного ввода нот. Сведения о создании песен приведены на стр. 101.

### Воспроизведение песни

### Тонкая настройка партитуры

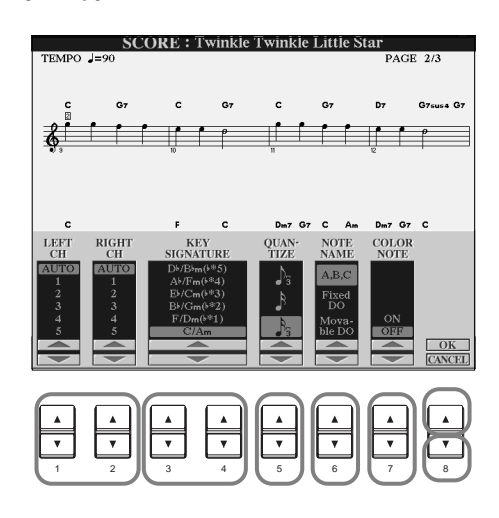

### **ДПРИМЕЧАНИЕ**

Когда партии правой и левой руки («LEFT» и «RIGHT») назначены одному и тому же каналу, партитура на экране становится похожа на фортепианную (два нотных стана).

### $\blacksquare$  [1 $\blacktriangle$   $\nabla$ ] LEFT CH / [2 $\blacktriangle$   $\nabla$ ] RIGHT CH

Кнопки настройки левого и правого каналов (для партии левой и правой руки соответственно). При выборе новой песни по умолчанию устанавливается значение AUTO.

каналам, указанным на экране SONG SETTING меню Function (стр. 140).

**OFF (только LEFT CH)** ... Присвоение канала отсутствует.

### $\blacksquare$  [3 $\blacktriangle$   $\nabla$ ], [4 $\blacktriangle$   $\nabla$ ] KEY SIGNATURE

Эта функция позволяет изменять тональность в любом месте, где песня остановлена. Это меню полезно в случаях, когда выбранная песня не содержит настроек тональности для вывода на экран.

Список ключевых знаков для мажорных тональностей со знаками альтерации и параллельными минорными тональностями приведен ниже.

### Ключи и знаки альтерации

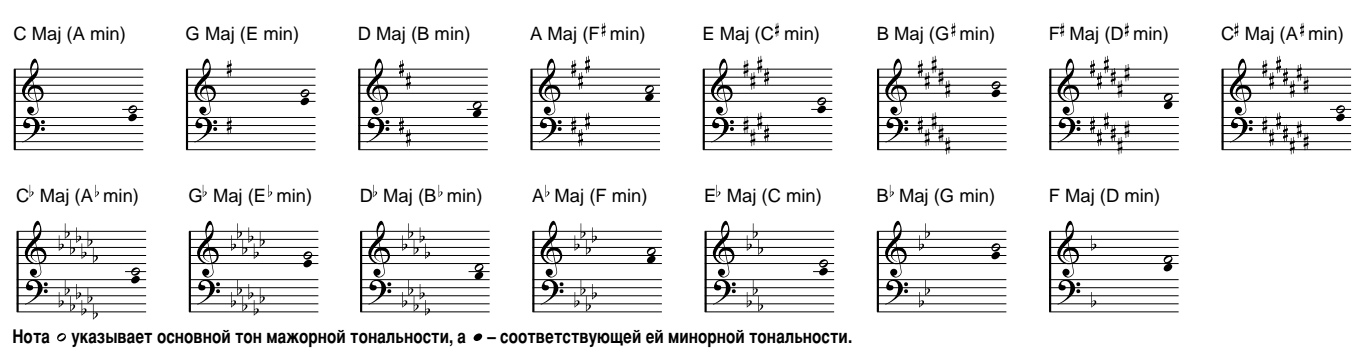

### $\blacksquare$  [5 $\blacktriangle$   $\nabla$ ] QUANTIZE (квантизация)

Параметры квантизации позволяют задавать нотное разрешение партитуры. Это означает возможность сдвигать или корректировать время звучания отображаемых нот в целях выравнивания партитуры. Значение нотного разрешения должно соответствовать минимальной длительности, используемой в песне.

### Варианты нотного разрешения:

1/4, 1/8, 1/16, 1/32, триоль из четвертей, триоль из восьмых, триоль из шестнадцатых, триоль из тридцать вторых

#### **ЭПРИМЕЧАНИЕ**

Короткие ноты и мелизмы (трели, форшлаги, фиоритуры) с длительностью меньшей, чем нотное разрешение (наименьшая длительность отображаемой ноты), будут отсутствовать в партитуре.

### $[6 \blacktriangle \blacktriangledown]$  NOTE NAME (название ноты)

Выберите один из трех типов названия ноты при включенном режиме «NOTE» (стр. 84).

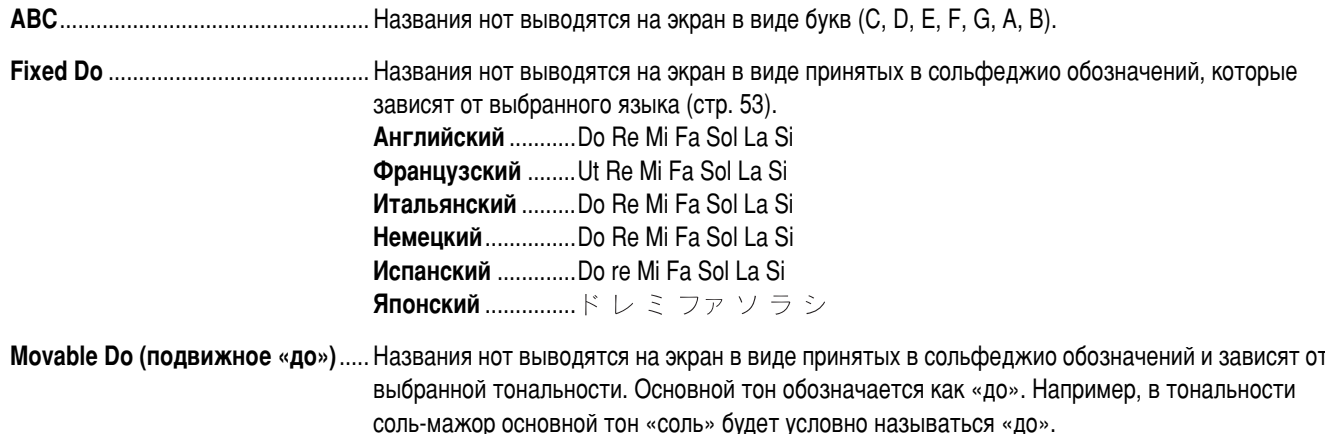

Как и в случае с вариантом «Fixed Do», обозначения нот зависят от выбранного языка.

## $\blacksquare$  [7 $\blacktriangle$   $\nabla$ ] COLOR NOTE

Если задан этот параметр, ноты выводятся на экран разноцветными («до» — красное, «ре» — желтое, «ми» — зеленое, «фа» - оранжевое, «соль» - синее, «ля» - фиолетовое и «си» - белое).

### $[84]$  OK

Эта кнопка служит для закрытия экрана тонкой настройки и запуска процесса создания партитуры. Ту же операцию можно выполнить, нажав кнопку [ENTER] на передней панели.

### $[8\blacktriangledown]$  CANCEL (отмена)

Эта кнопка служит для закрытия экрана тонкой настройки без изменения параметров. Ту же операцию можно выполнить, нажав кнопку [ENTER] на передней панели.

#### **ДПРИМЕЧАНИЕ**

Переходить от одной страницы экрана к другой можно с помощью кнопок [BACK]/[NEXT] или педали (стр. 142).

# Отображение текста песни

Эта функция позволяет отображать текст песни во время ее воспроизведения, чтобы вы могли напевать ее, не отвлекаясь от игры.

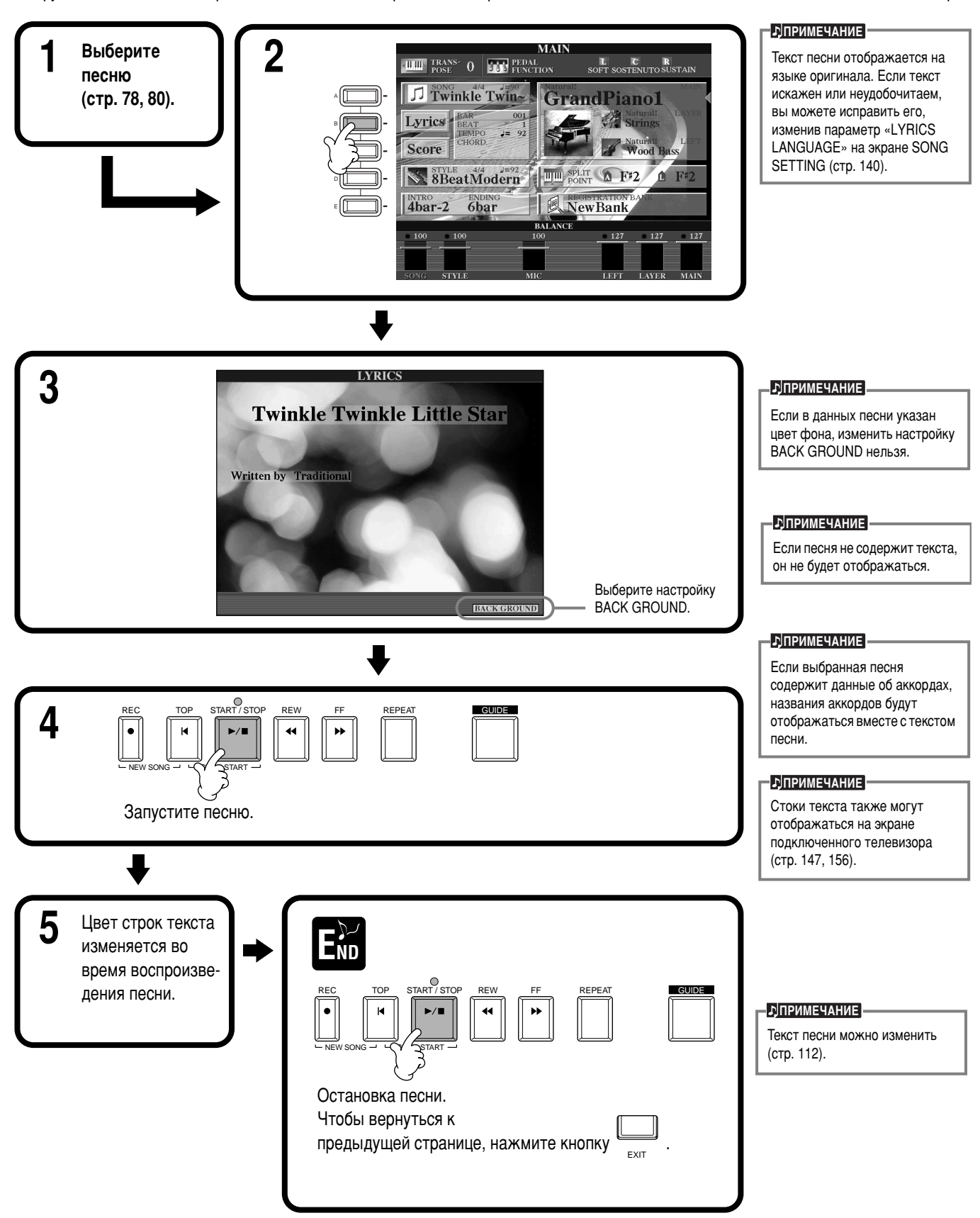

# Сохранение и загрузка пользовательских наборов

# ПАРАМЕТРОВ: РЕГИСТРАЦИОННАЯ ПАМЯТЬ

Регистрационная память – это мощное средство настройки цифрового пианино Clavinova. С его помощью вы можете выбирать требуемые тембры стили, задавать параметры эффектов, а затем сохранять все эти данные для использования в будущем. Впоследствии всякий раз, когда потребуется задать этот набор параметров, достаточно будет лишь нажать соответствующую КНОПКУ REGISTRATION MEMORY (регистрационная память).

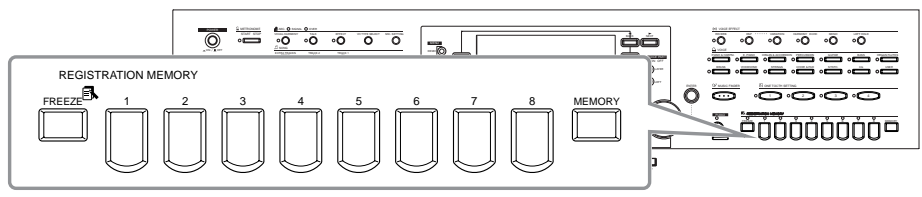

# Регистрация наборов параметров – регистрационная память

В этом разделе описывается процедура регистрации (закрепления наборов параметров за кнопками REGISTRATION MEMORY). Задайте любые параметры с помощью элементов управления, расположенных на передней панели, и регистрационная память «запомнит» их.

Задайте необходимые параметры с помощью элементов управления. Дополнительные сведения о параметрах, которые можно сохранять в регистрационной памяти, приведены в сборнике таблиц (Таблица параметров).

**REGISTRATION MEMORY** 

 $\bf 2$  **Express tration memory**  $\prod_{i=1}^n \prod_{i=1}^3 \prod_{i=1}^4 \prod_{i=1}^4 \prod_{i=1}^4 \prod_{i=1}^4 \prod_{i=1}^4 \prod_{i=1}^4 \prod_{i=1}^4 \prod_{i=1}^4$ 

### **<u>• D</u>INPUMEYAHUE**

Имейте в виду, что песни или стили, хранящиеся на дискете, невозможно «запомнить» таким образом. Если вы хотите зарегистрировать песню или стиль, перенесите необходимые данные в раздел памяти USER на экране **SONG/STYLE** (стр. 40) и зарегистрируйте их по ОТДЕЛЬНОСТИ.

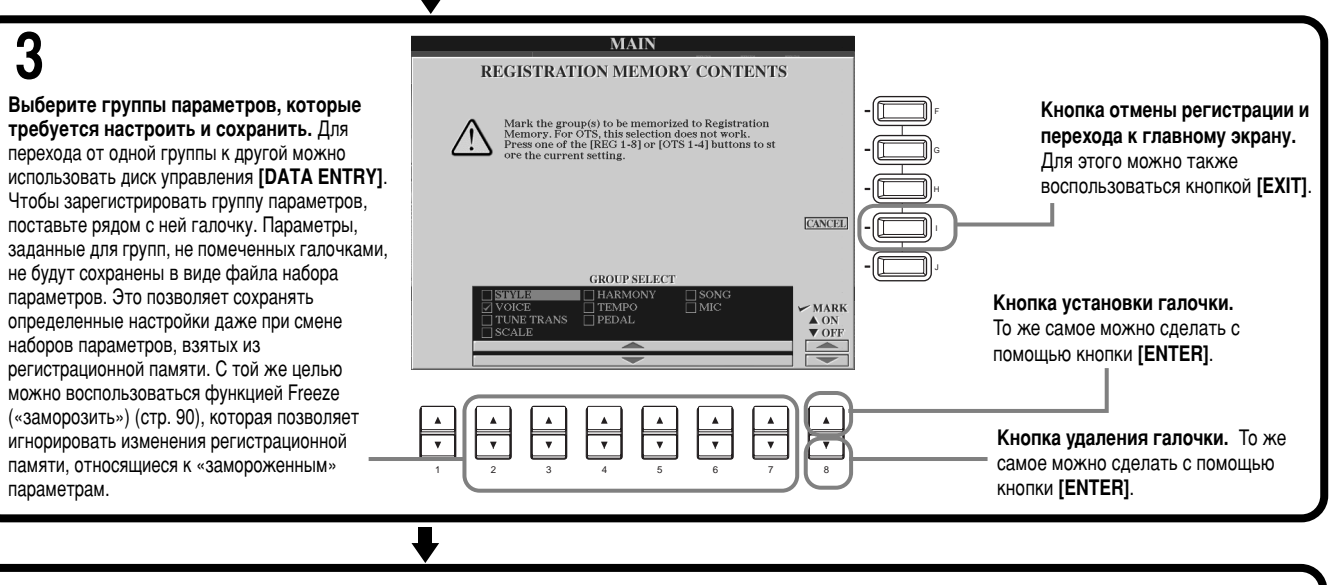

— у Чтобы зарегистрировать набор параметров, нажмите одну из изображенных ниже кнопок.<br>└─ND  $\mathsf{E}^\succ_\mathsf{ND}$ Зеленый светодиод ........... Набор параметров зарегистрирован, но не выбран. Красный светодиод ........... Набор параметров зарегистрирован и выбран. Светодиод не горит ........... Набор параметров не зарегистрирован. См. информацию о сохранении зарегистрированных настроек на следующей странице.

# <span id="page-87-0"></span>Сохранение наборов параметров

Набор параметров, закрепленный за каждой из кнопок REGISTRATION MEMORY [1] - [8], сохраняется в виде отдельного файла.

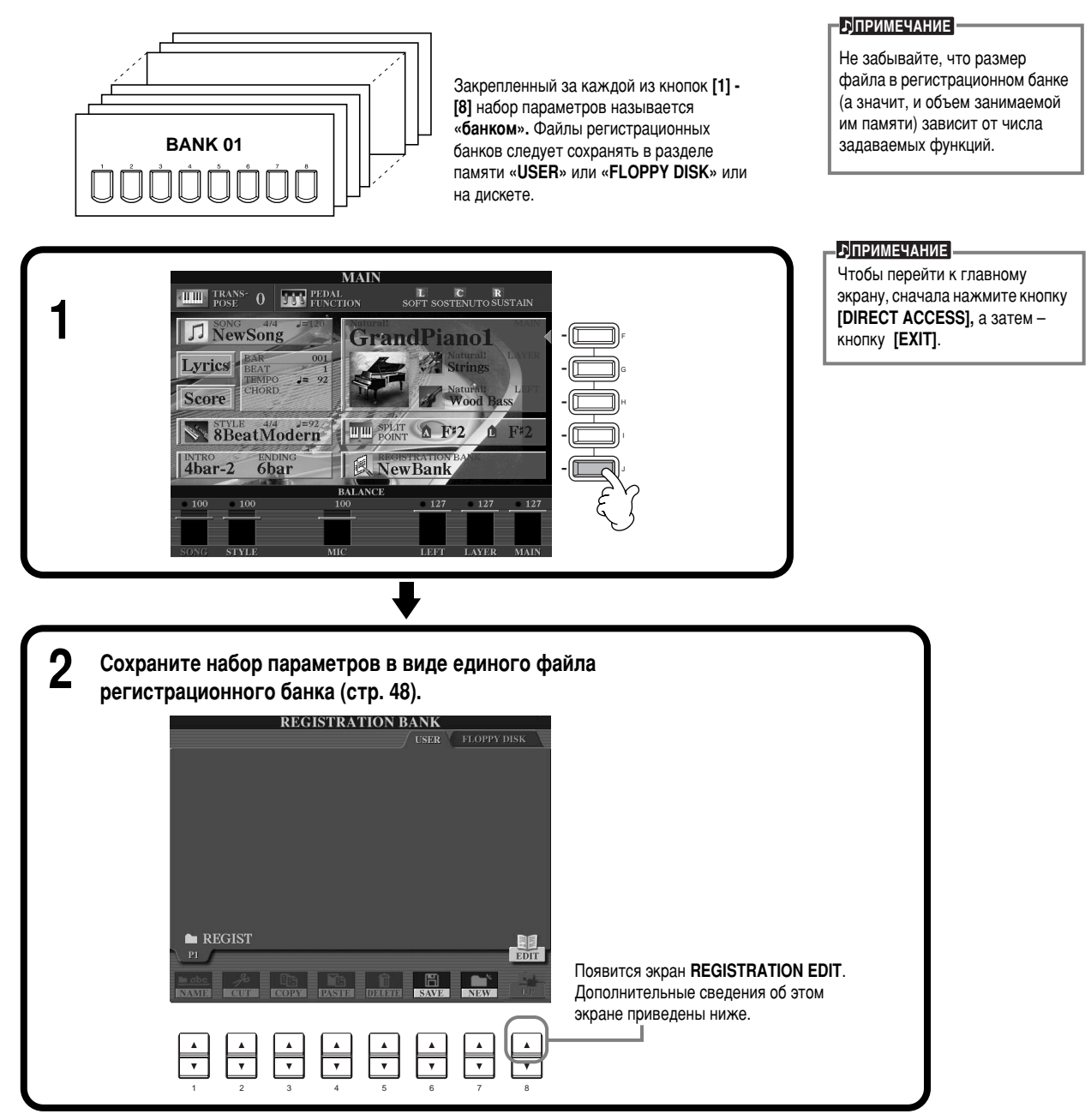

### Экран REGISTRATION EDIT

Содержимое текущего банка регистрационной памяти (REGIST.) выводится на экране REGISTRATION EDIT. Названия сохраненных наборов параметров отображаются на экране. Светодиоды соответствующих кнопок REGISTRATION **MEMORY становятся зелеными.** 

На этом экране вы можете выбрать, удалить набор параметров или назначить ему имя.

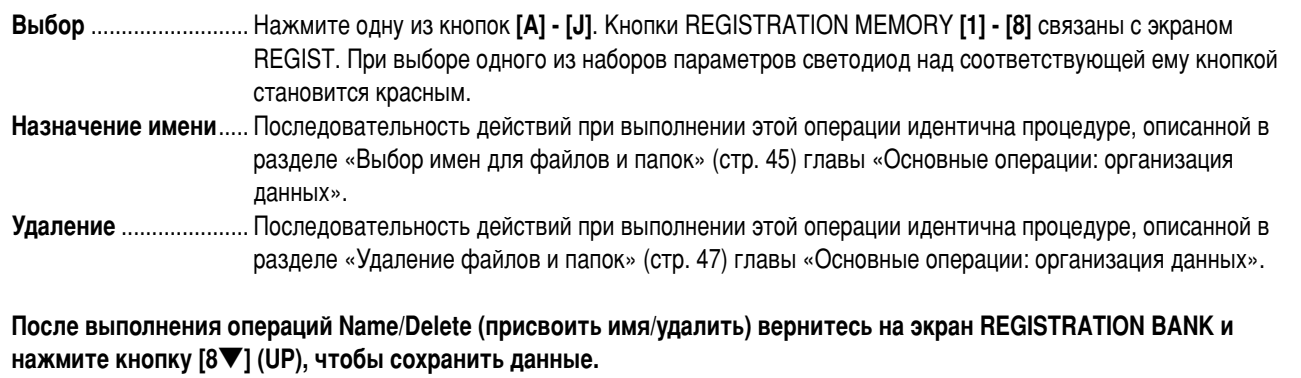

# <span id="page-88-0"></span>Загрузка набора параметров

Можно загрузить как весь набор настроек, так и отдельные параметры. Например, при снятии галочки с группы «STYLE» на экране REGISTRATION MEMORY, текущий стиль не изменится, даже если загрузить новый банк регистрационной памяти.

### Загрузка зарегистрированных параметров

Выберите нужный банк на экране REGISTRATION BANK (стр. 89). Чтобы загрузить необходимые значения параметров, нажмите соответствующую кнопку REGISTRATION MEMORY (светодиод над ней должен быть зеленым).

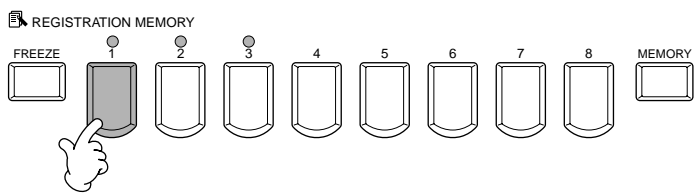

#### **-ЛПРИМЕЧАНИЕ**

Существует возможность последовательно загружать несколько наборов параметров в любом порядке. Будучи запрограммированными, банки 1 - 8 могут быть последователь-HO BH3BAHH C DOMOITING KHODOK [BACK][NEXT] или педали (стр. 145).

### Выбор параметров «заморозки»

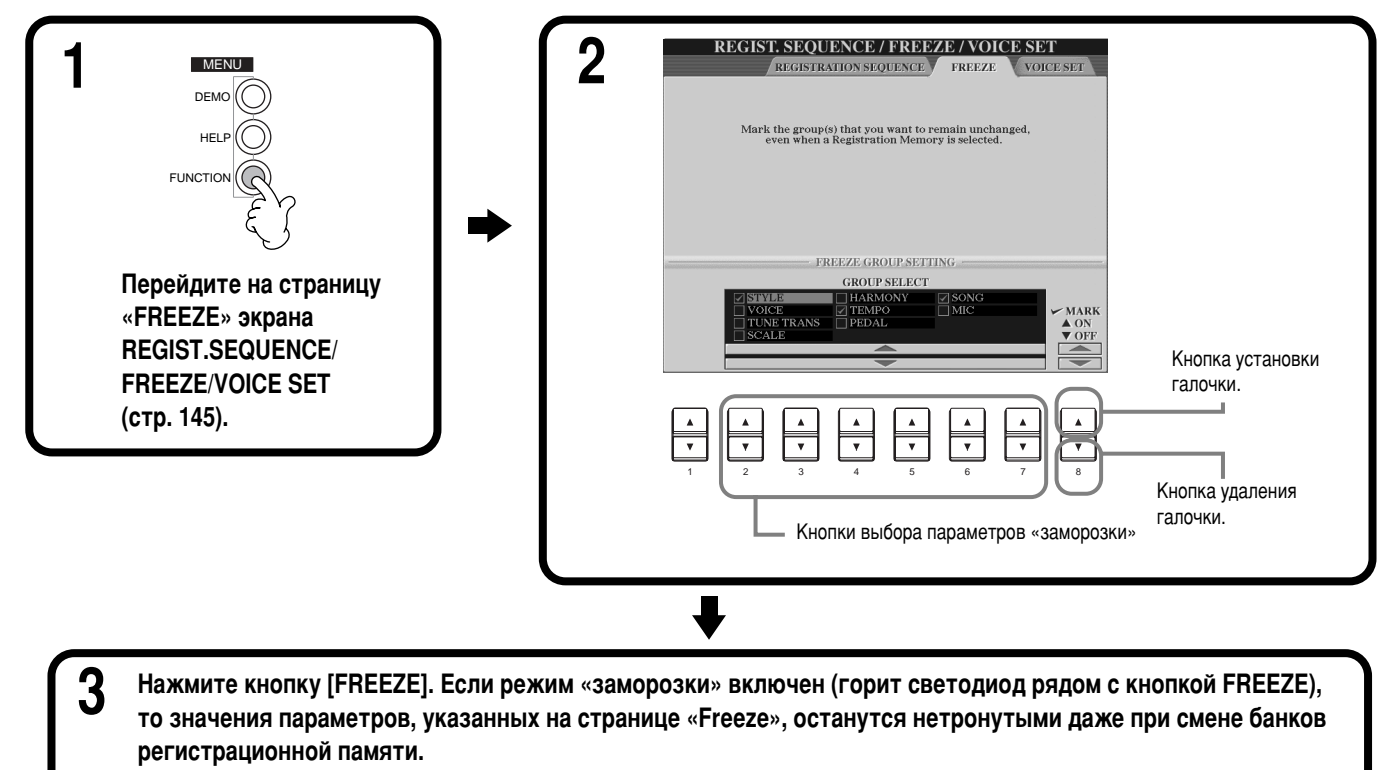

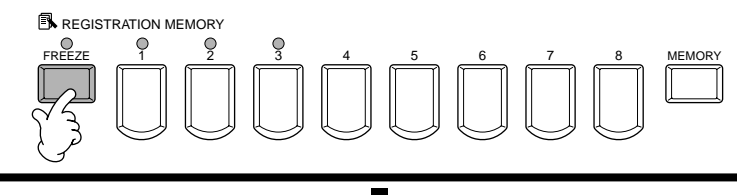

Чтобы загрузить необходимые значения параметров, нажмите соответствующую кнопку REGISTRATION **МЕМОRY** (светодиод над ней должен быть зеленым). **B**REGISTRATION MEMORY

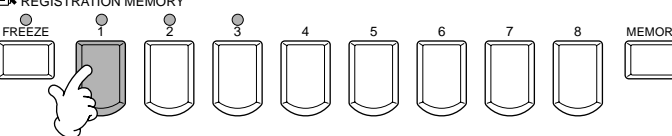

# <span id="page-89-0"></span>Редактирование тембров: функция Sound Creator

Цифровое пианино СVP-210/208 обладает функцией Sound Creator, которая позволяет создавать собственные тембры путем редактирования некоторых параметров имеющихся тембров. После создания тембра его можно сохранить в разделе памяти USER для использования в будущем.

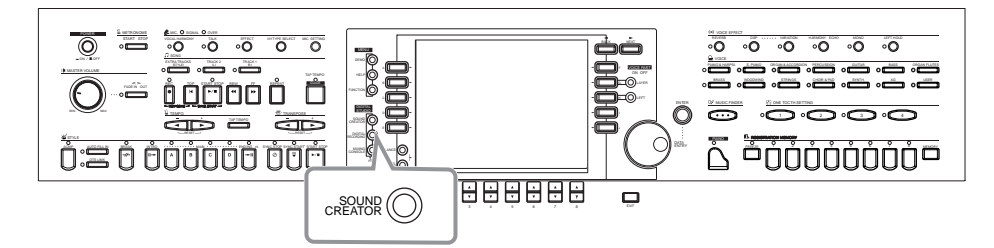

### **•ДПРИМЕЧАНИЕ**

- Тембр можно настраивать в реальном времени, не прерывая воспроизведения ПАСНИ/СТИЛЯ
- Имейте в виду, что при определенных первоначальных настройках тембра регулировка его параметров может слегка отражаться на фактическом звучании тембра.

# Последовательность действий

**Чтобы выбрать партию (MAIN, LAYER или** LEFT), содержащую исходный тембр, нажмите кнопку [F], [G] или [H].

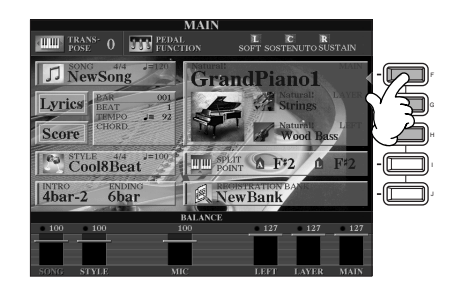

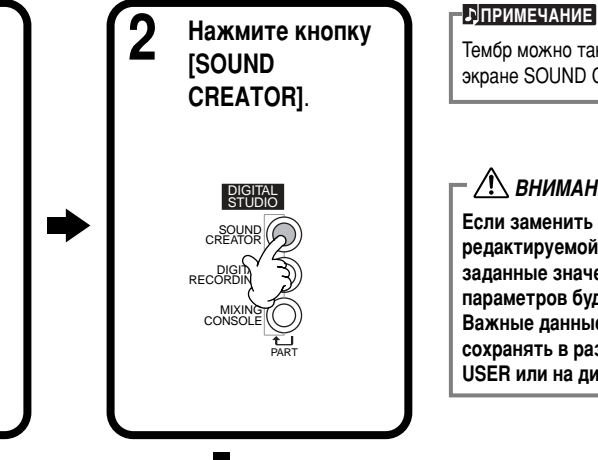

Тембр можно также выбрать на экране SOUND CREATOR.

### **/ <u>Г</u>** ВНИМАНИЕ!

Если заменить тембр редактируемой партии, то заданные значения параметров будут утеряны. Важные данные следует сохранять в разделе памяти USER или на дискете.

# **3** Отредактируйте параметры тембра.

Порядок использования выбираемых на этом этапе функций детально изложен на стр. 93 (тембры группы Natural/ Regular) и стр. 96 (органные флейты).

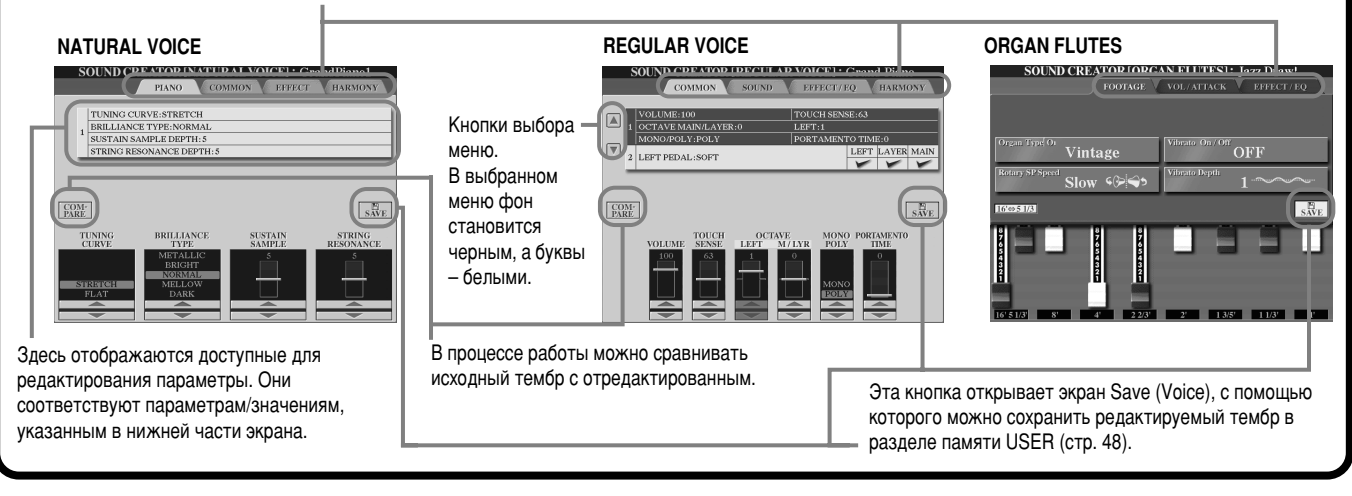

Выберите требуемое меню с помощью кнопок [NEXT]/[BACK].

**4** Сохраните отредактированный тембр в разделе памяти USER (Flash ROM) в виде пользовательского тембра (User) (стр. 48). **5** Чтобы выбрать отредактированный<br>• тембр, воспользуйтесь кнопкой [USER].

# Параметры SOUND CREATOR (Тембры группы Natural/Regular)

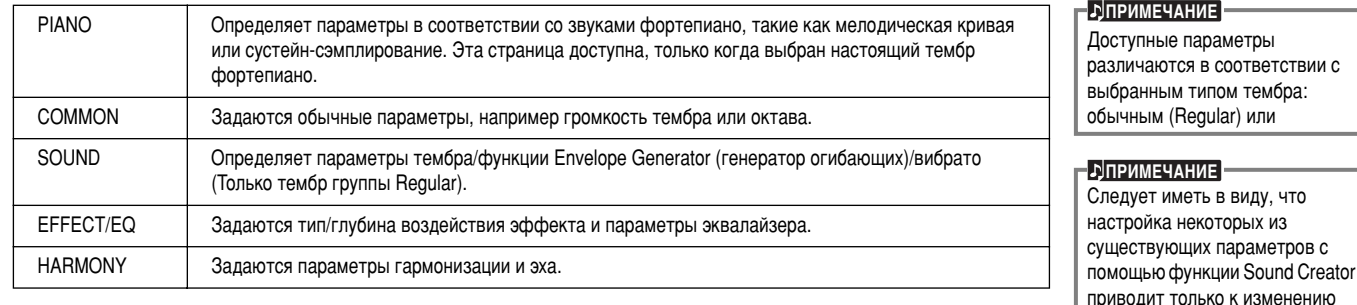

Параметры органных флейт см. на стр. 96.

Перечисленные ниже параметры можно настраивать не только на экране редактирования тембров, но и с помощью других экранов.

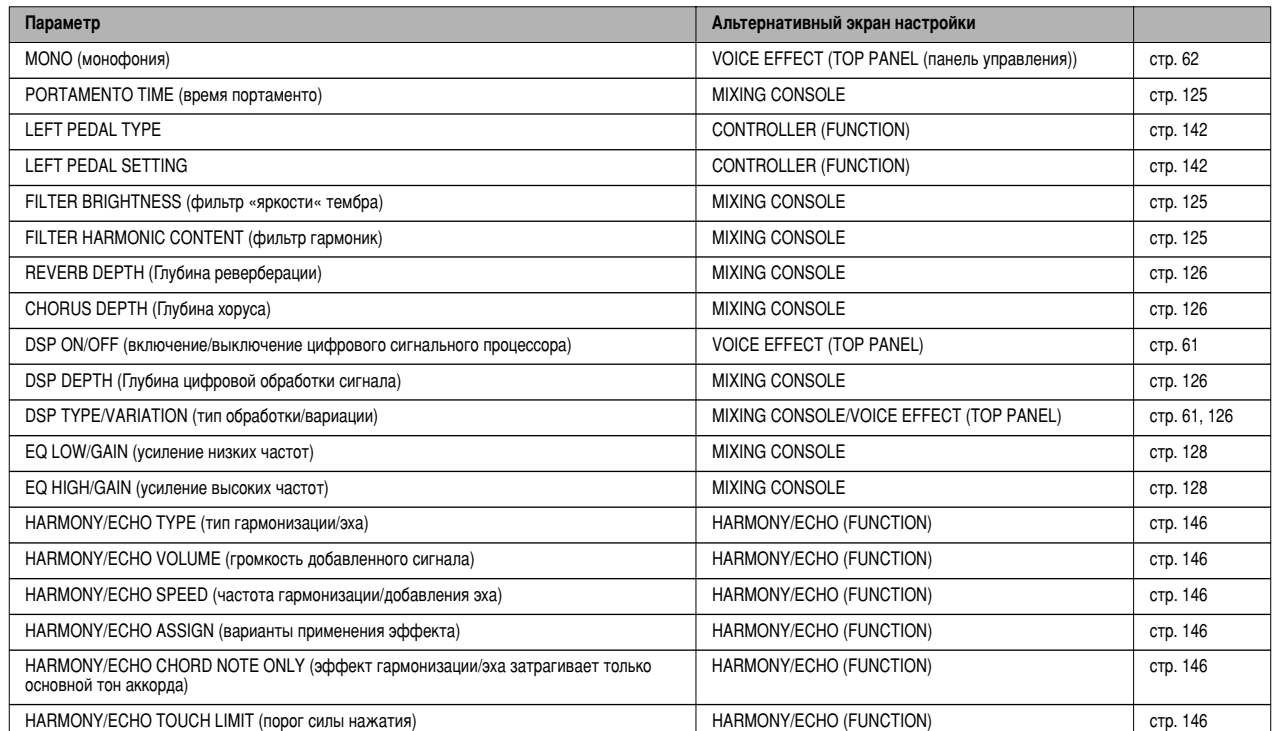

### **Тембры группы Natural и Regular**

В цифровое пианино CVP-210/208 встроены два различных источника для тон-генератора: Natural и XG. Источник для тон-генератора Natural и его тембров представляет собой большое количество звучаний интсрументов, обеспечивая большую и детальную выразительность. Источник XG (приводящий в действие тембры группы Regular) обеспечивает максимальное соответствие целому ряду устройств и песен.

Максимальное количество тембров полифонии для каждого источника тон-генератора задается для наилучшей помощи при выступлении. Вобщем, песни и стили проигрываются с помощью источника XG, в то время как тембры группы Natural проигрываются с клавиатуры,

позволяя вам воспроизводить тембры группы Natural с полной полифонией, даже если песня и стиль выходят за пределы диапазона полифонии.

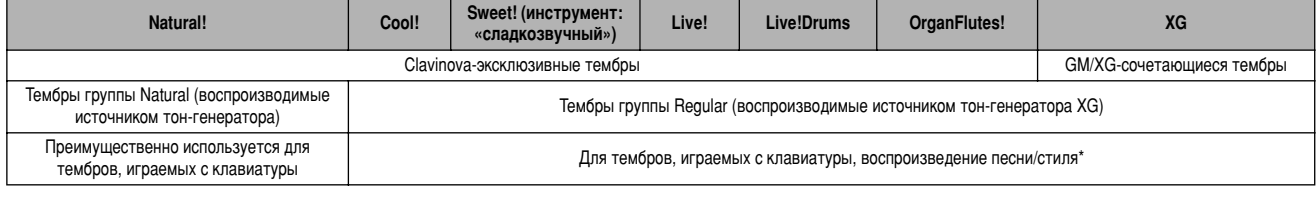

В зависимости от выбранного стиля, тембр группы Natural может использоваться в качестве аккомпанемента. Обычно, песни воспроизводятся с помощью тембров ХG (стр. 163); тем не менее, вы можете задать автоматическое воспроизведение тембров с помощью необычайно насыщенных и реалистичных звуков, используемых на цифровом пианино CVP-210/208 (стр. 124).

Download from Www.Somanuals.com. All Manuals Search And Download.

### **b**<sub></sub>ПРИМЕЧАНИЕ

Тембры, воспроизводимые с помошью источника XG. делятся на две группы. Одна из них представляет собой исходный набор тембров Clavinova (Cool!, Sweet!, Live!, Live!Drums, Organ Flutes), a другая – стандартный набор XG.

# <span id="page-91-0"></span>**PIANO (при выборе натурального тембра фортепиано)**

В данном разделе приведены подробные сведения о шаге 3, описанном на стр. [91.](#page-89-0)

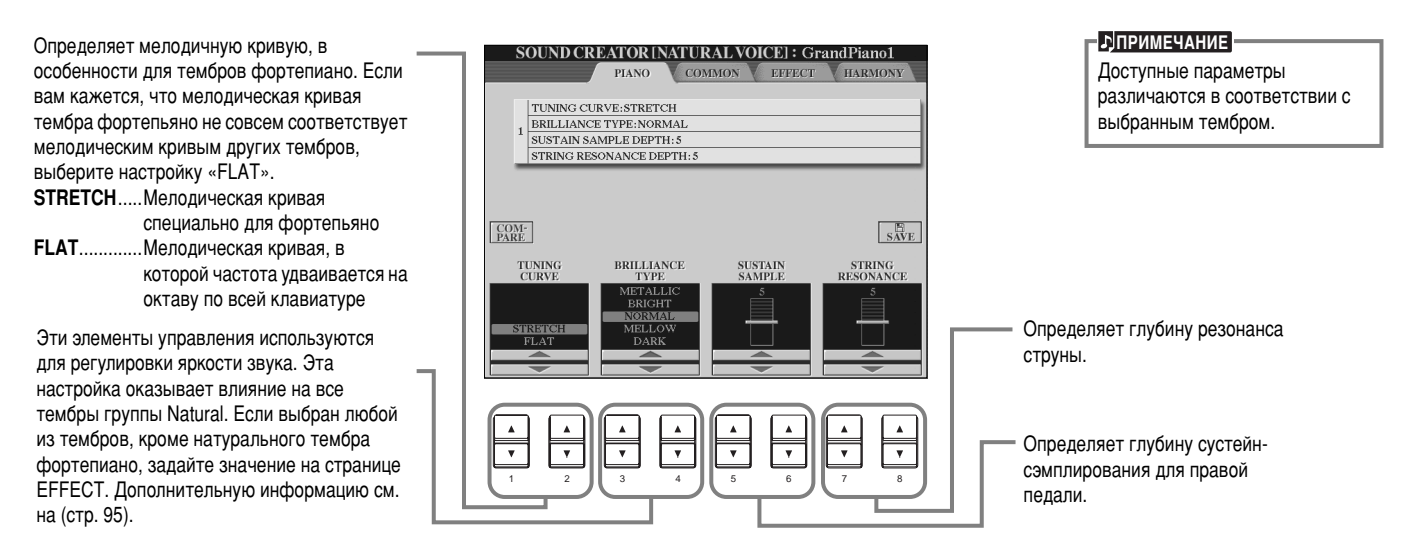

### **Обычные параметры**

В данном разделе приведены подробные сведения о шаге 3, описанном на стр. [91.](#page-89-0)

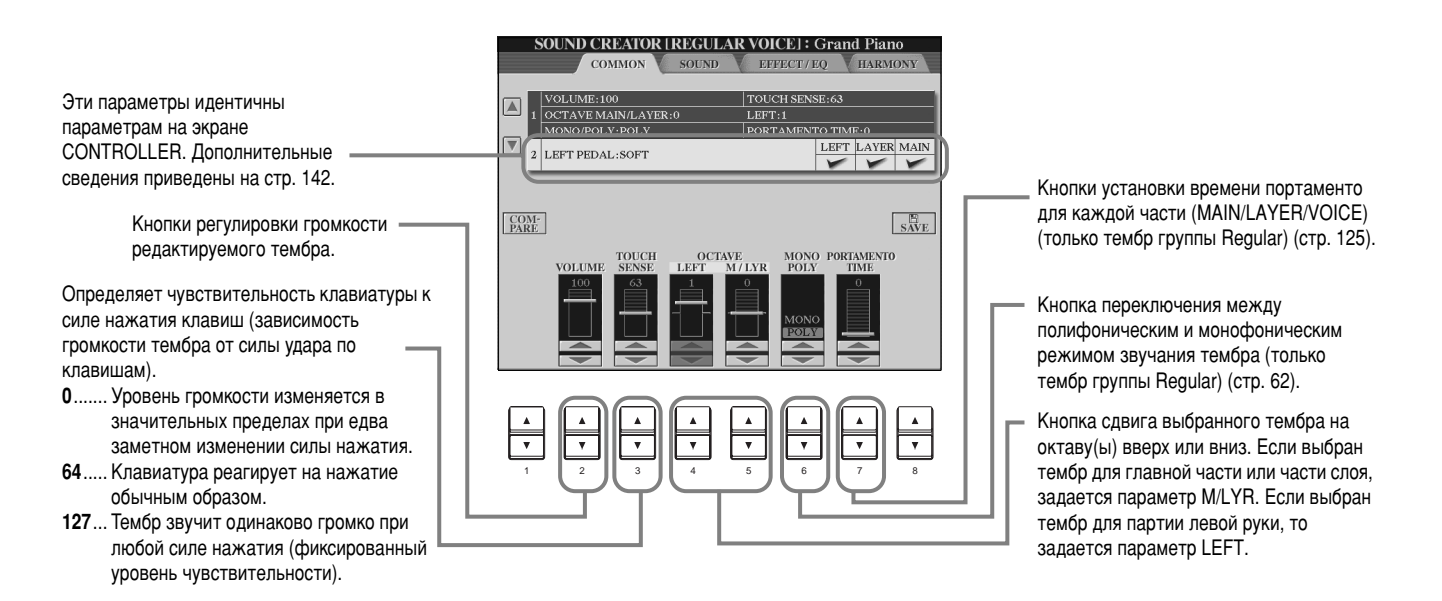

# **SOUND (Только тембр группы Regular)**

В данном разделе приведены подробные сведения о шаге 3, описанном на стр. [91.](#page-89-0)

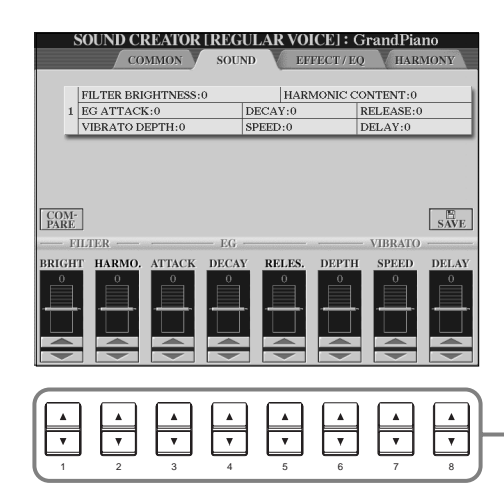

Кнопки настройки фильтра, генератора огибающих (EG) и вибрато (см. ниже).

# ■ **FILTER**

Параметры фильтра определяют общий характер звучания тембра, позволяя усиливать или «срезать» определенный частотный диапазон.

### **E**<br> **E** DI PUME YAHUE

Фильтр не только может придать тембру мягкость или резкость – его также можно использовать для создания «Электронных» синтезаторных эффектов.

### **• BRIGHTNESS**

Этот параметр задает граничную частоту или диапазон эффективных частот (резонанс) фильтра (см. диаграмму). Чем выше его значение, тем ярче звук.

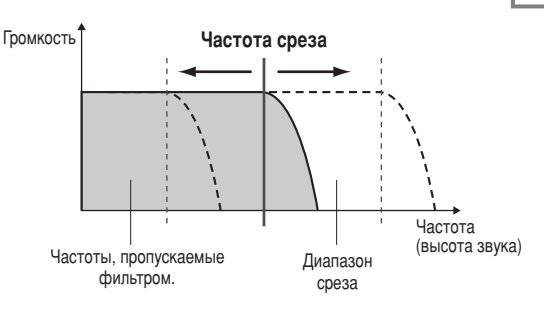

### **Добавление гармоник**

Определяет степень усиления звука на граничной частоте фильтра, заданной ранее параметром BRIGHTNESS (см. диаграмму). Чем выше значение, тем более выраженным становится эффект.

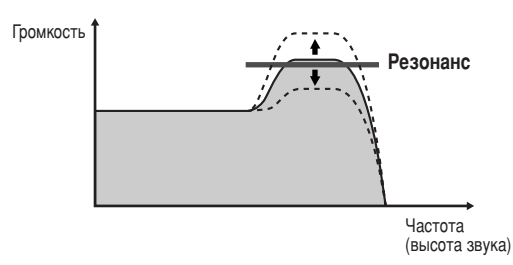

### ■ **EG** (генератор огибающих)

Изменение параметров генератора огибающих влияет на динамику звука. С помощью огибающих можно имитировать многие особенности звучания акустических инструментов — например, быструю атаку и быстрое затухание перкуссионных звуков и длительное звучание фортепиано, когда нажата правая педаль.

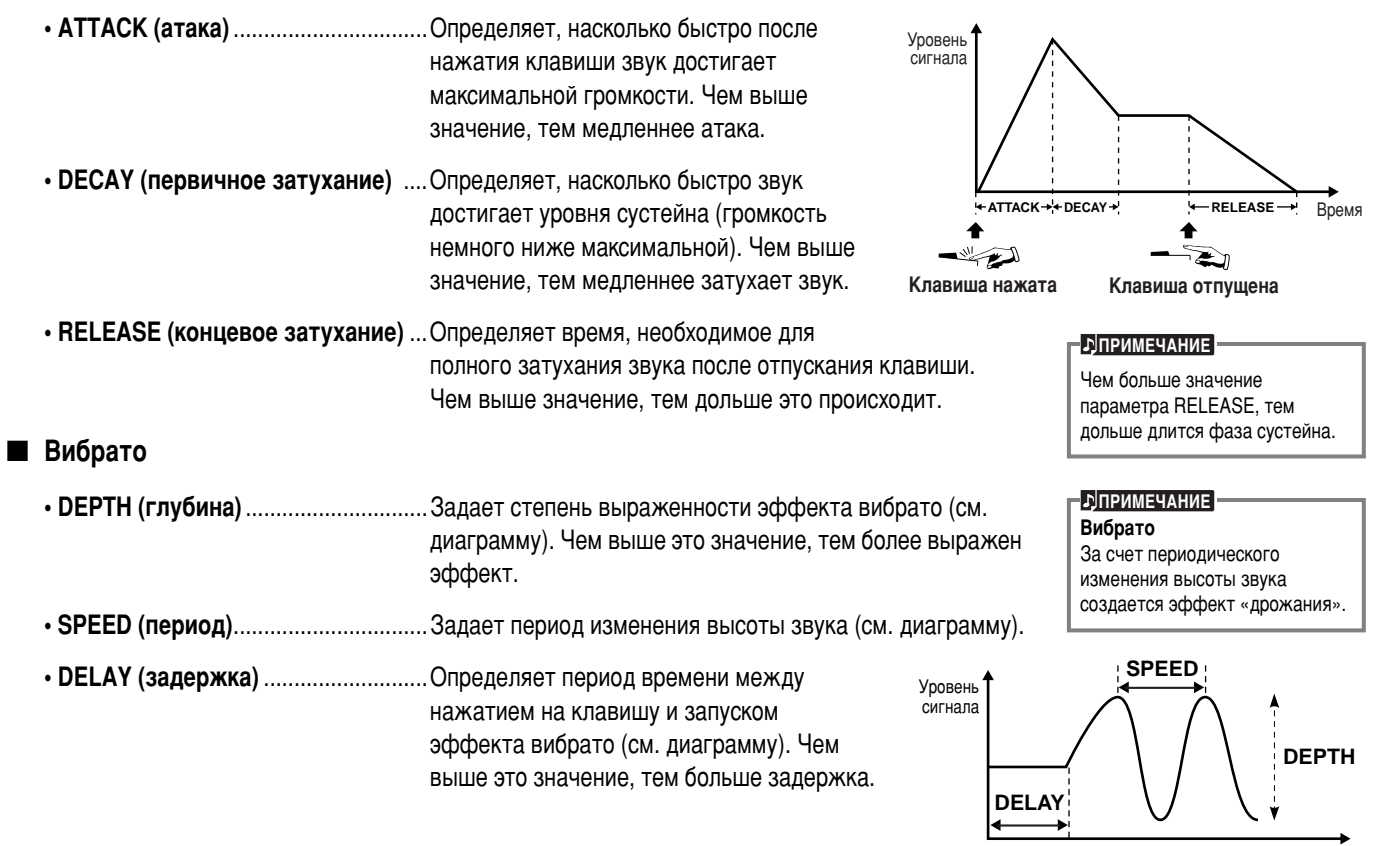

Bnews

### <span id="page-93-0"></span>Эффекты и эквалайзер

В данном разделе приведены подробные сведения о шаге 3, описанном на стр. [91.](#page-89-0)

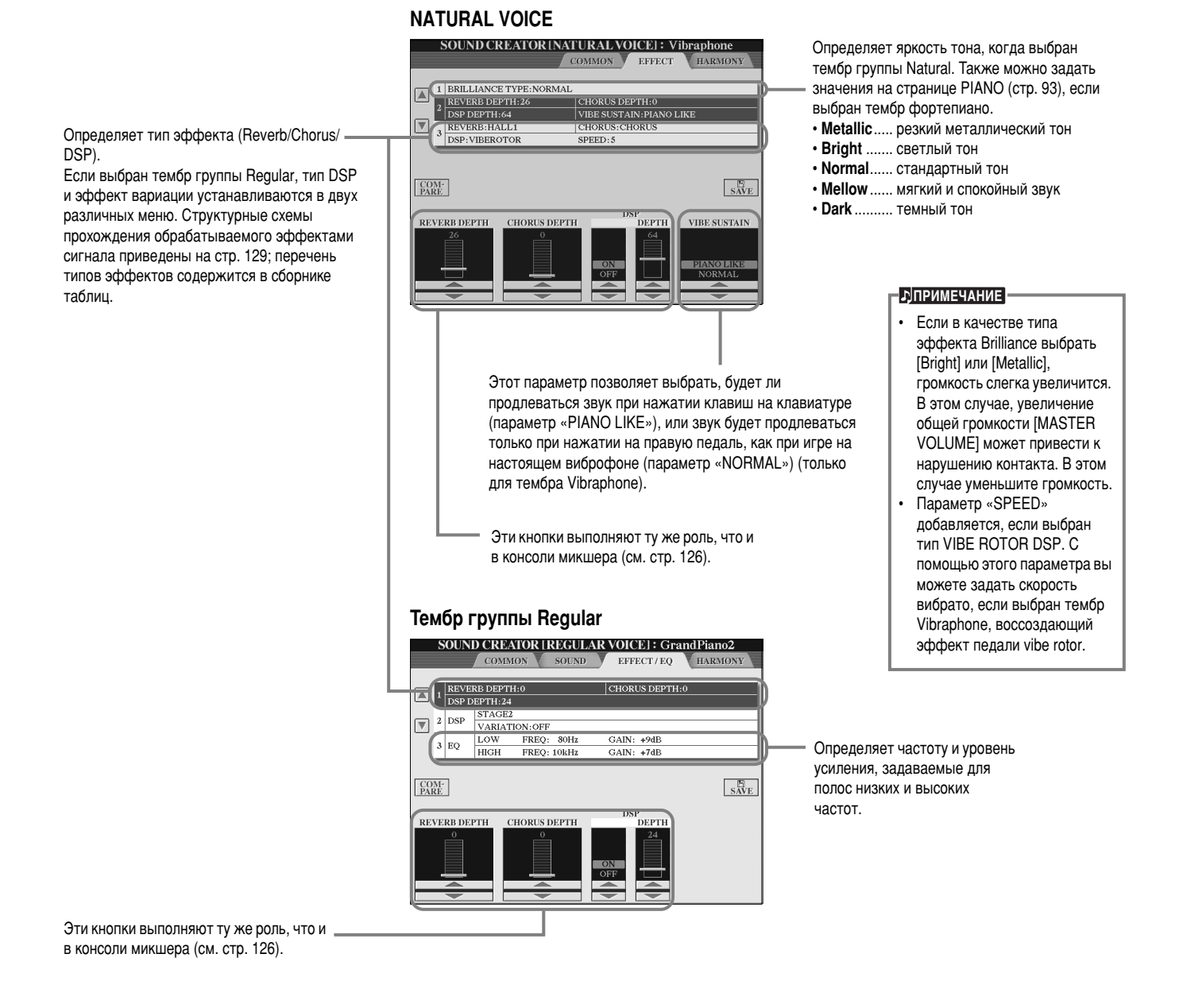

## **HARMONY** (гармонизация)

В данном разделе приведены подробные сведения о шаге 3, описанном на стр. [91.](#page-89-0)

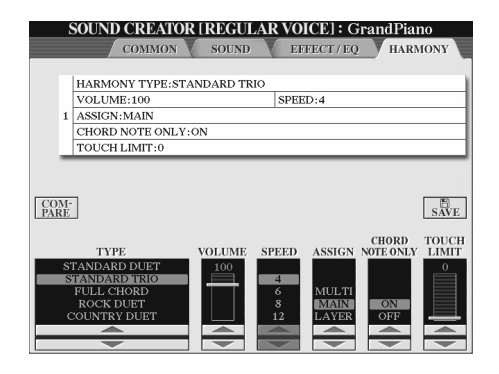

Отображаемые на данном экране параметры идентичны параметрам на экране HARMONY/ECHO, который можно вызвать, нажав кнопку FUNCTION. Дополнительные сведения приведены на стр[. 147.](#page-145-0)

# <span id="page-94-0"></span>**Органные регистры**

Помимо множества тембров органов, имеющихся в группе тембров ORGAN, CVP-210/208 обладает тембром ORGAN FLUTES («органные флейты»). В данном разделе приведены подробные сведения о шаге 3, описанном на стр. [91.](#page-89-0)

# Порядок действий

Установите регистр 16' или 5 1/3' с помощью кнопки [1▲▼]. Вы можете выбрать нужный регистр (16 'или 5 1/ 3') с помощью кнопки [D] (только СVP-210).

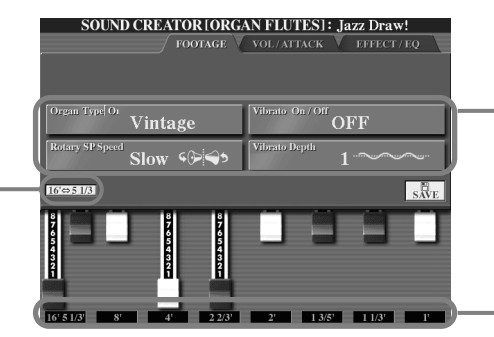

**• ÞПРИМЕЧАНИЕ** 

Эффекты tremolo и trill. заданные с помощью функции Harmony/Echo (стр. 146), не влияют на звучание органных флейт (только CVP-210).

• Установите нужное «сочетание труб».

Кнопки выбора/настройки параметров (см. ниже).

### ■ Параметры

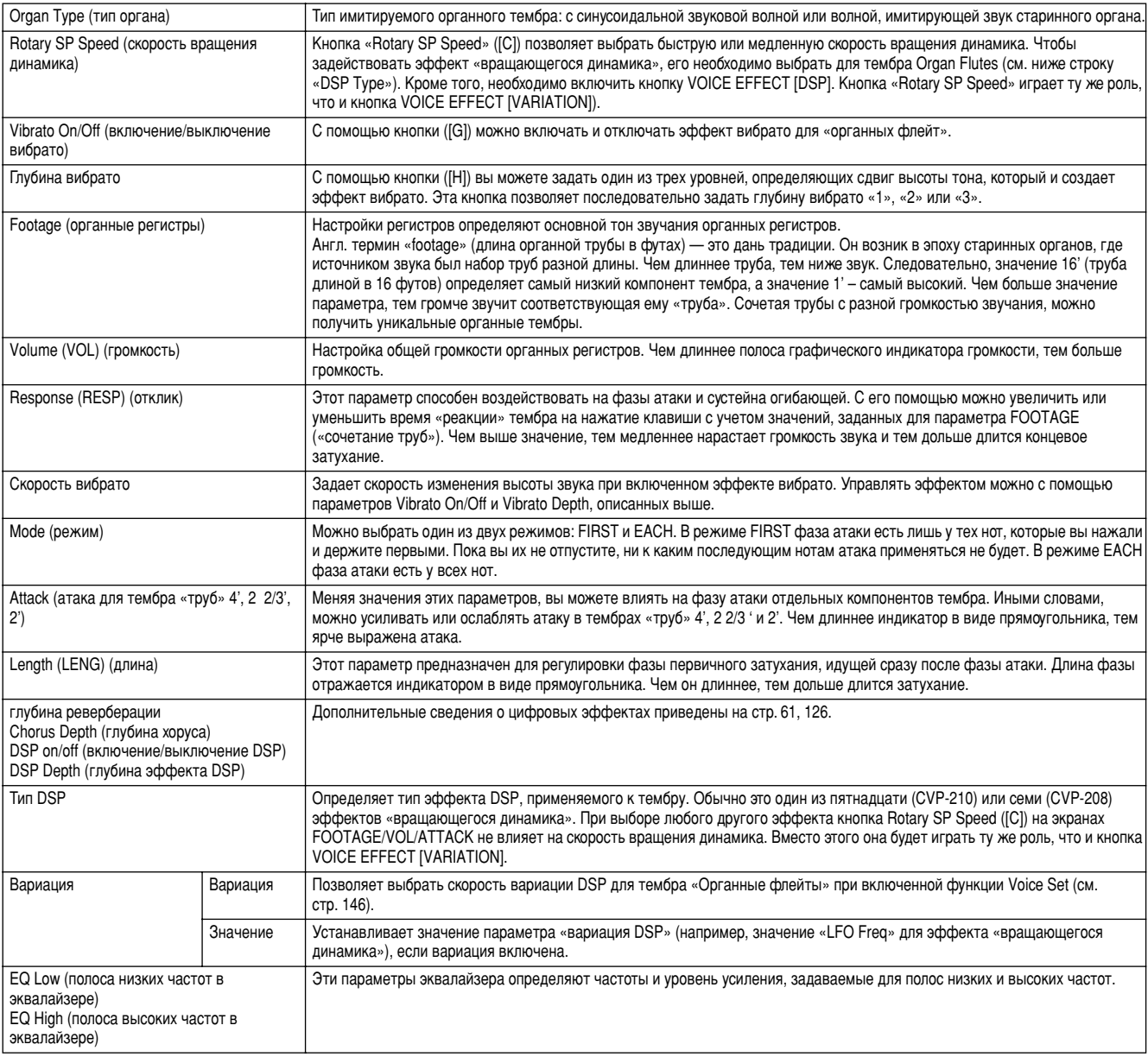

# <span id="page-95-0"></span>Запись выступлений и создание песен – Song Creator

Функции записи, реализованные в цифровом пианино, просты для освоения и при этом обладают впечатляющими возможностями. С их помощью можно записывать и сохранять собственные композиции. Существует несколько методов записи: Quick Recording (стр. 98) — самый простой из всех; Multi Recording (стр. 99), позволяющий создавать несколько частей, и Step Recording (стр. 101), предназначенный для пошагового ввода нот. Песни могут включать не только тембровые параметры частей, играемых с клавиатуры (Main, Layer, Left), но также параметры эффектов, гармонизации вокала и частей аккомпанемента. Записанные песни можно сохранить в памяти цифрового пианино или на дискете (стр[. 40, 48](#page-38-0))[.](#page-46-0)

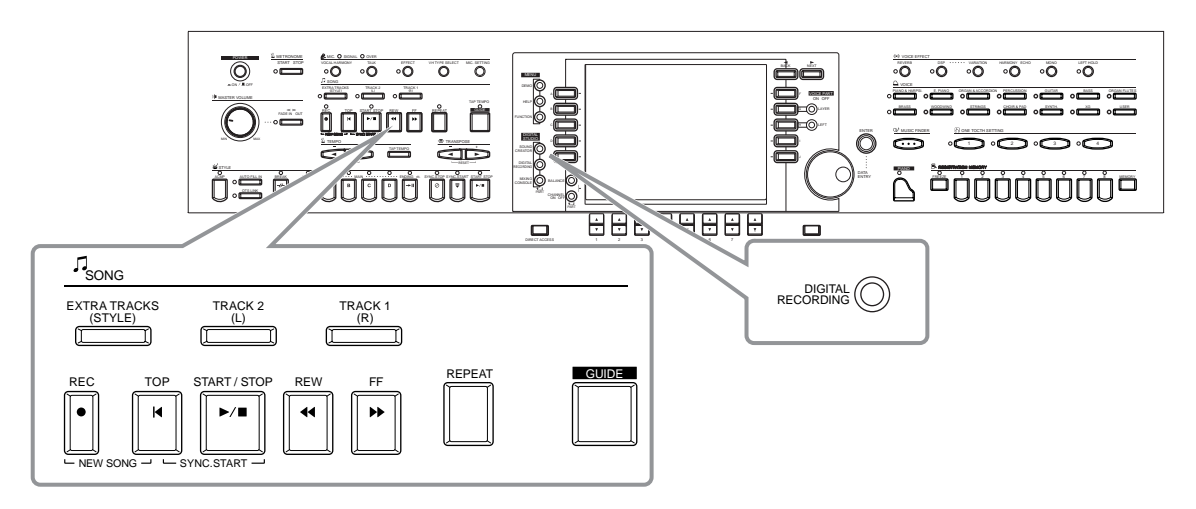

# **O** ЗАПИСИ ПЕСЕН

Существует два режима записи песен: realtime recording и step recording.

### ■ **Realtime Recording**

Исполняемое произведение записывается в реальном времени. Существует два способа использования режима записи в  $pea$ льном времени: **Quick** и Multi.

### **Quick Recording (CTP. 98)**

Это самый простой метод записи. С его помощью можно, например, быстро записать песню, которую вы разучиваете на фортепиано. Выберите часть (части) для записи: партию правой руки, партию левой руки и партии автоаккомпанемента. Так, например, можно записать только партию правой руки или же одновременно партию правой руки и автоаккомпанемент.

### **Multi Recording (стр. 99)**

Этот режим позволяет записать композицию с использованием нескольких различных инструментов; можно даже попытаться воспроизвести звучание биг-бэнда или симфонического оркестра. Запишите партию каждого инструмента по отдельности, а затем создайте оркестровку. Кроме того, можно записать собственную партию поверх композиции, имеющейся в памяти цифрового пианино или на дискете.

### ■ Режим пошаговой записи – Step Recording (стр. 101)

Этим способом можно составлять исполнение, «записывая» его события поочередно. Запись ведется вручную и не в реальном времени. Это аналогично записи нот на бумагу. Пользуясь списком событий (стр. [110](#page-108-0) - [112](#page-110-0)), можно вводить ноты, аккорды и другие события по одному.

### ■ Редактирование песен (стр. 107)

С помощью СVP-210/208 вы можете редактировать песни, записанные в любом режиме. При перезаписи фрагмента песни используйте функцию Punch IN/OUT (стр[. 106\).](#page-104-0)

#### $\blacksquare$ ДПРИМЕЧАНИЕ

- Емкость памяти цифрового пианино Clavinova составляет около 3,3 Мб. Емкость памяти дискет типов 2DD (дискеты двойной плотности) и 2HD (дискеты высокой плотности) составляет 720K6 и 1,44M6 соответственно. При сохранении данных на дискетах все типы файлов, поддерживаемые цифровым пианино Clavinova (файлы тембра, стиля, песни, регистрационные файлы и т. д.), сохраняются в одном месте
- Сигнал с микрофонного входа записать нельзя.
- В СVP-210/208 запись осуществляется **B ΦΟΡΜΑΤΕ SMF (Standard MIDI File** format 0). Дополнительные сведения о SMF см. на стр. 162.
- Записанная песня может воспроизводиться через порт MIDI OUT. Это позволяет вам использовать тембры внешнего тон-генератора. подключенного к этому порту (стр. 149).
- Уровень громкости каждого канала песни можно настроить с помощью консоли микшера, а затем сохранить сочетание параметров микшера. Более того, даже когда тембр для записи уже выбран, вы можете запрограммировать автоматическую смену тембров при Воспроизведении записанной песни (стр. 109).

# <span id="page-96-0"></span>**Быстрая запись**

Это самый простой метод, позволяющий быстро записать, а затем прослушать песню, которую вы разучиваете на фортепиано, чтобы проследить за своей игрой.

#### Если запись требуется сохранить, обязательно скопируйте ее на дискету или занесите в раздел памяти USER (стр. 40, [48](#page-46-0)). Если вы не сохраните работу, то при отключении питания или записи поверх уже существующей дорожки все предыдущие записи будут стерты. – /!\ внимание! REC TOP START / STOP REW FF REPEAT  $NG\sqrt{G}$   $\rightarrow$   $\sim$  SYNC.START ■ **èË ÒÓÁ‰‡ÌËË ÌÓ'ÓÈ ÔÂÒÌË:** ■ **èË Á‡ÔËÒË ÒÓ·ÒÚ'ÂÌÌÓÈ Ô‡ÚËË ÔÓ'Âı**  КОМПОЗИЦИИ, ИМЕЮЩЕЙСЯ В ПАМЯТИ ЦИФРОВОГО пианино или на дискете: **Выберите песню (стр. 78, [80\).](#page-78-0) 1 2** Выберите тембр и стиль аккомпанемента, которые будут использоваться в песне.<br>Если требуется записать тембры Layer/Left, убедитесь в том, что кнопки [LAYER]/[LEFT] включены. Настройте прочие параметры (реверберация, хорус и т. д.). Для записи без указания определенной дорожки нажмите кнопку [REC]. В этом случае автоматически записывается ТRACK 1 (дорожка 1). Если вы хотите выбрать определенную дорожку для записи, удерживая кнопку [REC], НАЖМИТЕ КНОПКУ, СООТВЕТСТВУЮЩУЮ НОМЕРУ ДОРОЖКИ, КОТОРУЮ ВЫ ХОТИТЕ ЗАПИСАТЬ. Одновременно можно записывать следующие сочетания дорожек: TRACK 1 + EXTRA TRACKS  $\mu$  TRACK 2 + EXTRA TRACKS. • Указание дорожки для записи **Чтобы записать игру на клавиатуре:** Нажмите кнопку [TRACK 1] либо кнопку [TRACK 2]. Чтобы записать автоаккомпанемент: **НАЖМИТЕ КНОПКУ <b>[EXTRA TRACKS**]. Чтобы остановить песню, еще раз нажмите **КНОПКУ** [REC]. Если перед нажатием кнопки REC включены кнопки «LAYER» or «LEFT», соответствующие части автоматически записываются на разные каналы. Содержимое дорожек 1 и 2 SAU MCHRAATCS HA KAHAU указанный на экране SONG SETTING (CTP. 140). Запись песни начнется сразу же, как только вы коснетесь клавиш. Запуск стилей может осуществляться нажатием кнопки SONG/ STYLE **[START/STOP]**. Кроме того, к записи можно приступить, нажав педаль. Для этого следует заранее присвоить педали функцию запуска/остановки песни (стр. 142). Чтобы остановить запись, еще раз нажмите кнопку [REC]. Кроме того, запись можно остановить, нажав педаль. Для этого следует заранее **END** Чтобы сделать паузу во время записи, нажмите кнопку SONG **[START/STOP]**. Чтобы возобновить запись, снова нажмите кнопку SONG **[START/ STOP]**. Для выравнивания записи Партию правой руки (включая тембры слоев), записанную на дорожку 1, можно переписать на дорожку 2. Для этого отключите кнопку [LEFT] и повторите шаги 2 и 3. RÉC EXTRA TRACKS TRACK 2 (L) TRACK 1 (R) **<u>• PINPUMEYAHUE</u> b**<sub></sub><sup>D</sup><sub>I</sub>nP<sub>MME</sub> **èêàåÖóÄçàÖ <u>•</u>** ПРИМЕЧАНИЕ **E**

присвоить педали функцию запуска/остановки песни (стр[. 142\).](#page-140-0)

можно воспользоваться метрономом. 3RVK MATDOHOMA HA записывается.

### ■ Воспроизведение записанной композиции

Чтобы прослушать запись, вернитесь к началу песни с помощью кнопки [TOP], а затем нажмите кнопку SONG [START/STOP]. Воспроизведение автоматически останавливается в конце песни, и песня «перематывается» на начало. Экраны SONG CREATOR (1 - 16) предназначены для редактирования записанных песен (стр[. 110\).](#page-108-0) Чтобы сохранить записанные данные, нажмите кнопку [6▼] на экране Open/Save (открыть/сохранить) для песни (стр. 40, [48\)](#page-46-0).

# <span id="page-97-0"></span>Режим записи нескольких тембров

Этот режим позволяет записать песню с использованием нескольких различных инструментов (до 16 каналов). Вы можете, например, попытаться воспроизвести звучание биг-бэнда или симфонического оркестра. Структура каналов и частей отображена в таблице ниже.

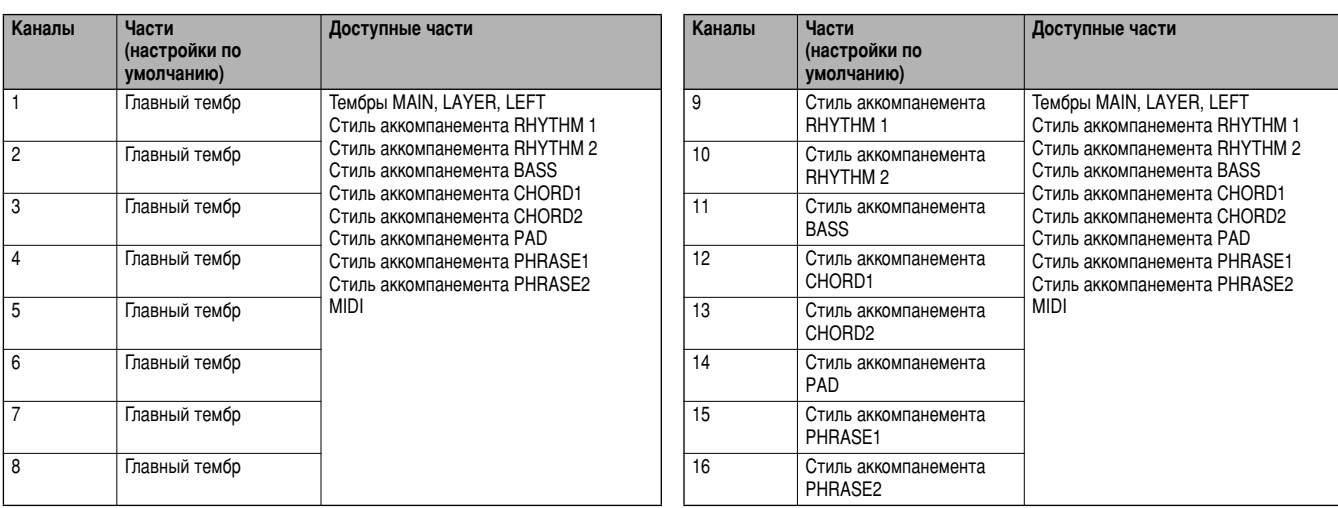

### **О частях стиля аккомпанемента**

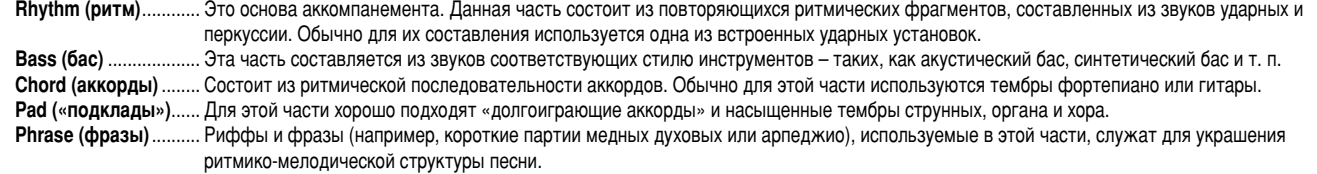

## $\bigwedge$ ВНИМАНИЕ!

Если запись требуется сохранить, обязательно скопируйте ее на дискету или занесите в раздел памяти USER (стр. 40, [48](#page-46-0)). Если вы не сохраните работу, то при отключении питания или записи поверх уже существующей дорожки все предыдущие записи будут стерты.

### ■ При создании новой песни: Мартанов Фибриталь В При записи собственной партии поверх

# REC TOP START / STOP REW FF REPEAT  $NS\%$   $\rightarrow$   $-$  SYNC.START REC 12345678 КОМПОЗИЦИИ, ИМЕЮЩЕЙСЯ В ПАМЯТИ ЦИФРОВОГО пианино или на дискете:  $B$ ыберите песню (стр. 78, [80\).](#page-78-0) **1 2 Выберите канал для записи (переведите его в режим «REC»). Для этого** Нажмите одну из кнопок [1▲▼] - [8▲▼], удерживая кнопку [REC]. Одновременно можно выбрать несколько каналов. **REC** .........Канал готов к записи **ON** ............Канал готов к воспроизведению О**FF**..........Канал приглушен Чтобы отменить или запретить запись, еще раз нажмите кнопку [REC]. Часть автоматически выбирается, если несколько каналов одновременно переведены в режим «REC». **E**

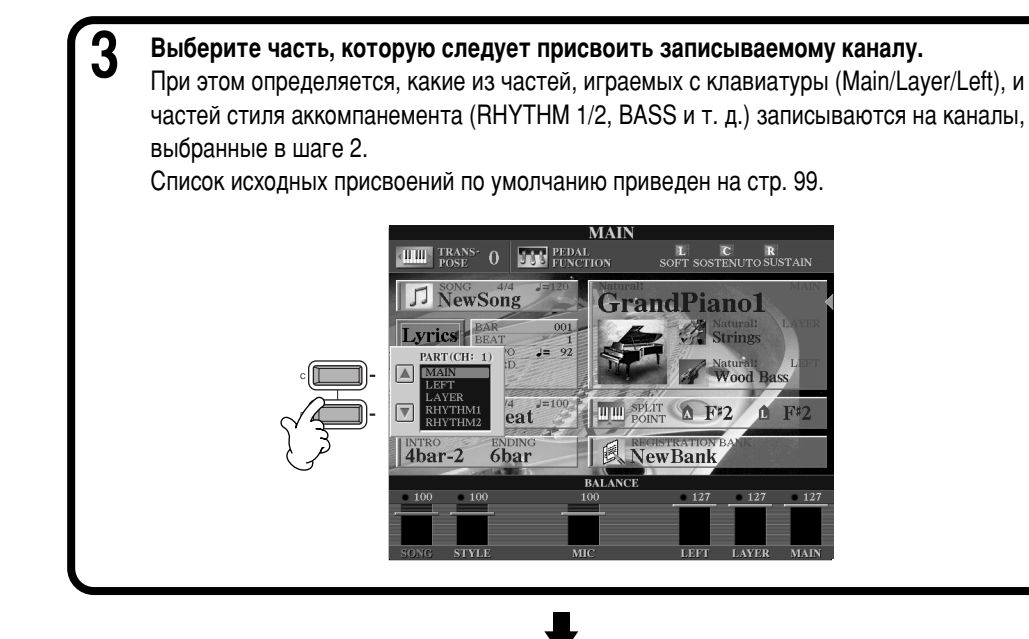

Запись песни начнется сразу же, как только вы коснетесь клавиш. Запуск стилей может осуществляться нажатием кнопки SONG/STYLE **[START/STOP]**. Кроме того, запись можно начать/остановить, нажав педаль. Для этого следует заранее присвоить педали функцию автоматического включения/выключения записи (стр. 106).

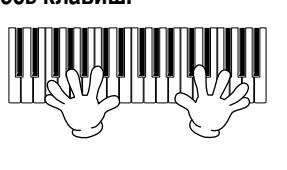

Чтобы остановить запись, еще раз нажмите кнопку [REC]. Остановить запись можно также, отпустив педаль. При этом педали должна быть заранее присвоена функция автоматического включения/выключения записи (стр. 106). <sup>Писобы</sup> сделать паузу во время

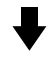

**6** Воспроизведение записанной композиции. Чтобы прослушать запись, вернитесь к началу песни с помощью кнопки [TOP], а затем нажмите кнопку SONG **[START/STOP]**.

Воспроизведение автоматически останавливается в конце песни, и песня «перематывается» на начало.

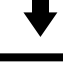

Чтобы записать еще одну часть, повторите шаги 2 - 6. При записи новых частей можно воспроизводить ранее записанные части. Действуя таким образом, вы получите в итоге законченную композицию. Экраны SONG CREATOR (1 - 16) предназначены для редактирования записанных песен (стр. 110).

Чтобы сохранить записанные данные, нажмите кнопку [6 $\blacktriangledown$ ] на экране  $Open/Save (OTKBLT5/COXDAHMT5)$  для песни (стр. 40, 4[8\).](#page-46-0)

#### **E**<br> **E**

- При выборе части MIDI
- **Выделение одного канала ‰Îfl MIDI**

Записываются все MIDIсообщения, поступающие по любому из 16 каналов MIDI. Если запись производится с внешней MIDI-клавиатуры или MIDI-контроллера, вам не придется настраивать каналы MIDI этого устройства.

**Выделение нескольких** каналов для MIDI

Если запись производится с внешней MIDI-клавиатуры или MIDI-контроллера, данные записываются лишь на заданный канал. Это **SHAYUT, YTO BHAULHAR УСТРОЙСТВО ДОЛЖНО бЫТЬ** настроено на воспроизведение с этого канала.

### **<u>• СПРИМЕЧАНИЕ</u>**

Нельзя назначить одну часть (за исключением частей MIDI) сразу на несколько каналов.

### **• DI ПРИМЕЧАНИЕ**

Параметры записанных частей временно сохраняются до тех пор, пока вы не выполните «быструю запись», не выберете песню или не выключите цифровое пианино.

#### **E**

записи, нажмите кнопку SONG  $[STAT/STOP]$ . Чтобы возобновить запись, снова **НАЖМИТЕ КНОПКУ SONG ISTART/ STOP]**.

### **<u>•ДПРИМЕЧАНИЕ</u>**

Лля выравнивания записи можно воспользоваться метрономом. Звук метронома не записывается.

**END**

# <span id="page-99-0"></span>Запись отдельных нот – Пошаговая запись

Этот метод позволяет создавать композицию путем последовательного ввода нот; при этом нет необходимости исполнять ее в реальном времени. Удобство этого режима проявляется также при записи аккордов и мелодии по отдельности.

# Последовательность действий

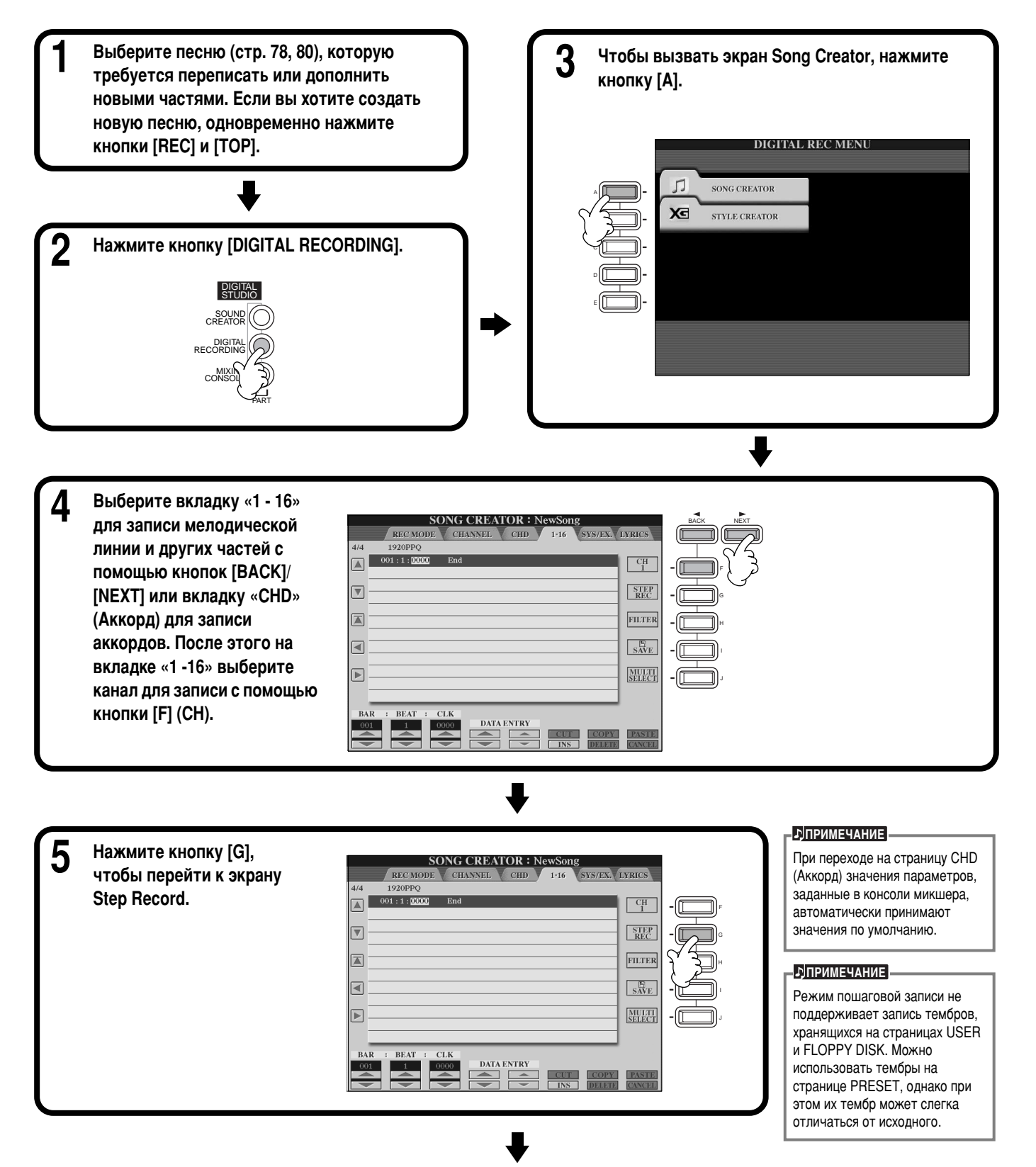

<span id="page-100-0"></span>Сначала выберите нужный тембр. Чтобы ввести ноту, задайте на экране ее длительность и уровень b громкости, а затем задайте высоту, нажав соответствующую клавишу на клавиатуре. **SONG CREATOR: NewS** Эта кнопка задает скорость **STEP RECORD** 1920PPQ  $4/4$ нажатия клавиши (громкость  $\frac{001:1:0000}{001:3:0960}$  $0002:0000$ Note  $\overline{B}$  $84$  $\boxed{\triangle}$ вводимой ноты) и функционирует Кнопки перемещения курсора вверх-вниз.  $001:4:0000$ Note  $\overline{F3}$  $\overline{67}$  $0000:0768$ лишь при записи мелодии.  $\overline{v}$  $KBD.$  $001:4:0960$  $0000:0768$ Not  $\overline{\Delta 3}$  $\overline{72}$ Дополнительные сведения о  $0002 \cdot 0765$ [本] Возврат к началу песни Note 57 0000:1536 параметрах скорости нажатия (первая нота первого такта). приведены ниже. ⊢ Эта кнопка позволяет задать DELETE длительность ноты (в процентах) с учетом ее предполагаемой позиции в песне. (Данная функция доступна лишь при записи Кнопки, позволяющие мелодии.) Дополнительные перемещать выбранное событие сведения о параметрах времени (например, ноту) вперед или звучания приведены ниже. назад на определенное число  $\overline{\phantom{a}}$ С помощью этой кнопки вы можете тактов. долей такта или единиц выбрать необходимый тип ноты в нижней времени. Дополнительные части экрана. Всего на выбор сведения о параметрах тактов/ Можно задать тип следующей ноты. (Выбор шестнадцатых доступен предлагается три типа нот: стандартные, долей такта/единиц времени лишь при записи мелодии.) Кроме того, с помощью этих кнопок можно ноты с точкой и триоли. (Данная функция приведены ниже. указать шаг перемещения курсора (расстояние, на которое курсор доступна лишь при записи мелодии.) сдвигается вперед после ввода ноты). Кнопка удаления события (ноты, паузы и т. д.) перед курсором.

Чтобы закрыть экран STEP RECORD, нажмите кнопку [EXIT]. Чтобы сохранить запись, следует нажать кнопку [I] (SAVE) (стр. 48).

### ■ Такт/доля/синхронизация

EŇD

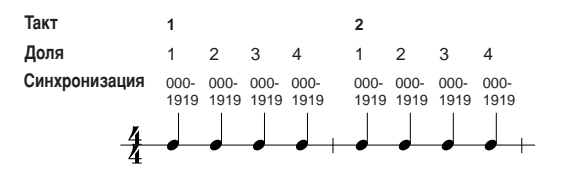

### ■ Скорость нажатия

В приведенной ниже таблице указаны соотношения между значениями скорости нажатия и соответствующими градациями динамических оттенков.

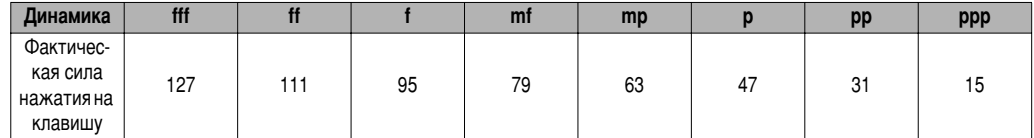

### Время звучания

Характер игры определяется следующими вариантами звучания отдельных нот:

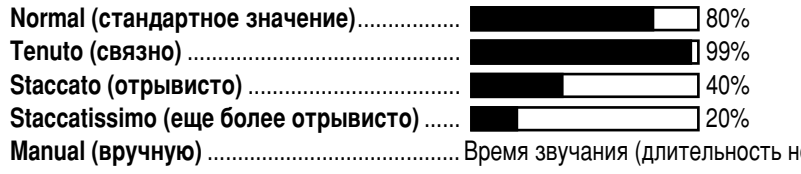

оты) можно задать в процентах с помощью диска управления [DATA ENTRY].

# Запись мелодий - Step Record (Note)

В этом разделе мы научимся работать в режиме пошаговой записи. Воспользуемся конкретным примером, изображенным в правой части страницы.

Все описанные ниже действия относятся к шагу 6, описанному на стр[. 102.](#page-100-0)

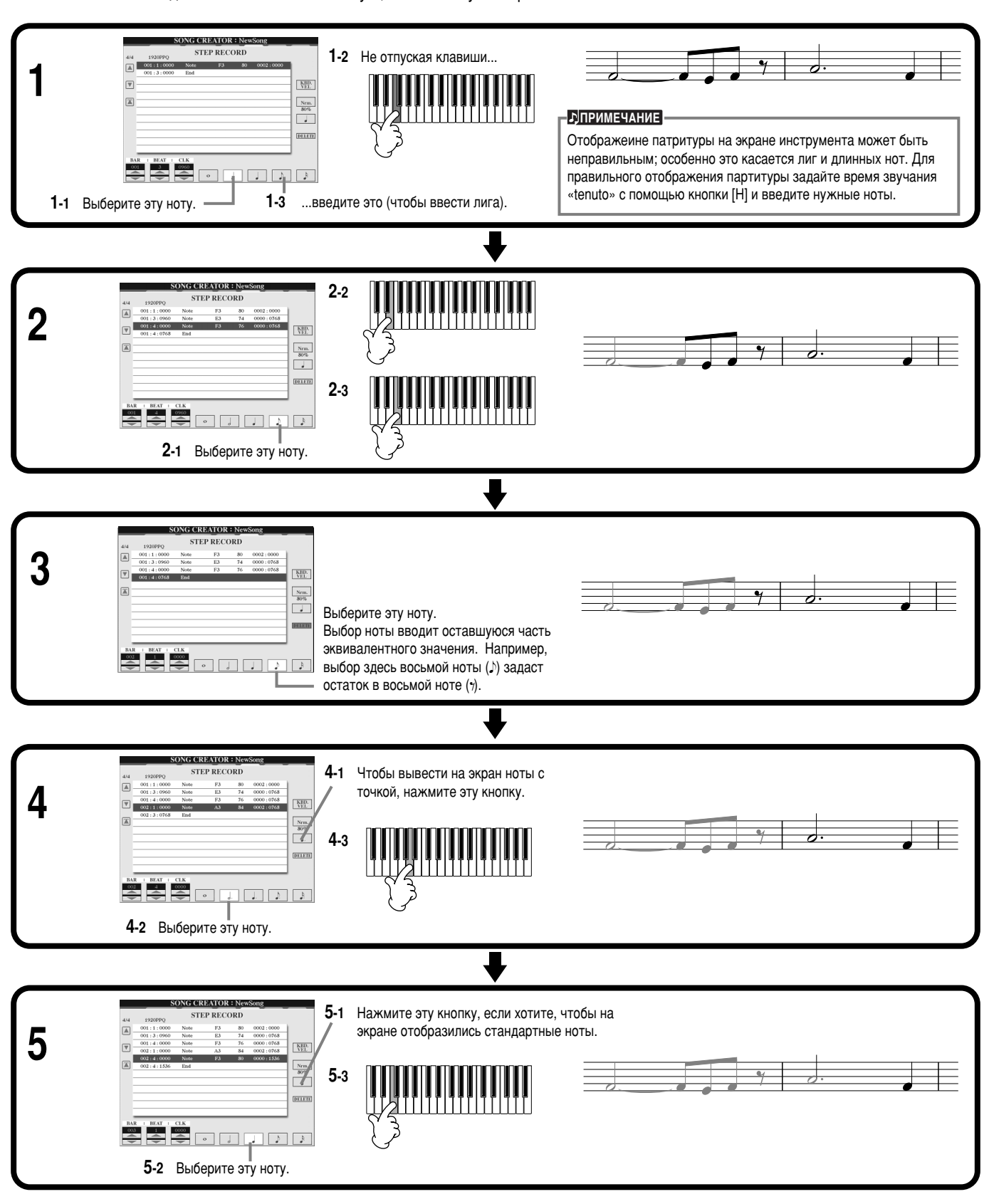

### ■ Проиграйте мелодию.

Чтобы перейти к началу песни, нажмите кнопку **[C] (▲)**. Затем нажмите кнопку SONG **[START/STOP]**, чтобы прослушать введенные ноты. Чтобы подтвердить ввод нот, нажмите кнопку [EXIT]. Экран SONG CREATOR (1 - 16) предназначен для редактирования записанных песен (стр. 110).

# Запись замены аккордов автоаккомпанемента – Step Record (Chord)

Функция пошаговой записи аккордов позволяет записывать последовательность аккордов. Аккорды задаются по одному за раз. Для каждого из них можно указать точное время звучания. Поскольку аккорды не требуется играть в реальном времени, можно создавать сложные, «плотные» варианты гармонизации, чтобы впоследствии записать поверх аккордов мелодию. Все описанные ниже действия относятся к шагу ∂6, описанному на стр[. 102.](#page-100-0)

### **Ввод аккордов и частей (пошаговая запись аккордов)**

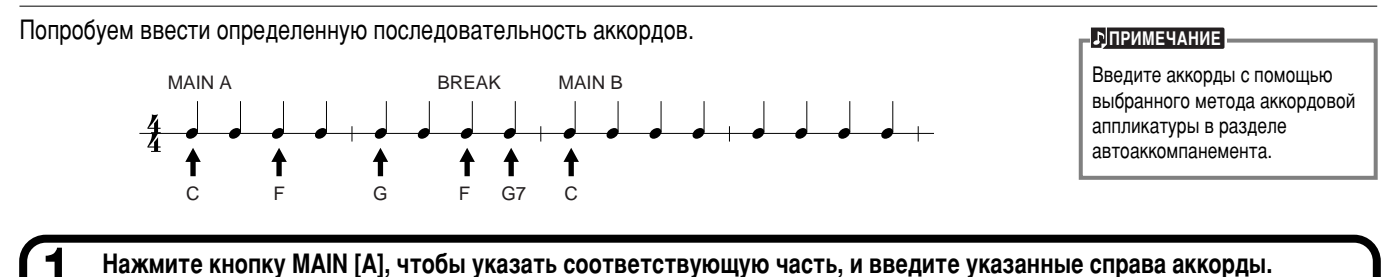

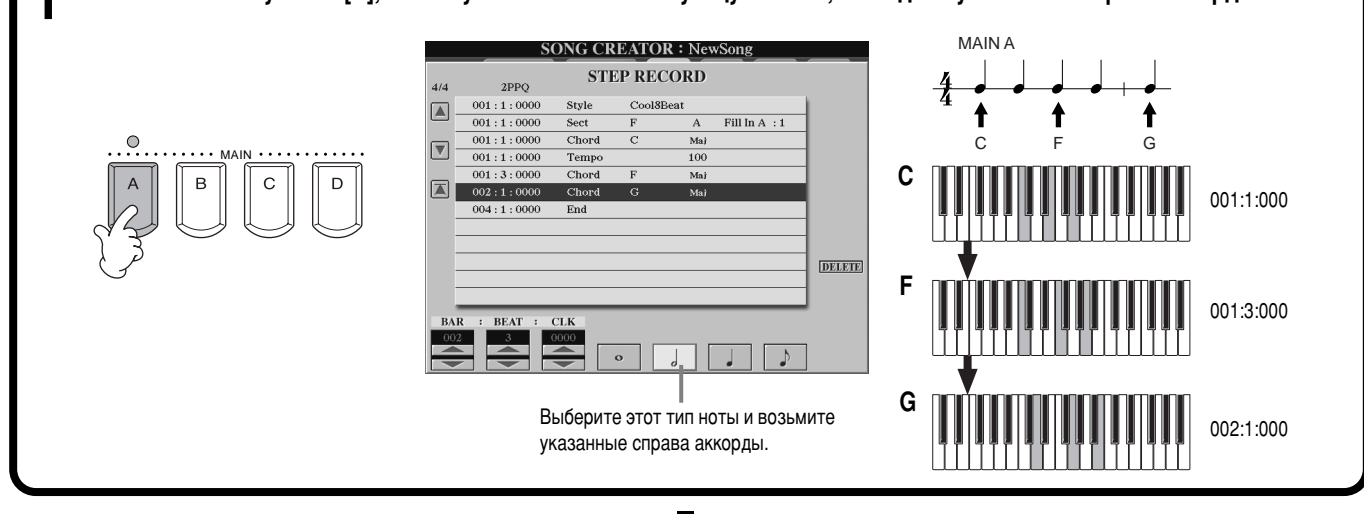

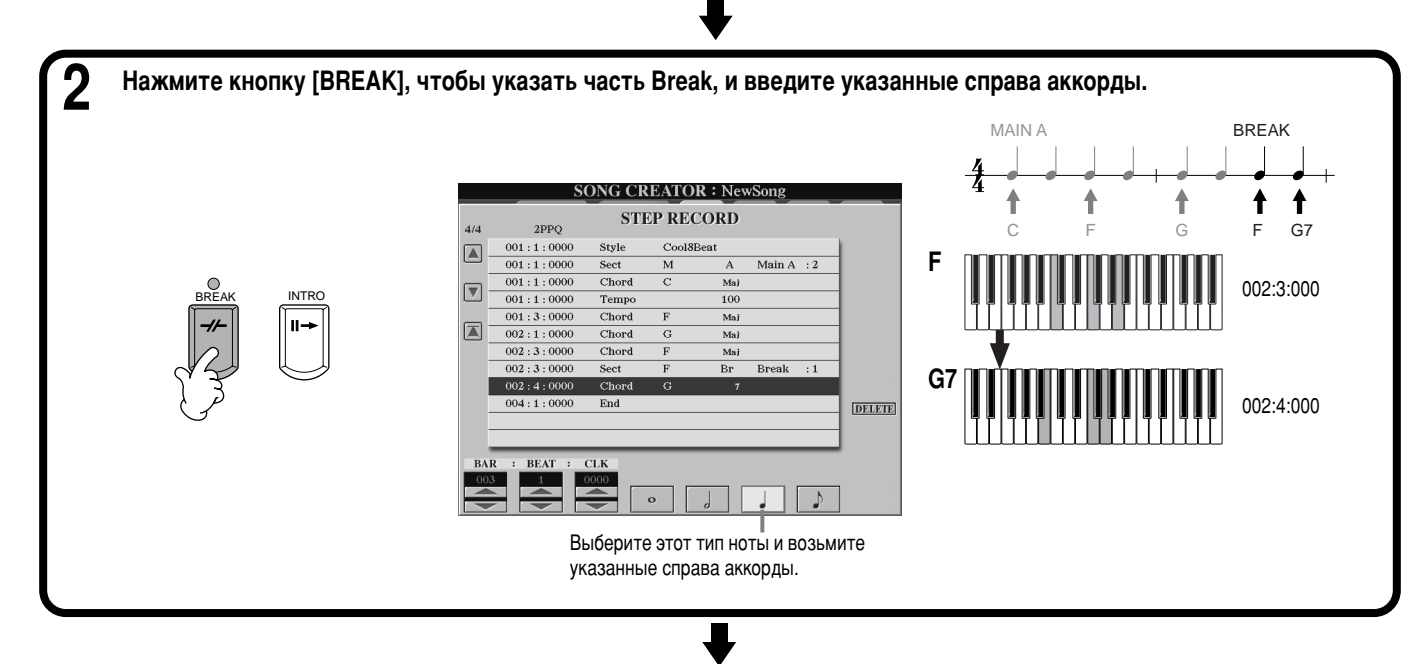

**104** *CVP-210/208*

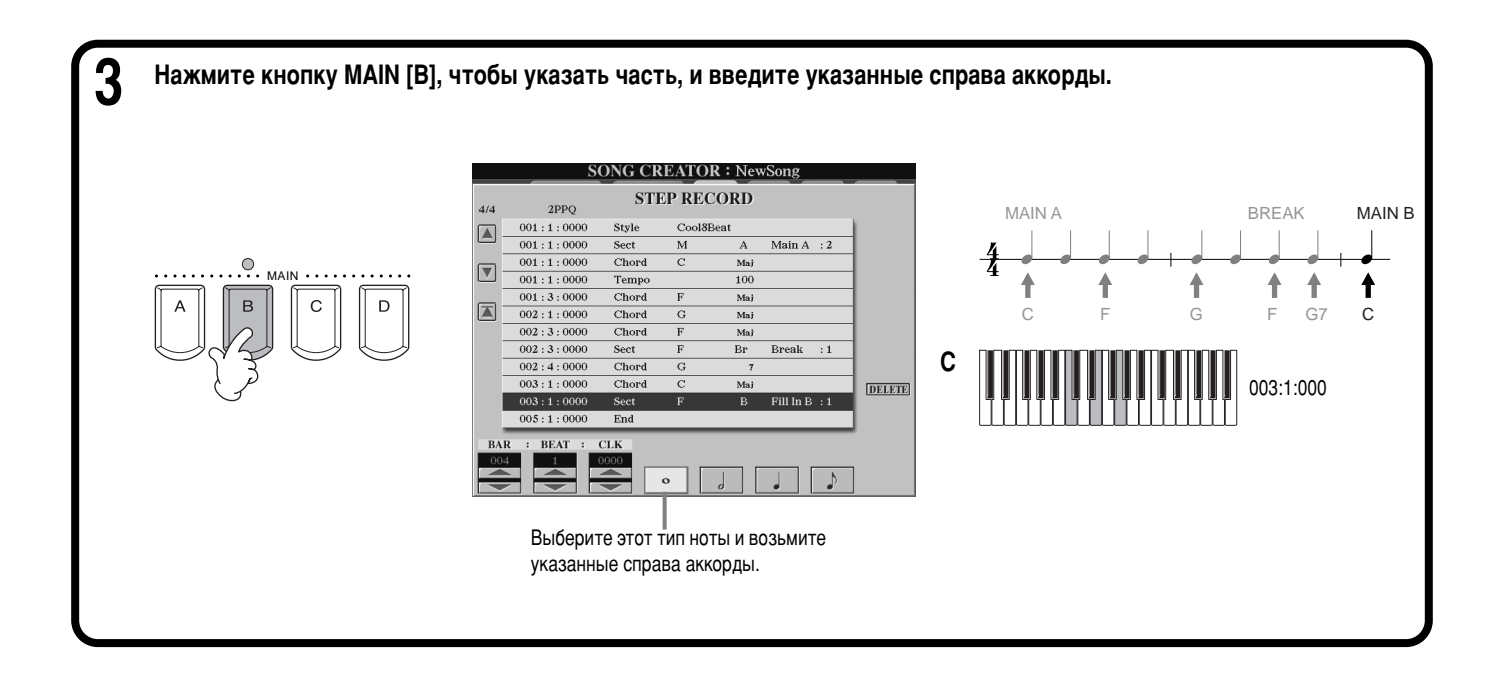

### ■ Проиграйте последовательность аккордов.

Чтобы перейти к началу песни, нажмите кнопку [C] ( $\blacksquare$ ). Затем нажмите кнопку SONG [START/STOP], чтобы прослушать введенные ноты. Чтобы подтвердить ввод нот, нажмите КНОПКУ **[EXIT]**. ЭКран SONG CREATOR (CHD) предназначен для редактирования записанных песен (стр. 111). И, наконец, нажмите кнопку [F] (EXPAND) на экране SONG CREATOR (CHD), чтобы преобразовать введенные данные в файл песни.

#### **<u>• JПРИМЕЧАНИЕ</u>**

Чтобы добавить вставку, нажмите кнопку [AUTO FILL IN] и нажмите одну из кнопок **MAIN [A] – [D]**.

### **<u>• ÞПРИМЕЧАНИЕ</u>**

**отметка** «END» Выводимая на экране отметка «END» указывает на конец песни. Ее фактическое положение может быть разным в зависимости от того, какой частью заканчивается песня. При добавлении финальной части (Ending) отметка «End» автоматически помещается в ее конец. Если последняя часть не является частью «Ending», отметка устанавливается через два такта после конца такой части.

Отметку «END» можно установить в любом месте.

# <span id="page-104-0"></span>Выбор параметров: начало, конец, автоматическое включение и **ВЫКЛЮЧЕНИЕ ЗАПИСИ – Rec Mode**

С помощью этого экрана можно настроить начало и остановку записи в режимах Quick Recording и Multi Recording. Чтобы вызвать эти настройки, выберите экран REC MODE с помощью кнопки **[BACK][NEXT]**, после того как выполните 1–3 шаги на стр[. 101.](#page-99-0)

**SONG CREATOR: NewSong** Эти параметры определяют способ включения записи. **BECMON CHANNEL** Стандартное включение записи Запись новых данных поверх старых начнется при нажатии кнопки SONG **[START/STOP]** или клавиш на REC START REC END Normal ReplaceAll клавиатуре, если функция Synchro находится в режиме recording st Overwrite recording star<br>when the song starts Вызов экрана SONG, ожидания. H позволяющего сохранить Запись по первой сыгранной ноте  $S_{AVE}$ отредактированный файл. Запись начнется сразу же, как только вы коснетесь клавиш. В этом режиме ранее записанный материал Эти кнопки включают/выключают PEDAL<br>PUNCH IN / OU **RECSTAR RECENT** сохраняется, а новые данные записываются поверх него. режим управления записью с помошью педали состенуто Запись автоматически включается в заданное (средней). Нажмите педаль, чтобы  $R$ DeM<sub>3</sub>) включить запись. Запись Песня воспроизводится как обычно до такта, прекрашается в момент обозначенного как такт «Punch In» (его можно выбрать с помощью кнопок [3▲▼] ). После этого включается отпускания педали. запись с удалением ранее записанного материала. 1 2 || 3 || 4 5 || 6 || 7 8 С помощью этих кнопок задается такт «Punch In», то есть С помощью этих кнопок задается такт включения записи (при этом необходимо выбрать такт «Punch Out», то есть такт строку «PUNCH IN AT»). окончания записи (при этом необходимо выбрать строку Эти кнопки позволяют задать способ выключения записи, а также операции, которые будут проделаны с ранее «PUNCH OUT AT»). записанным материалом **E** Replace All (заменить все) Все данные после точки, где была выключена запись, удаляются. Если включена функция Pedal Punch In/Out, обычная функция **Punch Out (aBTOMATHUACKOA BLIK ΠΙΟΥΑΗΜΑ 3ΑΠΗΓΗ)** педали состенуто не действует. Весь материал, расположенный после точки окончания записи, сохраняется. Punch Out At (запись автоматически выключается в заданное время) Запись с замещением ранее записанного материала продолжается до такта, обозначенного как такт «Punch Out» (его можно задать с помощью кнопок **[6▲▼**]).

#### Об автоматическом включении/выключении записи

На этом такте запись выключается, и далее песня воспроизводится как обычно.

Эта функция используется в основном для перезаписи и замены какой-либо ранее записанной части. Ниже приведены примеры ситуаций, в которых необходимо переписать отдельные (выбранные) такты музыкальной фразы, состоящей из BOCHMU TAKTOR

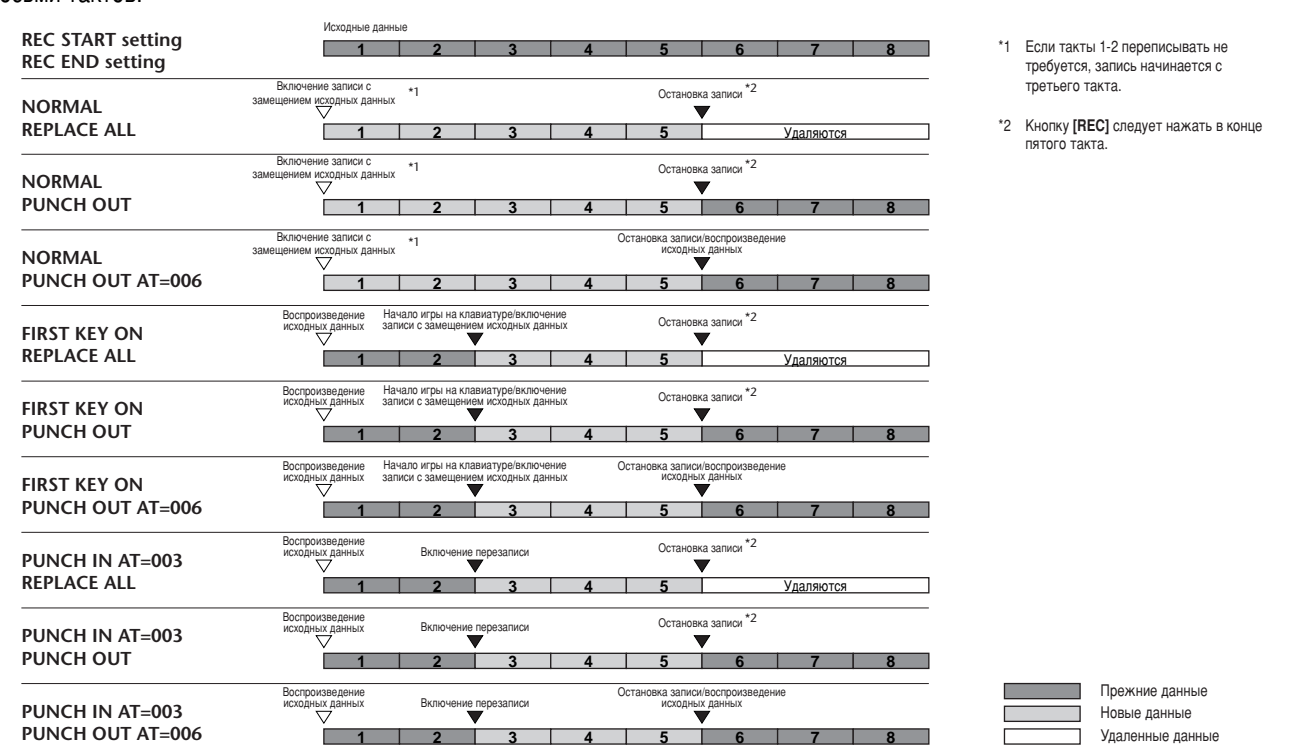

**106** *CVP-210/208*

# <span id="page-105-0"></span>Редактирование записи

Возможности цифрового пианино позволяют редактировать композицию. При этом не важно, в каком режиме она записывалась.

# Редактирование параметров, относящихся к каналам - Channel

Все описанные ниже действия относятся к шагу ∂4, описанному на стр. 101. Выберите указанный ниже экран с помощью кнопок **[BACK]**/**[NEXT]**.

### **Выравнивание**

Функция выравнивания позволяет «почистить» записанный на том или ином канале материал или сделать запись более ритмичной. Возьмем, для примера, следующий пассаж, состоящий из четвертей и восьмых.

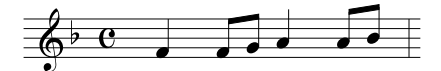

Даже при самой аккуратной игре исполнитель порой отстает от темпа, а порой забегает вперед. Функция выравнивания позволяет так выровнять время звучания всех нот канала, чтобы их длительность соответствовала заданной (см. ниже).

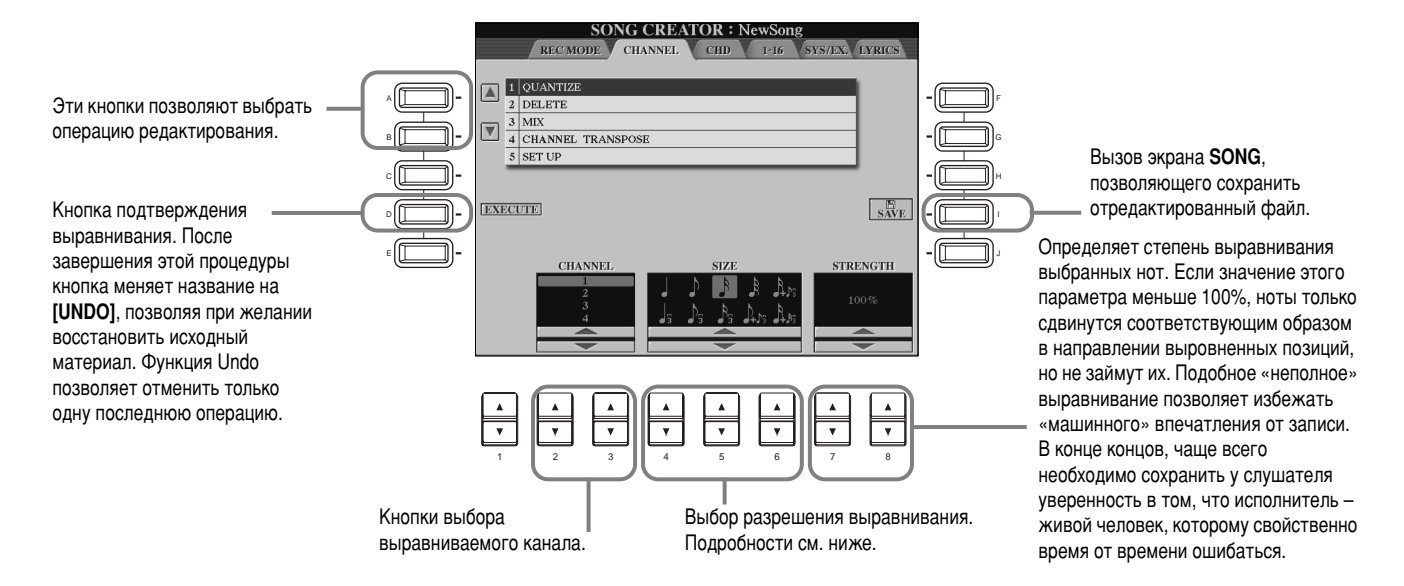

### **• О разрешении выравнивания**

Разрешение выравнивания должно соответствовать ноте наименьшей длительности, используемой в выравниваемом фрагменте. Например, если он состоит из четвертей и восьмых, параметр SIZE должен быть равен восьмой. Если задать в качестве разрешения четверть, восьмые ноты сдвинутся и образуют аккорды с четвертями.

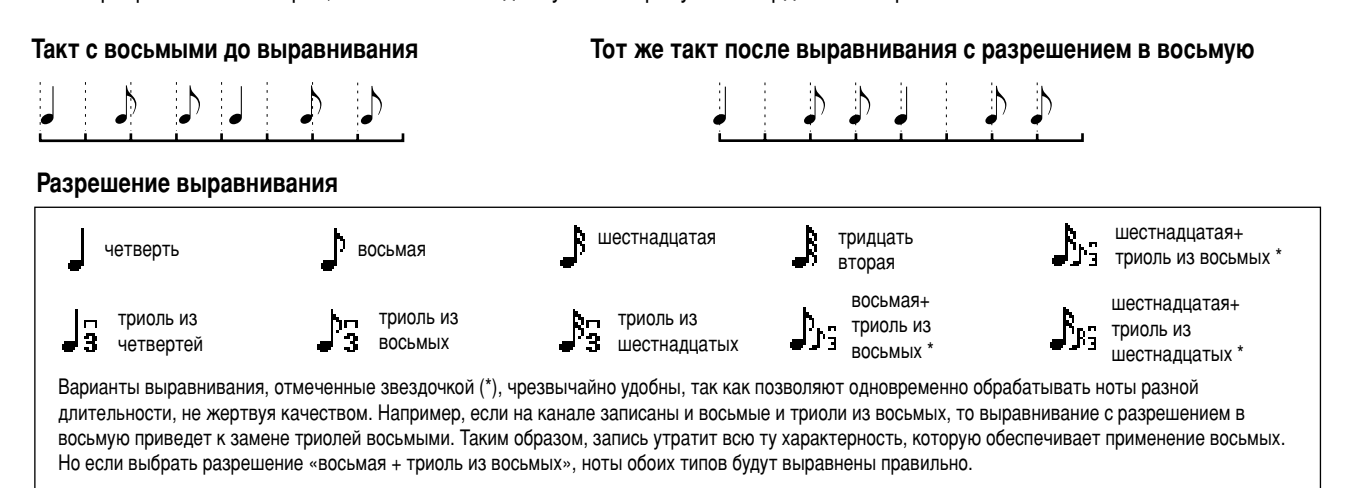

## Yдаление (Delete)

Материал, записанный на определенном канале, можно удалить.

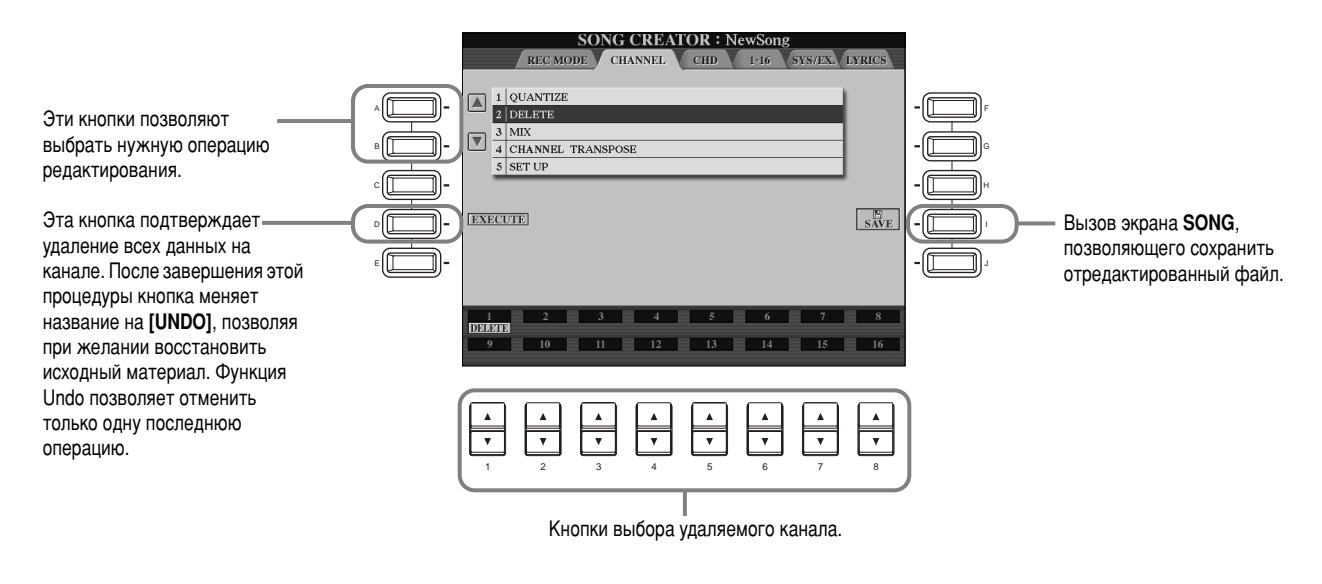

### **Объединение**

Эта функция позволяет объединить материал, записанный на двух разных каналах, и сохранить результат на новом канале. Кроме того, с ее помощью можно скопировать содержимое одного канала на другой.

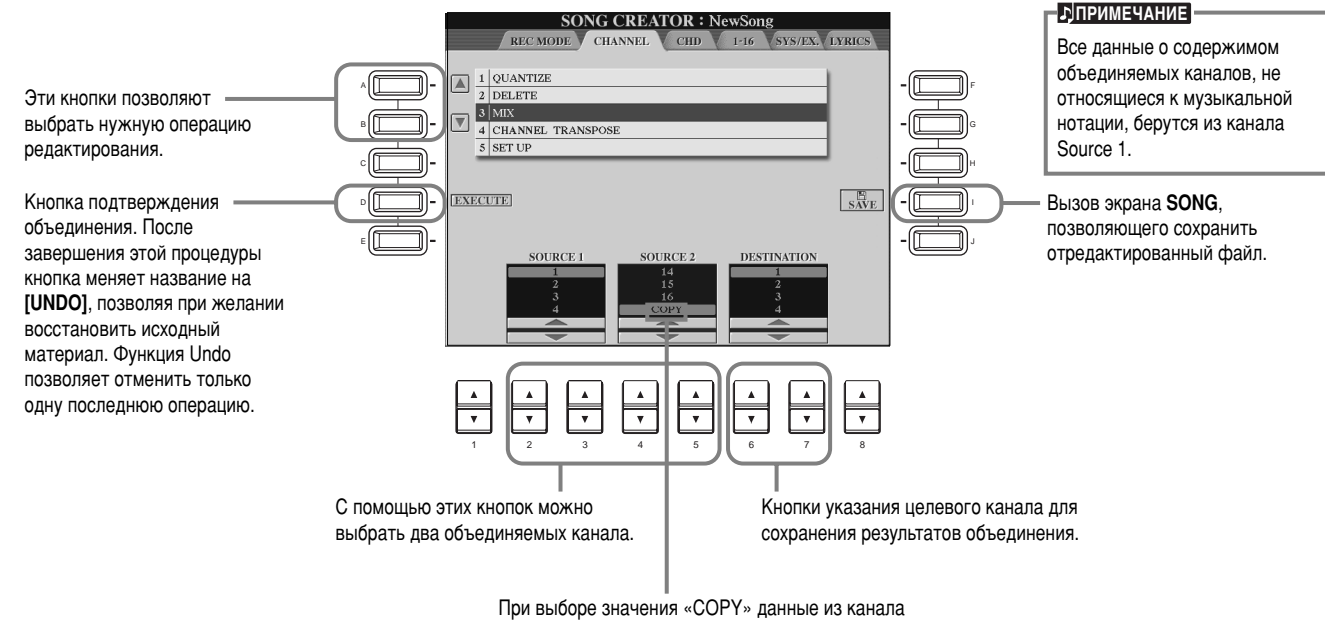

«Source 1» будут скопированы в целевой канал.

### <span id="page-107-0"></span>Транспонирование канала

Эта функция позволяет транспонировать записанный в определенном канале материал в пределах двух октав в любую сторону с шагом в полутон.

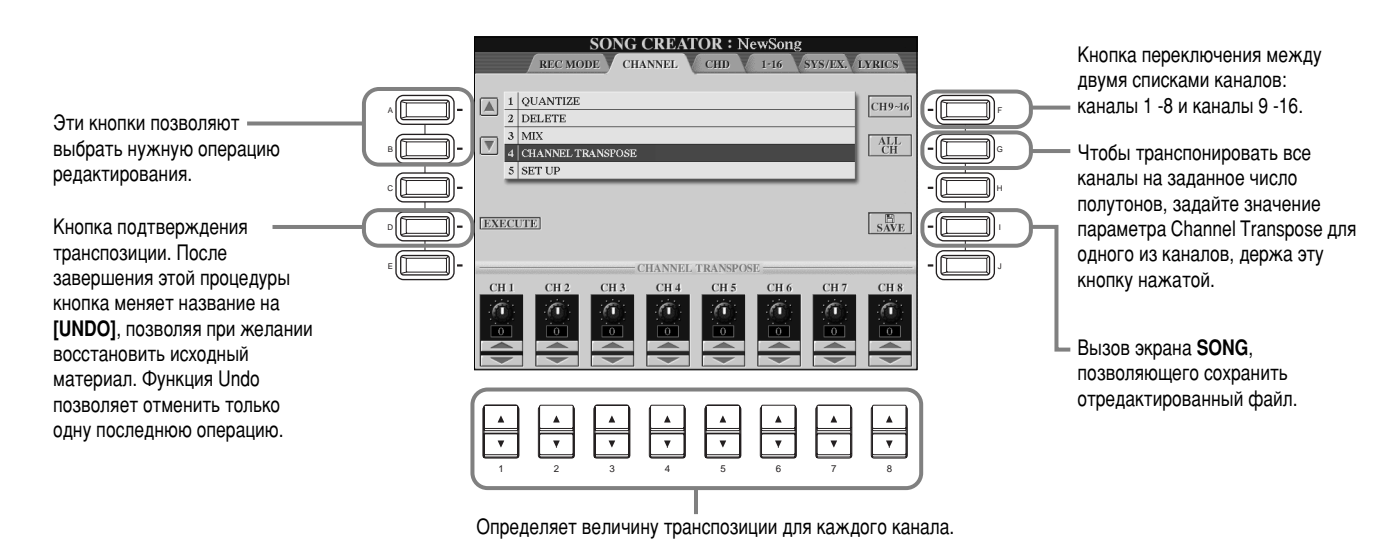

### Замена значений

Исходные значения параметров песни (например, тембр, уровень громкости или темп) можно заменить текущими значениями, заданными с помощью консоли микшера или передней панели.

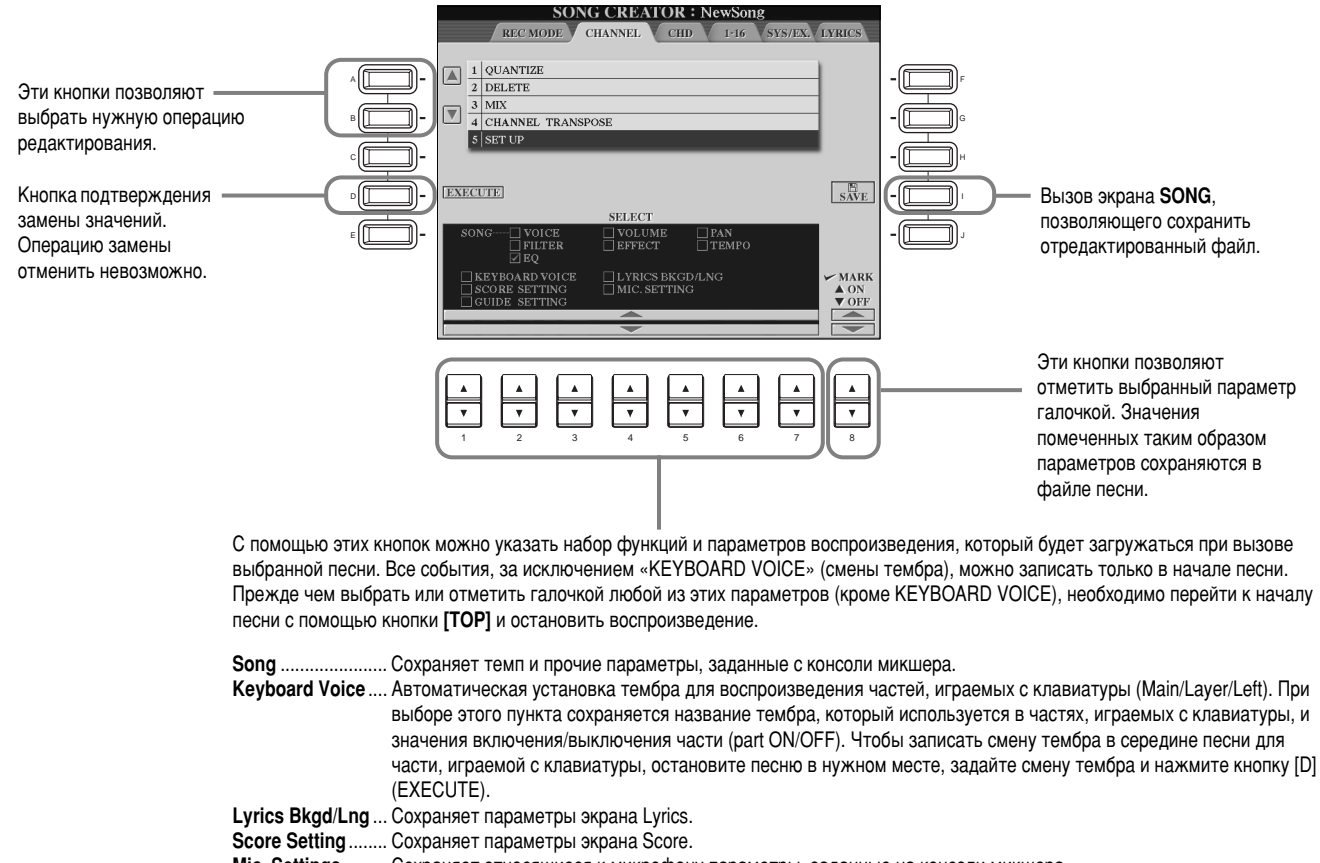

- Mic. Settings.. Сохраняет относящиеся к микрофону параметры, заданные на консоли микшера.
- Guide Setting. Сохраняет настройки функций обучения. Если настройки сохранены, при выборе песни автоматически включается функция Guide.
## <span id="page-108-0"></span>Редактирование нотных событий – 1 - 16

С помощью данного экрана можно редактировать отдельные ноты (см. ниже). Все перечисленные здесь действия относятся к шагу 4, описанному на стр. 101. Вызовите изображенный ниже экран с помошью кнопок **[BACK]/[NEXT]**.

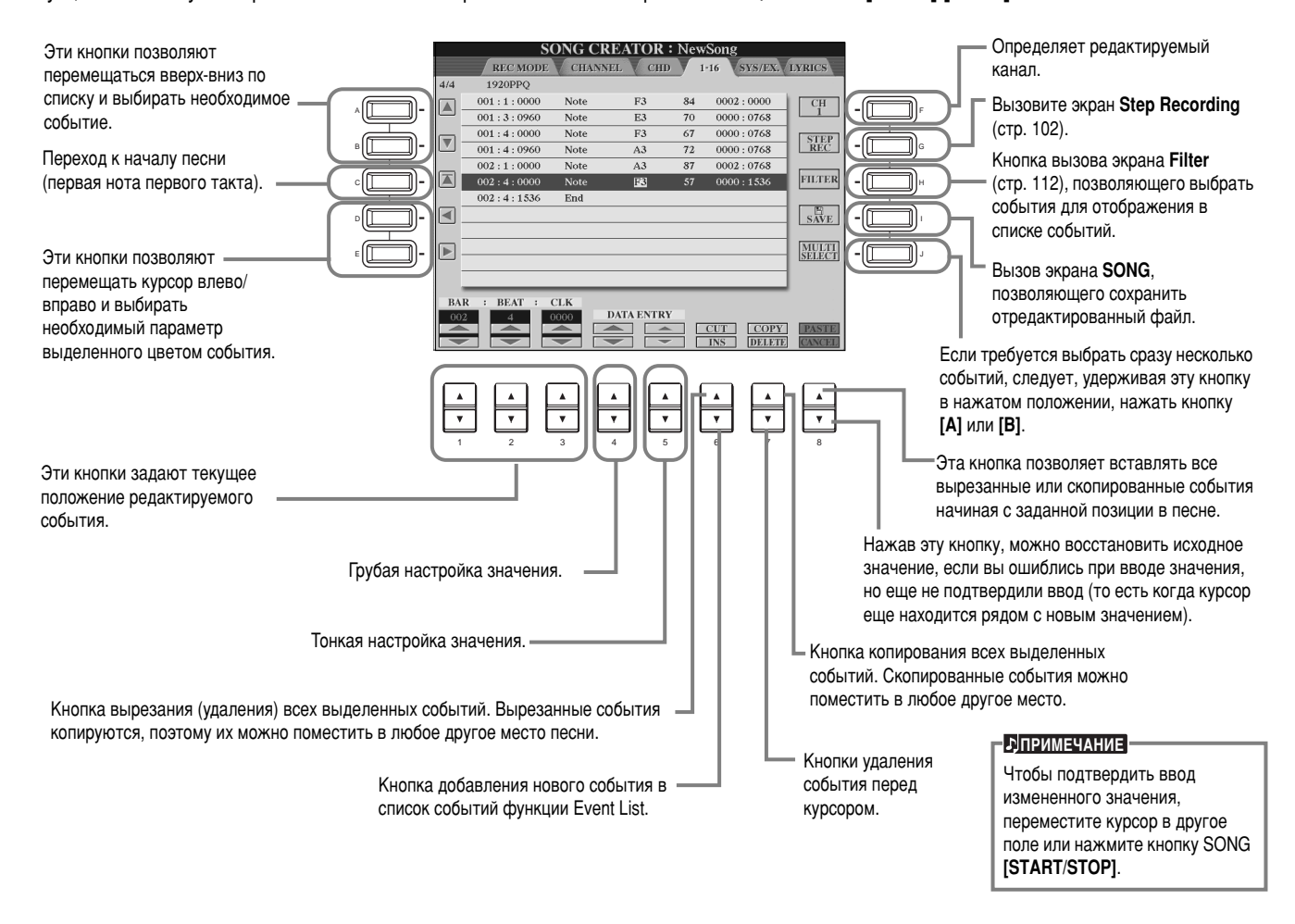

#### Нотные события

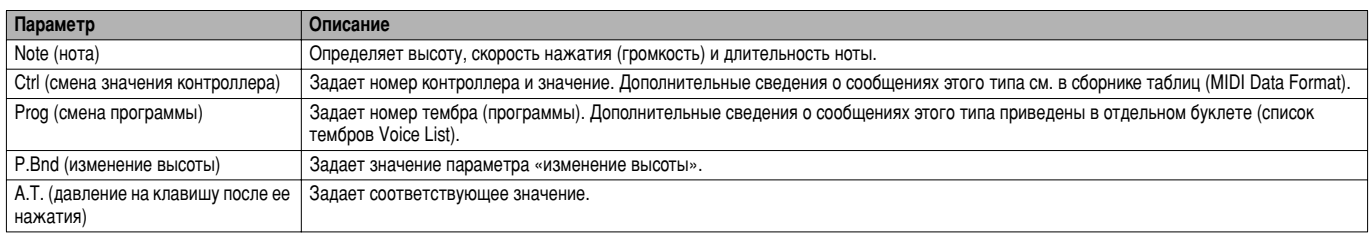

#### **E**

Тембр голосов, записанных в пошаговом режиме, может слегка отличаться от исходного.

# Редактирование аккордовых событий - CHD

Этот экран предназначен для редактирования аккордовых событий, записанных в файле песни.

Все перечисленные здесь действия относятся к шагу #4, описанному на стр. 101. Вызовите изображенный ниже экран с помощью КНОПОК **[BACK]/[NEXT]**. Назначение всех кнопок (за исключением кнопки **[F] (EXPAND)**) идентично описанному в предыдущем разделе (стр. 110).

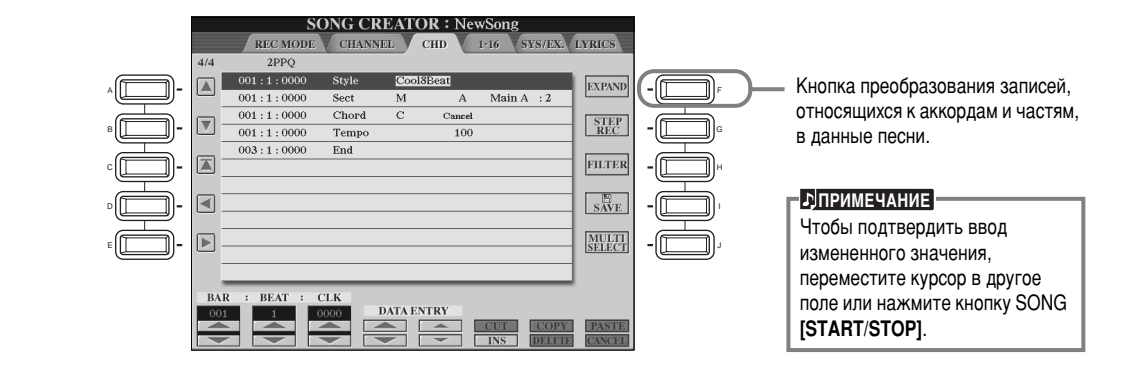

#### Аккордовые события

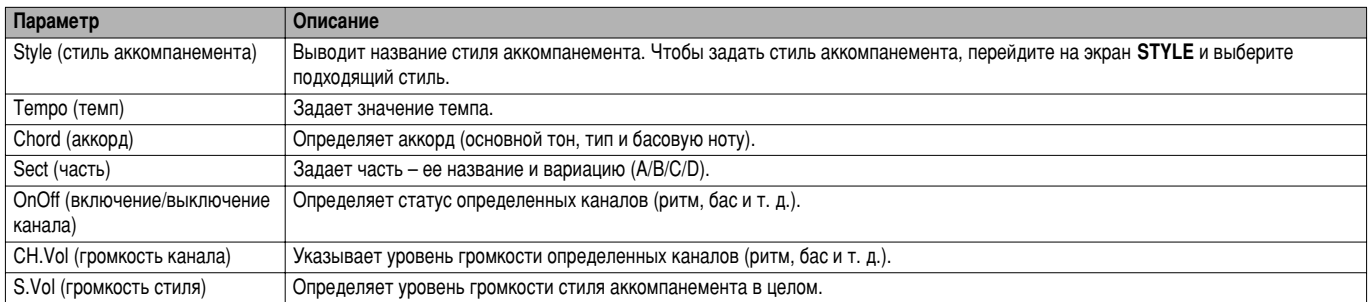

# Редактирование системных событий - SYS/EX. (сообщения System Exclusive)

С помошью данного экрана можно редактировать системные события.

Все перечисленные здесь действия относятся к шагу 4, описанному на стр. 101. Вызовите изображенный ниже экран с помощью КНОПОК **[BACK]/[NEXT]**. Порядок работы с экраном идентичен описанному в разделе «Редактирование нотных событий» (стр. 110).

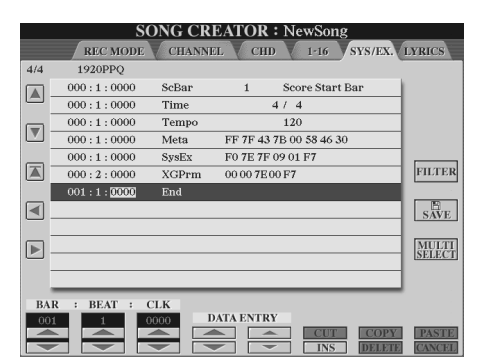

#### Системные события

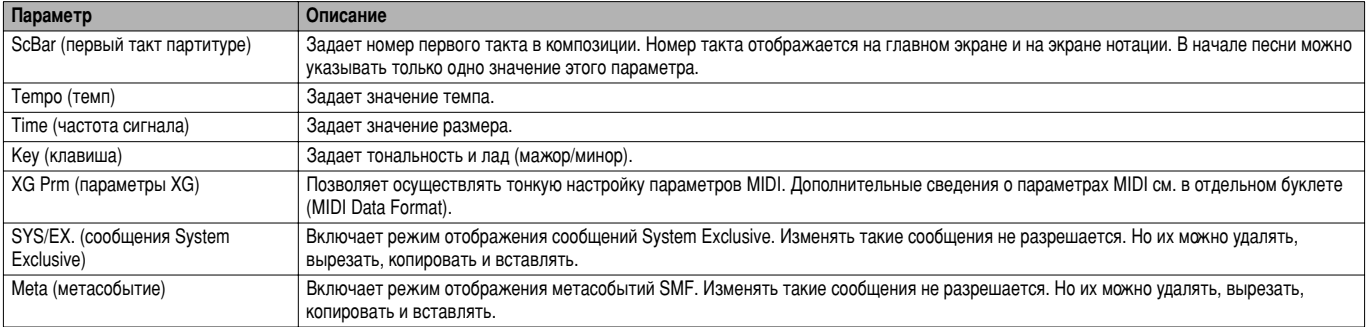

## <span id="page-110-0"></span>Ввод и редактирование текста песен

Эта функция позволяет вводить название песни и ее текст. Кроме того, с ее помощью можно корректировать существующий текст. Дополнительные сведения об этом типе событий см. ниже в таблице. Все перечисленные здесь действия относятся к шагу 4, ОПИСАННОМУ НА СТР. 101. ВЫЗОВИТЕ ИЗОбраженный ниже экран с помощью кнопок **[BACK]/[NEXT]**. Порядок работы с экраном идентичен описанному в разделе «Редактирование нотных событий» (стр. [110\).](#page-108-0)

В качестве примера возьмем песню «Twinkle Twinkle Little Star» и перепишем фрагмент ее текста.

Выберите встроенную песню «Twinkle Twinkle Little Star». Метод выбора песни идентичен описанному на стр. отр. [78.](#page-76-0)

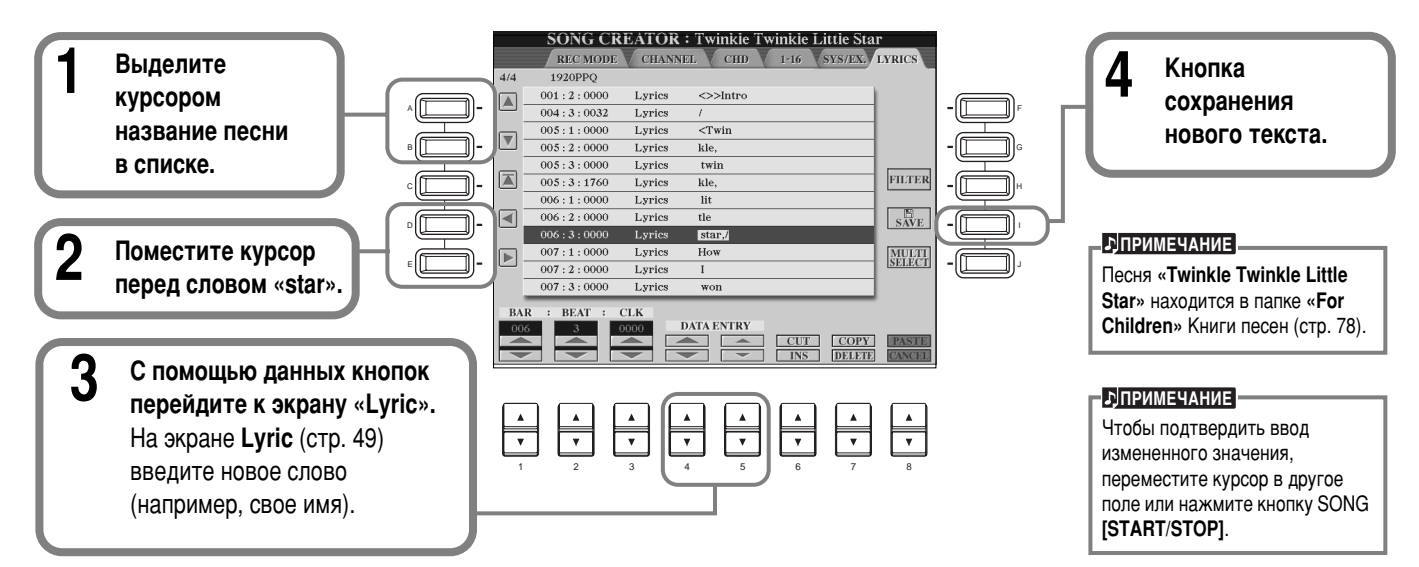

#### Текстовые события

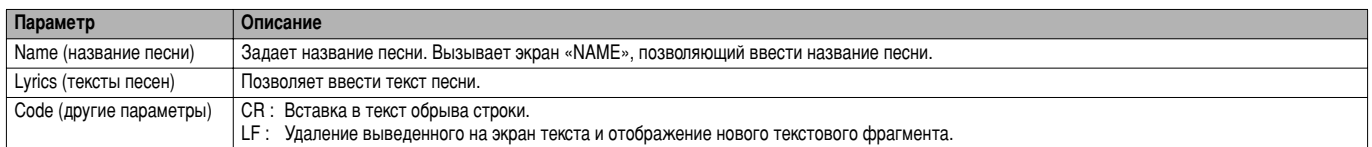

# Настройка списка событий – Filter

Эта функция служит для указания списка отображаемых на экранах редактирования типов событий. Чтобы выбрать событие, установите галочку в поле рядом с названием события. Чтобы исключить определенный тип события из списка отображаемых событий, снимите галочку.

Чтобы вызвать изображенный ниже экран, нажмите кнопку [H] (FILTER) на любом из этих экранов: CHD, 1 - 16, SysEX или LYRICS (стр. 110 - стр. 112).

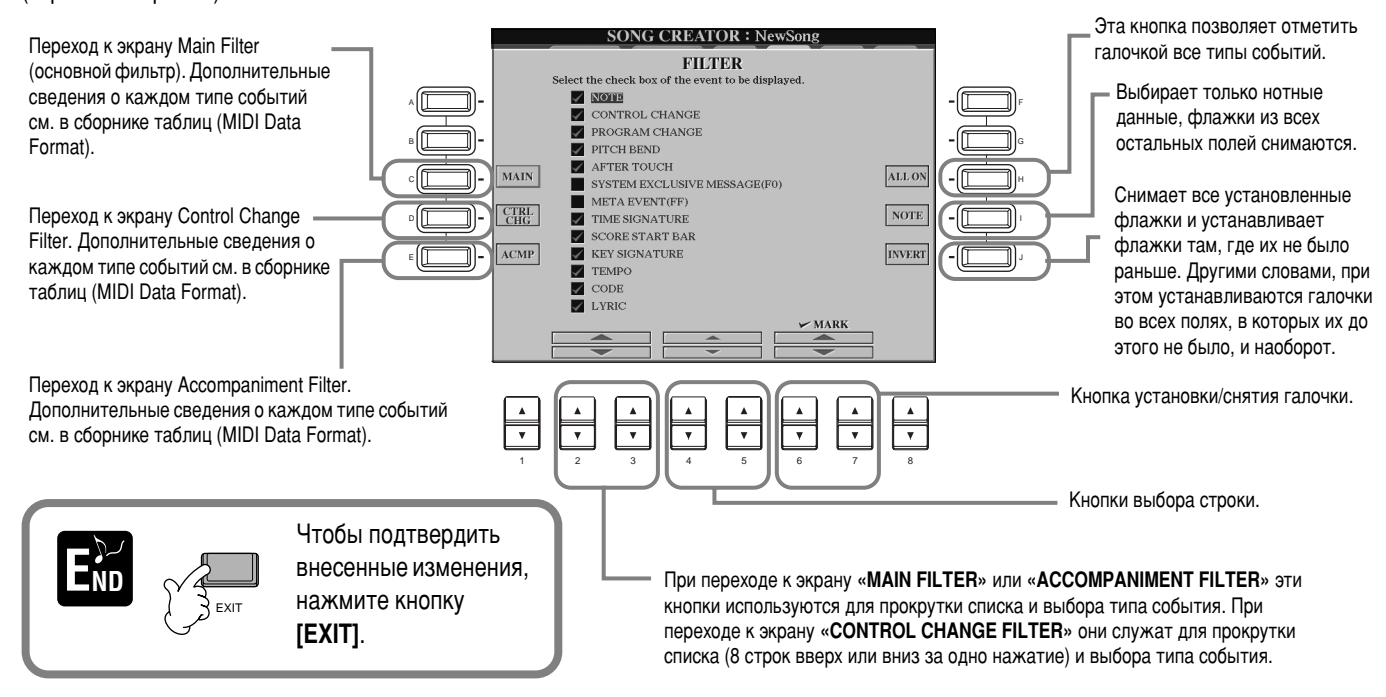

# **Создание стилей аккомпанемента: функция Style Creator**

Эта мошная функция позволяет создавать собственные стили автоаккомпанемента, которые могут применятся наравне с встроенными.

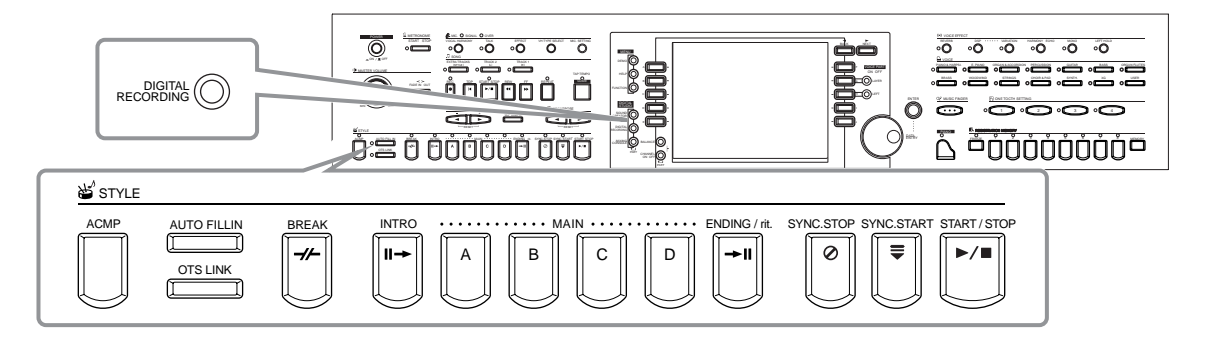

# **О создании стилей аккомпанемента**

Таблица в правой части страницы содержит названия каналов, которые представлены в каждой части стиля аккомпанемента. Чтобы создать стиль, последовательно запишите музыкальные фразы (по одной на канал) для каждой требуемой части.

## ■ Запись в реальном времени (стр. 115)

Стили можно записывать и в реальном времени. Для этого достаточно записать части, которые играются «в живую» с клавиатуры. Однако не обязательно записывать каждую часть самостоятельно. Вместо этого можно выбрать встроенный стиль аккомпанемента, звучание которого близко к требуемому, а затем добавить или заменить отдельные части, чтобы получить в итоге оригинальный СТИЛЬ.

#### Характеристики записи в реальном времени

#### **Циклическая запись**

При воспроизведении автоаккомпанемента его фразы (несколько тактов) зацикливаются, то есть непосредственно за окончанием фразы следует ее начало. Такая фраза называется «петлей». Вы тоже можете создавать собственные «петли». Например, при записи двухтактовой фразы для главной части эти два такта записываются снова и снова. Это значит, что записанные в предыдущем цикле ноты воспроизводятся начиная со следующего цикла. Таким образом, вы можете записывать новый материал поверх старого.

#### **Режим наложения записи**

В этом режиме можно записывать новый материал на дорожку, уже содержащую запись. При этом исходная запись будет сохранена. Если вы специально не удалите раннюю запись, она останется в целости и сохранности, а новые фразы будут наложены поверх нее. Например, при записи фразы из двух тактов для главной части эти два такта повторяются снова и снова. Ноты, записанные за каждое прохождение «петли» (повторение цикла), начинают воспроизводиться в следующем цикле. Все, что требуется, – это добавлять новый материал, прослушивая уже записанные фразы.

## ■ Режим пошаговой записи – Step Recording (стр. 116)

При использовании данного типа записи вы сможете работать как композитор, который пишет ноты на бумаге. Каждая нота вводится по отдельности с указанием длительности. Это идеальный режим для тех случаев, когда важна точность, или для записи сложных партий.

## ■ Сборка стиля аккомпанемента (стр. 117)

Эта функция позволяет создавать «составные» стили, сочетая различные фразы, взятые из встроенных стилей. Например, если требуется создать Оригинальный восьмидольный стиль, вы можете взять ритмические фразы из стиля «8 Beat 1», бас – из стиля «8 Beat 2», а аккордовую последовательность – из стиля «60's 8 Beat». Остается лишь собрать стиль воедино.

## ■ Редактирование стиля аккомпанемента (стр. 118)

Стили, созданные любым из вышеперечисленных методов, допускают редактирование.

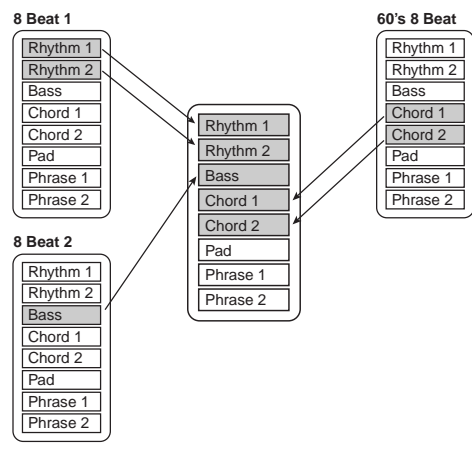

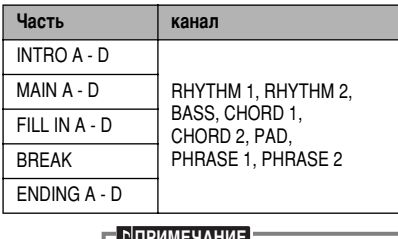

Дополнительные сведения о структуре частей в стилях аккомпанемента см. на стр. 99. <u>ПРИМЕЧАНИЕ</u>

# <span id="page-112-0"></span>**ФОДМАТ ФАЙЛА СТИЛЯ (SFF)**

Формат SFF был разработан корпорацией Yamaha с учетом всех достижений в области

автоаккомпанемента. Функции редактирования позволяют в полной мере воспользоваться преимуществами формата SFF для создания собственных стилей.

Справа приведена иллюстрация процесса воспроизведения аккомпанемента (Это не относится к ритмическим дорожкам.) Основная, или «исходная» фраза в таблице представляет собой исходный стиль. Метод записи исходной фразы объяснен ниже.

На схеме справа показано, что сигнал на выходе определяется значениями ряда параметров и последовательностью аккордов, взятых в разделе автоаккомпанемента.

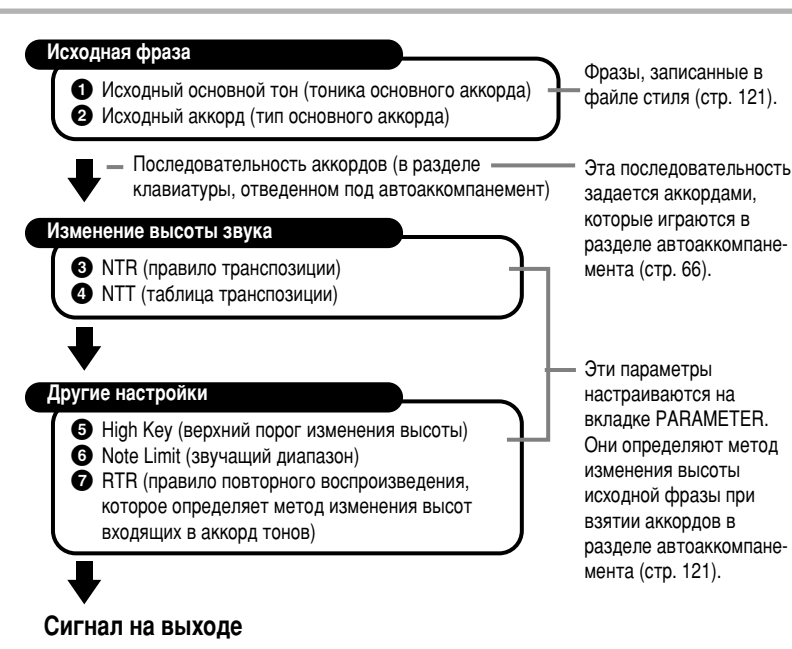

# Последовательность действий

**Подберите стиль аккомпанемента.** Чтобы записать новый стиль «с нуля», перейдите к странице BASIC экрана Style Creator и выберите «**New Style**», нажав кнопку [C].

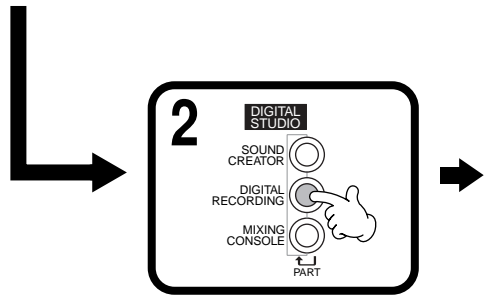

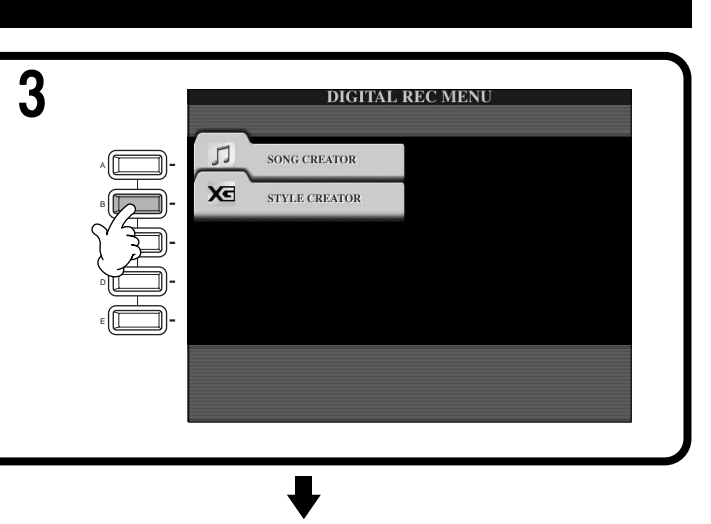

 $3$  апишите и отредактируйте **STYLE CREATOR :** BACK NEXT стиль аккомпанемента. Переход от страницы к Подробные сведения о порядке  $R_{CH}^{EC}$  $\overline{\mathbb{A}}$ странице осуществляется PATTERN LENG работы с каждой страницей экрана F  $\boxed{\triangledown}$  2 TEMPO:92 С ПОМОЩЬЮ КНОПОК [BACK]/ BEAT:4/4 Multi Pad Creator см. далее, начиная G **[NEXT]**.  $\frac{\text{NEW}}{\text{STPLE}}$ со следующей страницы. H **RECORD RHY<br>CLEAR** DELETE RHY2 BASS CHDI CHD2 PAD PHRI

**Вызовите экран Style, нажав кнопку [I] (SAVE) (если текущая страница – «Assembly», воспользуйтесь кнопкой [J]), а затем** сохраните записанный/отредактированный материал на дискете или в разделе памяти USER.

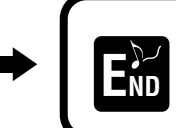

Чтобы закрыть экран **STYLE CREATOR**, нажмите

# <span id="page-113-0"></span>Запись в реальном времени: Basic

С помощью данной функции можно создавать собственные стили аккомпанемента (как «с нуля», так и на основе встроенных стилей). Все описанные ниже действия относятся к шагу 4, описанному на стр. 114.

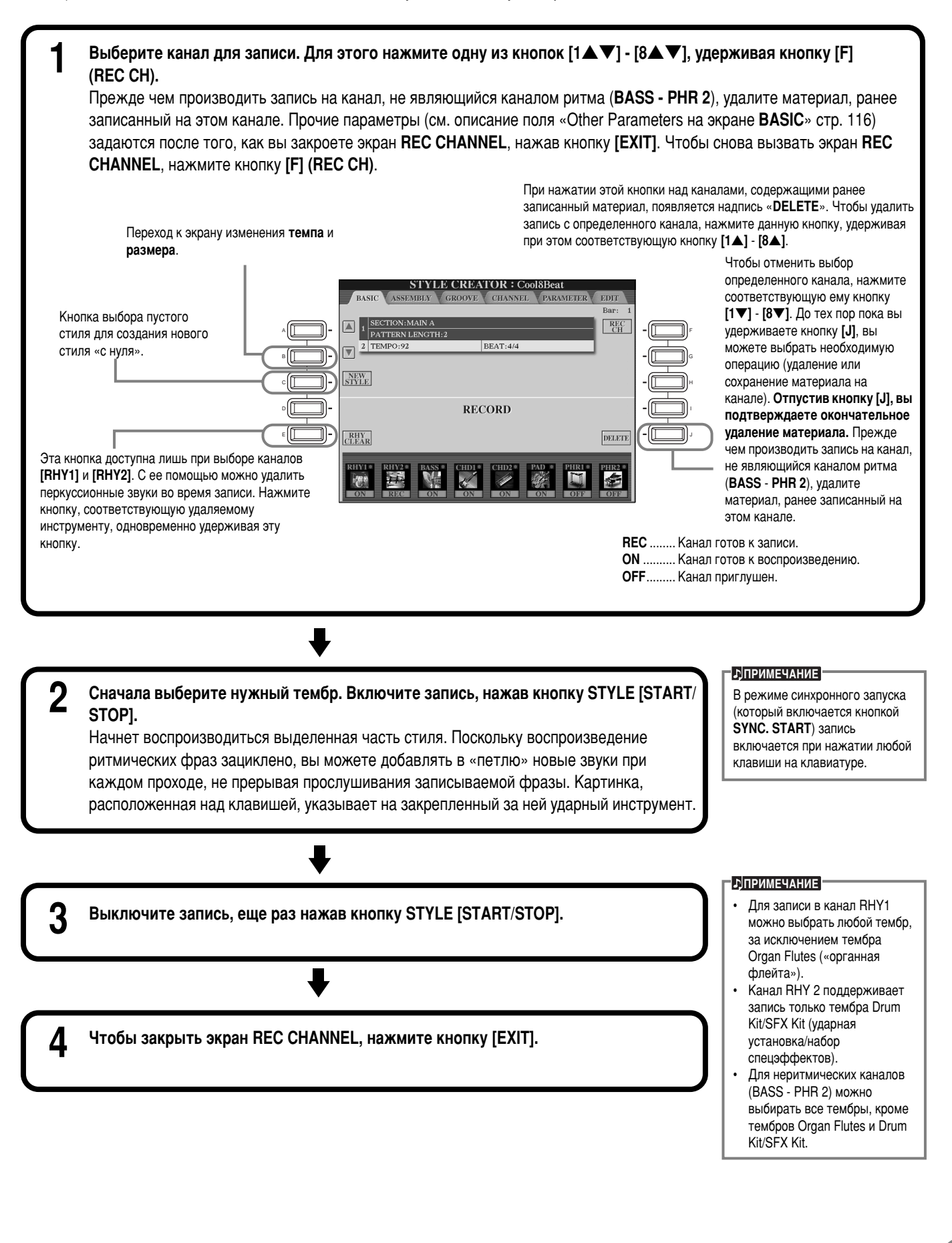

## <span id="page-114-0"></span>Прочие параметры на экране BASIC • Кнопка [I] (SAVE) Переход к экрану «Style» для сохранения файла стиля. **• [3**▲▼**] [4**▲▼**] (Section)** Определяют записываемую часть. **• [5**▲▼**] [6**▲▼**] (Pattern Length)** Задают длину фразы выбранной части в тактах (1 - 32). Часть вставки/брейк имеет фиксированную длину в 1 такт. • Кнопка [D] (Execute) Подтверждает изменение длины фразы.

#### Важные замечания по поводу записи

- Основной аккорд стиля аккомпанемента называется исходным аккордом. Высота всех остальных звуков и аккордов зависит от исходного аккорда. При записи основной части и вставки (с исходным аккордом СМ7) имейте в виду следующее.
	- Записывая каналы Bass или Phrase, постарайтесь использовать только рекомендованные ноты. Это позволяет добиться наилучших результатов при попытке обогатить гармонию стиля различными аккордами. (Другие ноты также можно использовать. Однако рекомендуется употреблять их в качестве проходящих звуков).
	- Записывая каналы Chord или Pad, используйте только ноты, входящие в аккорд CM7. Таким образом можно добиться наилучших результатов, не жертвуя разнообразием аккордов. (Другие ноты также можно использовать. Однако рекомендуется употреблять их в качестве проходящих звуков).

По умолчанию исходным аккордом является СМ7; однако вы можете сделать исходным любой аккорд. См. раздел «Установка параметров файла SMF – Parameter» на стр[. 121.](#page-119-0)

При записи интродукции и финала (Intro/Ending) можно не обрашать внимания на исходный аккорд и применять любые ноты и последовательности аккордов. В этом случае, если для параметра NTR задано значение «ROOT TRANSPOSE», а для параметра NTT – значение «HARMONIC MINOR» или «MELODIC MINOR» (страница PARAMETER), ожидаемого изменения высоты при воспроизведении не происходит. Это значит, что такое изменение будет осуществляться лишь при смене основного тона, а также лада (то есть при переходе из минора в мажор и обратно).

# Пошаговая запись

Этот метод позволяет создать фразу стиля путем последовательного ввода нот; при этом нет необходимости исполнять их в реальном времени. Все описанные ниже действия относятся к шагу 4, описанному на стр[. 114.](#page-112-0)

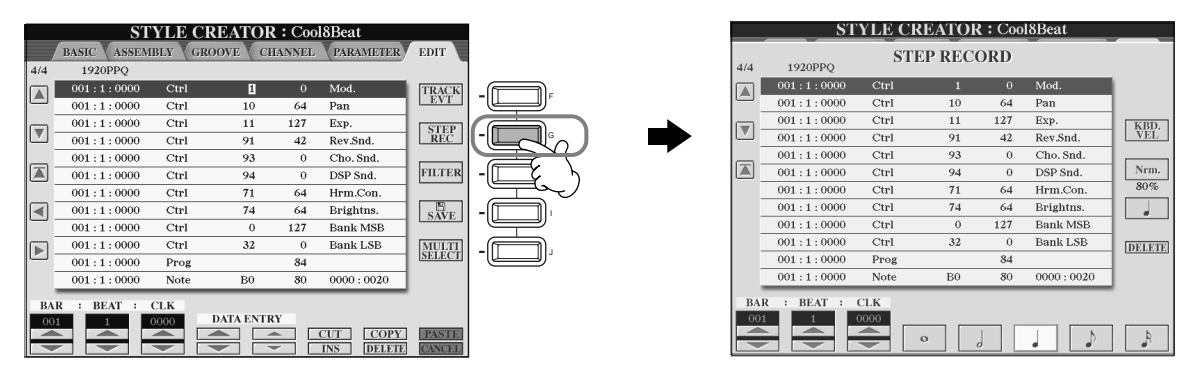

Процедура записи идентична описанной в разделе, посвященном пошаговой записи песен (стр. 101). Отличия между ними приведены ниже. Любое событие можно редактировать на странице Edit. При этом используется тот же метод, что и при редактировании песен (стр. 110).

- При записи песен позицию метки окончания можно задавать по желанию. Однако при записи стиля ее изменить нельзя. Это связано с тем, что длина стиля аккомпанемента фиксируется автоматически с учетом выбранной части. Возьмем, к примеру, стиль, в основе которого лежит часть из четырех тактов. В этом случае метка окончания автоматически устанавливается в конец четвертого такта. При этом изменить ее местоположение с помощью экрана «Step Record» невозможно.
- При редактировании данных на странице «Edit» вы можете выбрать их тип (данные, относящиеся к событиям, или үправляющие данные). Для перехода от экрана Event (параметры Note, Control Change и т. д.) к экрану Control (исключительные системные сообщения и т. д.) и обратно служит кнопка [F] (TRACK EVT).

Убедитесь в том, что канал настроен для записи на другой странице (например, на странице BASIC; стр[. 115\).](#page-113-0)

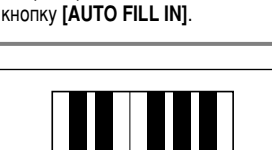

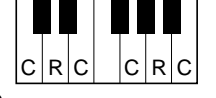

C = нота аккорда C, R = рекомендуемые ноты

#### **E**

Часть для записи можно также выбрать, нажав соответствующую кнопку на панели. Нажатие одной из кнопок частей (Section) приводит к появлению одноименного экрана. позволяющего переходить от одной части к другой с помощью кнопок [6▲▼]/[7▲▼]. Чтобы на самом деле ввести изменение, нажмите кнопку [8▲]. Чтобы выбрать раздел Fill In, нажмите

# <span id="page-115-0"></span>Сборка стиля аккомпанемента: Assembly

Удобство данной функции состоит в том, что она позволяет конструировать оригинальные стили из элементов аккомпанемента (таких, как, например, фразы ритма, баса и аккордовые последовательности), принадлежащих уже имеющимся стилям. Все описанные ниже действия относятся к шагу 4, описанному на стр. 114.

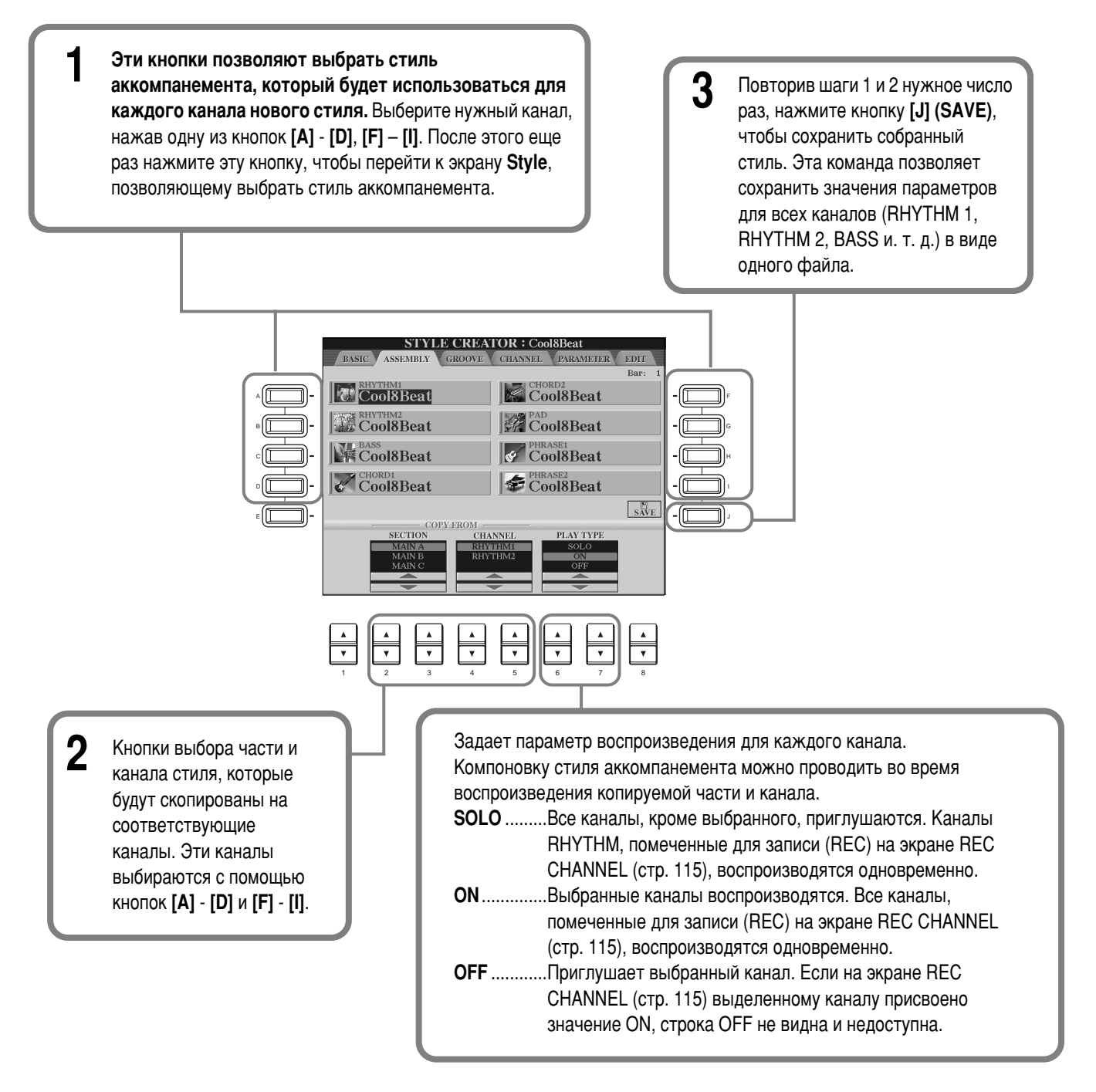

#### **ПРИМЕЧАНИЕ**

Если в шаге 1 или 2 сменить часть или канал, то соответствующие им канал или часть также будут заменены. При этом происходит автоматическая смена записываемого канала и выключение записи.

#### **ДПРИМЕЧАНИЕ**

Действие параметра PLAY TYPE проявляется только при воспроизведении стиля; сам он не оказывает влияния на файл стиля.

 $117$ 

# <span id="page-116-0"></span>Редактирование стиля аккомпанемента

# Изменение ритма: функции Groove и Dynamics

Функции Groove и Dynamics являются мощным средством, позволяющим разнообразить ритмы стилей аккомпанемента. Все описанные ниже действия относятся к шагу 4, описанному на стр[. 114.](#page-112-0)

## ■ **ÉÛ'**

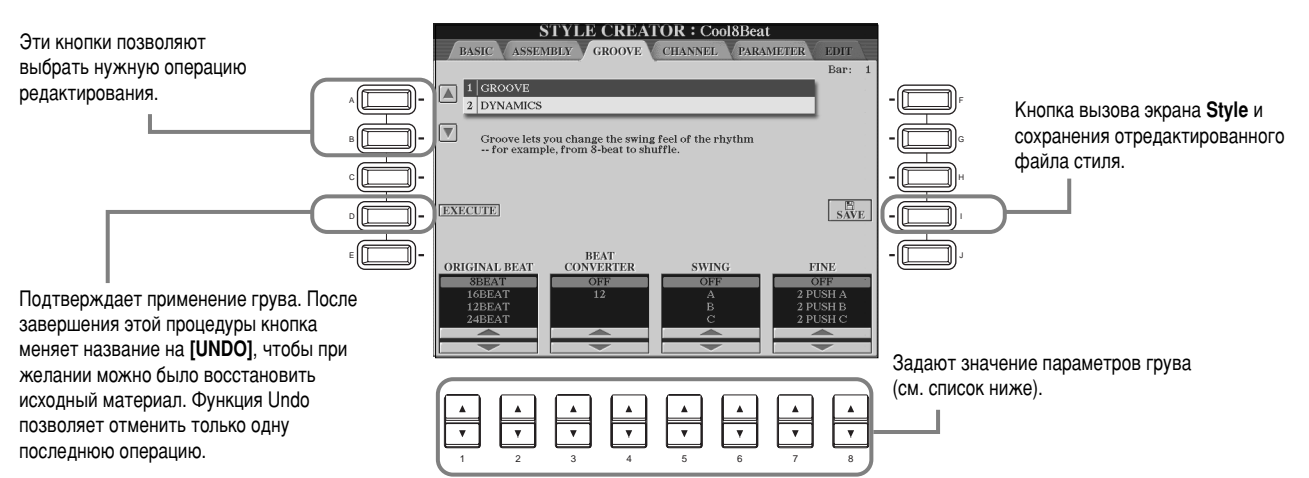

#### Параметры грува

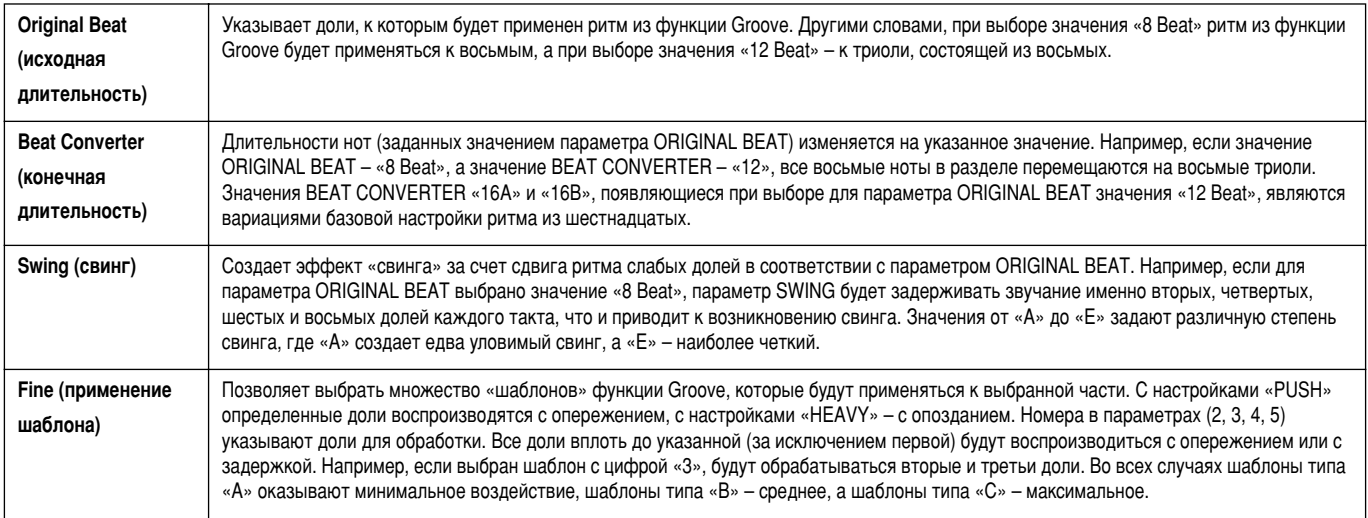

## ■ Динамика

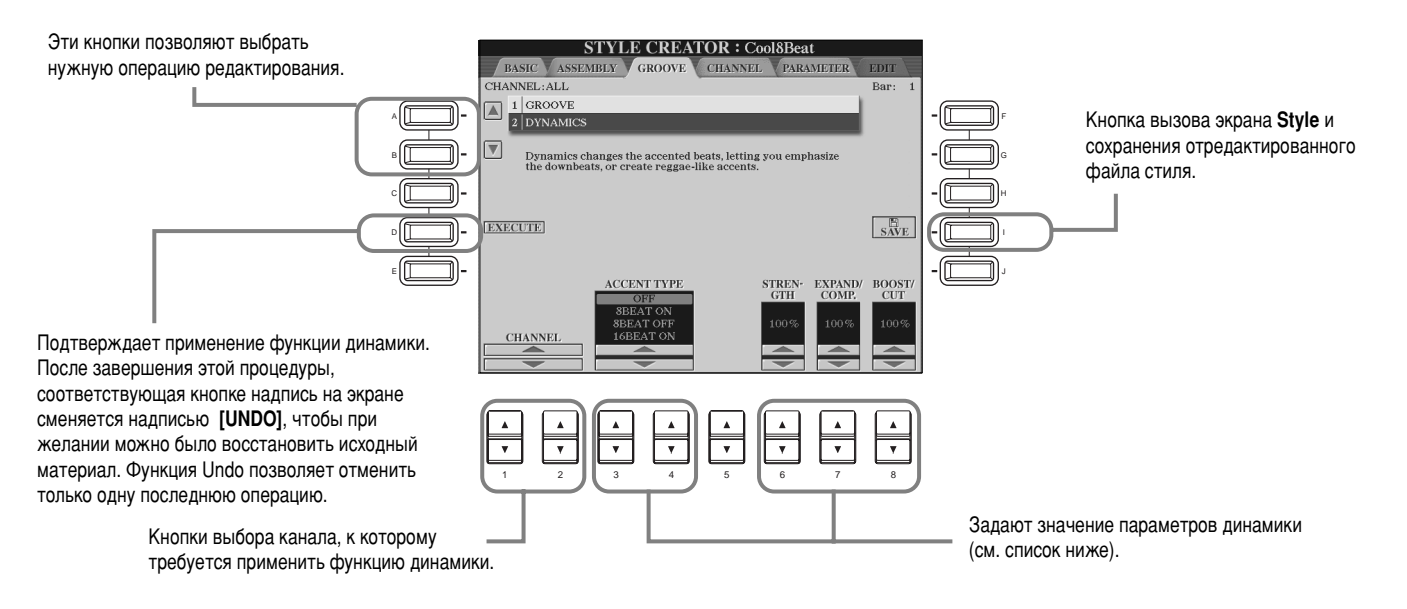

#### Параметры динамики

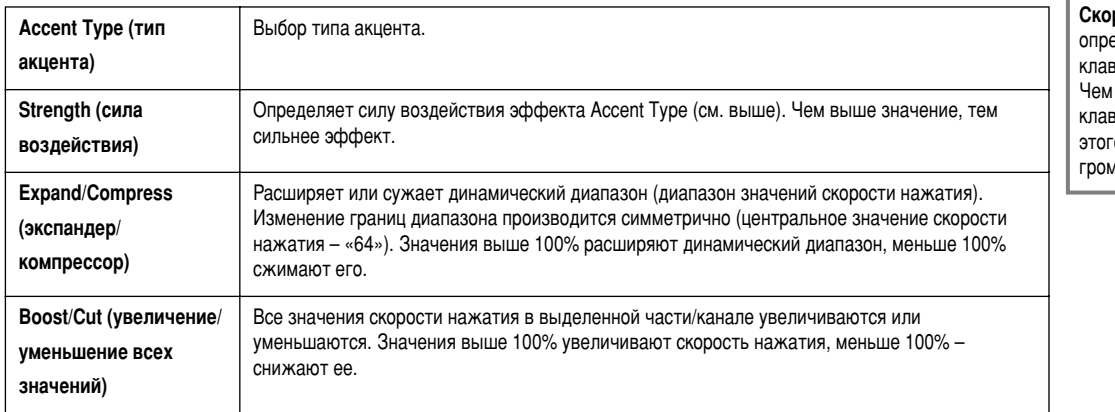

#### $\blacksquare$ ДПРИМЕЧАНИЕ

рость нажатия еделяется силой нажатия <mark>н</mark>а виши. і сильнее вы ударяете по вишам, тем выше значение .<br>го параметра, а значит и мче звук.

## Редактирование параметров канала

Экран содержит пять функций редактирования параметров канала, используемого в созданном стиле аккомпанемента. Все ОПИСАННЫЕ НИЖЕ ДЕЙСТВИЯ ОТНОСЯТСЯ К ШАГУ 4, ОПИСАННОМУ НА СТО[. 114.](#page-112-0)

Пояснения приведены ниже.

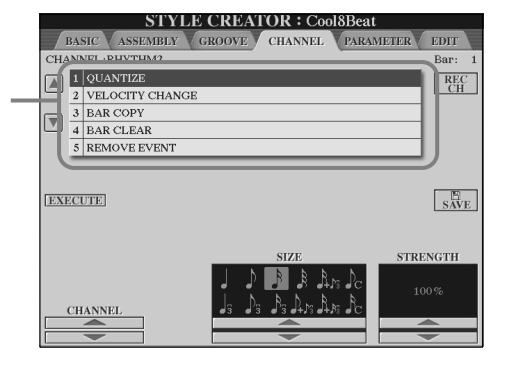

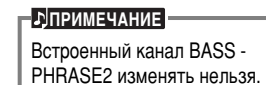

#### ■ Quantize (выравнивание)

См. стр. 107.

#### ■ Velocity Change (изменение скорости нажатия)

Скорость нажатия всех нот выделенного канала (выбираемого с помощью кнопок [1▲▼]/[2▲▼] (CHANNEL) повышается или понижается в зависимости от величины, заданной в процентах (с помощью кнопок [4▲▼]/[5▲▼] (BOOST/CUT).

#### ■ Ваг Сору (копирование тактов)

Эта функция позволяет скопировать данные, содержащиеся в такте или группе тактов, на другой участок выбранного канала. С помощью кнопок [4▲▼] (TOP) и [5▲▼] (LAST) можно задать границы копируемой последовательности тактов, указав первый и последний такты. Чтобы задать позицию точки копирования (номер такта), воспользуйтесь кнопкой **[6▲▼] (DEST)**.

## ■ Bar Clear (очистка тактов)

Все данные, содержащиеся в такте или группе тактов выбранного канала, удаляются. С помощью кнопок **[4▲▼] (TOP)** и [5<sup>△</sup>▼] (LAST) можно задать границы очищаемой последовательности тактов, указав первый и последний такты.

#### ■ **Remove Event (удаление события)**

Эта функция позволяет удалить из канала определенный тип событий. Чтобы выбрать необходимый тип событий, Воспользуйтесь кнопками [4▲▼] - [6▲▼] (EVENT).

# <span id="page-119-0"></span>Установка параметров файла SMF - Parameter

На этом экране представлен целый ряд функций управления параметрами стиля. Например, здесь можно задать зависимость изменения высоты звуков, используемых в стиле, от аккордов, взятых в левой части клавиатуры. Подробные сведения о взаимодействии данных параметров см. в разделе «Формат файла стиля (SFF)» на стр. 114. Порядок работы с экраном идентичен описанному в шаге 4 на стр. 114.

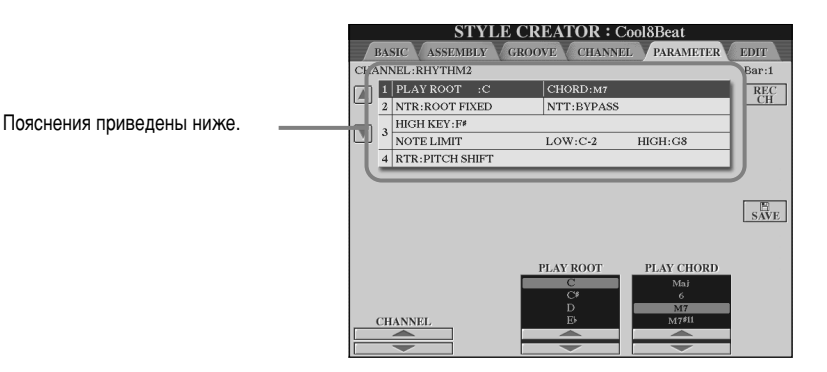

#### **• D**ПРИМЕЧАНИЕ

Если значение параметра NTR — «**Root Fixed**», а значение параметра NTT — «**Bypass**», параметры «**Source Root**» и «**Source Chord**» принимают значения «**Play Root**» и «**Play**  $Chord$ » соответственно. В этом CJVYAA BH MOЖATA MAHATH аккорды и прослушивать полученный в результате звук no BCAM KAHANAM.

## ■ Source Root/Chord (исходный основной тон/аккорд)

Эти параметры отвечают за первоначальную тональность исходной фразы (т. е. тональность, в которой она записывалась). По умолчанию устанавливается значение «СМ7» (исходный основной тон — «С», исходный тип аккорда — «М7»). Это значение устанавливается автоматически всякий раз, когда перед записью нового стиля вы удаляете предустановленные данные. При этом значения исходного основного тона и типа аккорда, указанные в предустановленных данных, игнорируются. Если значение по УМОЛЧАНИЮ ИЗМЕНИТЬ, ТО ВХОДЯЩИЕ В АККОРД И РЕКОМЕНДУЕМЫЕ НОТЫ ТАКЖЕ ИЗМЕНЯТСЯ В СООТВЕТСТВИИ С НОВЫМ ТИПОМ АККОРДА. Дополнительные сведения о нотах аккорда и рекомендуемых нотах приведены на стр. [116.](#page-114-0)

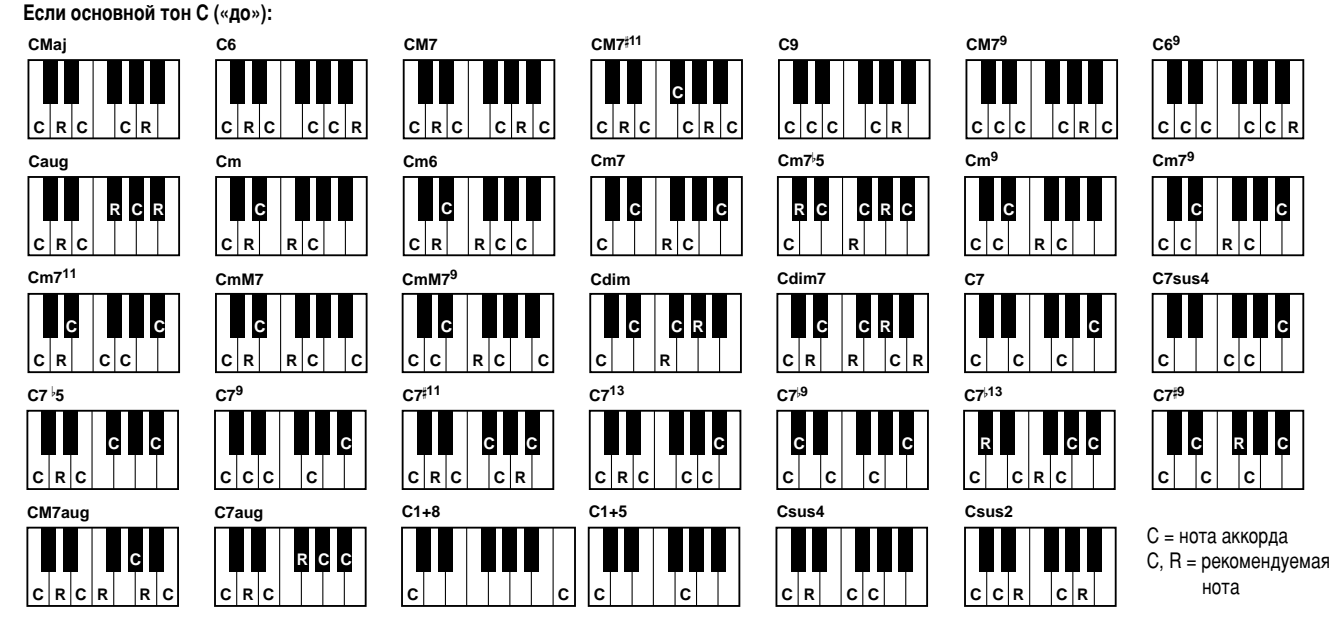

## ■ **NTR**  $\mu$  NTT

• NTR (правило транспозиции)

Определяет систему, согласно которой изменяется высота звуков исходной фразы. Существует два варианта правила:

#### Root Trans (транспозиция основного тона)

При транспонировании основного тона высотное соотношение между нотами сохраняется. Например, ноты C3, E3 и G3, записанные в тональности с основным тоном С, при транспонировании в тональность с основным тоном F превращаются в ноты F3, А3 и С4. Это правило следует использовать для транспонирования каналов, содержащих мелодическую линию (линии).

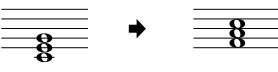

#### Root Fixed (основной тон фиксирован)

Транспонируемая нота остается как можно ближе к предыдущему нотному диапазону. Например, ноты СЗ, ЕЗ и GЗ, записанные в тональности с основным тоном С («до»), превращаются в ноты С3, F3 и А3 при транспонировании в тональность с основным тоном F («фа»). Это правило следует использовать для транспонирования каналов, содержащих части с аккордами.

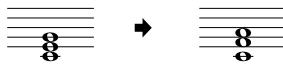

#### • **NTT** (таблица транспозиции)

Указание таблицы транспозиции для исходной фразы. Имеется шесть типов транспозиции.

#### **Bypass (обход)**

Без транспонирования.

#### Melody (мелодия)

Подходит для транспонирования мелодической линии. Этот тип следует использовать для каналов Phrase 1 и Phrase 2. **Chord (аккорд)** 

Подходит для транспонирования аккордов. Этот тип следует использовать для каналов **Chord 1** и **Chord 2**, особенно в том случае, когда они содержат аккордовые последовательности, типичные для фортепиано или гитары.

#### Bass (*b*ac)

Подходит для транспонирования басовой линии. В основе своей эта таблица напоминает описанную выше таблицу «Melody». Отличие состоит в распознавании аккордов с басовой нотой, которые можно задавать при выборе аппликатуры **FINGERED ON BASS**. Этот тип годится в основном для басовых линий.

#### **Melodic Minor (мелодический минор)**

Если мажорный аккорд сменяется минорным, эта таблица понижает терцию на полтона. Если минорный аккорд сменяется мажорным, терция повышается на полтона. Остальные ноты аккорда не изменяются.

#### **Harmonic Minor (гармонический минор)**

Если мажорный аккорд сменяется минорным, терция и секста понижаются на полтона. Если минорный аккорд сменяется мажорным, минорная терция и пониженная секста повышаются на полтона. Остальные ноты аккорда не изменяются.

#### ■ High Key/Note Limit (верхняя нота/нотный диапазон)

#### • Верхняя нота

Этот параметр задает самую высокую ноту, определяя границу транспозиции основного тона аккорда. Все ноты, чья высота превышает заданное значение, транспонируются в октаву, расположенную ниже самой высокой ноты и примыкающую к ней. Этот параметр действует только тогда, когда значение параметра NTR (стр. 121) равно «Root Trans».

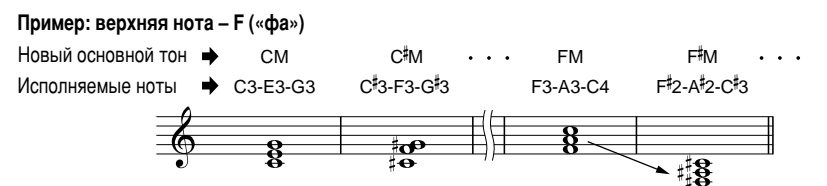

#### • Нотный диапазон

Данный параметр задает границы нотного диапазона для тембров, записываемых на каналы стиля. Правильно задав данный диапазон, вы можете добиться максимальной реалистичности звучания тембров. Другими словами, можно указать естественные пределы звучания конкретного инструмента (например, избежать появления звуков «пикающей» бас-гитары, или «басящей» флейты-пикколо). Ноты автоматически сдвигаются, чтобы попасть в указанный диапазон.

#### Пример: самая низкая нота – С3, а самая высокая – D4

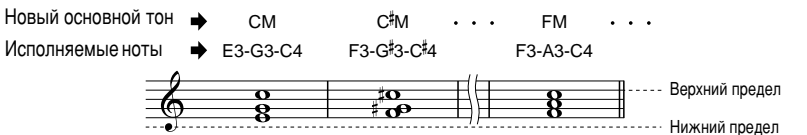

#### ■ RTR (правило повторного воспроизведения)

С помошью этого параметра можно указать, необходимо ли заглушать исходные ноты или нет. Кроме того, можно задать ЗАВИСИМОСТЬ ИЗМЕНЕНИЯ ВЫСОТЫ ЗВУКА ОТ СМЕНЫ АККОРДА.

#### Stop (остановка)

Ноты перестают звучать.

**Pitch Shift (скольжение высоты)** 

Высота ноты «скользит» с учетом типа нового аккорда. Фаза атаки не воспроизводится.

#### Pitch Shift to Root (скольжение высоты с учетом основного тона)

Высота ноты «скользит» по направлению к высоте основного тона нового аккорда. Фаза атаки не воспроизводится.

## Retrigger (повторное воспроизведение)

Нота воспроизводится с фазой атаки на новой высоте, задаваемой измененным аккордом.

#### Retrigger To Root (повторное воспроизведение с учетом основного тона)

Нота воспроизводится с фазой атаки на новой высоте, задаваемой основным тоном измененного аккорда. При этом она звучит в пределах исходной октавы.

# <span id="page-121-0"></span>Регулировка громкости и замена тембров: Консоль

# микшера

Экран консоли выглядит как настоящий микшер и позволяет осуществлять полный контроль над звуком.

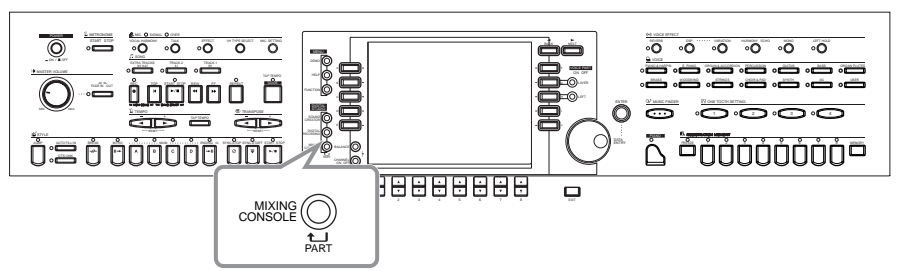

**- ЛПРИМЕЧАНИЕ** Микшерский пульт С помощью микшера можно регулировать громкость и баланс каждого из используемых тембров, а также задавать уровень посыла эффектов.

Дополнительные стандартные элементы управления можно добавлять с помощью кнопок [BALANCE] и [CHANNEL ON/OFF] (стр. 65).

# Последовательность действий

**ДПРИМЕЧАНИЕ** Перейдя к экрану MIXING CONSOLE, нажимайте изображенную Существует простой способ установки единого для всех слева кнопку до тех пор, пока не увидите перед собой нужный частей значения любого из экран. Эта кнопка позволяет «пролистывать» страницы консоли. параметров (кроме параметра **VOICE).** Чтобы задать такое Панель частей **MIXING CONSOLE (PANEL PART)** ЗНАЧАНИА СЛАЛУАТ **VEHTER** VEINE VEEFFETV VOL/VOICE Отвечает за настройку частей, которые играются с воспользоваться кнопками [1] клавиатуры (Main/Layer, Left), частей SONG AUTO REVOICE  $\left|\begin{array}{cc} \circ N \\ \circ \text{FF} \end{array}\right| \left|\begin{array}{cc} \bullet \end{array}\right|$ [8] или диском управления аккомпанемента, песни и микрофонного сигнала. [DATA ENTRY], одновременно i<br>Skild удерживая одну из кнопок [А] -**STYLE PART (Часть стиля) [J].** соответствующую  $\frac{1}{\sqrt{2}}$ ÷ Части аккомпанемента  $\mathscr{A}$ изменяемому параметру. SONG CH  $1 - 8$  (Песня (каналы  $1 - 8$ ))  $\frac{1}{2}$  $\frac{1}{\sqrt{2}}$  $\frac{1}{2}$  $\frac{1}{2}$  $\frac{1}{2}$  $\frac{1}{\sqrt{2}}$ **ДПРИМЕЧАНИЕ** Каналы проигрывания песни (с первого по восьмой) È Дополнительные сведения о SONG CH 9 - 16 (Песня (каналы 1 - 8)) F F ᄐ ╒ ╒ параметрах функции Sound Каналы проигрывания песни (с девятого по Creator приведены на стр. 92. ro  $T00$  $-127$  $-1041$  $-127$ шестнадцатый)  $\overline{100}$  $crv1$  $\overline{2}$ Перейдите на другие страницы консоли с помощью кнопок Закройте экран Mixing E<sub>ND</sub> [BACK]/[NEXT] и задайте необходимые параметры. Console, нажав кнопку Дополнительные сведения о различных параметрах и способах их [EXIT]. настройки см. на стр. 124 и далее.  $\blacksquare$  О параметрах VOL/VOICE (громкость/тембр) (стр. 124) На этой странице можно задать уровень громкости и тембр для каждой части/канала. Кроме того, здесь вы можете включить функцию Auto Revoice, которая позволяет автоматически проигрывать песни в формате XG (стр. 163) с использованием уникальных по богатству звучания и динамике тембров (только для CVP-210/208). Благодаря этому в вашей песне зазвучат гораздо более реалистичные и естественные тембры. FILTER (фильтр) (стр. 125) На этой странице вы можете настроить качество тембра, придав ему мощь, энергию и яркость. TUNE (настройка высоты) (стр. 125) Эта страница служит для настройки высоты звука и задания сопутствующих параметров. ЕГГЕСТ (эффект) (стр. 126)

- Здесь вы можете задать уровень посыла эффектов.
- **EQ** (стр. 128)

Эквалайзер помогает подстроить общее звучание инструмента под акустику того или иного помещения. Кроме того, здесь можно настроить громкость или тембр каждой части.

# <span id="page-122-0"></span>Установка громкости и тембра — Volume/Voice

Описанные на этой странице действия относятся к шагу 2 инструкции на стр. 123.

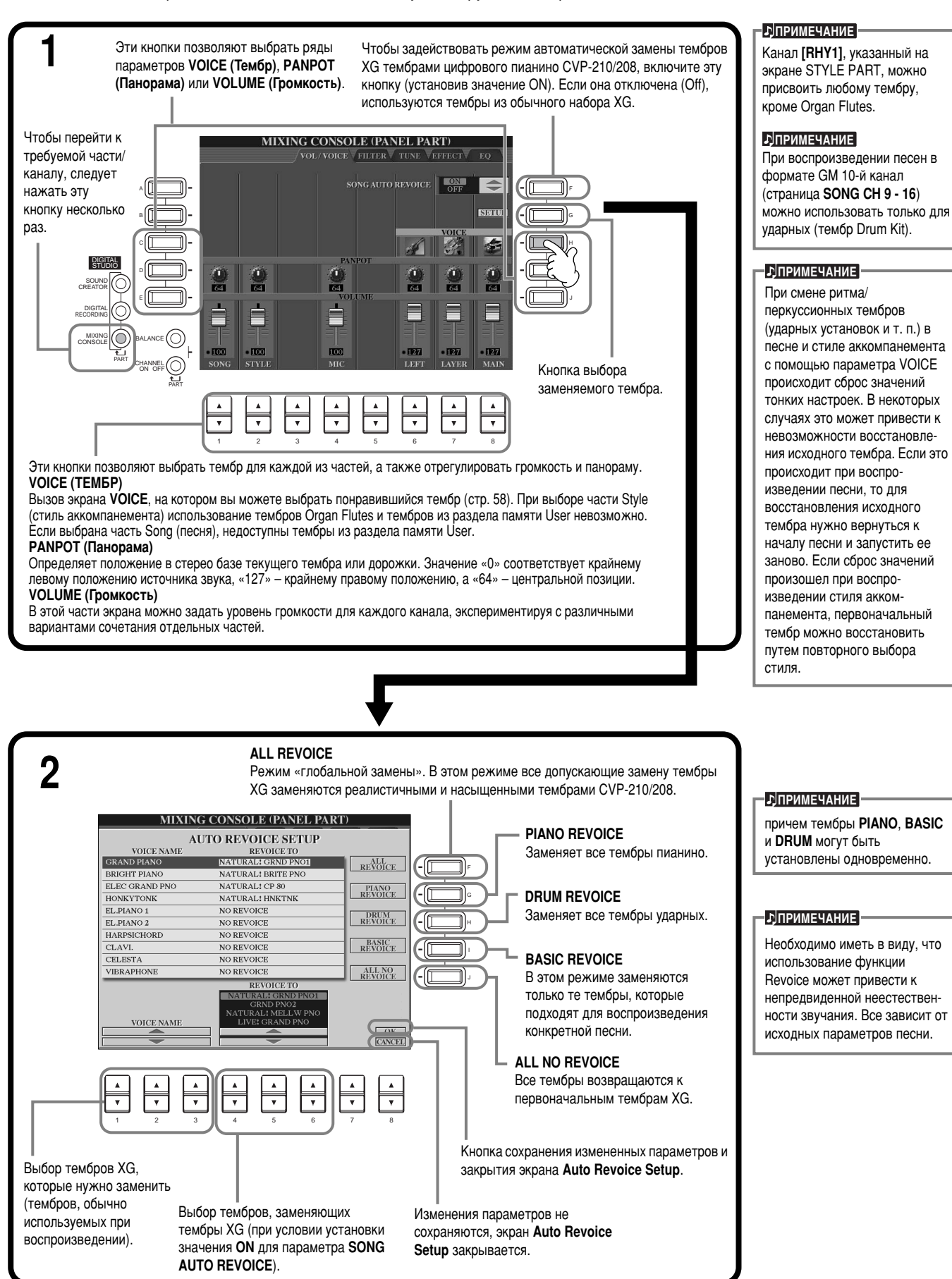

#### <span id="page-123-0"></span>Изменение характера тембра – **Filter**

Описанные на этой странице действия относятся к шагу 2 инструкции на стр. 123.

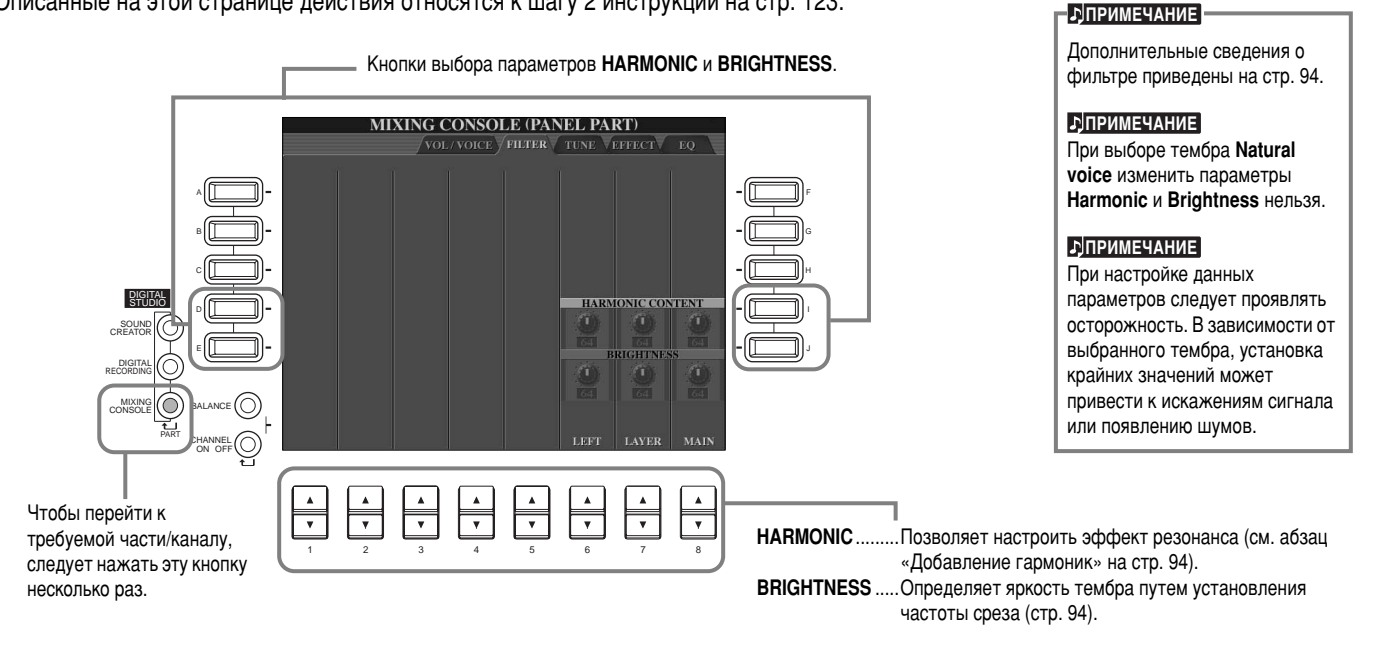

#### Изменение параметров, связанных с высотой звука — Tune

Описанные на этой странице действия относятся к шагу 2 инструкции на стр. 123.

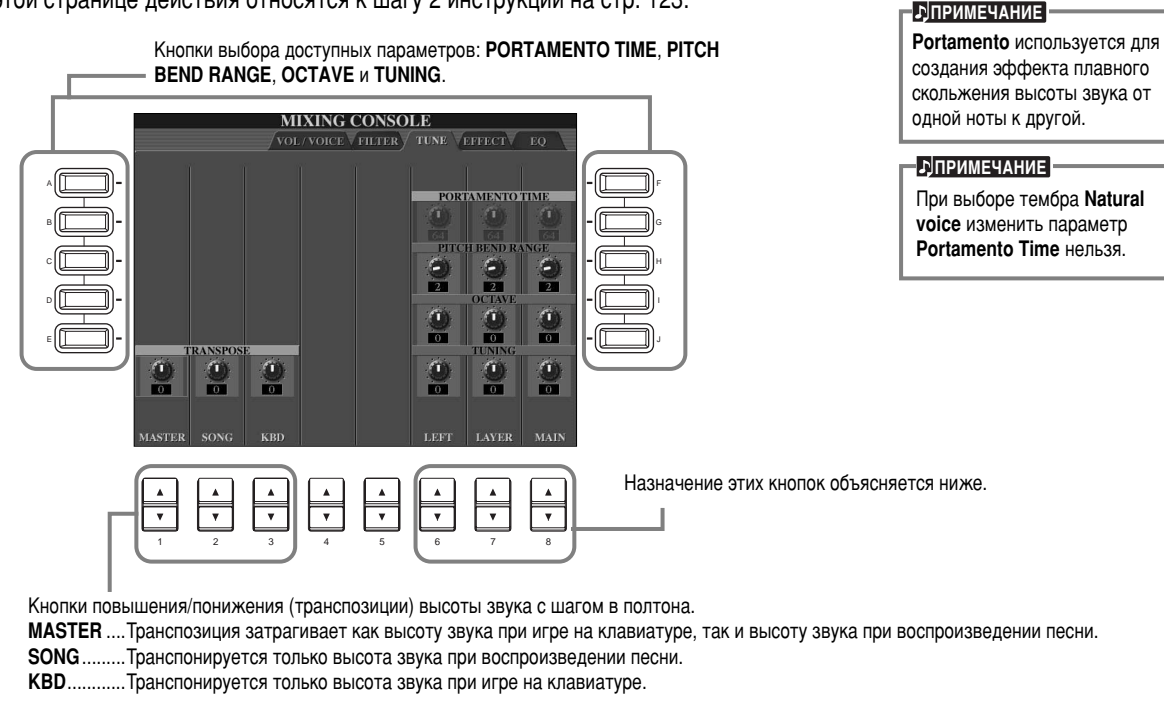

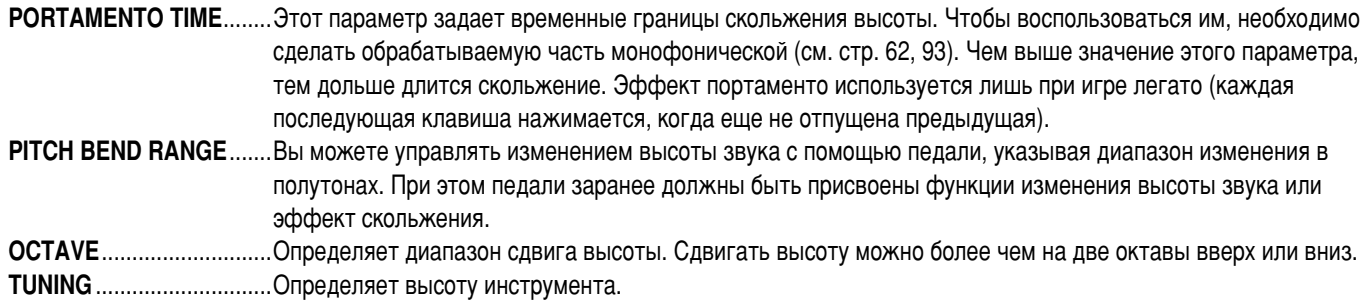

# <span id="page-124-0"></span>Настройка эффектов

Описанные на этой странице действия относятся к шагу 2 инструкции на стр. 123.

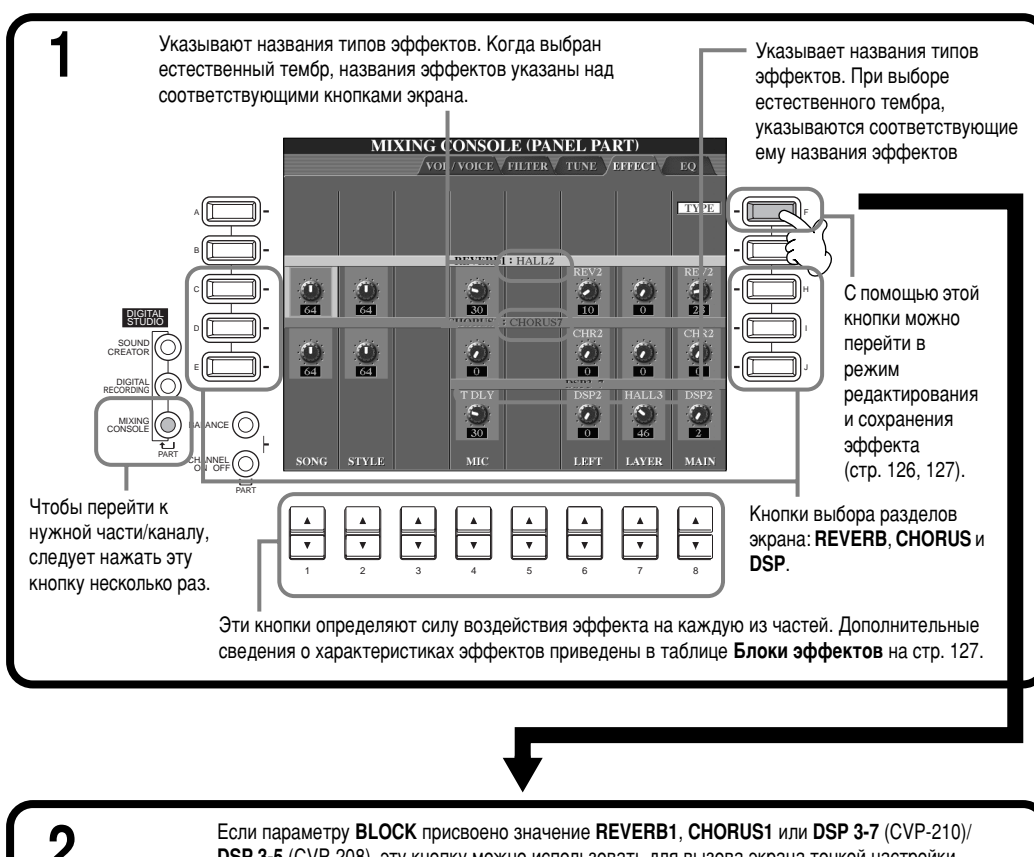

#### **ДПРИМЕЧАНИЕ**

Экран разбит на три раздела: Reverb, Chorus и DSP (последний содержит несколько типов эффектов). Ими можно пользоваться независимо в режиме естественных и обычных тембров. Дополнительные сведения приведены в таблице «Блоки эффектов» (стр. 127).

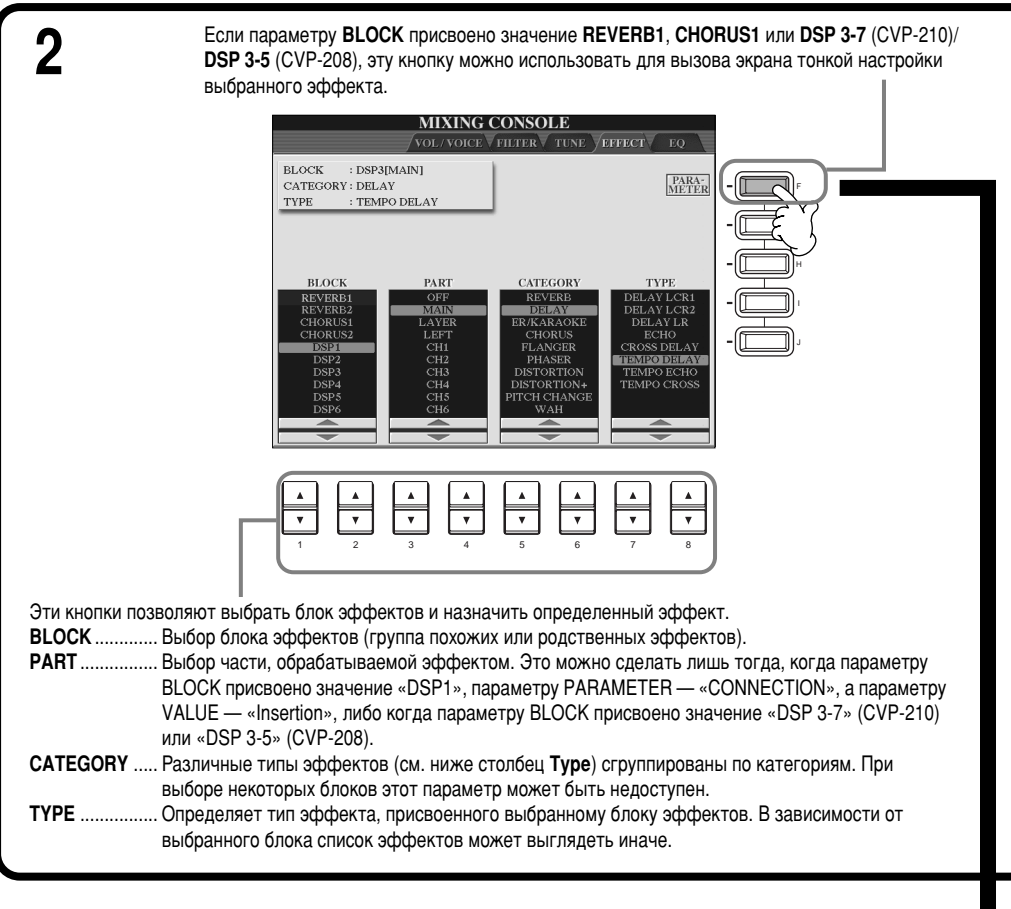

126

## Регулировка громкости и замена тембров: Консоль микшера

<span id="page-125-0"></span>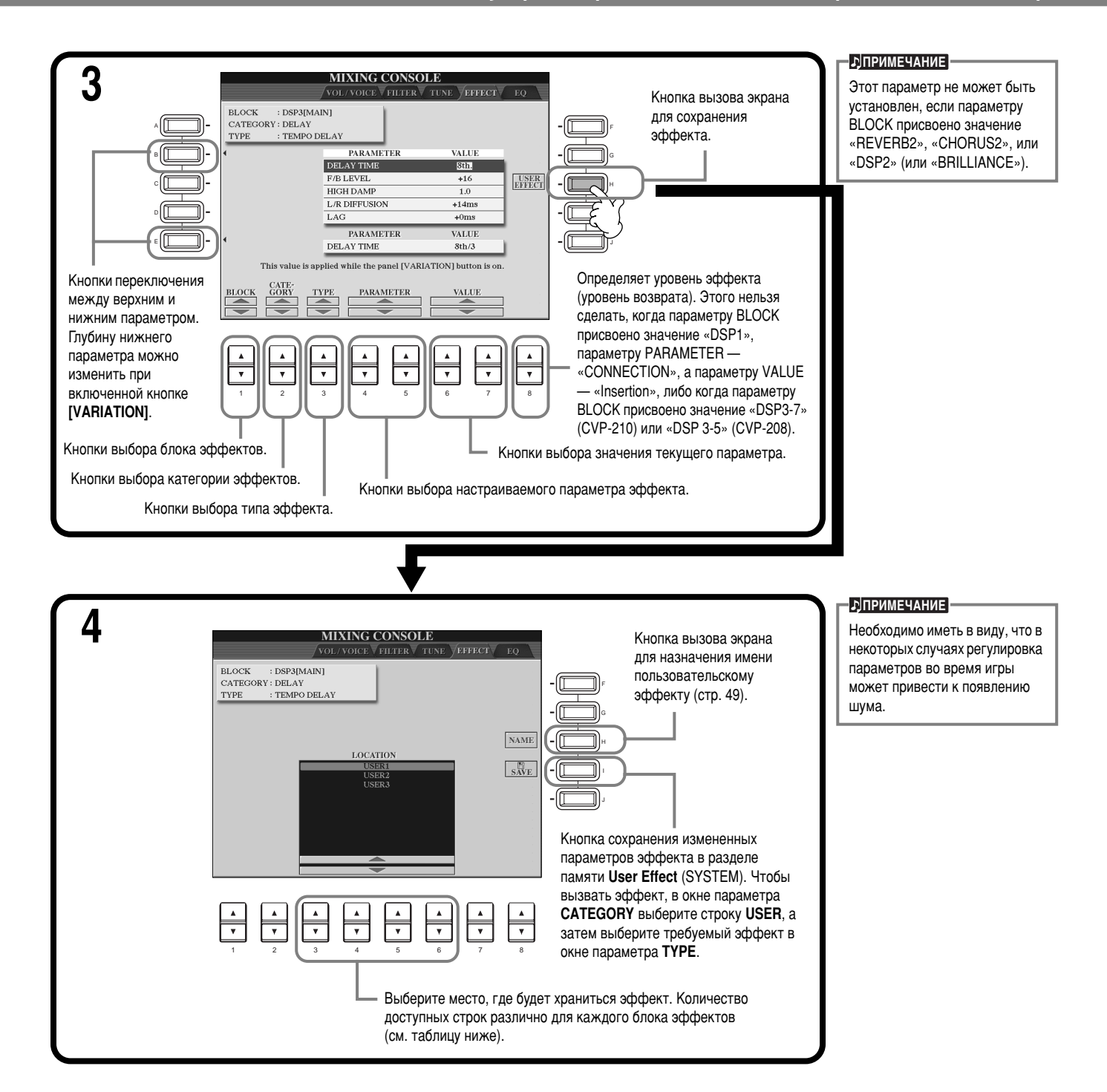

#### **Блок эффектов**

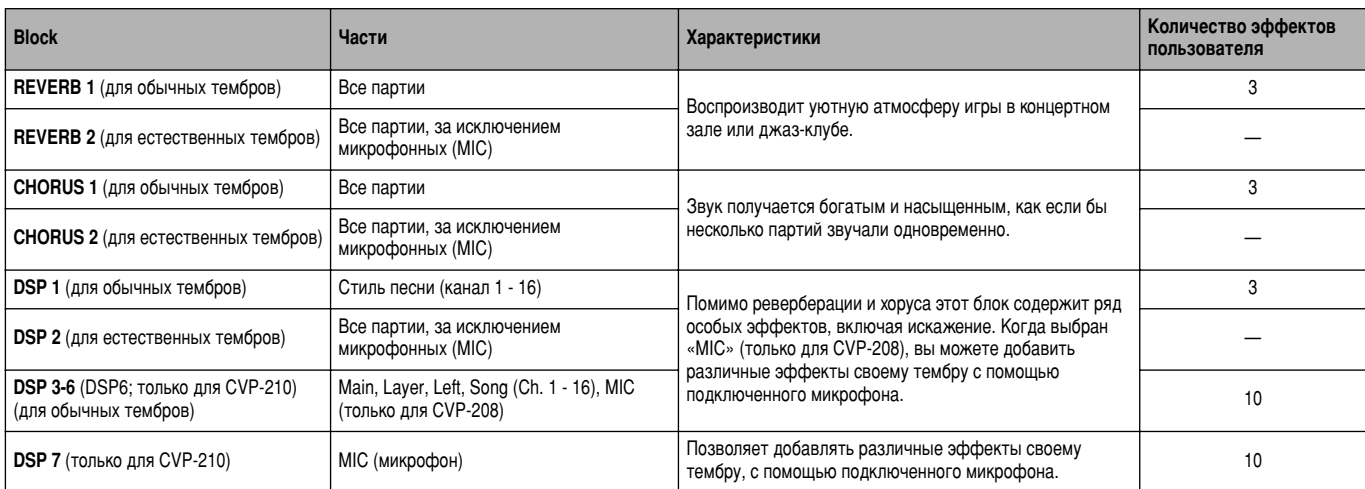

# <span id="page-126-0"></span>Корректировка звука в соответствии с окружением – EQ

Эквалайзер, как правило, применяется для корректировки выходного сигнала усилителей/колонок с учетом акустики помещения. В ЗВУКЕ ВЫДЕЛЯЕТСЯ НЕСКОЛЬКО ЧАСТОТНЫХ ПОЛОС, И, С ПОМОЩЬЮ ПОВЫШЕНИЯ ИЛИ ПОНИЖЕНИЯ УРОВНЯ КАЖДОЙ ПОЛОСЫ, ПРОИСХОДИТ корректировка звука. Перед выступлением вы можете с его помощью добиться оптимального для того или иного помещения тембра. Кроме того, таким образом можно компенсировать некоторые недостатки акустики вашей домашней студии. Например, вы можете обрезать низкие частоты при игре в больших помещениях, где звук слишком гулкий, или расширить высокие частоты в небольших комнатах и тесных помещениях, где у звука нет эха, и он заглушается. В цифровом пианино CVP-210/208 используется пяти-полосный цифровой эквалайзер высокого качества. С помощью этой функции выходной сигнал инструмента можно подвергнуть действию последнего эффекта – контроля тона.

Эти пояснения относятся к тому, что происходит, когда в шаге 2, описанном на стр[. 123.](#page-121-0)

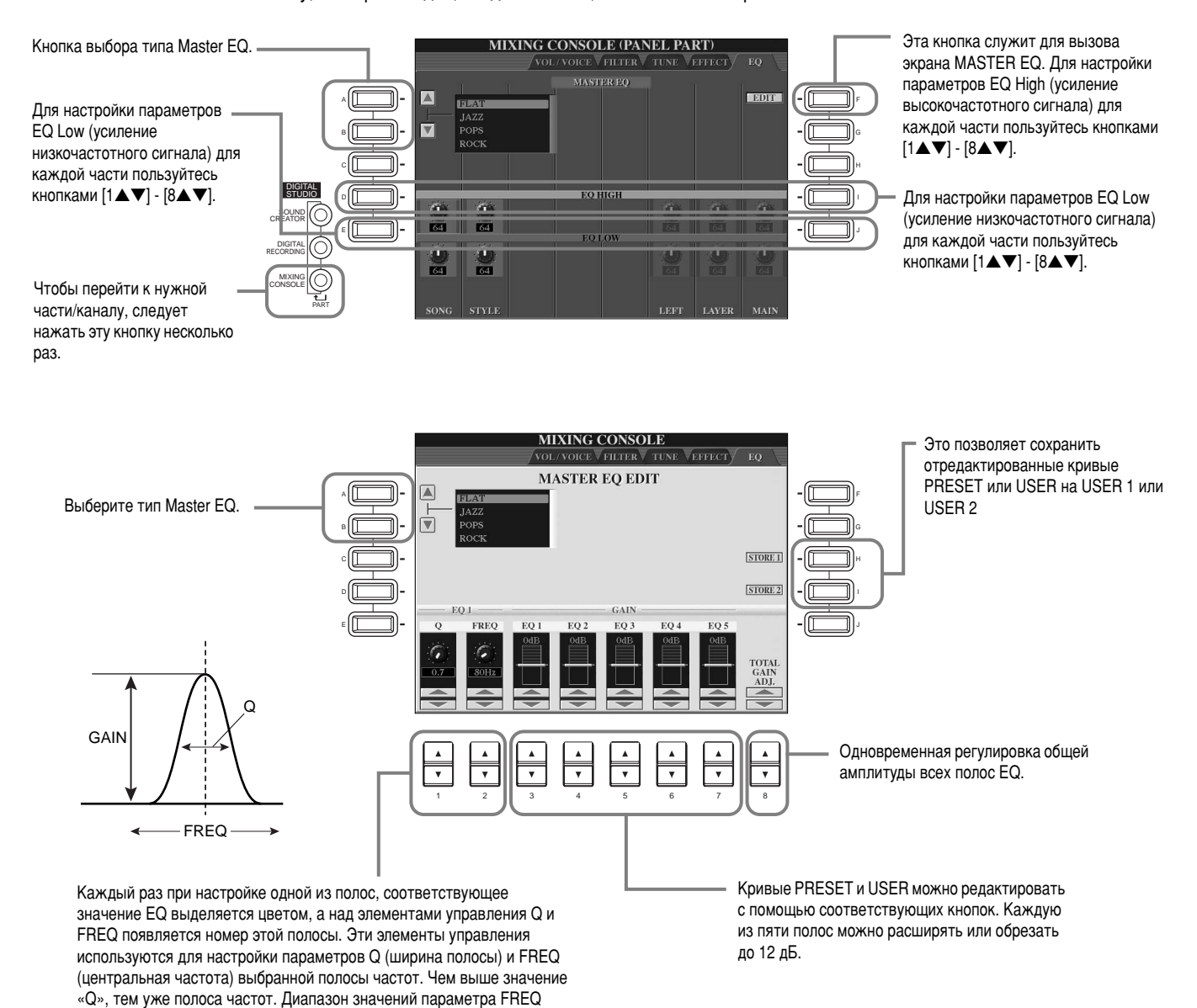

различен для каждой полосы.

# Структурная схема эффектов

CVP-210/208 обладает следующими системами цифровых эффектов, отдельно применяемыми к естественным (стр. 92) и обычным (стр. 92) тембрам. С помощью расположенных на передней панели элементов управления можно задать тип эффекта, его глубину и прочие параметры.

#### О связях между эффектами — системный режим и режим вставки

Все блоки эффектов поддерживают один из двух режимов соединения: Эффекты, применяемые ко всей системе, или эффекты, применяемые к отдельным партиям. Эффекты, применяемые ко всей системе, применяются сразу ко всем партиям, а эффекты, применяемые к отдельным партиям, – только к одной конкретной. Reverb, Chorus и DSP 2 являются эффектами, применяемыми ко всей системе, а DSP 3 - 7 (CVP-210)/DSP 3 - 5 (CVP-208) – эффектами, применяемыми к отдельным партиям. Эффект DSP1, можно использовать в обоих режимах.

Приводимая ниже схема дает представление о системе связей между отдельными блоками и позволяет проследить путь прохождения сигнала по линиям посыла и возврата в цифровом пианино CVP-210/208.

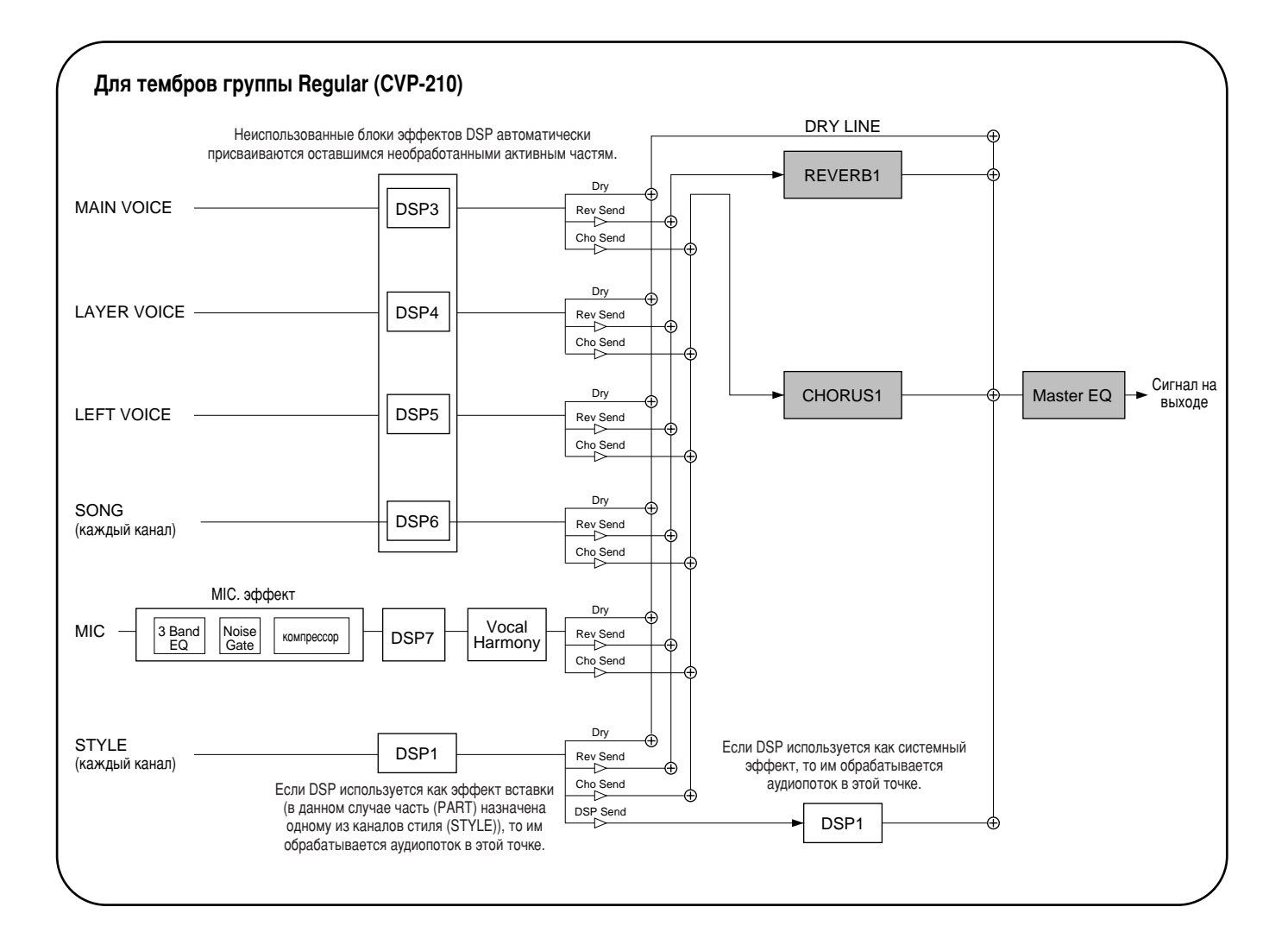

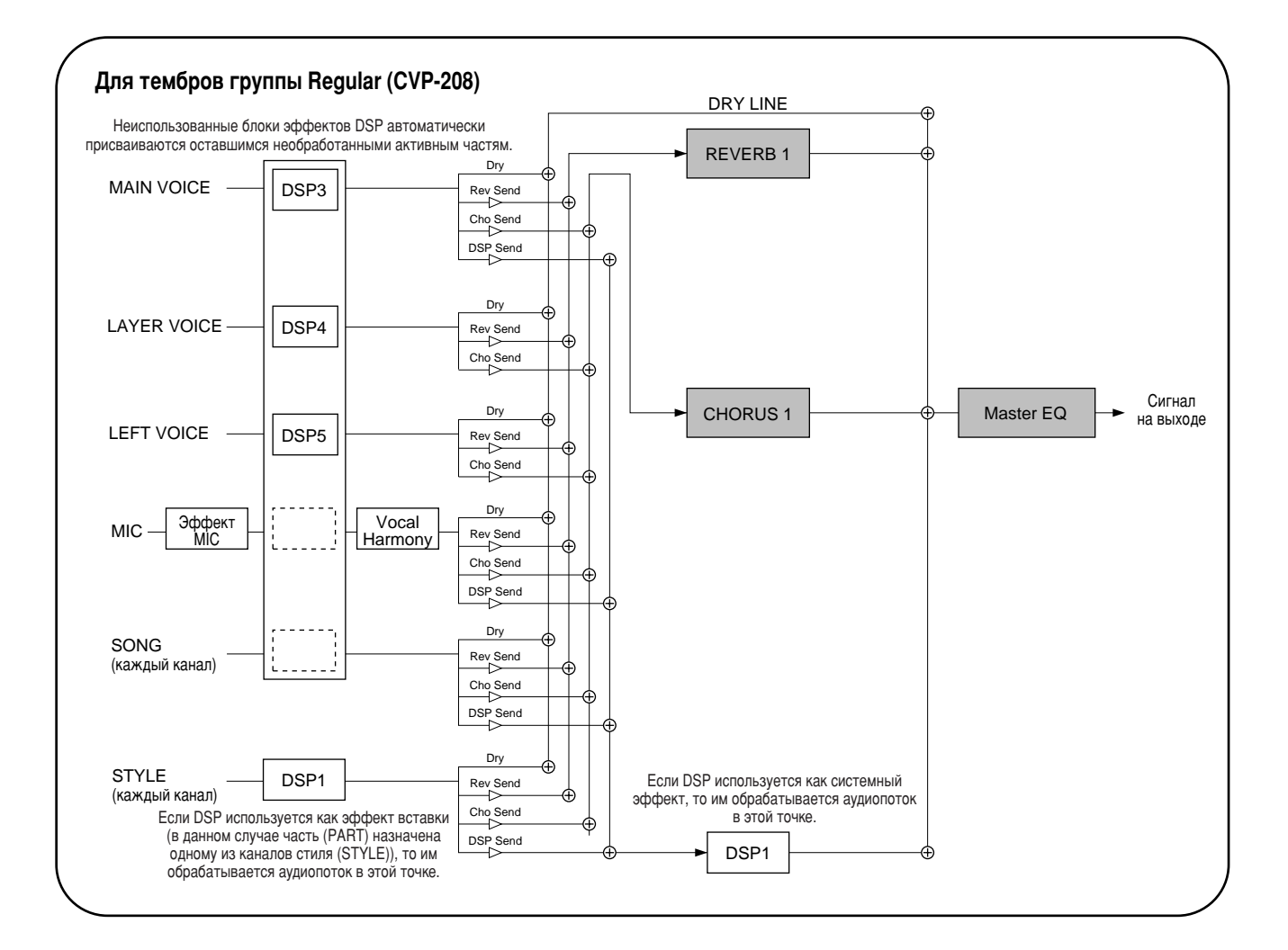

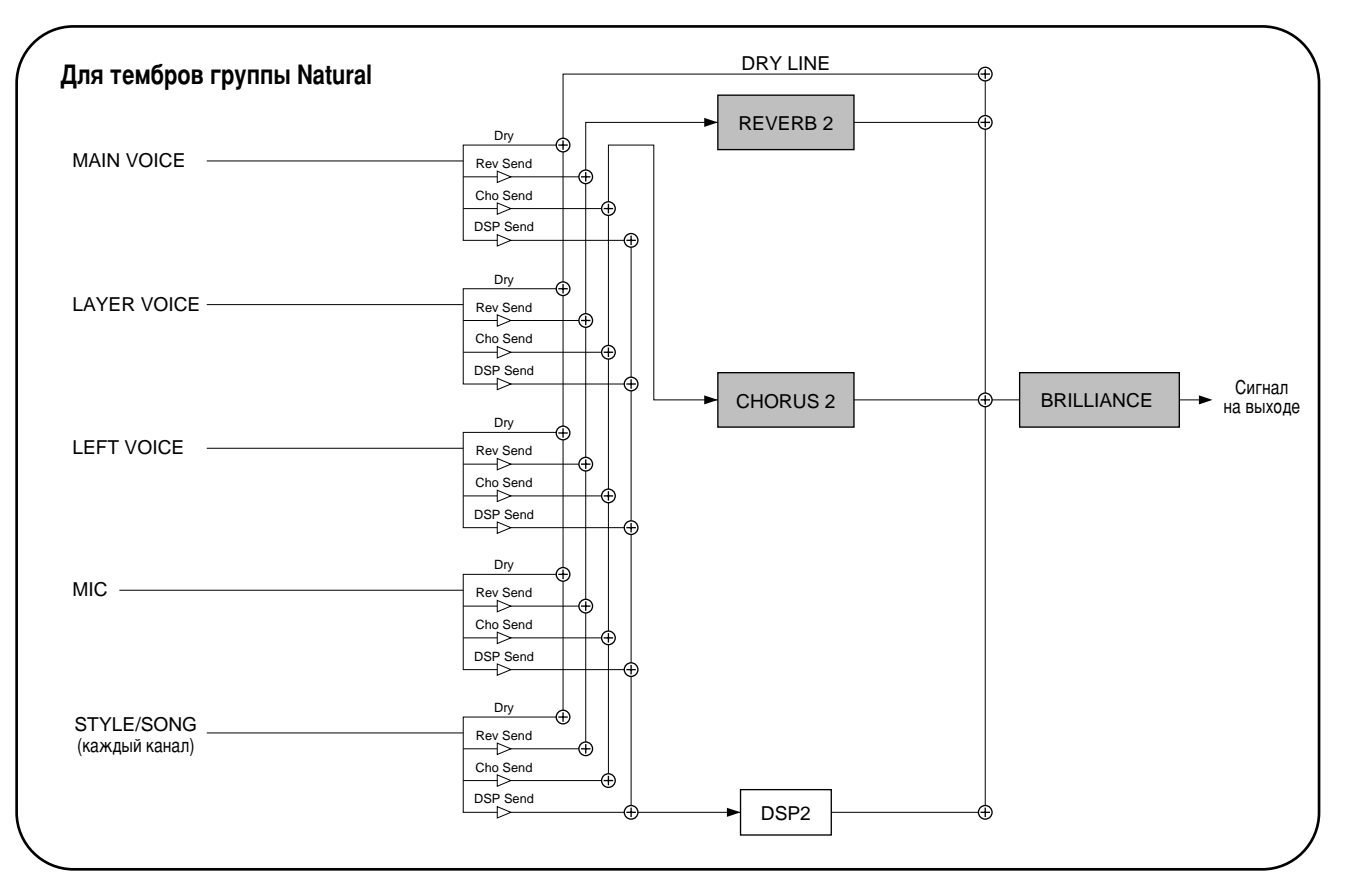

# Использование микрофона: МІС.

Эта исключительно мощная функция разработана с применением передовой технологии обработки тембра, предназначенной для автоматической гармонизации вокала на основе одного ведущего тембра. Имеются четыре разных режима гармонизации наряду с широким выбором предустановленных типов гармонизации. Помимо обычной гармонизации цифровое пианино CVP-210/208 позволяет также изменять пол исполнителя при гармонизации вокала и/или звучания ведущего вокала. Например, любой певец может с помощью цифрового пианино CVP-210/208 автоматически создать две партии женского бэк-вокала. Большой выбор параметров позволяет осуществлять исключительно точное и гибкое управление звучанием гармонизации вокала.

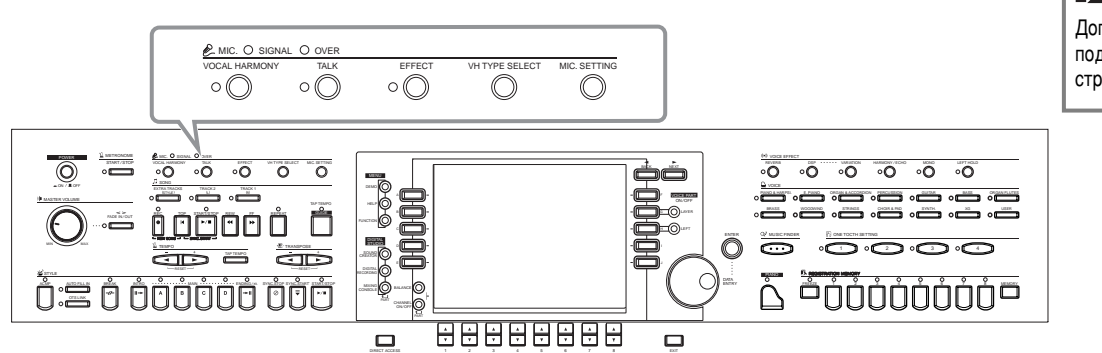

#### **ENTRUMEYAHUE**

Дополнительные сведения о подключении микрофона см. на стр. 155.

С помощью индикаторов SIGNAL и OVER выберите соответствующую настройку (стр. 155).

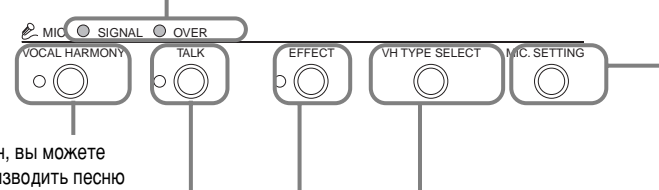

Эта кнопка используется для вызова **GKDAHA MICROPHONE SETTING (настройки микрофона)** (стр. 133), позволяя регулировать громкость микрофона и гармонизации вокала.

Эта кнопка используется для вызова экрана VOCAL HARMONY **TYPE**, позволяя задавать требуемый тип гармонизации вокала.

Предназначена для включения/выключения обработки микрофонного сигнала эффектом, заданным на экране MIXING CONSOLE (стр. 126).

#### Подключив к СVP-210/208 микрофон, вы можете петь в него и одновременно воспроизводить песню или автоаккомпанемент. При этом вокал будет автоматически записываться поверх существующих дорожек.

Эта удобная функция позволяет временно отключать гармонизацию вокала и другие эффекты при использовании подключенного микрофона. Это особенно удобно, если между исполнением песен исполнитель обращается к публике.

# Выбор типа гармонизации вокала

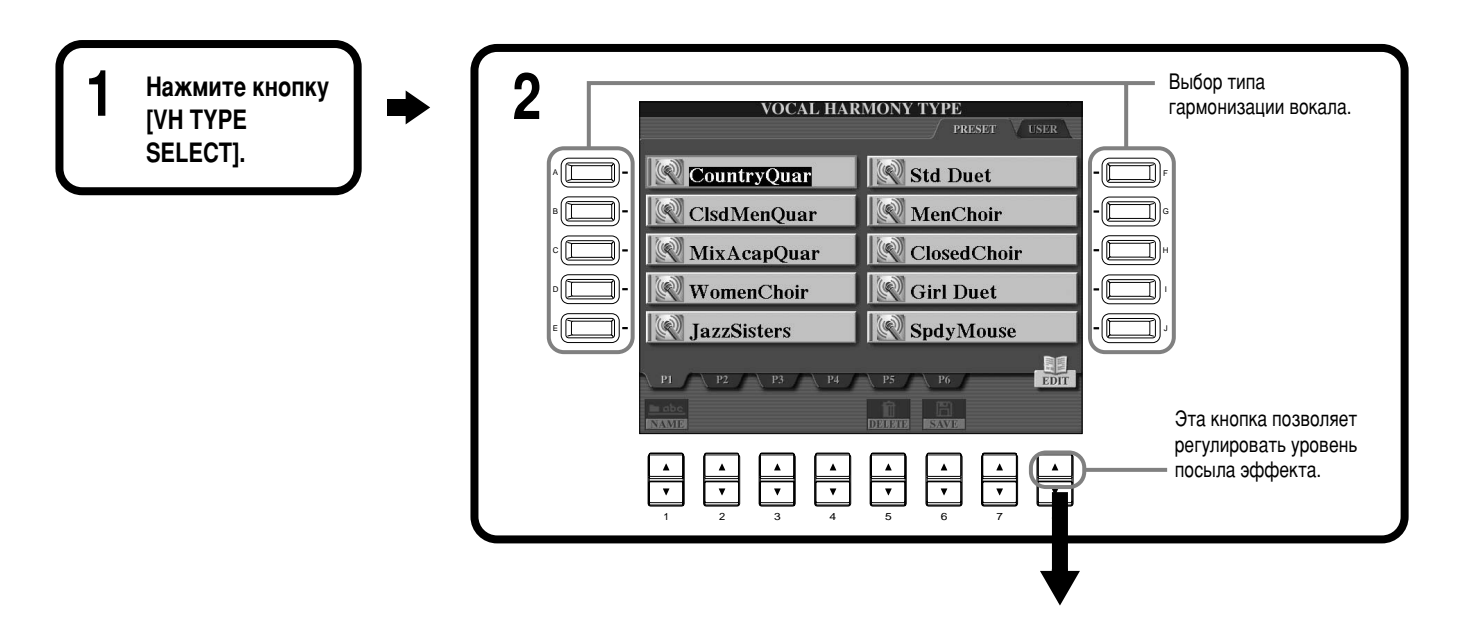

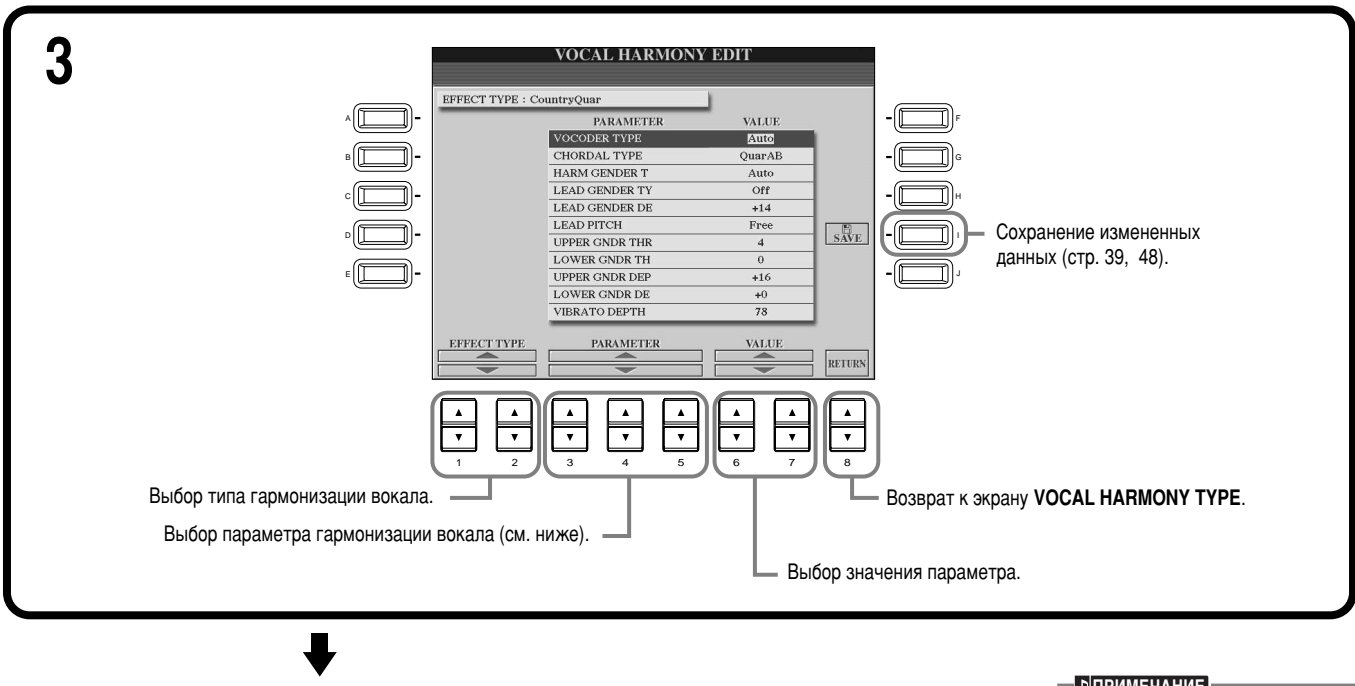

**END**

Чтобы вернуться к предыдущему экрану, нажмите КНОПКУ [EXIT].

**• Þ**ЈПРИМЕЧАНИЕ

Настройкам, сохраненным на странице USER, можно назначить имя (стр. 45). Кроме того, их можно удалить (стр. 47).

#### Параметры эффекта Vocal Harmony

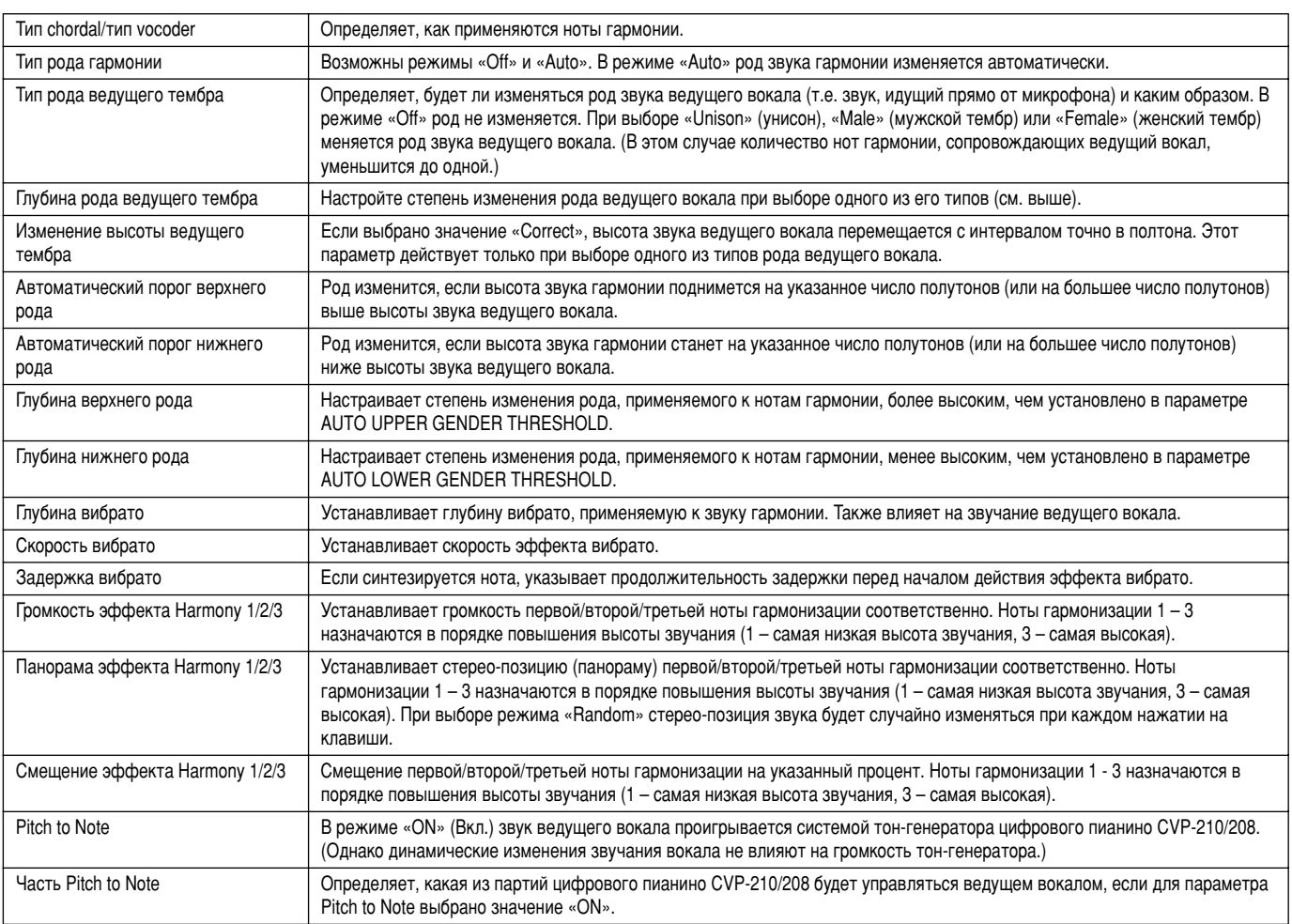

# <span id="page-131-0"></span>Настройна гармонизации вокала и микрофона: MICROPHONE SETTING

## Порядок действий

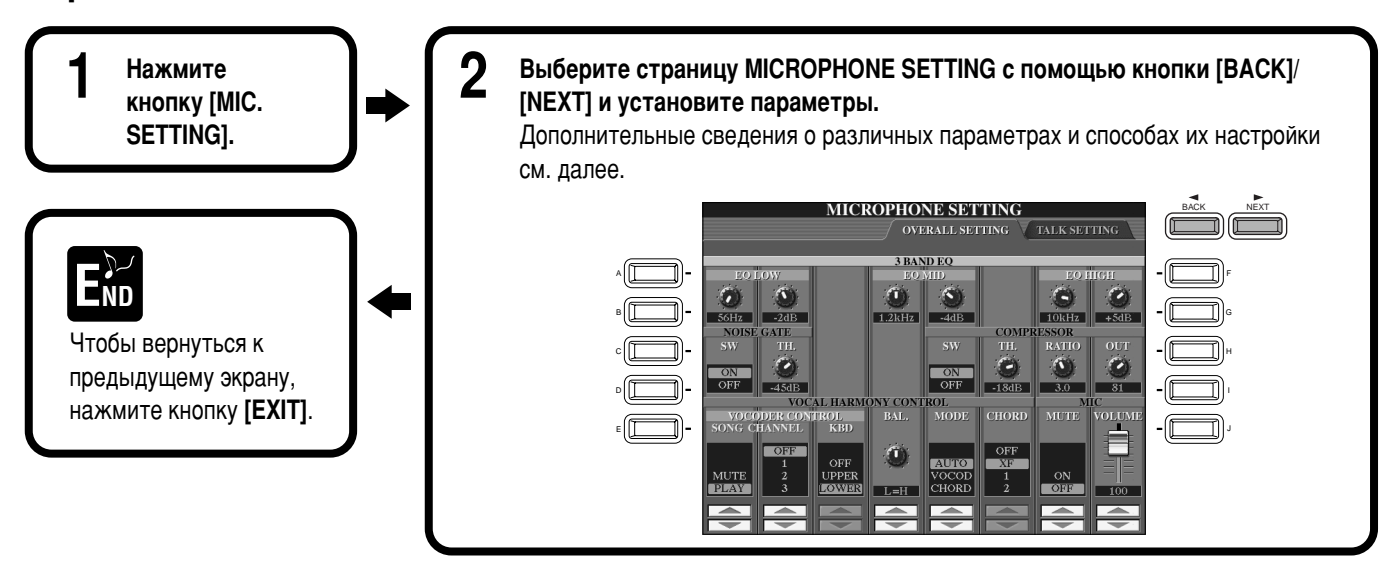

## Настройка гармонизации вокала и эффектов для обработки микрофонного **СИГНАЛА: OVERALL SETTING**

Содержание данного раздела относится к шагу 2, описанному выше.

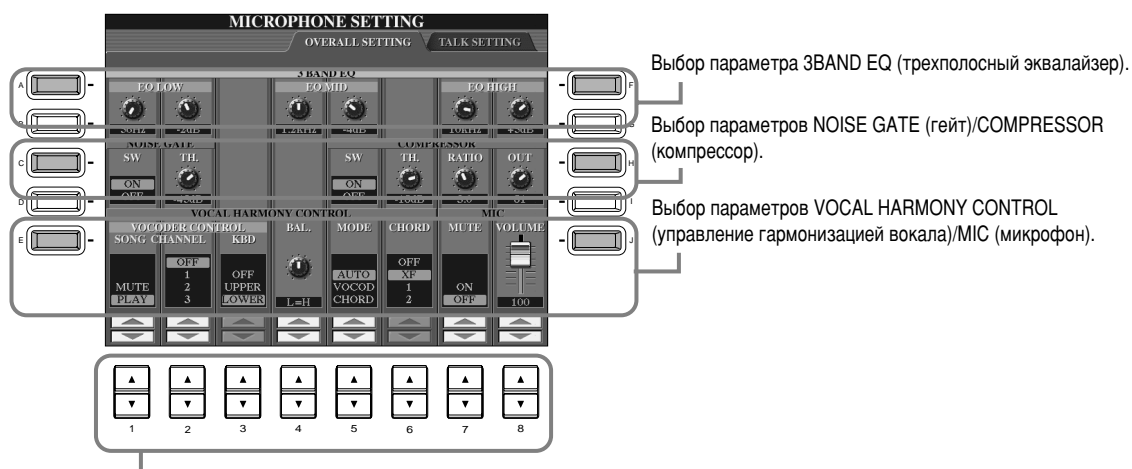

Эти кнопки используются для изменения значения функций и настроек. Дополнительную информацию см. ниже.

## ■ **3BAND EQ (трехполосный эквалайзер)**

Эквалайзер, как правило, применяется для корректировки выходного сигнала усилителей/колонок с учетом акустики помещения. В звуке выделяется несколько частотных полос и, с помощью повышения или понижения уровня каждой полосы, происходит корректировка звука. Цифровое пианино CVP-210/208 обладает высококлассным трехполосным цифровым эквалайзером для обработки микрофонного сигнала.

Н**z** ............. Регулировка центральной частоты соответствующей полосы.

**dB**.............. Поднятие или снижение уровня соответствующей полосы на величину до 12 дБ.

## ■ Эффект NOISE GATE

Этот эффект позволяет приглушать входной сигнал в тех случаях, когда сигнал с микрофонного входа падает ниже указанного үровня. В результате существенно снижается уровень посторонних шумов, позволяя проходить нужному сигналу (вокалу и т.п.). SW .............«SW» – аббревиатура слова Switch (переключатель). Используется для включения и выключения эффекта Noise Gate. **TH.** .............«TH». – аббревиатура слова Threshold (порог). Данный регулятор используется для установки уровня шума, при КОТОРОМ ГЕЙТ НАЧИНАЕТ «ОТКРЫВАТЬСЯ».

## <span id="page-132-0"></span>• Эффект COMPRESSOR

Этот эффект позволяет снижать выходной сигнал в тех случаях, когда сигнал с микрофонного входа превышает указанный уровень. Его использование помогает при записи сигнала с большим динамическим диапазоном. Он эффективно «сжимает» сигнал так, что тихие части становятся громче, а громкие - тише.

SW ............ «SW» - это аббревиатура слова Switch (переключатель). Данный переключатель используется для включения и выключения компрессора.

- ТН............. «ТН». аббревиатура слова Threshold (порог). Данный регулятор используется для установки уровня звукового сигнала на входе, начиная с которого начинает применяться сжатие.
- RATIO ...... Этот регулятор используется для настройки коэффициента сжатия.

ОUT .......... Настройка уровня окончательного выходного сигнала.

#### VOCAL HARMONY CONTROL (параметры управления гармонизацией вокала)

Приведенные ниже параметры определяют способ управления эффектом Harmony.

#### **VOCODER CONTROL (вокодер)**

Эффектом Vocal Harmony управляют нотные данные, то есть ноты, проигрываемые на клавиатуре, и ноты воспроизводимой песни. Этот параметр позволяет определить, какие ноты должны использоваться для управления эффектом Harmony,

### • SONG CHANNEL (канал песни)

#### **MUTE/PLAY (выкл./вкл.):**

Если установлено значение «MUTE», во время игры на клавиатуре или при воспроизведении песни выбранный канал заглушается (отключается).

#### OFF:

Выключение параметра управления гармонизацией вокала с помощью данных, взятых из файла песни.

#### $1-16:$

При воспроизведении песни с дискеты или с внешнего MIDI-цифрового пианино нотные данные, записанные в заданный канал песни, определяют гармонизацию.

#### · KEYBOARD

ОFF: Выключение параметра управления гармонизацией с клавиатуры.

**UPPER (выше):** Гармонизацию задают ноты, расположенные справа от точки разделения клавиатуры.

LOWER (ниже): Гармонизацию задают ноты, расположенные слева от точки разделения.

#### **BALANCE**

Позволяет настраивать соотношение громкости ведущего вокала (вашего собственного тембра) и эффектом Vocal Harmony. Увеличение значения этого параметра усиливает громкость эффекта Vocal Harmony и уменьшает громкость ведущего вокала. Если выбрано значение L<H63 (где L – ведущий вокал, а H – эффект Vocal Harmony), звучит только эффект Vocal Harmony; если выбрано значение L63>H, звучит только ведущий вокал.

#### **MODE** (режим гармонизации)

Все типы гармонизации вокала подразделяются на три режима, при которых гармонизация производится различным образом, Эффект гармонизации зависит от выбора дорожки и режима гармонизации вокала, этот параметр определяет, каким образом будет производиться гармонизация тембра. Эти три режима описаны ниже.

#### VOCODER (вокодер):

Ноты гармонизации задаются нотами, вводимыми при игре на клавиатуре (Main, Laver и Left), и/ или при воспроизведении файла песни, содержащего дорожки гармонизации вокала.

#### **CHORDAL** (аккорды):

При воспроизведении аккомпанемента тип гармонизации задают аккорды, которые играются в разделе автоаккомпанемента клавиатуры. При воспроизведении песни тип гармонизации задают аккорды, содержащиеся в файле песни. (Этот режим недоступен, если в данных песни нет аккордов.)

#### AUTO (автоматический):

Если для партии левой руки или автоаккомпанемента установлено значение ОN и если в файле песни содержатся аккорды, режиму гармонизации автоматически присваивается значение CHORDAL (аккорды). Во всех других случаях используется режим VOCODER.

#### **CHORD**

Перечисленные ниже параметры задают те данные в файле песни, которые будут использоваться для распознавания аккордов.

ОГГ: Аккорды не распознаются.

ХГ: Распознаются аккорды в формате ХГ.

1-16: Распознаются аккорды из нотных данных в указанном канале песни.

## **MIC (MICROPHONE) (MUKDOCOH)**

Приведенные ниже параметры задают способы управления звуком микрофона.

**MUTE** .................................. В положении ОFF микрофон отключен.

**VOLUME** (громкость) ..... Регулировка громкости микрофонного сигнала.

# Настройка громкости микрофона и сопутствующих эффектов: страница **TALK SETTING**

Задает параметры при включенной кнопке [TALK] (речь). Приведенные сведения относятся к шагу 2 на стр. 133.

## VOLUME/PAN/REVERB DEPTH/CHORUS DEPTH/TOTAL VOLUME ATTENUATOR (громкость/панорамное звучание/глубина реверберации/глубина хоруса/общий уровень затухания)

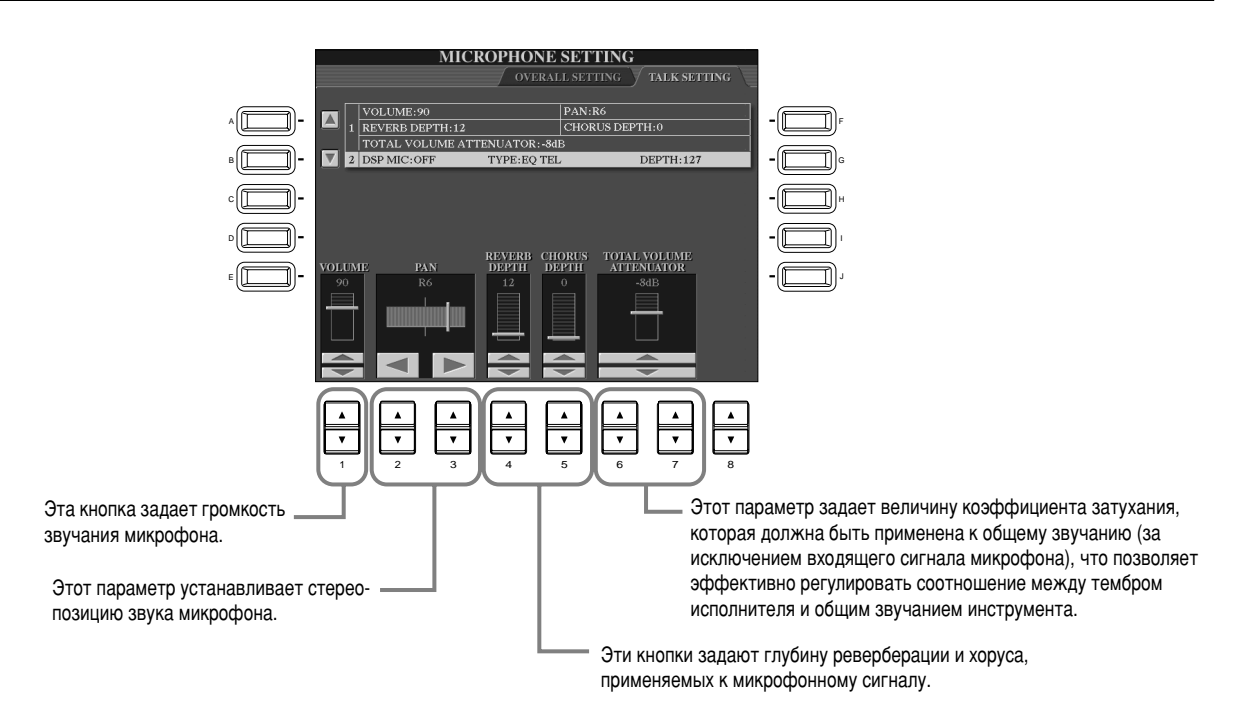

## DSP/TYPE/DEPTH (DSP/тип/глубина)

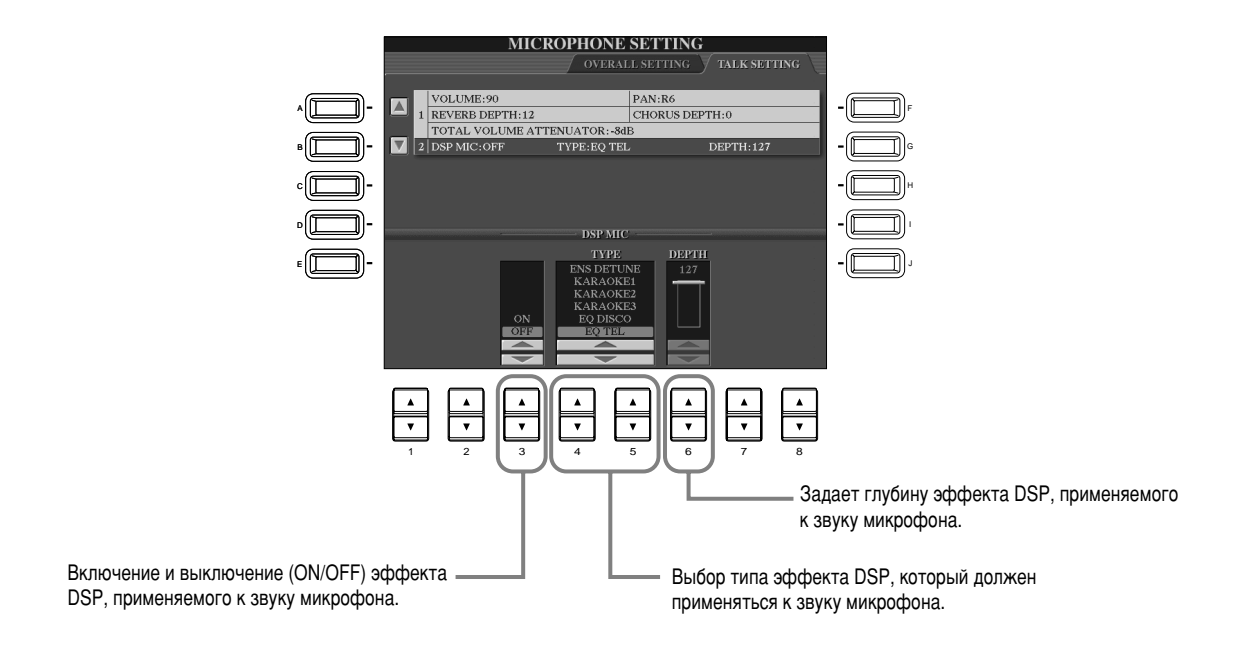

# <span id="page-134-0"></span>Настройка общих параметров — меню Function

Режим Function дает доступ к ряду современных функций, влияющих на инструмент в целом. С их помощью можно настроить цифровое пианино Clavinova в соответствии со своими потребностями и вкусами.

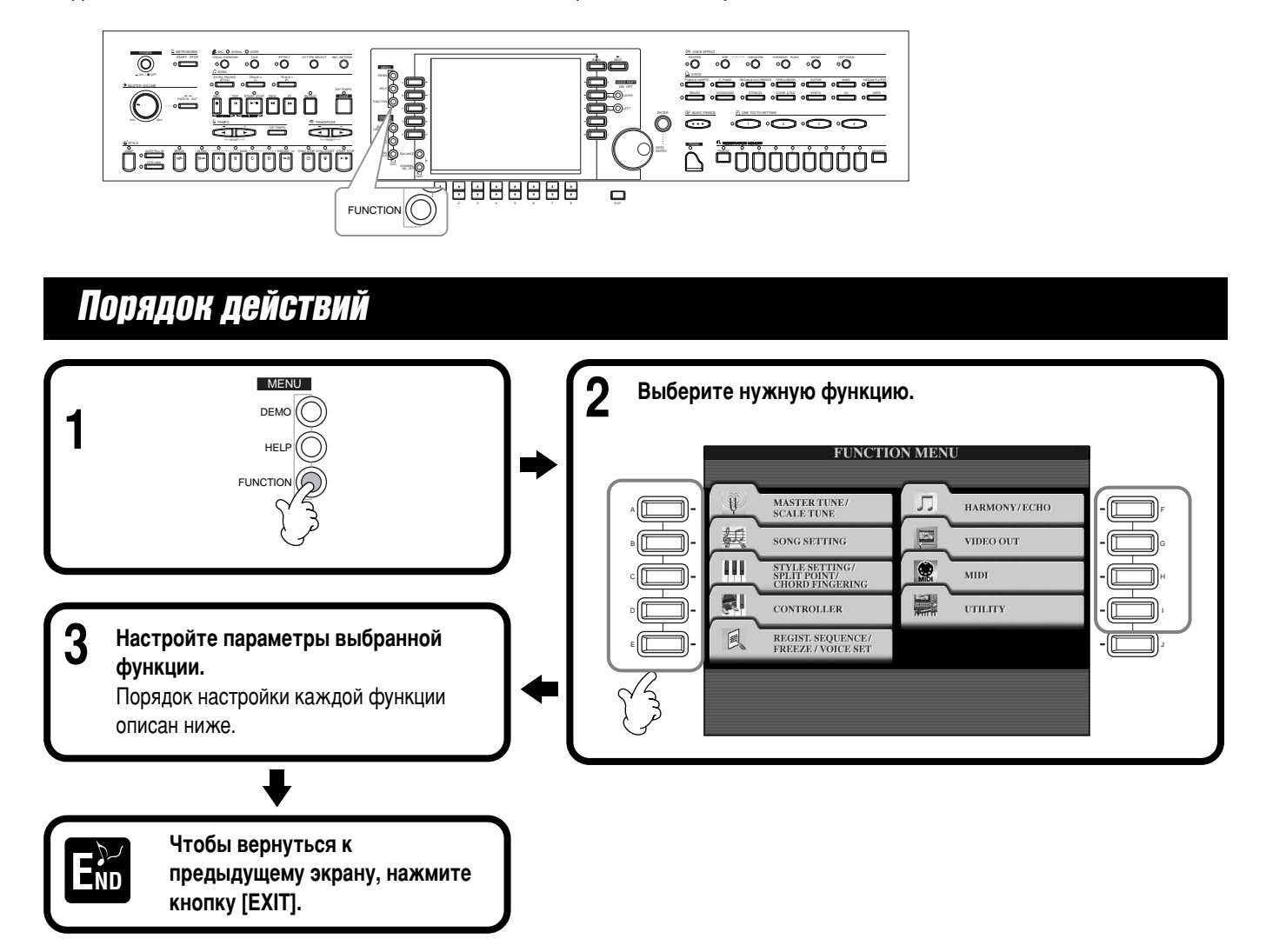

## Регулировка высоты и настройка инструмента – Master Tune и Scale Tune

## ■ Master Tune (общая настройка) (стр. 138)

Этот параметр отвечает за тонкую настройку высоты звука цифрового пианино, что позволяет подстроиться под высоту звука других инструментов.

## ■ **Scale Tune (crp. 138)**

Этот параметр определяет конкретную систему настройки (темперацию) инструмента. Это особенно полезно для исполнения старинных произведений, когда требуется темперация, принятая в ту эпоху.

## Настройка параметров, связанных с песней – Song Settings (стр. 140)

Позволяет задать параметры проигрывания песни и типы функций обучения.

## Настройка параметров, связанных с автоаккомпанементом – Style Setting, Split Point и Chord Fingering

■ Style Setting/Split Point (настройка стиля/точка разделения клавиатуры) (стр. 141) Этот экран позволяет задать точку разделения клавиатуры и настроить параметры, связанные с автоаккомпанементом.

## ■ Chord Fingering (аппликатура аккордов) (стр. 142)

Этот параметр определяет метод взятия/отображения аккордов при использовании функций автоаккомпанемента. Можно даже проверять, как брать тот или иной аккорд, поскольку отдельные ноты выводятся на экран.

## Настройка параметров клавиатуры и педалей – **экран Controller**

## ■ **Pedal** (стр. 142)

Эти параметры определяют, как используются педали (включая ножные контроллеры и переключатели). Педалям можно присваивать разные функции, что позволяет использовать ножное управление такими функциями, как включение/отключение аккомпанемента или включение вставок (фраз Fill In).

## ■ Keyboard/Panel (клавиатура/передняя панель) (стр. 144)

Эти параметры задают чувствительность клавиатуры к силе нажатия клавиш (зависимость уровня громкости от силы нажатия) и позволяют независимо транспонировать клавиатуру, песню и весь инструмент.

## Hacтройка параметров Registration Sequence, **Freeze и Voice Set**

## ■ **Registration Sequence (cTD, 145)**

Определяет порядок вызова наборов параметров, сохраненных в регистрационной памяти (1 - 8), с помощью кнопок [BACK]/[NEXT] или педали.

## ■ **Freeze** (стр. 145)

Позволяет задать параметры, которые не должны меняться при смене наборов параметров из регистрационной памяти.

## ■ **Voice Set (crp. 146)**

Позволяет указать, должны ли автоматически загружаться некоторые параметры, связанные с тембрами (эффекты, эквалайзер, гармонизация и т. д.), при выборе соответствующего тембра.

## Hастройка параметров Harmony и Echo (стр. 146)

На этом экране можно задать тип и силу воздействия эффектов гармонизации или эха для тембров, играемых на клавиатуре.

## Отображение экрана цифрового пианино Clavinova на экране телевизора – Video Out (стр. 147)

Эти настройки определяют содержимое исходящего видеосигнала при выводе содержимого экрана цифрового пианино CVP-210/208 на монитор телевизора (подключенного к разъему VIDEO OUT).

## Настройка параметров MIDI

## ■ System (**c**<sub>D</sub>. 148)

Здесь можно задать параметры различных системных сообщений (Clock, Start/Stop, System Exclusive и т. п.), а также включить или выключит режим Local Control.

## ■ **Transmit** (**c**<sub>D</sub>. 149)

Этот экран определяет, как данные воспроизведения передаются на MIDI-устройства, т.е. как партии распределяются между каналами MIDI Transmit. Можно также указать тип данных, передаваемых по каждому из каналов.

## ■ **Receive (cTp. 150)**

Этот экран определяет, как части цифрового пианино CVP-210/208 обрабатывают команды, поступающие с подключенных MIDI-устройств, т.е. как эти части распределяются по каналам MIDI Receive. Можно также указать тип команд, принимаемых по каждому из каналов.

## ■ **Root** (**CTD. 150**)

Определяет каналы, отведенные под автоаккомпанемент и распознаваемые по основному тону.

## ■ Chord Detect (**c**Tp. 150)

Определяет каналы, отведенные под автоаккомпанемент и распознаваемые по аккордам.

## Прочие параметры – экран Utility

## ■ Config 1 (cTp. 151)

Эта страница позволяет настроить фейдинг (Fade In/Out), метроном (Metronome), функции блокировки параметра (Parameter Lock) и задать звук, воспроизводимый при нажатии кнопки Тар.

## ■ Config 2 (**c**<sub>D</sub>. 152)

Здесь можно отрегулировать экран, задать параметры динамиков и изменить порядок обозначения номеров тембров.

## ■ **Disk (CTP. 153)**

На этой страниче можно форматировать дискеты и копировать файлы с одной дискеты на другую.

## ■ Owner (**c**Tp. 154)

Здесь можно задать язык интерфейса и ввести собственное имя, которое будет отображаться на экране каждый раз при включении цифрового пианино. Можно также выбрать фон для главного экрана.

## **System Reset (CTD, 154)**

С помощью этой функции можно восстановить заводские настройки цифрового пианино CVP-210/208. Можно также УКАЗАТЬ, КАКИЕ ТИПЫ ПАРАМЕТРОВ ТРЕбУЕТСЯ ВОССТАНОВИТЬ, и сохранить собственные настройки для использования в будущем.

# <span id="page-136-0"></span>**Тонкая настройка высоты/выбор темперации – Master Tune/Scale Tune**

Эти объяснения относятся к шагу 3 на стр. стр. 136.

## Настройка высоты всех тембров – Master Tune

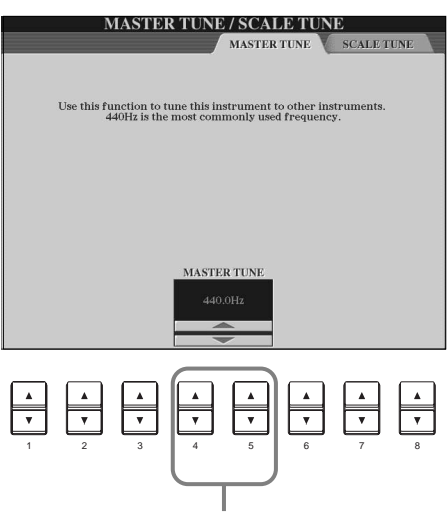

Определяет базовую высоту звука цифрового пианино СVP-210/208 в пределах от 414,8 до 466,8 Гц. Чтобы быстро вернуться к заводской установке  $(440.0 \text{ T}_1)$ , нажмите одновременно кнопки 4 и 5  $\blacktriangleright$ 

# Выбор темперации - Scale Tune

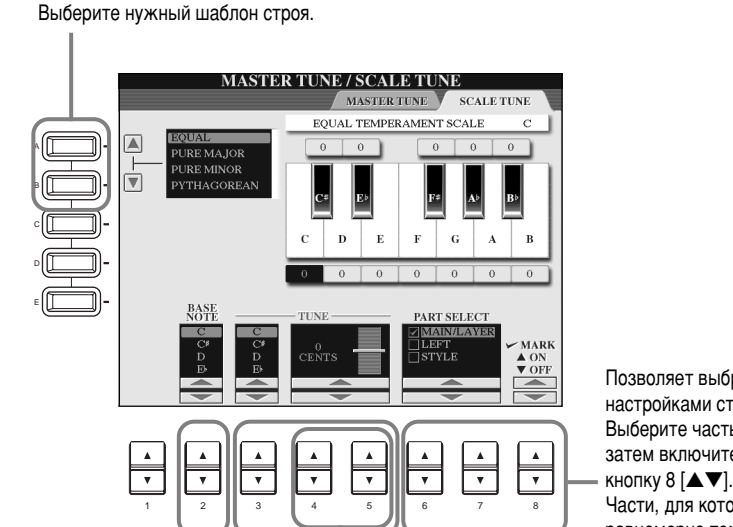

Эти кнопки задают основную ноту для каждой темперации. Если основная нота меняется, высота звука

клавиатуры транспонируется, но исходное СООТНОШЕНИЕ МЕЖДУ ВЫСОТОЙ НОТ СОХРАНЯЕТСЯ.

регулировку высоты с шагом в 1 цент. Чтобы быстро вернуться к значению по умолчанию (440,0 Гц), одновременно нажмите кнопки 4 и 5  $\blacktriangleright$ 

Эти кнопки позволяют указать настраиваемую ноту и величину сдвига высоты. Диапазон возможных значений: от -64 до +63. Настройка осуществляется с шагом в  $1$  цент (1/100 полутона).

С помощью этих кнопок можно осуществить тонкую

## **•**ДПРИМЕЧАНИЕ

 $\Gamma$ ц (герц) Герц – это единица измерения частоты звука, соответствующая числу колебаний звуковой волны в секунду.

#### **•**ДПРИМЕЧАНИЕ

Функция настройки высоты не влияет на тембры Drum Kit и SFX Kit (ударные и спецэффекты).

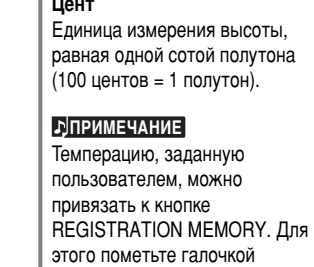

**È** ЈПРИМЕЧАНИЕ

параметр «SCALE» на экране REGISTRATION MEMORY (стр. 88).

Позволяет выбрать части, которые будут регулироваться HACTDOЙКАМИ CTDOR.

Выберите часть для настройки, нажав кнопку 6 или 7 [▲▼], а затем включите (ON) или выключите (OFF) функцию, нажав

Части, для которых функция выключена (ОFF), сохраняют равномерно темперированный строй (Equal Temperament).

## **Строй**

#### ■ Equal Temperament (равномерно темперированный строй)

Высотный диапазон каждой октавы делится на 12 равных частей с равномерным распределением по высоте (равномерно темперированный строй). Сейчас это самый распространенный строй.

#### **• Pure Major/Pure Minor (чистый мажор/чистый минор)**

В этих темперациях сохранены математически точные интервалы, особенно в трезвучиях (основной тон-терция-квинта). Ярче всего такая темперация проявляется в естественных вокальных гармониях (хоровое пение или пение a capella).

#### ■ Pythagorean (пифагорейский строй)

Этот строй был разработан знаменитым греческим философом Пифагором на основе чистых квинт, уложенных в одну октаву. В этом случае терция слегка нестабильна, но кварта и квинта звучат прекрасно и хорошо подходят для мелодий определенного типа

## ■ **Mean-Tone**

Эта темперация создавалась как улучшенный вариант пифагорейского строя и отличается более стройным звучанием мажорной терции. Она была особенно популярна с шестнадцатого по восемнадцатый век. Ее использовали многие композиторы, в том числе Гендель.

#### ■ **Werckmeister/Kirnberger**

Эта составная темперация разработана на основе двух систем темперации (Werckmeister и Kirnberger), представляющих собой улучшенные варианты пифагорейского строя и строя «mean-tone». Главная особенность этой темперации состоит в том, что каждая тональность приобретает особое уникальное звучание. Эта темперация широко применялась во времена Баха и Бетховена и даже в наше время используется при исполнении старинных сочинений для клавесина.

#### ■ **Arabic**

Эта темперация используется, когда исполняется арабская музыка.

#### Значения высот для каждого строя (в центах, в качестве примера взят до-мажор)

Значения в этой таблице округлены до целого для использования на инструменте.

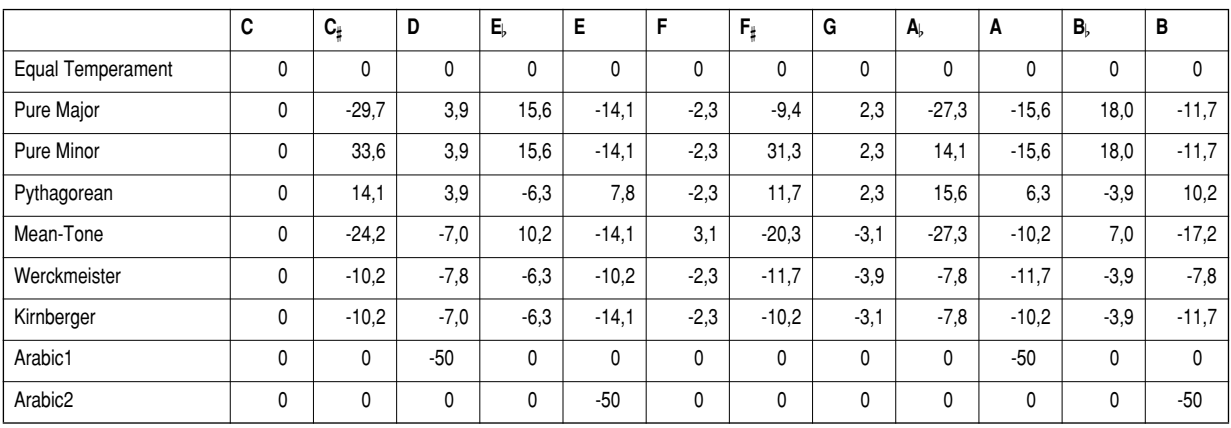

# <span id="page-138-0"></span>Настройка параметров, связанных с песней — Song Settings

Позволяет проигрывать все песни из

Эти объяснения относятся к шагу 3 на стр стр. 136.

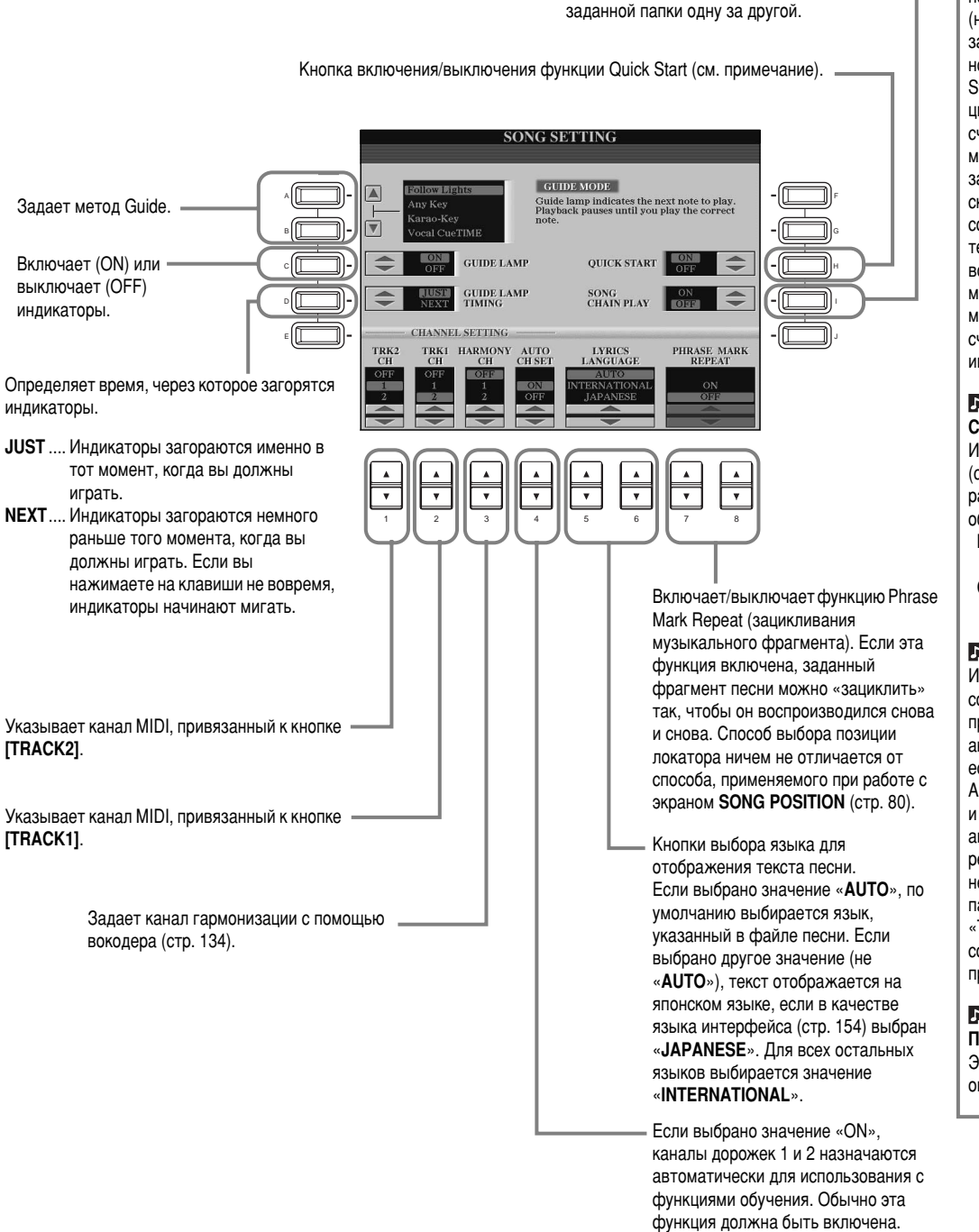

### **E**<br>• ДПРИМЕЧАНИЕ

Quick Start (быстрый запуск) Иногда в коммерческих записях некоторые параметры песни (номер тембра, громкость и т. д.) записаны в первом такте перед нотами. Если параметру «Quick Start» присвоено значение ОN, цифровое пианино CVP-210/208 считывает эти данные с максимальной скоростью, а затем автоматически снижает скорость воспроизведения в соответствии с заданным темпом. Это позволяет начать воспроизведение песни максимально быстро (с минимальной задержкой на считывание управляющей информации).

#### **b**<sub></sub><sup>D</sup><sub></sub>ПРИМЕЧАНИЕ

**Channel** (канал) Имеется в виду канал MIDI (стр. 161). Каналы распределяются следующим образом.  $\overline{\text{N}}$ есня  $1 - 16$ 

Стиль аккомпанемента 9 - 16

#### **b**<sub></sub>

Индикаторы загораются в соответствии с каналом песни. присвоенным дорожкам 1 и 2, и аккордами песни (если они есть). Можно оставить функцию AUTO SET CH в положении ON, и канал песни булет залан автоматически. Если результаты вас не устраивают, необхолимо согласовать параметры Channel Setting «TRK1 CH» и «TRK2 CH» для соответствующих партий правой и левой руки.

#### **E**

Позиция локатора

Эти данные указывают на определенное место в песне.

# <span id="page-139-0"></span>Настройка параметров, связанных с автоаккомпанементом – Style **Setting, Split Point** *H* **Chord Fingering**

Эти объяснения относятся к шагу 3 на стр стр. 136.

## Настройка параметров, связанных с автоаккомпанементом - Style Setting и **Split Point**

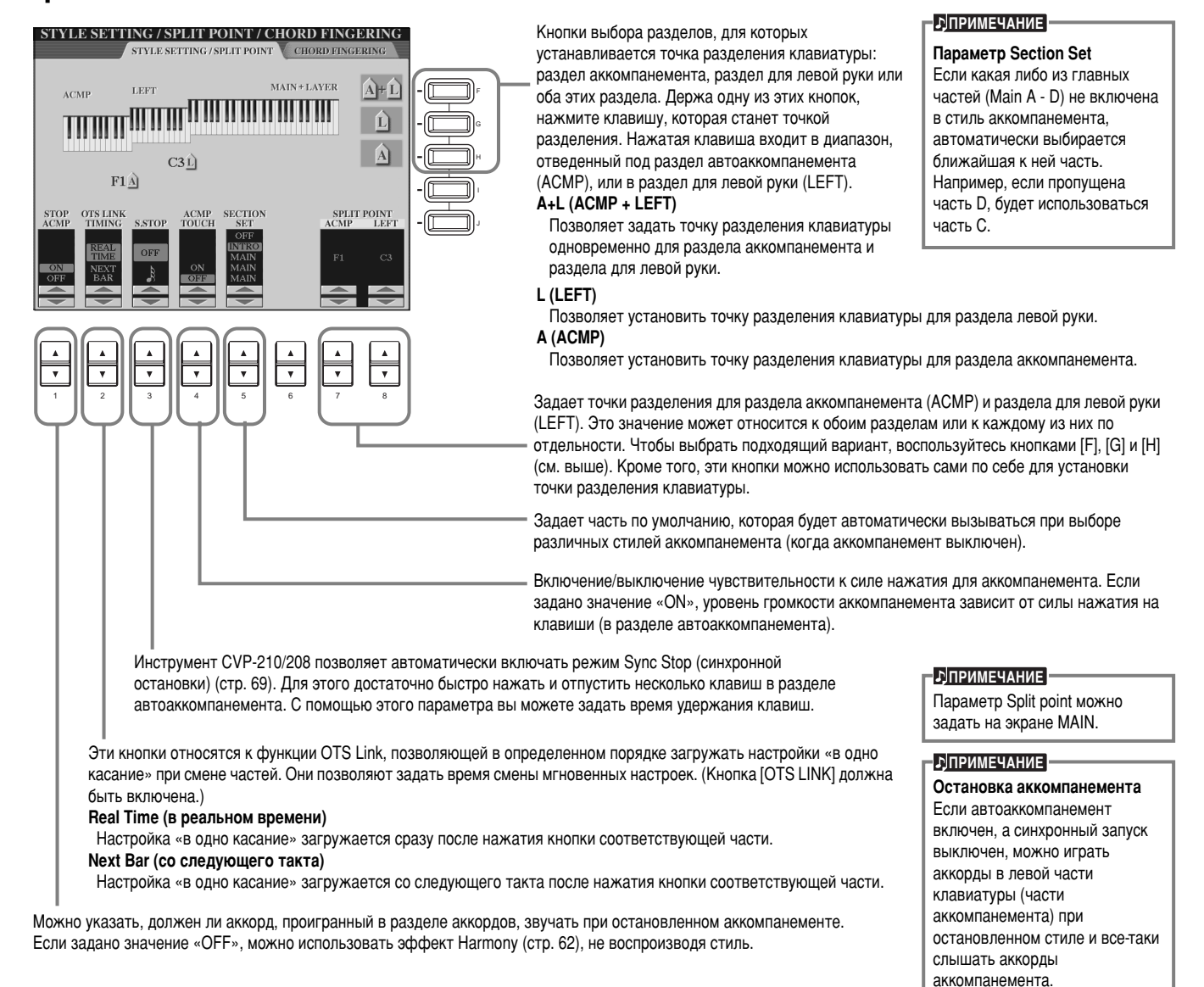

#### **Точка разделения клавиатуры**

Точка разделения клавиатуры отделяет раздел клавиатуры, отведенный под автоаккомпанемент (ACMP), и раздел для левой руки (LEFT) от раздела для правой руки (MAIN). Точка разделения LEFT не может находиться левее точки ACMP. Соответственно, точка ACMP не может быть правее точки LEFT.

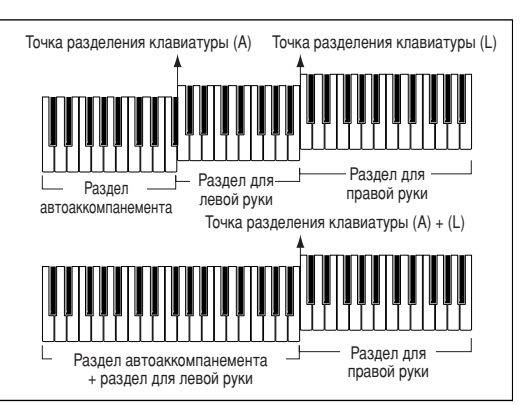

# <span id="page-140-0"></span>**Выбор аппликатуры – Chord Fingering**

Определяет, как ноты, которые вы играете на клавиатуре, отображаются или воспроизводят аккорды аккомпанемента. Чтобы разучить определенные аккорды, используйте удобную функцию Chord Tutor (см. ниже).

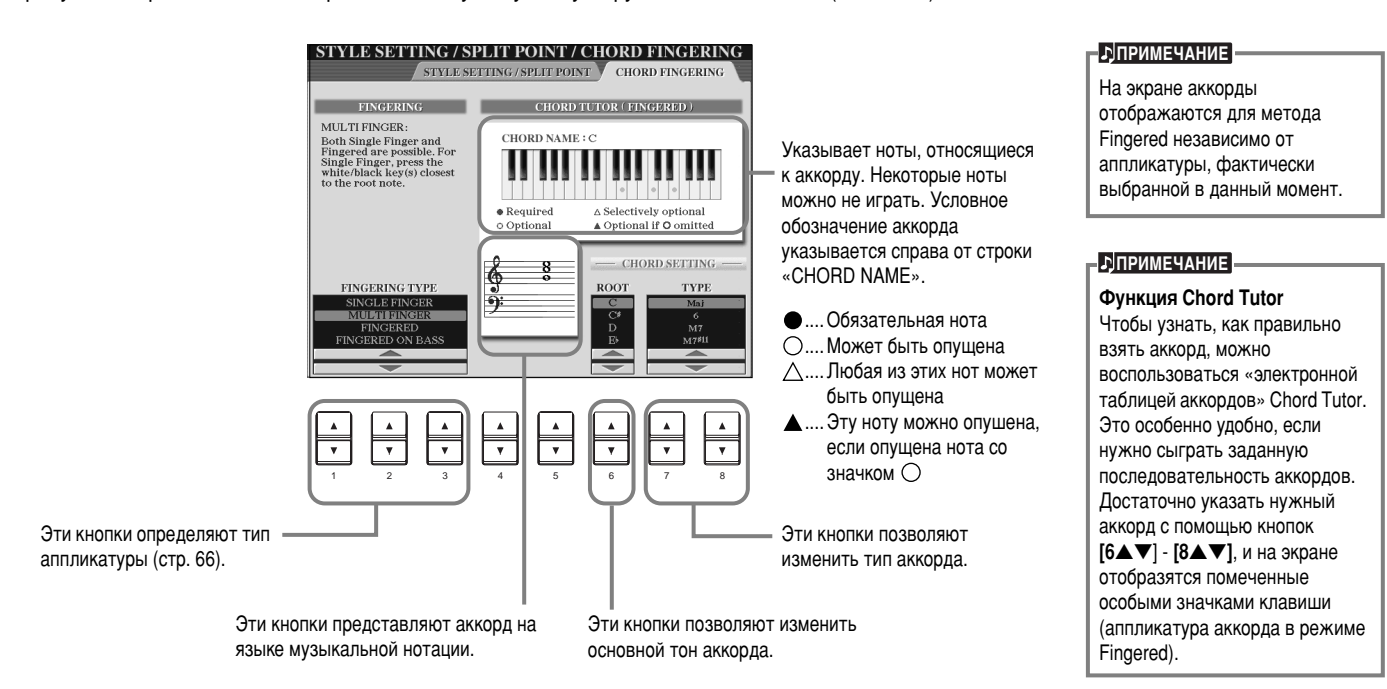

# Настройка параметров клавиатуры и педалей – Controller

Эти объяснения относятся к шагу 3 на стр стр. 136.

## Настройка параметров педалей

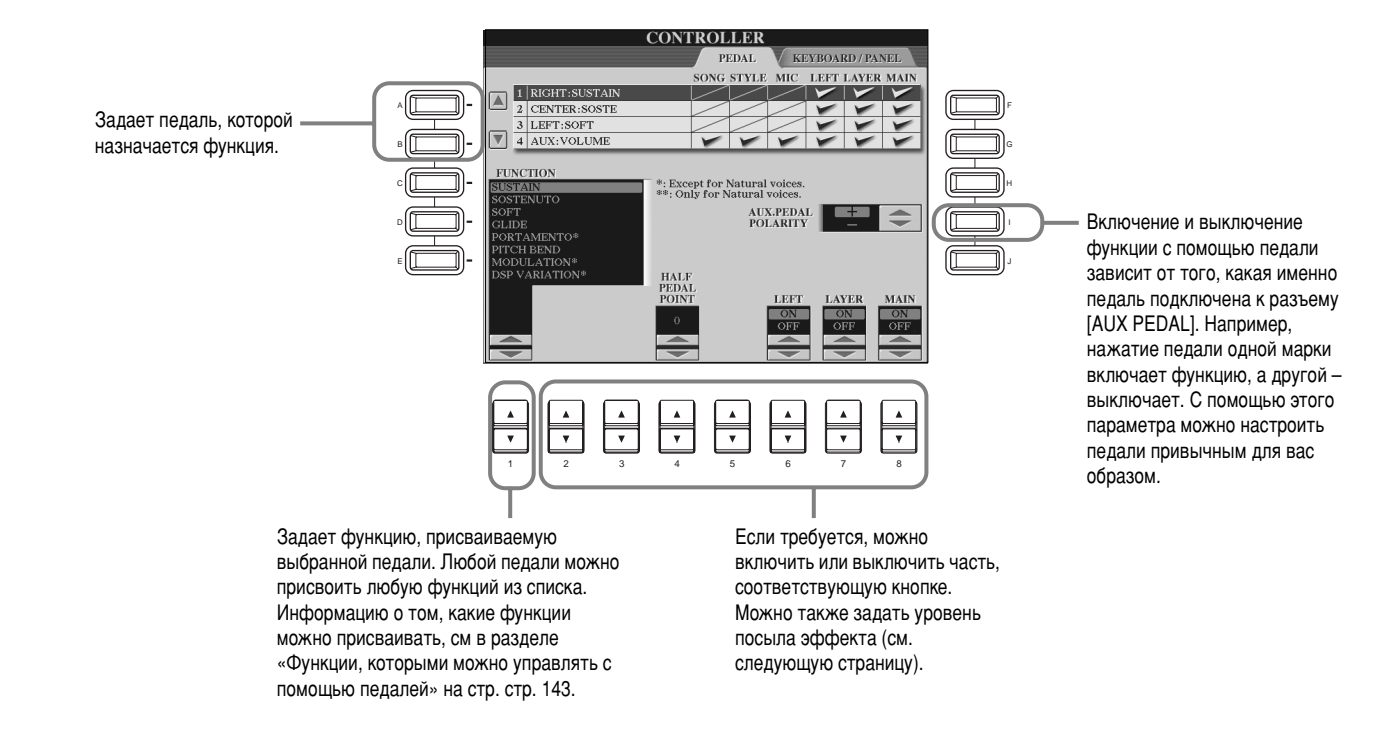

## <span id="page-141-0"></span>Функции, которыми можно управлять с помощью педалей

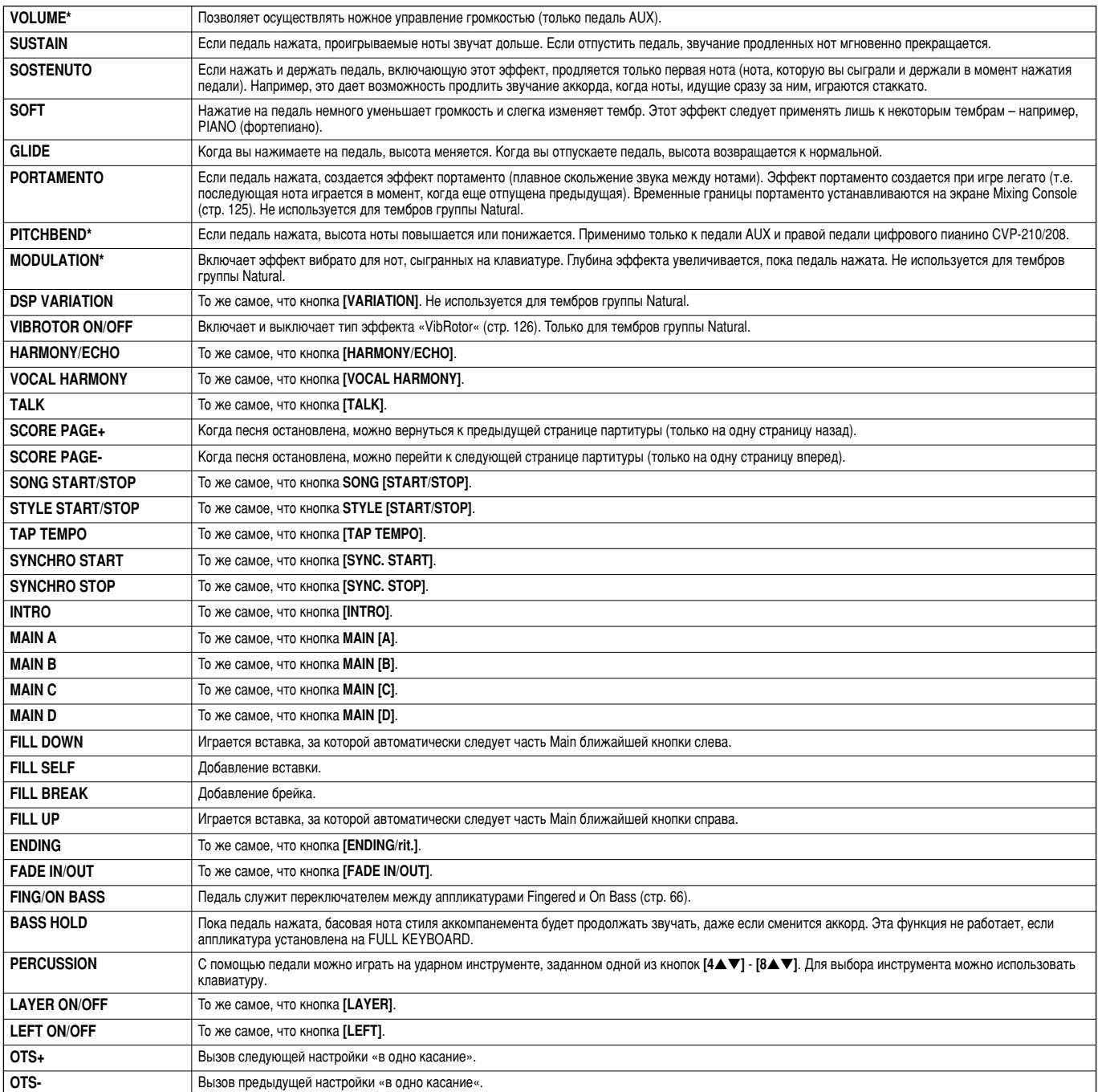

\* Самые лучшие результаты дает ножной контроллер Yamaha FC7, который можно приобрести вместе с оборудованием.

Следующие параметры соответствуют кнопкам [2▲▼] - [8▲▼], а их доступность зависит от другого выбранного параметра (Туре). Например, если в качестве ÚËÔ‡ '˚·‡Ì SUSTAIN, ̇ ˝Í‡Ì ‡'ÚÓχÚ˘ÂÒÍË ÔÓfl'Îfl˛ÚÒfl Ô‡‡ÏÂÚ˚ «**HALF PEDAL POINT**», «**MAIN**«, «**LAYER**» Ë «**LEFT**«.

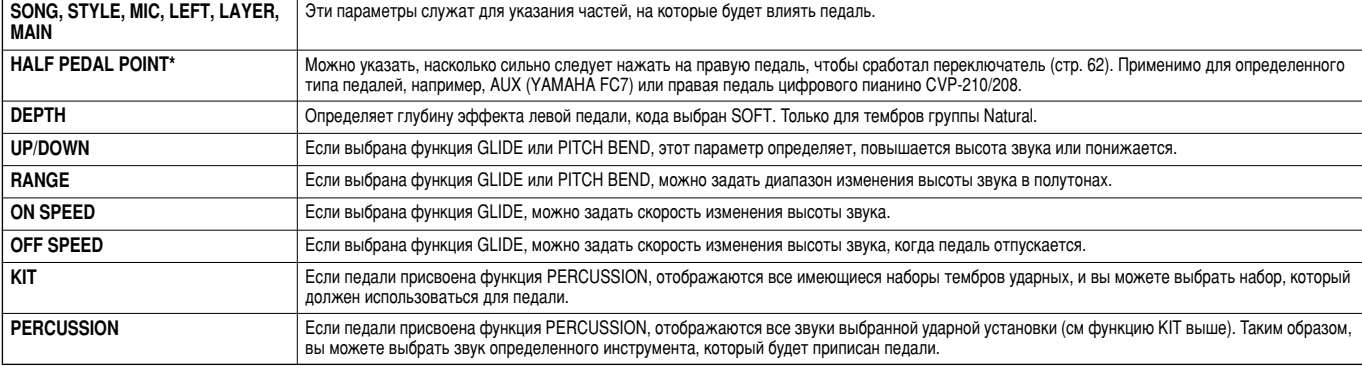

\* Самые лучшие результаты дает ножной контроллер Yamaha FC7, который можно приобрести вместе с оборудованием.

## <span id="page-142-0"></span>Изменение чувствительности к нажатию и настройка параметров Транспозиции – Keyboard/Panel

## Чувствительность к силе нажатия клавиш

Функция чувствительности к нажатию (Touch) позволяет управлять громкостью тембра, изменяя силу нажатия на клавиши. Вы можете настроить чувствительность клавиатуры так, как вам удобно.

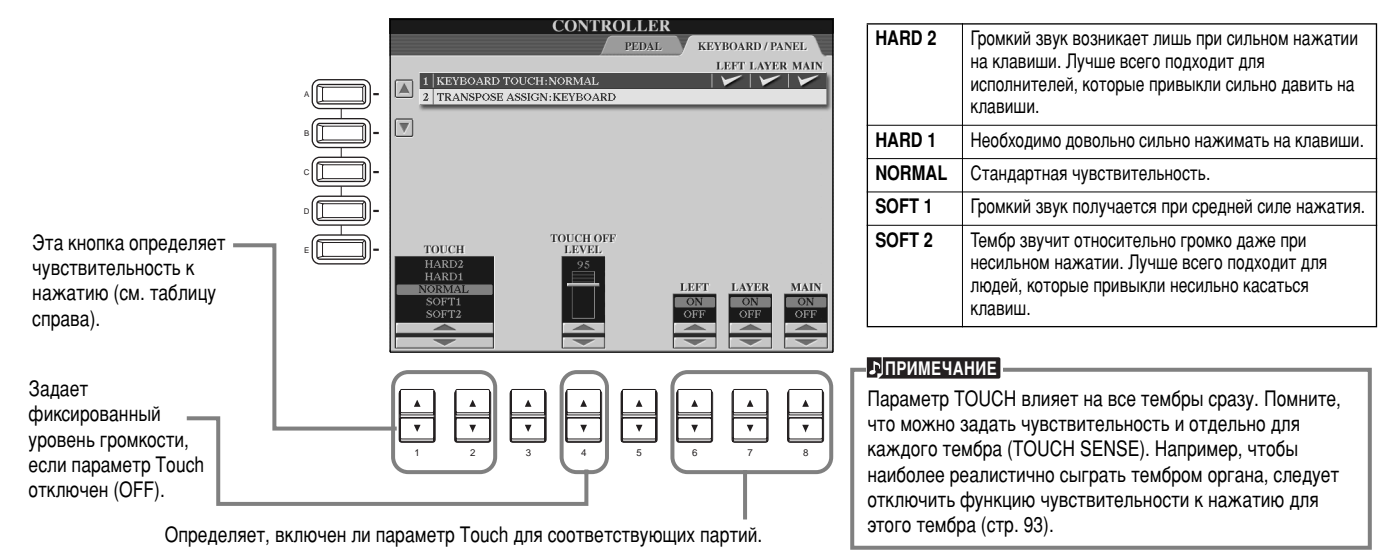

## Параметр Transpose Assign

С помощью этого параметра можно указать, что именно будет транспонироваться при нажатии кнопки [TRANSPOSE].

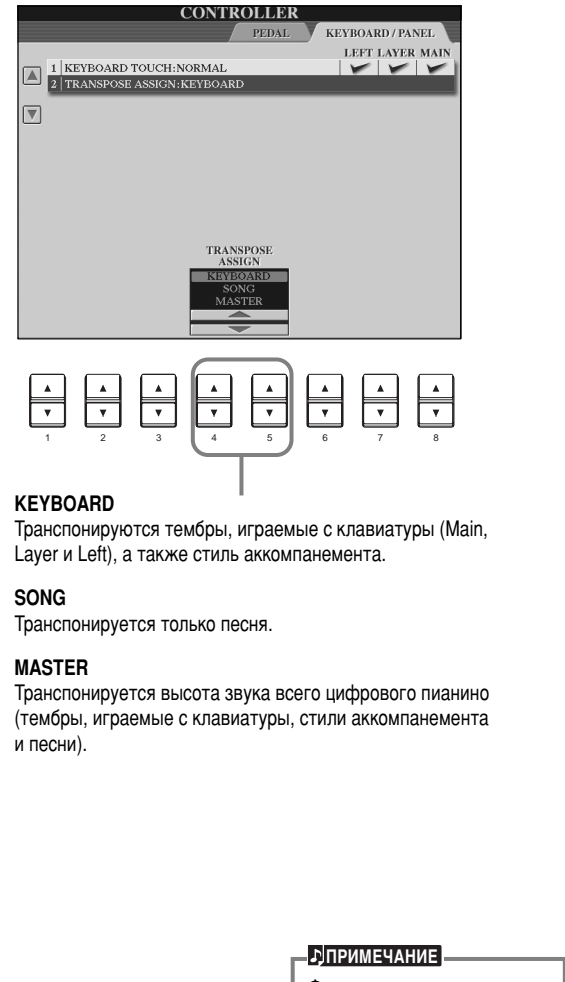

Функция транспонирования не влияет на тембры Drum Kit и SFX Kit (ударные и спецэффекты).

## **Transpose**

Высоту тембров, играемых с клавиатуры, а также стиля аккомпанемента и песен можно изменять с шагом в 1 полутон. **Нажмите одну из кнопок [TRANSPOSE]. TRANSPOSE** RESET **2** На экране появится всплывающее окно TRANSPOSE,<br>Выбранное с учетом значения параметра TRANSPOSE **ASSIGN.** TRANSPOSE<br>MASTER TRANSPOSE<br>KEYBOARD **TRANSPOSE**  $\mathbb{R}^{\mathbb{N}}$  . 400 同片  $\leftarrow \left[ \overline{\mathbf{H}} \, \overline{\mathbf{H}} \right] \rightarrow$  $\bf{0}$  $\mathbf 0$ **3** Задайте нужное значение с помощью кнопок **[TRANSPOSE].** Закройте окна TRANSPOSE, нажав кнопку [EXIT]. **END** • Избирательное транспонирование клавиатуры и песни Эти параметры можно использовать, чтобы подобрать тональность для подыгрывания какой-либо песне. Допустим, вам хочется подыграть записанной песне и спеть ее в микрофон. Песня записана в фа-мажоре, но вам удобнее петь ее ре-мажоре, а подыгрывать вы привыкли в до-мажоре. Чтобы получить нужный результат, задайте нулевое значение для параметра Master Transpose, «2» для Keyboard Transpose и «-3» для Song Transpose. Часть, играемая с клавиатуры, будет транспонирована вверх, а песня – вниз для приведения в соответствие с

**144** *CVP-210/208*

тональностью, в которой вы поете.

# <span id="page-143-0"></span>**Настройка параметров Registration Sequence, Freeze и Voice Set**

Эти объяснения относятся к шагу 3 на стр. 136.

## Последовательность вызова наборов настроек из регистрационной памяти **– Registration Sequence**

Наборы параметров, заданные на передней панели, можно сохранять в регистрационной памяти. Чтобы вызвать один из таких наборов, достаточно нажать соответствующую кнопку REGISTRATION MEMORY [1] - [8]. Эта удобная функция позволяет загружать наборы настроек в любом порядке с помощью педали или кнопок [BACK]/[NEXT], не прерывая игры.

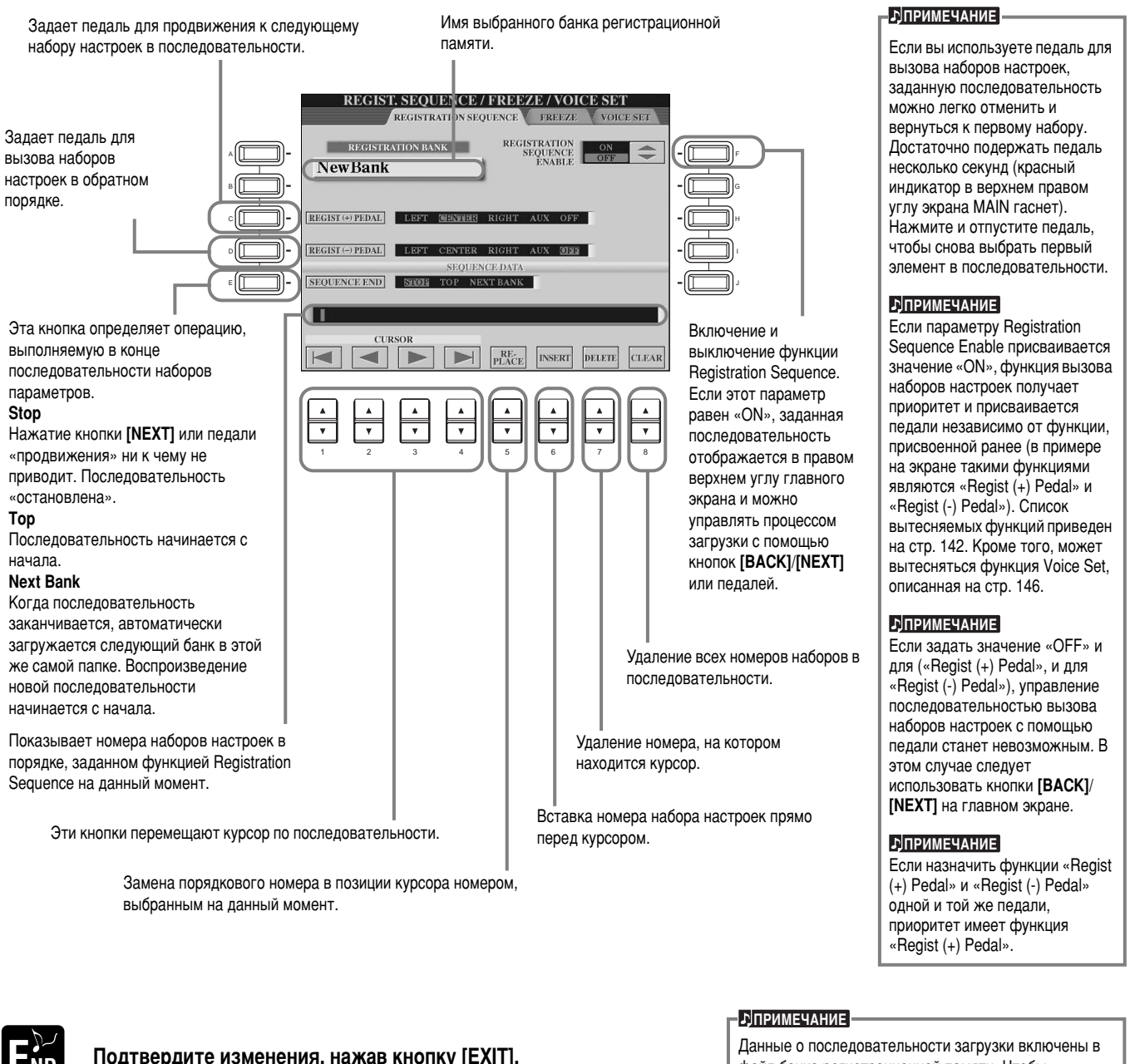

**Подтвердите изменения, нажав кнопку [EXIT].** 

файл банка регистрационной памяти. Чтобы сохранить новую последовательность загрузки, сохраните текущий файл банка (стр. 39, [48\)](#page-46-0). Если этого не сделать, все данные, относящиеся к новой последовательности, будут утеряны при смене банков.

# Сохранение значений, заданных с передней панели - Freeze

Позволяет задать набор параметров, которые не должны меняться при смене наборов настроек из регистрационной памяти. См. стр. 90.
## <span id="page-144-0"></span>Изменение параметров тембра, выбираемых автоматически – Voice Set

При смене тембров (выборе файла тембра) автоматически вызываются параметры, наиболее подходящие для этого тембра. Это те же самые параметры, которые задаются в функции Sound Creator. На этой странице можно включить или выключить автоматическую загрузку параметров для каждой партии. Например, каждый из встроенных тембров обладает собственным параметром LEFT PEDAL. Но если на данной странице этому параметру будет присвоено значение «ОFF», оно не изменится даже при смене тембров.

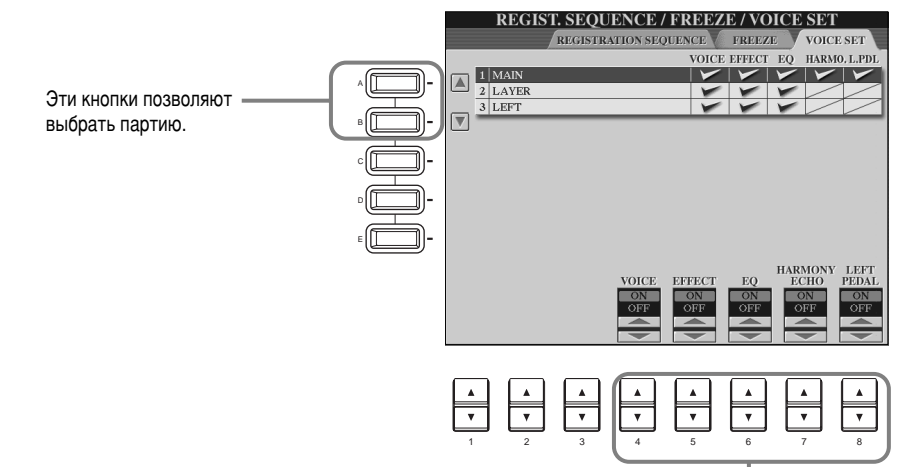

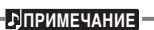

Обычно это параметр должен быть «ON».

### **<u>• DITPUMEYAHUE</u>**

Параметры Harmony/Echo и назначение левой педали нельзя задать для частей Layer и Left.

Эти кнопки определяют, загружаются ли автоматически параметры тембра (выбор тембра, эквалайзер, гармонизация/эхо и присвоение функции левой педали) при смене тембра. Эти параметры можно включать и выключать отдельно для каждой партии.

# Настройна эффектов гармонизации и эха

Эти объяснения относятся к шагу 3 на стр. 136.

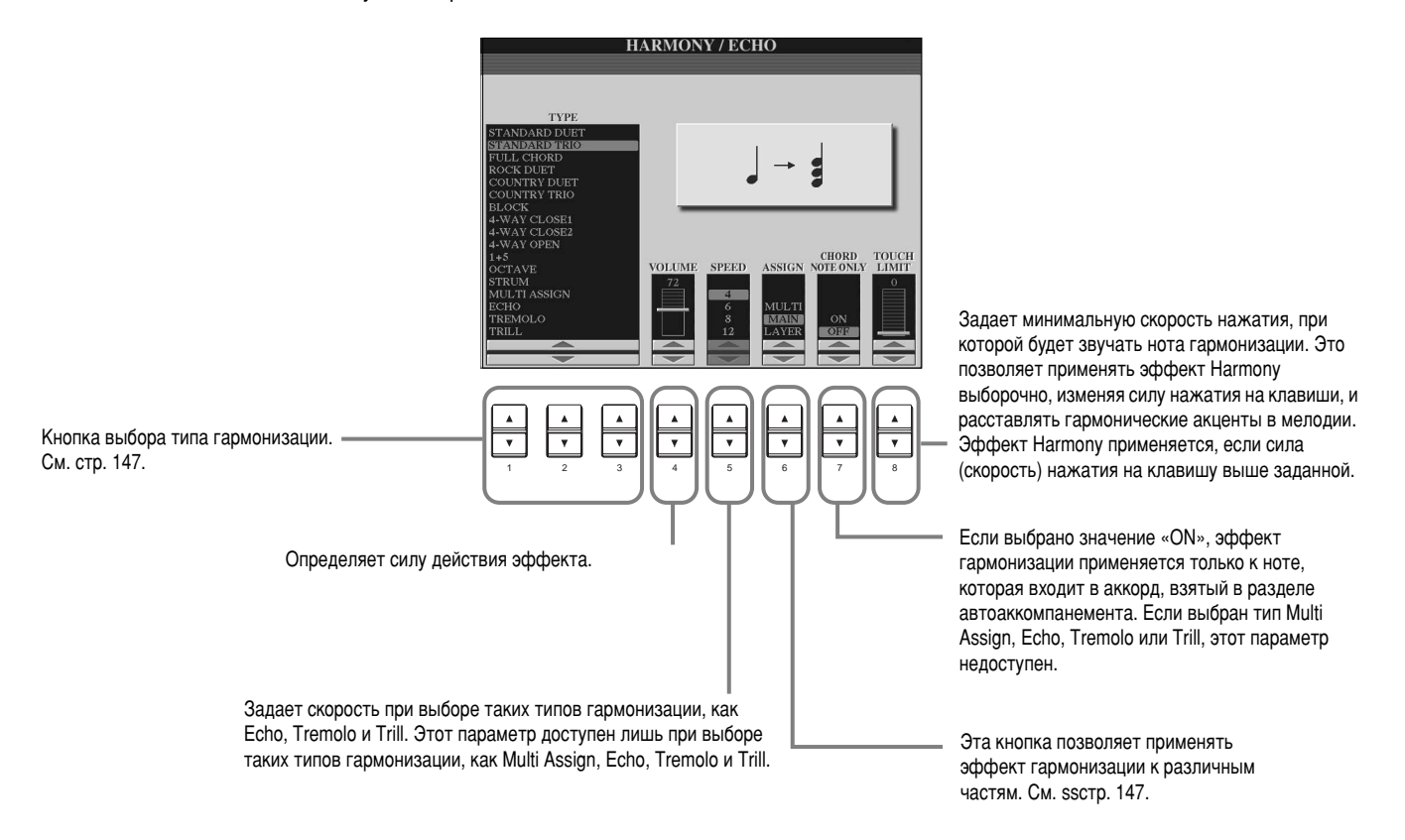

## <span id="page-145-0"></span>**Типы эффекта Harmony**

### **Если выбран стандартный тип гармонизации (от «Standard Duet» до «Strum»)**

Гармонизацию задают аккорды. которые берутся слева от точки разделения.

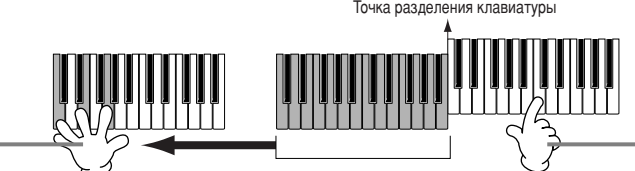

Ноты гармонизации (которые зависят от аккорда и типа гармонизации) автоматически обыгрывают мелодическую линию, которая ведется в разделе для правой руки (справа от точки разделения клавиатуры).

### ■ Если выбран тип «Multi Assign»

Если выбран этот тип, ноты, которые берутся одновременно в разделе для правой руки, автоматически разводятся по разным тембрам. Например, если взять одну за другой две ноты, то первая будет сыграна основным тембром (Main), а вторая тембром слоя (Layer).

### ■ Если выбран тип «Echo»

Сыгранная на клавиатуре нота обрабатывается эффектом эха синхронно с установленным темпом.

### ■ Если выбран тип «Tremolo»

Сыгранная на клавиатуре нота обрабатывается эффектом тремоло синхронно с установленным темпом.

### ■ Если выбран тип «Trill»

Если держать две клавиши, соответствующие ноты будут воспроизводиться по очереди синхронно с установленным темпом.

### Назначение гармонизации

### **Multi**

Первая, вторая, третья и четвертые ноты гармонизации автоматически назначаются разным частям (тембрам). Например, если выбран тип гармонизации «Standard Duet» и включены части Маіп и Layer, нота, сыгранная на клавиатуре, будет использовать тембр Main, а нота гармонизации - тембр Layer.

### **Main**

Гармонизация применяется только к части Main.

### **Layer**

Гармонизация применяется только к части Layer. Если часть Layer выключена, эффект гармонизации не применяется.

# Отображение экрана шифрового пианино Clavinova на экране телевизора – *Video Out*

Эти объяснения относятся к шагу 3 на стр. 136.

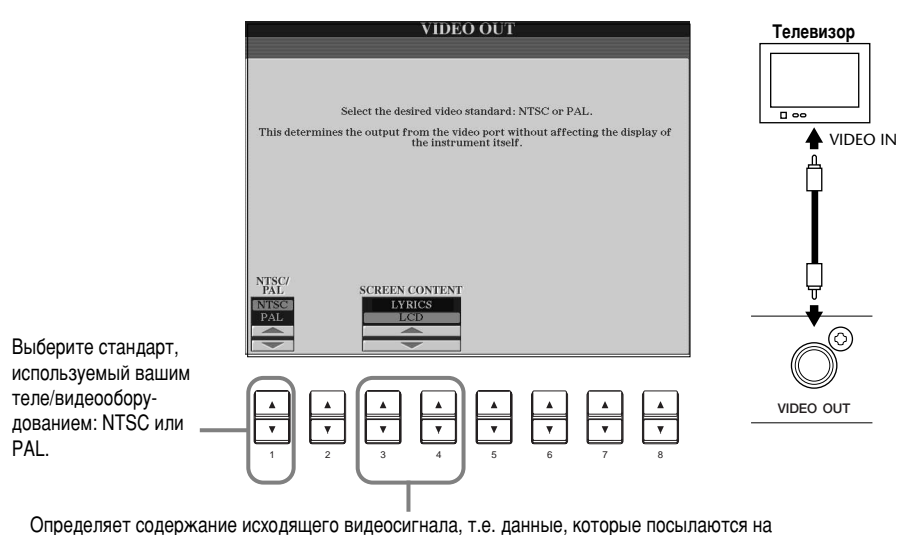

BUJEOMOHUTOD.

Lyrics .... Независимо от того, какой экран вызван на самом инструменте, с помощью функции VIDEO OUT на экран монитора передается только текст песни. Это позволяет видеть текст на мониторе и одновременно выбирать другие экраны на инструменте.

LCD........С помощью функции VIDEO OUT на монитор выводится содержимое текущего экрана.

### **<u>• РІПРИМЕЧАНИЕ</u>**

- Иногда на экране телевизора или видеомониторе появляются мигающие параллельные линии. Это не всегда означает, что устройство неисправно. Обычно достаточно бываент изменить параметры Character Color или Background Color. Для получения оптимального результата попытайтесь отрегулировать цвет на самом мониторе.
- Не смотрите на экран телевизора или монитора слишком долго – это вредно для зрения. Почаще делайте перерыв и смотрите на удаленные объекты, чтобы глаза ОТДОХНУЛИ.
- Помните, что даже настройка всех параметров в соответствии с рекомендациями не гарантирует, что экран цифрового пианино Clavinova будет отображаться правильно (например, содержимое экрана не умещается на мониторе, нечеткие символы, неправильные  $IIBETA$ ).

# <span id="page-146-0"></span>*Установка параметров MIDI*

Этот экран позволяет задать параметры MIDI. Эти параметры можно сохранить все вместе на экране USER для последующего использования.

Общую и подробную информацию по параметру MIDI см. в разделе «Что такое MIDI?» (стр. 159).

Эти объяснения относятся к шагу 3 на стр стр. 136. **Шаблоны MIDI (заводские установки)** Выберите подходящий шаблон. **All Parts** По каналам MIDI передаются все части, включая Main, Layer u Left. **Master KBD** Clavinova служит клавиатурой для управления внешними тон-генераторами и другими PRESET V USER устройствами **KBD & Style** Bместо трех отдельных частей (Main/Layer/Left) **R** All Parts MIDI Accord1 A F передаются данные о двух партиях, сыгранных в Master KBD MIDI Accord2 «верхней» и «нижней» частях клавиатуры. B **KBD** & Style MIDI Pedal1 Song Все каналы передачи MIDI-сообщений H устанавливаются в соответствии с настройками Song MIDI Pedal2 ,<br>каналов 1-16 конкретной песни. Песня, записанная в D памяти Clavinova воспроизводится тембрами Clock Ext **MIDI OFF** E внешнего тон-генератора. Этот шаблон можно использовать для записи музыки на внешний **REA** CAKBAHCOD. **Clock Ext.** | Порт MIDI IN принимает сообщения MIDI clock, и Clavinova синхронизируется с внешним MIDI-**VCTDOЙСТВОМ. MIDI Accord 1** | Идеальный шаблон для управления тембром и стилем аккомпанемента с помощью MIDI-аккордеона. 12345678 **MIDI Accord 2** G помощью басовых клавиш и аккордов, взятых на MIDI-аккордеоне, можно управлять стилем аккомпанемента, а также играть аккорды и вести **2** Перейдите на экран Edit, **3** Перейдите на страницу User басовую линию. и нажмите эту кнопку, **выберите нужные MIDI Pedal 1** Педаль, подключенная к порту MIDI IN, используется чтобы сохранить значения функции/параметры и для управления басовой нотой аккомпанемента **MIDI Pedal 2** Педаль, подключенная к порту MIDI IN, используется **ОТРЕДАКТИРОВАННЫХ** настройте их. лля ведения басовой партии. параметров MIDI. Дополнительные сведения **MIDI OFF MIDI-**сообщения не передаются и не принимаются. Можно сохранить до 10 о каждой из страниц этого шаблонов. экрана приведены далее. **b**<sub>I</sub>nPимечание Настройкам, сохраненным на странице User, можно  $\frac{E}{\text{ND}}$  Чтобы вернуться к предыдущему экрану, нажмите кнопку [EXIT]. дать имя (стр. 45) или удалить их (стр. 47).

# Общая настройка системы (параметры Local Control, Clock и т. д.) - System

Вызовите экран, как описано в шаге 2.

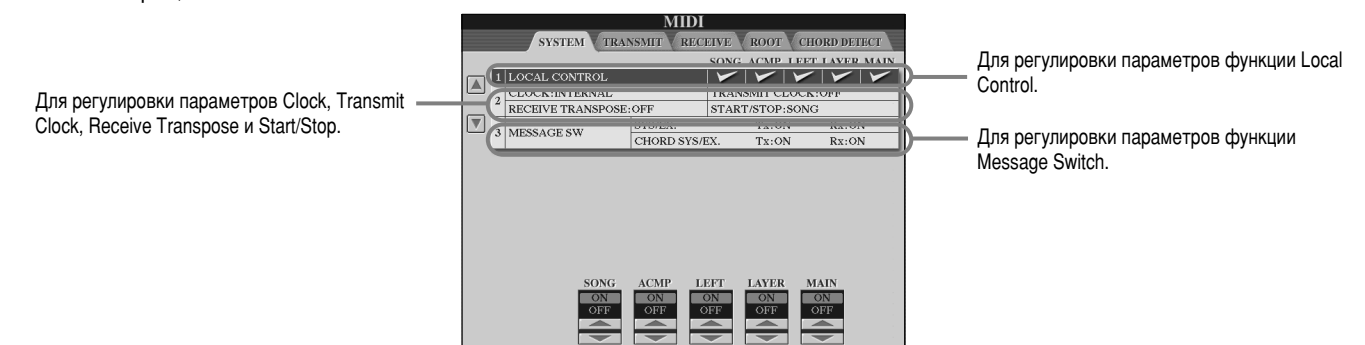

## **Local Control**

Этот параметр позволяет включить или выключить режим использования внутренних тембров для каждой части. Если параметру Local Control присвоено значение «ON», для воспроизведения части будет использоваться внутренний тон-генератор CVP-210/208. Таким образом, при игре на клавиатуре можно задействовать встроенные тембры цифрового пианино. Если параметру Local Control присвоено значение «ОFF», клавиатура и контроллеры отключаются от внутреннего тон-генератора CVP-210/208. Это позволяет, например, подключить внешний MIDI-секвенсор, который и будет проигрывать песню с учетом используемых в CVP-210/208 тембров. Таким образом, клавиатуру CVP-210/208 можно применять для записи на внешний секвенсор и/или для игры тембрами внешнего тон-генератора.

## <span id="page-147-0"></span>Clock (синхронизация), Transmit Clock (передача сигналов синхронизации), Receive Transpose (транспонирование внешнего сигнала) и Start/Stop (запуск/остановка)

### ■ **Clock**

Позволяет задать способ синхронизации MIDI-устройств. Пианино CVP-210/208 можно синхронизировать по встроенным часам или по сигналам синхронизации, поступающим с внешнего устройства. Если цифровое пианино CVP-210/208 используется отдельно, следует выбрать значение «INTERNAL». Если к цифровому пианино СVP-210/208 подключен внешний секвенсор, КОМПЬЮТЕР С ИНТЕРФЕЙСОМ MIDI ИЛИ КАКОЕ-ЛИбО ДРУГОЕ MIDI-УСТРОЙСТВО, С КОТОРЫМ НЕОбХОДИМО СИНХРОНИЗИРОВАТЬ CVP-210/208, үкажите значение «EXTERNAL». В этом случае следует убедиться в том, что внешнее устройство подключено к цифровому пианино CVP-210/208 через порт MIDI IN и что оно передает сигнал синхронизации.

### ■ **Transmit Clock**

Этот параметр управляет включением и выключением режима передачи сигнала синхронизации. Если задать значение «ОFF», сигналы синхронизации или команды включения/выключения (START/STOP data) не передаются.

### ■ **Receive Transpose**

Если параметру присвоено значение «ОFF», данные, поступающие на вход цифрового пианино СVP-210/208, не транспонируются. В противном случае внешний сигнал транспонируется согласно текущим значениям параметров транспонирования CVP-210/208 (стр. 144).

### ■ **Start/Stop**

Этот параметр определяет, влияют ли входящие команды «FA» и «FC» на воспроизведение песни или стиля.

## **b**<sub>П</sub>римечание

**FA, FC**  MIDI-сообщения (команды) для запуска/ остановки песни или стиля. «FA» команда начать воспроизведение, «FC» – команда остановить воспроизведение.

## **Message Switch**

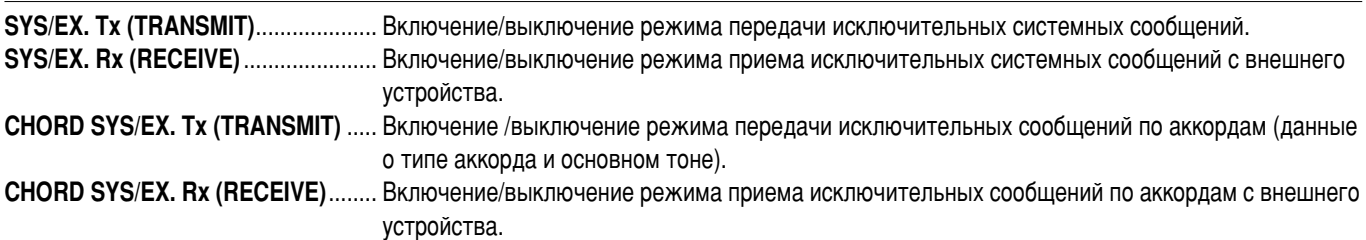

# Передача MIDI-сообщений - Transmit

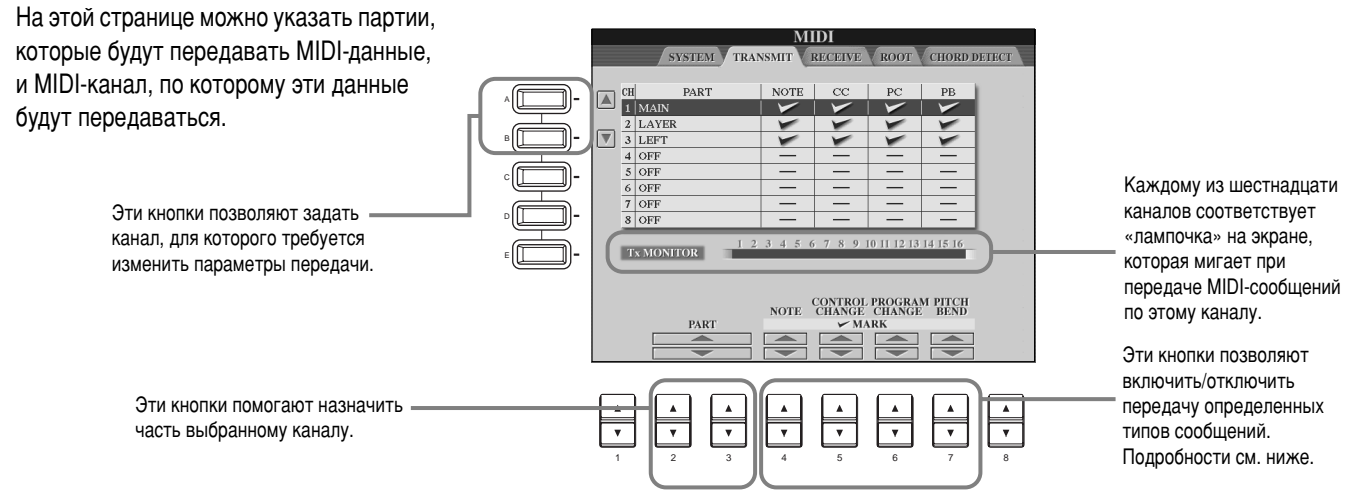

### **Типы данных на экране MIDI TRANSMIT/RECEIVE**

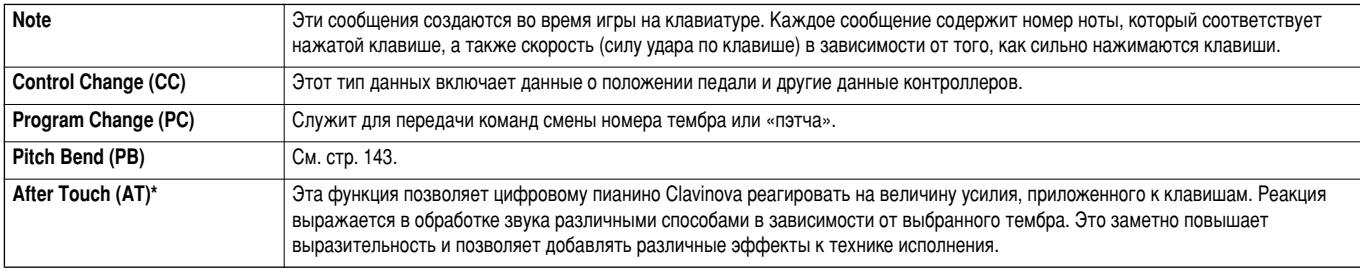

\* Выводится только на экране RECEIVE (см. стр. 150).

# <span id="page-148-0"></span>Прием MIDI-сообщений – Receive

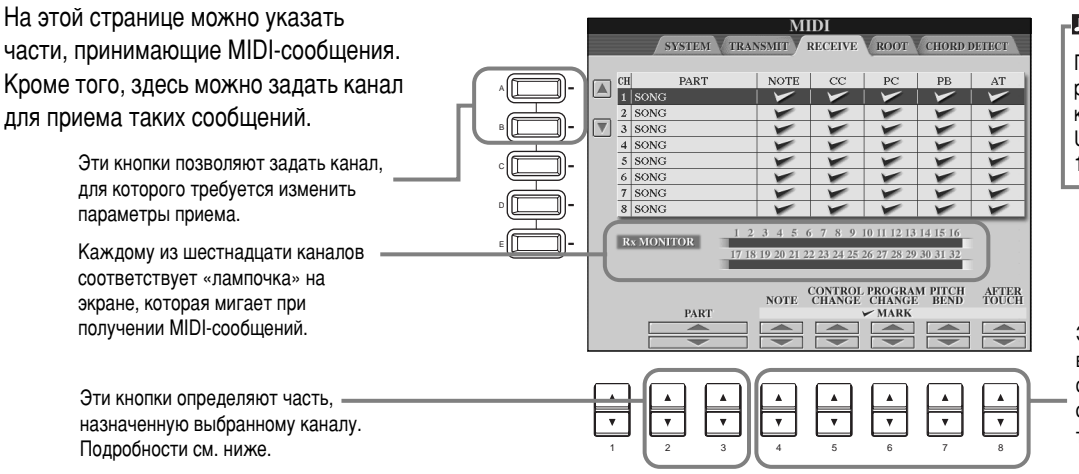

### **b**<sub></sub>ПРИМЕЧАНИЕ

Порты MIDI IN/OUT и порт 1 разъема USB соответствуют  $\overline{1}$ каналам 1 – 16. Порт 2 разъема USB соответствует каналам  $17 - 32.$ 

Эти кнопки позволяют включить/отключить прием ОПРЕДЕЛЕННЫХ ТИПОВ сообщений. Подробности о типах данных см. на стр. 149.

### Части для приема MIDI-сообшений

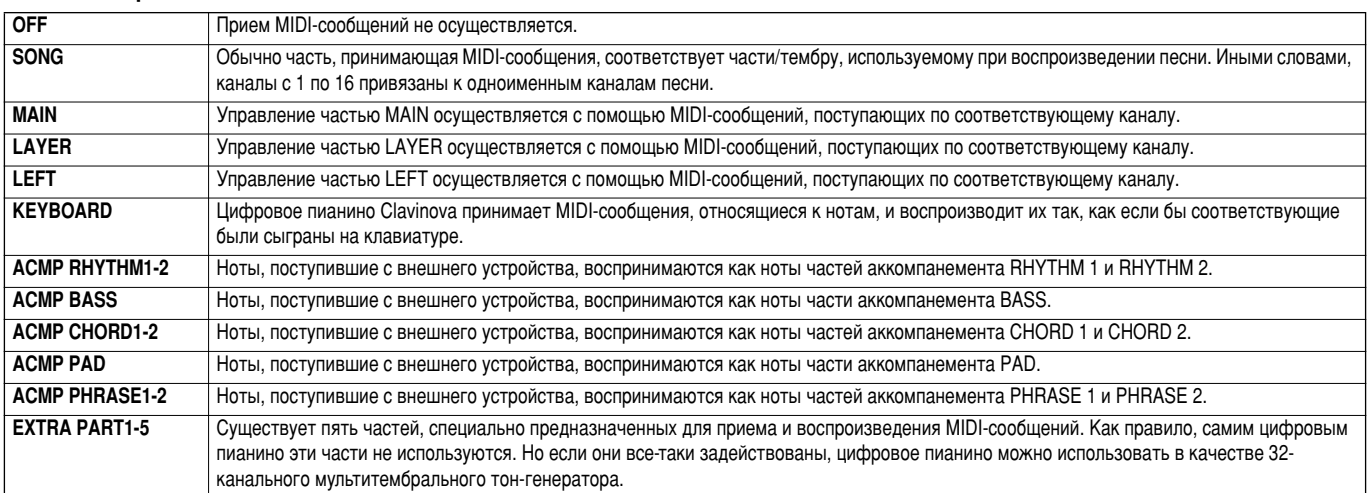

## Назначение каналов для основных тонов – Root

Сообщения типа «note ON/OFF» (нота включена/выключена), принимаемые каналами, для которых установлено значение «ON», воспринимаются как основные тона, сыгранные в разделе аккомпанемента. Основные тона распознаются независимо от позиции точки разделения клавиатуры и от того, включен ли аккомпанемент.

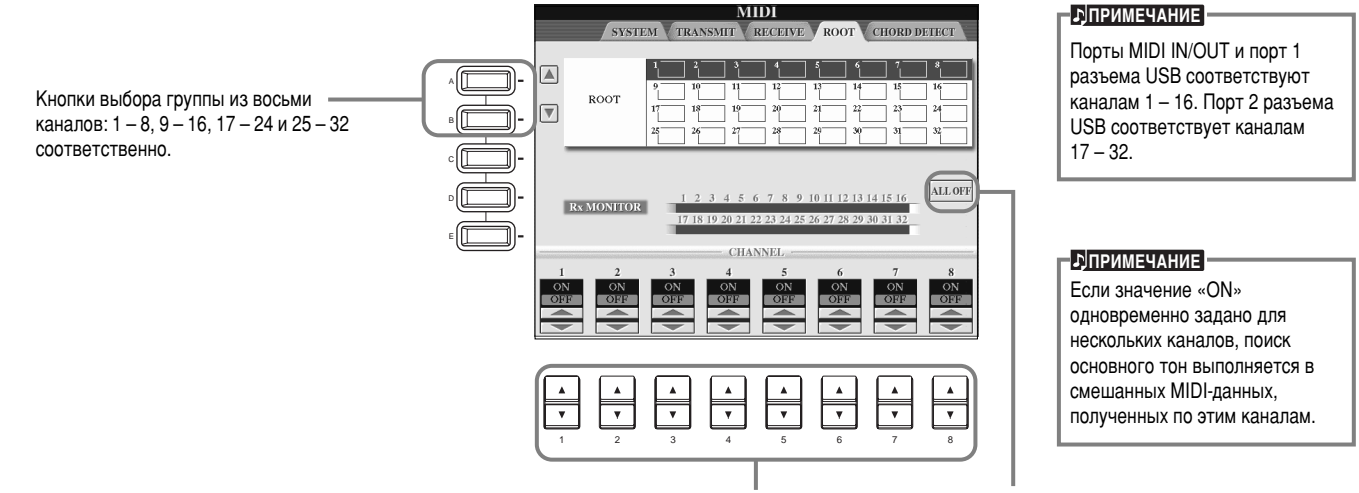

Включение и выключение нужного канала (переключение между значениями ON и OFF). Выключение всех каналов (OFF).

## Назначение каналов для аккордов – Chord Detect

Сообщения типа «note ON/OFF» (нота включена/выключена), принимаемые каналами, для которых установлено значение «ON», воспринимаются как ноты аккордов, взятых в разделе аккомпанемента. Определение аккордов зависит от заданной аппликатуры. Основные тона распознаются независимо от позиции точки разделения клавиатуры и от того, включен ли аккомпанемент. С помощью этой страницы можно выполнять практически те же операции, что были описаны в разделе, посвященном странице ROOT.

# <span id="page-149-0"></span>*ÑÛ"Ë ԇ‡ÏÂÚ˚ – Utility*

В этом разделе приведены подробные сведения о шаге 3, описанном на стр[. 136.](#page-134-0)

## Настройка параметров фейдинга, метронома, а также функций блокировки Параметра и указания темпа – CONFIG 1

### Параметры Fade In Time (время наращивания громкости), Fade Out Time (время снижения громкости), Fade Out Hold Time (время нулевой громкости)

Эти параметры задают время фейдинга стиля аккомпанемента или песни.

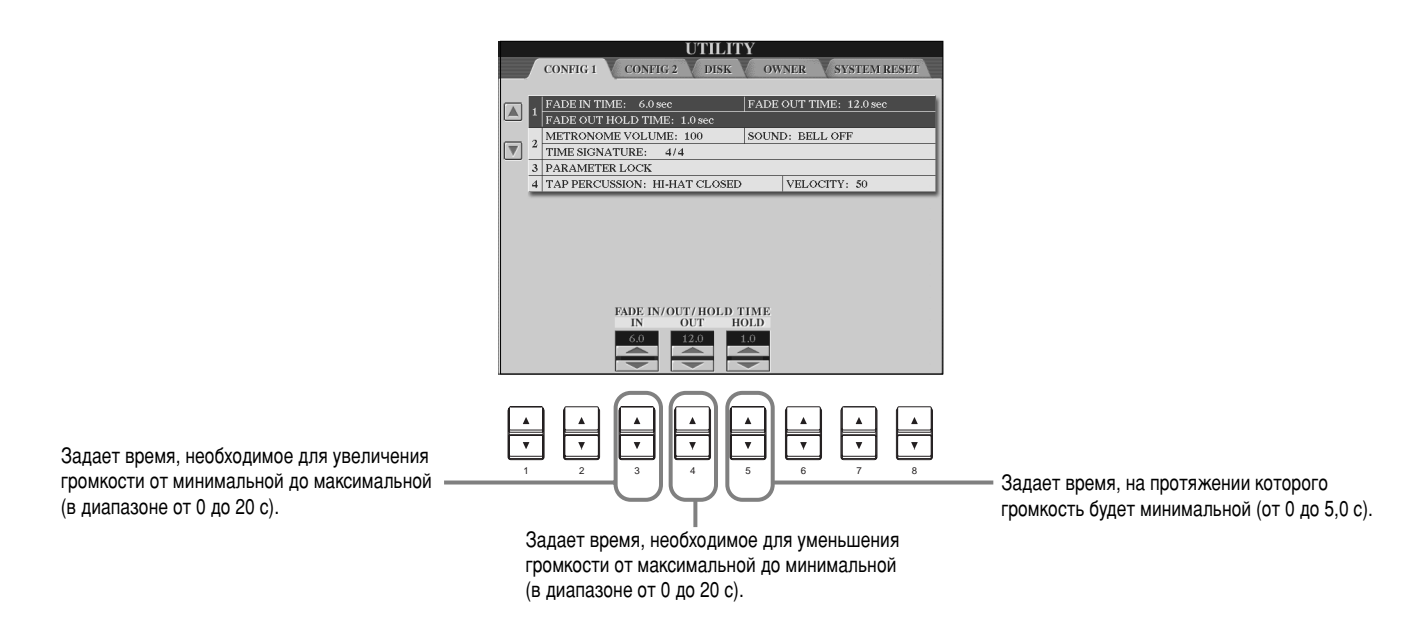

### **Metronome**

Здесь можно задать параметры метронома.

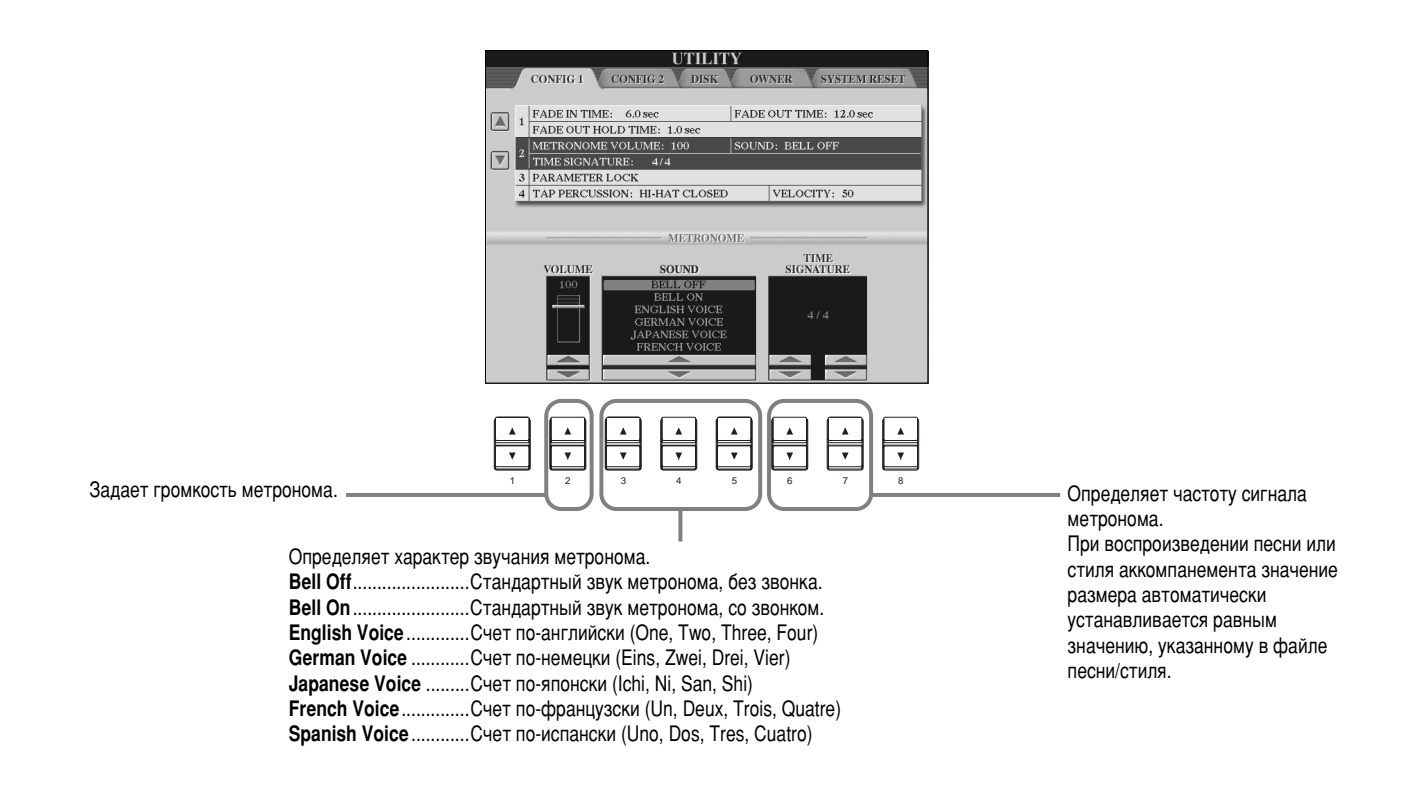

### <span id="page-150-0"></span>**Блокировка параметра**

Эта функция позволяет заблокировать определенные параметры так, чтобы их значения можно было изменить только с передней панели. Иначе говоря, она запрещает изменять параметры с помощью функций регистрационной памяти, настроек «в одно касание», Music Finder или путем редактирования файлов песен.

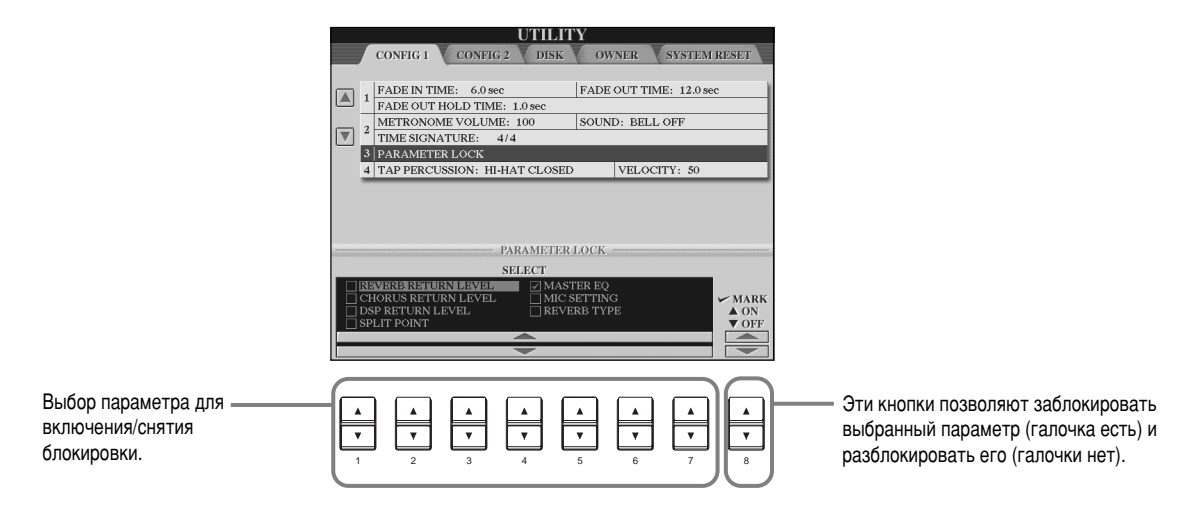

### **Tap Count**

Здесь можно задать звук, используемый для функции Tap Start (стр. 55).

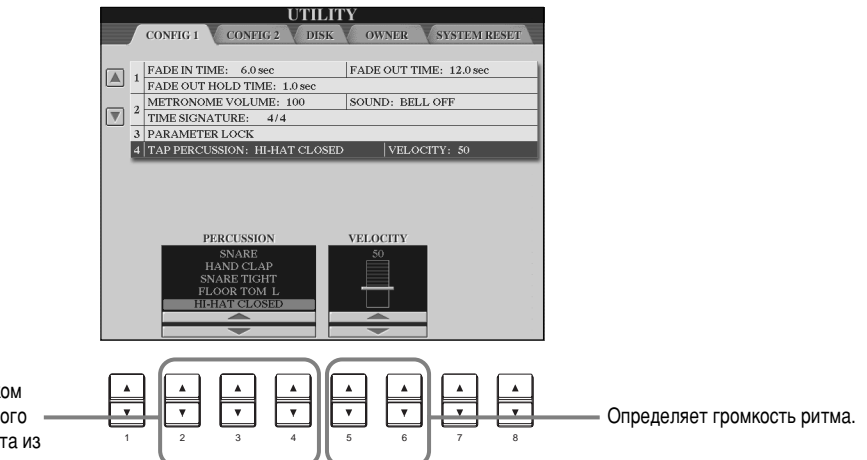

Задает звук, используемый функцией Tap Start. Таким звуком может быть звук любого ударного или перкуссионного инструмента из стандартного набора (стр. 59).

## Настройка экрана, системы динамиков и отображения номеров тембров – **CONFIG 2**

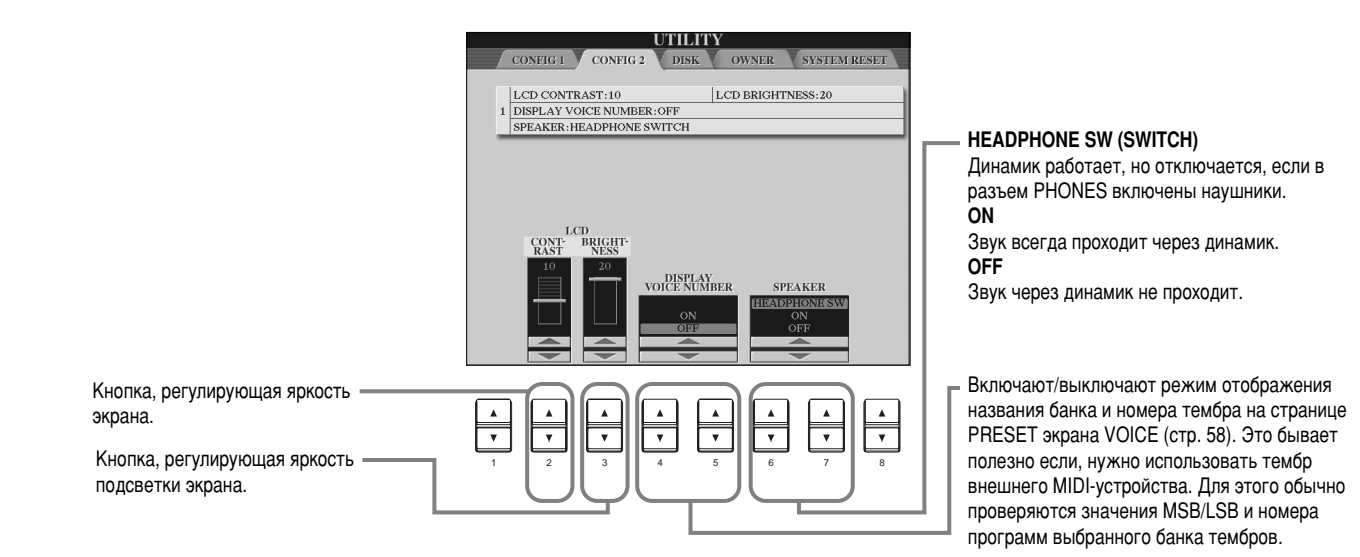

**E**<br> **E** 

# <span id="page-151-0"></span>Копирование и форматирование дискет – Disk FRANCH В ПОСТАНИЕ НА ВАННЫХ С

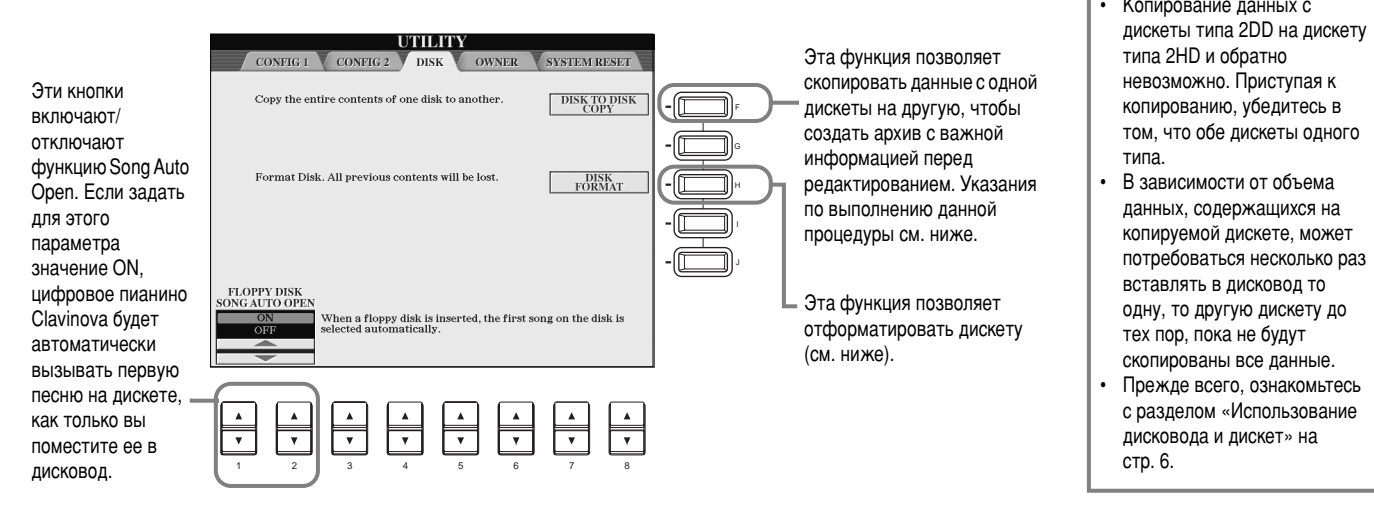

#### Копирование с дискеты на дискету Сначала следует скопировать данные с дискеты в память CVP-210/208, а оттуда на новую Внутренняя памяті дискету (см. рисунок). Копирование Копирование l III T L **1** Нажмите кнопку [F]. На экране<br>Появится предложение вставить Вставьте дискету в дисковод и нажмите кнопку «ОК». Дискета с Дискета с копией исходных дискету. На экране появится сообщение «**Now** исходными<br>данными данных **copying**», и цифровое пианино CVP-210/208 приступит к копированию **D**ПРИМЕЧАНИЕ данных во внутреннюю память. Песни, распространяемые  $K$ огда появится сообщение «**Please** Чтобы отменить эту операцию, через торговую сеть, **insert a destination disk and press**  охраняются законом об нажмите кнопку «**CANCEL**». **the ОК button»**, выньте дискету с авторском праве. Копировать их можно исходными данными, замените ее ТОЛЬКО ДЛЯ ЛИЧНОГО чистой отформатированной дискетой Когда копирование закончится (или использования. Некоторые и нажмите кнопку «ОК». Чтобы музыкальные программы на экране появится соответствуюотменить эту операцию, нажмите специально зашишены от щее сообщение), выньте дискету из КНОПКУ «**CANCEL».** КОПИРОВАНИЯ. дисковода.

### Форматирование дискет

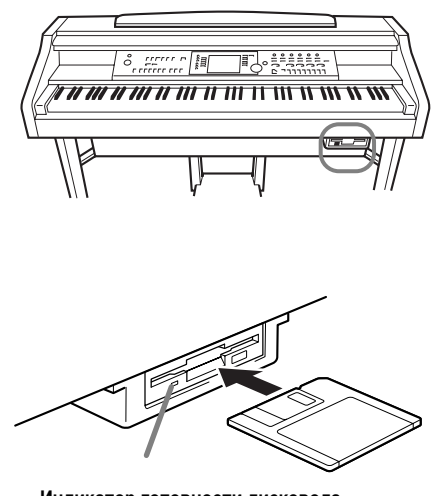

Индикатор готовности дисковода **войности с общество в сталка в сервета в сервета в томанти различно различно го** Когда питание включено, индикатор готовности дисковода (слева внизу) горит, указывая, что дисковод можно использовать.

Неотформатированную дискету следует отформатировать с помощью CVP-210/208 при первом удобном случае. Форматированию подлежат как чистые дискеты, так и дискеты другого формата. При форматировании все данные на дискете стираются.

Вставьте дискету шторкой вперед и наклейкой вверх. Чтобы приступить к форматированию. перейдите на страницу DISK и нажмите кнопку [H] **(DISK FORMAT)**.

### **E**<br> **E**èinmeyahie

Форматирование – это разметка дискеты согласно правилам для определенной файловой системы, чтобы к ней могло обращаться соответствующее VCTDOЙCTBO (В ЛАННОМ СЛУЧА<del>С</del> CVP-210/208). Существует несколько видов форматирования и типов дискет, поэтому необходимо знать, какие из них поддерживаются цифровым пианино СVP-210/208. Емкость памяти дискет типов 2DD и 2HD составляет 720 Kб и 1440 Kб соответственно.

Форматирование дискеты удаляет с нее все данные. **Убедитесь в том, что на** форматируемой дискете нет **важных данных.** 

## <span id="page-152-0"></span>**Ввод имени пользователя и выбор языка – Owner**

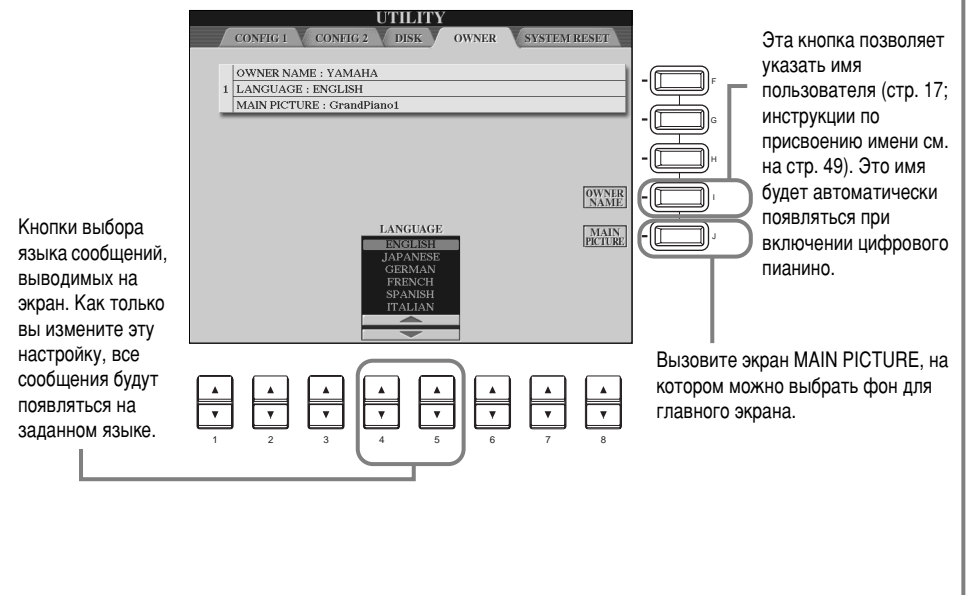

### **E**

- Выбор фона с дискеты:
- В качестве фона для главного экрана (экрана MAIN) можно использовать только файлы в формате ВМР. Максимальный размер изображения не должен превышать .<br>640 х 480 пикселей. Изображения меньшего размера автоматически растягиваются до размера экрана.
- Выбранный фон не будет отображаться при следующем включении цифрового пианино, если в дисковод не будет вставлена дискета с соответствующими данными.
- Отображеине фона происходит с небольшим опозланием. Если вы хотите сократить промежуток времени до появления фона, сохраните фон на странице USER экрана MAIN PICTURE.

### **b**<sub>D</sub>INPINE

Выбор другого языка в этом месте может вызвать следующие проблемы.

- $\cdot$  Некоторые символы во ввеленных именах файлов могут быть искажены.
- Некоторые файлы могут стать Недоступными.

Для устранения этих проблем достаточно восстановить прежний язык.

Аналогичные проблемы могут возникнуть при чтении файлов на компьютере с другой

языковой системой.

# Восстановление исходных параметров CVP-210/208 - System Reset

С помощью этой функции можно восстановить заводские значения параметров для CVP-210/208. Восстанавливаются значения параметров, входящих в группы System Setup, MIDI Setup, User Effect, Music Finder и Files&Folders.

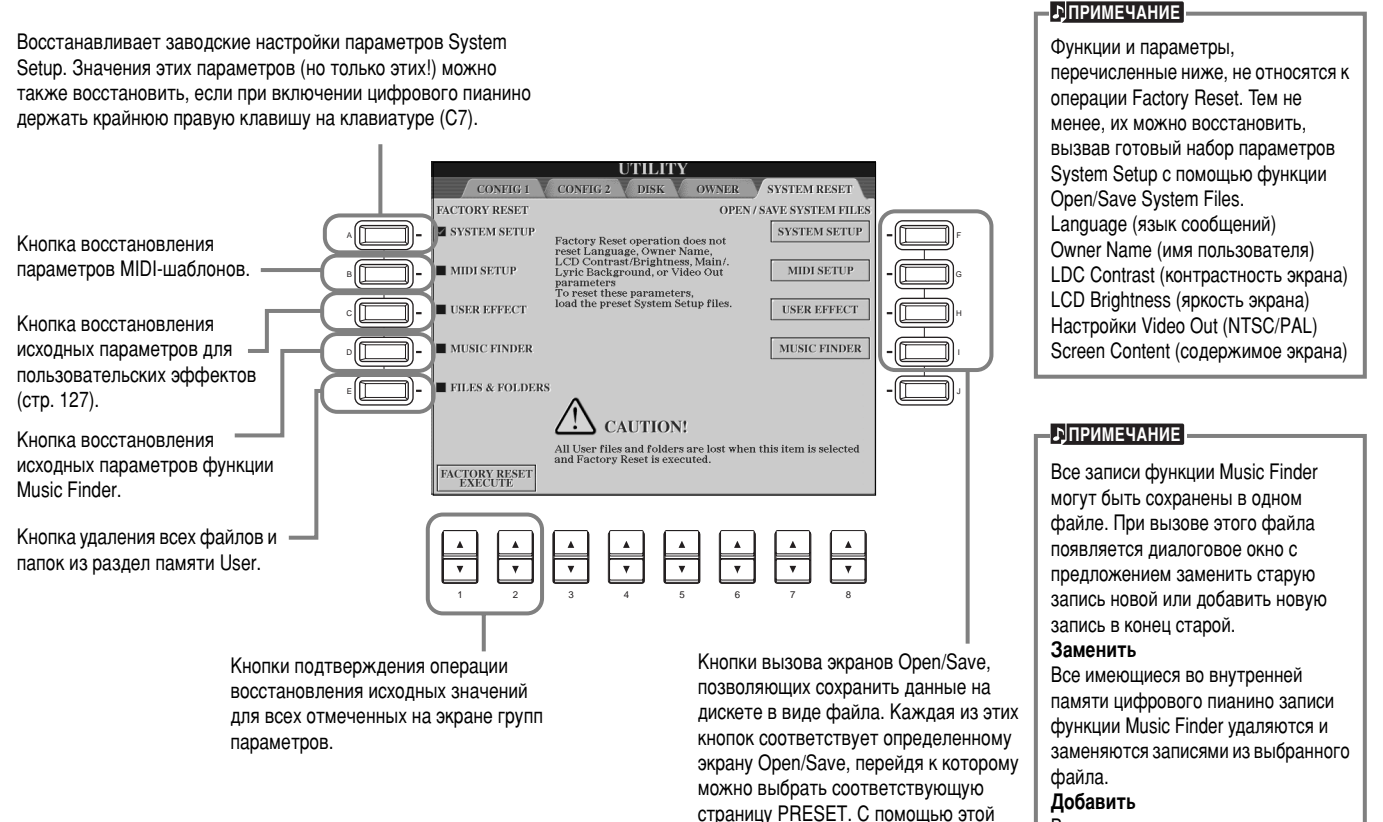

Вызванным записям присваиваются свободные номера и они MÓGAR DE CONCOK

страницы вы можете сохранить необходимые данные.

# <span id="page-153-0"></span>Подключение внешних устройств к цифровому **Пианино Clavinova**

### $\triangle$  внимание!

Перед подключением Clavinova к другим устройствам выключите питание всех соединяемых компонентов. Прежде чем включать или выключать оборудование, следует установить минимальную громкость (0). В противном случае оборудование может быть повреждено, а вы сами можете получить удар электрическим током.

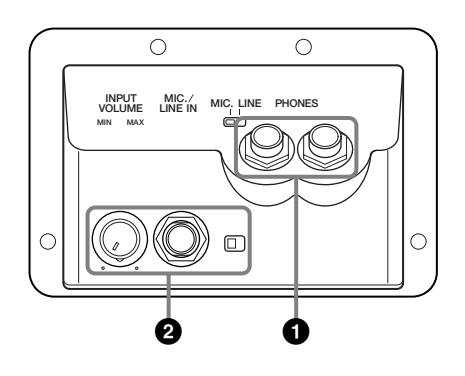

# **••** Использование наушников (разъем PHONES)

Для использования наушников, подключите их в один из разъемов PHONES (с помощью стандартного четвертьдюймового штекера), находящихся на обратной стороне клавиатуры. При подключении наушников к разъему PHONES (СТР. 152) ВСТРОЕННЫЕ В ЦИФРОВОЕ ПИАНИНО ДИНАМИКИ автоматически отключаются. Цифровое пианино Clavinova снабжено двумя разъемами, что позволяет использовать две пары наушников. Это дает возможность слушать музыку двум людям одновременно.

# **2** Подключение микрофона или гитары (разъем MIC./LINE IN)

Подключив микрофон к цифровому пианино Clavinova, вы можете подпевать собственному исполнению или записанной песне. (Рекомендуется использовать для этой цели динамический микрофон.) Ваш голос или звук гитары поступает на встроенные динамики.

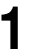

1 Подключите микрофон к разъему MIC./LINE IN (с<br>помощью стандартного четвертьдюймового штекера).

### **E**

Рекомендуется использовать ненаправленный микрофон.

<sup>2</sup> Установите переключатель [MIC. LINE] (он расположен рядом с гнездом MIC./LINE IN) в положение MIC.

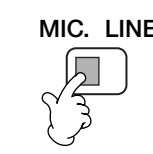

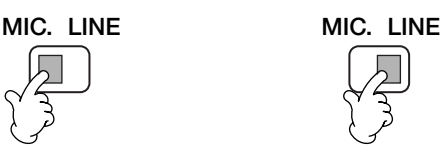

При подключении микрофона<br>
При подключении микрофона

### **E**

Включите линейный вход, установив переключатель [MIC. LINE] в положение LINE, если требуется подключить к разъему MIC./LINE IN устройство с линейным уровнем выходного сигнала.

**3** C помощью ручки [INPUT **VOLUME**] (она расположена рядом с гнездом [MIC./LINE IN]) можно выставить уровень микрофонного сигнала. Уровень входного сигнала

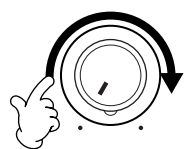

должен быть таким, чтобы при пении светодиод SIGNAL устойчиво горел. При этом следует избегать установки уровня сигнала, приводящего к тому, что загорается светодиод OVER (стр. 131).

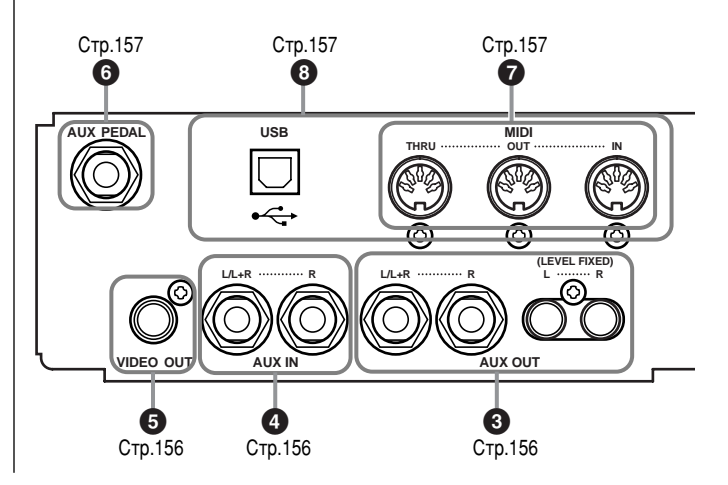

# <span id="page-154-0"></span>**346** Подключение аудио и видео **VCTDOЙСТВ**

Вы можете подключить цифровое пианино Clavinova к разного рода звуковой аппаратуре через разъемы AUX IN and AUX OUT, которые находятся в левом нижнем углу инструмента. Подключите оборудование указанным ниже способом с помощью стандартных звуковых кабелей.

### **b**<sub></sub><sup>D</sup><sub>I</sub>nP<sub>MME</sub>

Рекомендуется использовать аудиокабели и штекера с сопротивлением, близким к нулю

### $\bigwedge$ ВНИМАНИЕ!

При подключении Clavinova к внешней аудиосистеме через разъемы AUX OUT следует сначала включать питание цифрового пианино Clavinova, а уже затем — питание внешней аудиосистемы. Выключать питание следует в обратном порядке.

## $\bigcirc$  **Прослушивание Clavinova через колонки** аудиосистемы и запись на внешнее УСТРОЙСТВО (разъемы AUX OUT)

### $\bigwedge$  внимание!-

Никогда не соединяйте разъемы AUX OUT и AUX IN Clavinova непосредственно друг с другом или через внешнее аудио оборудование. Такое соединение может повлечь обратную связь и тем самым сделать невозможным нормальную работу с цифровым пианино и даже вызвать повреждение цифрового пианино Clavinova.

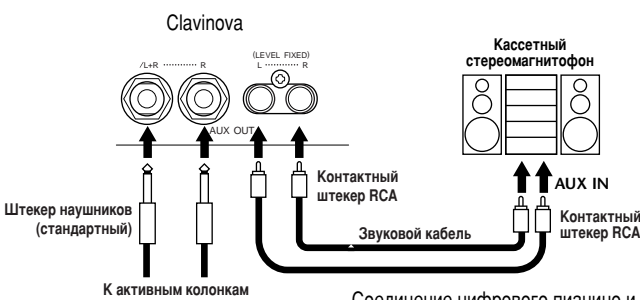

Соединив цифровое пианино Clavinova и аудиосистему с **ПОМОШЬЮ СТАНЛАРТНЫХ** штекеров диаметром 3.5 мм («мини-джек»), вы получаете возможность регулировать громкость звука на выходе

Соединение цифрового пианино и аудиосистемы с помощью штекеров RCA («тюльпаны») приводит к передаче внешнему **устройству сигнала** фиксированного уровня. При этом положение ручки [MASTER VOLUME] игнорируется.

### **<u>• РІПРИМЕЧАНИЕ</u>**

Если цифровое пианино Clavinova необходимо соединить с монофоническим устройством, то такое устройство следует подключать через разъем OUTPUT L/L+R.

## **4** Вывод звука внешнего аудио оборудования через встроенные динамики Clavinova (разъемы AUX IN)

### <u>/!∖</u> внимание!

Если к входам AUX IN цифрового пианино Clavinova подключено внешнее устройство, сначала включайте питание этого внешнего устройства, а затем питание Clavinova.

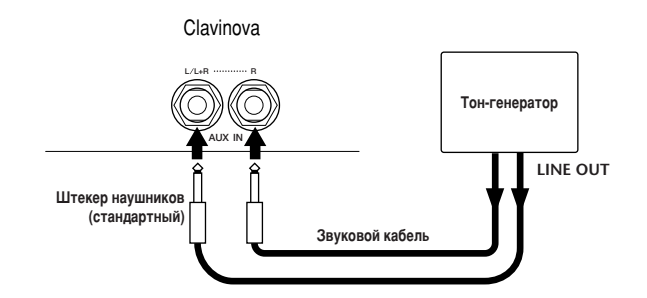

### **E**

- Clavinova Параметр [MASTER VOLUME] влияет на входной сигнал из разъемов AUX IN
- Если цифровое пианино Clavinova необходимо соединить с монофоническим устройством, то такое устройство следует подключать через разъем AUX IN L/L+R.

## $\bigcirc$  **Вывод данных с экрана Clavinova на экран** ПОДКЛЮЧЕННОГО ТЕЛЕВИЗОРА (VIDEO OUT)

Вы можете подключить Clavinova к ТВ или видео-монитору, чтобы слова песни или данные ЖК дисплея отображались на большем экране.

Также можно настраивать определенное содержимое экрана (стр. 147).

### **<u>• DIRHME</u>**

- За информацией по установке видео стандартов (NTSC or PAL).
- обращайтесь к стр. 147. По умолчанию используется стандарт PAL. Используйте высокочастотные аудио и видео кабели и RCA-гнезда
- разъемов, чтобы соединить Clavinova с телевизором или монитором.

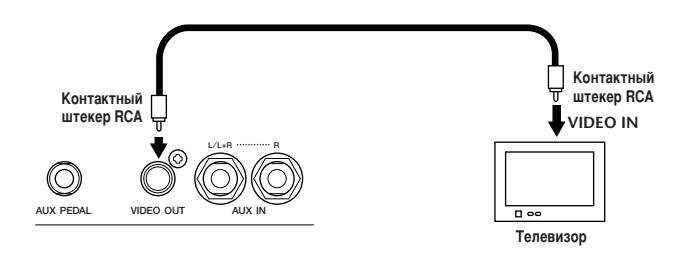

# <span id="page-155-0"></span>**6 àÒÔÓθÁÓ'‡ÌË Ô‰‡ÎË (ÌÓÊÌÓ"Ó**  переключателя) или ножного КОНТРОЛЛЕРА (разъем AUX PEDAL)

Подключив ножной контроллер (например модели FC7) к разъему AUX PEDAL, вы получаете возможность регулировать с его помощью одну из функций цифрового пианино. Так можно, например, управлять громкостью во время игры (стр. 142).

Подключив к одному из этих разъемов ножной переключатель (модели FC4 и FC5), можно продублировать функции Некоторых кнопок на передней панели, например включение/ выключение аккомпанемента.

### /!**\** ВНИМАНИЕ!

Подключайте и отключайте педаль только тогда, когда цифровое пианино выключено.

# **• Подключение внешних MIDI-VCTDOЙСТВ (MIDI-ПОРТЫ)**

Подключайте внешние MIDI-устройства через встроенные MIDI-порты, используя стандартные кабели MIDI. Дополнительные сведения о подключении MIDI-устройств см. в разделе «Что можно делать с MIDI-файлами?« на стр. 161. Невозможно использовать MIDI-порты, если компьютер уже использует USB-порт.

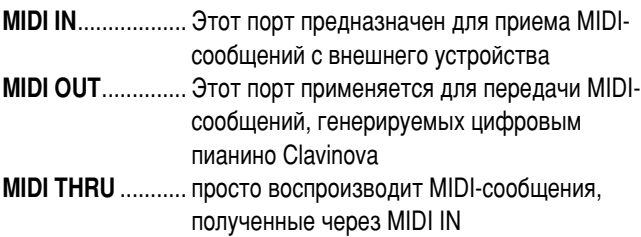

Общие сведения об интерфейсе MIDI и возможностях его эффективного использования содержатся в следующих разделах:

• Что такое MIDI? (стр. 159)

- Что можно делать с MIDI-файлами? (стр. 161)
- Функции MIDI (стр. 148)

### **E**<br> **E**<br> **E**

Ни в коем случае нельзя использовать кабели для обмена MIDIсообщениями, длина которых превышает 15 метров.

# **8** Подключение к компьютеру **(USB-порт, MIDI-порт)**

Подключив СVP-210/208 к компьютеру, вы сможете передавать данные между этими устройствами и использовать все преимущества, которые дает мощное и многообразное музыкальное программное обеспечение. Подключить устройства можно двумя способами.

- С помощью USB-порта
- $\blacksquare$  С помощью MIDI-портов

MIDI-порты нельзя использовать, если используется USB-порт.

Требуется MIDI-приложение соответствующее вашему компьютеру.

Дополнительные сведения о значениях параметров MIDI, необходимых для правильной работы компьютера и программы-секвенсора, приведены в относящейся к ним документации.

«Clavinova-Computer Connection» - это дополнительное руководство для начинающих, в котором рассказывается о том, что можно делать с цифровым пианино Clavinova и персональным компьютером и как устанавливать систему Clavinova-Компьютер (руководство есть не для всех моделей). Получить этот документ в виде файла PDF на английском языке можно по следующему адресу в Интернете:

### Сайт цифрового пианино Clavinova (только на английском):

http://www.yamahaclavinova.com/ **Yamaha Manual Library** http://www2.yamaha.co.jp/manual/english/

## **Через USB-порт**

С помощью USB-кабеля подключите USB-порт компьютера к USB-порту цифрового пианино CVP-210/208. Используйте только стандартный USB-кабель с логотипом USB.

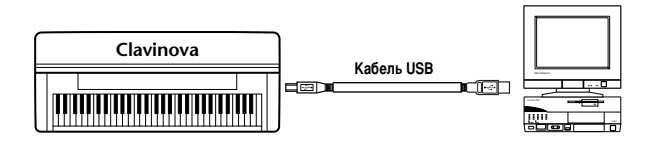

### **О драйвере USB**

Для обмена данными между компьютером и инструментом CVP-210/208необходимо установить на компьютере драйвер USB (YAMAHA USB MIDI Driver).

Копию драйвера YAMAHA USB MIDI можно бесплатно загрузить из библиотеки XG (XG Library), расположенной на веб-сайте корпорации Yamaha (http://www.yamaha-xg.com/).

## */* Руси ВНИМАНИЕ!

Если для подключения цифрового пианино Clavinova к компьютеру используется кабель USB, этот кабель должен быть подсоединен до включения питания цифрового пианино.

Кроме того, не включайте и не выключайте питание цифрового пианино во время работы программного обеспечения, использующего USB или MIDI. Если включать/выключать питание цифрового пианино Clavinova или подсоединять/отсоединять кабель USB в следующих состояниях, это может вызвать проблемы в компьютерной системе (в том числе зависание) или цифровое пианино Clavinova перестанет работать.

- Во время установки драйвера.
- Во время запуска или выключения операционной системы.
- Если компьютер работает в режиме экономии электроэнергии или в режиме ожилания.
- $\cdot$  Во время запуска MIDI-приложения.

НЕЛЬЗЯ выполнять следующие операции. Это может заблокировать компьютер или отключить функции Clavinova.

- Слишком часто включать и выключать питание, подключать или отключать кабель.
- Переходить в режим экономии электроэнергии или ожидания и выходить из этого режима во время передачи MIDI-данных.
- Подключать или отключать кабель при включенном цифровом пианино Clavinova.
- Включение/выключение питания инструмента Clavinova, запуск компьютера или установка драйвера во время передачи большого объема данных

### **<u>• DITPUMEYAHUE</u>**

- Clavinova начнет передачу вскоре после установки USB-соединения.
- Если для подключения Clavinova к компьютеру используется кабель USB, подключение должно быть прямым (без промежуточного концентратора USB).
- В зависимости от состояния компьютера работа цифрового пианино Clavinova может стать нестабильной. Не используйте компьютер способом, который приводит к нестабильной работе цифрового пианино.

## **Через MIDI-порт**

MIDI-порты СVP-210/208 подключаются к соответствующим портам компьютера с помощью стандартных кабелей MIDI.

Соедините порт MIDI OUT компьютера с портом MIDI IN цифрового пианино.

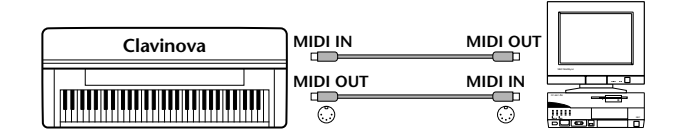

При подключении к компьютеру Macintosh необходимо действовать следующим образом. Сначала подключите компьютерный порт RS-422 (порт модема или принтера) к MIDI-интерфейсу, а затем соедините порт MIDI OUT этого интерфейса с портом MIDI IN CVP-210/208 (см. диаграмму ниже).

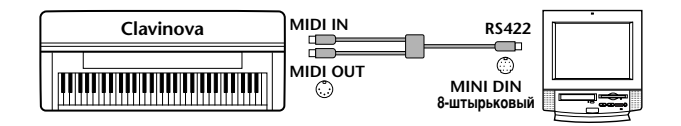

Если вы используете компьютер «Macintosh», установите в прикладном ПО значение параметра синхронизации для MIDI-интерфейса, соответствующее настройке используемого MIDI-интерфейсе. Дополнительные сведения см. в руководстве по использованию программы, использующейся в качестве секвенсора.

# <span id="page-157-0"></span>Что такое MIDI?

Типичными акустическими инструментами являются обычное пианино и классическая гитара. На пианино вы нажимаете клавишу, а молоточек внутри удаляет по струне и воспроизводит ноту. Вы ударяете по струне гитары, и нота ЗВУЧИТ.

А как воспроизводятся ноты на цифровом инструменте?

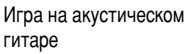

Игра на цифровом инструменте

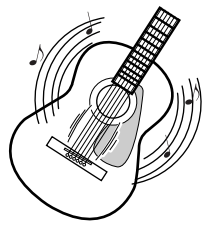

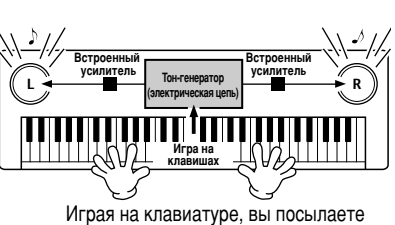

Вы дергаете струну, корпус гитары резонирует и получается звук

**КОМАНДУ ВОСПРОИЗВЕСТИ ТУ ИЛИ ИНУЮ** ноту через динамики цифрового пианино. Все ноты хранятся в виде сэмплов в тон-генераторе.

Таким образом, глядя на приведенную выше иллюстрацию, мы понимаем, что клавиатура служит источником управляющих данных. Они поступают в тон-генератор, где хранятся засэмплированные (ранее записанные) ноты, и ему остается лишь воспроизвести их через колонки.

Теперь давайте посмотрим, что происходит при воспроизведении песни. При прослушивании компакт-диска (допустим, с записью сольного концерта пианиста) вы слышите звук (колебания воздуха) этого акустического инструмента как таковой. Этот звук принято считать аудиоданными, отличными от данных MIDI.

Запись и воспроизведение выступления на акустическом инструменте (аудиоданные)

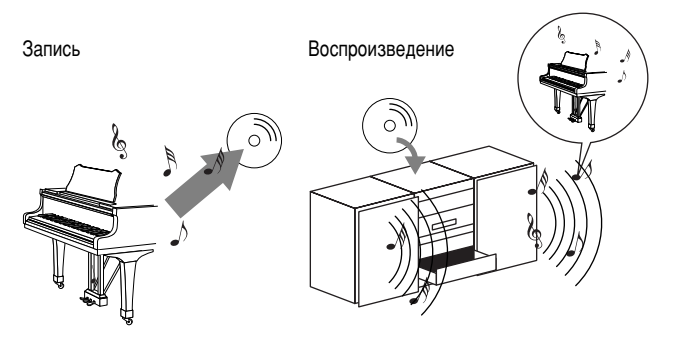

В вышеприведенном примере на компакт-диск записывается звук фортепиано как такового. Прослушав этот компакт-диск дома, вы фактически услышите «копию» фортепианного концерта. Само фортепиано при этом не требуется, так как его ЗВУК УЖЕ ЗАПИСАН НА КОМПАКТ-ДИСК И ЕГО ОСТАЕТСЯ ЛИШЬ воспроизвести через динамики.

Запись и воспроизведение выступления на цифровом инструменте (данные MIDI)

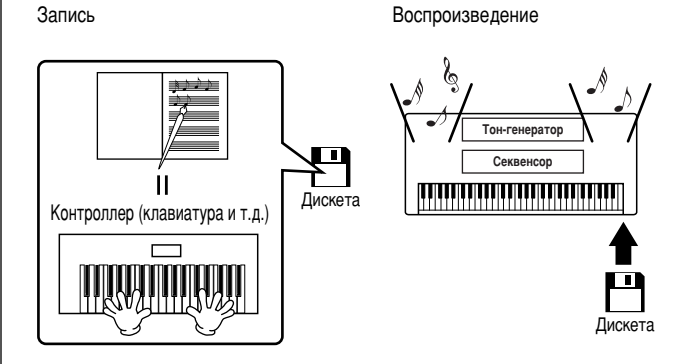

### **<u>• ЈПРИМЕЧАНИЕ</u>**

В случае с цифровым инструментом звуковой сигнал посылается на порты такого инструмента (например AUX OUT).

<span id="page-158-0"></span>Контроллер и тон-генератор являются эквивалентом фортепиано, рассмотренного в предыдущем примере. В данной ситуации игра исполнителя сохраняется в виде файла MIDI (см. рисунок ниже). Чтобы записать звук акустического фортепиано, требуется специальное звукозаписывающее оборудование. Однако поскольку Clavinova обладает встроенным секвенсором, это позволяет обойтись при записи без спецоборудования. Таким образом, ваш цифровой инструмент Clavinova служит одновременно как для записи, так и для воспроизведения музыки.

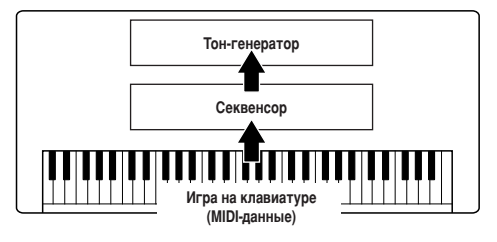

Тем не менее, чтобы услышать из динамиков звук, требуется задать его источник. Тон-генератор Clavinova прекрасно справляется с этой функцией. Запись выступления воспроизводится с помощью секвенсора, который преобразует информацию, хранящуюся в файлах MIDI в звуки. При этом используются тембры, хранящиеся в памяти тон-генератора. Он способен точно воспроизвести множество самых разных звуков, включая тембр фортепиано. Если взглянуть на связь секвенсора и тон-генератора с другой стороны, то окажется, что их роли напоминают роли пианиста и фортепиано. исполнителя и инструмента. Поскольку цифровые инструменты способны обрабатывать аудиоданные и данные MIDI по отдельности, мы имеем возможность прослушать выступление пианиста, которое будет воспроизведено тембром другого инструмента (например гитары или скрипки).

### **- ЛПРИМЕЧАНИЕ**

Хотя Clavinova представляет собой отдельный музыкальный инструмент, его можно представить в виде совокупности электронных компонентов: контроллера, тон-генератора и секвенсора.

И, наконец, давайте выясним, какого рода данные записываются в виде MIDI-сообщений. Допустим, вы взяли четвертную ноту «до», воспользовавшись тембром рояля, который хранится в памяти CVP-210/208. В отличие от акустического инструмента, где звук производится вследствие резонирования, электронный инструмент получает информацию с клавиатуры о том, какая клавиша и когда нажата, с каким тембром, насколько сильно и когда была отпущена. Затем каждый вид информации преобразуется в числовую величину и посылается в тон-генератор. Беря за основу набор таких значений, тон-генератор воспроизводит хранящийся в памяти сэмпл.

### Пример информации, считываемой с клавиатуры

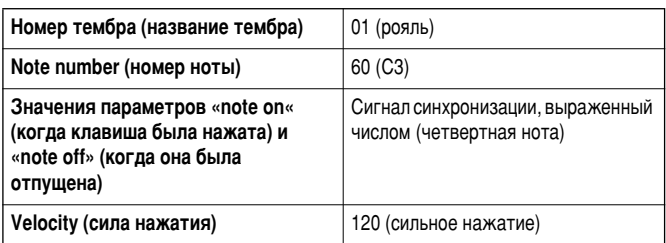

Операции, выполненные с помощью элементов управления на передней панели CVP-210/208, например выбор тембров, сохраняются в виде данных MIDI. Стили автоаккомпанемента и песни также состоят из данных MIDI.

MIDI означает Musical Instrument Digital Interface (Цифровой интерфейс для музыкальных инструментов). Этот интерфейс дает возможность музыкальным инструментам осуществлять связь друг с другом путем посылки и приема сообщений Note, Control Change, Program Change, а также других видов MIDIсообщений или данных.

CVP-210/208 может управлять MIDI-устройством с помощью данных, относящихся к нотам и контроллерам. С другой стороны, внешнее устройство также может использоваться для управления CVP-210/208. При этом цифровое пианино принимает MIDI-сообщения, которые автоматически задают режим работы тон-генератора, выбирают каналы, тембры и эффекты, изменяют значения параметров и включают воспроизведение тембров, записанных в различных частях.

### **-ЛПРИМЕЧАНИЕ**

При сравнении аудио потока с данными MIDI можно отметить следующие преимущества последних:

- Объем информации значительно меньше, что позволяет хранить песни в формате MIDI на дискете.
- Такого рода данные можно легко и эффективно отредактировать, вплоть до смены тембров и полного преобразования файла.

MIDI-сообщения можно разделить на две группы: сообщения каналов (Channel) и системные сообщения (System).

### ■ Сообщения каналов

CVP-210/208 поддерживает 16 каналов (32 канала при использовании порта USB). Это можно сравнить с одновременной игрой на 16 инструментах. Канальные сообщения передают такую информацию, как Note ON/OFF (Вкл./Выкл. звука) и Program Change (Изменение программы) для каждого из 16 каналов.

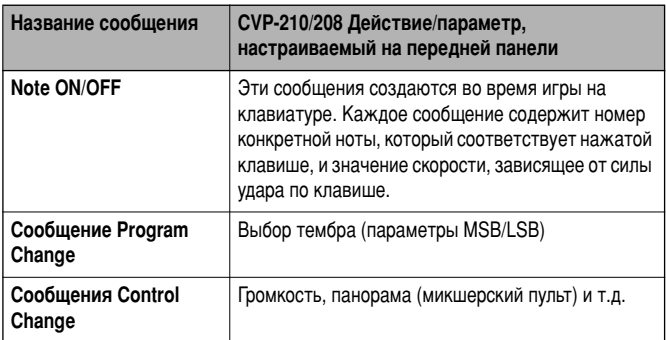

### <span id="page-159-0"></span>**<u>• PINNEHAHNE</u>**

Все песни и стили используют данные MIDI для хранения информации об игре на клавиатуре.

## **Каналы MIDI**

Информация об игре на клавиатуре в формате MIDI присваивается одному из 16 каналов MIDI. Распределение сообщений по 16 каналам делает возможным передачу данных об игре шестнадцатью различными инструментами по одному MIDI-кабелю.

Представьте, что MIDI-каналы – это телевизионные каналы. Каждая телекомпания выходит в эфир по определенному каналу. Ваш телевизор одновременно принимает множество самых разных программ, так что вам остается только выбрать нужную.

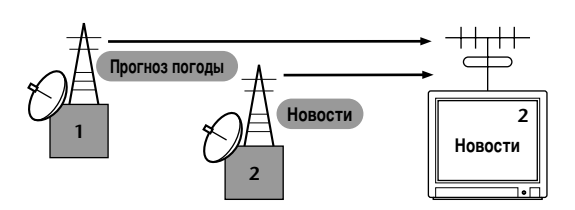

Принцип действия MIDI тот же. Передающее устройство посылает определенному каналу (MIDI Transmit Channel) принимающего устройства сообщения по MIDI-кабелю. Если MIDI-канал принимающего устройства (MIDI Receive Channel) соответствует каналу передающего устройства (Transmit Channel), принимающее устройство будет ВОСПРОИЗВОДИТЬ ЗВУК В СООТВЕТСТВИИ С ПОЛУЧЕННЫМИ сообщениями.

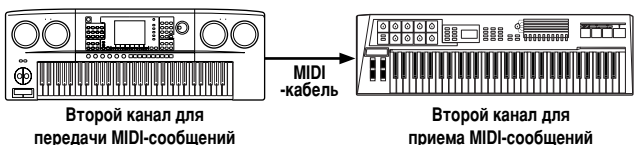

передачи MIDI-сообщений

**• PINALIS** 

Клавиатура и тон-генератор Clavinova соединяются с помощью MIDI  $($ стр. 148).

Например, данные с нескольких дорожек (каналов), включая данные о стиле аккомпанемента, можно передавать ОДНОВРЕМЕННО (СМ. РИСУНОК НИЖЕ).

Пример: Запись автоаккомпанемента Clavinova на внешний секвенсор

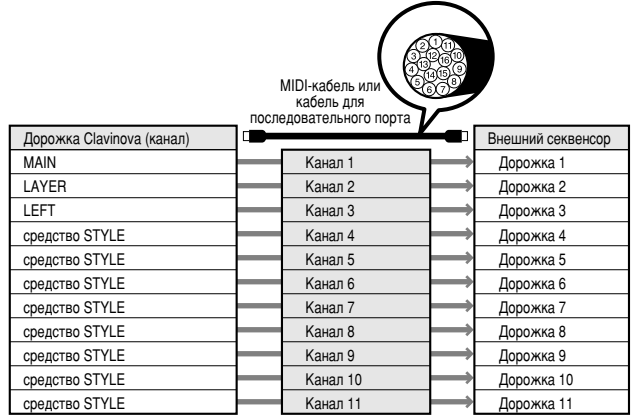

Важно определить, какие типы данных должны передаваться каждому из каналов MIDI (стр. 149). Clavinova позволяет понять, каким образом будут воспроизводиться полученные данные. (стр. 150).

### ■ Системные сообщения

Эти данные используются всей MIDI-системой. К системным сообщениям относятся сообщения Exclusive, в которых передаются данные для инструментов конкретной фирмы, и сообщения Realtime (реального времени), управляющие работой MIDI-устройства.

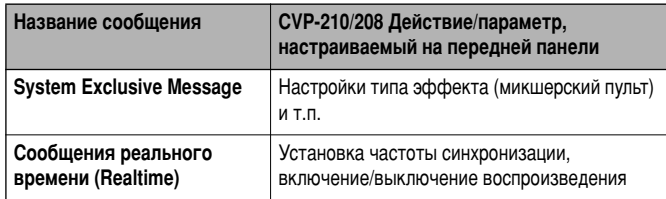

Список поддерживаемых СVP-210/208 типов сообщений приведен в разделах «MIDI Data Format» и «MIDI Implementation Chart» сборника таблиц.

# **Что можно делать с MIDI?**

### С помощью Clavinova можно выполнять следующие **операции с данными MIDI:**

- создавать шаблоны MIDI (наборы значений параметров MIDI, поддерживаемые многими музыкальными приложениями) (стр. 148)
- передавать MIDI-сообщения (стр. 149)
- принимать MIDI-сообщения (стр. 150)
- использовать встроенные тембры цифрового пианино (стр. 148)
- ОСУЩЕСТВЛЯТЬ СИНХРОНИЗАЦИЮ С ВНЕШНИМИ УСТРОЙСТВАМИ (стр. 149)
- С помощью СVP-210/208 вы можете записать свое выступление (каналы 1 - 16) в сопровождении автоаккомпанемента на внешний секвенсор (которым может служить, например, компьютер). По окончании записи отредактируйте материал с помощью секвенсора, а затем проиграйте его на цифровом пианино CVP-210/208 (воспроизведение).

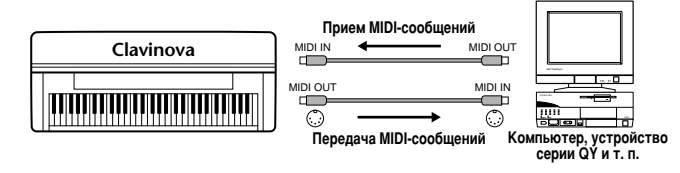

Если требуется использовать Clavinova в качестве тонгенератора, совместимого с форматом XG, на странице Receive экрана MIDI (каналы 1 - 16) установите значение «SONG« для каналов MIDI, настроенных на прием (стр. 150).

■ Кроме того, вы можете играть звуками Clavinova, управляя цифровым пианино с помощью другой клавиатуры.

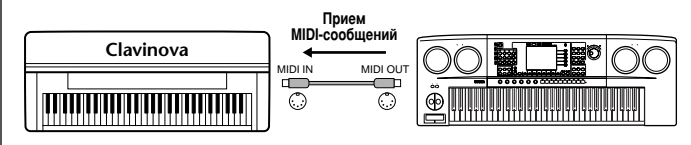

## <span id="page-160-0"></span>Совместимость MIDI-данных

В этом разделе обсуждаются основные вопросы совместимости данных: могут ли другие MIDI-устройства проигрывать файлы, записанные на CVP-210/208, и может ли CVP-210/208 воспроизводить коммерческие записи и MIDIфайлы, созданные для других инструментов или на компьютере. В зависимости от типа MIDI-устройства и характеристик данных можно либо сразу воспроизводить эти данные, либо сначала надо выполнить ряд действий. Если при воспроизведении данных возникают проблемы, см. следующие разделы.

## Формат дискет

Дискеты являются одним из основных носителей данных, используемых различными устройствами, включая компьютеры. Системы хранения данных различны у разных устройств. Поэтому прежде всего необходимо подготовить дискету для обеспечения совместимости с файловой системой имеющегося устройства. Эта операция называется форматированием.

- Существует два типа дискет: MF2DD (двусторонние, двойной плотности) и MF2HD (двусторонние, высокой плотности). Каждый из этих типов поддерживает разное форматирование.
- Цифровое пианино CVP-210/208 совместимо с обоими типами.
- Емкость памяти дискет типов 2DD (дискеты двойной плотности) и 2HD (дискеты высокой плотности) после форматирования с помощью CVP-210/208 составляет 720 K6 и 1,44 Mб. (Это значит, что на таких дискетах можно сохранять 720 Кб и 1,44 Мб информации соответственно. Они также используются и для обозначения формата дискеты.)
- Воспроизведение с дискеты возможно лишь в том случае. когда MIDI-устройство поддерживает формат дискеты.

## Формат секвенции

Система, записывающая данные о песне, называется «форматом секвенции».

Воспроизведение возможно, только если MIDI-устройство поддерживает формат секвенции, использованный на дискете. CVP-210/208 поддерживает следующие форматы файлов.

## **• SMF (стандартный файл MIDI)**

Это самый распространенный формат.

Есть два типа SMF формата: Format 0 и Format 1. Многие MIDIустройства поддерживают Format 0. Кроме того, многие имеющиеся в продаже песни записаны в этом формате.

- СVP-210/208 поддерживает оба типа стандартных файлов.
- Песня, записанная с помощью CVP-210/208, автоматически сохраняется в формате SMF Format 0.
- Песня, загруженная в СVP-210/208, автоматически сохраняется в формате SMF Format 0 вне зависимости от исходного формата.

## ■ **ESEQ**

Этот формат поддерживают многие MIDI-устройства марки Yamaha, в том числе и цифровые пианино серии Clavinova. Этот формат также широко поддерживается музыкальными приложениями, разработанными корпорацией Yamaha.

## ■ **XF**

Формат XF, разработанный корпорацией Yamaha, представляет собой усовершенствованный вариант стандарта SMF (Standard MIDI File), наделенный большей функциональностью и возможностями дальнейшего расширения.

С помощью цифрового пианино CVP-210/208 можно выводить на экран тексты песен при воспроизведении файла в формате ХF, содержащего текст.

### ■ Файл стиля

Формат Style File Format (SFF) представляет собой оригинальный формат файла стиля, разработанный корпорацией Yamaha, в котором используется уникальная система преобразования, позволяющая автоматически создавать высококачественный аккомпанемент на основе большого количества типов аккордов.

## <span id="page-161-0"></span>Формат распределения тембров

В MIDI тембры приписываются к так называемым «номерам программ». Стандарт присвоения таких номеров (порядок размещения тембров) и называется «форматом распределения тембров».

Правильное воспроизведение возможно только в случае, если этот формат для данных песни совпадает с форматом воспроизводящего MIDI-устройства.

CVP-210/208 поддерживает следующие форматы файлов.

### **E**<br>• **D**INHMEYAHIE

Даже если MIDI-устройства и MIDI-файлы удовлетворяют всем лай и соверенисленным условиям, данные все равно могут оказаться несовместимыми из-за особенностей устройств и методов записи данных.

### ■ **GM System Level 1**

Это один из самых распространенных форматов.

Многие MIDI-устройства совместимы с форматом GM System Level 1. То же относится и к большинству песен, имеющихся в продаже.

### ■ **XG**

Формат XG является расширением стандарта General MIDI (GM System level 1 format). Фирма Yamaha разработала эту спецификацию для увеличения числа доступных тембров и лучшего управления тембрами и эффектами, а также для совместимости MIDI-данных в будущем.

Песни, записанные на CVP-210/208 с использованием тембров XG, совместимы с любыми устройствами, поддерживающими формат XG.

### ■ **DOC**

Этот формат распределения тембров поддерживают многие MIDI-устройства корпорации Yamaha, включая цифровые пианино серии Clavinova. Это обычный формат, который используется в разном программном обеспечении Yamaha.

# <span id="page-162-0"></span>**CVP-210/208: Сборка подставки для клавиатуры**

## $\mathcal{L}$ ВНИМАНИЕ!

- Не перепутайте компоненты и устанавливайте их в правильном направлении. Выполняйте сборку согласно следующей инструкции.
- Для сборки требуется не менее двух человек.

**Необходимо использовать** винты указанного разме **Использование НЕПРАВИЛЬНЫХ ВИНТОВ** может повредить инструмент.

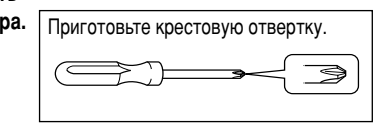

- После завершения сборки каждой части затяните винты.
- Для разборки инструмента выполните инструкцию в обратном ПО**рядке**.

Выньте все комплектующие из коробки. Убедитесь. чтобы все указанные на рисунке комплектующие имелись в наличии.

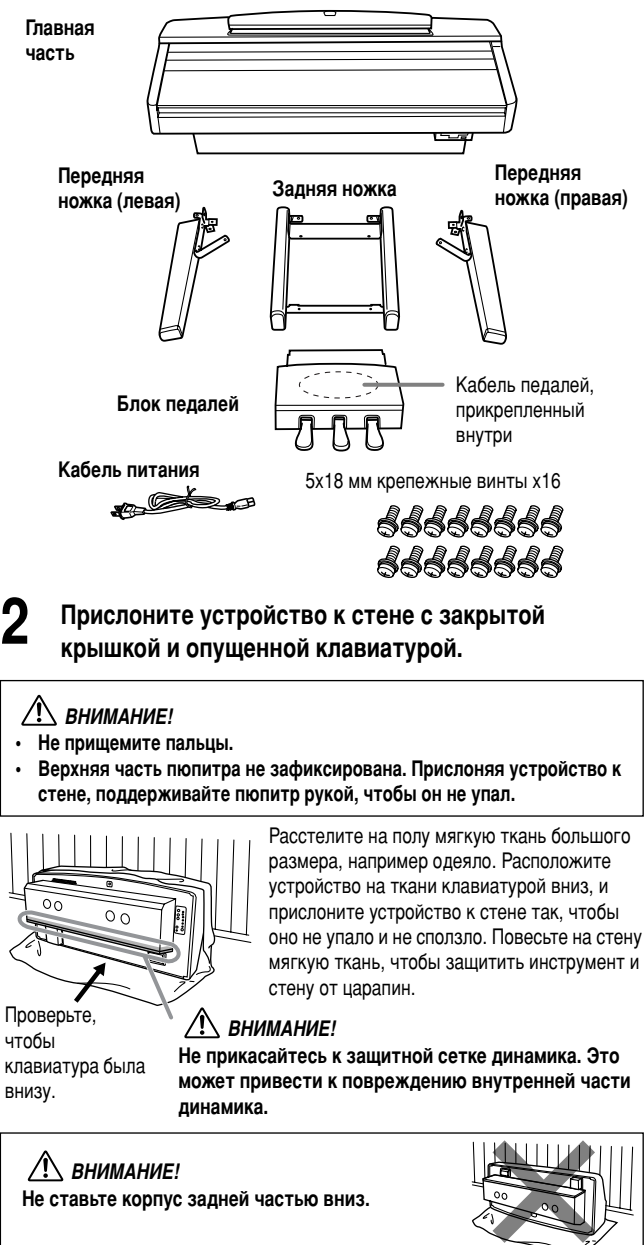

## **3** Снимите крышку с корпуса динамика.

Крышка динамика прикреплена к устройству в нескольких местах с помощью двух петель и Velcro-ленты. Потяните их вниз, чтобы снять крышку динамика.

Не прикасайтесь к динамику при перемешщении корпуса. Это может привести к повреждению.

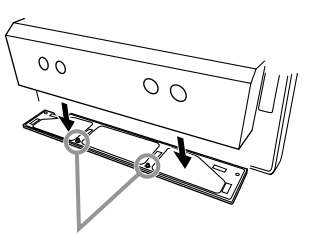

### $\sqrt{N}$  внимание!

Положите руки, как указано на рисунке, и потяните. Динамики расположены по бокам – не притрагивайтесь к ним во избежание повреждений.

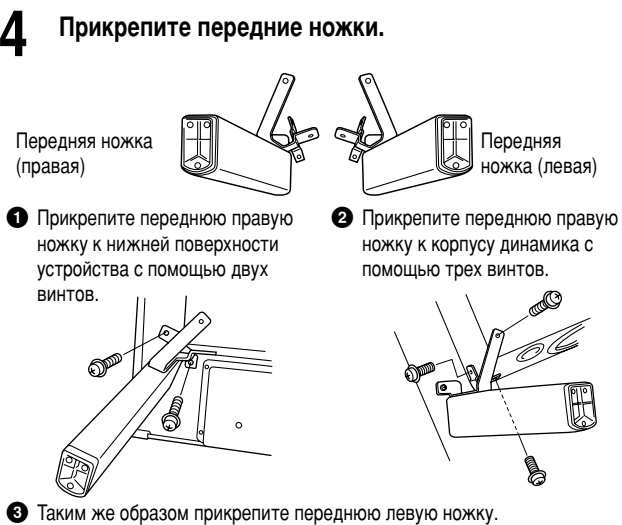

Если отверстия для винтов не совпадают, ослабьте остальные винты и подгоните положение передней ножки.

## **Прикрепите заднюю ножку.**

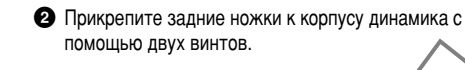

**1** Прикрепите задние **НОЖКИ К НИЖНЕЙ** ПОВЕрхности устройства с **NOMOLIJAR JIRVX** B<sub>MHTOB</sub>

Если отверстия для винтов не совпадают, ослабьте остальные винты и подгоните положение задних ножек.

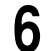

**6** Поставьте устройство на ножки.<br>Поднимая устройство, используйте в качестве опоры передние ножки.

### / **<u>Рунимание!</u>**

- Не прищемите пальцы.
- Поднимая устройство, не беритесь за крышку клавиатуры.

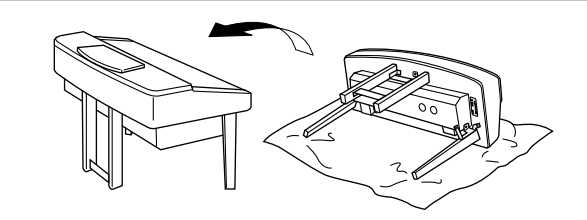

### *CVP-210/208: Сборка подставки для клавиатуры*

<span id="page-163-0"></span>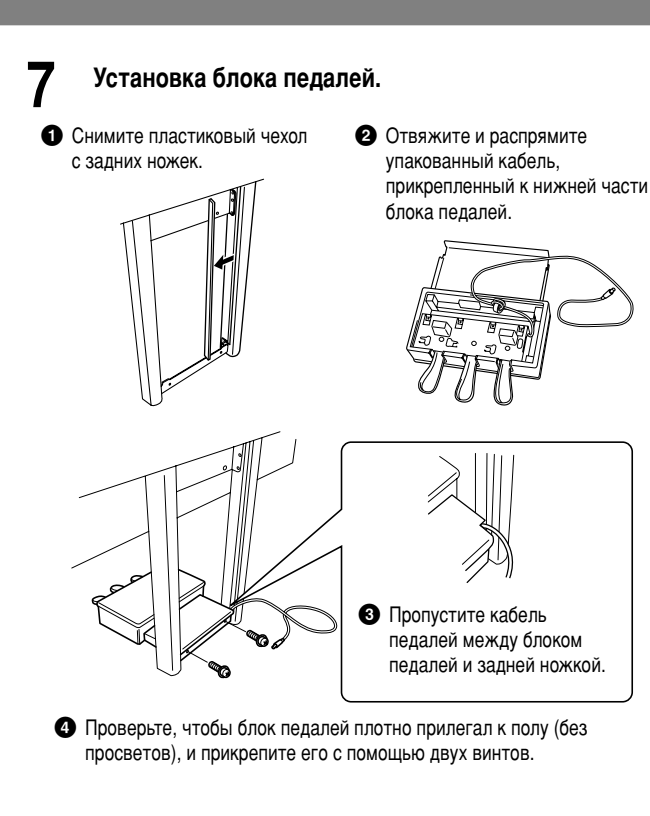

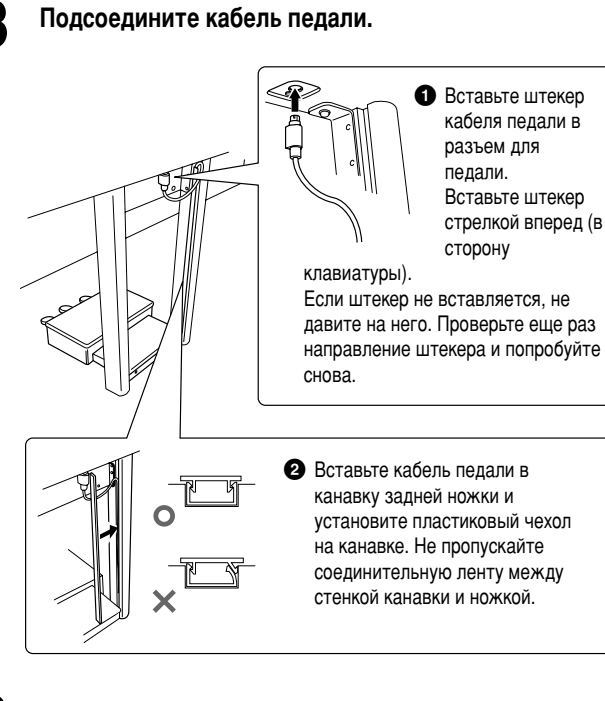

### Установка крышки динамика на корпусе динамика.

Установите крышку на корпусе динамика зубчатой стороной к верхнему правому углу. Совместите два штекера на крышке динамика с отверстиями в корпусе динамика и протолкните их туда, где прикреплена Velcro-лента.

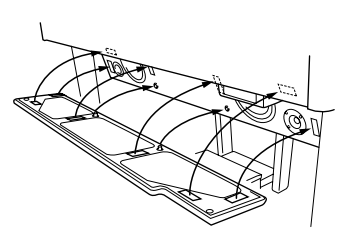

### $\bigwedge$  внимание!

Крышка динамика сделана из очень мягкого материала. Если вы протолкнете штекеры в любое другое место, кроме того где расположены ушко и Velcro-лента, это может привести к повреждению .<br>динамиков.

### **Установите селектор напряжения и подсоедините** кабель питания.

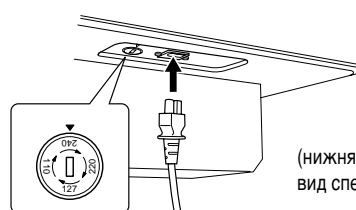

### (НИЖНЯЯ ЧАСТЬ ПОАВОЙ СТОРОНЫ: вид спереди)

### Переключатель напряжения

В некоторых регионах используется переключатель напряжения. Прежде чем подключать кабель питания, проверьте, правильно ли он установлен. Для установки переключателя на 110, 127, 220 или 240 вольт, с помощью отвертки поверните диск так, чтобы правильное напряжение для вашего региона находилось напротив указателя на панели. При поставке переключатель напряжения установлен на напряжение в 240 В.

Выбрав соответствующее напряжение, подключите кабель питания к разъему AC INLET и к электросети. В некоторых регионах для подключения к электросети требуются переходники с соответствующим расположением контактов.

### **/! осторожно!**

Неправильная установка напряжения может серьезно повредить цифровое пианино Clavinova или вызвать неправильную работу.

### ■ После сборки проверьте следующее.

- Не осталось ли «лишних» деталей?
	- $\rightarrow$  Проверьте сборку и исправьте ошибки.
- Не мешает ли пианино Clavinova открывать двери и перемещать предметы?
	- $\rightarrow$  Поставьте цифровое пианино Clavinova в удобное место.
- Не «болтается» ли цифровое пианино Clavinova, когда вы его трясете (об этом можно судить по **rpoxory**)?
	- $\rightarrow$  Затяните все винты.
- **Кабели педали и питания плотно вставлены в**  $pa$ зъемы?
	- → Проверьте соединения.
- **Если основная часть инструмента скрипит или** неустойчива, когда вы играете на клавишах, посмотрите схему сборки и затяните все винты.

При перемещении собранного инструмента всегда беритесь за нижнюю часть основного блока.

### $\mathcal{P}(\mathcal{E})$  внимание!

Не беритесь за крышку клавиатуры или ее верхнюю часть. Неправильная эксплуатация может привести к выходу инструмента из строя или к травме.

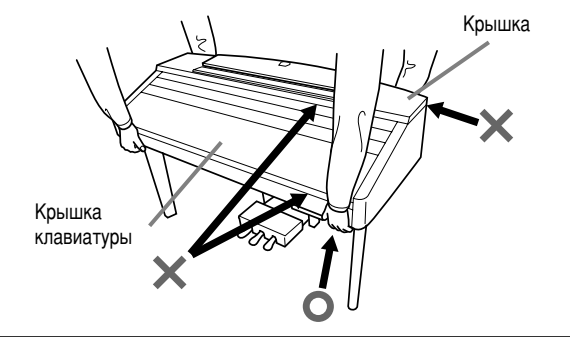

Если вы передвигаете инструмент после сборки, снова закрепите винты на блоке педалей так, чтобы блок плотно прилегал к полу (без просветов). (См. шаг 7-<sup>4</sup>.)

# **Устранение неполадок**

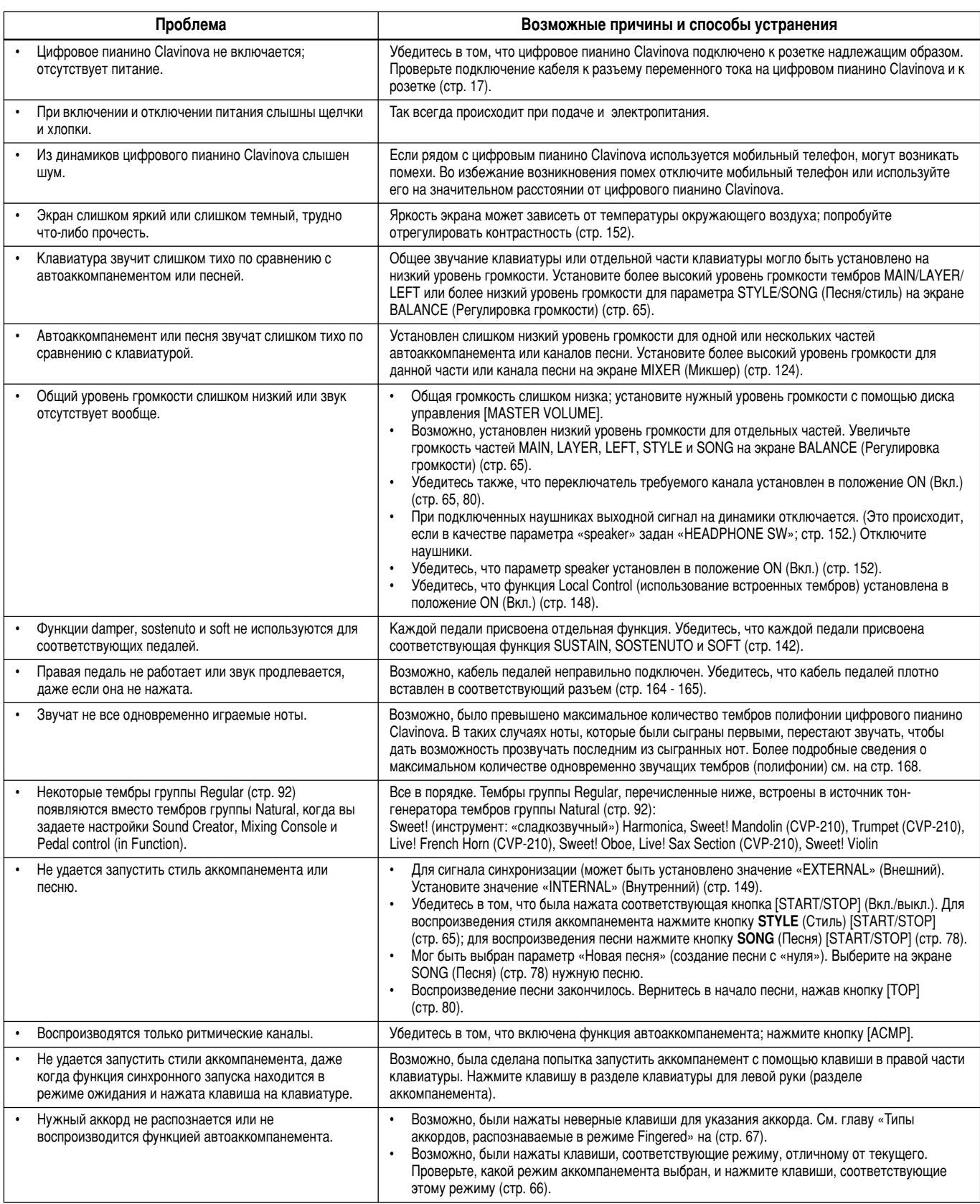

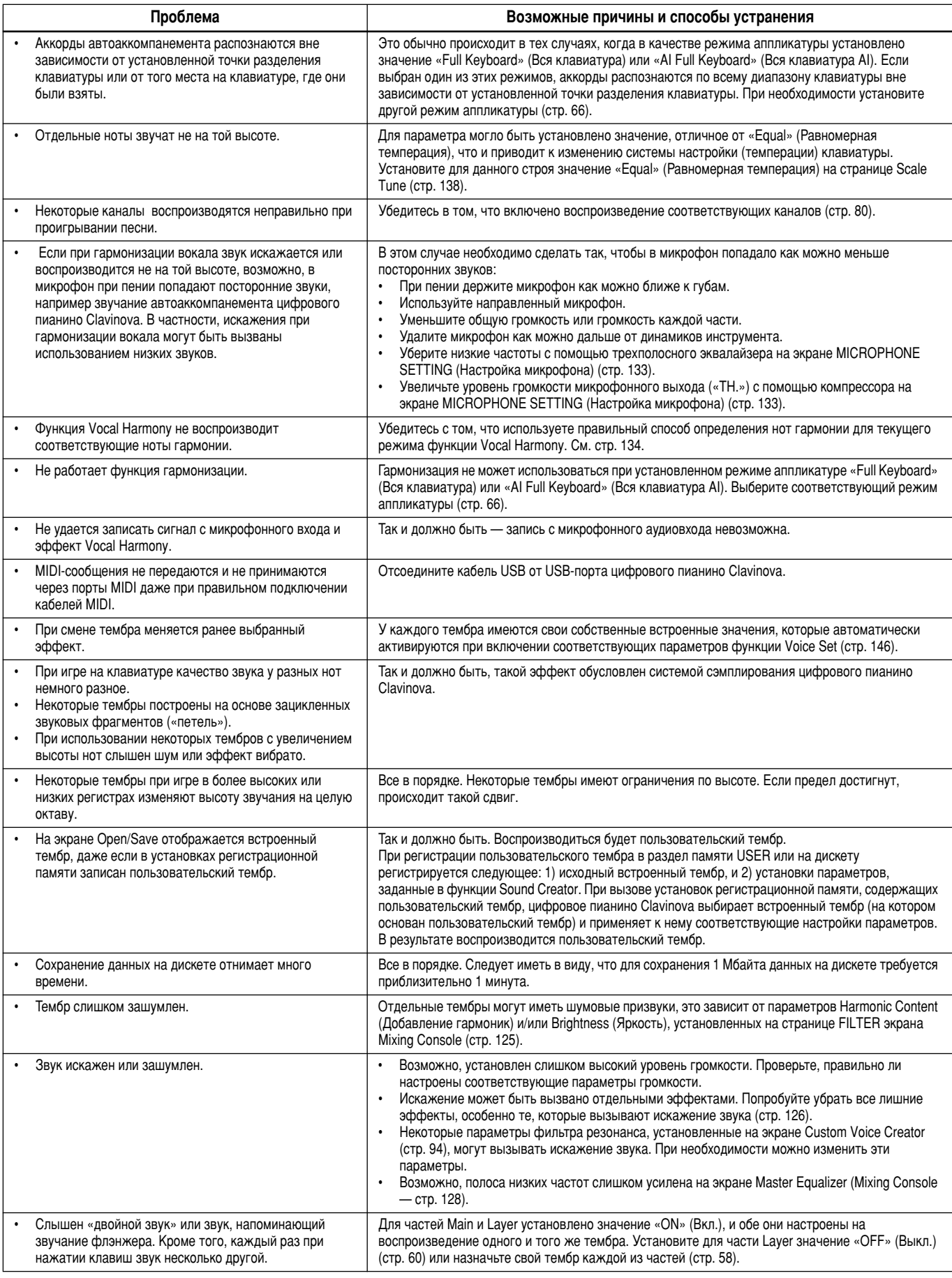

# <span id="page-166-0"></span>Технические характеристики

 $\bigcirc$ : доступные

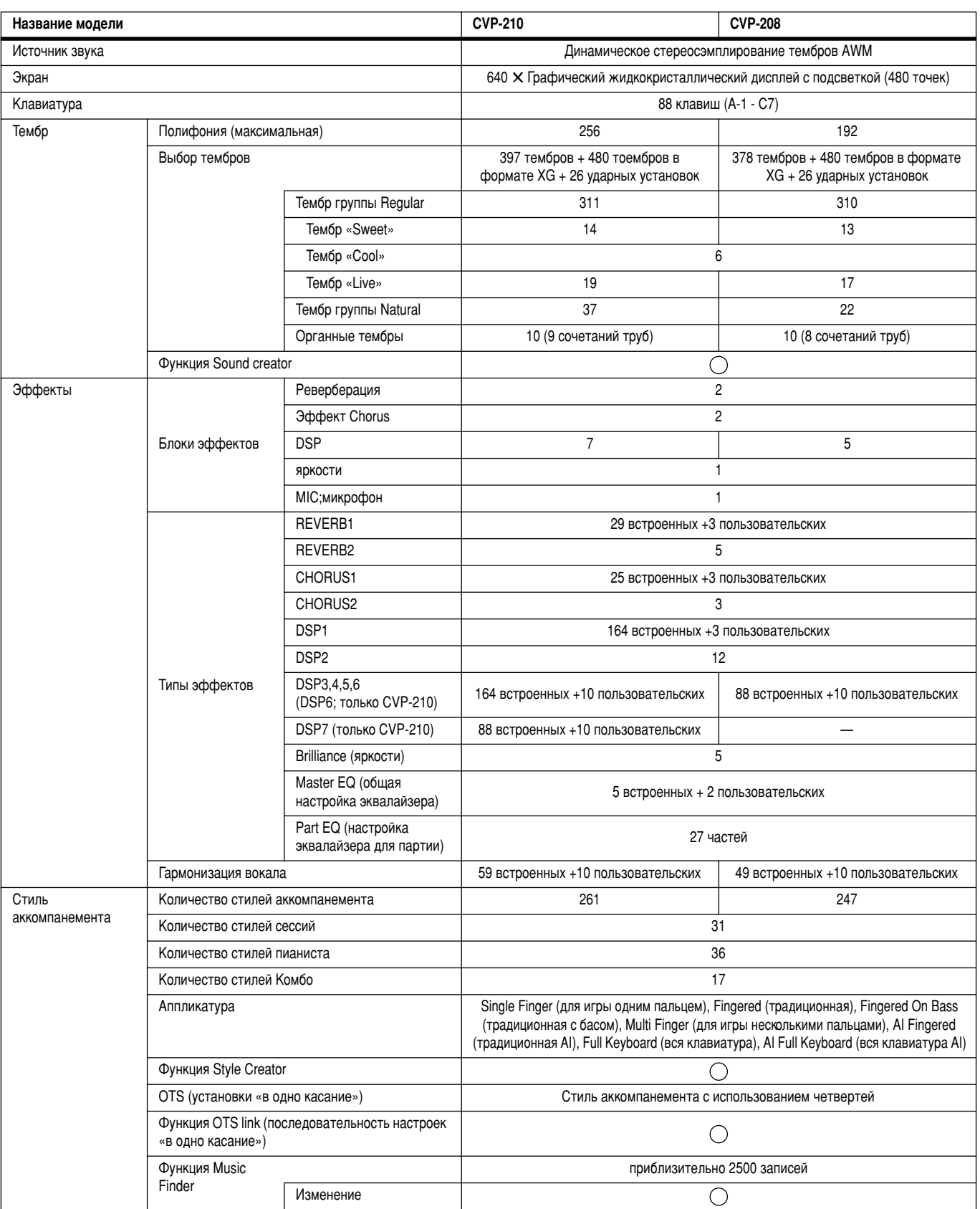

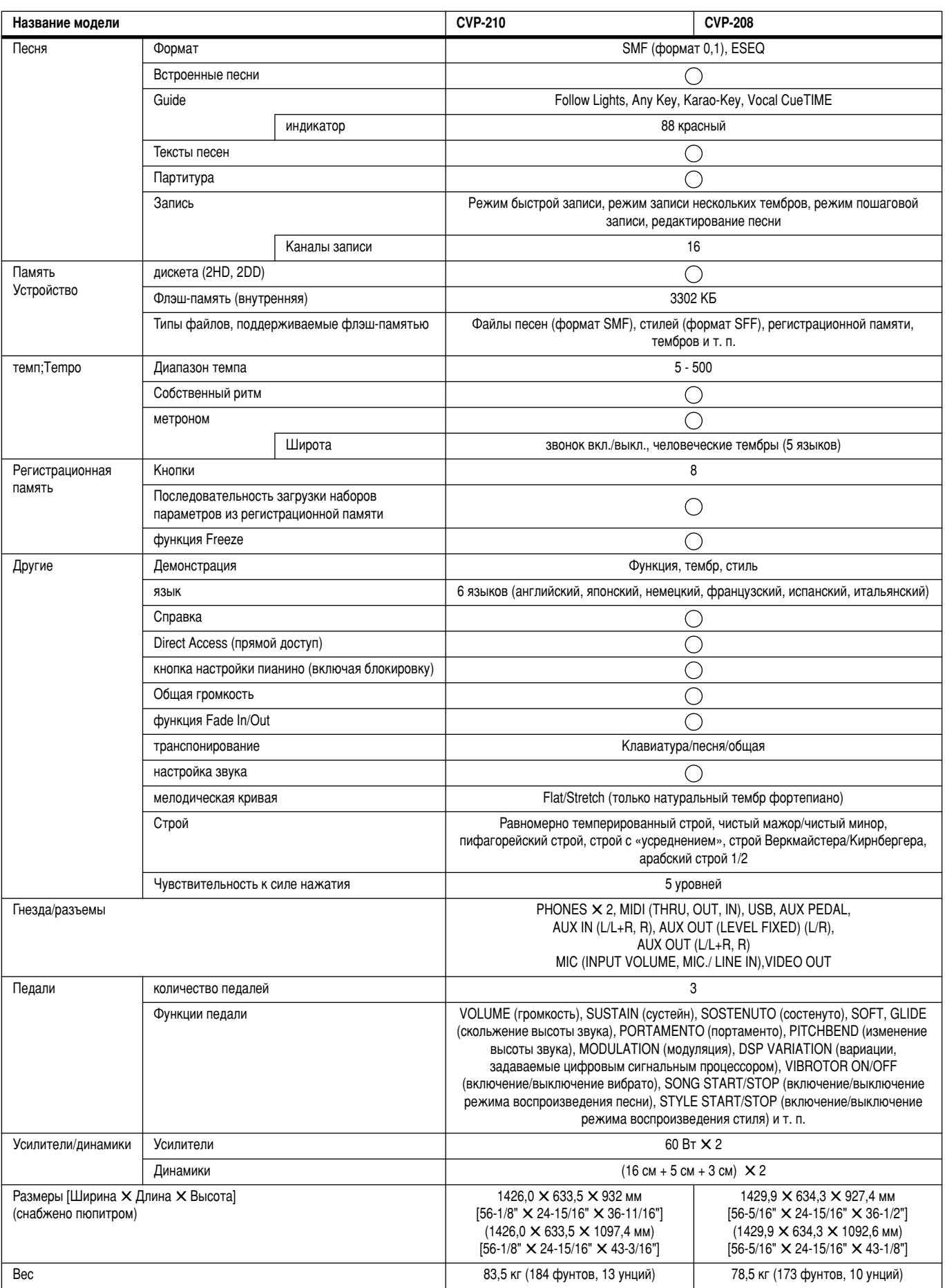

\* Технические характеристики и описания в этом руководстве пользователя даны только для информации. Корпорация Yamaha сохраняет за собой право модифицировать свои изделия и менять их технические характеристики без предварительного уведомления. Поскольку технические характеристики, оборудование и набор возможностей могут зависеть от региона, обращайтесь за информацией к местному представителю корпорации Yamaha.

# Предметный указатель

## $0 - 9$

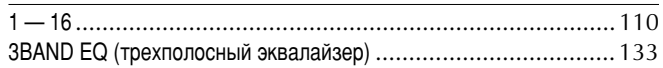

## $\mathbf{A}$

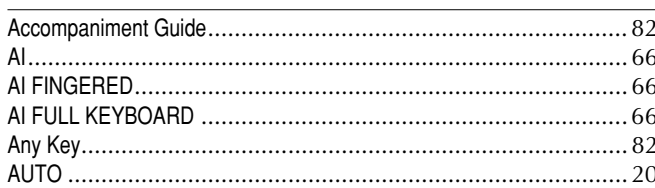

## $\overline{B}$

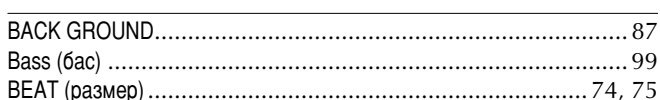

## $\mathbf c$

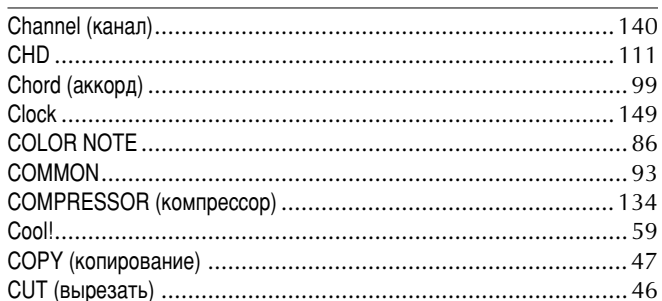

## D

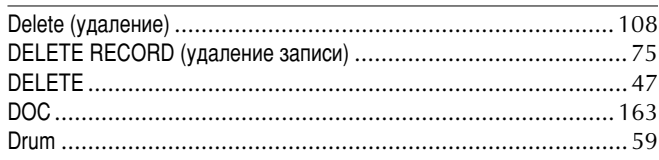

## $\mathsf{E}$

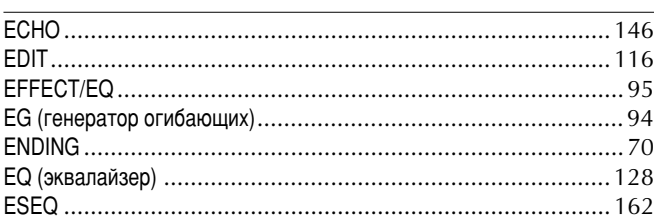

## $\overline{F}$

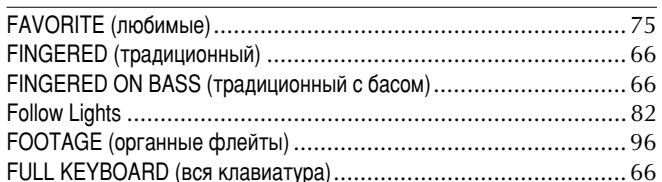

## G

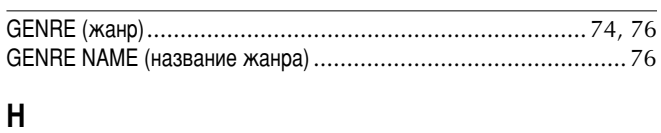

# $\overline{1}$

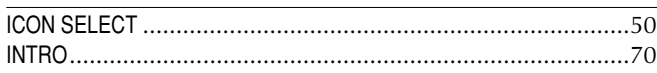

## $\boldsymbol{\mathsf{K}}$

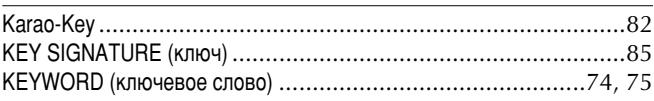

## $\mathsf{L}%$

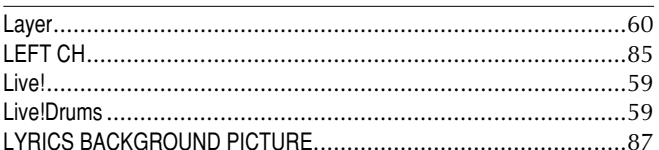

## $\mathsf{M}$

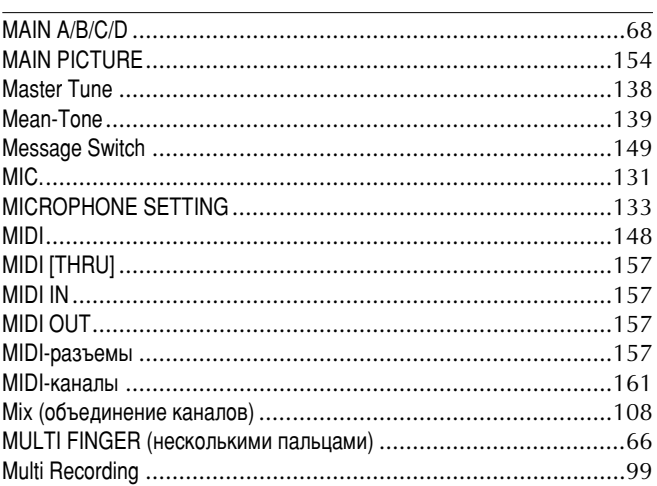

## $\overline{\mathsf{N}}$

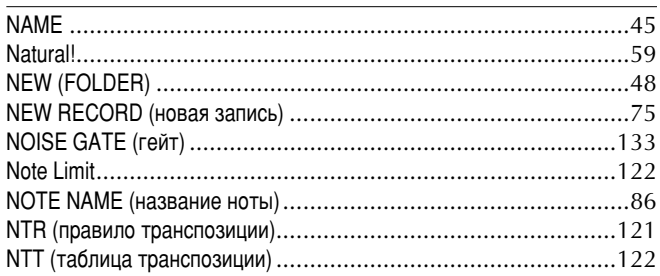

## $\mathbf 0$

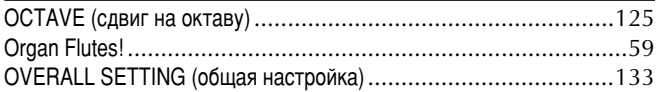

## P

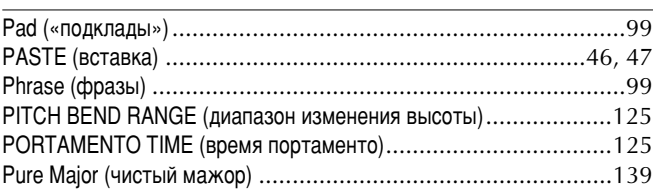

# $\mathbf Q$

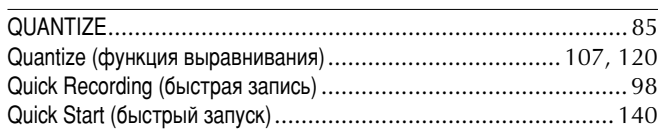

## $\overline{\mathsf{R}}$

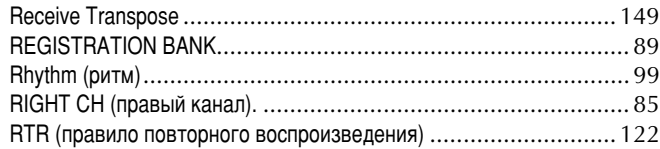

## $\mathsf{s}$

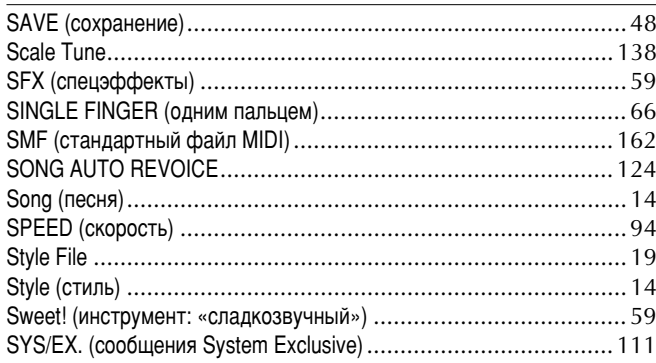

## $\mathbf{T}$

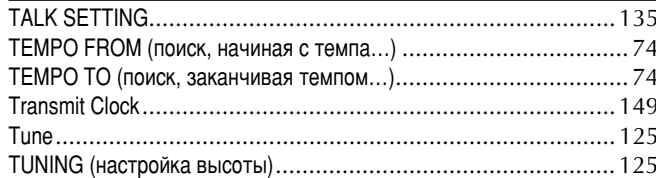

## $\sf U$

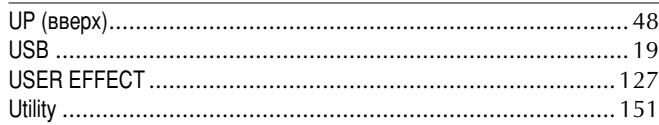

## $\mathsf{V}$

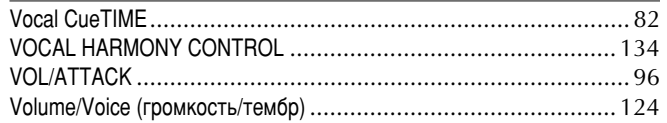

## $\pmb{\mathsf{X}}$

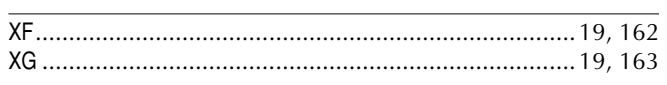

## $\mathbf{A}$

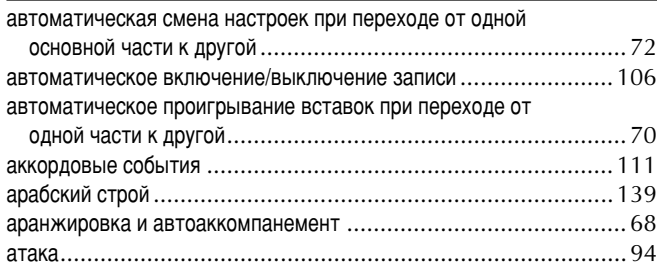

## Предметный указатель

# $\frac{b}{6}$

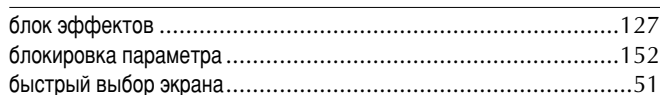

## $\overline{\mathbf{B}}$

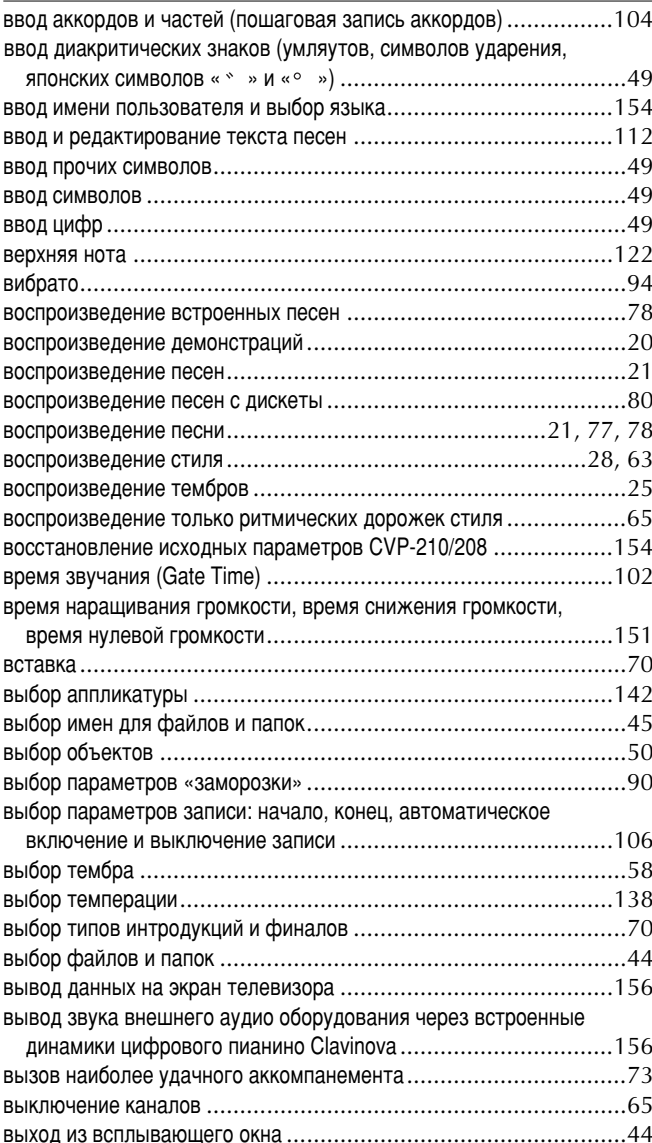

## $\Gamma$

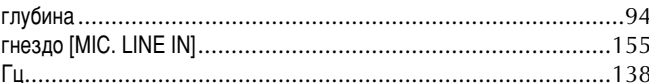

# $\overline{\mathsf{A}}$

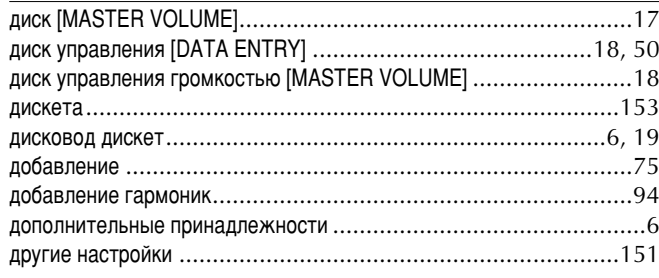

## Ж

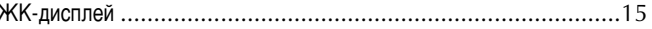

171

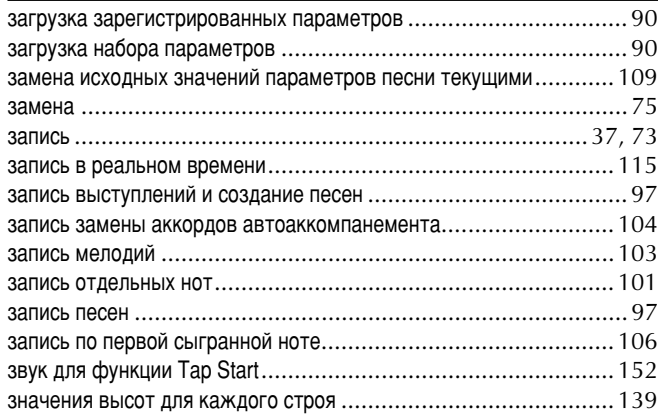

## ${\sf N}$

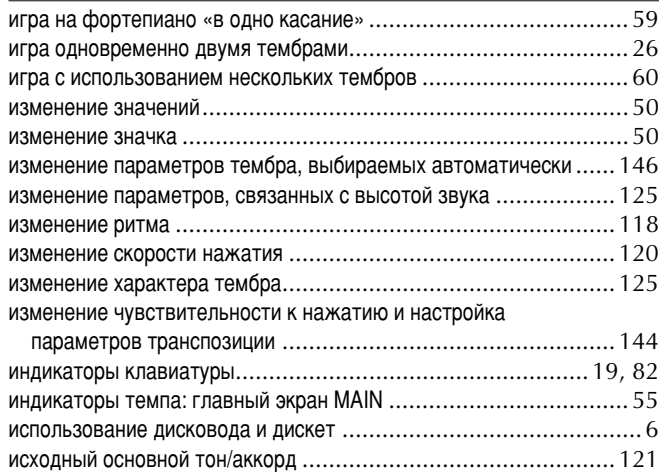

## $\mathsf K$

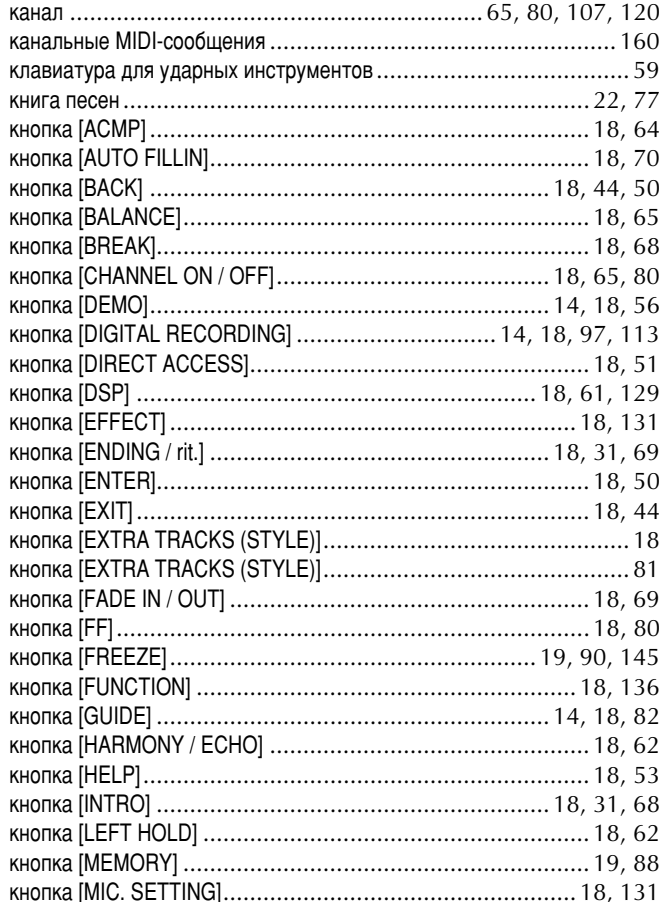

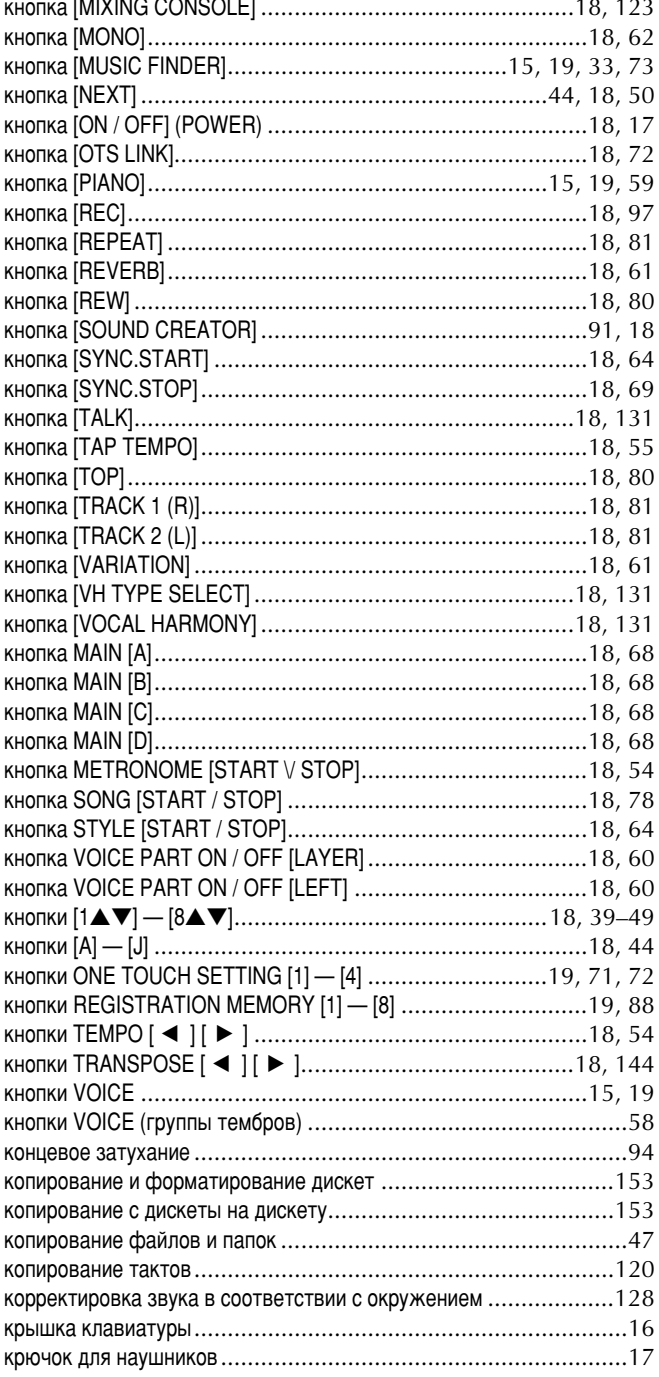

## Л

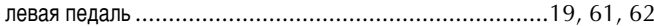

### M

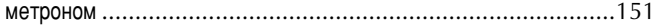

## $\pmb{\mathsf{H}}$

 $\overline{1}$  $\overline{1}$ 

**F**  $\overline{1}$  $\overline{1}$ 

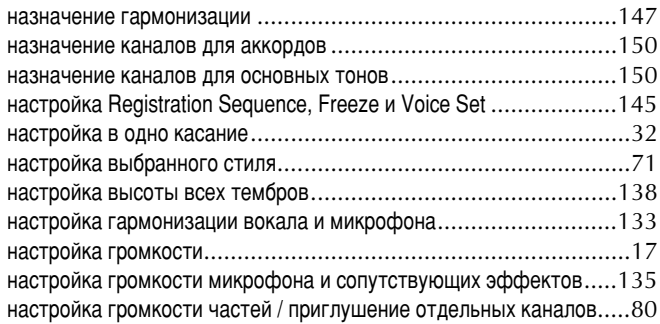

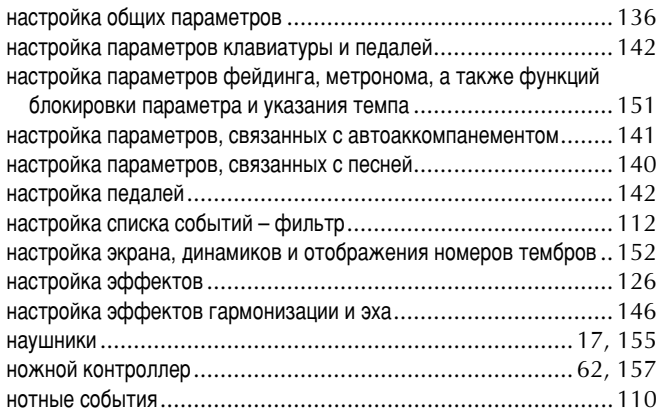

## $\mathbf{o}$

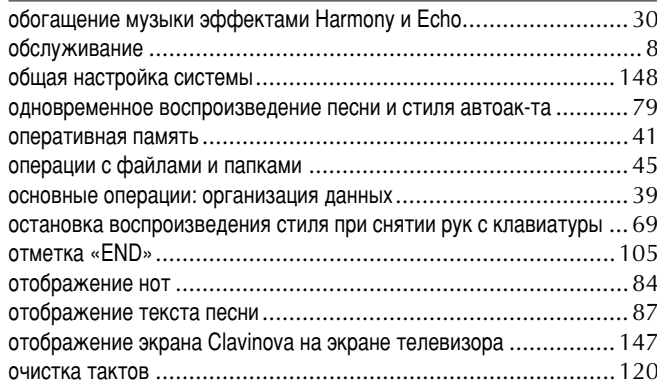

# $\mathsf{n}$

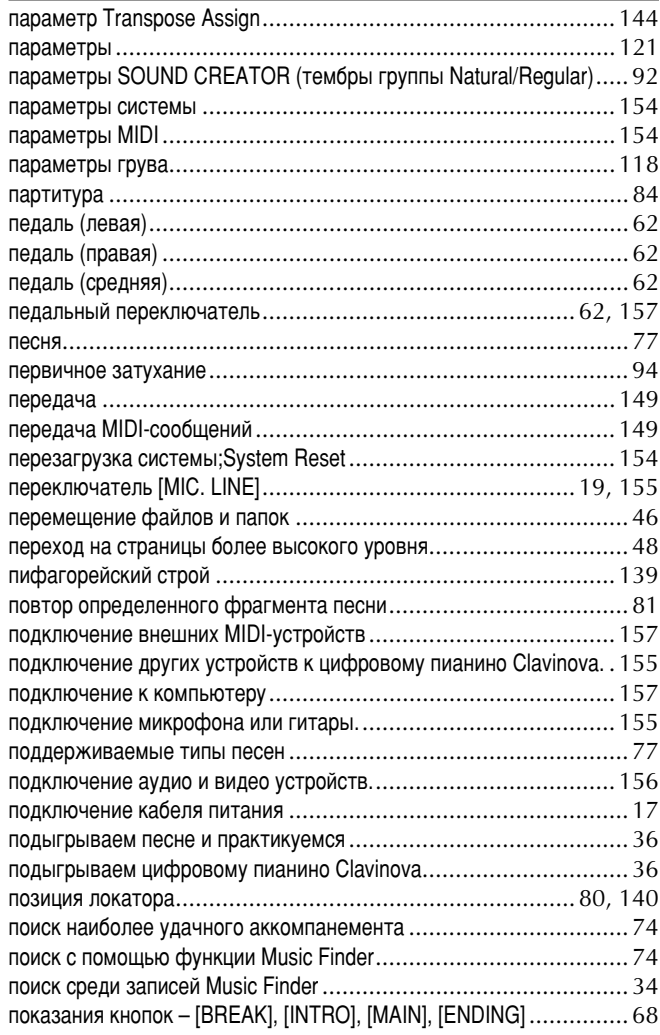

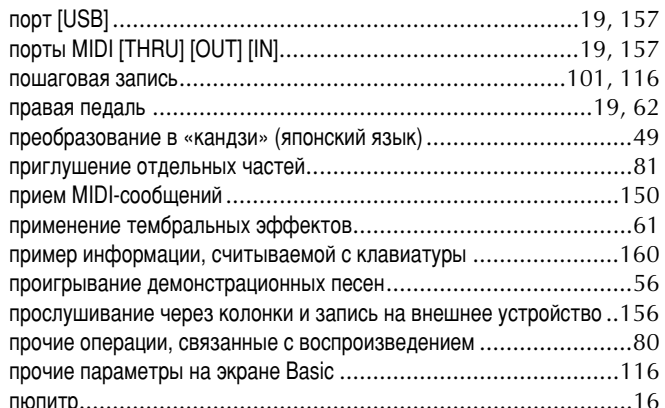

## $\mathsf{P}$

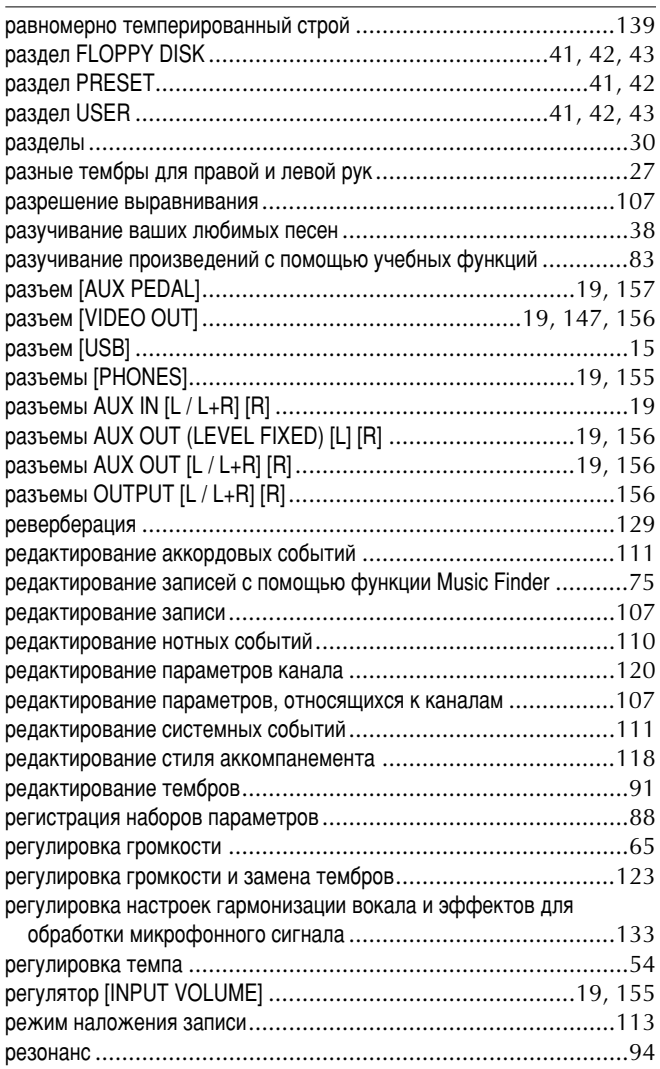

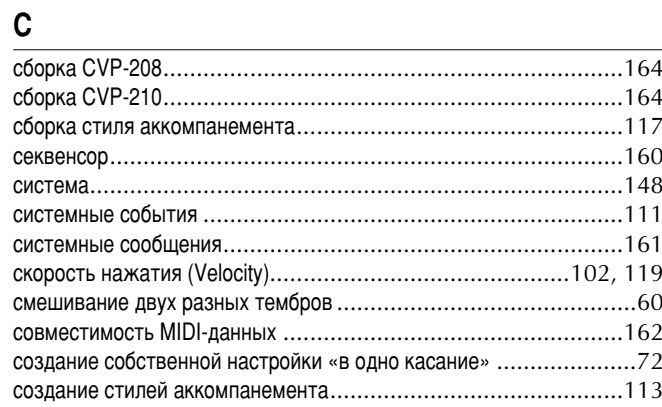

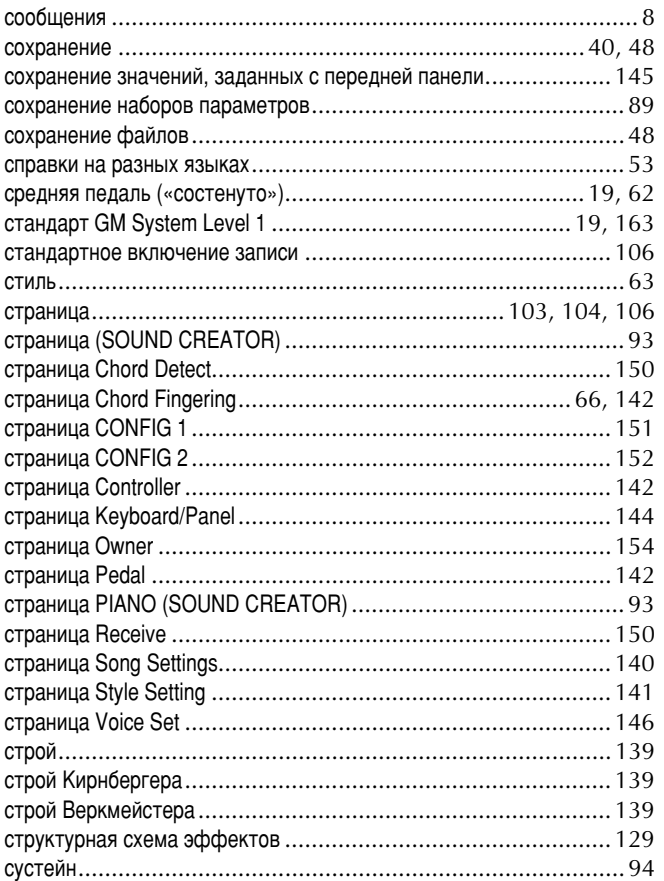

## $\mathsf T$

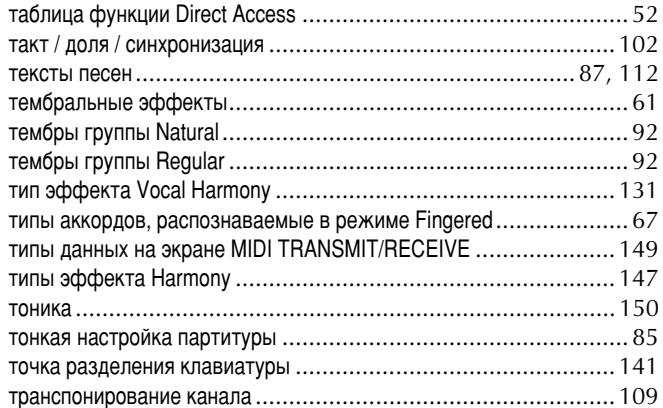

## $\mathbf{y}$

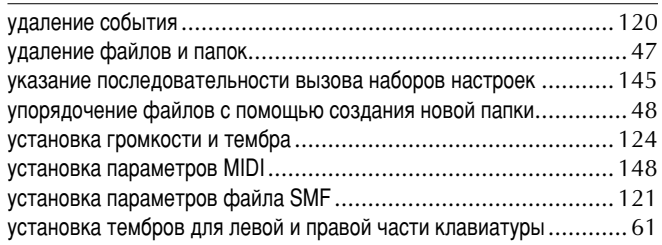

## $\Phi$

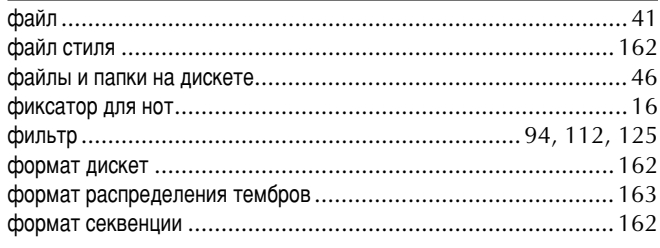

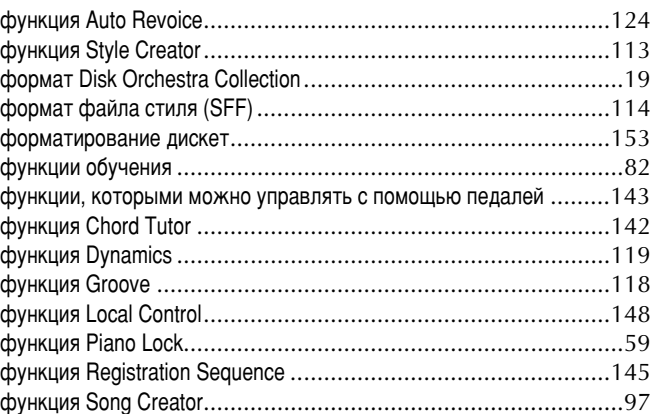

## $\pmb{\mathsf{X}}$

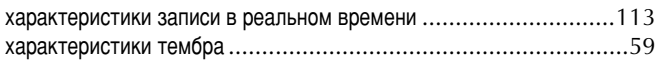

# $\frac{H}{4e}$

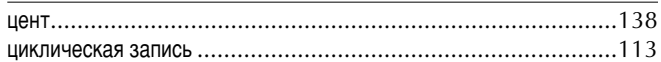

## $\overline{q}$

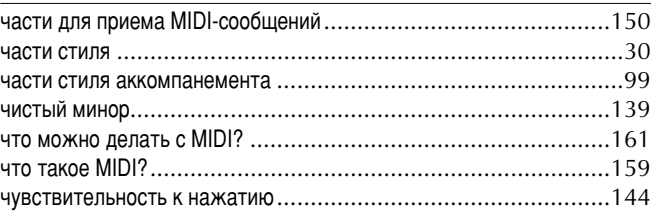

## $\mathbf{m}$

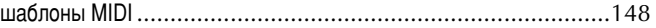

## $\mathfrak{I}$

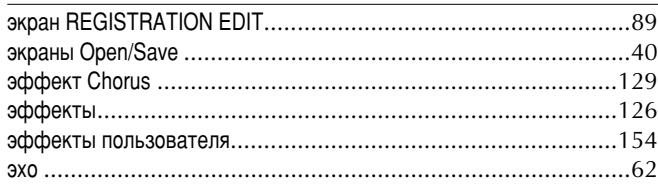

## $\mathbf{R}$

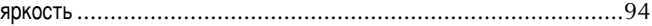

174

*MEMO*

**MEMO**

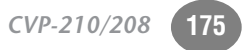

*MEMO*

**MEMO**

# **IMPORTANT SAFETY INSTRUCTIONS**

## **INFORMATION RELATING TO PERSONAL INJURY, ELECTRICAL SHOCK, AND FIRE HAZARD POSSIBILITIES HAS BEEN INCLUDED IN THIS LIST.**

**WARNING**- When using any electrical or electronic product, basic precautions should always be followed. These precautions include, but are not limited to, the following:

**1.** Read all Safety Instructions, Installation Instructions, Special Message Section items, and any Assembly Instructions found in this manual BEFORE making any connections, including connection to the main supply.

**2.** Main Power Supply Verification: Yamaha products are manufactured specifically for the supply voltage in the area where they are to be sold. If you should move, or if any doubt exists about the supply voltage in your area, please contact your dealer for supply voltage verification and (if applicable) instructions. The required supply voltage is printed on the name plate. For name plate location, please refer to the graphic found in the Special Message Section of this manual.

**3.** This product may be equipped with a polarized plug (one blade wider than the other). If you are unable to insert the plug into the outlet, turn the plug over and try again. If the problem persists, contact an electrician to have the obsolete outlet replaced. Do NOT defeat the safety purpose of the plug.

**4.** Some electronic products utilize external power supplies or adapters. Do NOT connect this type of product to any power supply or adapter other than one described in the owners manual, on the name plate, or specifically recommended by Yamaha.

**5. WARNING:** Do not place this product or any other objects on the power cord or place it in a position where anyone could walk on, trip over, or roll anything over power or connecting cords of any kind. The use of an extension cord is not recommended! If you must use an extension cord, the minimum wire size for a 25' cord (or less) is 18 AWG. NOTE: The smaller the AWG number, the larger the current handling capacity. For longer extension cords, consult a local electrician.

**6.** Ventilation: Electronic products, unless specifically designed for enclosed installations, should be placed in locations that do not interfere with proper ventilation. If instructions for enclosed installations are not provided, it must be assumed that unobstructed ventilation is required.

**7.** Temperature considerations: Electronic products should be installed in locations that do not significantly contribute to their operating temperature. Placement of this product close to heat sources such as; radiators, heat registers and other devices that produce heat should be avoided.

**8.** This product was NOT designed for use in wet/damp locations and should not be used near water or exposed to rain. Examples of wet/damp locations are; near a swimming pool, spa, tub, sink, or wet basement.

**9.** This product should be used only with the components supplied or; a cart, rack, or stand that is recommended by the manufacturer. If a cart, rack, or stand is used, please observe all safety markings and instructions that accompany the accessory product.

**10.** The power supply cord (plug) should be disconnected from the outlet when electronic products are to be left unused for extended periods of time. Cords should also be disconnected when there is a high probability of lightning and/or electrical storm activity.

**11.** Care should be taken that objects do not fall and liquids are not spilled into the enclosure through any openings that may exist.

**12.** Electrical/electronic products should be serviced by a qualified service person when:

- a. The power supply cord has been damaged; or
- b. Objects have fallen, been inserted, or liquids have been spilled into the enclosure through openings; or
- c. The product has been exposed to rain: or
- d. The product dose not operate, exhibits a marked change in performance; or
- e. The product has been dropped, or the enclosure of the product has been damaged.

**13.** Do not attempt to service this product beyond that described in the user-maintenance instructions. All other servicing should be referred to qualified service personnel.

**14.** This product, either alone or in combination with an amplifier and headphones or speaker/s, may be capable of producing sound levels that could cause permanent hearing loss. DO NOT operate for a long period of time at a high volume level or at a level that is uncomfortable. If you experience any hearing loss or ringing in the ears, you should consult an audiologist. IMPORTANT: The louder the sound, the shorter the time period before damage occurs.

**15.** Some Yamaha products may have benches and/or accessory mounting fixtures that are either supplied as a part of the product or as optional accessories. Some of these items are designed to be dealer assembled or installed. Please make sure that benches are stable and any optional fixtures (where applicable) are well secured BEFORE using. Benches supplied by Yamaha are designed for seating only. No other uses are recommended.

# **PLEASE KEEP THIS MANUAL**

92-469-2

# **FCC INFORMATION (U.S.A.)**

- 1. **IMPORTANT NOTICE: DO NOT MODIFY THIS UNIT!** This product, when installed as indicated in the instructions contained in this manual, meets FCC requirements. Modifications not expressly approved by Yamaha may void your authority, granted by the FCC, to use the product.
- 2. **IMPORTANT:** When connecting this product to accessories and/or another product use only high quality shielded cables. Cable/s supplied with this product MUST be used. Follow all installation instructions. Failure to follow instructions could void your FCC authorization to use this product in the USA.
- 3. **NOTE:** This product has been tested and found to comply with the requirements listed in FCC Regulations, Part 15 for Class "B" digital devices. Compliance with these requirements provides a reasonable level of assurance that your use of this product in a residential environment will not result in harmful interference with other electronic devices. This equipment generates/ uses radio frequencies and, if not installed and used according to the instructions found in the users manual, may cause interference harmful to the operation of

other electronic devices. Compliance with FCC regulations does not guarantee that interference will not occur in all installations. If this product is found to be the source of interference, which can be determined by turning the unit "OFF" and "ON", please try to eliminate the problem by using one of the following measures: Relocate either this product or the device that is being affected by the interference.

Utilize power outlets that are on different branch (circuit breaker or fuse) circuits or install AC line filter/s.

In the case of radio or TV interference, relocate/reorient the antenna. If the antenna lead-in is 300 ohm ribbon lead, change the lead-in to co-axial type cable.

If these corrective measures do not produce satisfactory results, please contact the local retailer authorized to distribute this type of product. If you can not locate the appropriate retailer, please contact Yamaha Corporation of America, Electronic Service Division, 6600 Orangethorpe Ave, Buena Park, CA90620

The above statements apply ONLY to those products distributed by Yamaha Corporation of America or its subsidiaries.

\* This applies only to products distributed by YAMAHA CORPORATION OF AMERICA. (class B)

### **IMPORTANT NOTICE FOR THE UNITED KINGDOM Connecting the Plug and Cord**

IMPORTANT. The wires in this mains lead are coloured in accordance with the following code:

BLUE : NEUTRAL BROWN : LIVE

As the colours of the wires in the mains lead of this apparatus may not correspond with the coloured makings identifying the terminals in your plug proceed as follows: The wire which is coloured BLUE must be connected to the terminal which is marked with the letter N or coloured BLACK.

The wire which is coloured BROWN must be connected to the terminal which is marked with the letter L or coloured RED.

Making sure that neither core is connected to the earth terminal of the three pin plug.

(2 wires)

• This applies only to products distributed by Yamaha-Kemble Music (U.K.) Ltd.

**CAUTION:** TO PREVENT ELECTRIC SHOCK, MATCH WIDE BLADE OF PLUG TO WIDE SLOT, FULLY INSERT.

**ATTENTION:** POUR ÉVITER LES CHOCS ÉLEC-TRIQUES, INTRODUIRE LA LAME LA PLUS LARGE DE LA FICHE DANS LA BORNE CORRESPONDANTE DE LA PRISE ET POUSSER JUSQU'AU FOND.

(polarity)

- This applies only to products distributed by Yamaha Canada Music Ltd.
- Ceci ne s'applique qu'aux produits distribués par Yamaha Canada Musique Ltée.

For details of products, please contact your nearest Yamaha or the authorized distributor listed below.

Pour plus de détails sur les produits, veuillez-vous adresser à Yamaha ou au distributeur le plus proche de vous figurant dans la liste suivante.

Die Einzelheiten zu Produkten sind bei Ihrer unten aufgeführten Niederlassung und bei Yamaha Vertragshändlern in den jeweiligen Bestimmungsländern erhältlich.

Para detalles sobre productos, contacte su tienda Yamaha más cercana o el distribuidor autorizado que se lista debajo.

### **NORTH AMERICA**

### **CANADA**

**Yamaha Canada Music Ltd.** 135 Milner Avenue, Scarborough, Ontario, M1S 3R1, Canada Tel: 416-298-1311

#### **U.S.A.**

**Yamaha Corporation of America**  6600 Orangethorpe Ave., Buena Park, Calif. 90620, U.S.A. Tel: 714-522-9011

## **CENTRAL & SOUTH AMERICA**

### **MEXICO**

**Yamaha de Mexico S.A. De C.V., Departamento de ventas** Javier Rojo Gomez No.1149, Col. Gpe Del Moral, Deleg. Iztapalapa, 09300 Mexico, D.F. Tel: 686-00-33

### **BRAZIL**

**Yamaha Musical do Brasil LTDA.** Av. Rebouças 2636, São Paulo, Brasil Tel: 011-853-1377

### **ARGENTINA**

**Yamaha de Panamá S.A. Sucursal de Argentina** Viamonte 1145 Piso2-B 1053, Buenos Aires, Argentina Tel: 1-4371-7021

### **PANAMA AND OTHER LATIN AMERICAN COUNTRIES/ CARIBBEAN COUNTRIES**

**Yamaha de Panamá S.A.**

Torre Banco General, Piso 7, Urbanización Marbella, Calle 47 y Aquilino de la Guardia, Ciudad de Panamá, Panamá Tel: +507-269-5311

### **EUROPE**

### **THE UNITED KINGDOM**

**Yamaha-Kemble Music (U.K.) Ltd.** Sherbourne Drive, Tilbrook, Milton Keynes, MK7 8BL, England Tel: 01908-366700

### **IRELAND**

**Danfay Ltd.** 61D, Sallynoggin Road, Dun Laoghaire, Co. Dublin Tel: 01-2859177

### **GERMANY**

**Yamaha Music Central Europe GmbH** Siemensstraße 22-34, 25462 Rellingen, Germany Tel: 04101-3030

### **SWITZERLAND/LIECHTENSTEIN**

**Yamaha Music Central Europe GmbH, Branch Switzerland** Seefeldstrasse 94, 8008 Zürich, Switzerland Tel: 01-383 3990

#### **AUSTRIA Yamaha Music Central Europe GmbH, Branch Austria** Schleiergasse 20, A-1100 Wien, Austria

Tel: 01-60203900 **THE NETHERLANDS Yamaha Music Central Europe GmbH, Branch Nederland** Clarissenhof 5-b, 4133 AB Vianen, The Netherlands

### Tel: 0347-358 040 **BELGIUM/LUXEMBOURG Yamaha Music Central Europe GmbH,**

**Branch Belgium** Rue de Geneve (Genevastraat) 10, 1140 - Brussels, Belgium Tel: 02-726 6032

### **FRANCE**

**Yamaha Musique France, S.A. Division Professionnelle** BP 70-77312 Marne-la-Vallée Cedex 2, France Tel: 01-64-61-4000 **ITALY**

### **Yamaha Musica Italia S.P.A.**

**Combo Division** Viale Italia 88, 20020 Lainate (Milano), Italy Tel: 02-935-771

### **SPAIN/PORTUGAL**

**Yamaha-Hazen Música, S.A.** Ctra. de la Coruna km. 17, 200, 28230 Las Rozas (Madrid), Spain Tel: 91-201-0700

### **GREECE**

**Philippos Nakas S.A. The Music House** 147 Skiathou Street, 112-55 Athens, Greece Tel: 01-228 2160

### **SWEDEN**

**Yamaha Scandinavia AB** J. A. Wettergrens Gata 1 Box 30053 S-400 43 Göteborg, Sweden Tel: 031 89 34 00

### **DENMARK**

**YS Copenhagen Liaison Office** Generatorvej 8B DK-2730 Herlev, Denmark Tel: 44 92 49 00

### **FINLAND F-Musiikki Oy** Kluuvikatu 6, P.O. Box 260,

SF-00101 Helsinki, Finland Tel: 09 618511 **NORWAY**

#### **Norsk filial av Yamaha Scandinavia AB**  Grini Næringspark 1 N-1345 Østerås, Norway Tel: 67 16 77 70

**ICELAND**

**Skifan HF** Skeifan 17 P.O. Box 8120 IS-128 Reykjavik, Iceland Tel: 525 5000

### **OTHER EUROPEAN COUNTRIES**

**Yamaha Music Central Europe GmbH** Siemensstraße 22-34, 25462 Rellingen, Germany Tel: +49-4101-3030

### **AFRICA**

**Yamaha Corporation, Asia-Pacific Music Marketing Group** Nakazawa-cho 10-1, Hamamatsu, Japan 430-8650 Tel: +81-53-460-2312

### **MIDDLE EAST**

### **TURKEY/CYPRUS**

**Yamaha Music Central Europe GmbH** Siemensstraße 22-34, 25462 Rellingen, Germany Tel: 04101-3030

### **OTHER COUNTRIES**

**Yamaha Music Gulf FZE** LB21-128 Jebel Ali Freezone P.O.Box 17328, Dubai, U.A.E. Tel: +971-4-881-5868

### **HONG KONG ASIA**

### **Tom Lee Music Co., Ltd.**

11/F., Silvercord Tower 1, 30 Canton Road, Tsimshatsui, Kowloon, Hong Kong Tel: 2737-7688

### **INDONESIA**

#### **PT. Yamaha Music Indonesia (Distributor) PT. Nusantik**

Gedung Yamaha Music Center, Jalan Jend. Gatot Subroto Kav. 4, Jakarta 12930, Indonesia Tel: 21-520-2577

### **KOREA**

#### **Yamaha Music Korea Ltd.**

Tong-Yang Securities Bldg. 16F 23-8 Yoido-dong, Youngdungpo-ku, Seoul, Korea Tel: 02-3770-0661

### **MALAYSIA**

**Yamaha Music Malaysia, Sdn., Bhd.** Lot 8, Jalan Perbandaran, 47301 Kelana Jaya, Petaling Jaya, Selangor, Malaysia Tel: 3-703-0900

### **PHILIPPINES**

**Yupangco Music Corporation** 339 Gil J. Puyat Avenue, P.O. Box 885 MCPO, Makati, Metro Manila, Philippines Tel: 819-7551

### **SINGAPORE**

**Yamaha Music Asia Pte., Ltd.** 11 Ubi Road #06-00, Meiban Industrial Building, Singapore

Tel: 65-747-4374

### **TAIWAN**

**Yamaha KHS Music Co., Ltd.**  3F, #6, Sec.2 Nan Jing E. Rd. Taipei. Taiwan 104, R.O.C. Tel: 02-2511-8688

### **THAILAND**

**Siam Music Yamaha Co., Ltd.** 121/60-61 RS Tower 17th Floor, Ratchadaphisek RD., Dindaeng, Bangkok 10320, Thailand Tel: 02-641-2951

### **THE PEOPLE'S REPUBLIC OF CHINA AND OTHER ASIAN COUNTRIES Yamaha Corporation,**

**Asia-Pacific Music Marketing Group** Nakazawa-cho 10-1, Hamamatsu, Japan 430-8650 Tel: +81-53-460-2317

### **OCEANIA**

### **AUSTRALIA**

**Yamaha Music Australia Pty. Ltd.** Level 1, 99 Queensbridge Street, Southbank, Victoria 3006, Australia Tel: 3-9693-5111

### **NEW ZEALAND**

**Music Houses of N.Z. Ltd.** 146/148 Captain Springs Road, Te Papapa, Auckland, New Zealand Tel: 9-634-0099

### **COUNTRIES AND TRUST TERRITORIES IN PACIFIC OCEAN**

**Yamaha Corporation, Asia-Pacific Music Marketing Group**

### Nakazawa-cho 10-1, Hamamatsu, Japan 430-8650 Tel: +81-53-460-2312

### **HEAD OFFICE Yamaha Corporation, Pro Audio & Digital Musical Instrument Division**

Nakazawa-cho 10-1, Hamamatsu, Japan 430-8650 Tel: +81-53-460-2445

Free Manuals Download Website [http://myh66.com](http://myh66.com/) [http://usermanuals.us](http://usermanuals.us/) [http://www.somanuals.com](http://www.somanuals.com/) [http://www.4manuals.cc](http://www.4manuals.cc/) [http://www.manual-lib.com](http://www.manual-lib.com/) [http://www.404manual.com](http://www.404manual.com/) [http://www.luxmanual.com](http://www.luxmanual.com/) [http://aubethermostatmanual.com](http://aubethermostatmanual.com/) Golf course search by state [http://golfingnear.com](http://www.golfingnear.com/)

Email search by domain

[http://emailbydomain.com](http://emailbydomain.com/) Auto manuals search

[http://auto.somanuals.com](http://auto.somanuals.com/) TV manuals search

[http://tv.somanuals.com](http://tv.somanuals.com/)